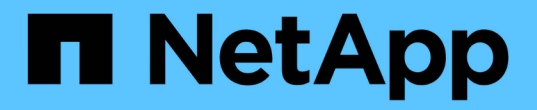

## **7-** 模式过渡文档 ONTAP 7-Mode Transition

NetApp August 02, 2024

This PDF was generated from https://docs.netapp.com/zh-cn/ontap-7mode-transition/index.html on August 02, 2024. Always check docs.netapp.com for the latest.

# 目录

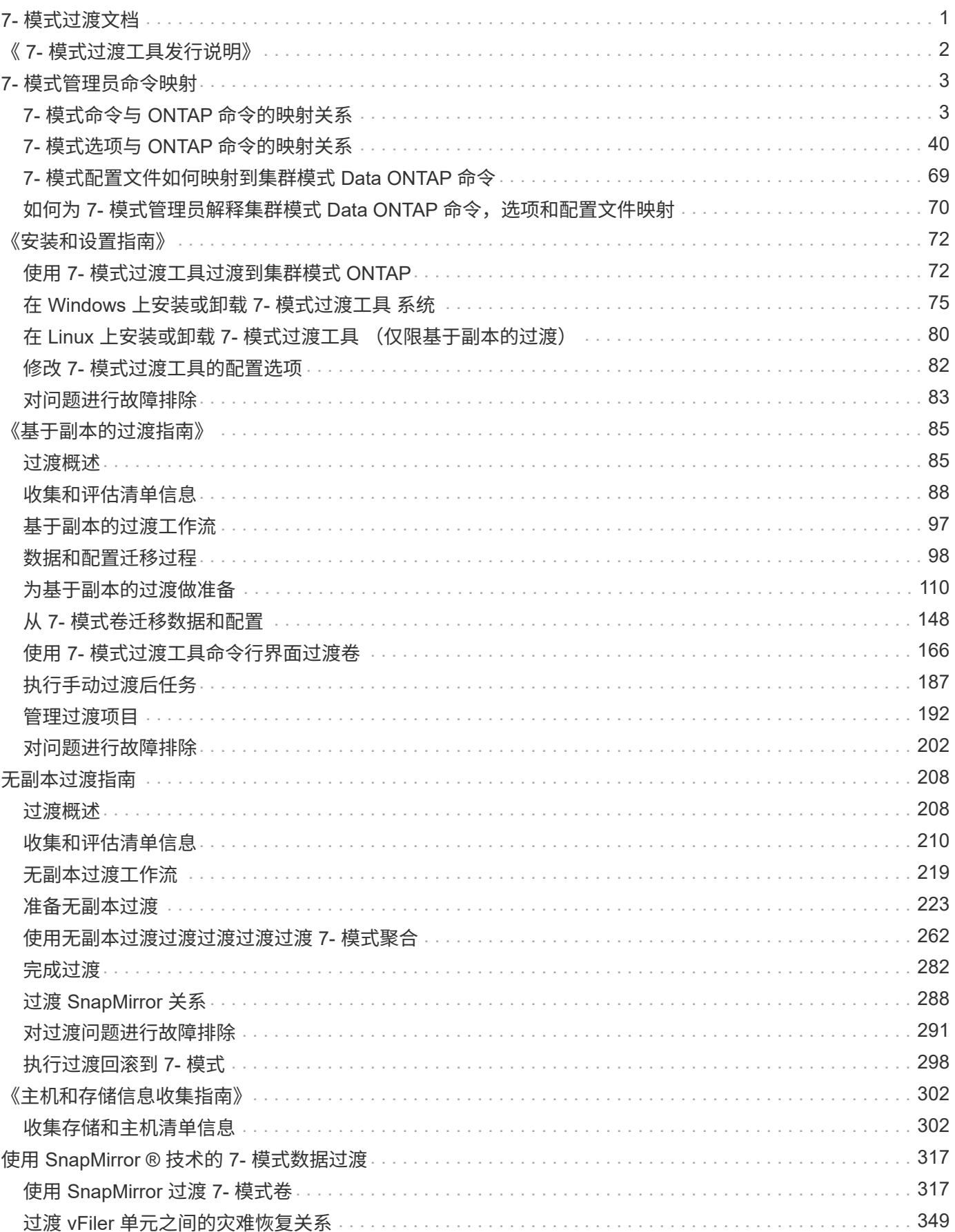

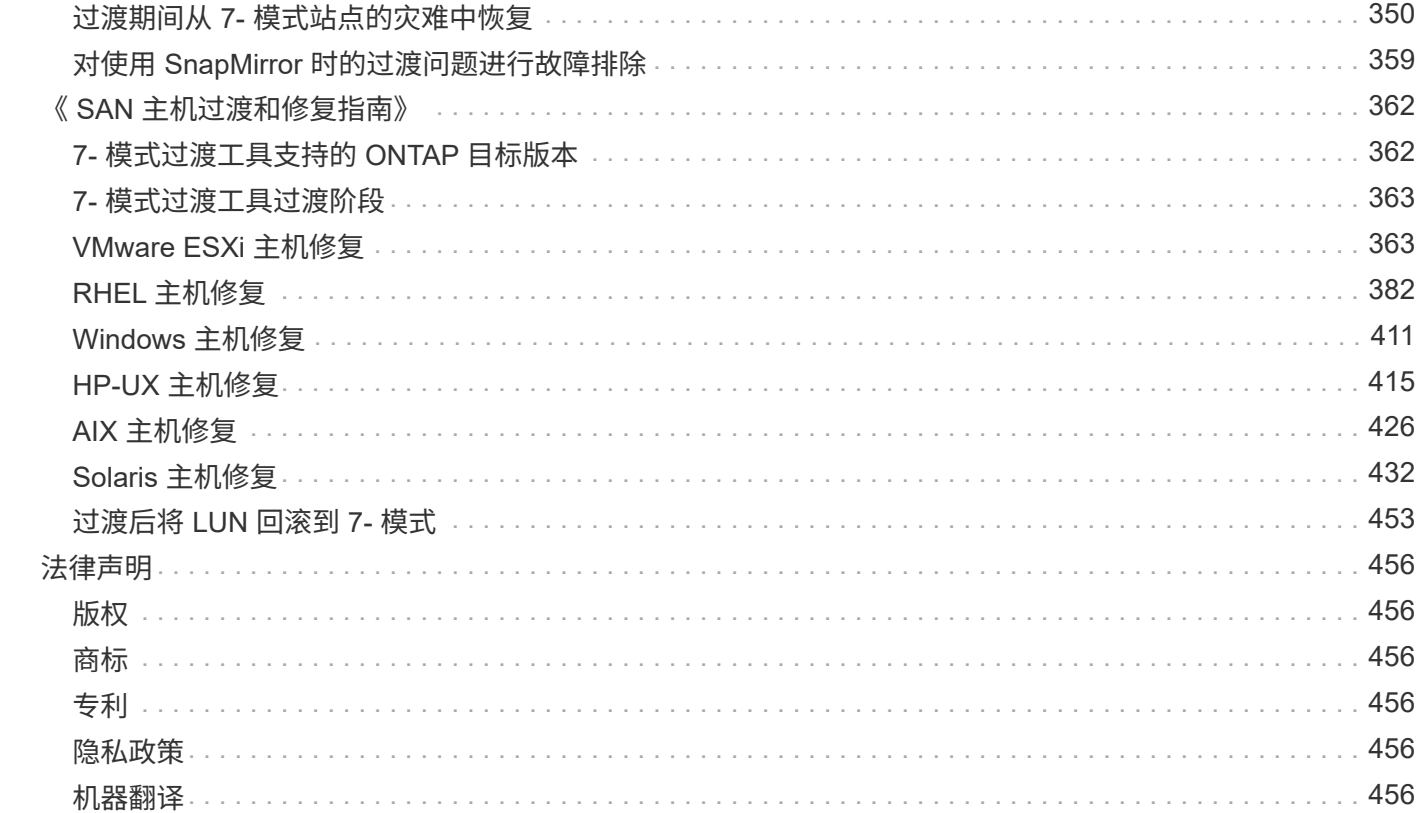

## <span id="page-3-0"></span>**7-** 模式过渡文档

# <span id="page-4-0"></span>《 **7-** 模式过渡工具发行说明》

。 ["](https://library.netapp.com/ecm/ecm_download_file/ECMLP2883526)[《](https://library.netapp.com/ecm/ecm_download_file/ECMLP2883526) [7-](https://library.netapp.com/ecm/ecm_download_file/ECMLP2883526) [模式过渡发行说明》](https://library.netapp.com/ecm/ecm_download_file/ECMLP2883526)["](https://library.netapp.com/ecm/ecm_download_file/ECMLP2883526) 描述新功能,升级说明,已修复的问题,已知限制和已知问题。

您需要登录到 NetApp 支持站点才能访问发行说明。

# <span id="page-5-0"></span>**7-** 模式管理员命令映射

本指南将 7- 模式命令映射到 ONTAP 中的等效命令。

## <span id="page-5-1"></span>**7-** 模式命令与 **ONTAP** 命令的映射关系

您可以使用提供的表查找与 7- 模式命令等效的 ONTAP ,但 options 命令除外。

下表列出了 7- 模式选项命令的等效 ONTAP 。此外,还提供了有关了解这些表的信息。

[了解](#page-72-0) [7-](#page-72-0) [模式到集群模式](#page-72-0) [Data ONTAP](#page-72-0) [命令映射](#page-72-0)

#### **A-E**

• 答 \*

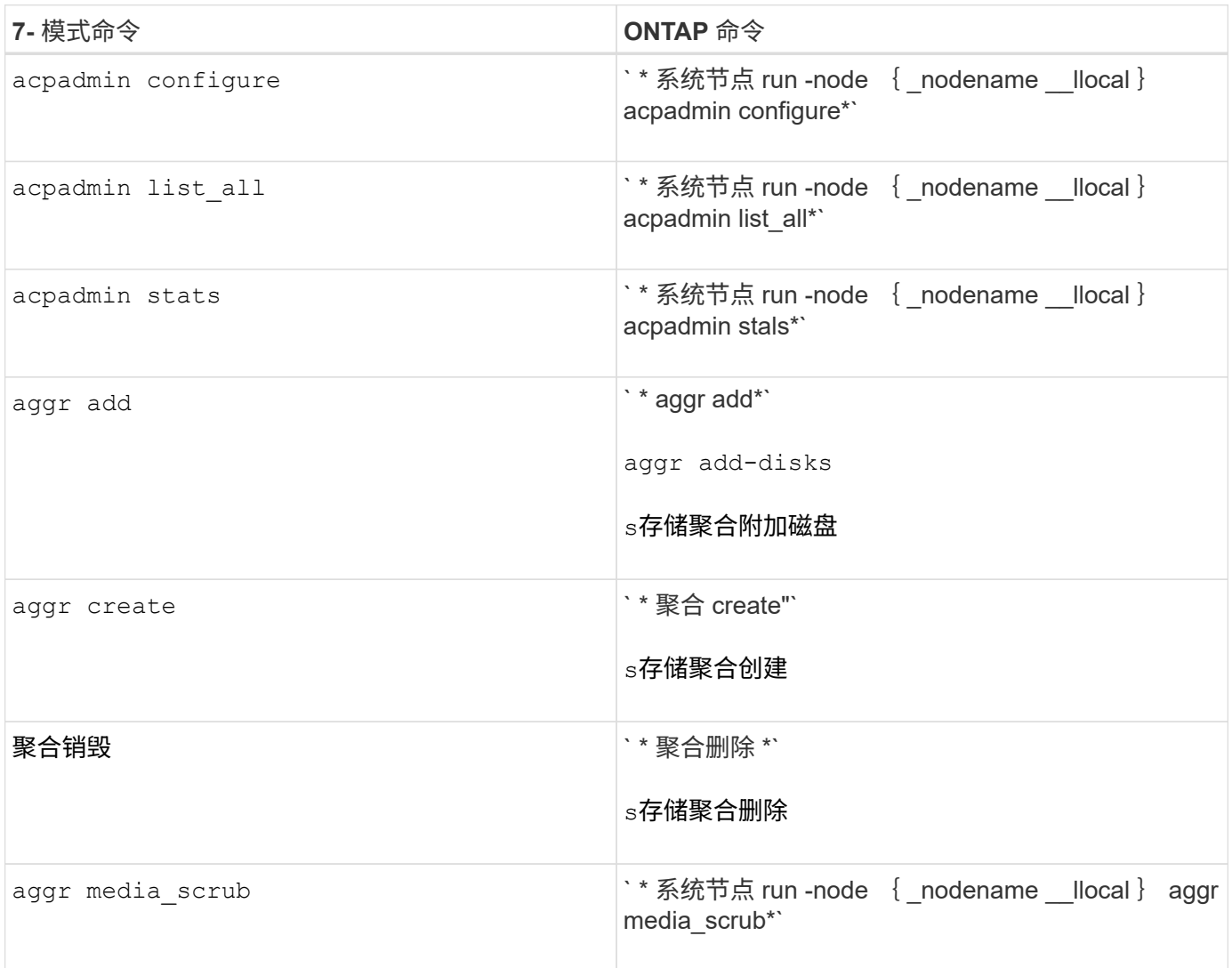

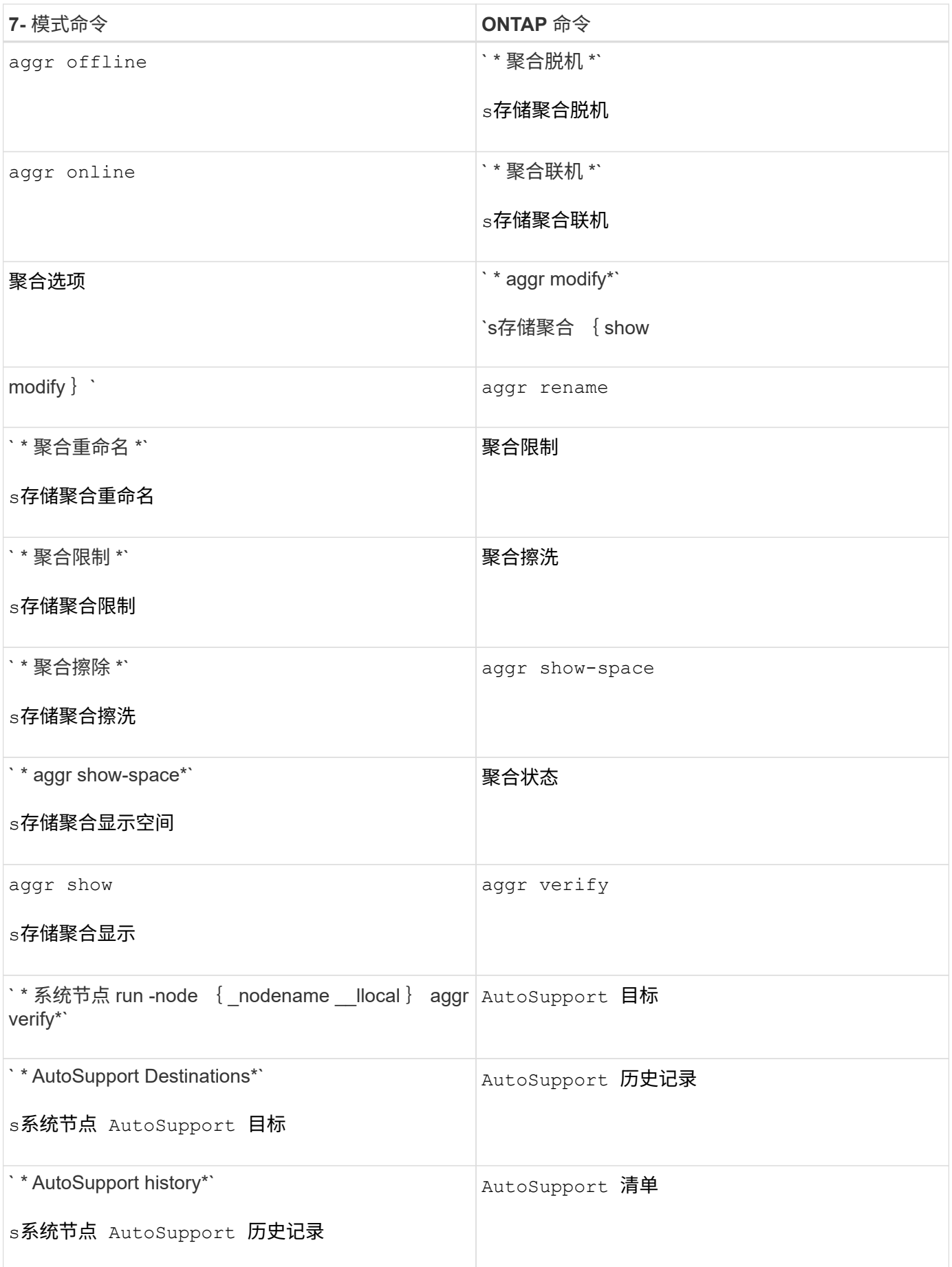

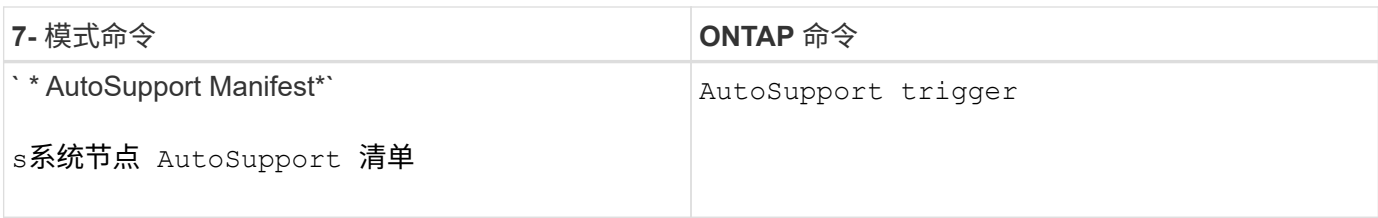

### • 字节 \*

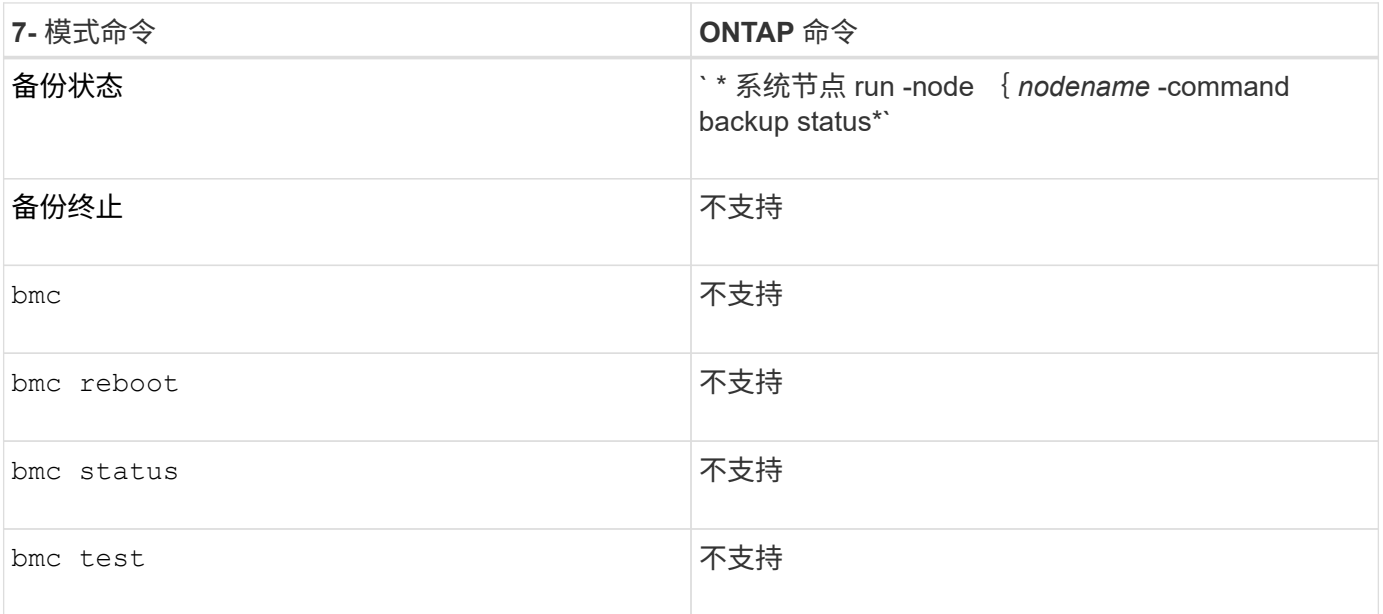

#### •  $C^*$

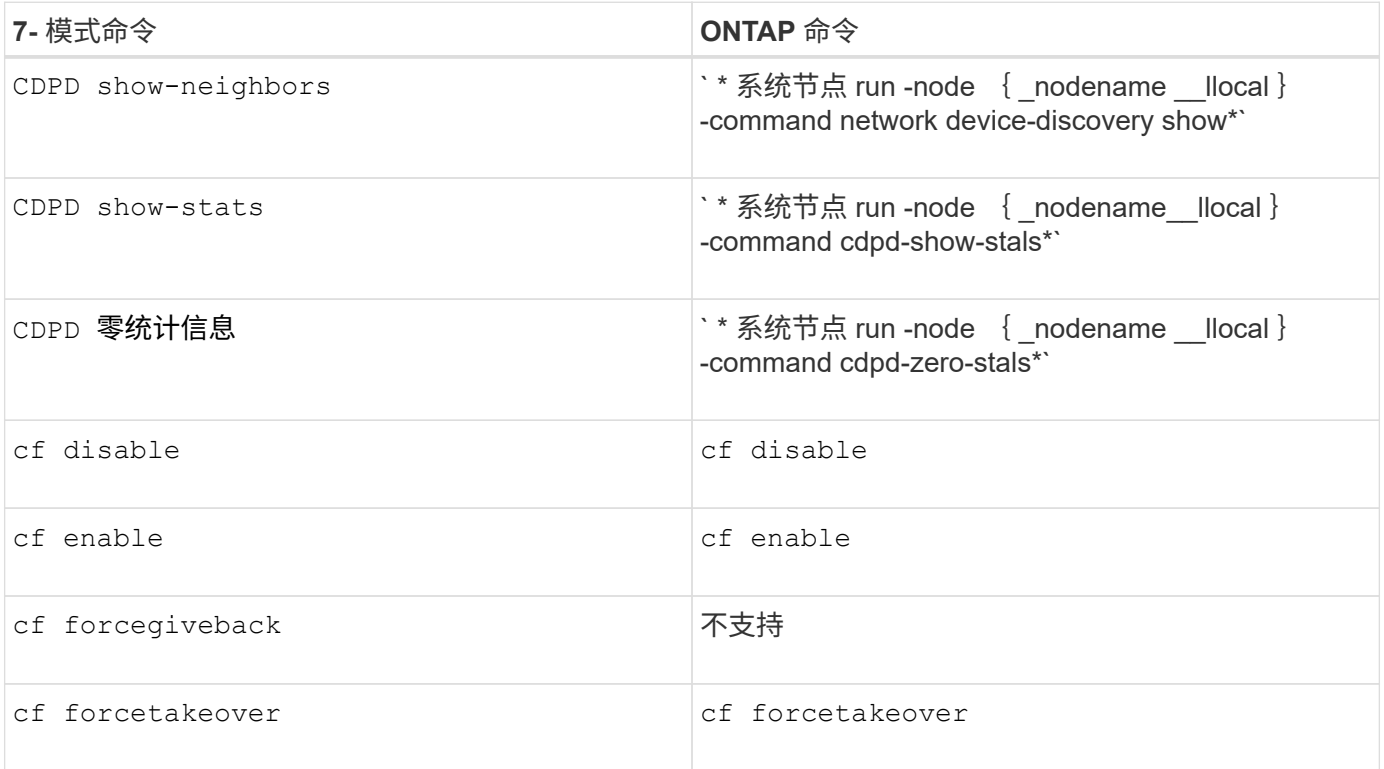

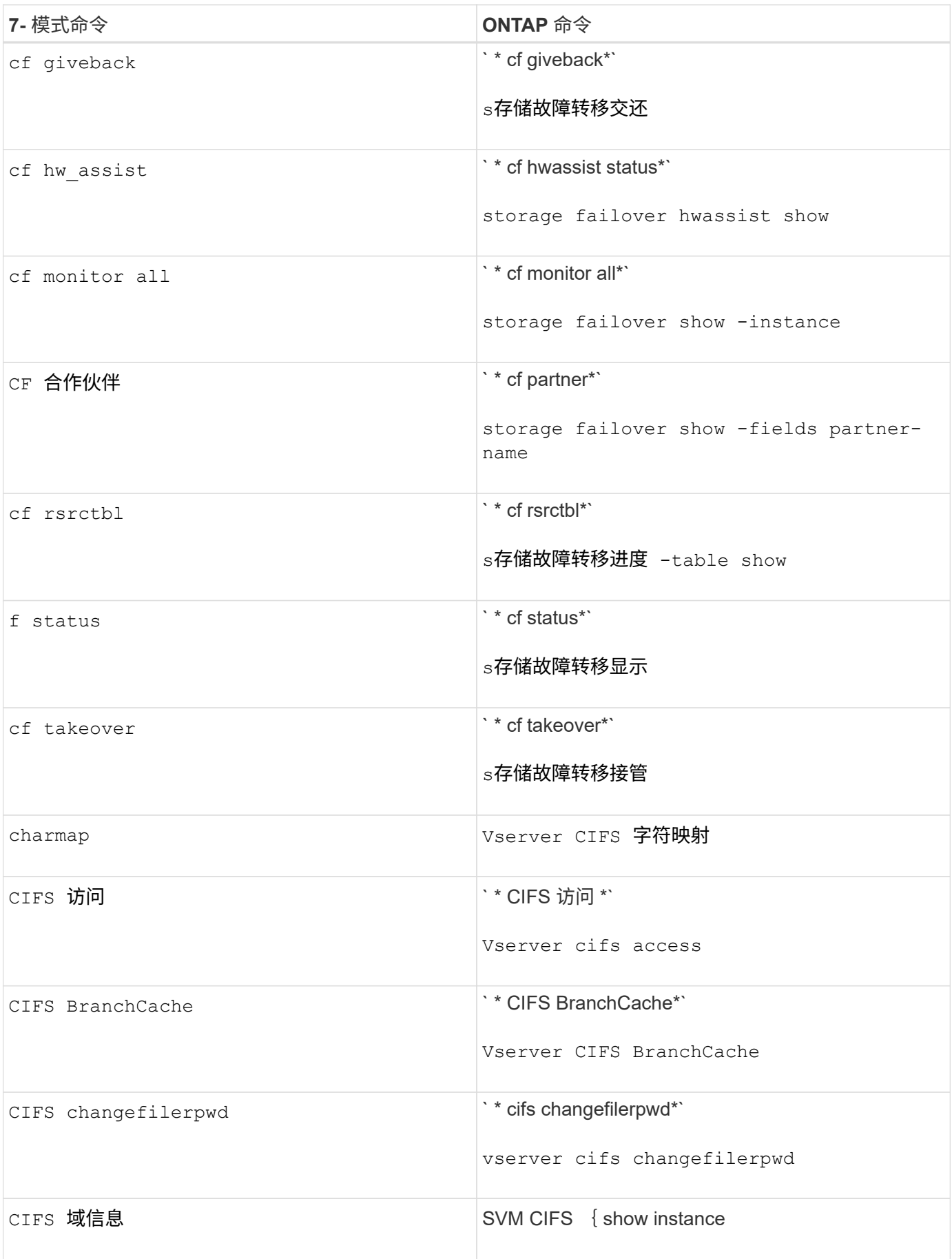

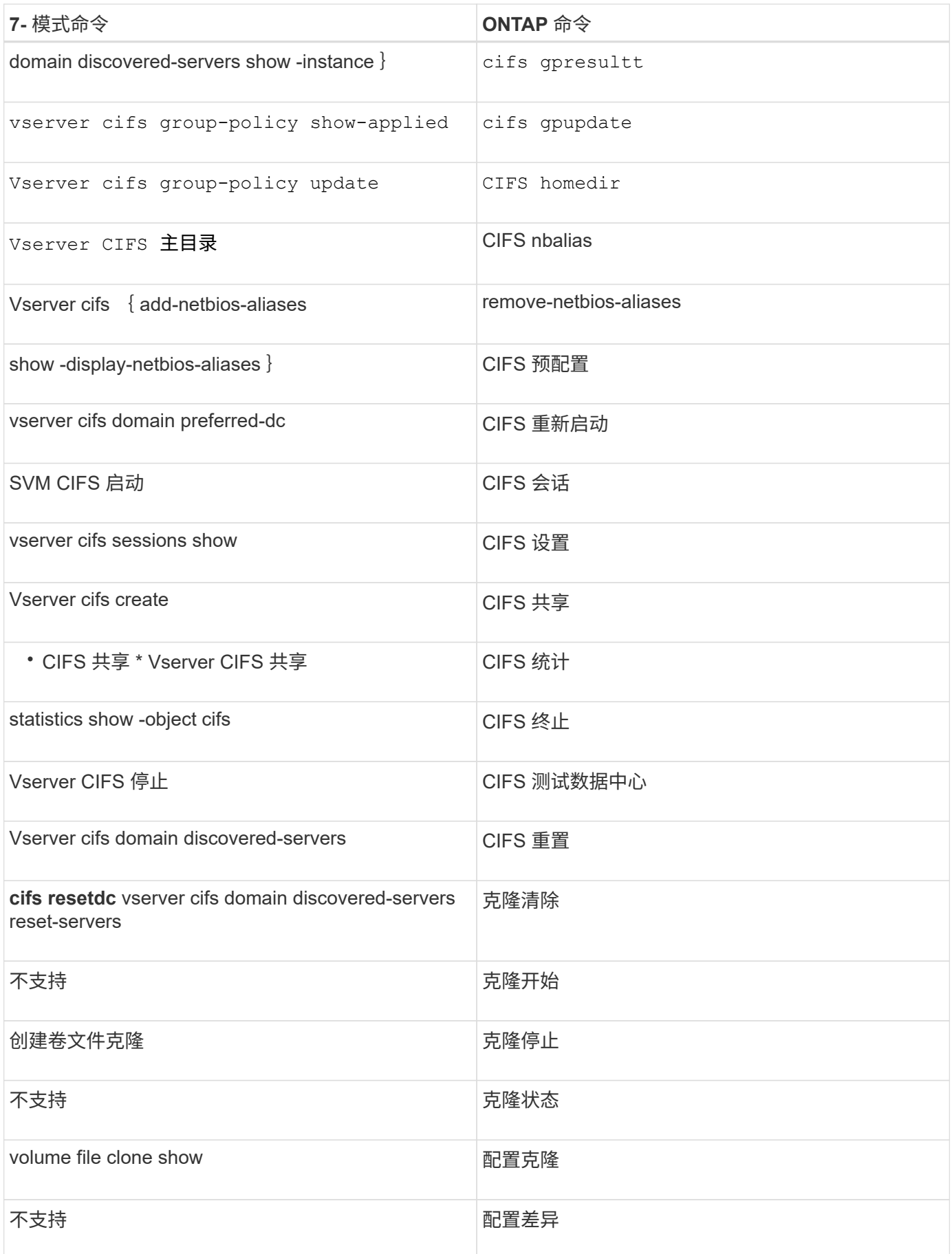

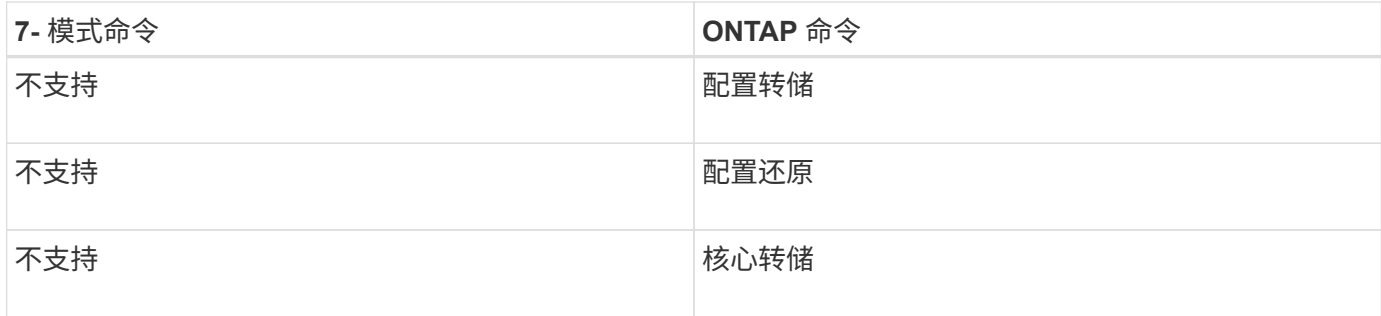

### • 数字 \*

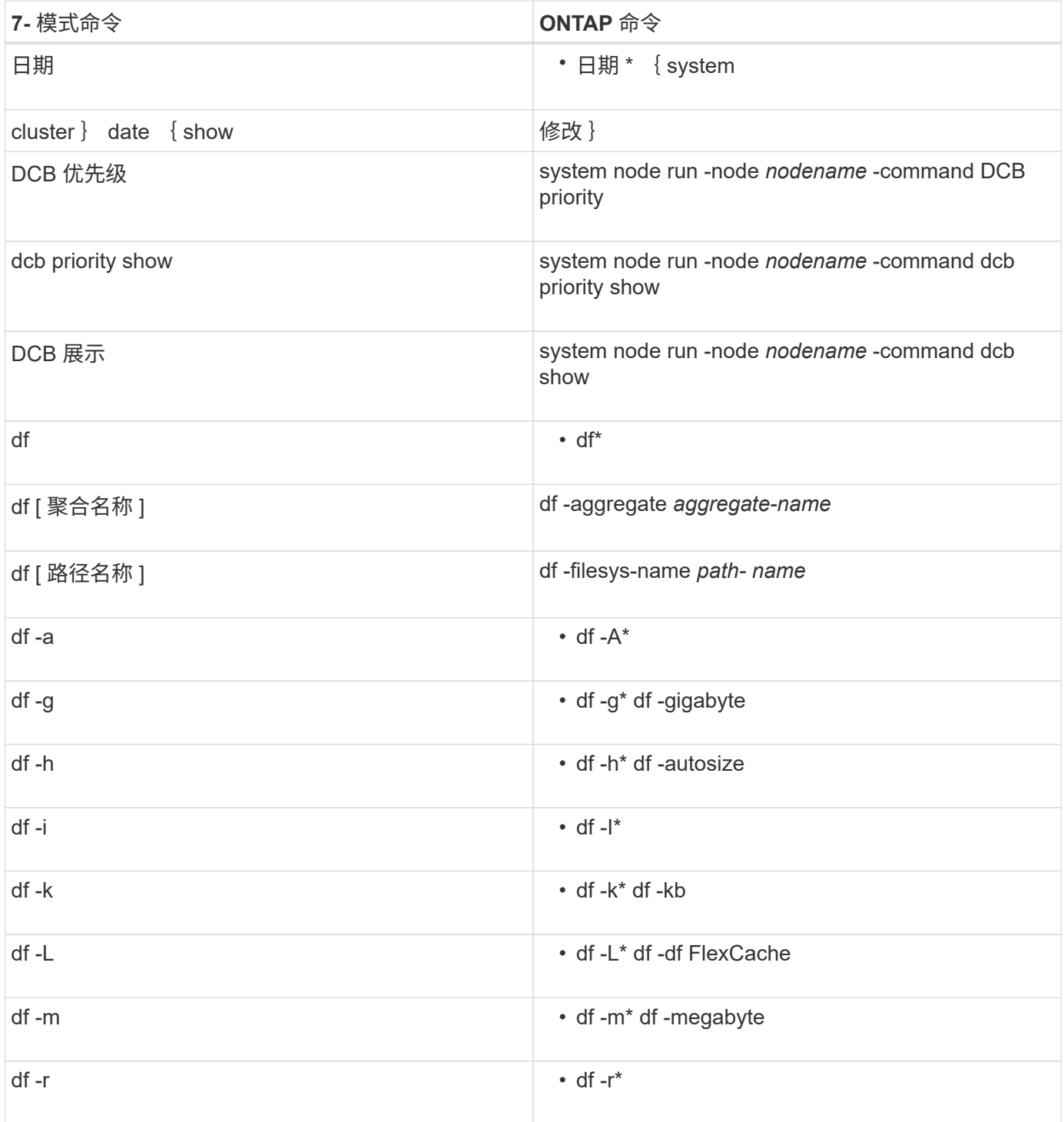

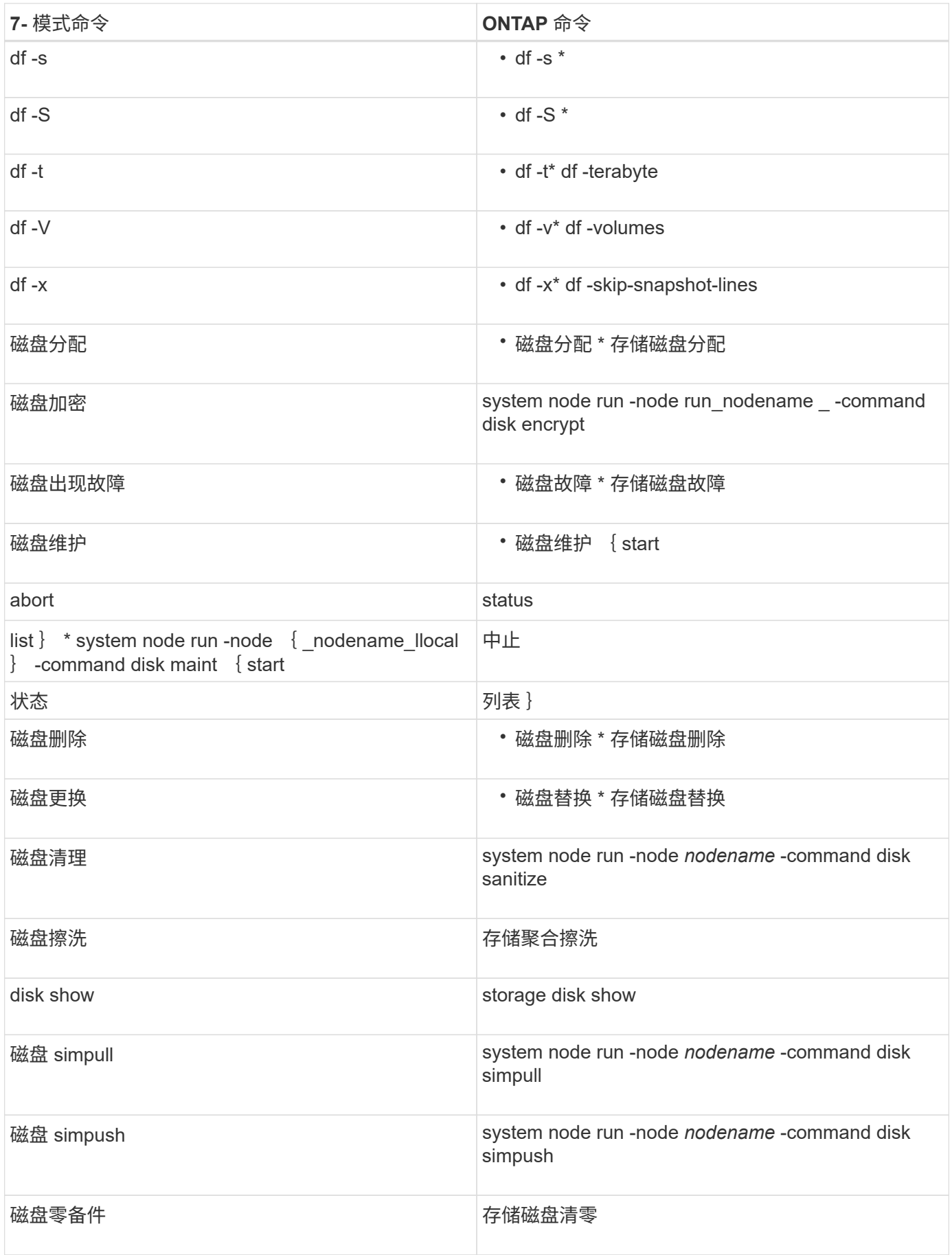

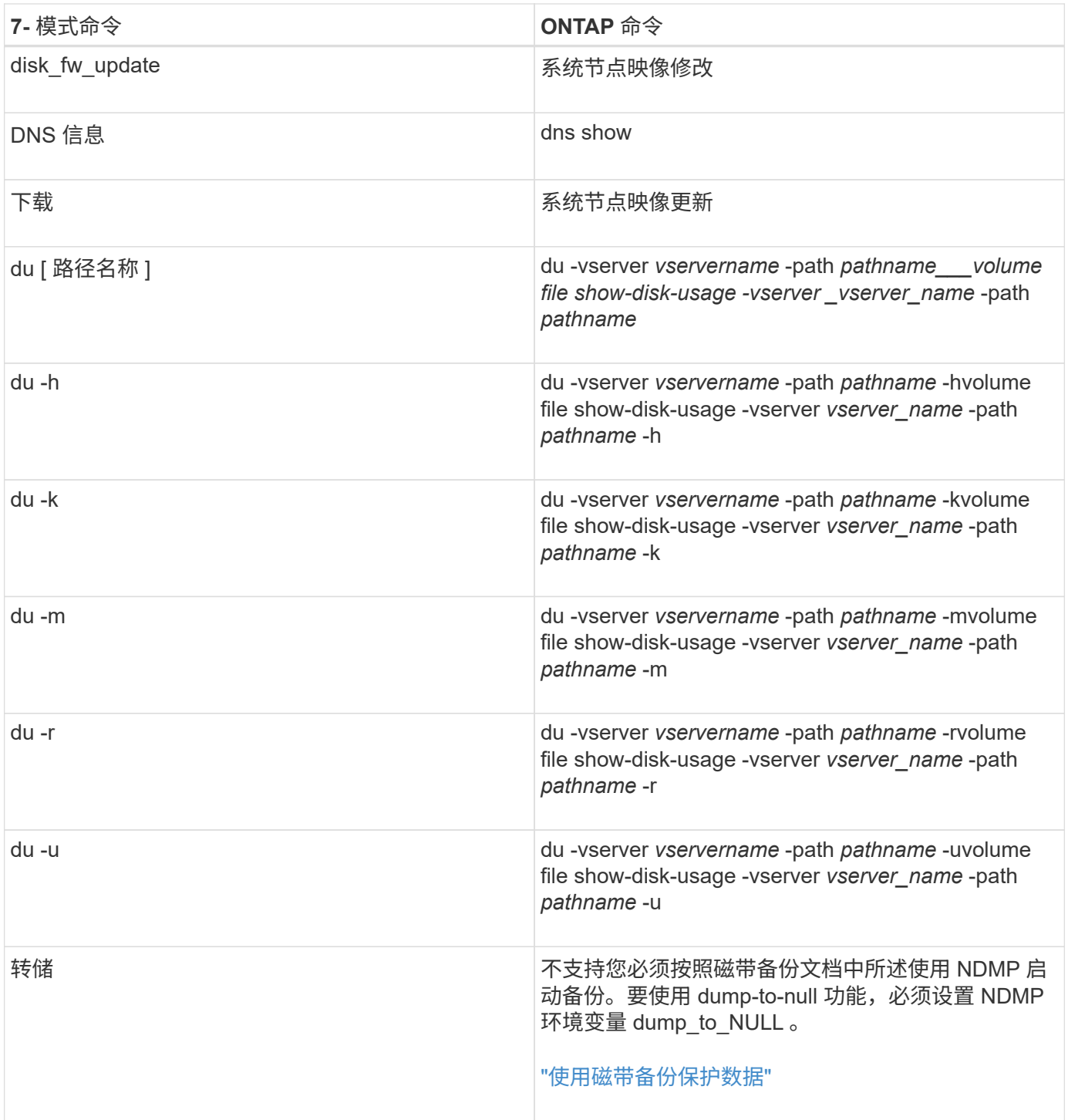

 $\cdot e^*$ 

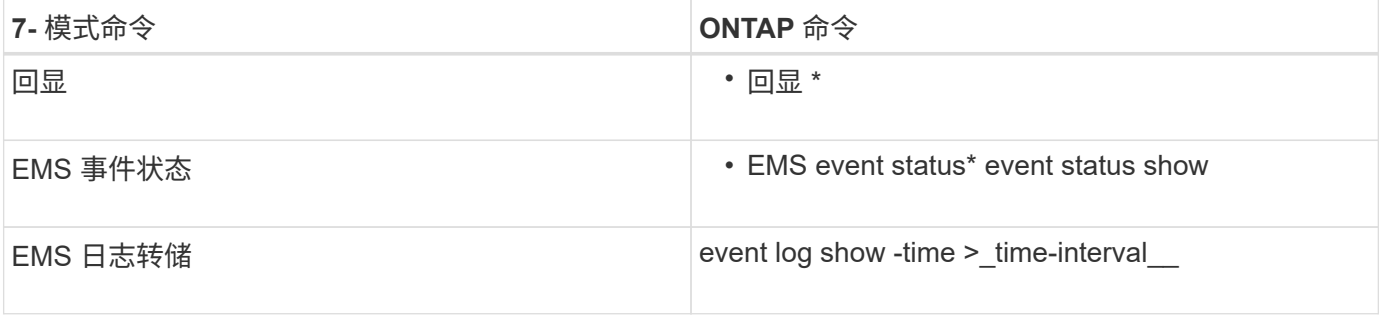

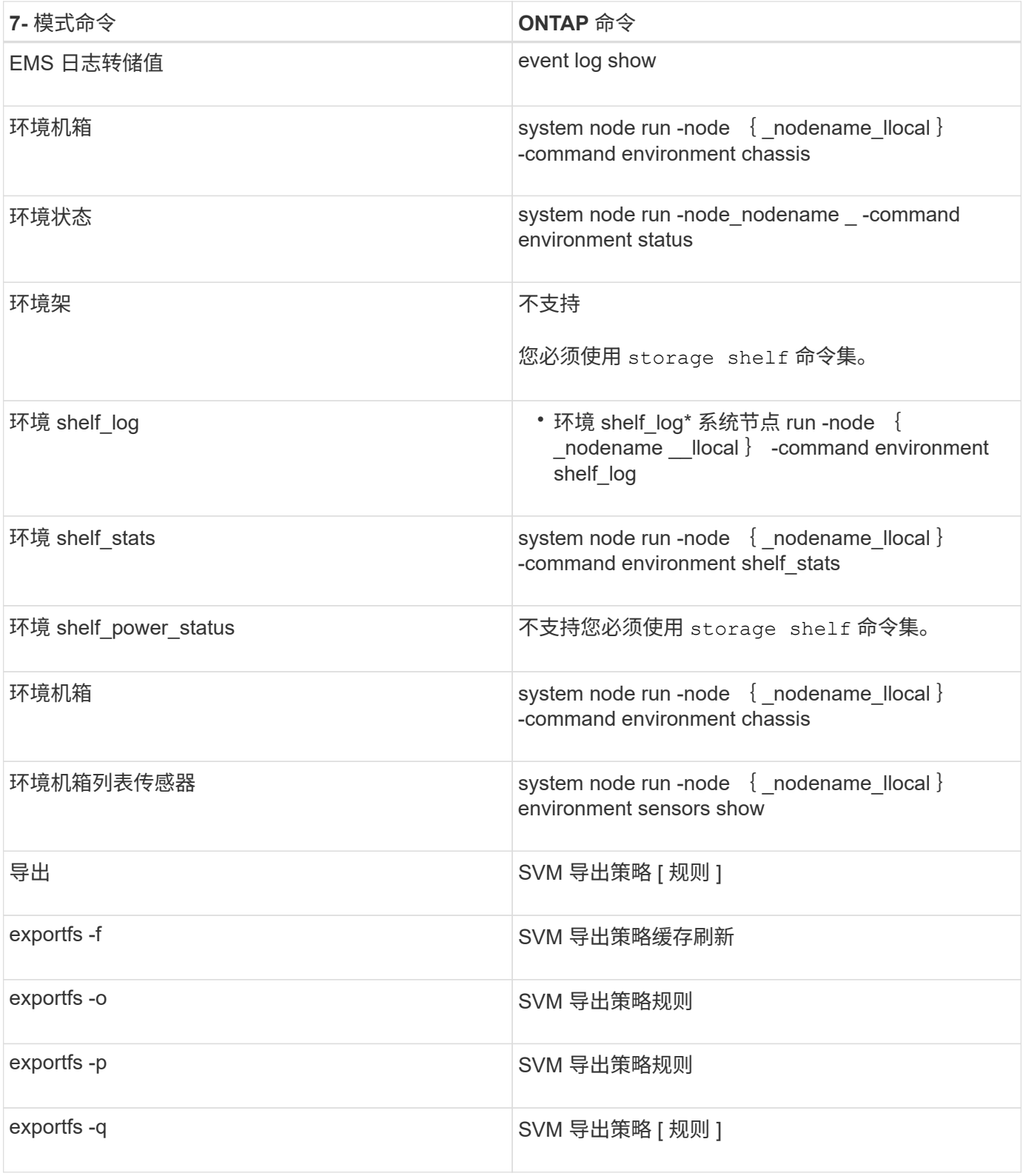

## **F-J**

• 阵 \*

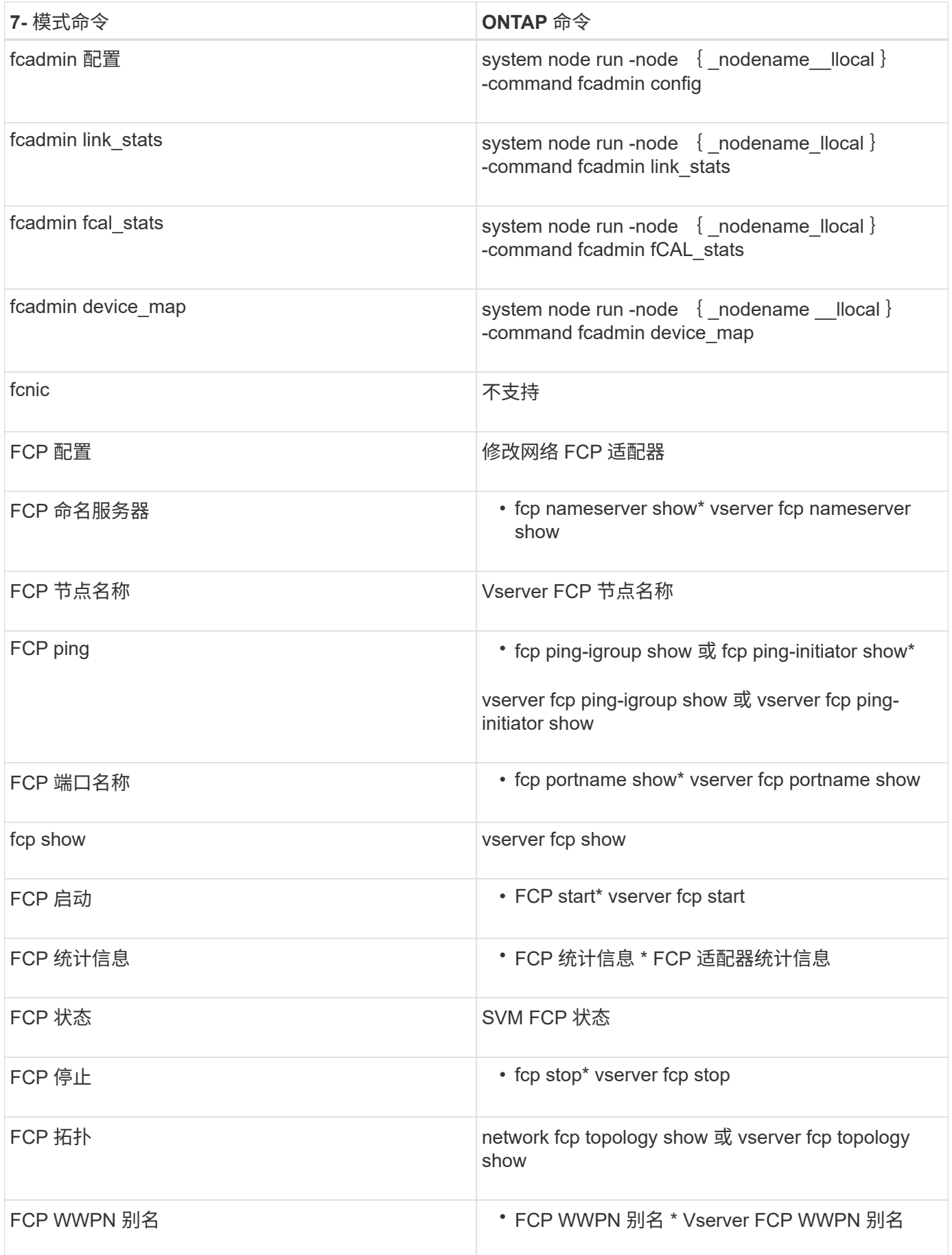

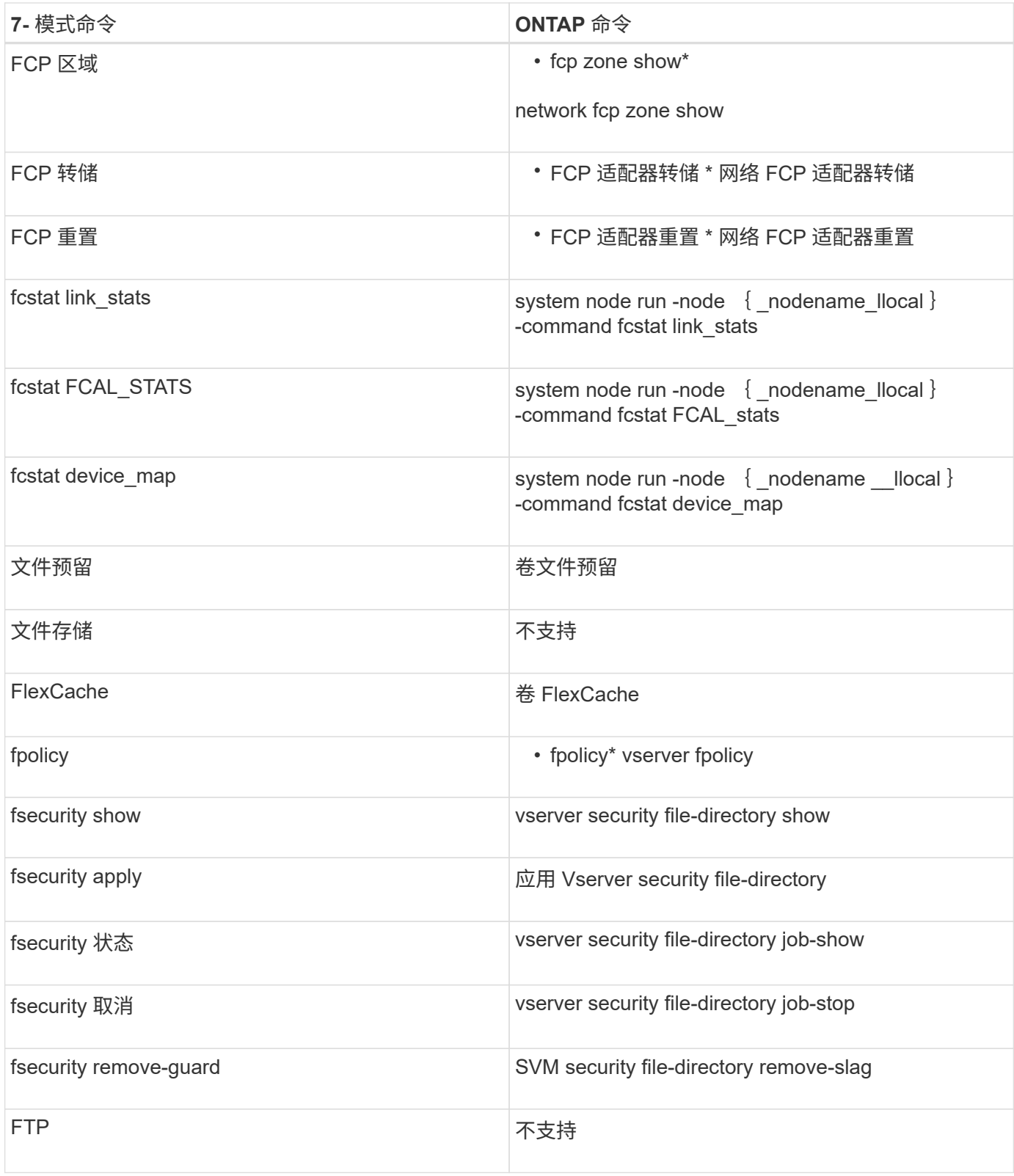

#### • 高 \*

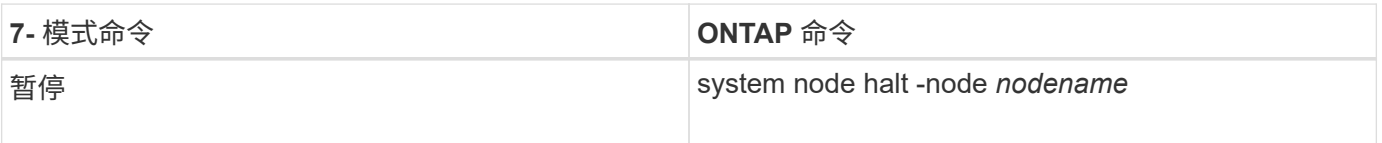

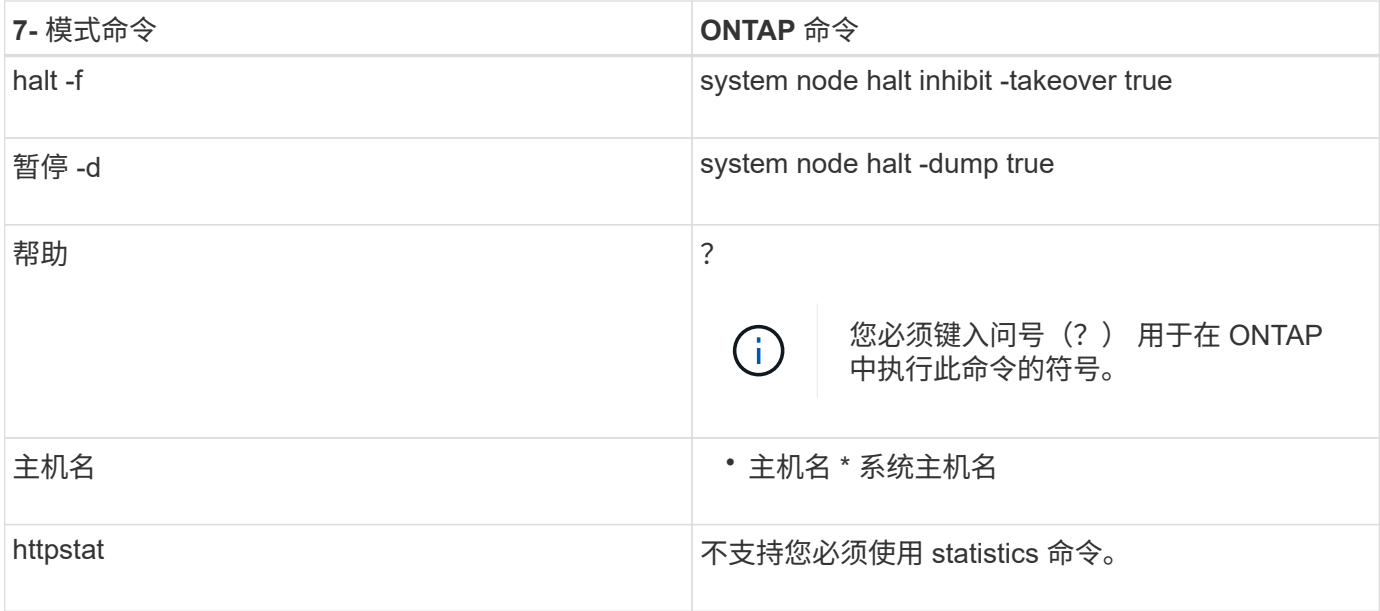

 $\bullet -$ 

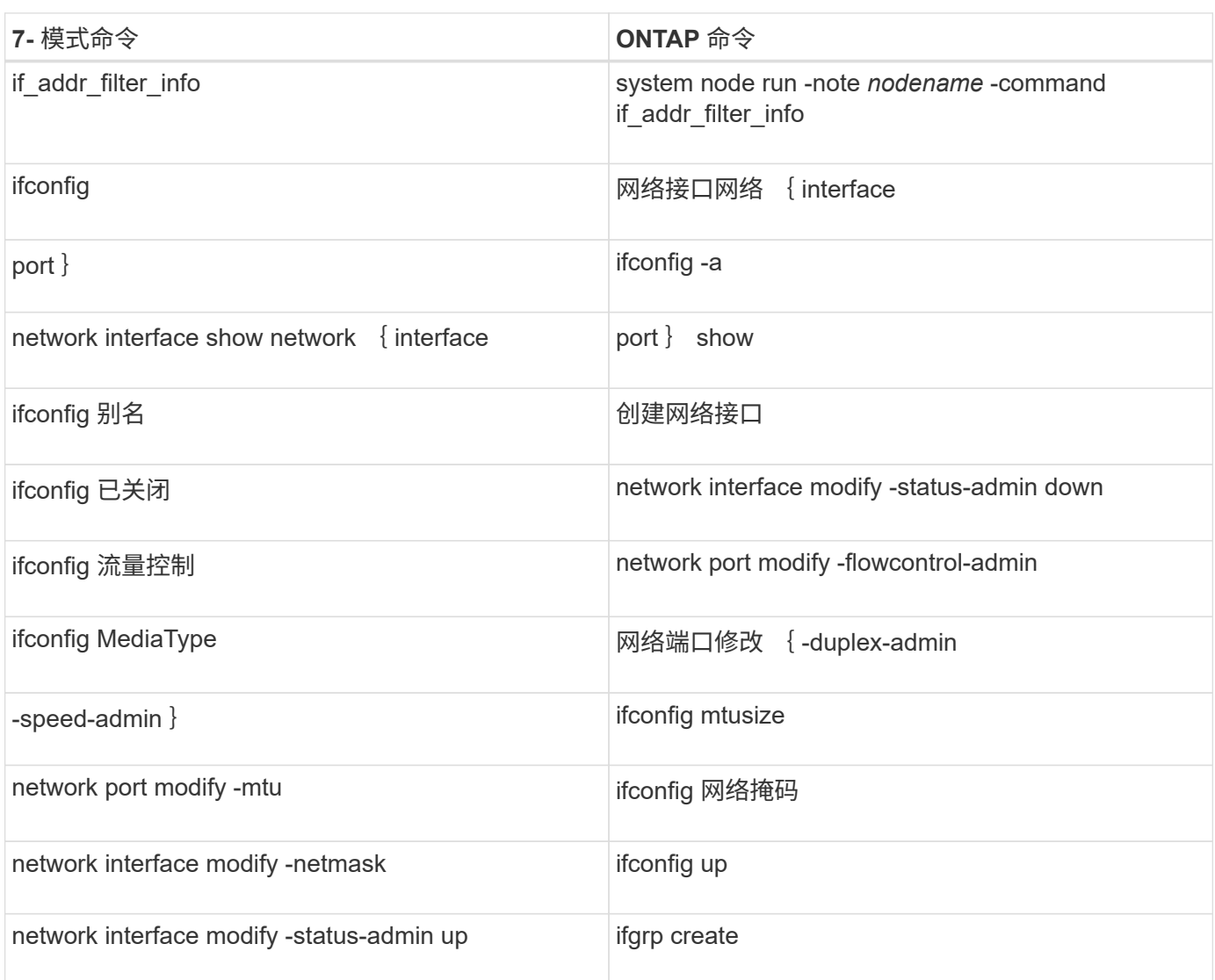

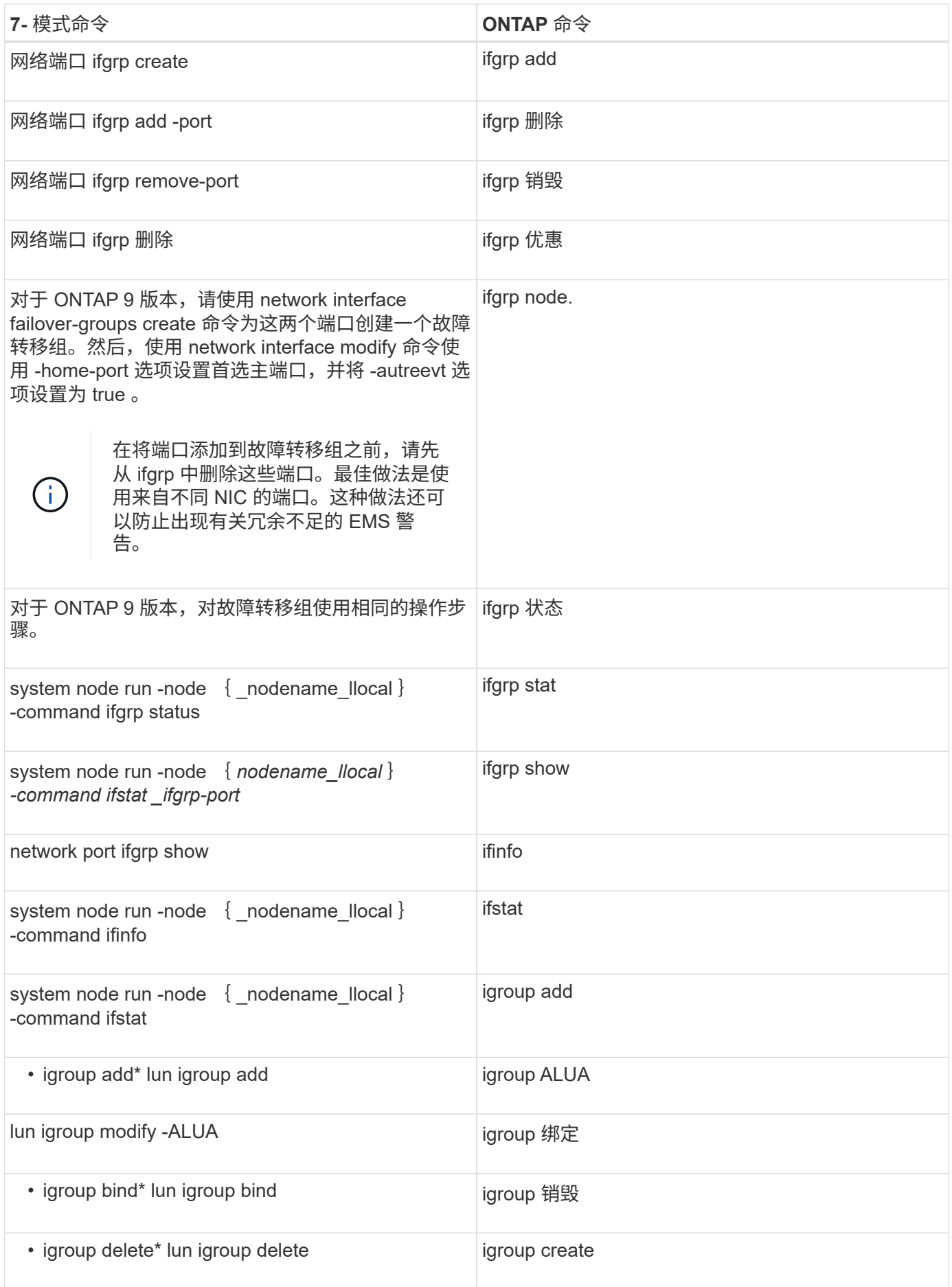

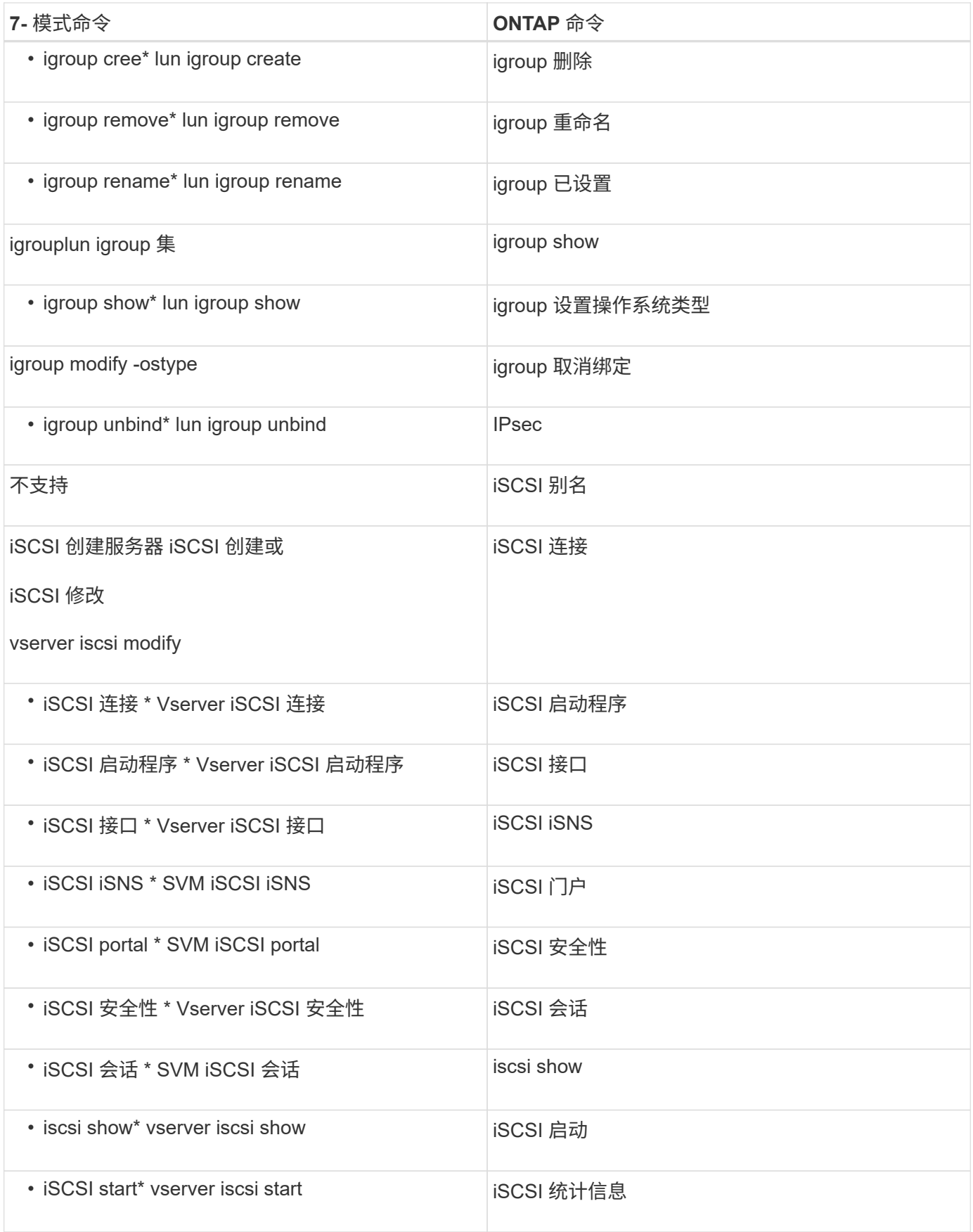

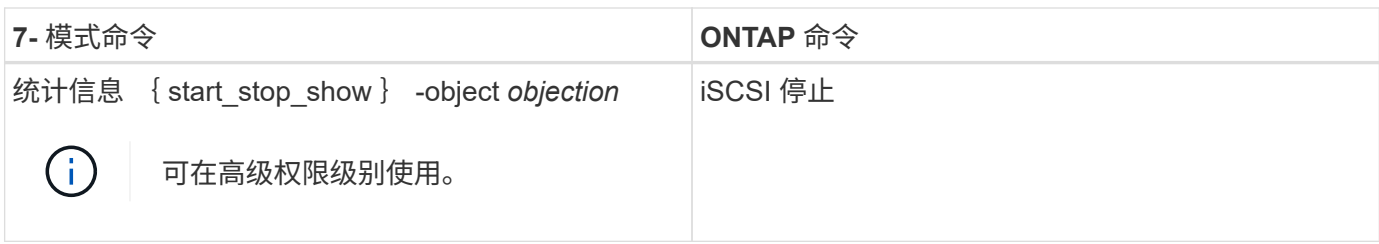

## **K-O**

 $\cdot$   $+$   $\cdot$ 

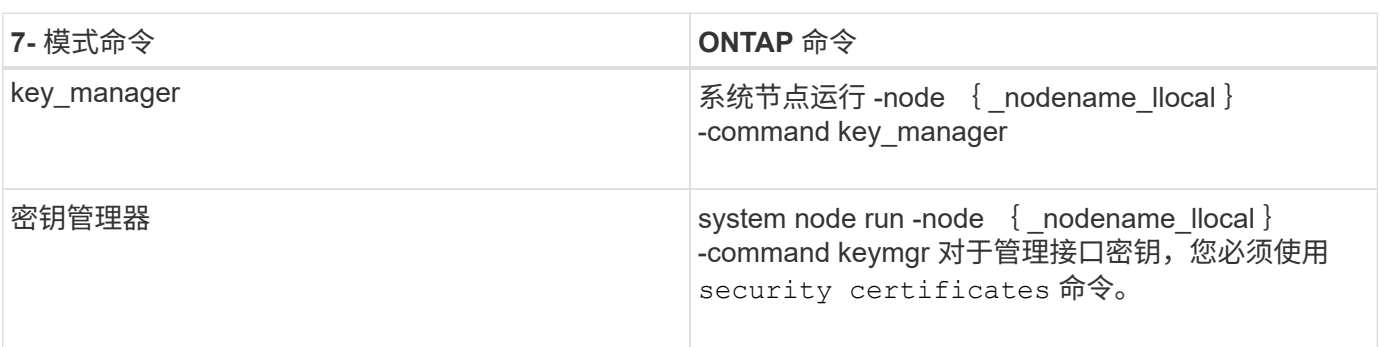

## $\cdot$  #  $^{\star}$

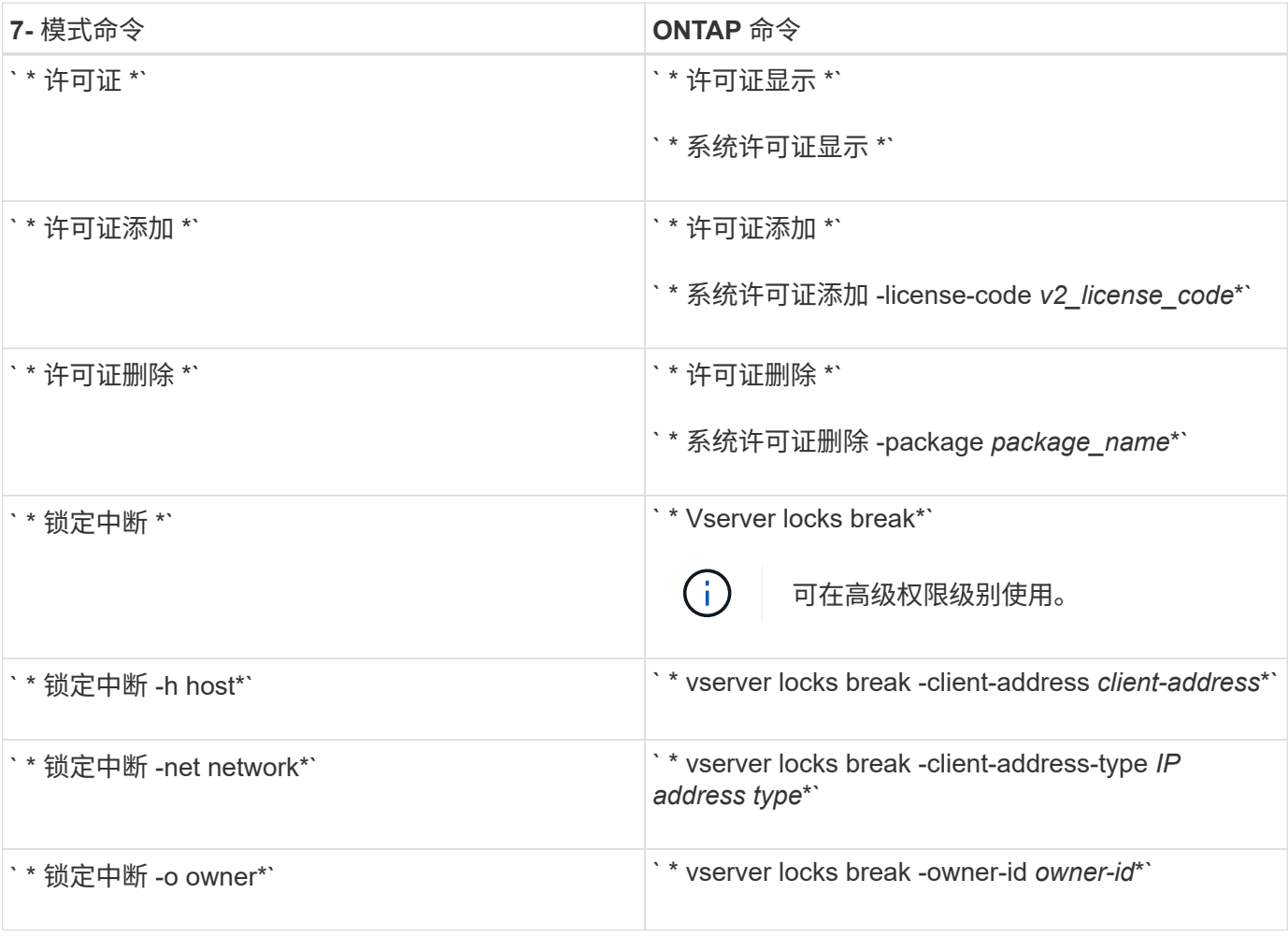

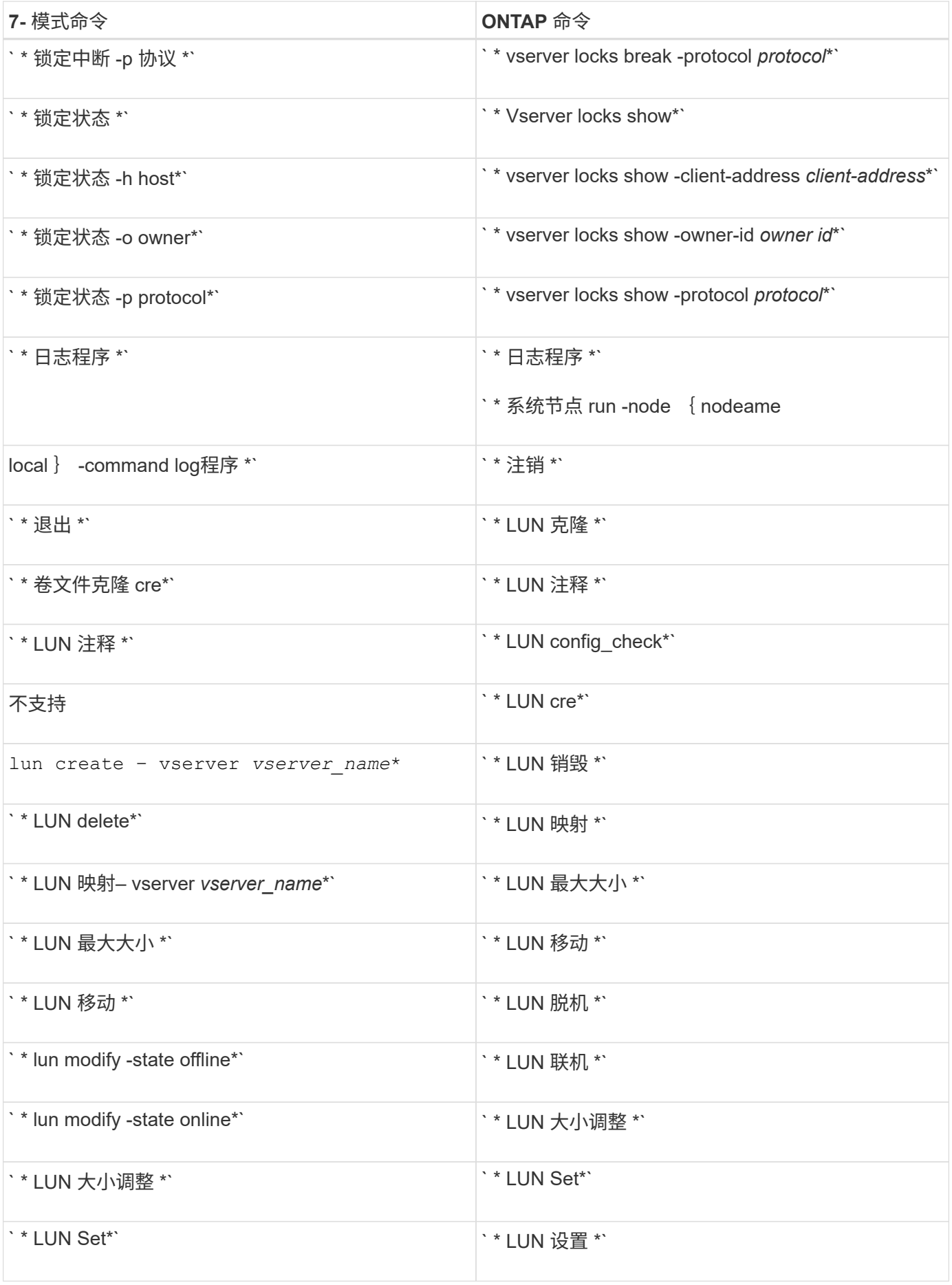

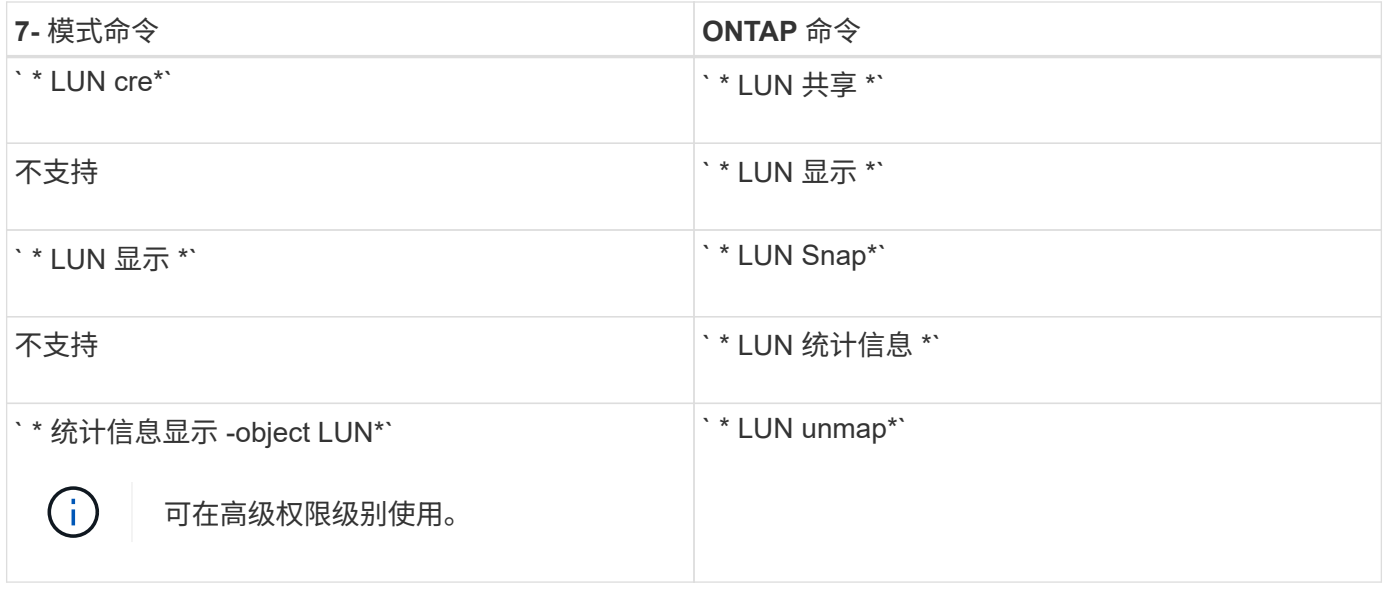

## • 月 \* 日

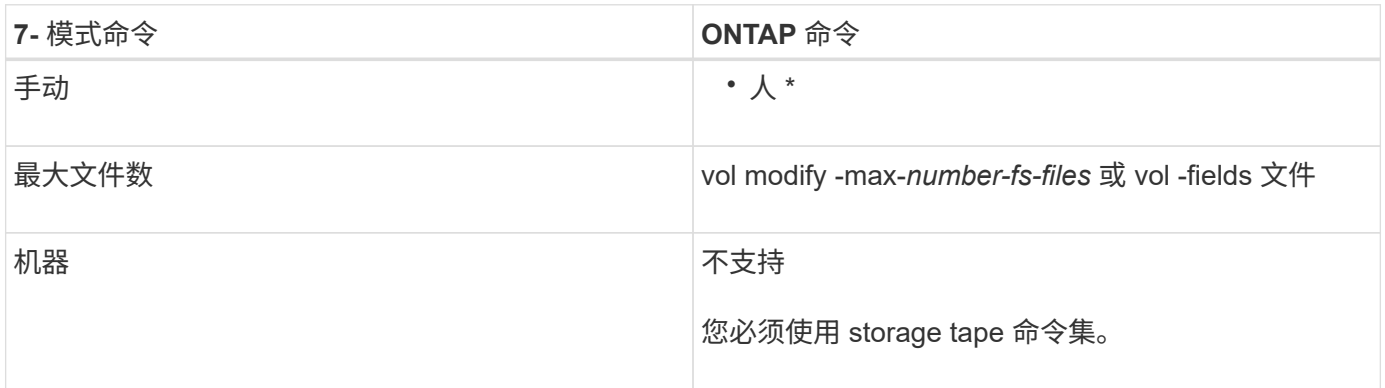

## $\cdot$   $\pi$  $*$

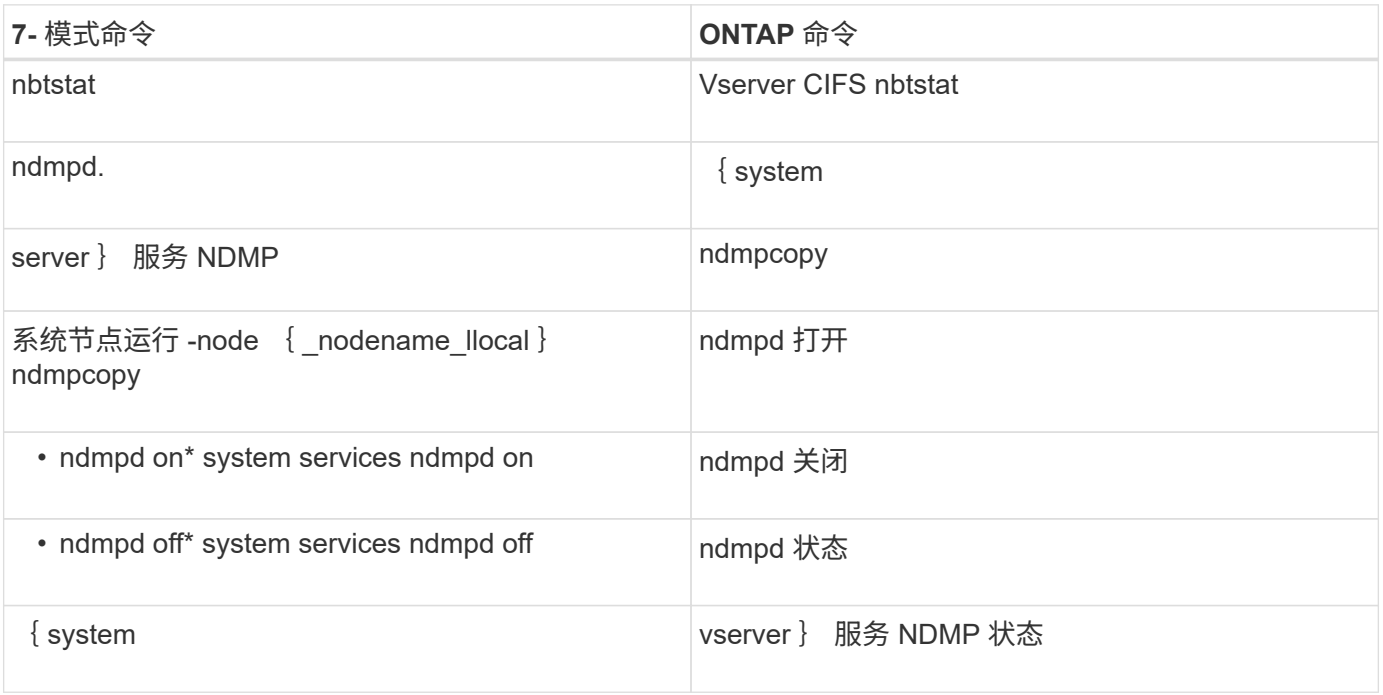

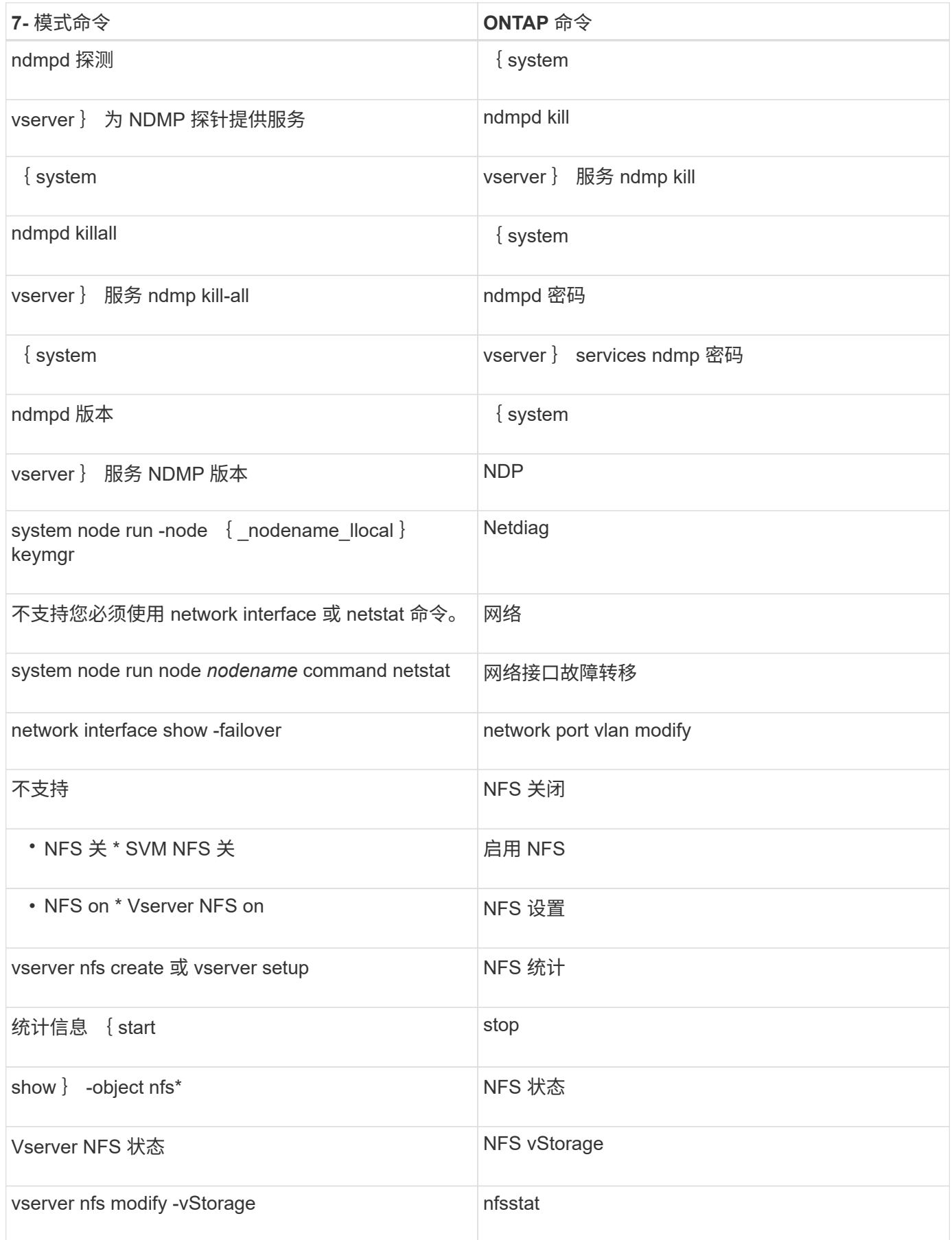

• 操作 \*

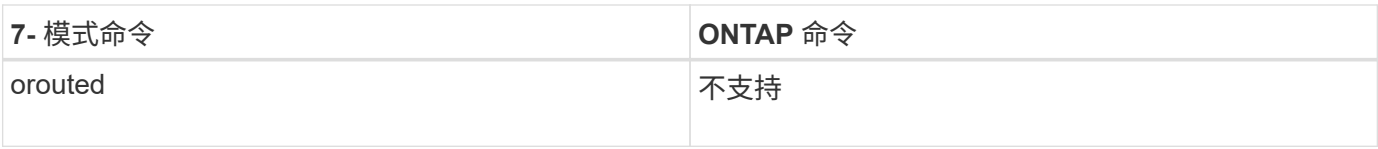

## **P-T**

 $\cdot$   $P^*$ 

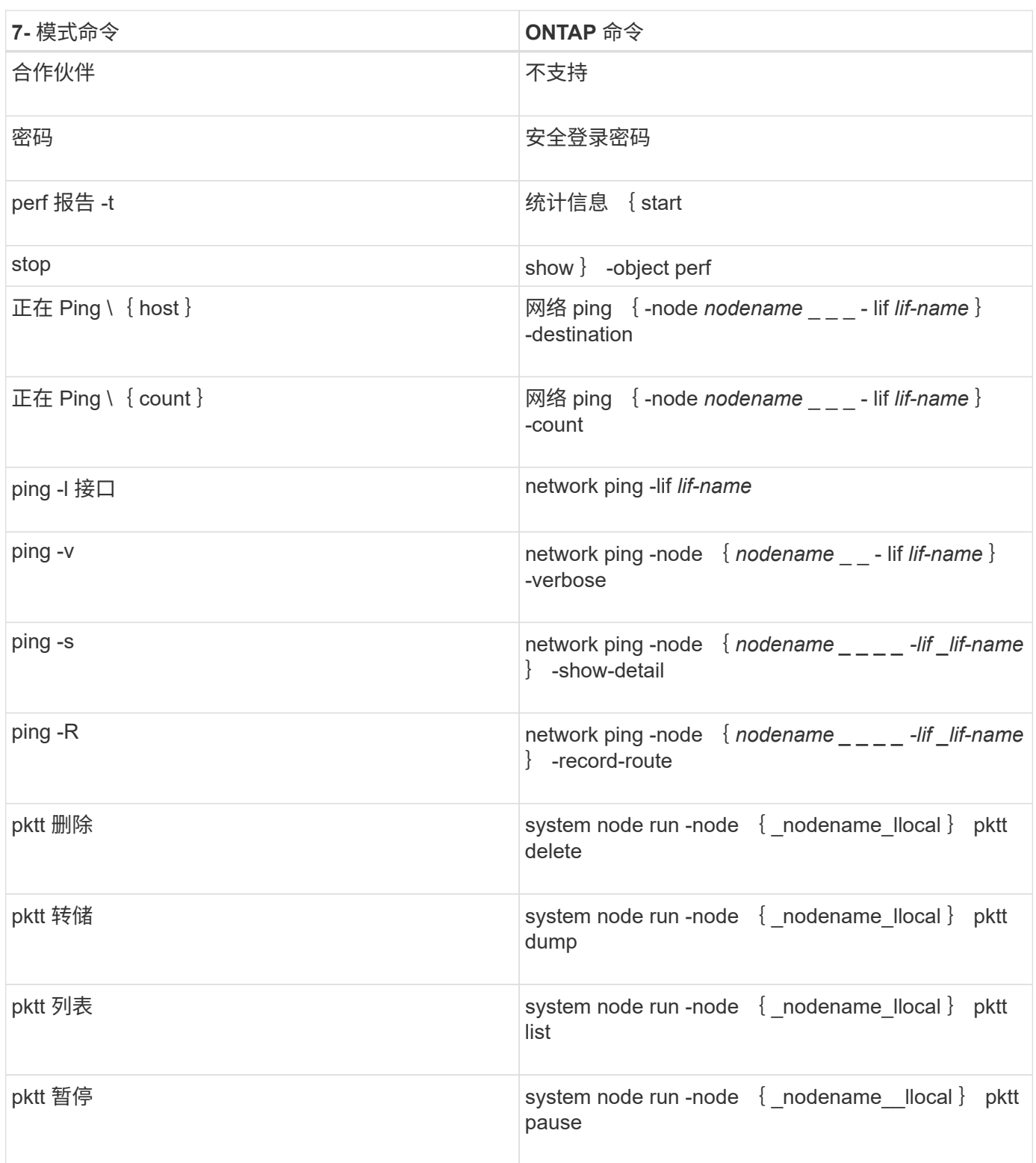

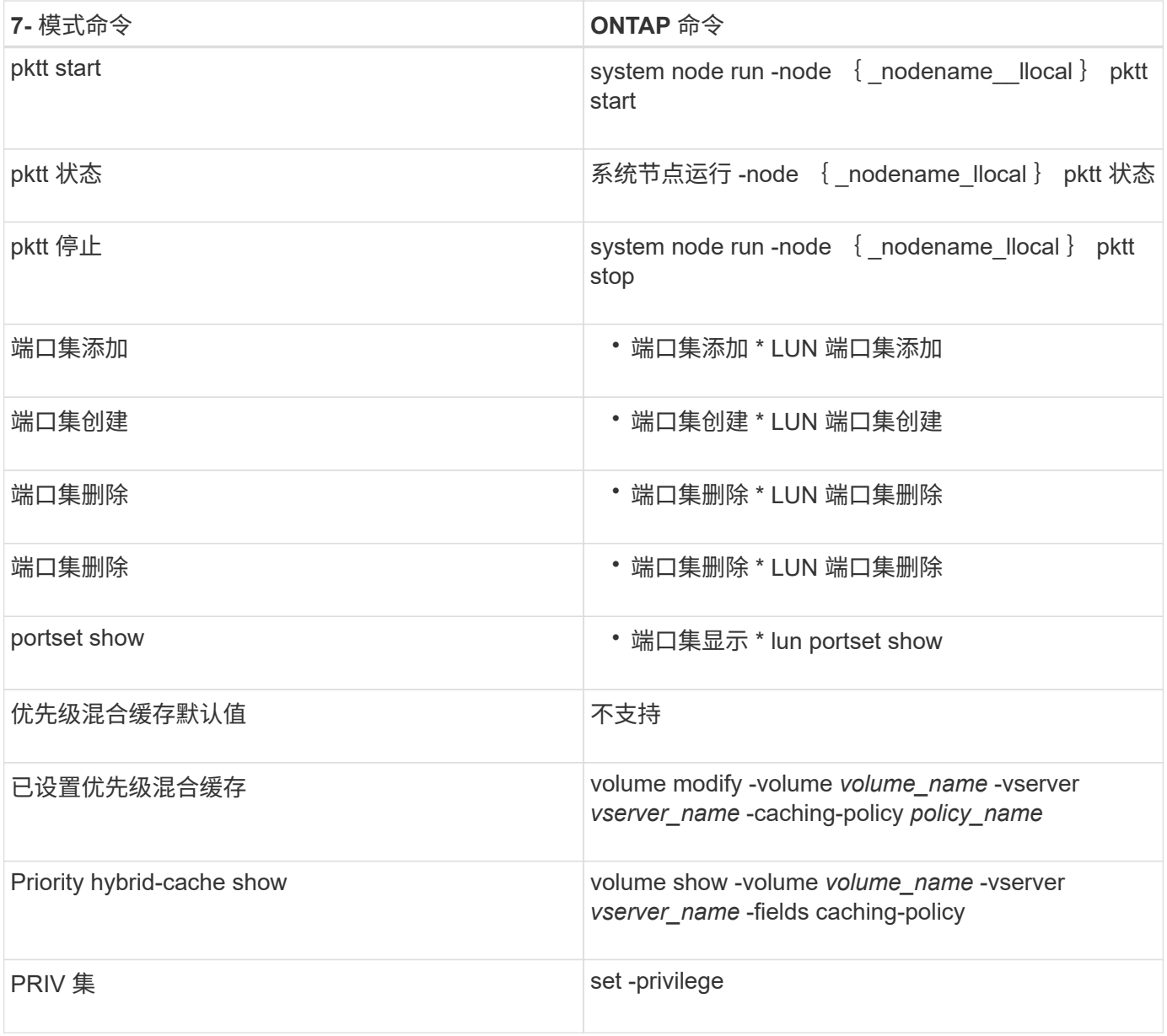

### • 问 \*

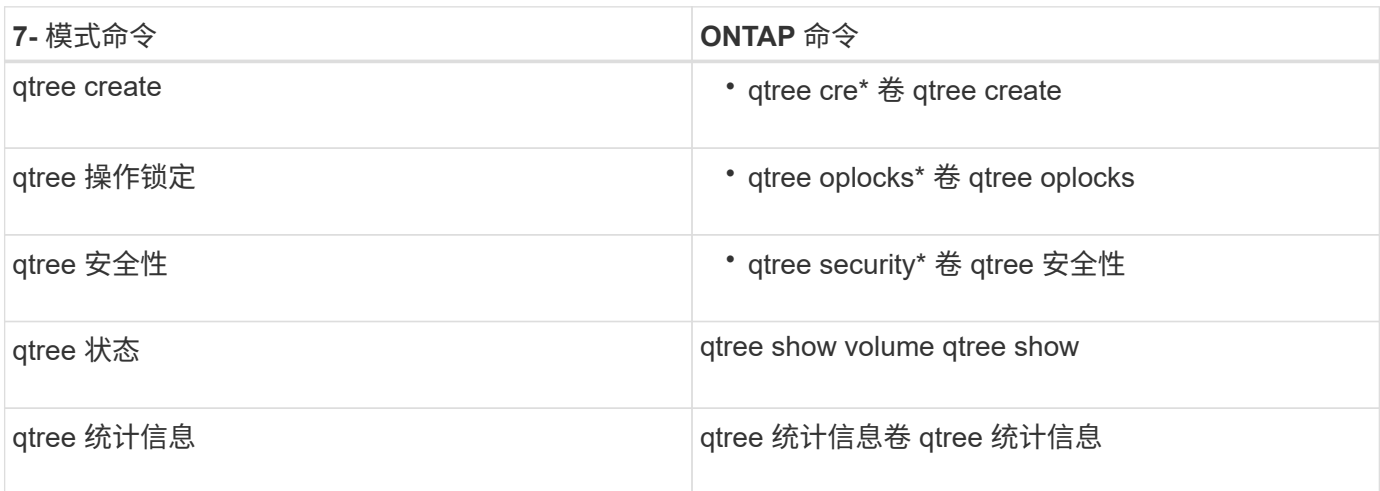

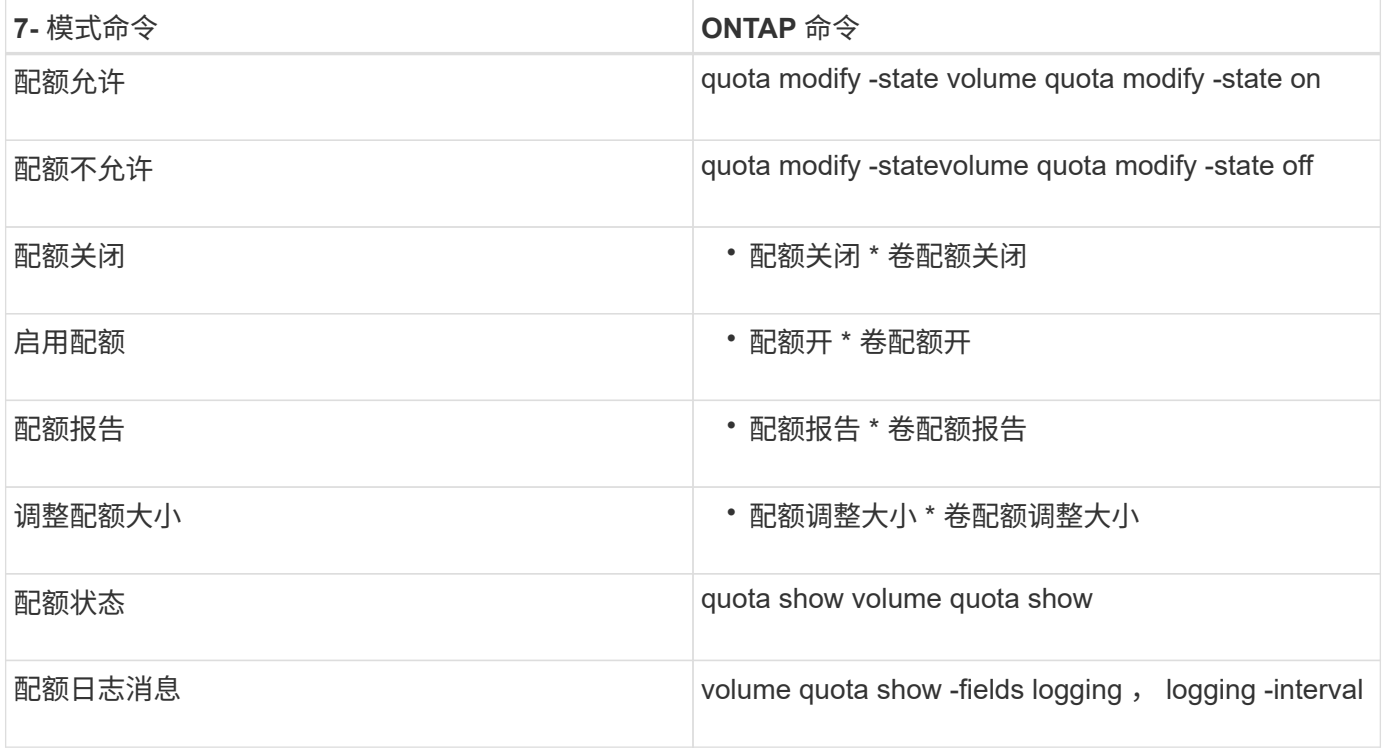

#### •  $R^*$

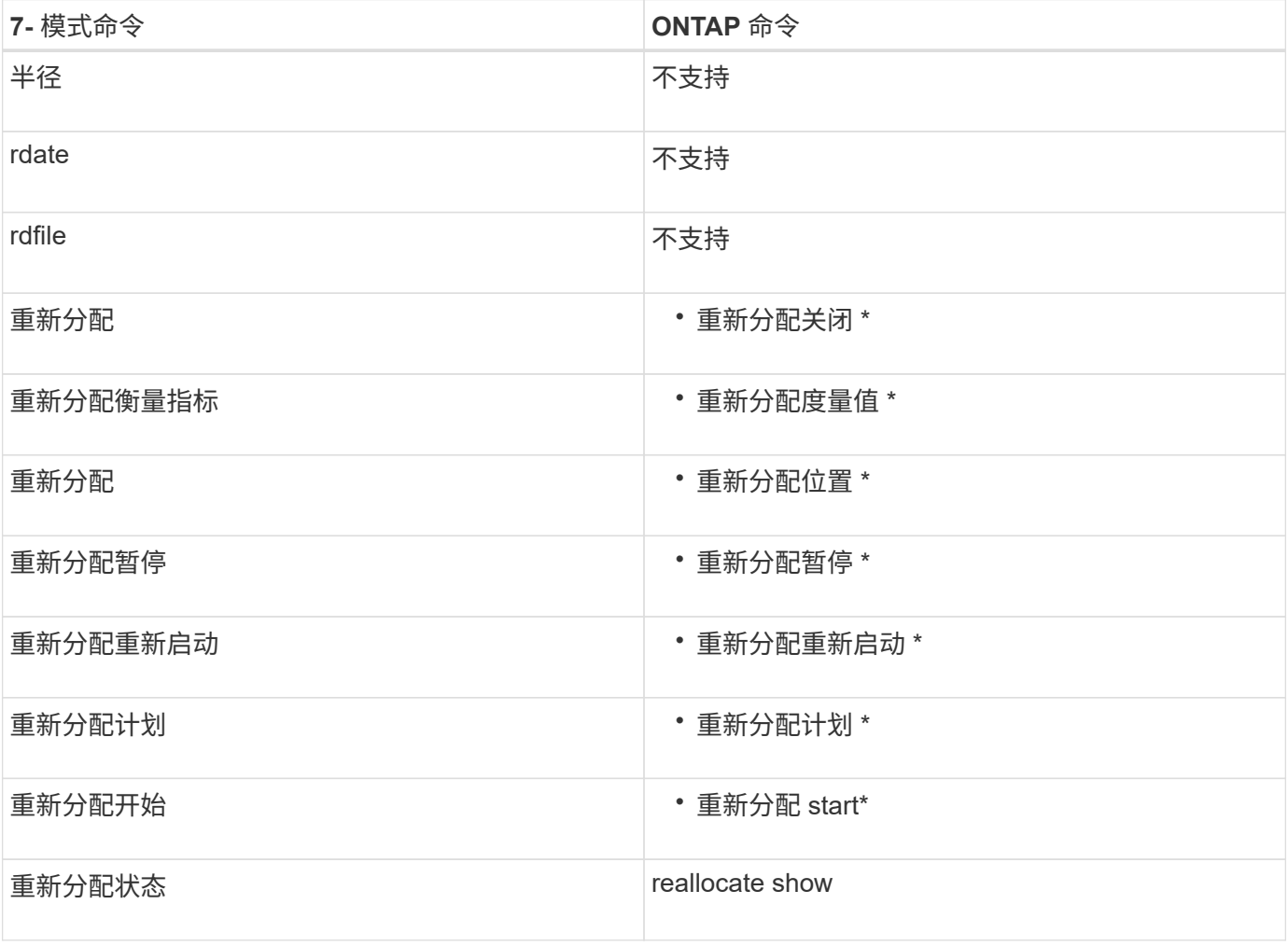

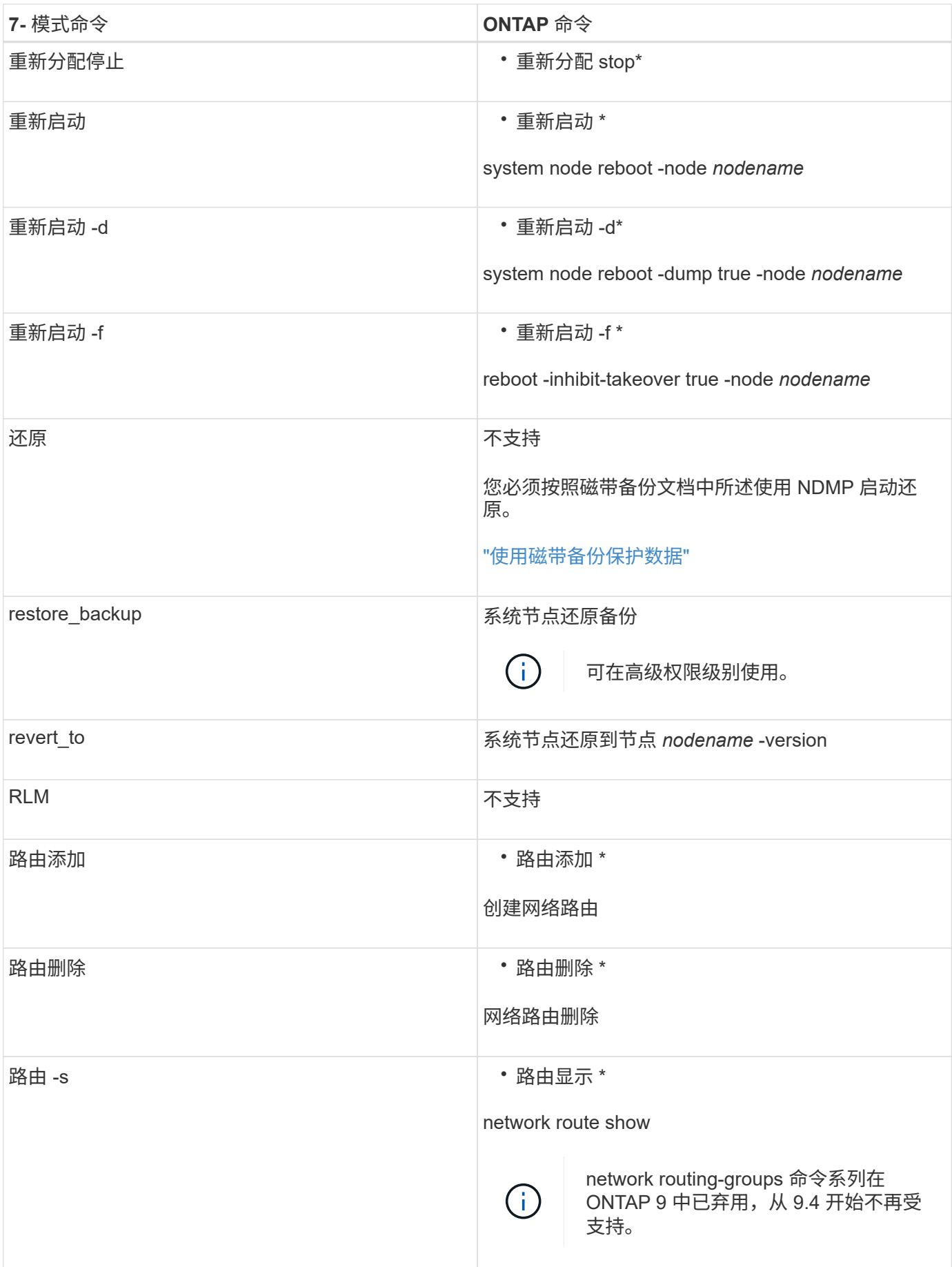

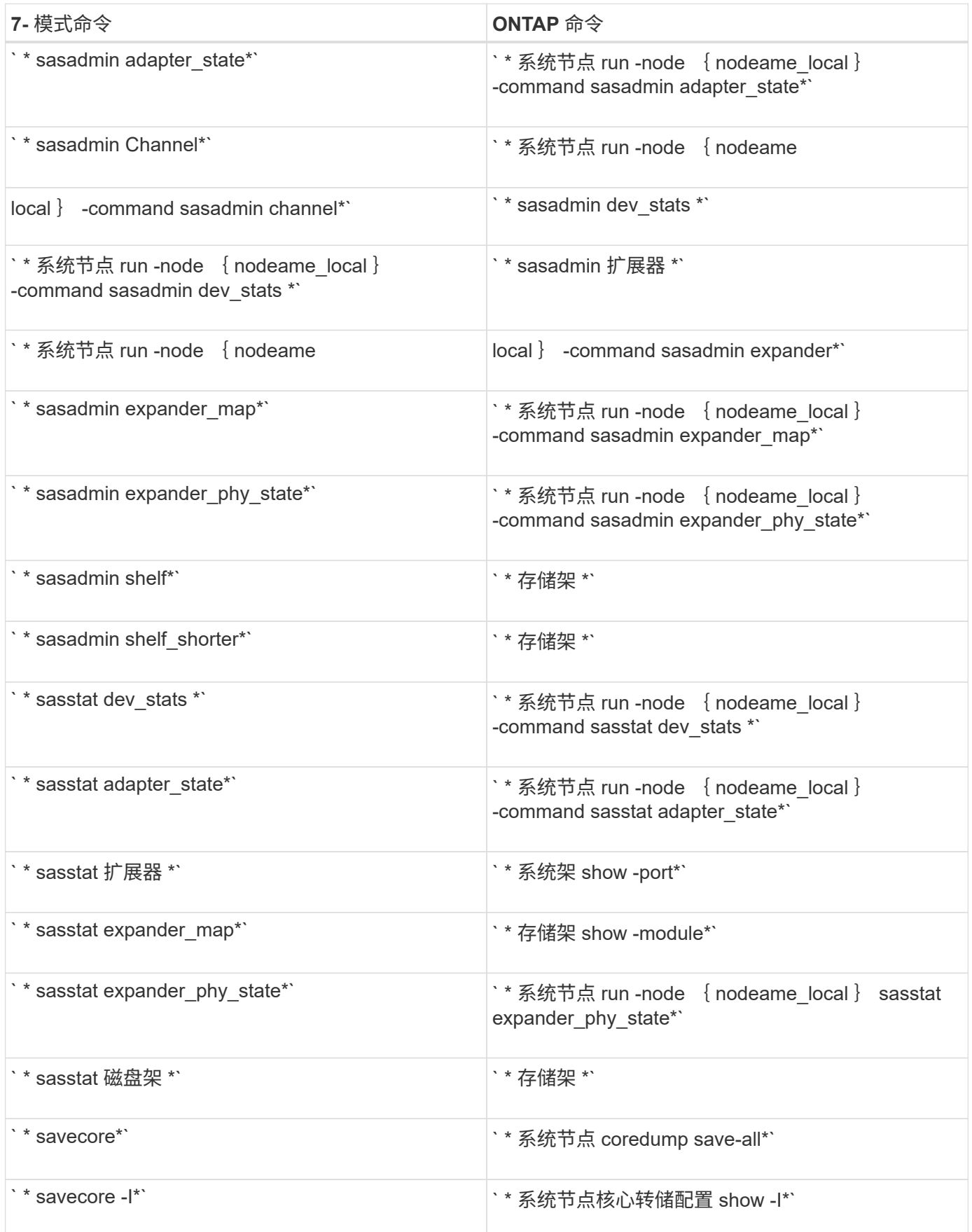

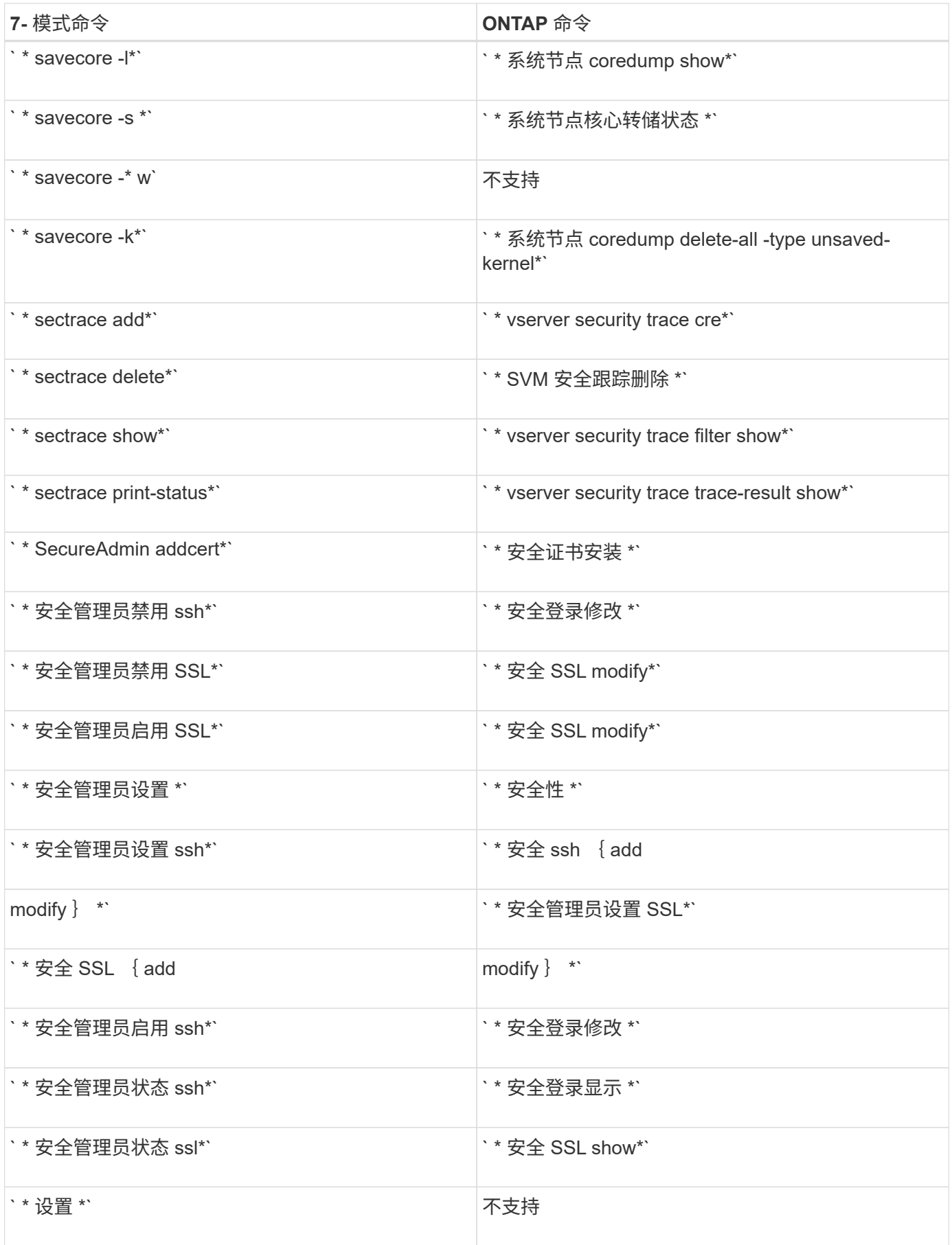

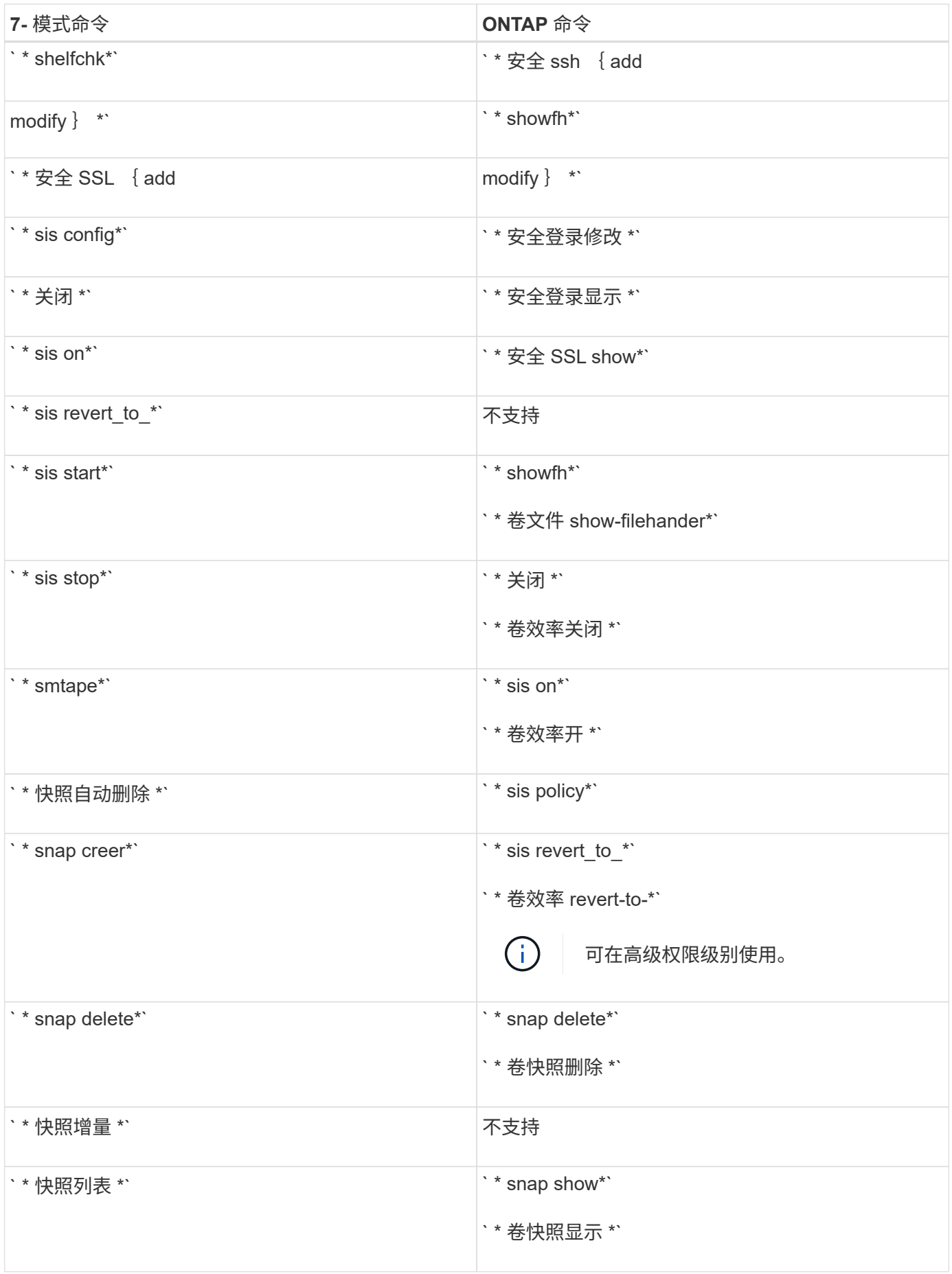

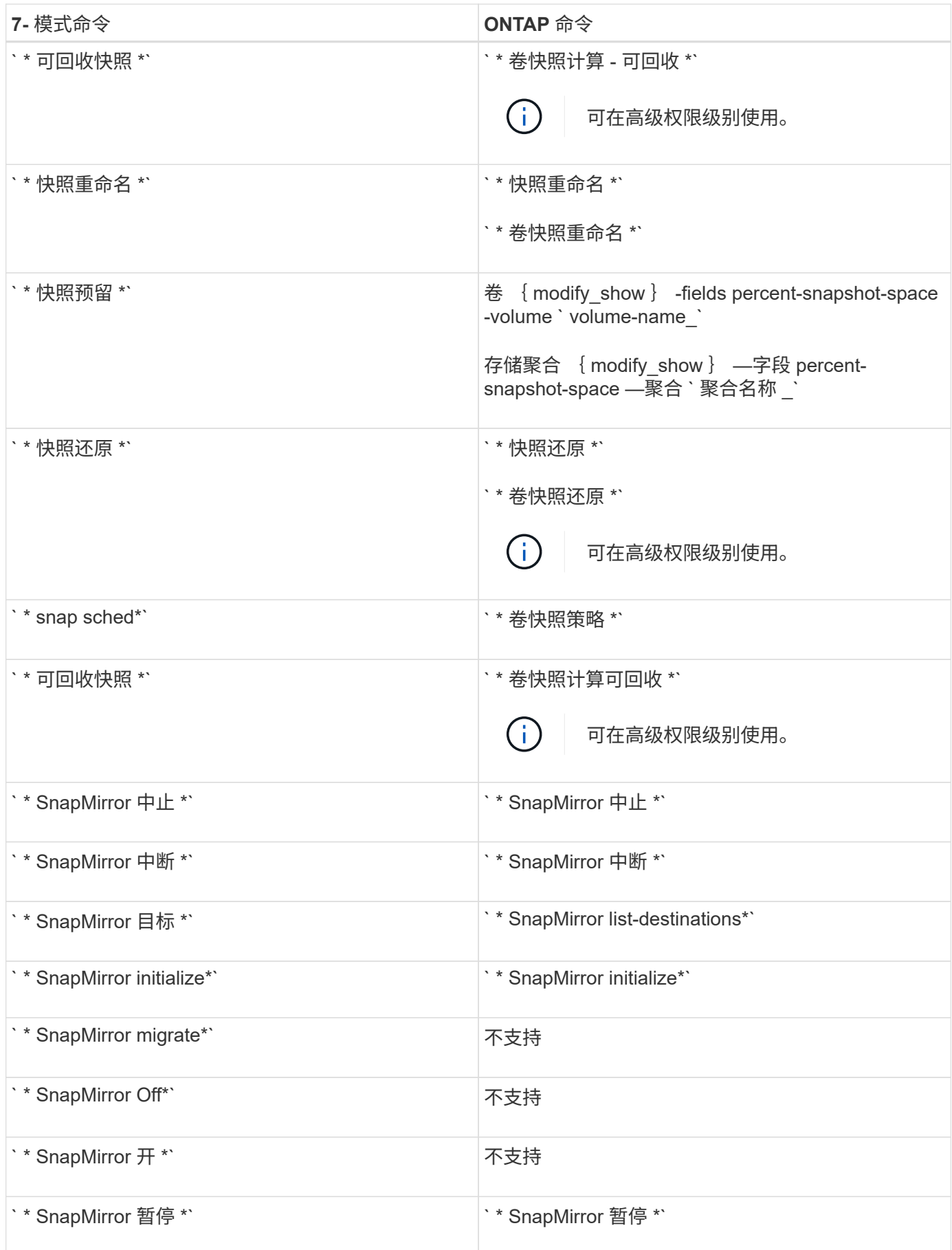

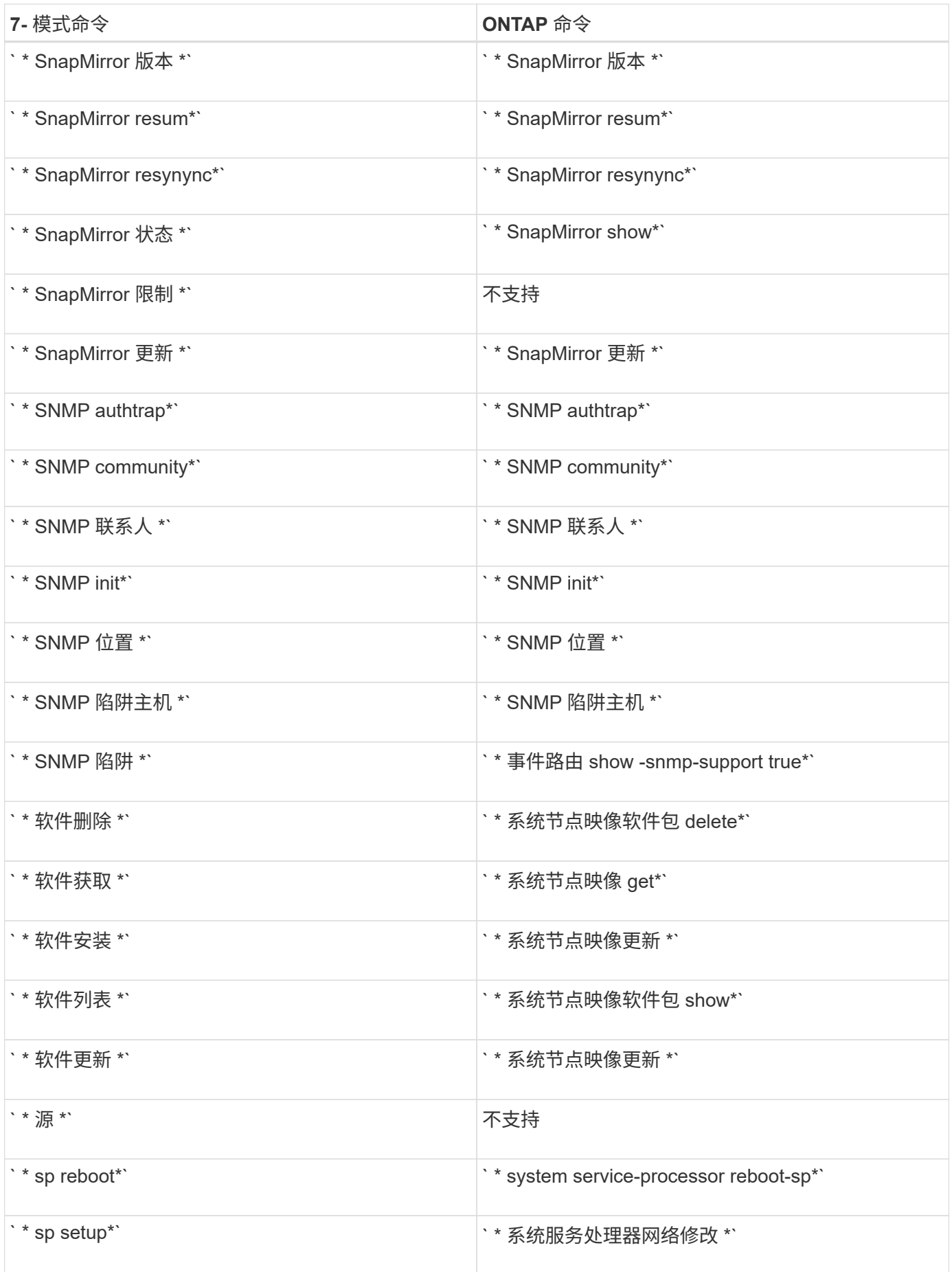

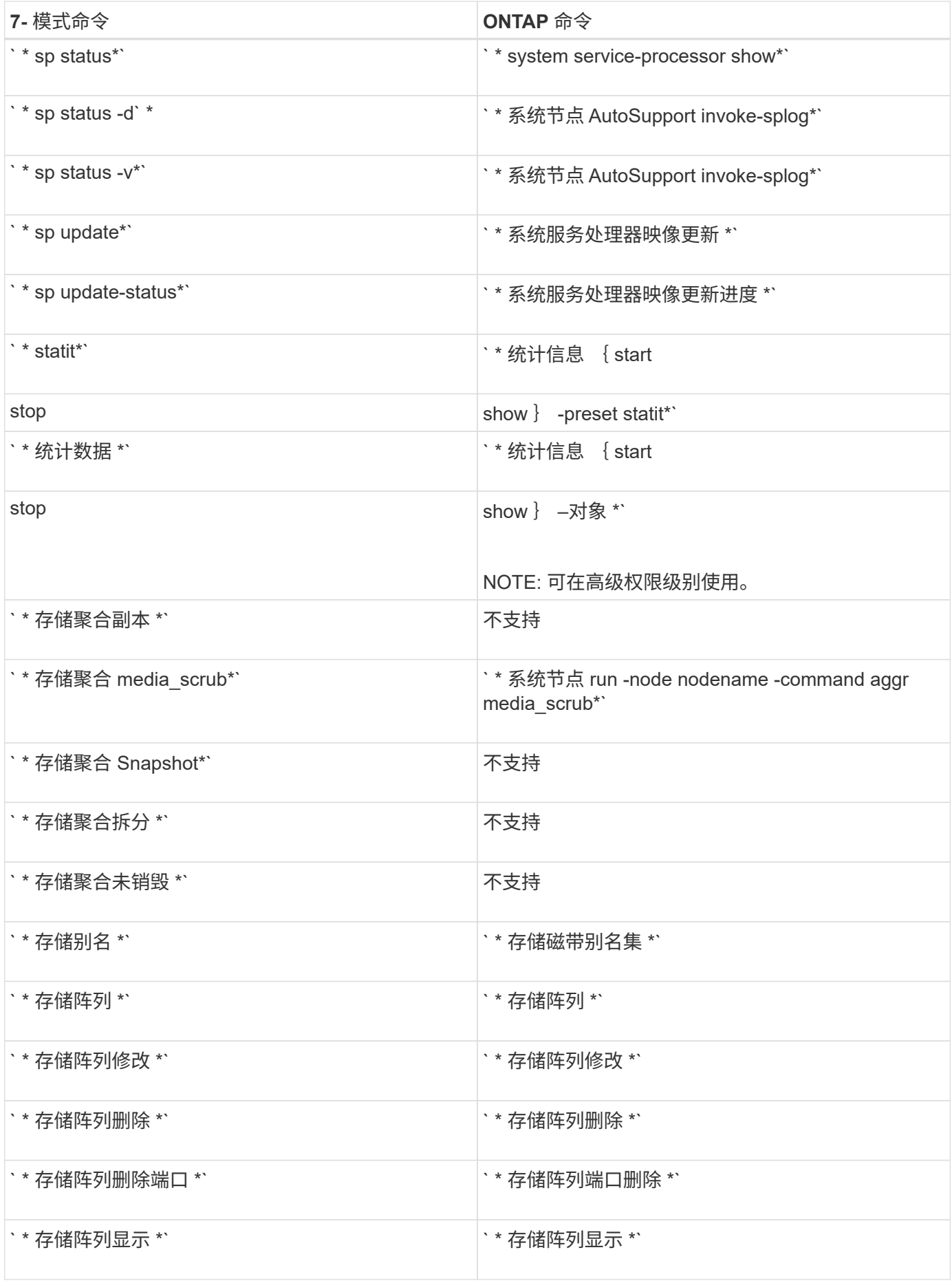

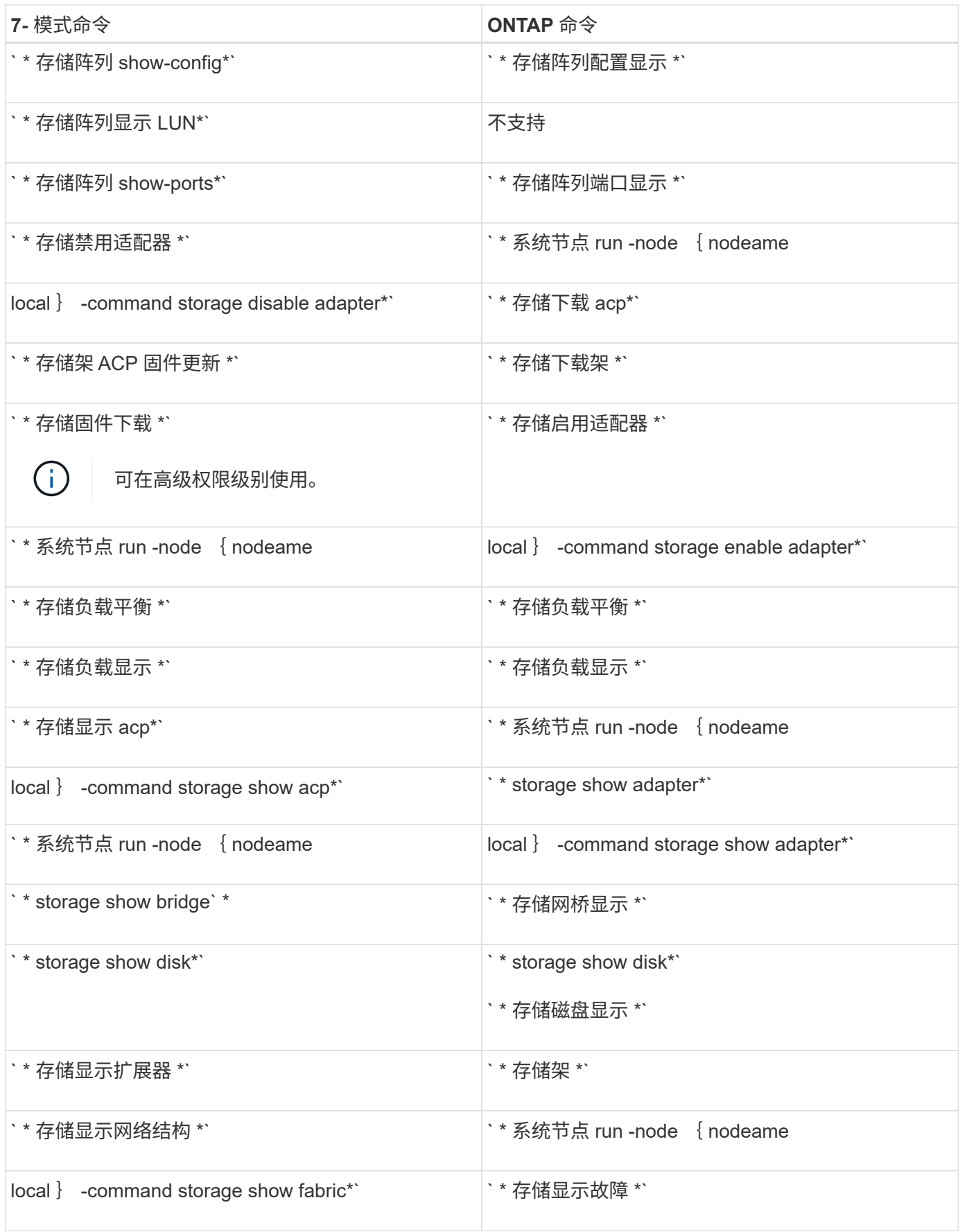

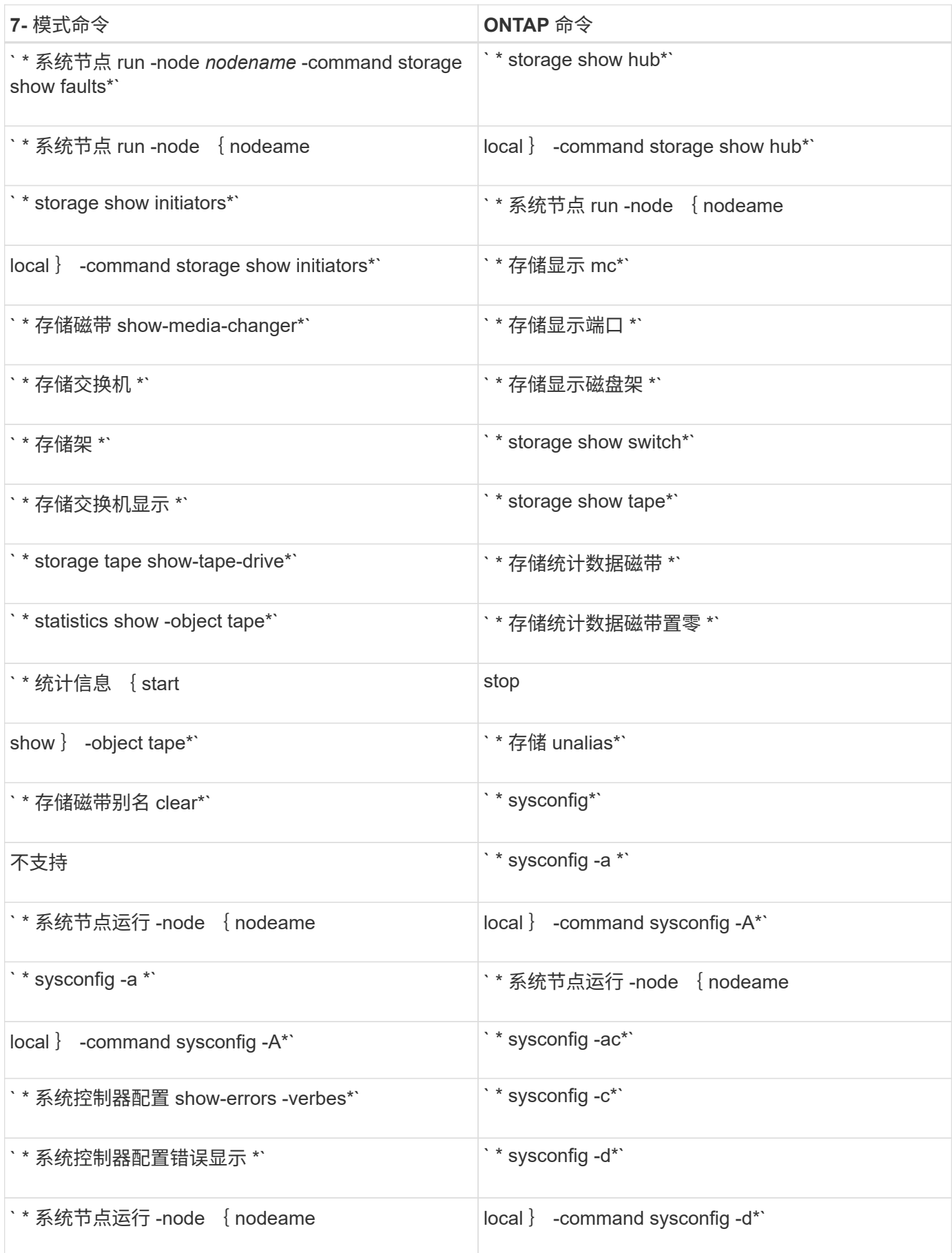

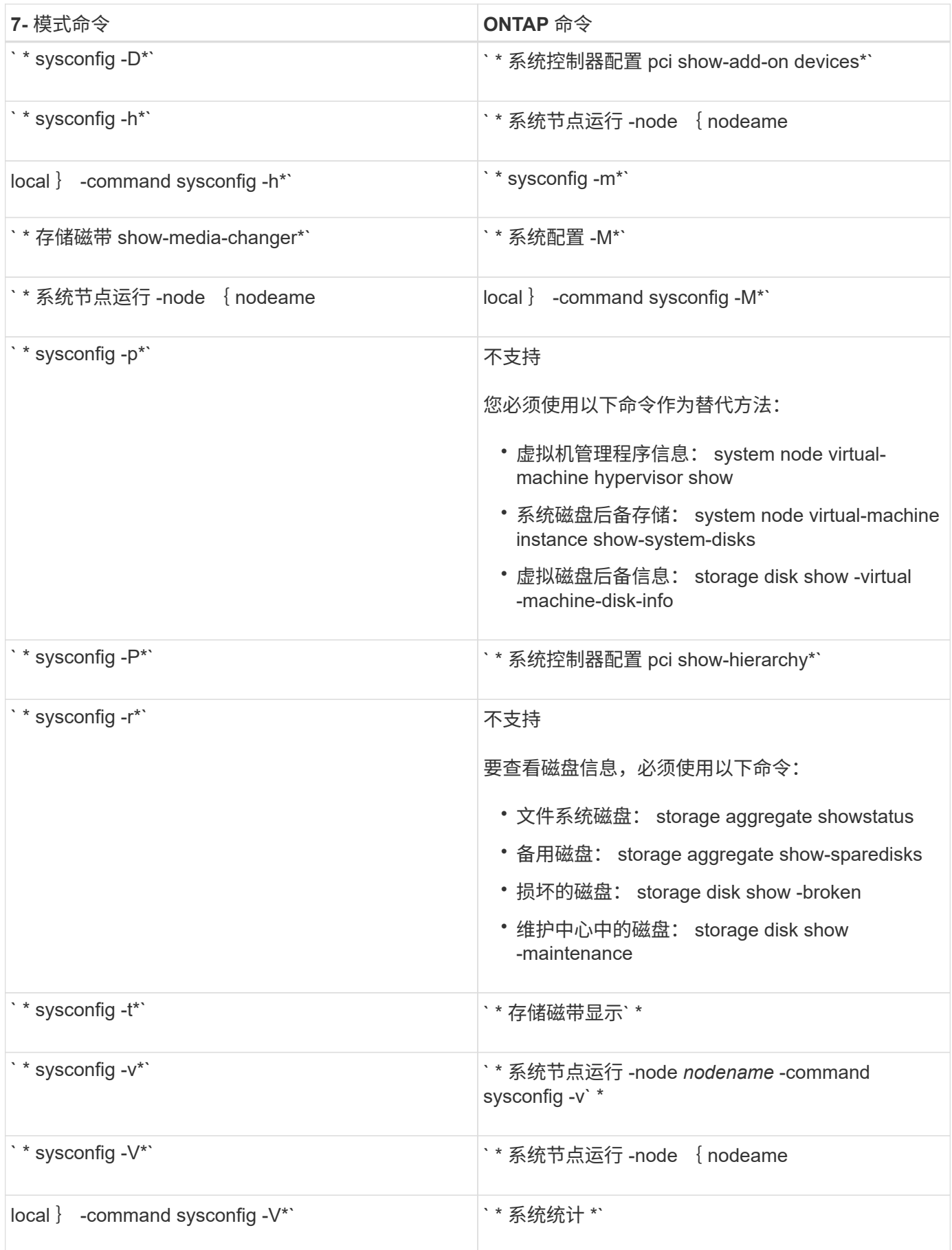
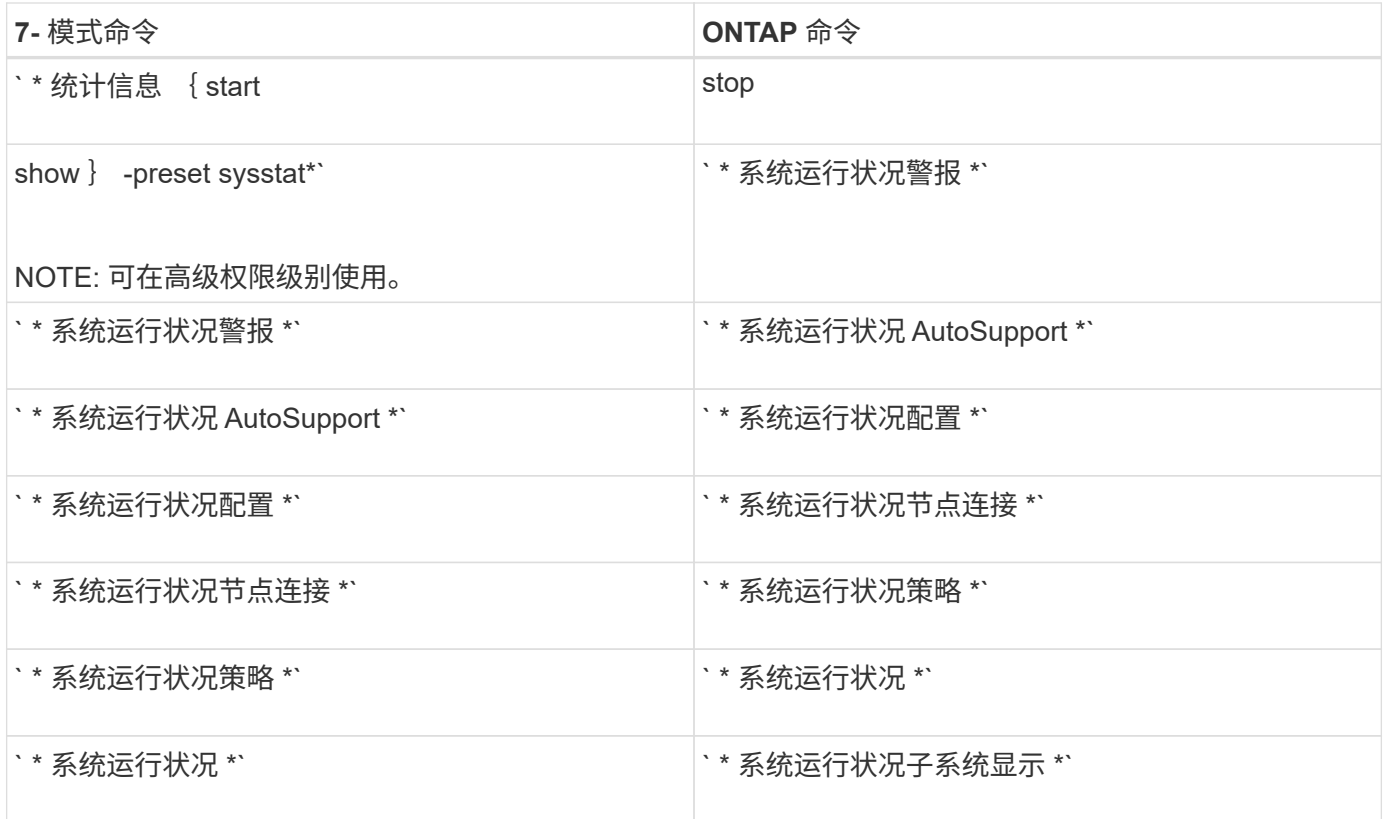

### •  $T^*$

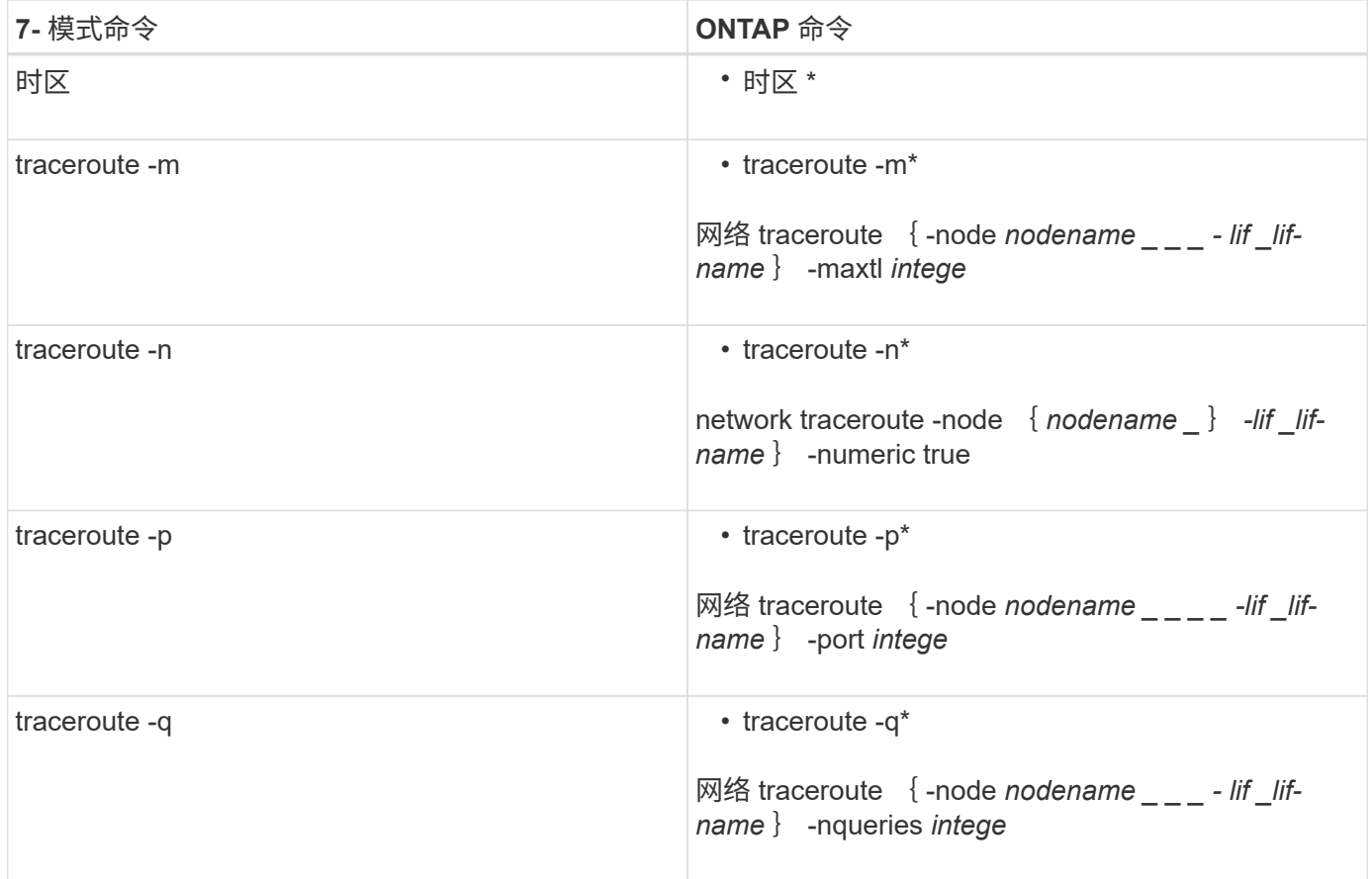

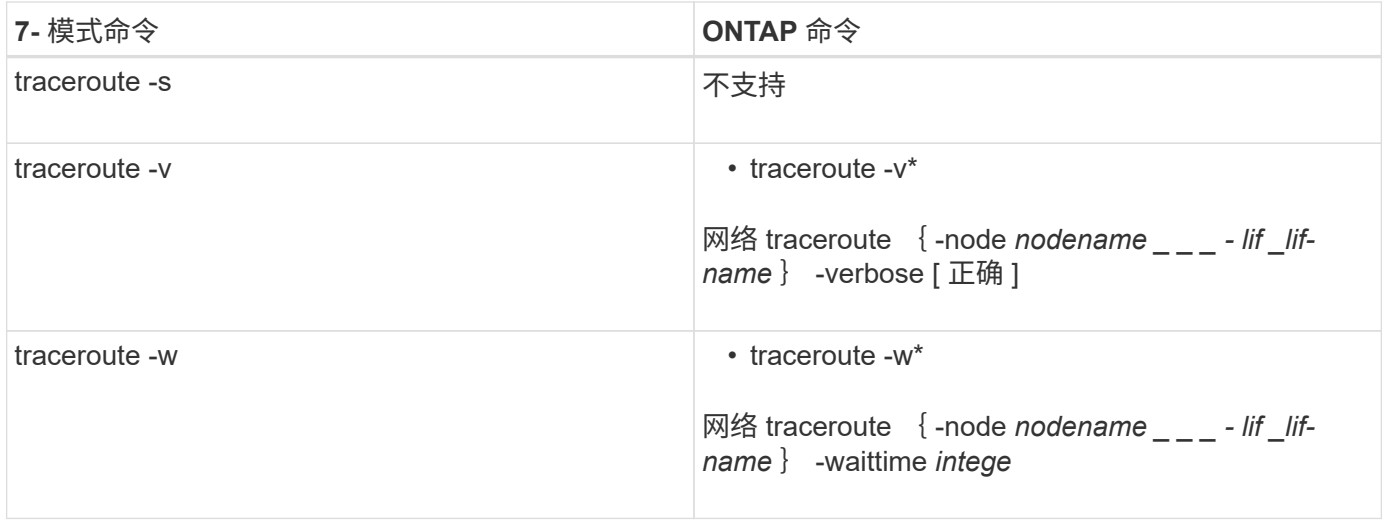

# **U-Z**

## • 使用 \*

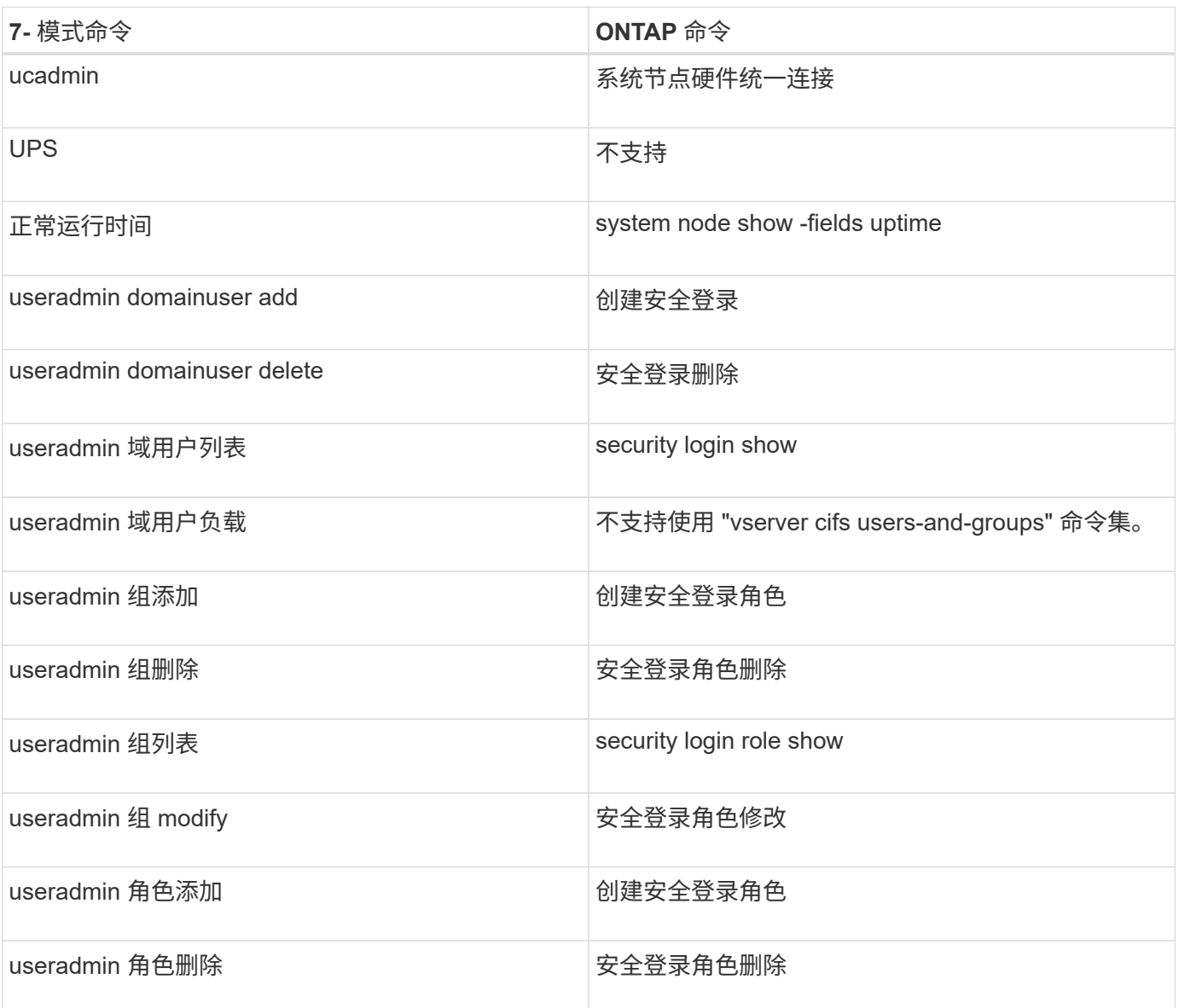

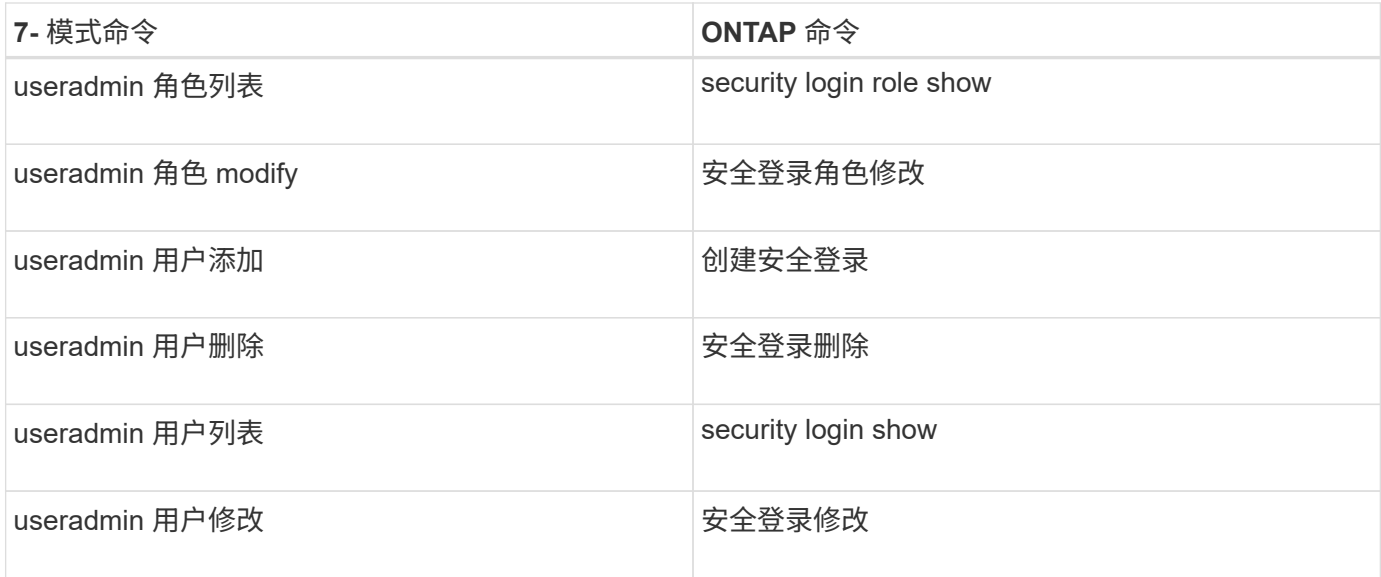

## $^\bullet$   $\pm$   $^\star$

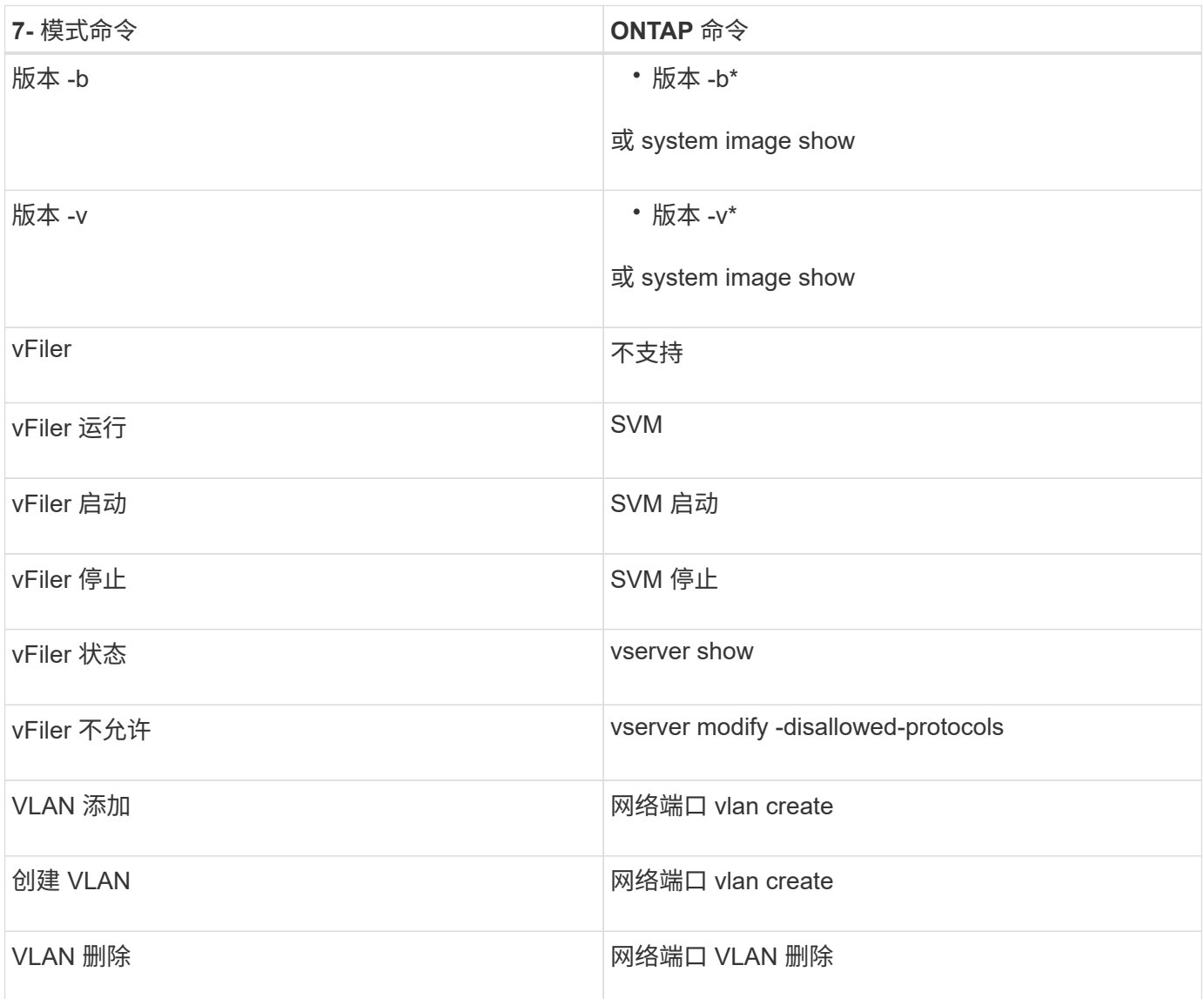

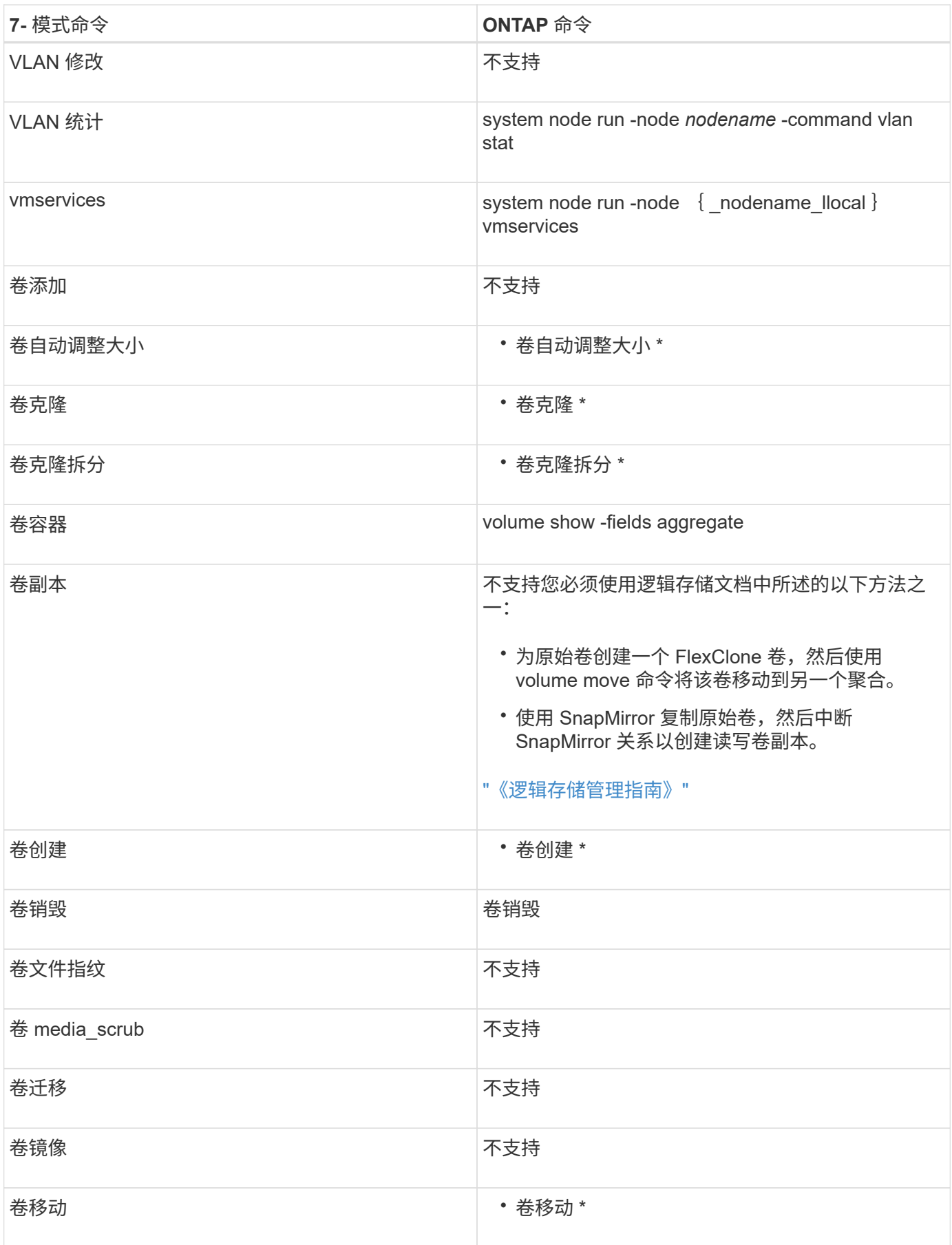

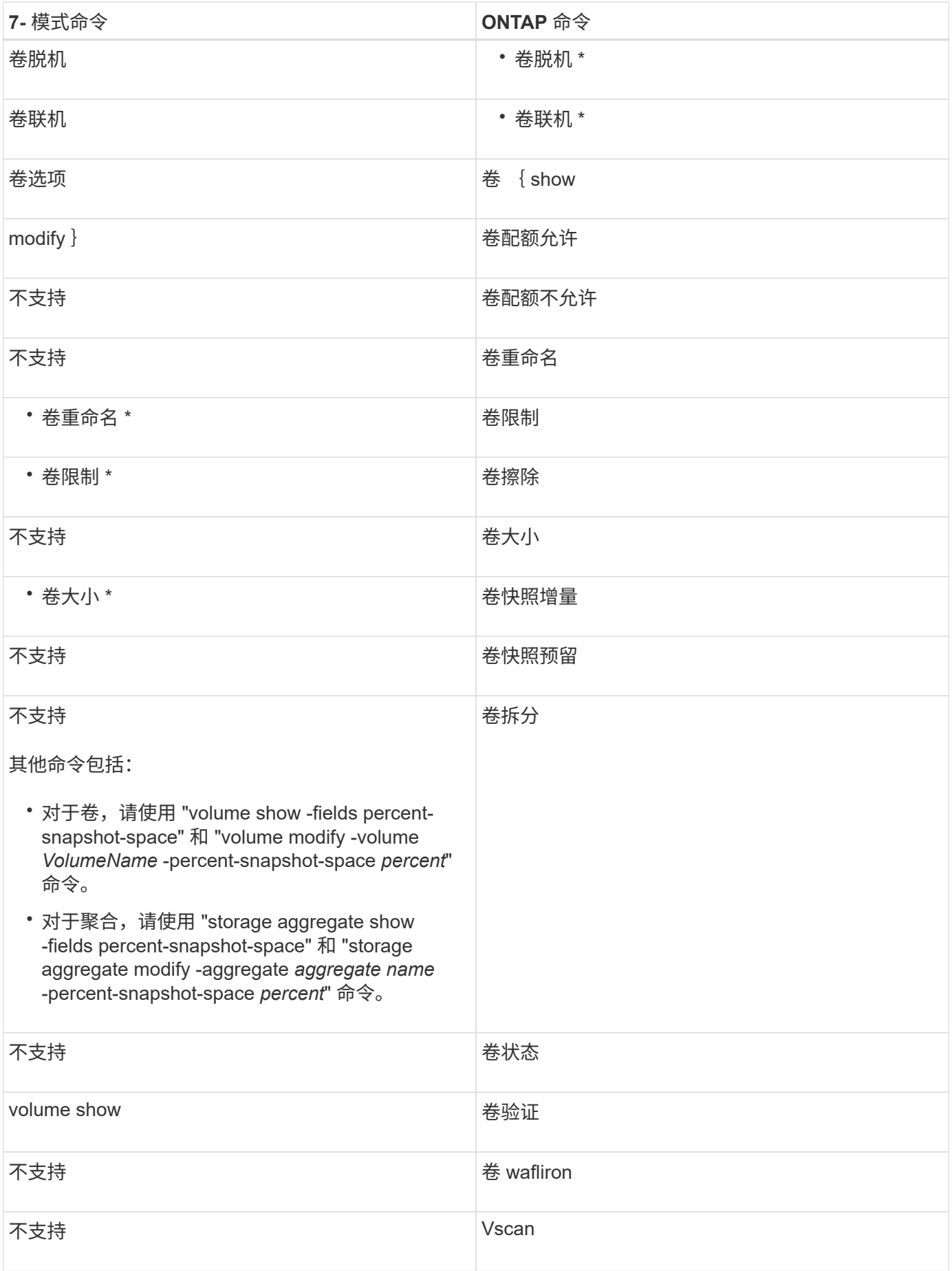

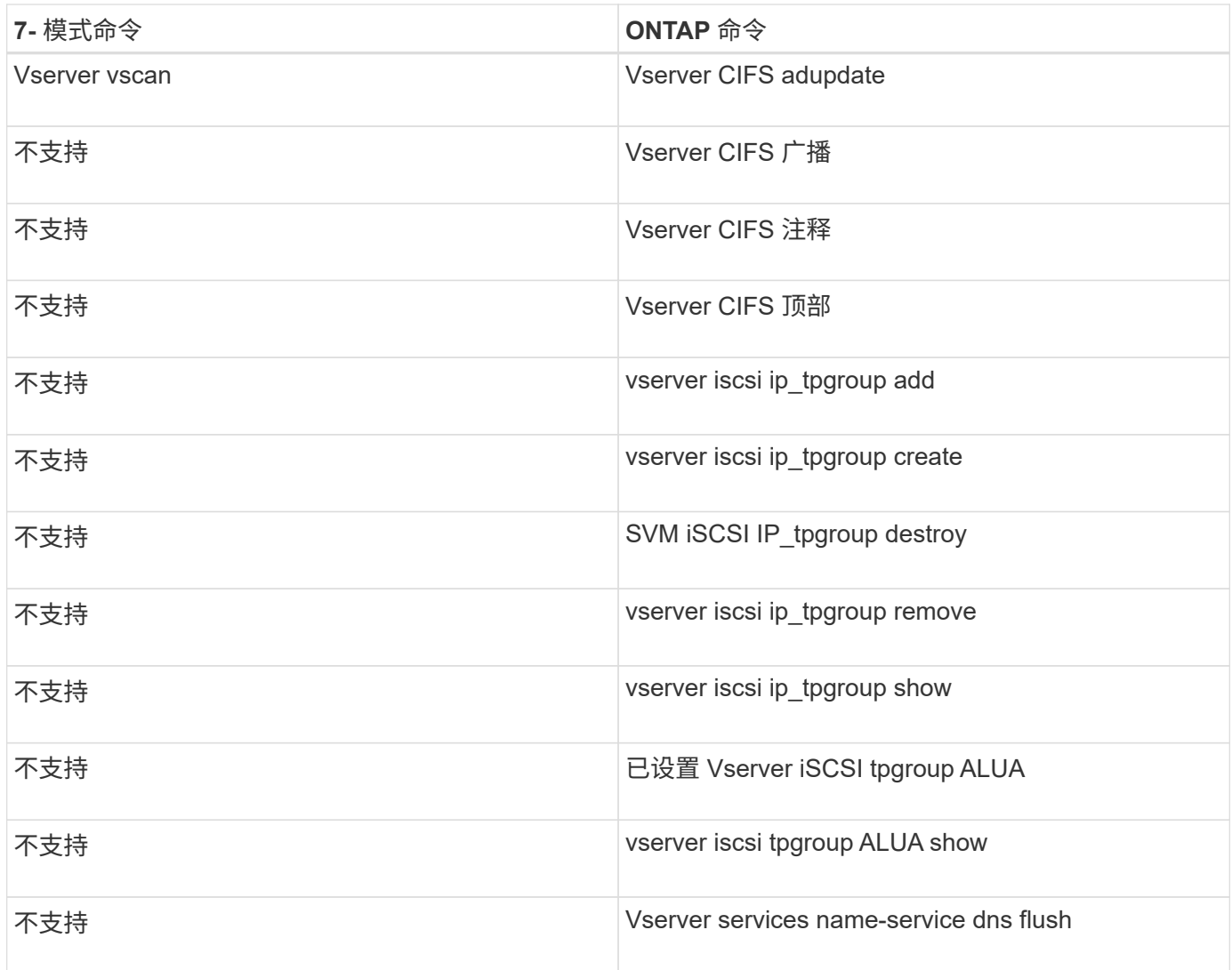

## • 宽 \*

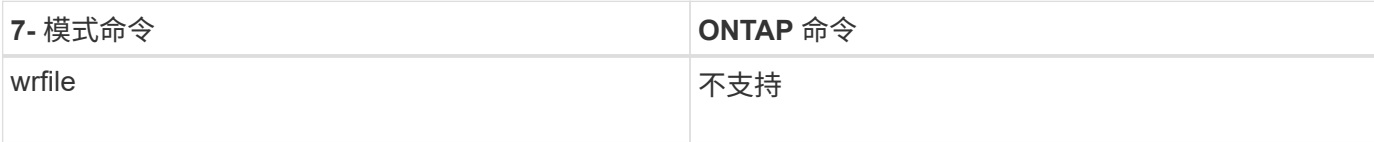

### • 是 \*

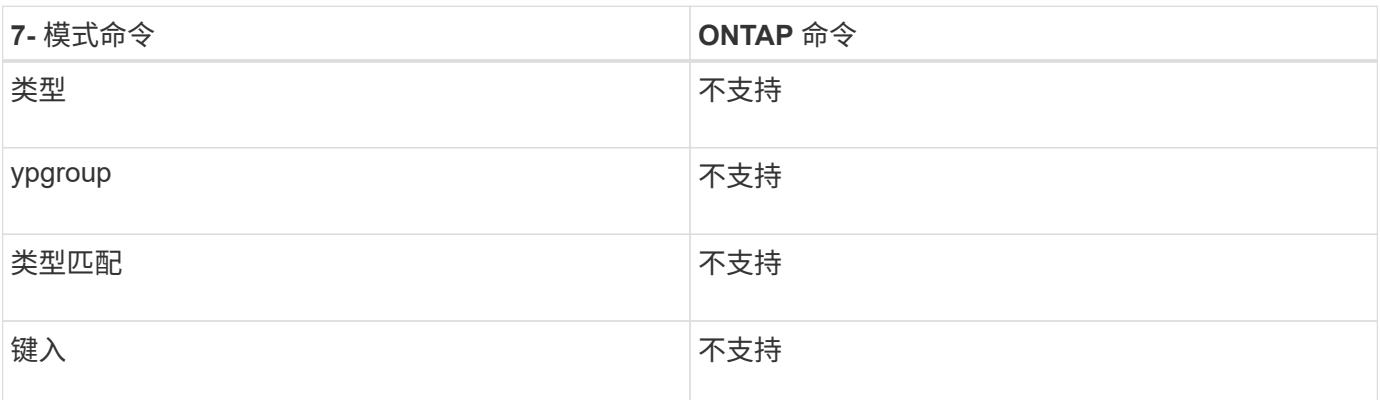

# **7-** 模式选项与 **ONTAP** 命令的映射关系

在以 7- 模式运行的 Data ONTAP 中,您可以执行 options 命令来设置可配置的存储系统 软件选项。在 ONTAP 中,您可以使用命令参数设置这些选项。您可以使用提供的表来查 看 7- 模式命令与 ONTAP 命令的映射关系。

为清晰起见, 在 "7-Mode command` " 列中不显示基本 options 命令。其中, 您会看到 acp.domain, 该命令 的实际长格式为 options acp.domain 。

"`了解 7- 模式到集群模式 Data ONTAP 命令映射` " 一节介绍了有关本章中各表的组织方式的信息。

[了解](#page-72-0) [7-](#page-72-0) [模式到集群模式](#page-72-0) [Data ONTAP](#page-72-0) [命令的映射](#page-72-0)

#### **A-E**

• 答 \*

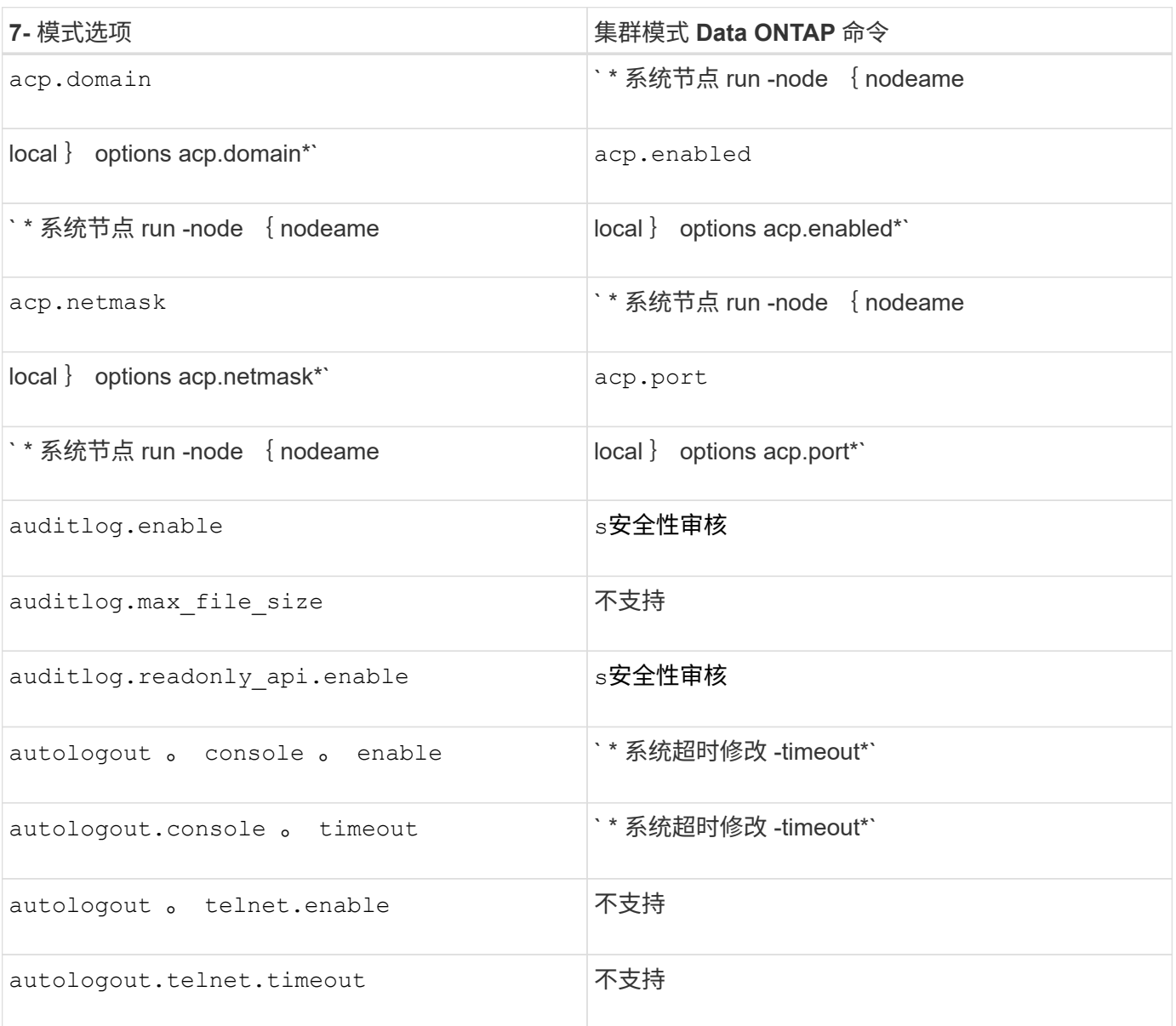

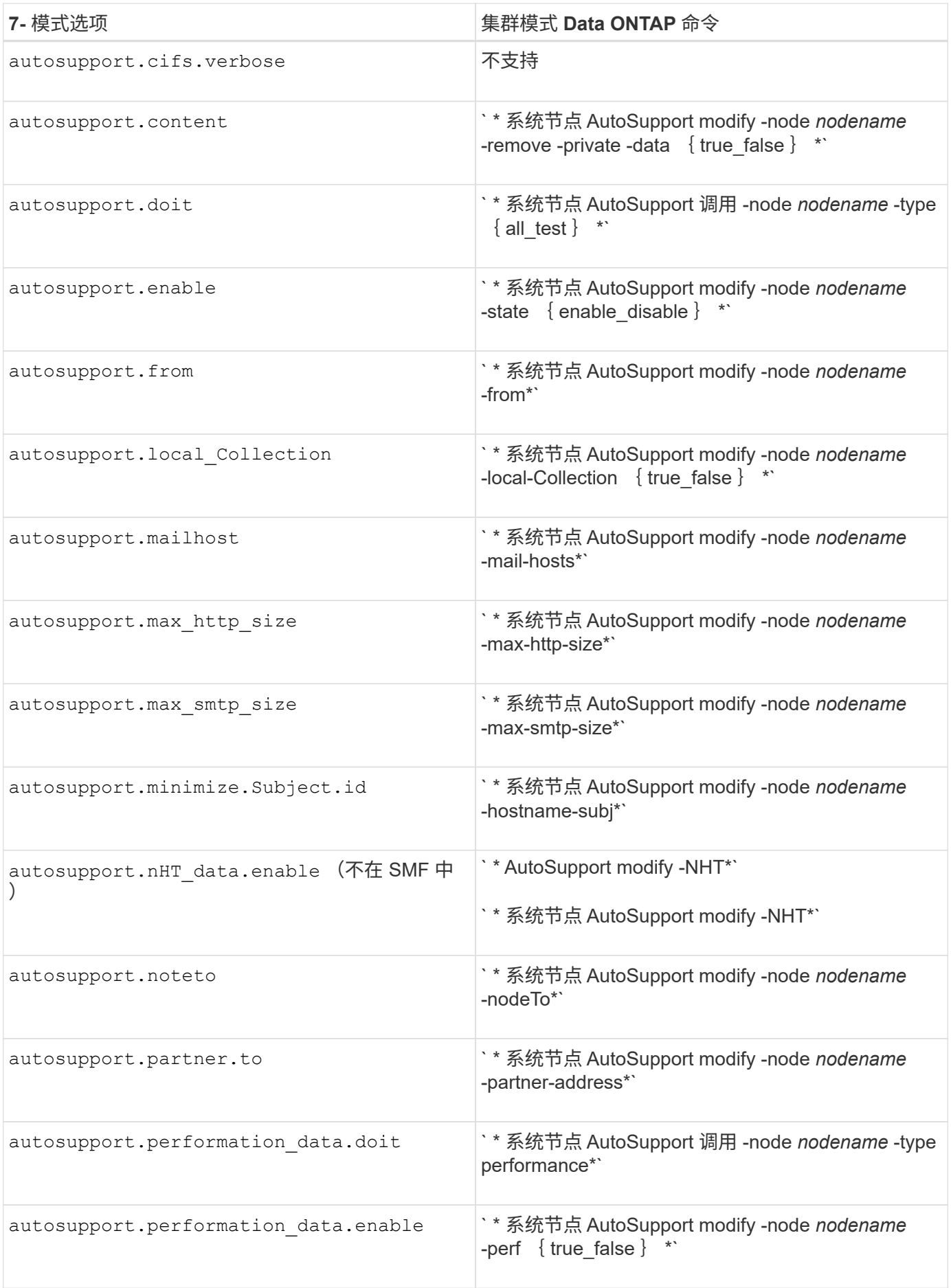

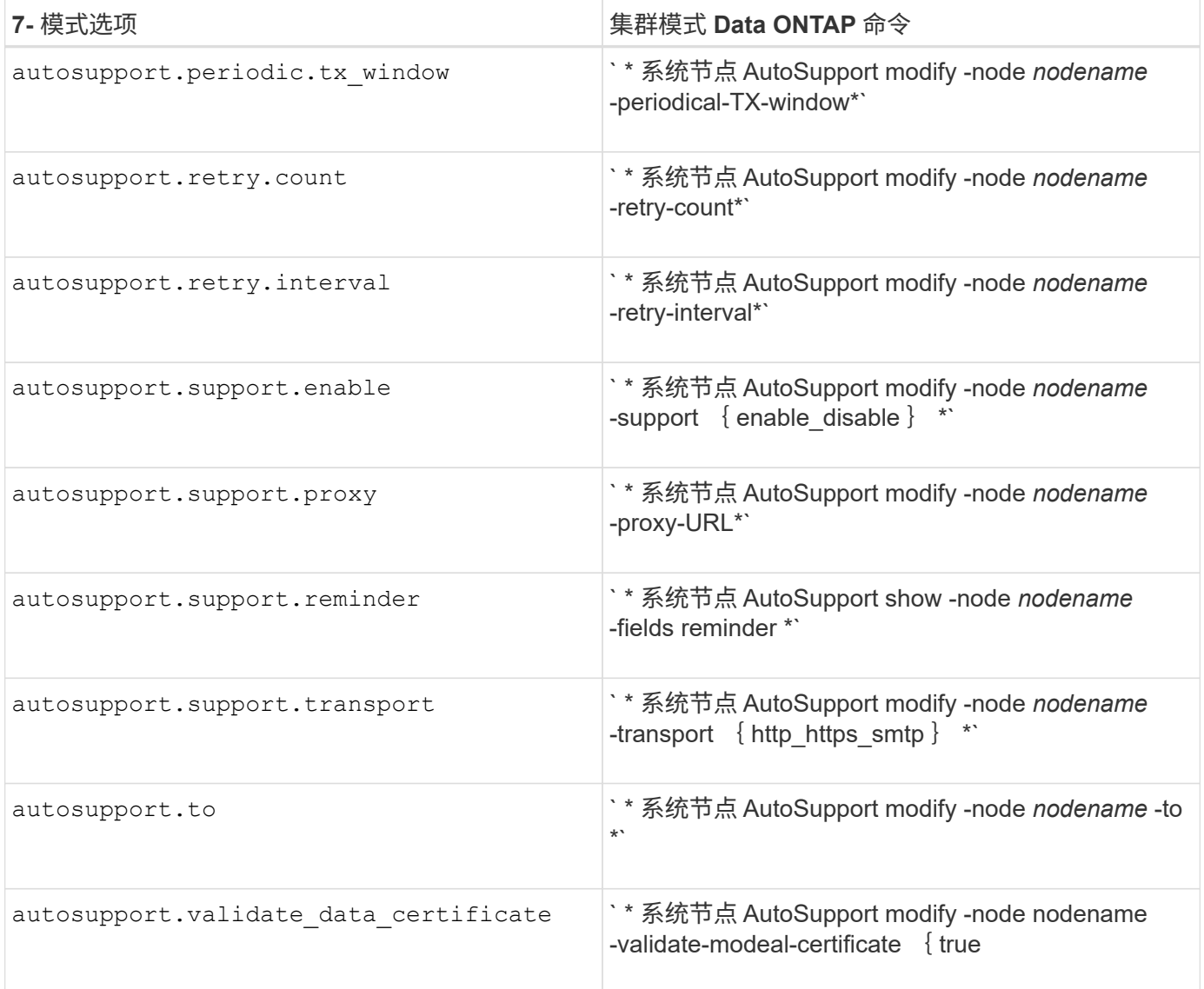

### • 字节 \*

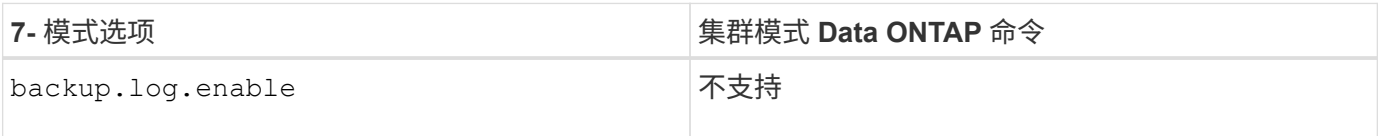

 $\cdot$  C<sup>\*</sup>

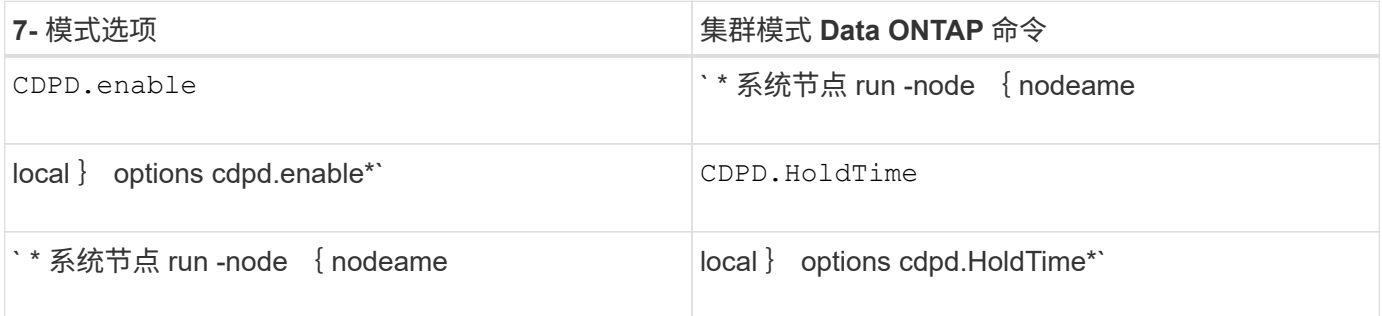

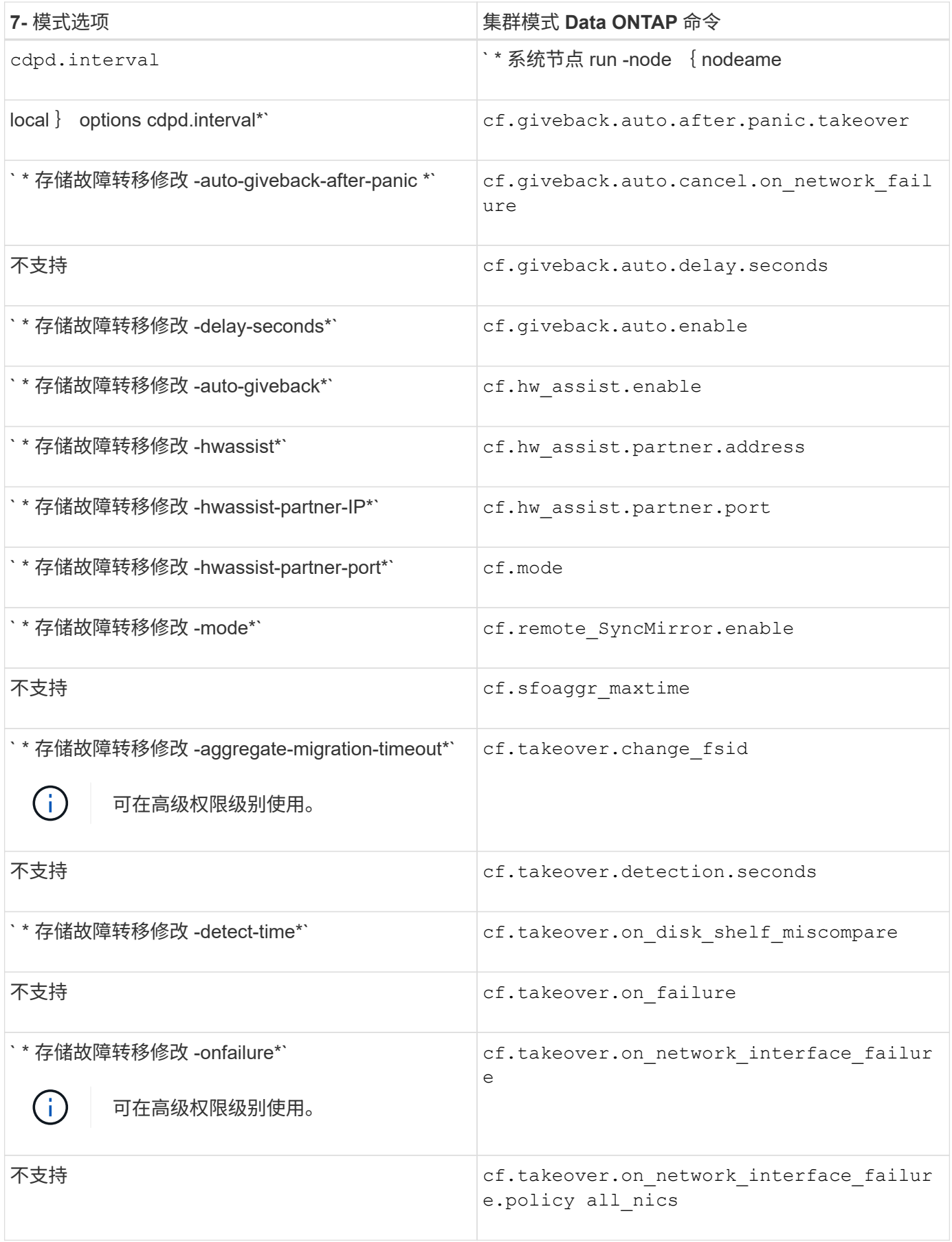

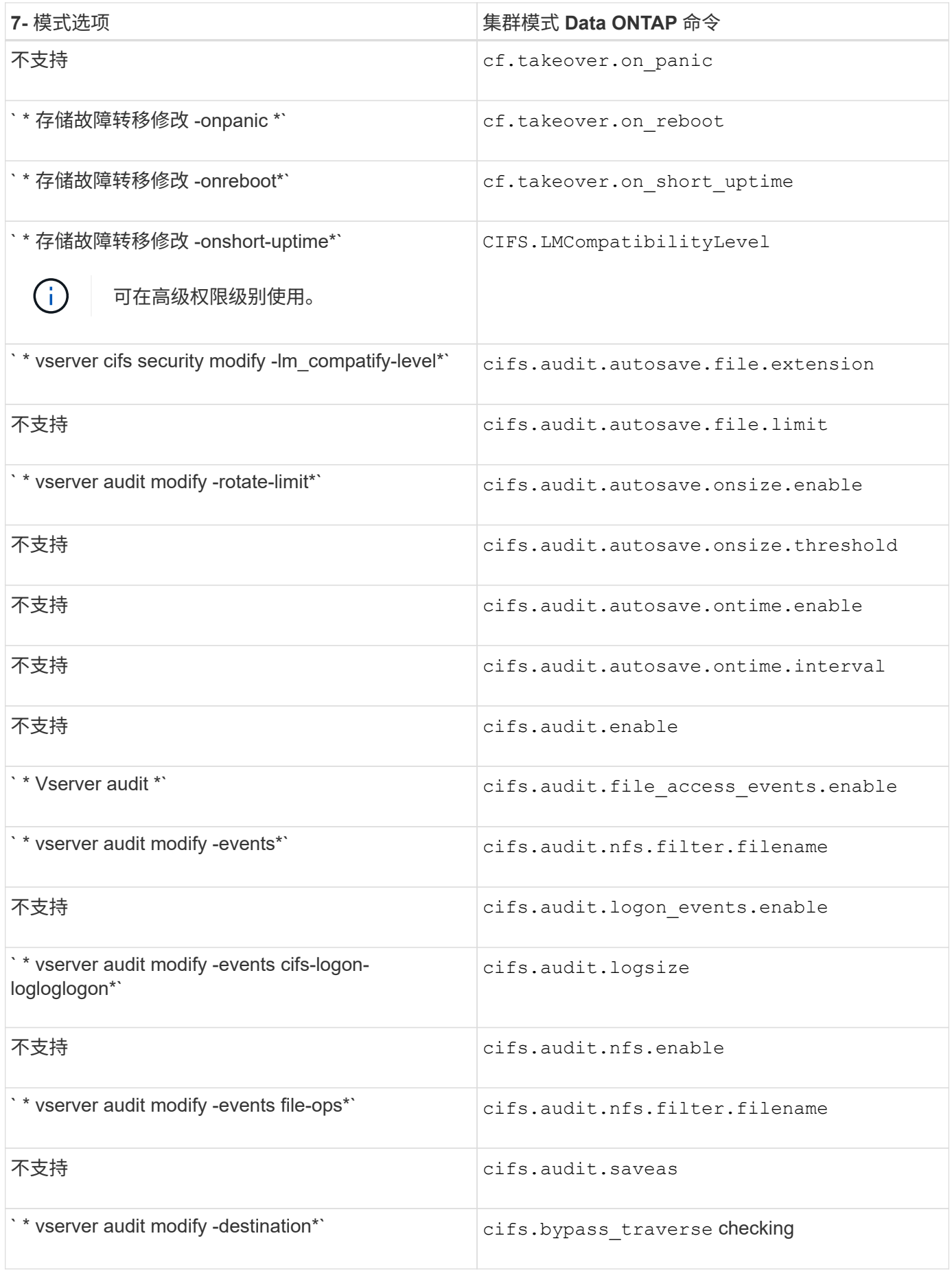

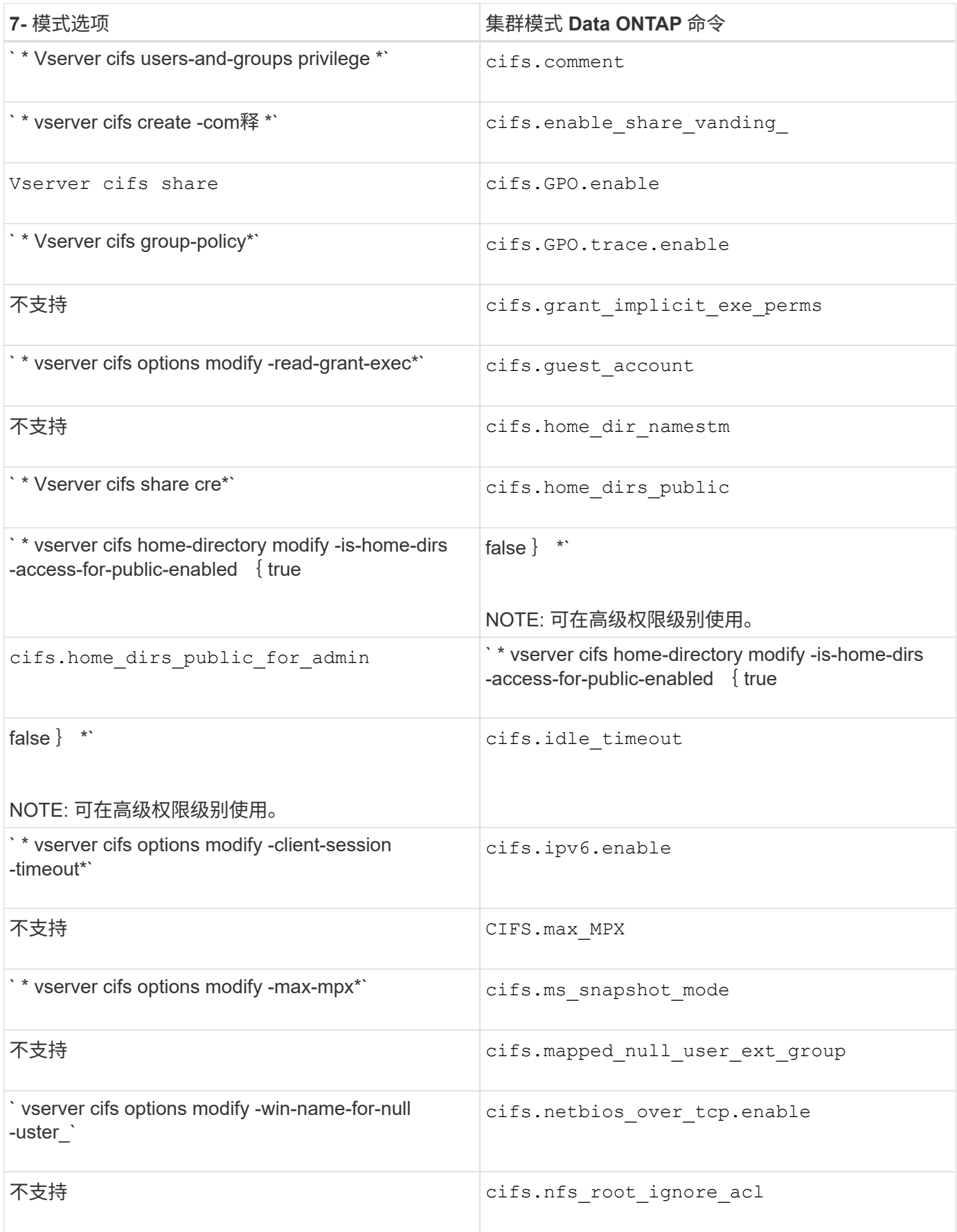

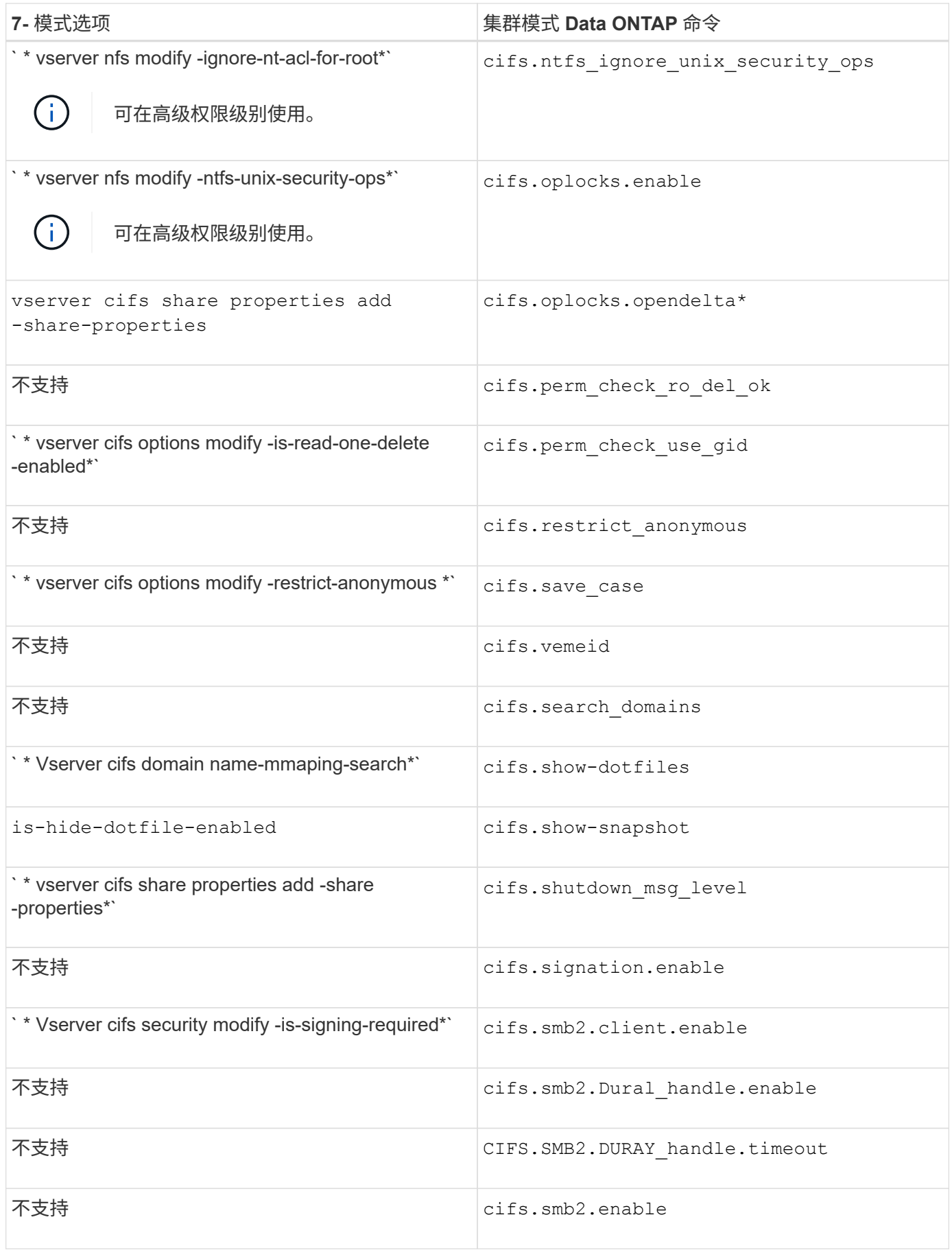

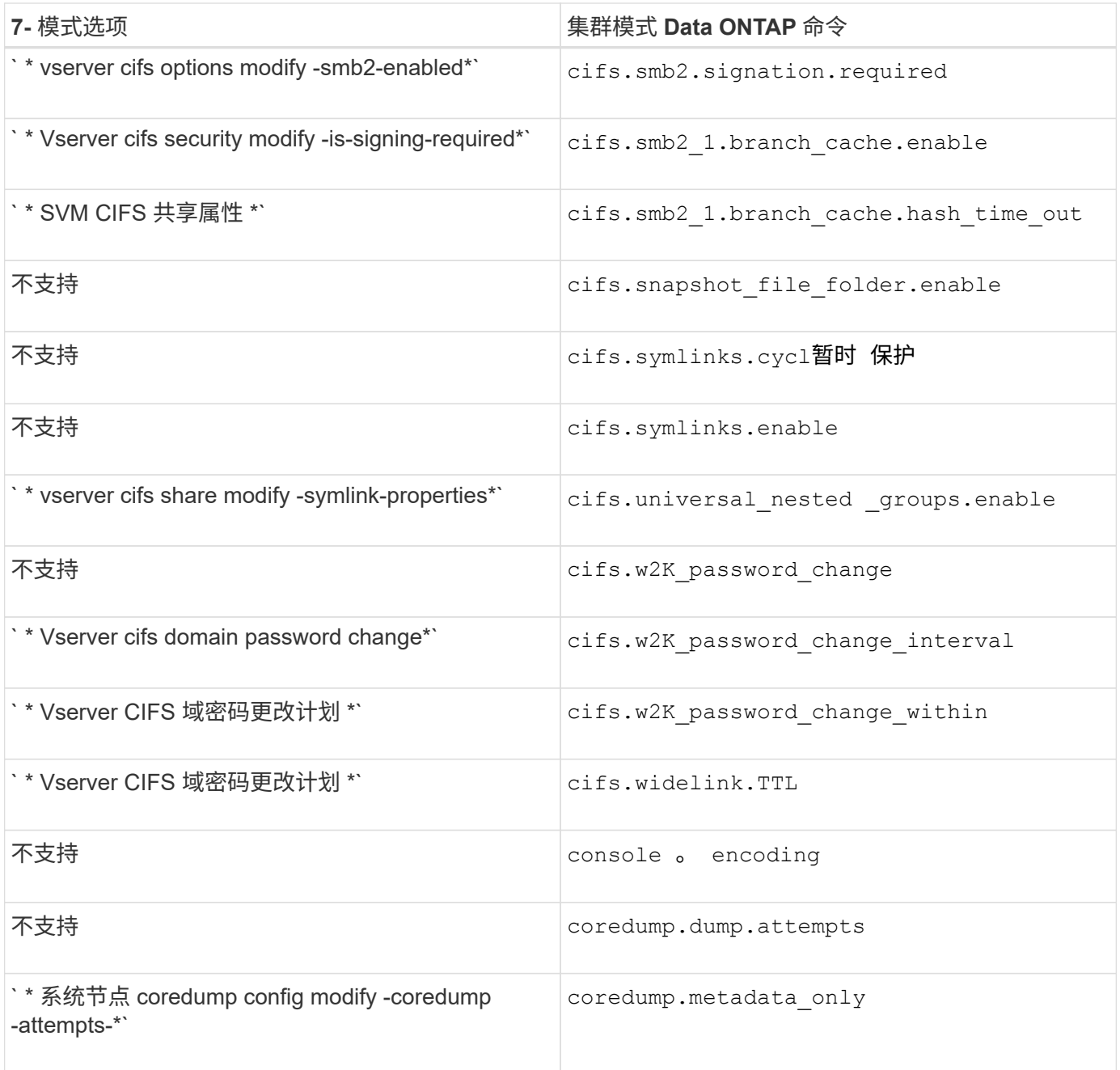

### • 数字 \*

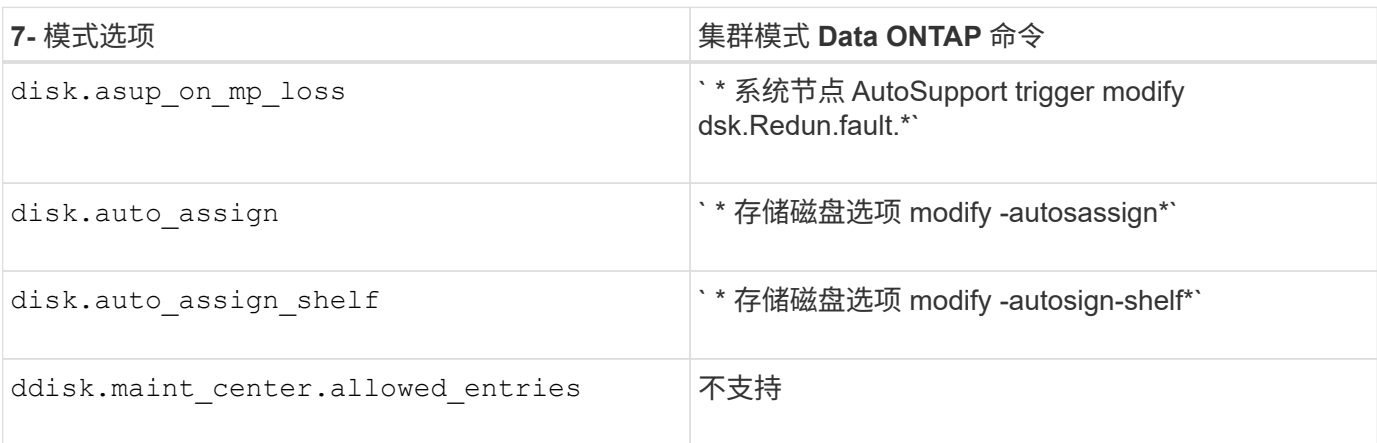

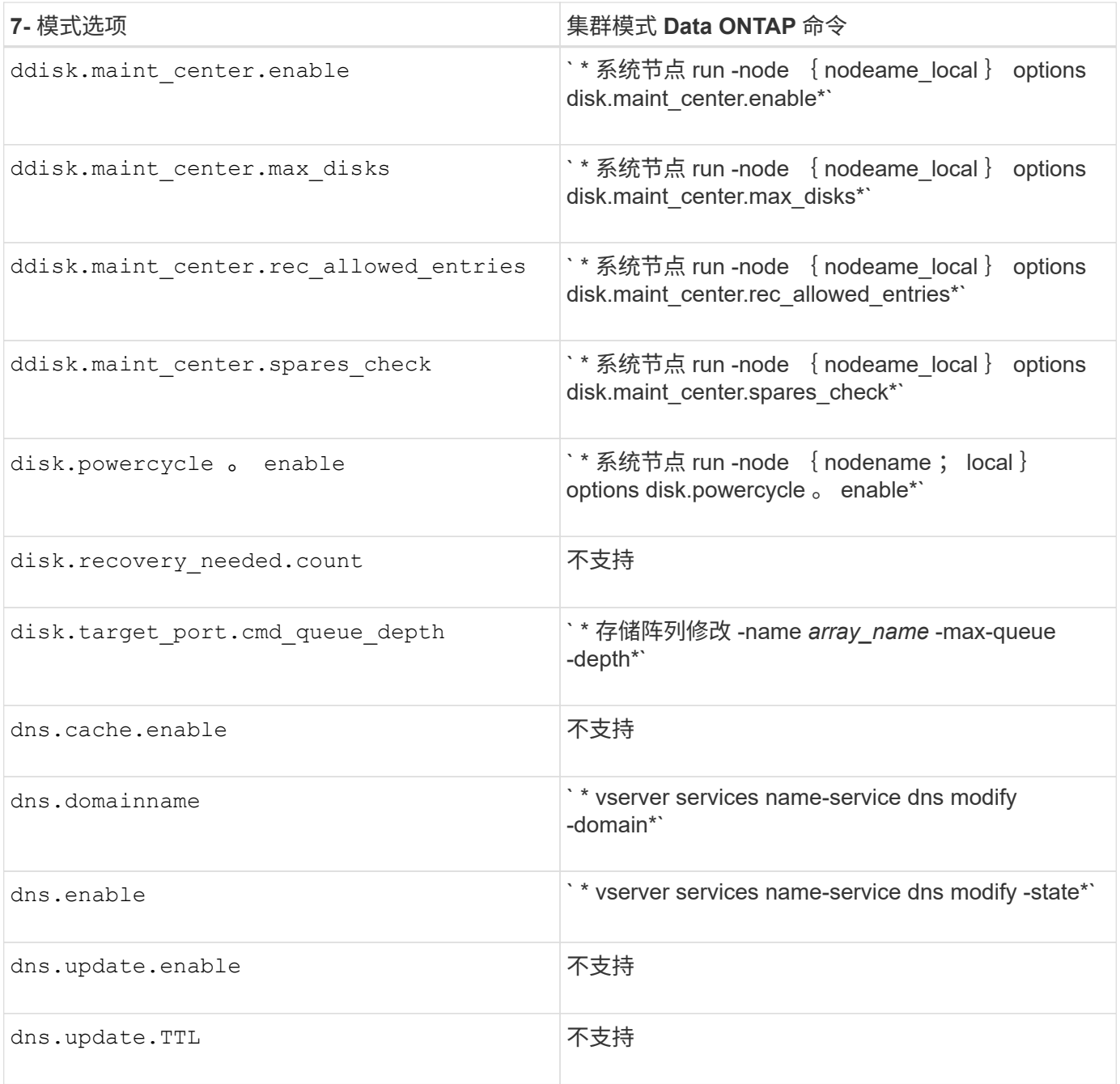

#### $\cdot e^*$

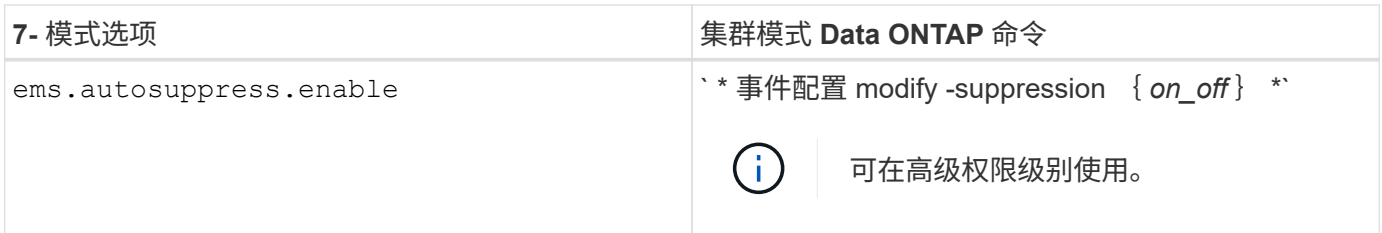

# **F-K**

• 阵 \*

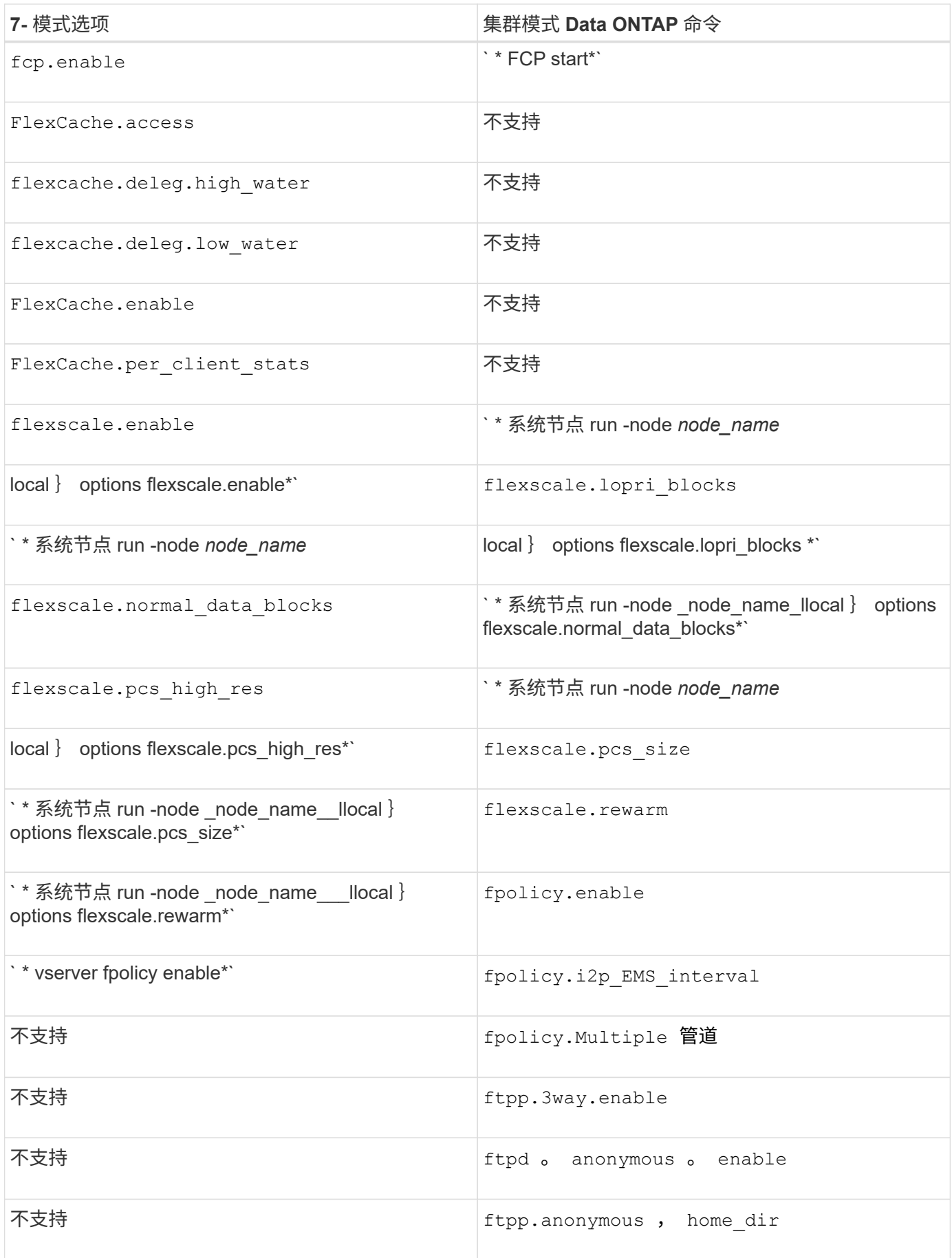

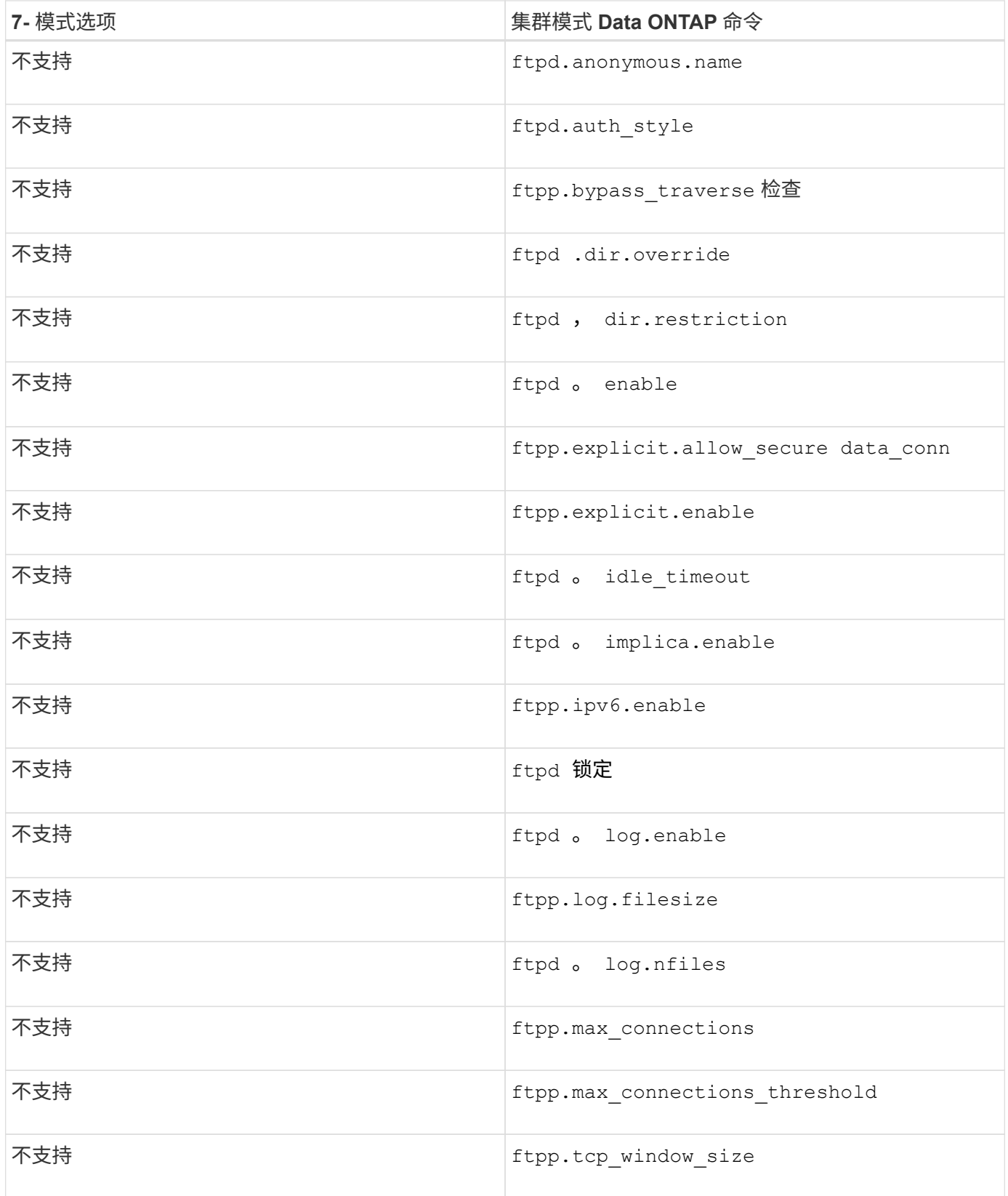

• 高 \*

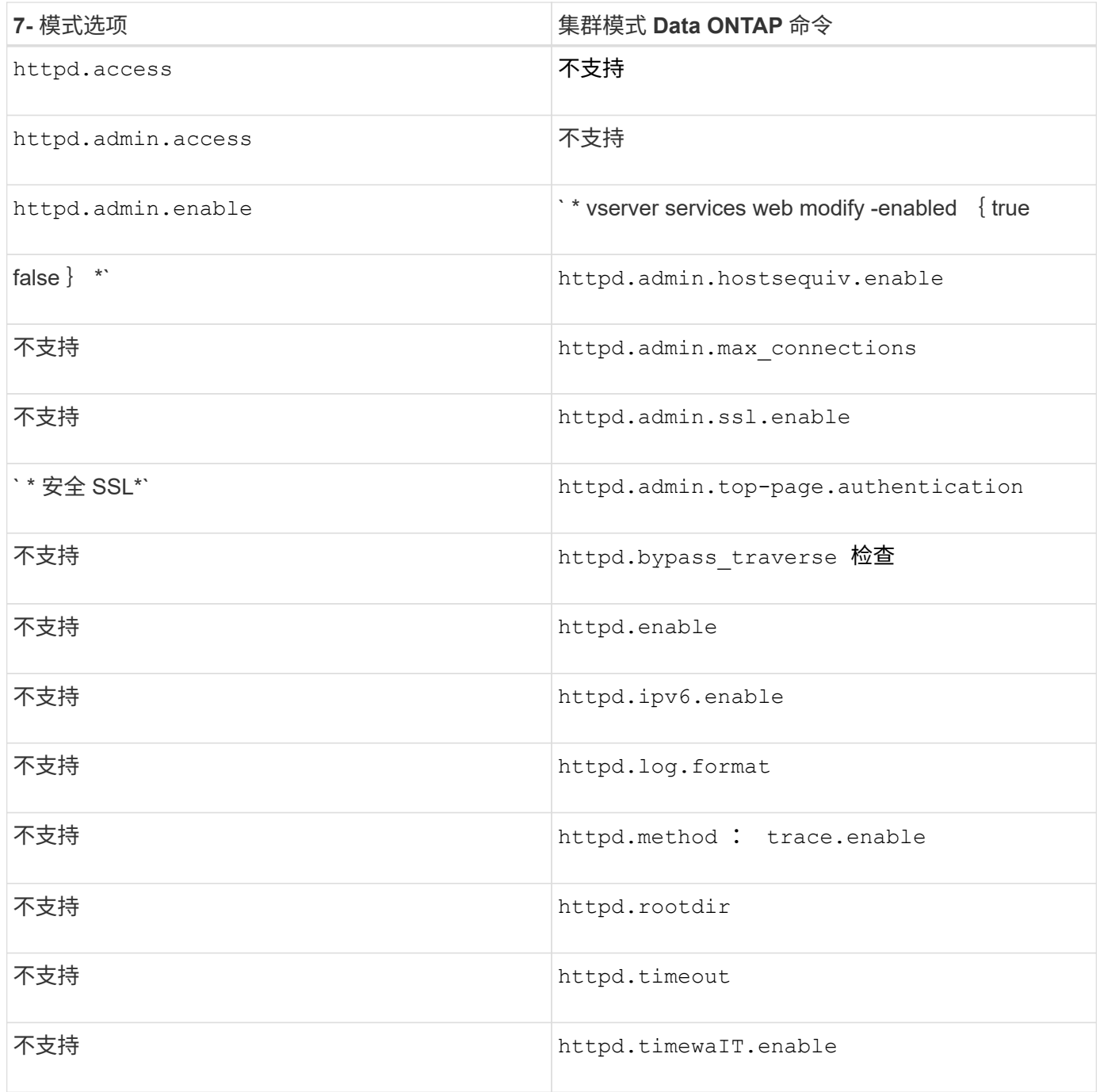

 $\bullet$   $\frac{1}{2}$  \*

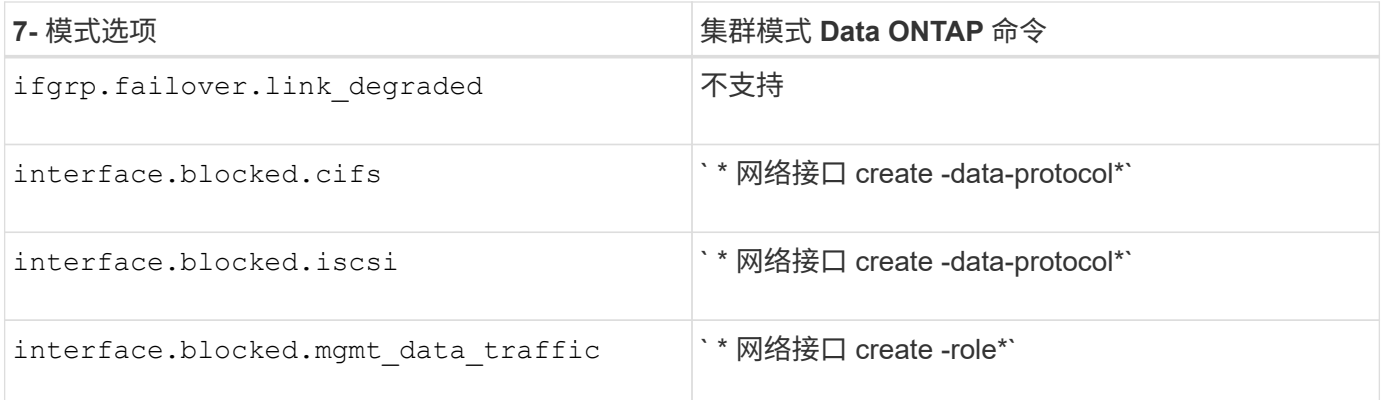

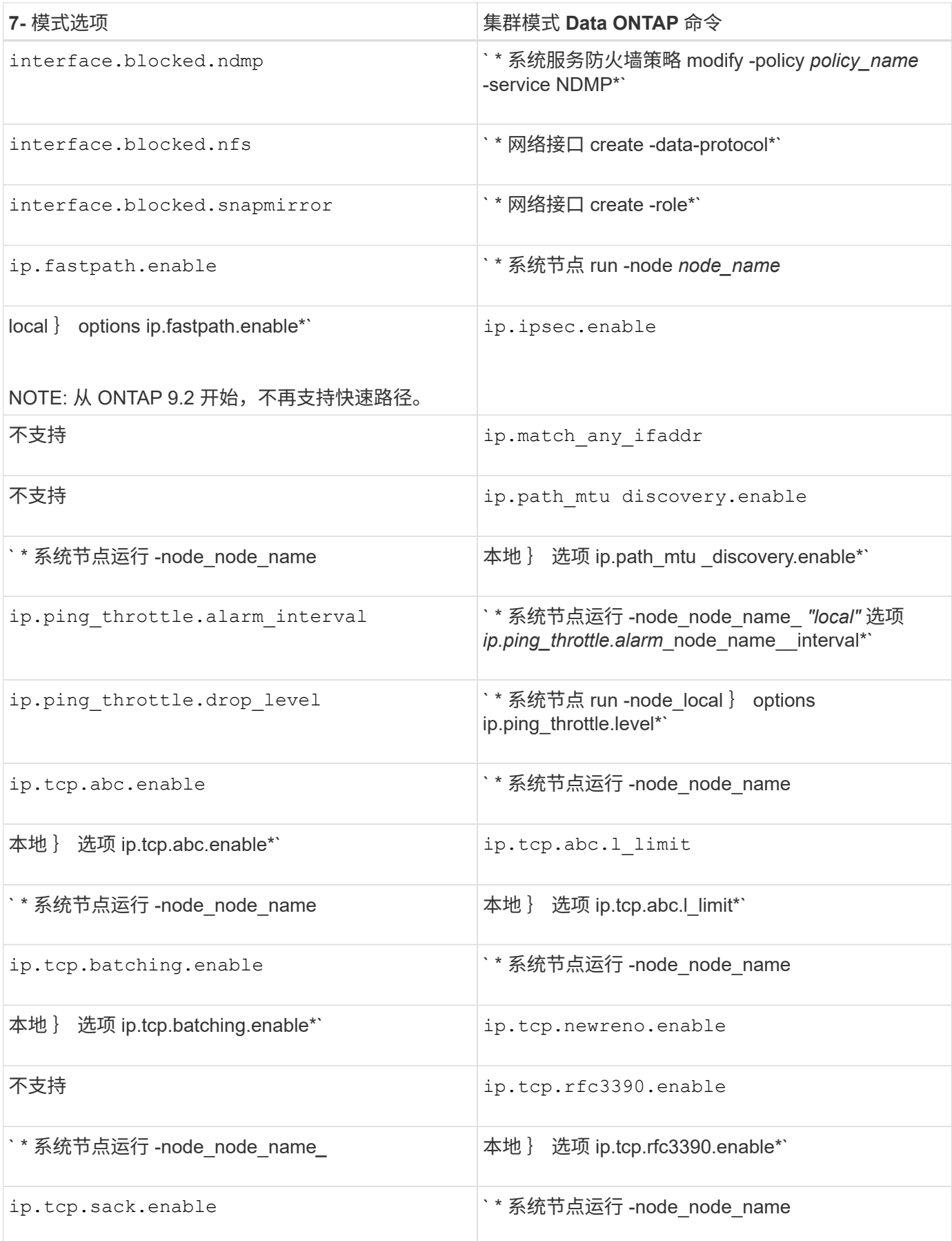

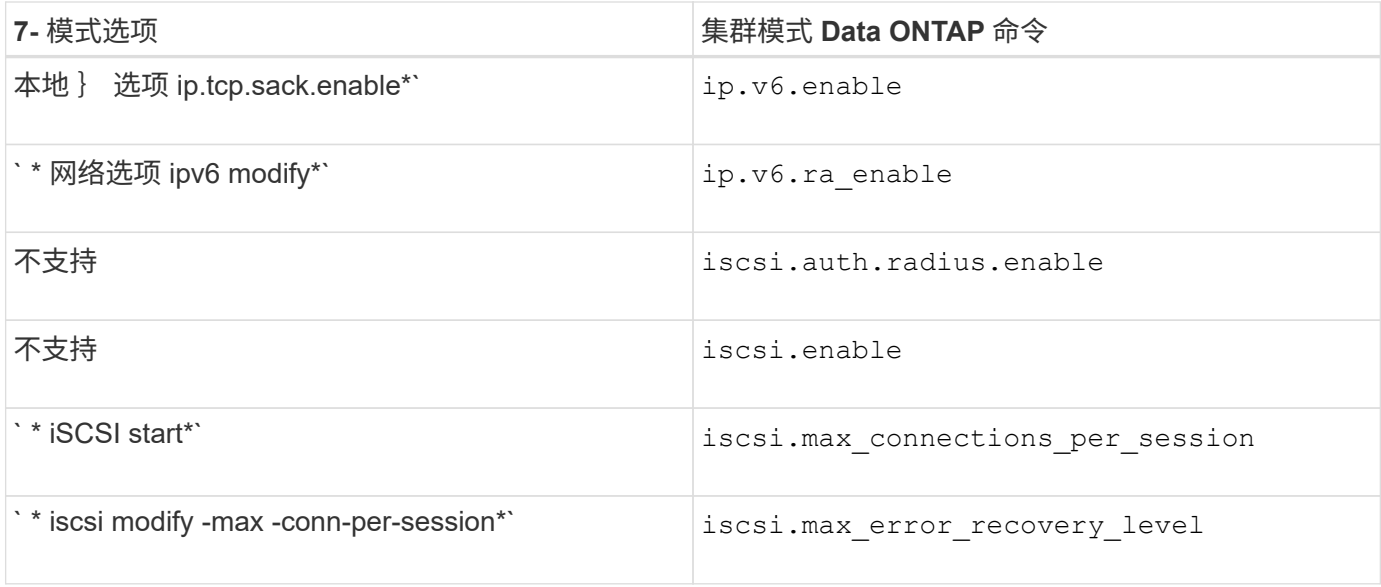

# $\cdot$   $\mp$   $\cdot$

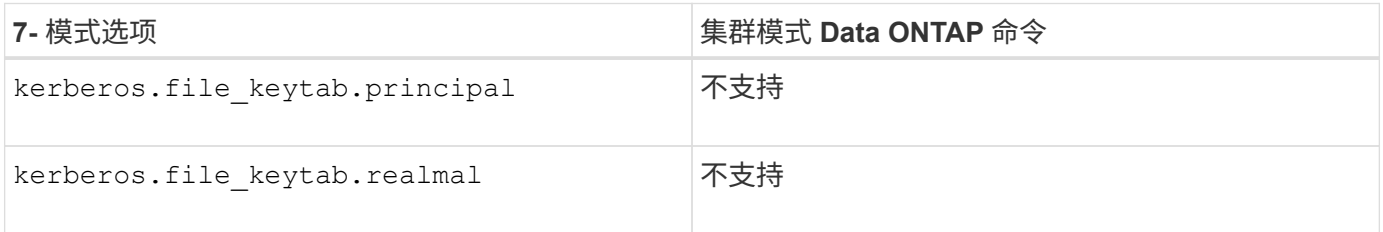

# **OQ**

## $\cdot$   $\#$  $\cdot$

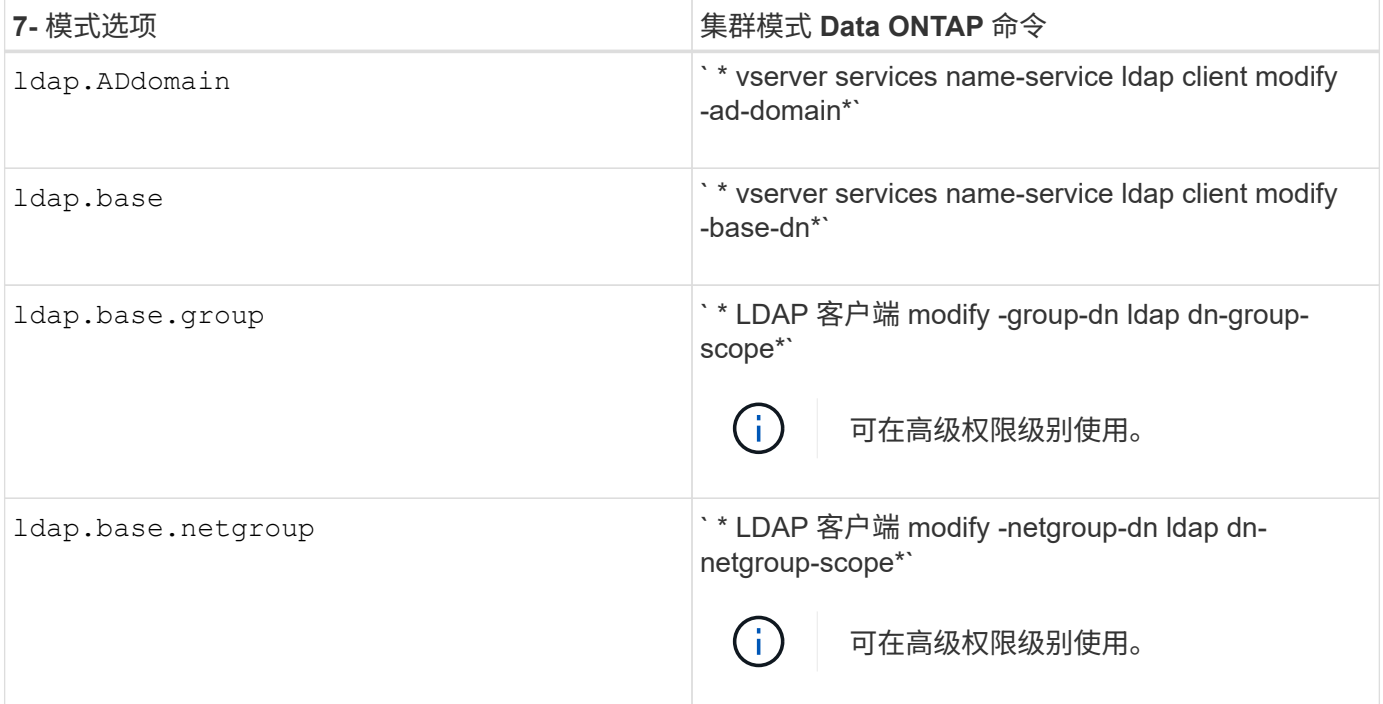

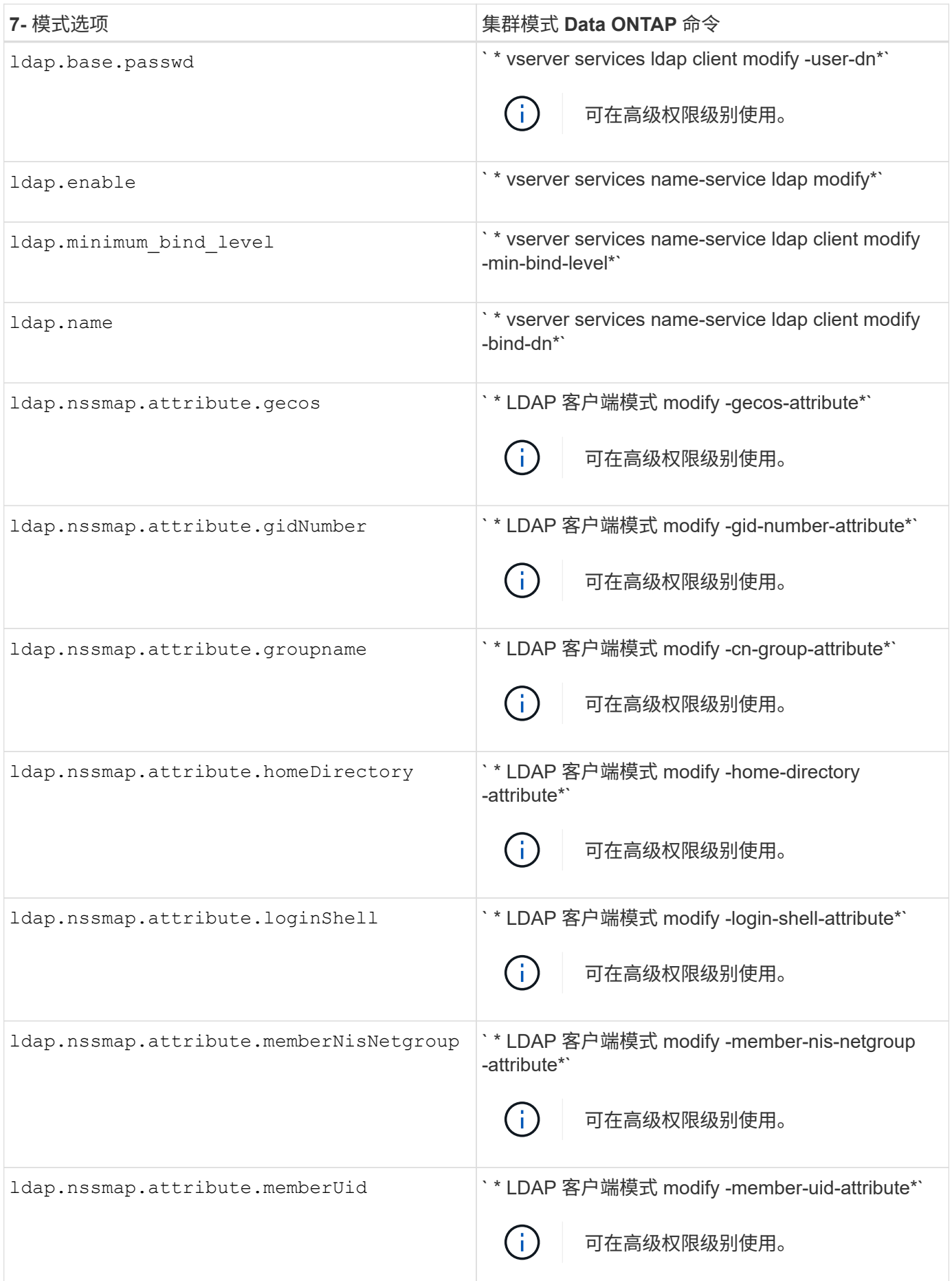

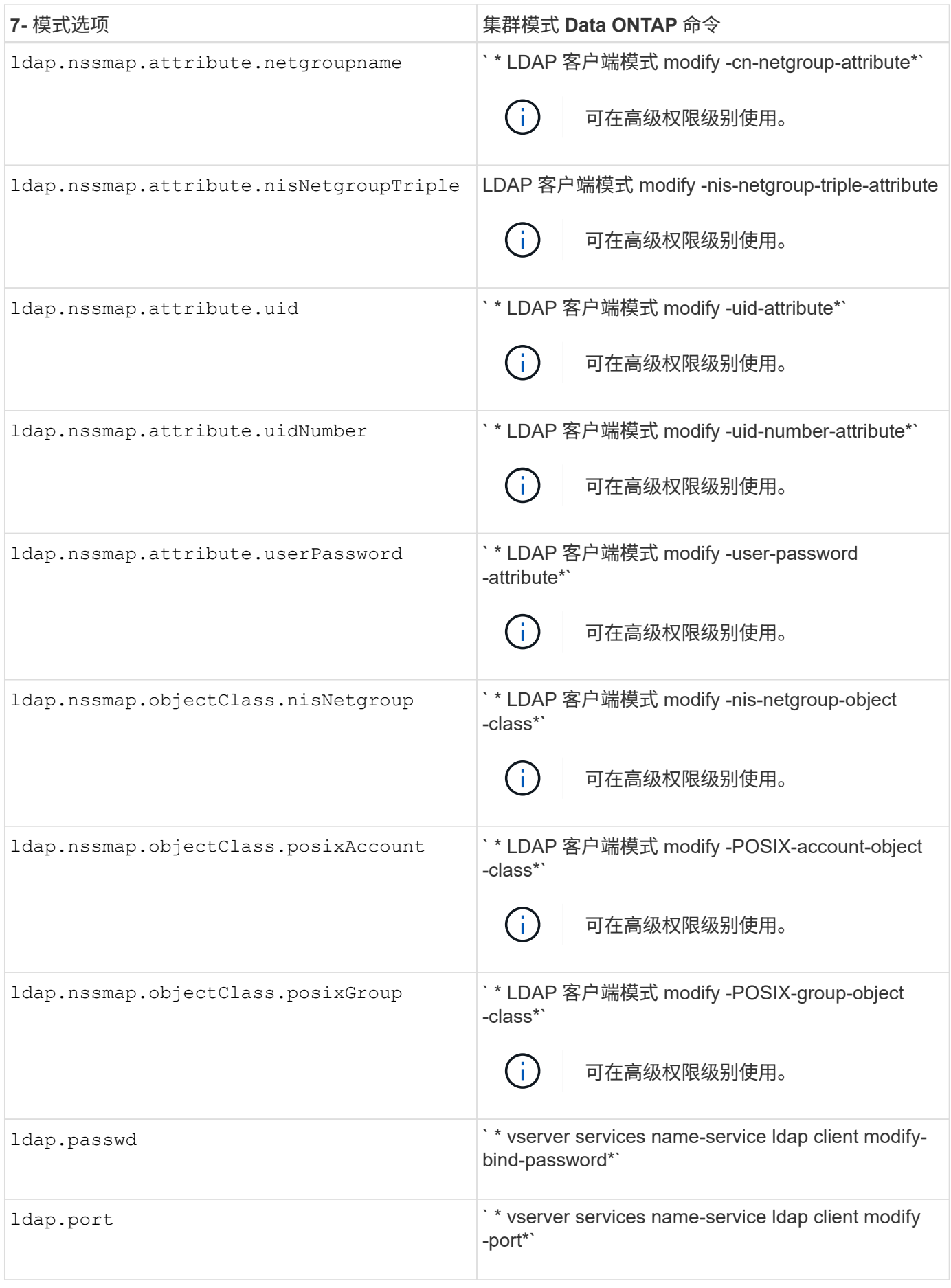

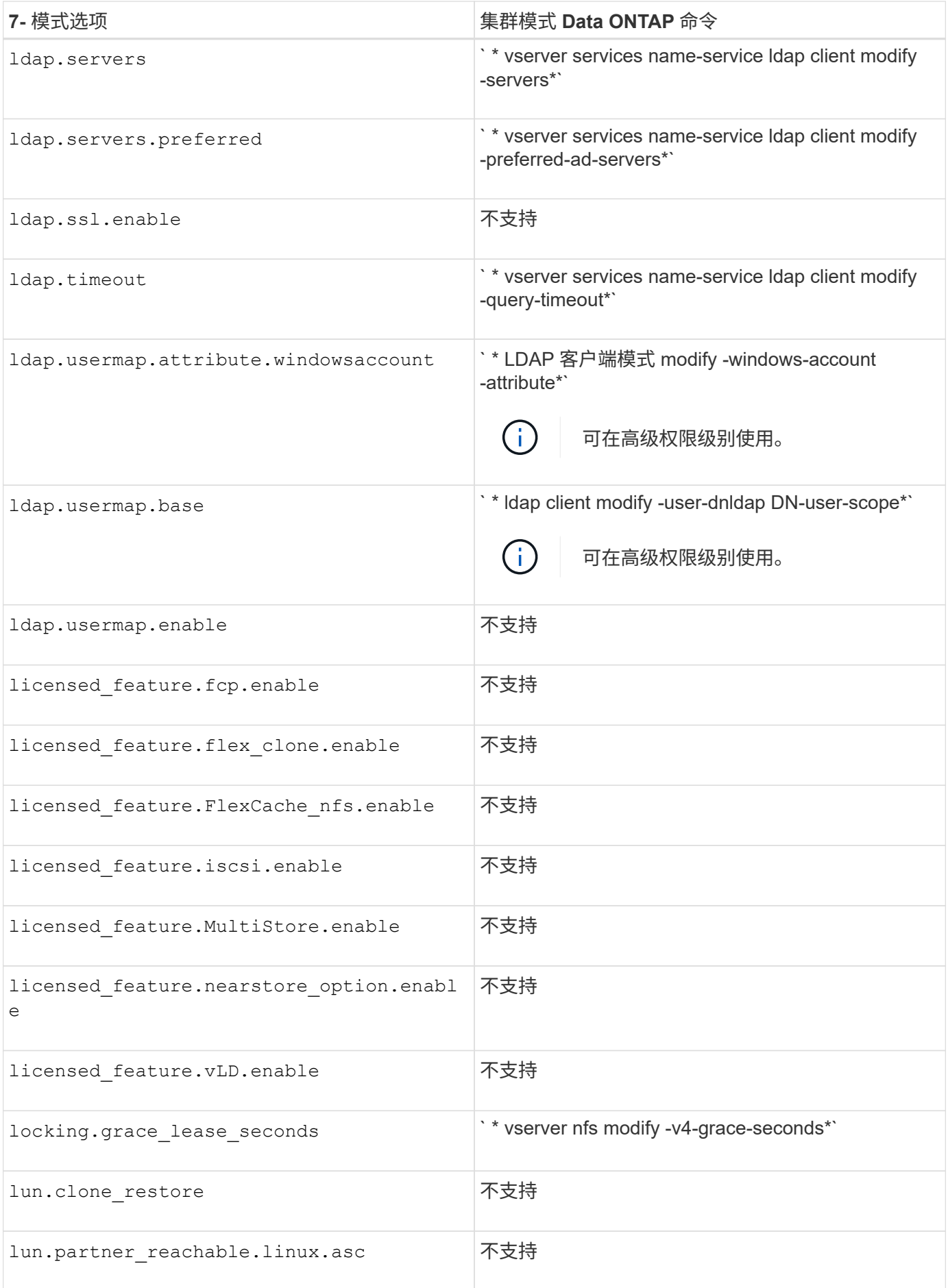

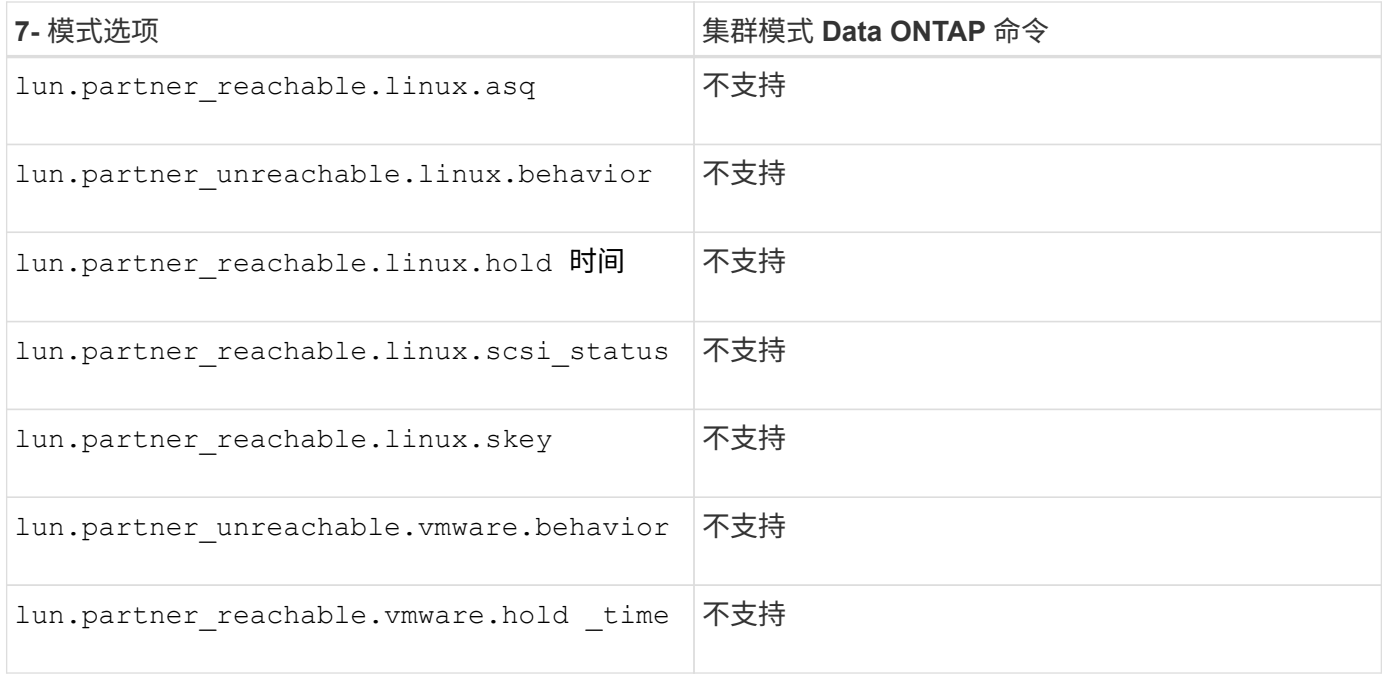

## • 不 \*

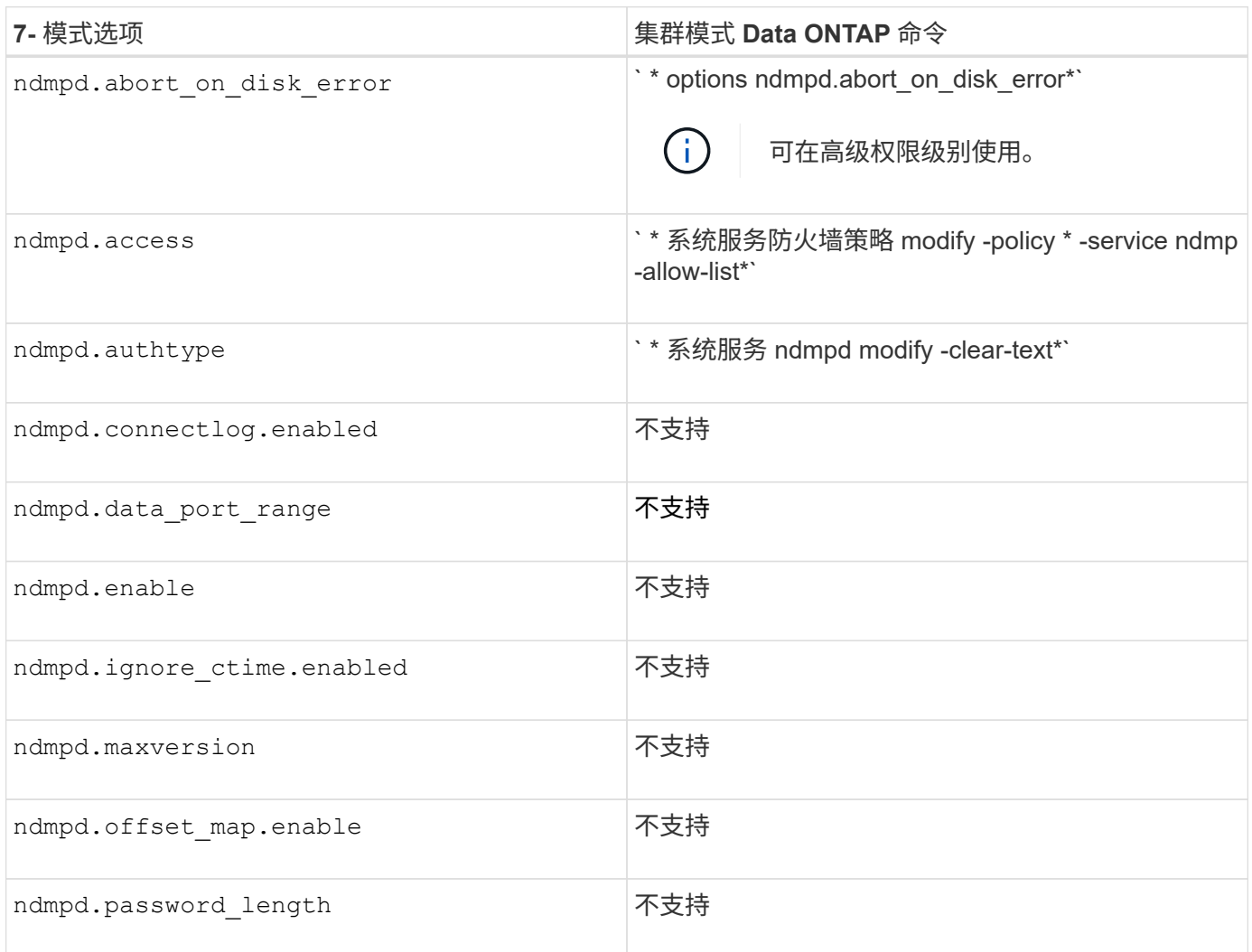

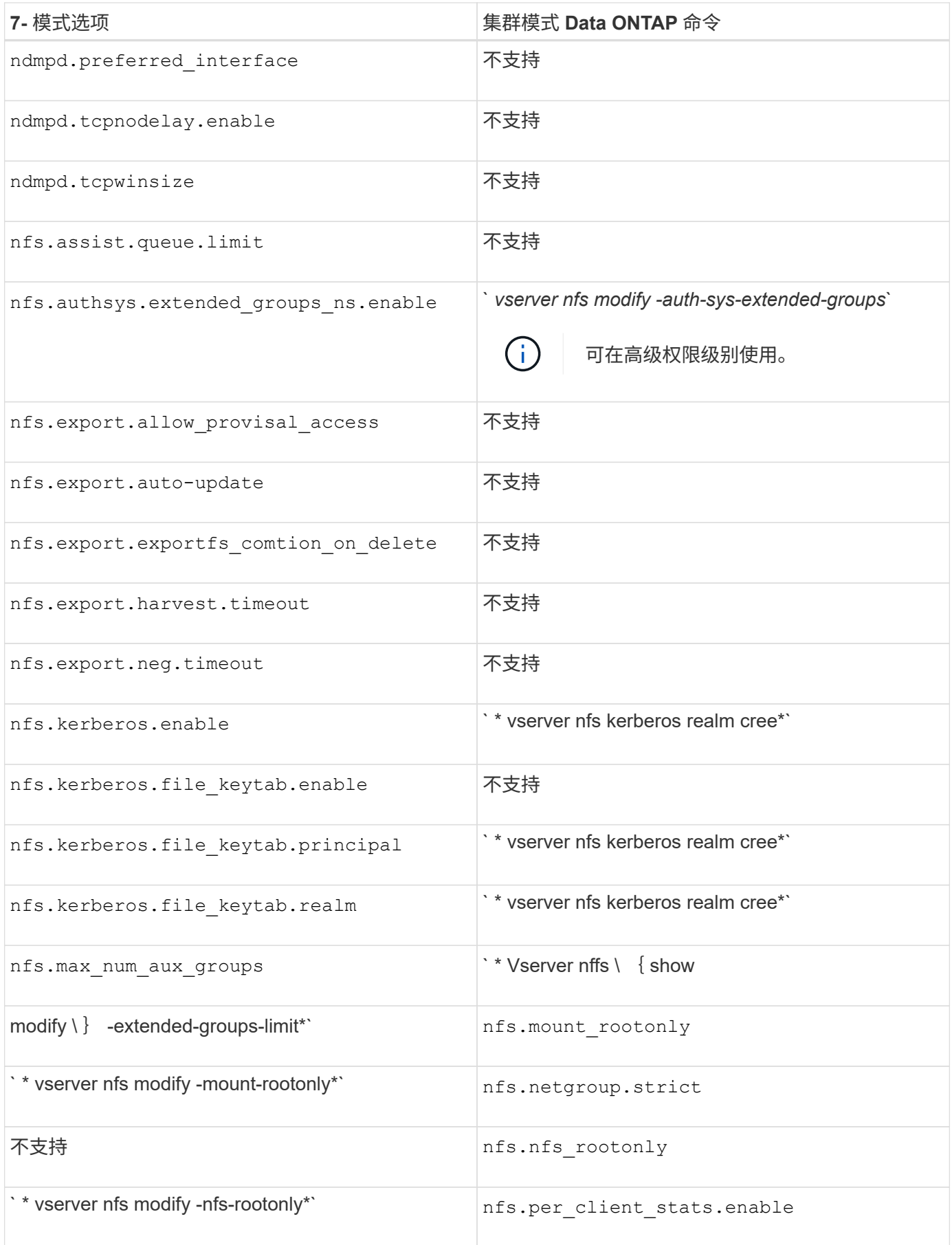

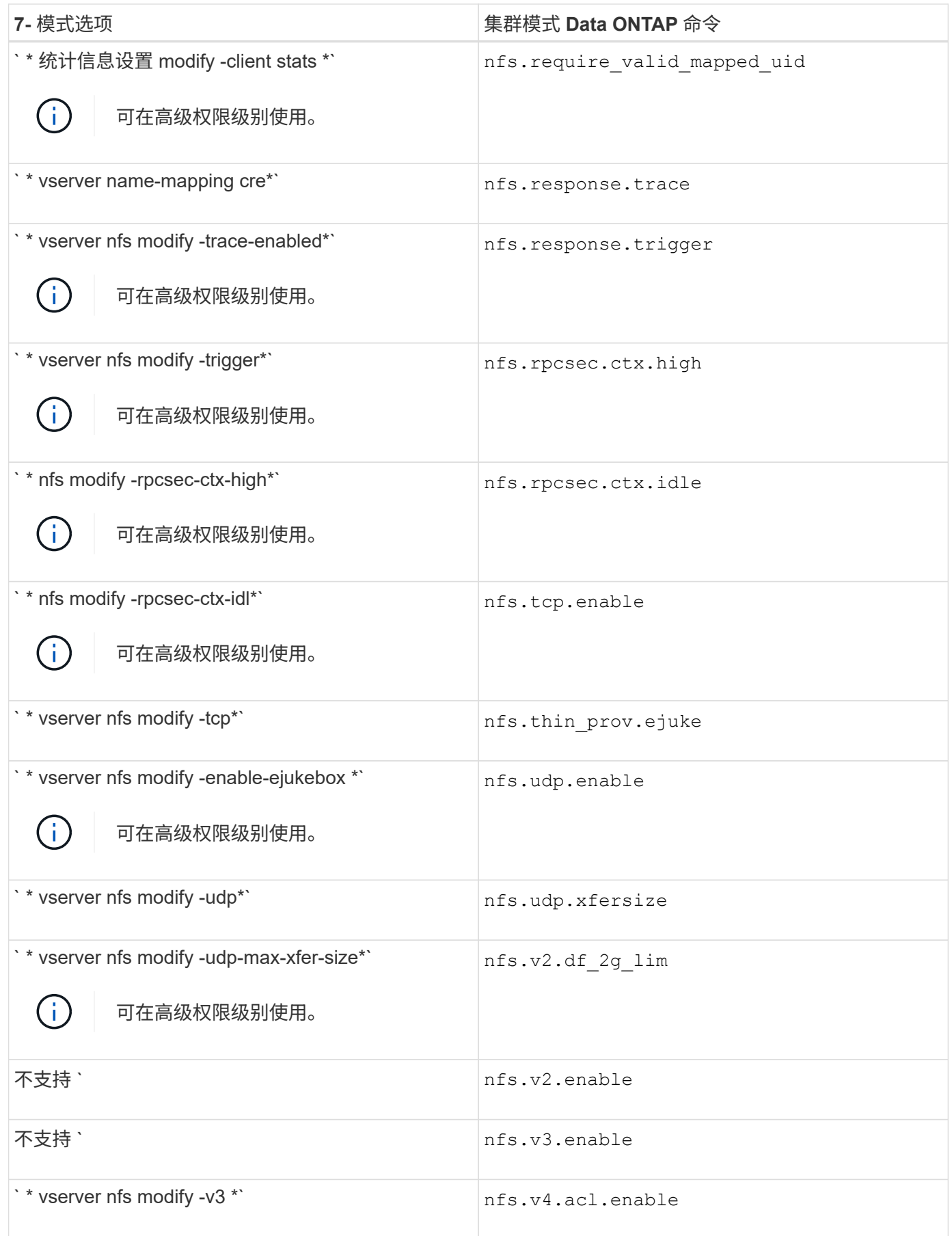

| 7- 模式选项                                                           | 集群模式 Data ONTAP 命令                |
|-------------------------------------------------------------------|-----------------------------------|
| `* vserver nfs modify -v4.0-ac* I`                                | nfs.v4.enable                     |
| * vserver nfs modify -v4.0*                                       | nfs.v4.id.allow numerics          |
| * vserver nfs modify -v4-numeric-ids*'                            | nfs.v4.id.domain                  |
| * vserver nfs modify -v4-id-domain*'                              | nfs.v4.read delegation            |
| * vserver nfs modify -v4.0-read-delegation *'                     | nfs.v4.write delegation           |
| * vserver nfs modify -v4.0-write-delegation *                     | nfs.vStorage.enable               |
| * * vserver nfs modify -vStorage*'                                | nfs.webnfs.enable                 |
| 不支持                                                               | nfs.webnfs.rootdir                |
| 不支持                                                               | nfs.webnfs.rootdir.set            |
| 不支持                                                               | nis.domainname                    |
| * vserver services name-service nis-domain modify<br>-domain*`    | nis.enable                        |
| * vserver services name-service nis-domain modify<br>-active*`    | nis.group_update.enable           |
| 不支持                                                               | nis.group_update_schedule         |
| 不支持                                                               | nis.netgroup.domain search.enable |
| 不支持                                                               | nis.servers                       |
| * * vserver services name-service nis-domain modify<br>-servers*` | nis.slave.enable                  |
| 不支持                                                               | NLM.cleanup.timeout               |

 $\cdot$   $\mathsf{P}^*$ 

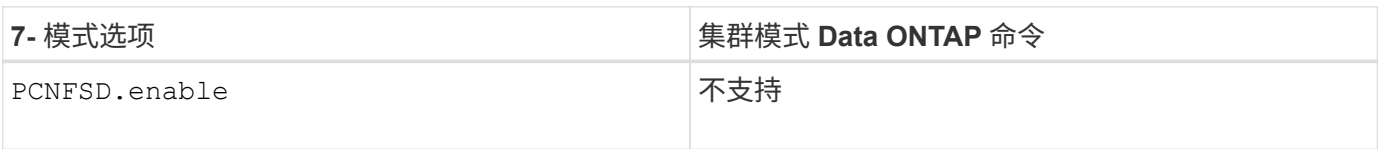

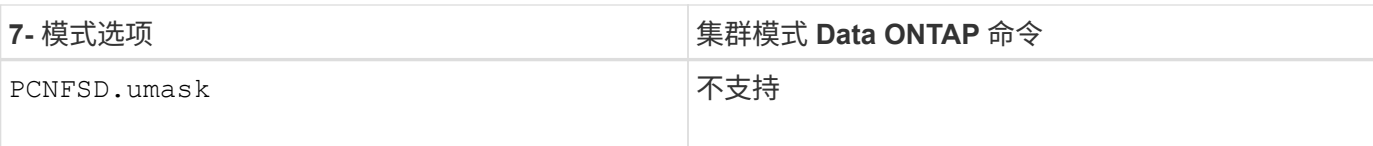

• 问 \*

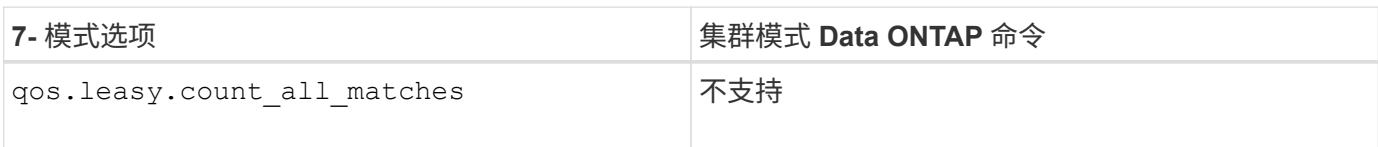

 $\cdot$  R<sup>\*</sup>

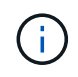

所有 RAID 选项都具有与 7- 模式兼容的 nodeshell 快捷方式,其形式为 options *option\_name* 。

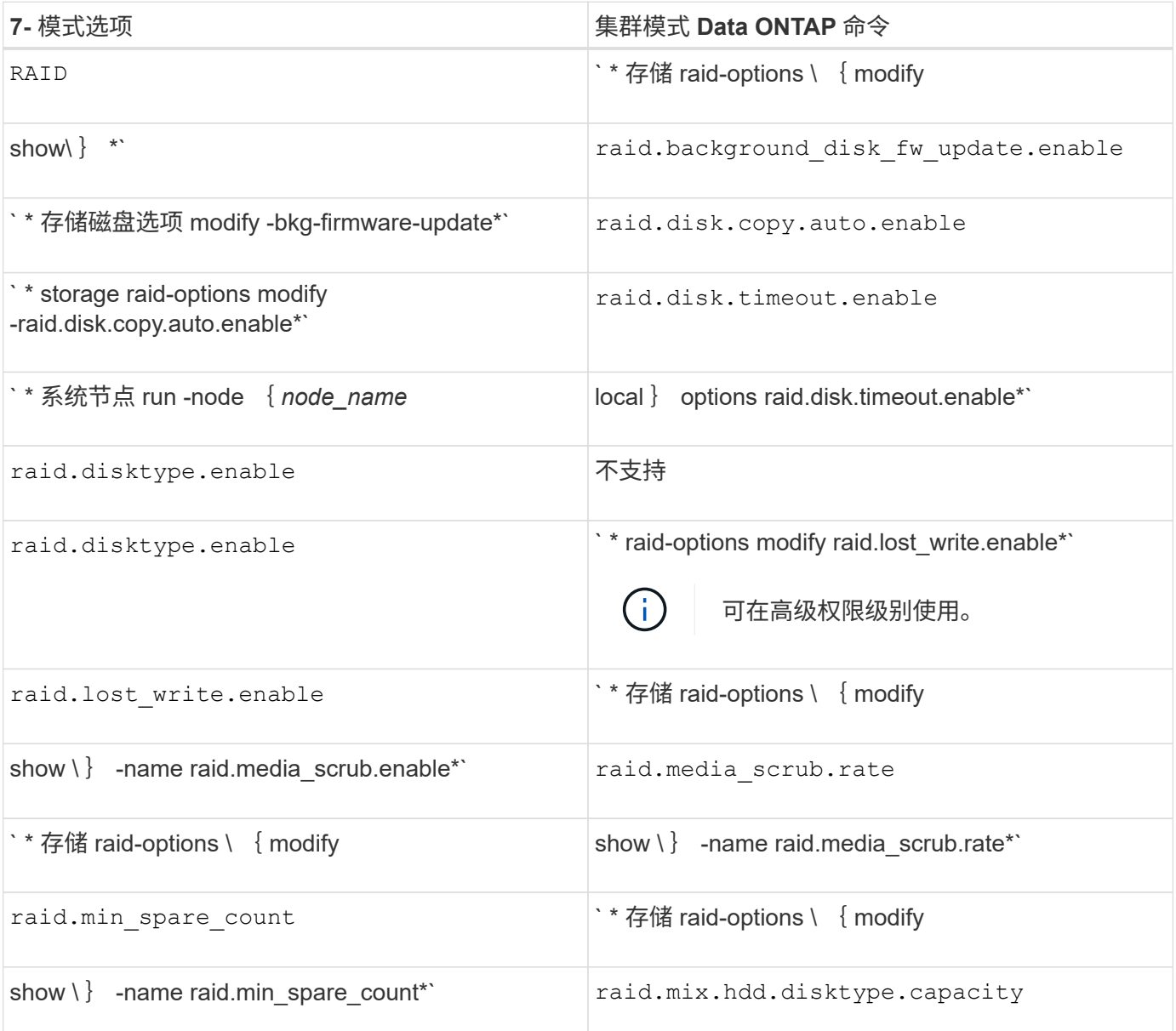

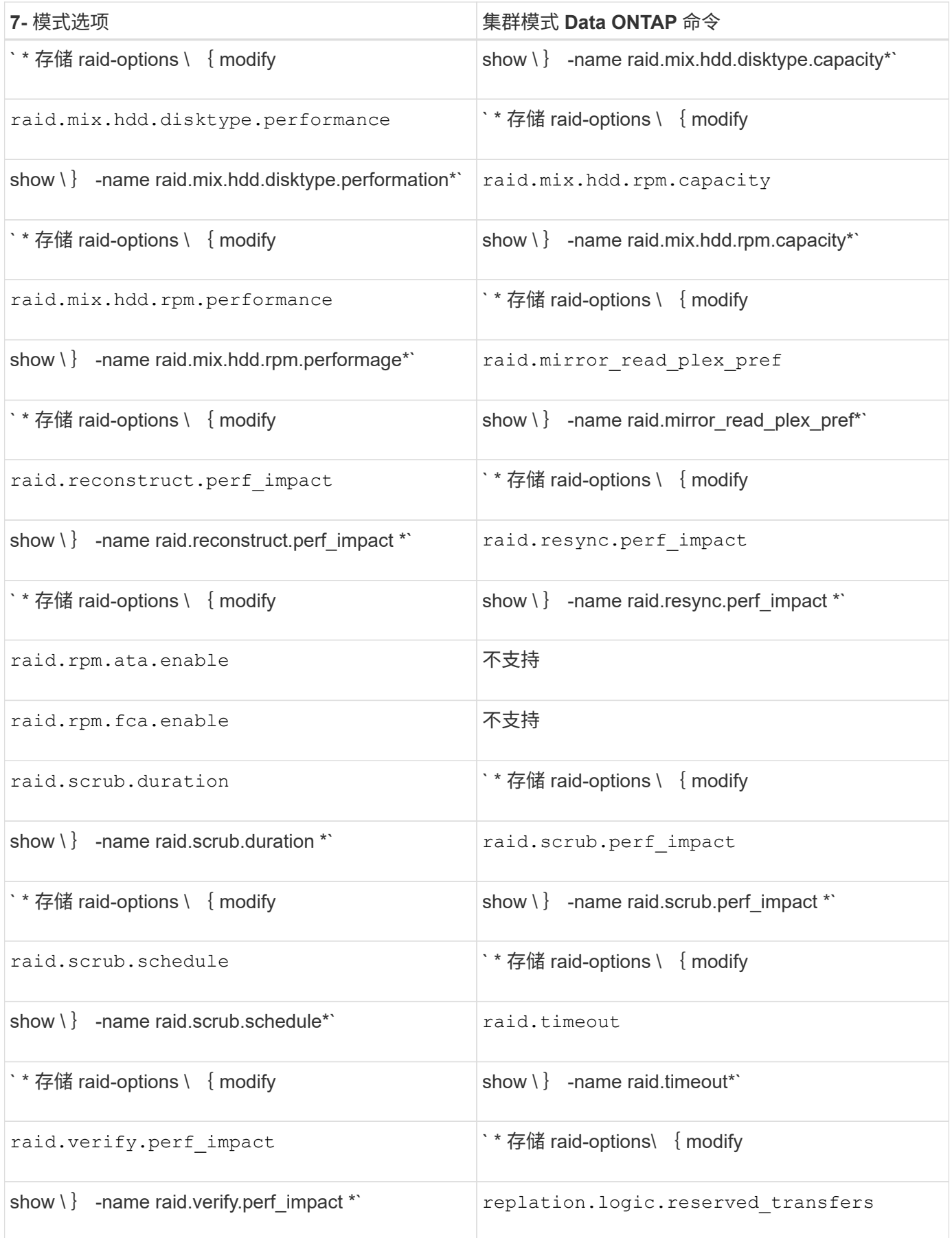

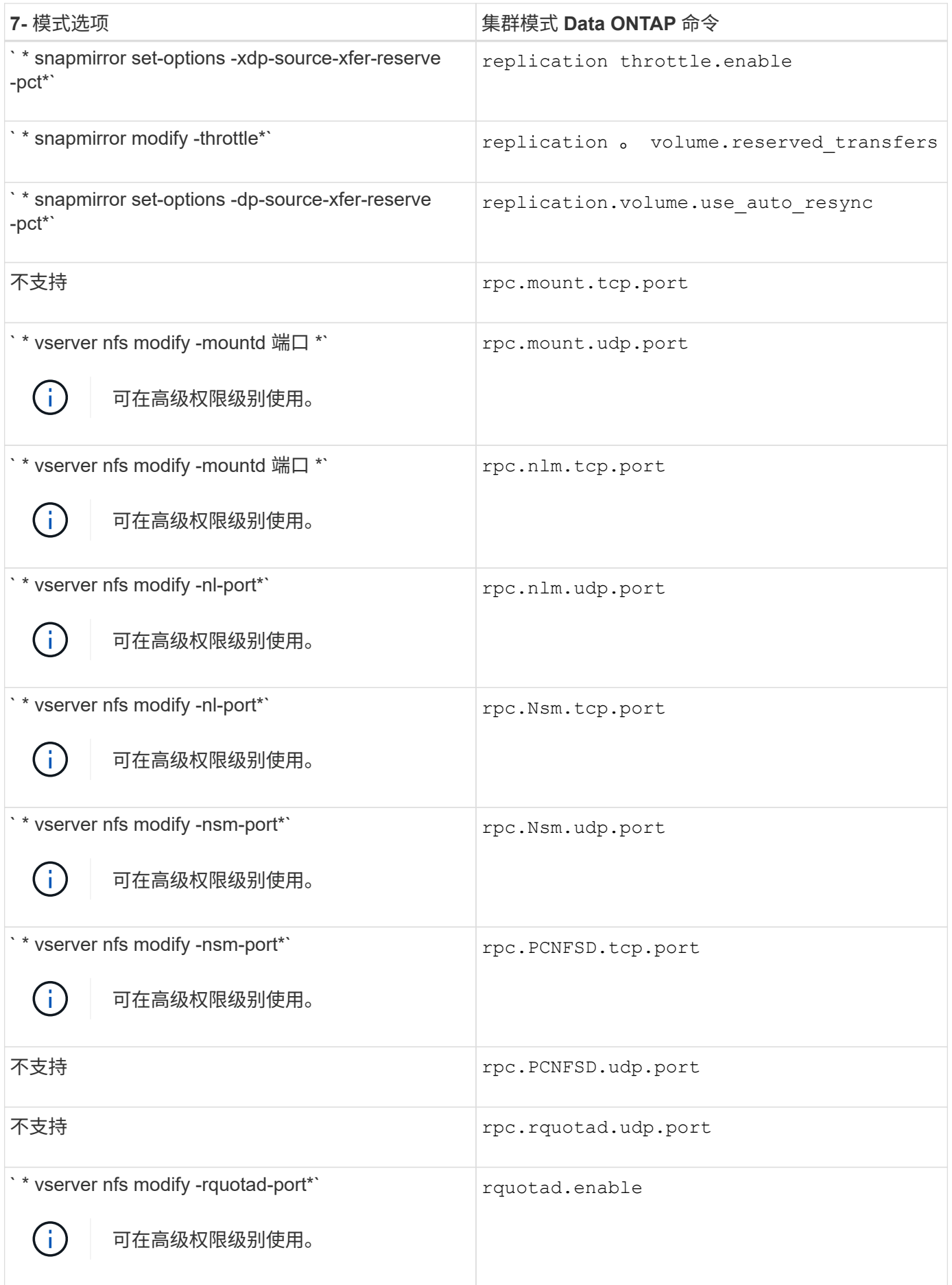

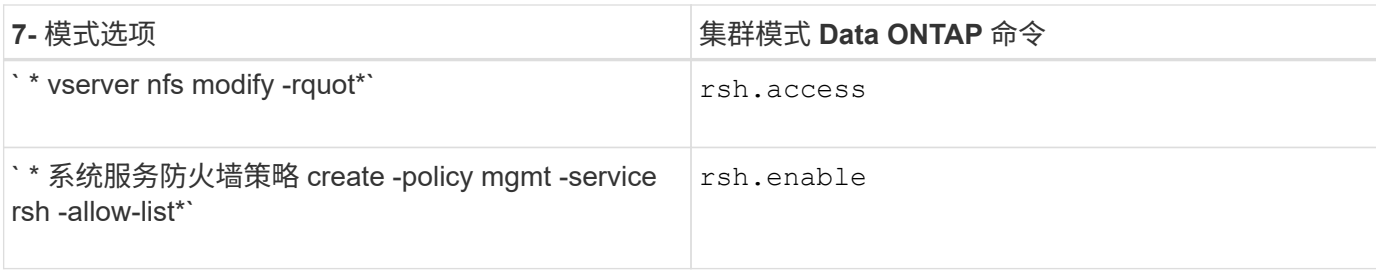

# **S-Z**

### • S\*

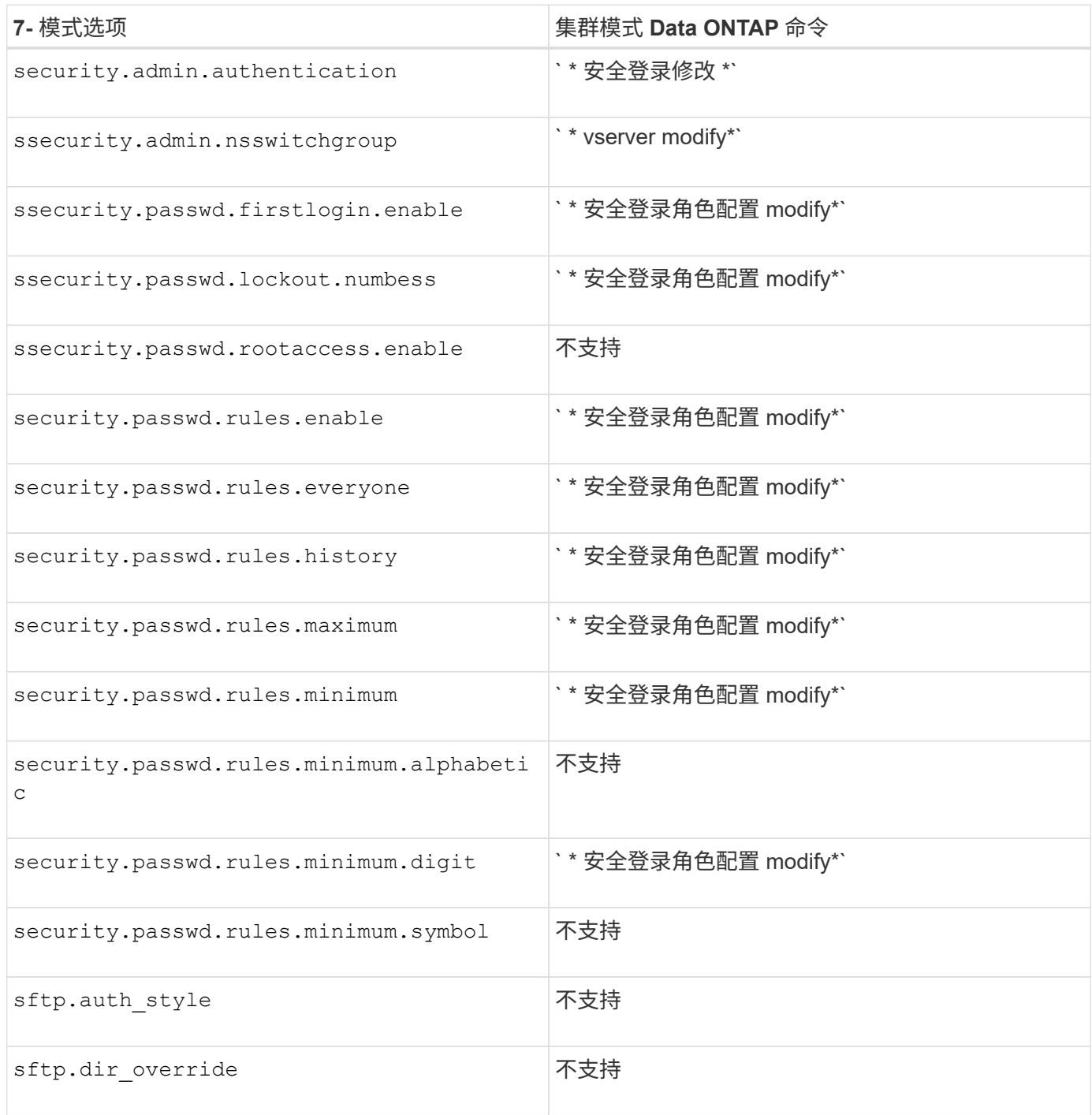

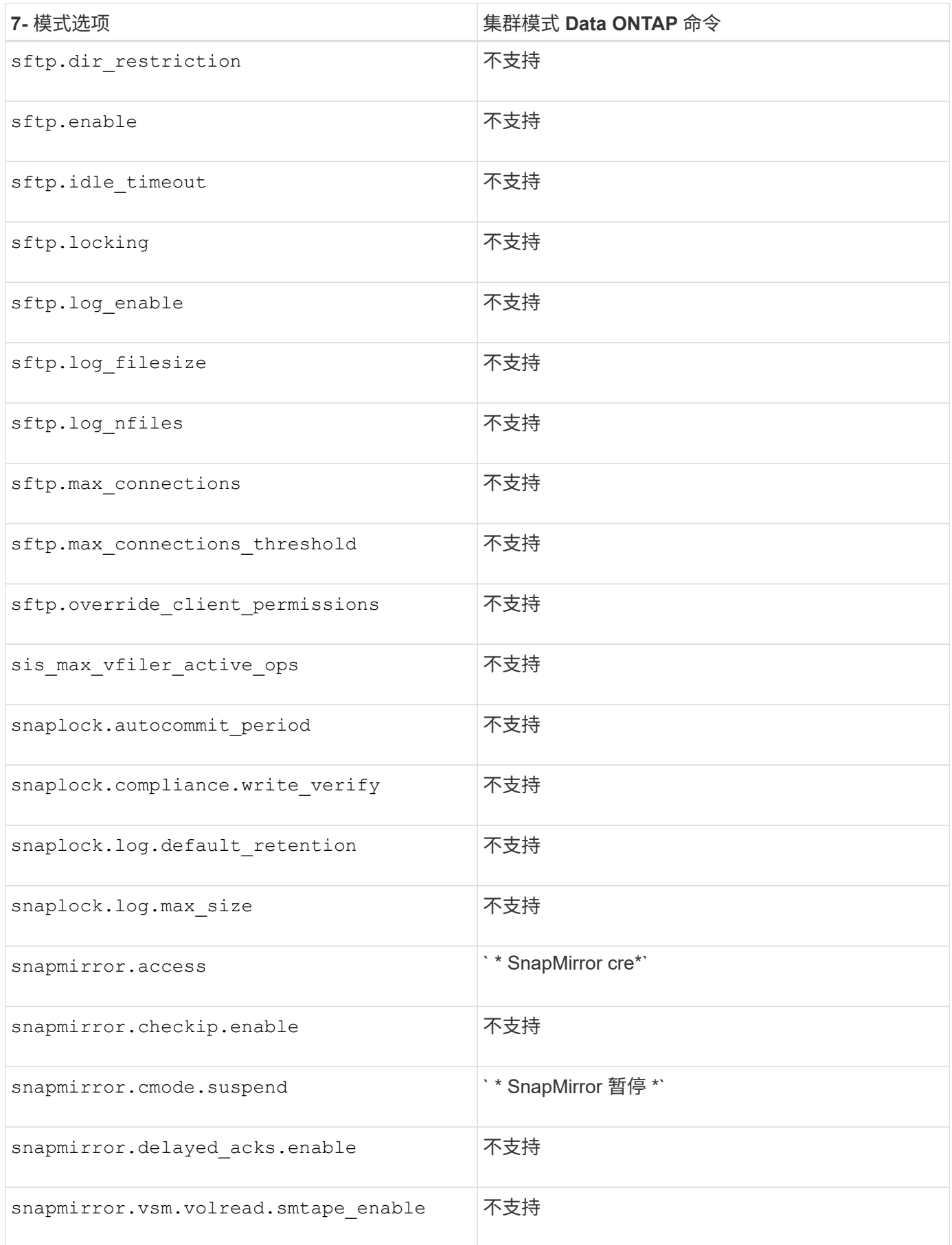

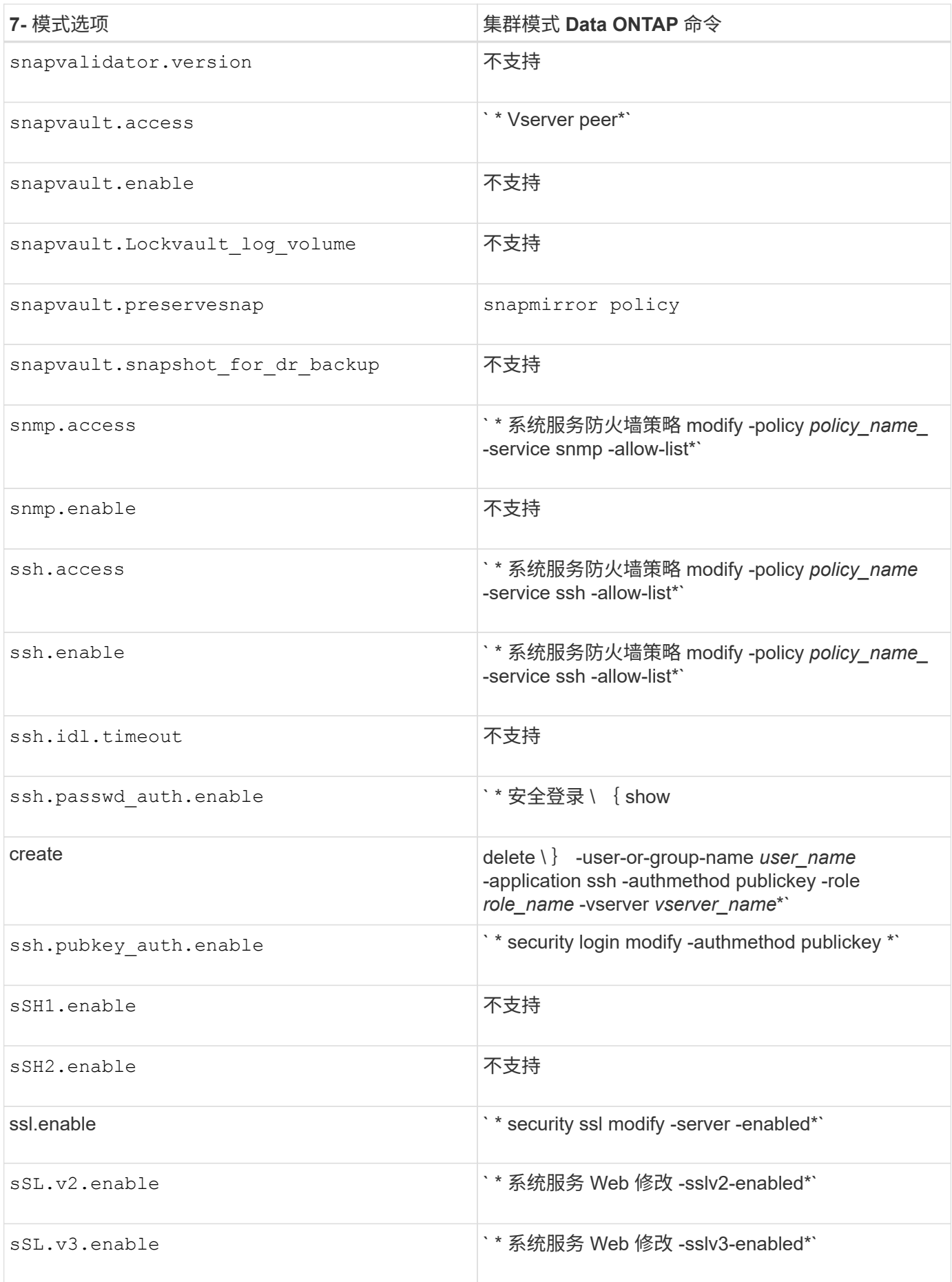

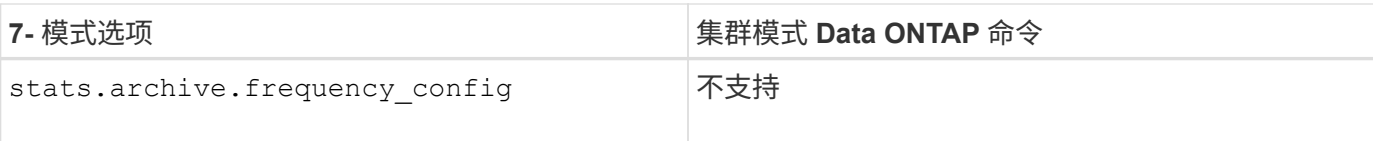

### •  $T^*$

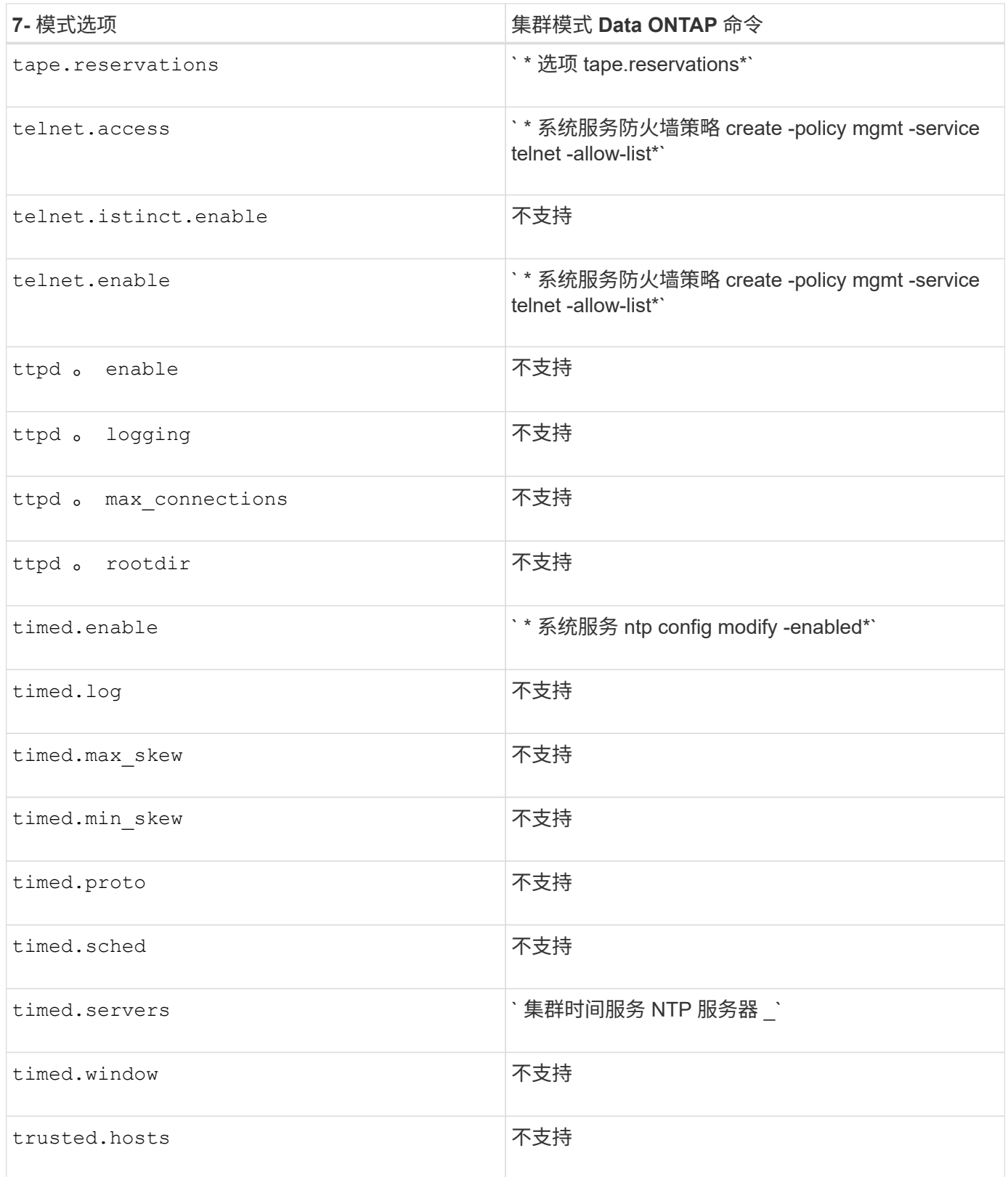

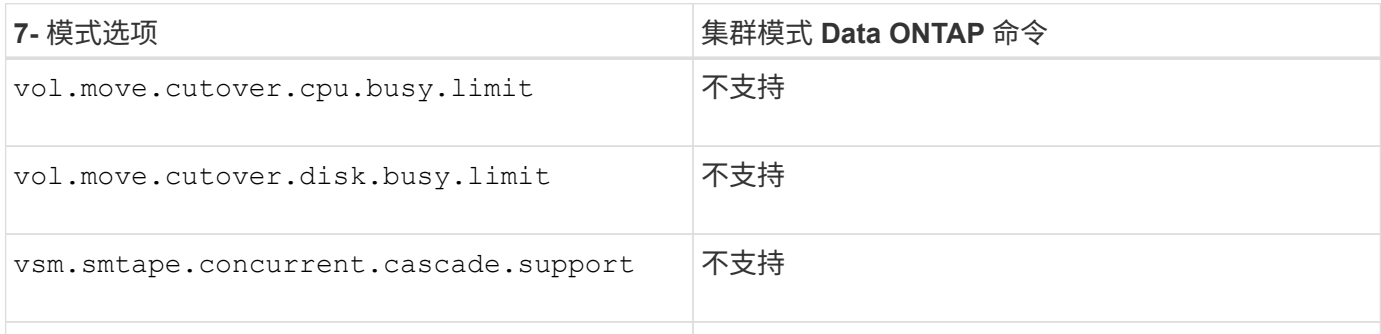

## • 宽 \*

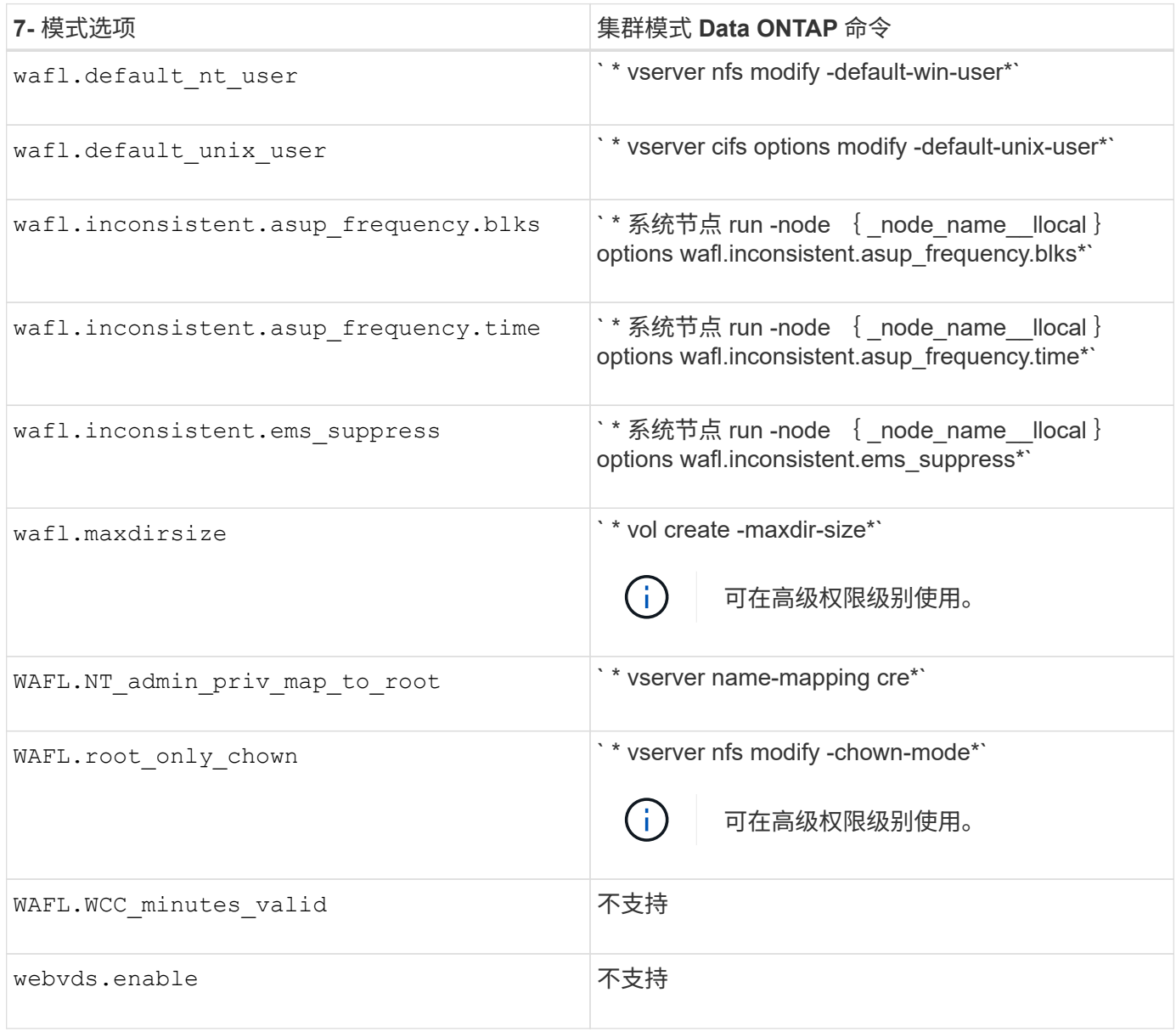

# **7-** 模式配置文件如何映射到集群模式 **Data ONTAP** 命令

在以 7- 模式运行的 Data ONTAP 中, 您通常使用平面文件来配置存储系统。在集群模式 Data ONTAP 中,您可以使用配置命令。您需要了解 7- 模式配置文件如何映射到集群模式 Data ONTAP 配置命令。

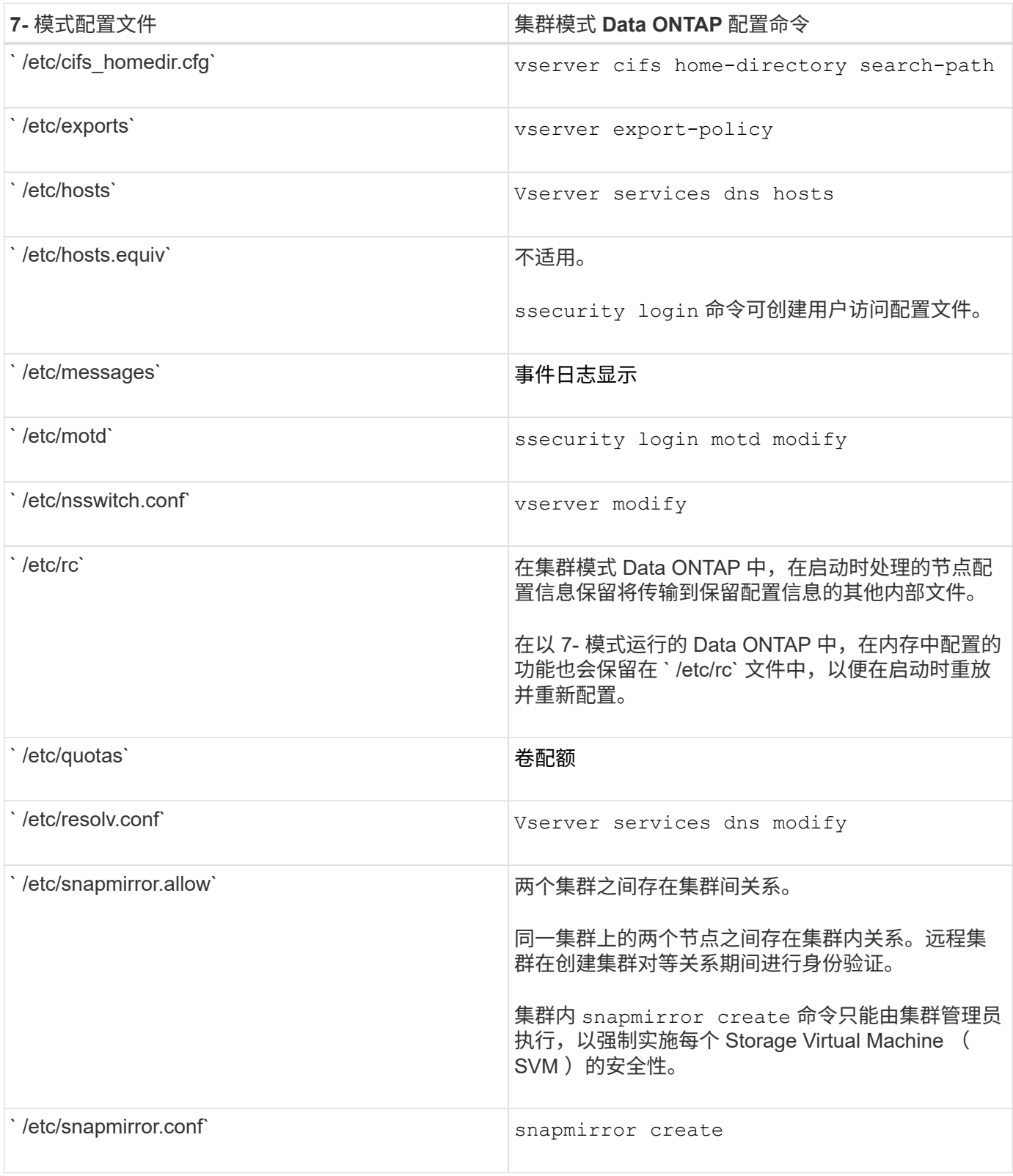
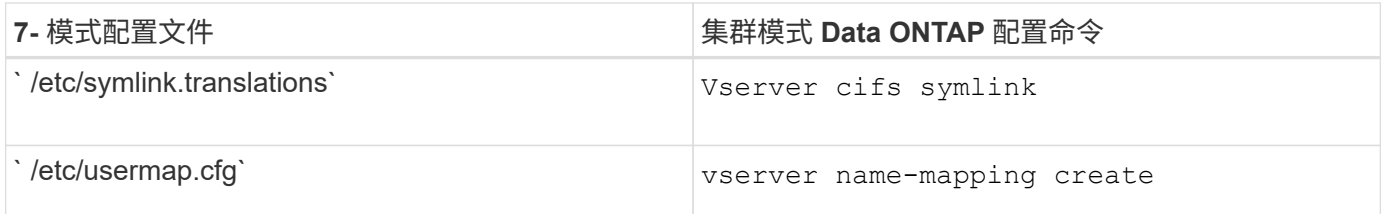

## 如何为 **7-** 模式管理员解释集群模式 **Data ONTAP** 命令,选项和 配置文件映射

如果要从 7- 模式下运行的 Data ONTAP 迁移到集群模式 Data ONTAP ,您可能会发现参 考命令映射非常方便,其中显示了与 7- 模式命令,选项和配置文件等效的集群模式 Data ONTAP 。

## 包含哪些映射信息

7- 模式管理员命令映射包括以下 7- 模式命令,选项和配置文件与集群模式 Data ONTAP 等效项的映射:

- [7-](#page-5-0) [模式命令与集群模式](#page-5-0) [Data ONTAP](#page-5-0) [命令的映射关系](#page-5-0)
- [7-](#page-42-0) [模式选项与集群模式](#page-42-0) [Data ONTAP](#page-42-0) [命令的映射关系](#page-42-0)
- [7-](#page-71-0) [模式配置文件](#page-71-0)[如何](#page-71-0)[映射到集群模式](#page-71-0) [Data ONTAP](#page-71-0) [命令](#page-71-0)

## 如何解读与 **7-** 模式兼容的快捷命令

尽管 Data ONTAP 命令行界面( CLI )已针对集群操作进行了显著的重新组织,但许多命令都具有与 7- 模式兼 容的快捷方式版本,无需更改脚本或执行其他自动化任务。这些快捷方式版本会首先列出,并在下表中以 \* 粗体 \* 显示。下面列出了与 7- 模式不兼容的快捷方式版本,后面是完整的长格式命令:

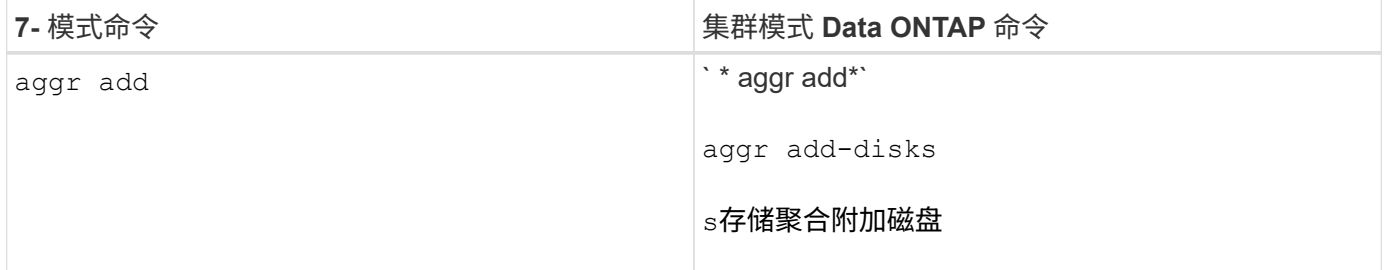

如果未列出任何 \* 粗体 \* 快捷方式,则没有与 7- 模式兼容的版本。表中并未显示所有形式的命令。命令行界面 极其灵活,允许使用多种缩写形式。

## 了解 **CLI** 命令的不同集群模式 **Data ONTAP shell**

集群具有三种不同的命令行界面命令 Shell :

• clustershell 是原生 shell , 登录到集群时会自动启动。

它提供了配置和管理集群所需的所有命令。

• nodeshell 是一个特殊的 Shell ,可用于运行一组 7- 模式命令。

这些命令仅在节点级别生效。您可以从 clustershell 切换到 nodeshell 会话以交互方式运行 nodeshell 命令, 也可以从 clustershell 运行单个 nodeshell 命令。如果命令的形式为(长) ssystem node run -node { \_nodename\_llocal } commandname ,则可以将其识别为 nodeshell 命令。

• systemshell 是一个低级 Shell , 仅用于诊断和故障排除目的。

它不用于一般管理目的。请仅在技术支持的指导下访问 systemshell 。

## 正在切换到 **nodeshell**

如果您看到与 7- 模式兼容的 nodeshell 命令快捷版本, 则假定您正在从 nodeshell 运行此命令。要切换到 nodeshell, 请输入以下命令:

`\* 系统节点 run -node { nodename llocal } \*`

必须从 clustershell 运行其他形式的 nodeshell 命令。

## 从何处获取更多信息

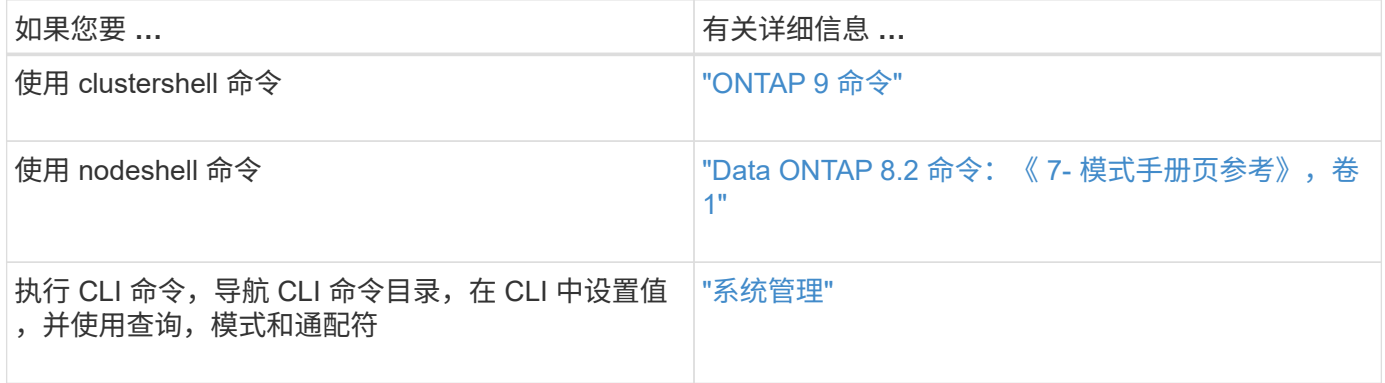

# 《安装和设置指南》

本指南介绍如何安装和设置 7- 模式过渡工具,以实现无副本过渡或基于副本的过渡。

## 使用 **7-** 模式过渡工具过渡到集群模式 **ONTAP**

通过 7- 模式过渡工具,您可以收集 7- 模式控制器,主机,交换机和应用程序的清单,并 评估它们是否已准备好过渡到集群模式 ONTAP 。评估后,您可以使用基于副本的过渡方 法或无副本过渡方法将数据和配置从 7- 模式迁移到集群模式 ONTAP 。可以从 NetApp 支 持站点下载 7- 模式过渡工具,并将其安装在 Linux 或 Windows 系统上。

请务必查阅当前的 7- 模式过渡工具 *Release Notes* ,了解有关受支持的目标版本和已知问题的最新信息。

["](http://docs.netapp.com/us-en/ontap-7mode-transition/releasenotes.html)[《](http://docs.netapp.com/us-en/ontap-7mode-transition/releasenotes.html) [7-](http://docs.netapp.com/us-en/ontap-7mode-transition/releasenotes.html) [模式过渡工具发行说明》](http://docs.netapp.com/us-en/ontap-7mode-transition/releasenotes.html)["](http://docs.netapp.com/us-en/ontap-7mode-transition/releasenotes.html)

**7-** 模式过渡工具支持的 **ONTAP** 目标版本

ONTAP 过渡目标集群的版本支持取决于您要使用的过渡方法,基于副本或无副本以及 7- 模式过渡工具的版本。

请务必参考当前的 7- 模式过渡工具 ["](http://docs.netapp.com/us-en/ontap-7mode-transition/releasenotes.html)[发行说明](http://docs.netapp.com/us-en/ontap-7mode-transition/releasenotes.html)["](http://docs.netapp.com/us-en/ontap-7mode-transition/releasenotes.html) 有关受支持的目标版本和已知问题的最新信息。

这些 ONTAP 目标版本支持基于副本的过渡。

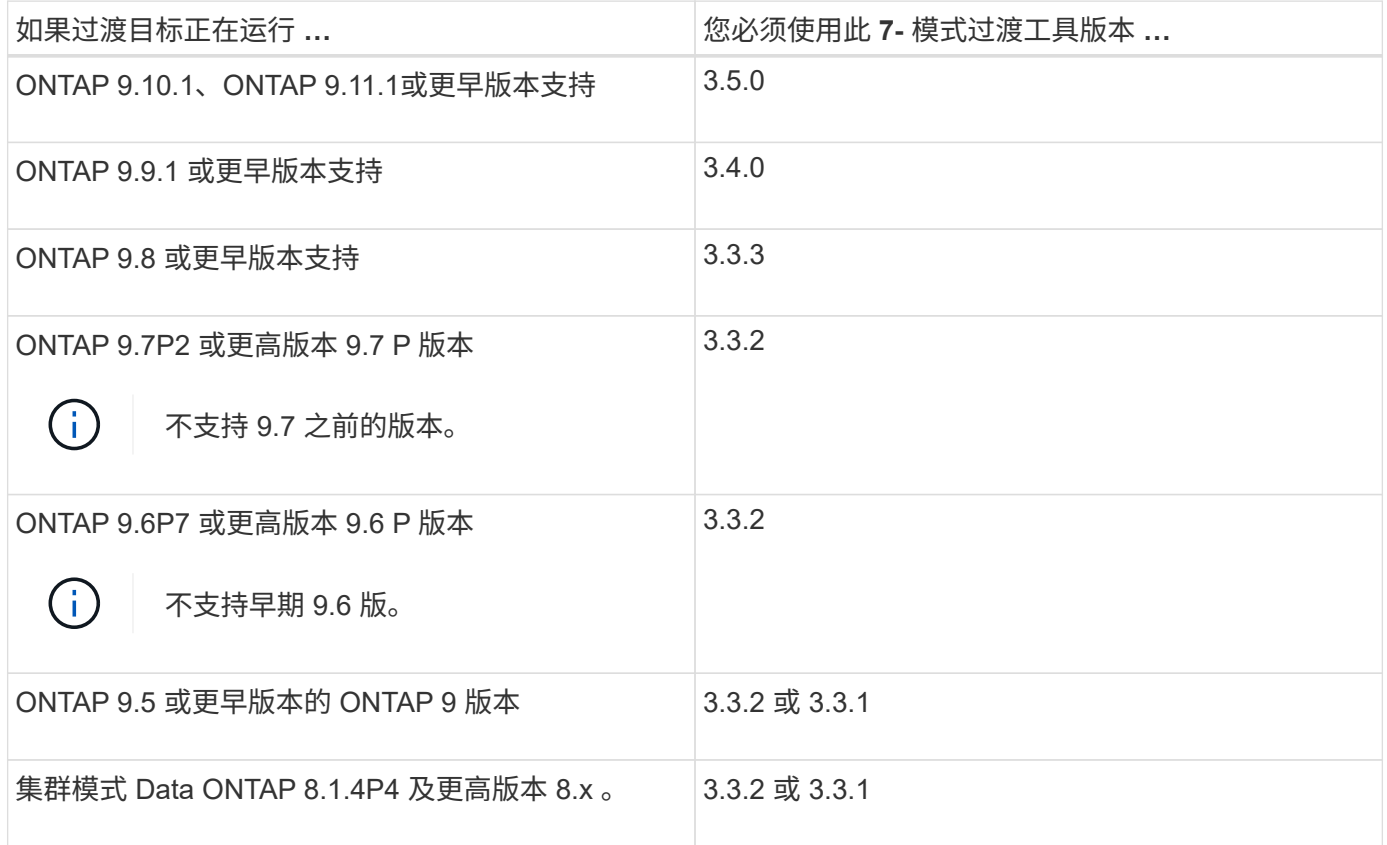

支持使用 7- 模式过渡工具 3.3.1 对这些 ONTAP 目标版本进行无副本过渡。

- ONTAP 9.4 及更早版本的 ONTAP 9 。
- 集群模式 Data ONTAP 8.3.2 及更高版本 8.x 。

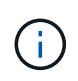

您不能使用 7- 模式过渡工具使用无副本方法过渡到 ONTAP 9.5 或更高版本。为此,您必须先使 用 7- 模式过渡工具 3.3.1 过渡到 ONTAP 9.4 , 然后再将集群升级到 ONTAP 9.5 或更高版本。7-模式过渡工具 3.3.2 不支持无副本过渡。

无副本过渡与基于副本的过渡的比较

您可以使用 7- 模式过渡工具通过使用基于副本的过渡或无副本过渡将数据和配置从 7- 模 式迁移到 ONTAP 。过渡前, 请务必了解这两种方法之间的差异。

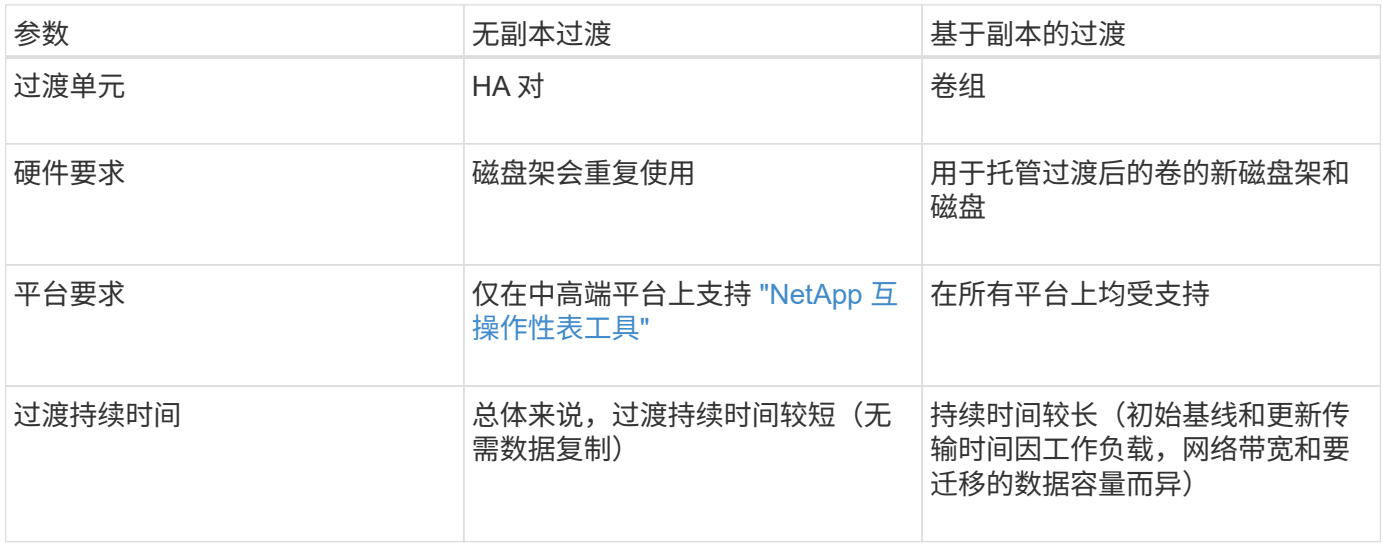

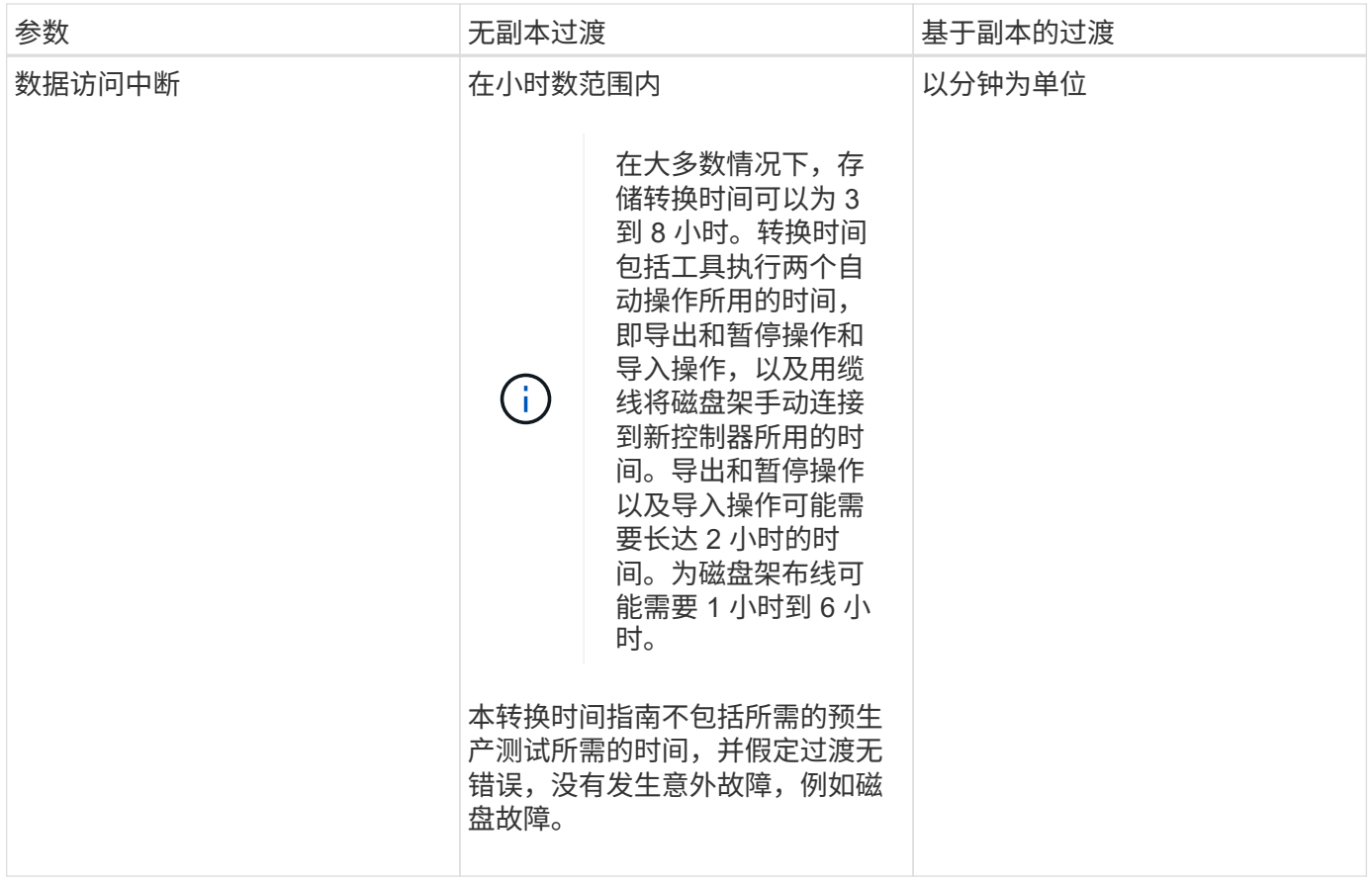

## **Windows** 和 **Linux** 上提供的接口和过渡功能

您可以在 Windows 或 Linux 上安装 7- 模式过渡工具。在安装 7- 模式过渡工具之前,您必 须了解支持的功能和用户界面。

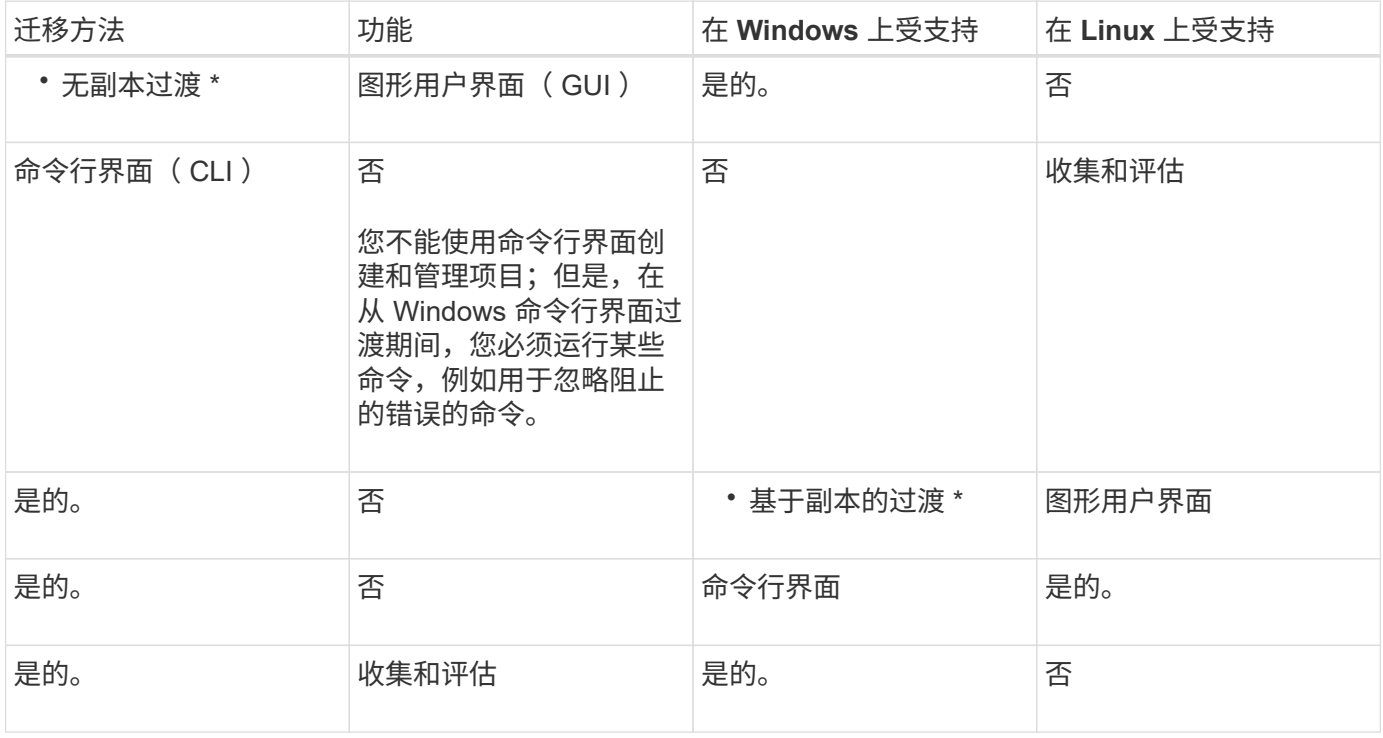

## 在 **Windows** 上安装或卸载 **7-** 模式过渡工具 系统

您可以使用基于向导的标准安装程序在 Windows 系统上下载并安装 7- 模式过渡工具。但 是,如果您先前安装了 7- 模式过渡工具版本,则在执行此操作之前,您需要了解某些前提 条件。

• 如果系统中安装的7-模式过渡工具版本早于3.0、则需要先卸载该版本、然后再安装最新版本。

如果您选择在卸载期间保留日志文件,则必须为日志文件创建备份。7- 模式过渡工具安装程序会将该工具安 装到同一文件夹中,并在下次运行时覆盖日志文件。

- 如果您的系统中安装了7-模式过渡工具3.0或更高版本、则在安装最新版本的7-模式过渡工具之前、必须满足 以下条件:
	- 所有现有的基于副本的过渡项目都必须完成或中止。
	- 所有现有的无副本过渡项目都必须完成或回滚完成。
- <span id="page-77-0"></span>在 **Windows** 上安装 **7-** 模式过渡工具的系统要求 系统

## 要安装和运行 7- 模式过渡工具,您必须确保 Windows 主机满足所需的配置。

请务必参考当前的 7- 模式过渡工具 ["](http://docs.netapp.com/us-en/ontap-7mode-transition/releasenotes.html)[发行说明](http://docs.netapp.com/us-en/ontap-7mode-transition/releasenotes.html)["](http://docs.netapp.com/us-en/ontap-7mode-transition/releasenotes.html) 有关受支持主机和已知问题的最新信息。

#### 硬件要求

- 双核 x64 处理器, 1.0 GHz 或更高
- 8 GB RAM
- 40 GB 可用磁盘空间

#### 软件要求

- 64 位 Windows 系统必须运行以下操作系统版本之一:
	- Windows 7 Enterprise
	- Windows 7 Enterprise SP1
	- Windows Server 2008 标准版
	- Windows Server 2008 R2 Standard
	- Windows Server 2008 R2 Enterprise SP1
	- Windows Server 2012 标准版
	- Windows Server 2012 R2 Standard
	- Windows 8.1 Enterprise
	- Windows Server 2012 R2 Datacenter 版本
	- 。对于 7- 模式过渡工具版本 3.3.2P1 ,您还可以使用以下操作系统版本之一:
		- Windows 10 Enterprise
		- Windows Server 2016 标准版
- Windows Server 2016 Datacenter
- Windows Server 2019 标准版
- Windows Server 2019 Datacenter

。对于 7- 模式过渡工具版本 3.3.3 ,您还可以使用以下操作系统版本之一:

▪ Windows 10 专业版

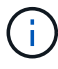

您可以使用满足所需软件要求和硬件要求的 Windows 虚拟机来安装 7- 模式过渡工 具。

• 64位Oracle Java Runtime Environment (JRE) 1.8 update 331

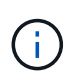

如果Windows主机未安装JRE或安装了32位JRE、则7-模式过渡工具安装程序会自动安装64 位JRE 1.8 update 331。如果安装了早期版本的64位JRE、则安装程序会自动将JRE更新 到JRE 1.8 update 331。

自动更新 JRE 后,需要早期版本 JRE 的其他应用程序可能会受到影响。

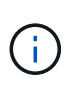

对于JRE 1.8 update 46或更高版本(包括JRE 1.8 update 331)、要使7-模式过渡工具与7-模式 系统和ONTAP 系统中的Data ONTAP 进行通信、在7-模式系统和ONTAP 系统中运行的Data ONTAP 上的SSL密钥长度必须至少为1024。

"7MTT: 如何[解](https://kb.netapp.com/Advice_and_Troubleshooting/Data_Storage_Software/ONTAP_OS/7MTT%3A_How_to_resolve_TLS_or_SSL_communication_issue)[析](https://kb.netapp.com/Advice_and_Troubleshooting/Data_Storage_Software/ONTAP_OS/7MTT%3A_How_to_resolve_TLS_or_SSL_communication_issue) [TLS](https://kb.netapp.com/Advice_and_Troubleshooting/Data_Storage_Software/ONTAP_OS/7MTT%3A_How_to_resolve_TLS_or_SSL_communication_issue) [或](https://kb.netapp.com/Advice_and_Troubleshooting/Data_Storage_Software/ONTAP_OS/7MTT%3A_How_to_resolve_TLS_or_SSL_communication_issue) [SSL](https://kb.netapp.com/Advice_and_Troubleshooting/Data_Storage_Software/ONTAP_OS/7MTT%3A_How_to_resolve_TLS_or_SSL_communication_issue) [通](https://kb.netapp.com/Advice_and_Troubleshooting/Data_Storage_Software/ONTAP_OS/7MTT%3A_How_to_resolve_TLS_or_SSL_communication_issue)[信问题描述](https://kb.netapp.com/Advice_and_Troubleshooting/Data_Storage_Software/ONTAP_OS/7MTT%3A_How_to_resolve_TLS_or_SSL_communication_issue)["](https://kb.netapp.com/Advice_and_Troubleshooting/Data_Storage_Software/ONTAP_OS/7MTT%3A_How_to_resolve_TLS_or_SSL_communication_issue)

#### 服务器配置要求

要访问 Web 界面,必须按以下方式配置安装了该工具的 Windows 系统:

• 7- 模式过渡工具服务器的端口 8443 必须可用。

如果端口 8443 不可用,或者您要使用其他端口,则必须更改`\$INSTALL\_DIR\etc\conf\transition-tool.conf` 文件中的 tool.https.port 参数指定的端口。

最佳做法是使用 HTTPS 访问 Web 界面。但是,如果要使用 HTTP 访问 Web 界面,则端口 8088 必须可 用。要替代端口 8088 ,您必须更改 transition-tool.conf 文件中的 tool.http.port 参数指定的端 口。

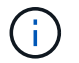

更改配置文件中的端口后,必须重新启动 7- 模式过渡工具服务。

• 防火墙应关闭或配置为允许用于访问该工具的端口上的流量。

要过渡网络组和 CIFS 本地用户和组,必须满足以下要求:

• 7- 模式过渡工具的端口 8088 必须可用。

要替代端口 8088,您必须更改 transition-tool.conf 文件中的 tool.http.port 参数指定的端口, 然后重新启动 7- 模式过渡工具服务。

• 集群中的每个节点必须至少为目标 SVM 配置一个数据 LIF 。

• 所有 SVM 数据 LIF 都必须能够与 7- 模式过渡工具端口 8088 或 transition-tool.conf 文件中的 tool.http.port 参数指定的端口进行通信。

```
Ť.
```
您必须确保防火墙不会阻止此流量。

客户端( **Web** 界面)要求

访问 Web 界面的系统必须具有以下内容:

- 以下 Web 浏览器之一:
	- Microsoft Internet Explorer 9 , 10 或 11
	- Google Chrome 27 或更高版本
	- Mozilla Firefox 20 或更高版本所有浏览器都必须启用 TLS 。

 $\left( \, \mathrm{i} \, \right)$ 如果使用 Microsoft Internet Explorer 作为 Web 浏览器,则必须禁用 SSLv2 。

• 屏幕分辨率为 1280 × 1024 或更高

每次安装新版本的工具时,您都必须通过在系统上按 Ctrl+F5 来清除浏览器缓存。

• 相关信息 \*

### ["NetApp](https://mysupport.netapp.com/NOW/products/interoperability) [互](https://mysupport.netapp.com/NOW/products/interoperability)[操](https://mysupport.netapp.com/NOW/products/interoperability)[作](https://mysupport.netapp.com/NOW/products/interoperability)[性](https://mysupport.netapp.com/NOW/products/interoperability)["](https://mysupport.netapp.com/NOW/products/interoperability)

## 在 **Windows** 系统上安装 **7-** 模式过渡工具

您可以使用基于向导的安装程序在 Windows 系统上安装 7- 模式过渡工具。

• 您必须已查看 7- 模式过渡工具的系统要求。

[在](#page-77-0) [Windows](#page-77-0) [上](#page-77-0)[使用](#page-77-0) [7-](#page-77-0) [模式过渡工具的系统要](#page-77-0)[求](#page-77-0)

- 要安装和启动应用程序,您必须具有必要的管理员权限。
- 必须已通过按 Ctrl+F5 清除浏览器缓存。

每次安装新版本的工具时,都必须清除缓存。

#### 步骤

1. 从 NetApp 支持站点下载软件。

### ["NetApp](http://mysupport.netapp.com/NOW/cgi-bin/software) [下载](http://mysupport.netapp.com/NOW/cgi-bin/software)[:软](http://mysupport.netapp.com/NOW/cgi-bin/software)[件](http://mysupport.netapp.com/NOW/cgi-bin/software)["](http://mysupport.netapp.com/NOW/cgi-bin/software)

- 2. 运行 NetApp\_7ModeTransitionTool\_Setup.exe 文件。
- 3. 在 7- 模式过渡工具设置欢迎屏幕中,单击 \* 下一步 \* 。
- 4. 按照屏幕上的提示继续安装。

5. 选择 \* 启动此工具 \* 可在安装后立即打开 7- 模式过渡工具。

6. 单击 \* 完成 \* 完成安装。

为不属于管理员组的用户启用登录

默认情况下,用户必须是安装了 7- 模式过渡工具的 Windows 系统上管理员组的成员。您 可以随时为非管理员组成员用户启用登录,这些用户无法安装此工具,但已通过身份验证 ,无法使用安装此工具的 Windows 系统。

步骤

- 1. 使用管理员权限登录到 Windows 主机。
- 2. 修改此工具的配置文件,以使非管理员组成员用户能够登录到此工具:
	- a. 从安装目录打开 ` \etc\conf\transition-tool.conf` 文件。
	- b. 将 transition-tool.conf 文件中的 tool.login.non.admin.enabled 参数值设置为 true 。
	- c. 保存文件。
- 3. 重新启动过渡服务。
	- a. 单击 \* 开始 \* > \* 控制面板 \* > \* 系统和服务 \* > \* 管理工具 \* > \* 服务 \* 。
	- b. 右键单击 \* NetApp 7- 模式过渡工具 \* 服务, 然后单击 \* 停止 \* 。
	- c. 再次右键单击 \* NetApp 7- 模式过渡工具 \* 服务,然后单击 \* 启动 \* 。
		- 相关信息 \*

[修改](#page-84-0) [7-](#page-84-0) [模式过渡工具的配置选项](#page-84-0)

## 登录到 **7-** 模式过渡工具

您可以使用安装了 7- 模式过渡工具的 Windows 系统的凭据登录到此工具( Web 界面)。 要登录的操作步骤因用户凭据类型而异。

不允许来宾用户登录到此工具。

步骤

1. 导航到登录页面:

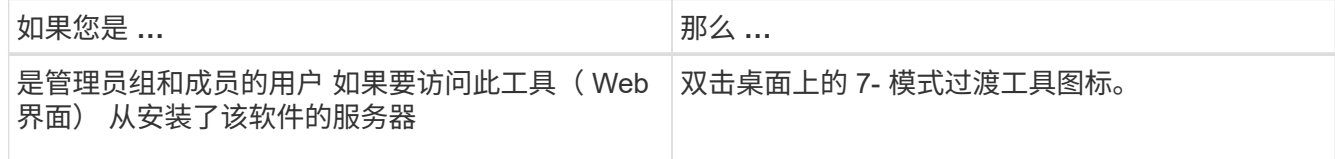

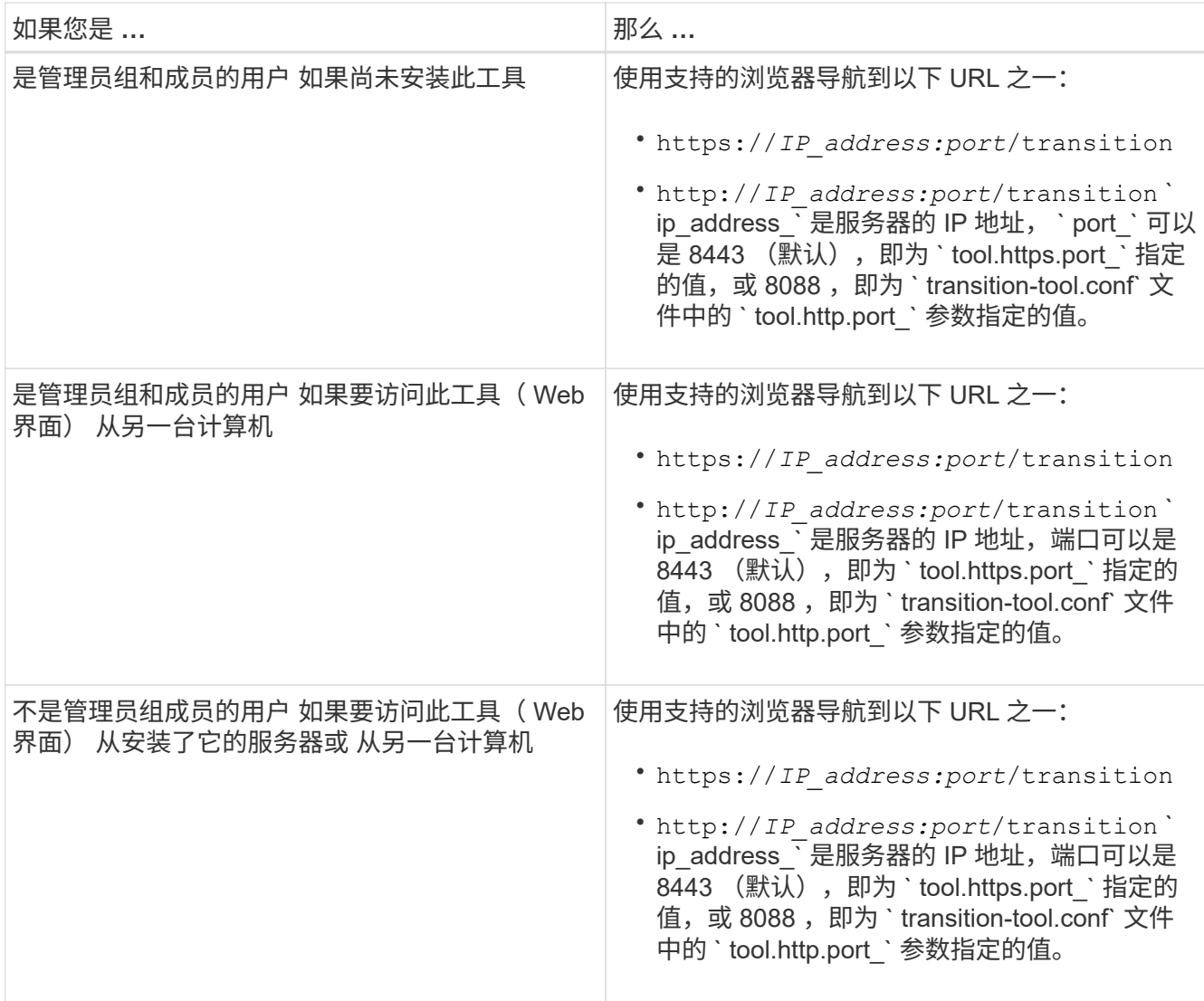

2. 如果浏览器显示有关自签名 SSL 证书的消息,请接受自签名证书以继续。

3. 使用安装了该工具的 Windows 系统的凭据登录到 Web 界面。

## 在 **Windows** 系统上卸载 **7-** 模式过渡工具

您可以使用 Windows 卸载程序实用程序卸载 7- 模式过渡工具。

• 您必须已完成所有进行中的过渡。

```
(i)
```
安装较新版本的工具或重新安装相同版本的工具不允许访问由已卸载实例启动的过渡操作。

• 如果 7- 模式过渡工具正在运行,则必须将其关闭。

卸载过程中不会删除 Java Runtime Environment ( JRE )。

### 步骤

1. 单击 \* 开始 \* > \* 控制面板 \* > \* 卸载程序 \* 。

2. 从程序列表中选择 7- 模式过渡工具,然后单击 \* 卸载 \* 。

3. 完成向导中的步骤以卸载 7- 模式过渡工具。

您可以选择保存项目详细信息和日志以进行故障排除。

如果您选择在卸载期间保留日志文件,则必须为日志文件创建备份。7- 模式过渡工具安装程序会将该工具安装 到同一文件夹中,并在下次运行时覆盖日志文件。

## 在 **Linux** 上安装或卸载 **7-** 模式过渡工具 (仅限基于副本的过渡 )

您可以使用命令行界面在 Linux 系统上下载并安装 7- 模式过渡工具。如果需要,您可以卸 载 7- 模式过渡工具。

您只能在 Linux 系统上执行基于副本的过渡。Linux 不支持无副本过渡。

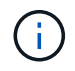

Linux 不支持 7- 模式过渡工具 Web 界面。您必须使用命令行界面在 Linux 系统上执行基于副本 的过渡任务。

<span id="page-82-0"></span>在 **Linux** 上安装 **7-** 模式过渡工具的系统要求

您必须确保 Linux 主机具有安装和运行 7- 模式过渡工具所需的配置。

请务必参考当前的 7- 模式过渡工具 ["](http://docs.netapp.com/us-en/ontap-7mode-transition/releasenotes.html)[发行说明](http://docs.netapp.com/us-en/ontap-7mode-transition/releasenotes.html)["](http://docs.netapp.com/us-en/ontap-7mode-transition/releasenotes.html) 有关受支持主机和已知问题的最新信息。

### 硬件要求

- 双核 x64 处理器, 1.0 GHz 或更高
- 8 GB RAM
- 40 GB 可用磁盘空间

### 软件要求

- Linux 系统必须运行以下操作系统之一:
	- Red Hat Enterprise Linux 5.6
	- Red Hat Enterprise Linux 6.0
	- Red Hat Enterprise Linux 7.0 ( 7- 模式过渡工具 3.3.2 及更高版本)
	- CentOS 6.4 版

您可以使用满足所需软件和硬件要求的 Linux 虚拟机来安装 7- 模式过渡工具。

- 64位Oracle JRE 1.8 update 331
- 7-zip 实用程序 (rpmforge-release-0.3.6-1.el5.rf.x86 64.rpm)

在配置 7- 模式过渡工具之前,必须在 Linux 系统上安装 JRE 1.8 和 7-zip 实用程序。

 $\mathbf{d}$ 

## 在 **Linux** 上安装 **7-** 模式过渡工具

您可以使用命令行界面在 Linux 系统上安装 7- 模式过渡工具。

• 您必须已查看 7- 模式过渡工具的系统要求。

[在](#page-82-0) [Linux](#page-82-0) [上](#page-82-0)[安装](#page-82-0) [7-](#page-82-0) [模式过渡工具的系统要](#page-82-0)[求](#page-82-0)

• 要安装和启动此应用程序,您必须具有 root 用户权限。

#### 步骤

1. 从 NetApp 支持站点下载 tar.gz 文件。

["NetApp](http://mysupport.netapp.com/NOW/cgi-bin/software) [下载](http://mysupport.netapp.com/NOW/cgi-bin/software)[:软](http://mysupport.netapp.com/NOW/cgi-bin/software)[件](http://mysupport.netapp.com/NOW/cgi-bin/software)["](http://mysupport.netapp.com/NOW/cgi-bin/software)

- 2. 将 tar.gz 文件解压缩到 Linux 系统中的目录:
	- ` \* tar -xzvf NetApp\_7ModeTransitionTool\_Setup.tar.gz -C *directory\_path*\*`
- 3. 将目录更改为安装目录:
	- ` \* cd *directory\_path/NetApp\_7ModeTransitionTool*\*`
- 4. 配置 7- 模式过渡工具服务器:
	- ` \* 。 /configure\*`

此操作将在 Linux 系统上启动 7- 模式过渡工具服务。

- 5. 验证 7- 模式过渡工具服务是否正在 Linux 系统上运行:
	- ` \* 服务过渡服务状态 \*`

### 示例

```
bash-4.2# tar -xzvf NetApp_7ModeTransitionTool_Setup.tar.gz -C
/root/Downloads/extracted_folder
bash-4.2# cd /root/Downloads/extracted_folder/NetApp_7ModeTransitionTool
bash-4.2# ./configure
bash-4.2# service transition-service status
The transition-service (NetApp 7-Mode Transition Tool server) is running.
PID=38384.
```
在 **Linux** 上卸载 **7-** 模式过渡工具

您可以使用命令行界面在 Linux 上卸载 7- 模式过渡工具。

• 您必须已完成所有进行中的过渡。

安装较新版本的工具或重新安装相同版本的工具不允许访问由已卸载实例启动的过渡操作。

• 如果 7- 模式过渡工具正在运行,则必须将其停止。

在卸载过程中,不会删除 JRE 。

步骤

1. 从提取 7- 模式过渡工具的位置运行以下命令,以卸载 7- 模式过渡工具:

` \* 。 / 取消配置 \*`

2. 删除 7- 模式过渡工具目录:

a. ` \* cd .\*`

b. ` \* rm -RF NetApp\_7ModeTransitionTool\*`

示例

```
bash-4.2# cd /root/Downloads/extracted_folder/NetApp_7ModeTransitionTool
bash-4.2# ./unconfigure
bash-4.2# cd ..
bash-4.2# rm -rf NetApp_7ModeTransitionTool
```
## <span id="page-84-0"></span>修改 **7-** 模式过渡工具的配置选项

您可以编辑 ` \$INSTALL\_DIR\etc...` 文件以修改 7- 模式过渡工具使用的任何配置选项。此 文件包含该工具运行所需的所有可配置选项的相关信息。

该文件包含多个选项;例如,您可以指定启动工具服务的端口,以及该工具用于与 7- 模式系统或集群通信的端 口。

### 步骤

1. 在安装了 7- 模式过渡工具的系统中, 从安装目录中打开 ` \$INSTALL\_DIR\etc\conf\transition-tool.conf` 文件 ,然后对其进行修改。

7- 模式过渡工具必须具有端口 8443 或 8088 ,才能与 7- 模式系统和集群进行通信。如果端口 8443 或 8088 不可用,或者您要使用其他端口,则必须更改 transition-tool.conf 文件中的 tool.https.port 选项指定的端口。如果端口 8088 不可用或您要使用其他端口,则必须更改 transition-tool.conf 文件中的 tool.http.port 选项指定的端口。

2. 重新启动 7- 模式过渡工具服务,以使新值生效:

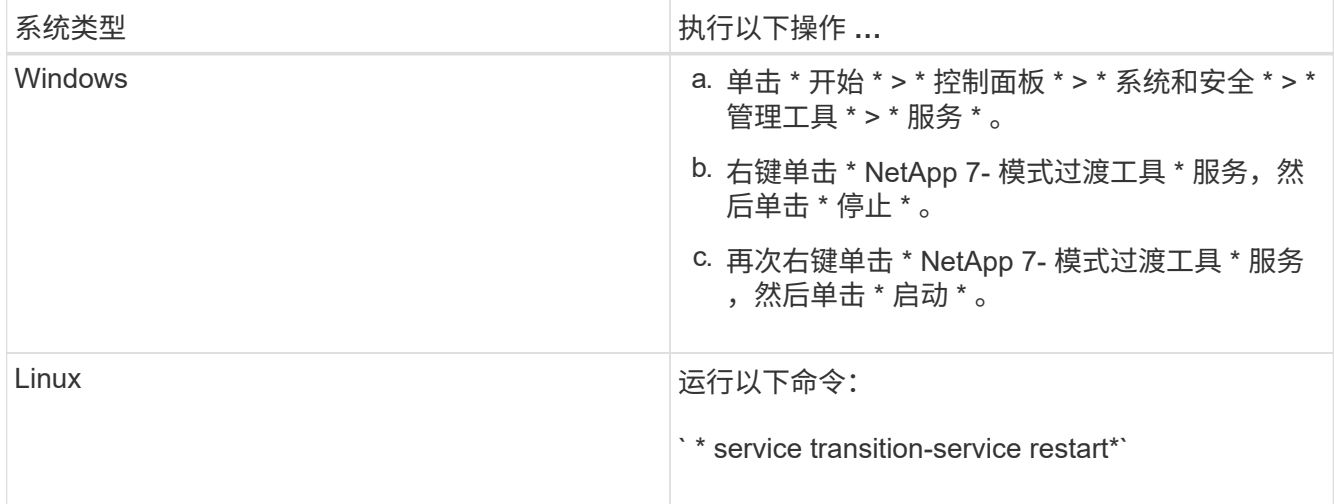

3. 重新启动 7- 模式过渡工具服务后,请重新添加 7- 模式系统和集群凭据。

## 对问题进行故障排除

您需要了解 7- 模式过渡工具的一些常见问题以及解决这些问题的步骤。

工具安装失败,并显示操作系统不兼容错误

7- 模式过渡工具安装失败,并显示错误消息 7- 模式过渡工具与此版本的 Windows 不兼 容。

- \* 临时解决策 \*
	- a. 右键单击 NetApp. 7ModeTransitionTool. Setup.exe 文件,然后选择 \* 属性 \* 。
	- b. 在兼容性选项卡中,单击 \* 更改所有用户的设置 \* 。
	- c. 确认未选中 \* 在兼容模式下运行此程序: \* 复选框,然后单击 \* 应用 \* 。

## 阻止安装或卸载 **7-** 模式过渡工具

使用 7- 模式过渡工具安装程序或卸载程序执行任何操作(例如安装,修复,重新安装,升 级,卸载)时, 此时将显示以下错误消息: 另一个 NetApp 7- 模式过渡工具安装或卸 载实例正在运行。一次只能运行一个实例 。

### 临时解决策

开始之前,请确保没有打开 7- 模式过渡工具的实例或对话框。否则,您可能需要再次执行这些步骤。

- 1. 单击 \* 启动 \* 以打开 \* 注册表 \* 。
- 2. 在 \* 搜索程序和文件 \* 中,输入 ` \* regedit\*` 。
- 3. 打开注册表编辑器后, 找到 HKEY LOCAL MACHINE 注册表单元。
- 4. 单击文件夹图标左侧的展开图标,展开 HKEY\_LOCAL\_MACHINE 单元。
- 5. 继续展开注册表项和子项, 直到找到 HKEY LOCAL MACHINE \ software \NetApp \7- 模式过渡工 具 。
- 6. 单击 \* 7- 模式过渡工具 \* 。
- 7. 右键单击 installation\_status , 然后选择 \* 修改 \* 。
- 8. 将值从 installer\_running 更改为 installed , 然后单击 \* 确定 \* 。

现在,您应该能够使用 7- 模式过渡工具安装程序或卸载程序执行任何操作。

在 **Windows** 上重新安装或升级 **7-** 模式过渡工具失败 系统

本节提供了有关在 Windows 系统上重新安装或升级 7- 模式过渡工具时出现的错误的信 息。此外,它还提供了错误的原因以及解决错误的步骤。

• \* 消息 \*

正在运行另一个 NetApp 7- 模式过渡工具安装或卸载实例。一次只能运行一个实例 。

• \* 发生原因 \*

7- 模式过渡工具安装文件夹中的某些文件已打开。

- \* 更正操作 \*
	- a. 关闭所有 7- 模式过渡工具安装文件。
	- b. 打开 7- 模式过渡工具的注册表条目:
		- i. 检查 \* 安装状态 \* 字段。
		- ii. 如果值为 ` \* installer\_is\_running\_ \*` ,请将其更改为 ` \* 已安装 \*` 。
	- c. 重新尝试重新安装或升级此工具。

安装工具时显示 **Windows** 程序兼容性助手通知

有时,在安装此工具时,您会收到 Windows 程序兼容性助手通知,指出此程序可能安装不 正确。此通知不一定表示程序安装不正确。

您可以通过单击 \* 此程序已正确安装 \* 来忽略此通知。

# 《基于副本的过渡指南》

本指南介绍如何评估要过渡的 7- 模式控制器,主机和应用程序,以及如何使用 7- 模式过 渡工具将数据和配置从 7- 模式系统复制到 ONTAP 。

## 过渡概述

过渡到集群模式 ONTAP 涉及确定当前环境,定义过渡范围,设计目标系统的最佳配置, 规划如何迁移数据和配置以及进行必要的环境更新。

请务必查阅当前的 7- 模式过渡工具 *Release Notes* ,了解有关受支持的目标版本和已知问题的最新信息。

### ["](https://docs.netapp.com/us-en/ontap-7mode-transition/releasenotes.html)[《](https://docs.netapp.com/us-en/ontap-7mode-transition/releasenotes.html) [7-](https://docs.netapp.com/us-en/ontap-7mode-transition/releasenotes.html) [模式过渡工具发行说明》](https://docs.netapp.com/us-en/ontap-7mode-transition/releasenotes.html)["](https://docs.netapp.com/us-en/ontap-7mode-transition/releasenotes.html)

您必须首先收集有关当前环境的信息,包括当前存储环境以及主机和应用程序。收集存储清单后,您可以评估当 前使用的特性和功能,并确定所选 ONTAP 版本中的任何差异。您可以使用 7- 模式过渡工具执行这些任务。

然后,您可以定义迁移项目。这包括确定要同时迁移的卷和工作负载,然后您可以设计集群并规划过渡。您可以 首先选择最佳迁移方法来开始规划迁移。在设计集群时,您可以使用收集的有关存储环境的信息将现有配置项映 射到 ONTAP 中的等效项。例如,应将 7- 模式卷映射到 SVM ,并将 ONTAP 中的卷映射到 LIF ,而将要过渡的 IP 地址应映射到 LIF 。您还应确定是否需要对 ONTAP 系统进行任何环境更改。

实施包括部署和配置集群,迁移数据,应用配置更改,断开客户端连接并重新连接到目标 ONTAP 系统,验证访 问以及执行任何必要的环境更改。

• 相关信息 \*

### ["NetApp](http://docs.netapp.com/ontap-9/index.jsp) [文档](http://docs.netapp.com/ontap-9/index.jsp)[:](http://docs.netapp.com/ontap-9/index.jsp) [ONTAP 9"](http://docs.netapp.com/ontap-9/index.jsp)

使用 **7-** 模式过渡工具进行基于副本的过渡

通过 7- 模式过渡工具,您可以通过收集信息并评估要过渡的 7- 模式控制器,主机,交换 机和应用程序来执行基于副本的过渡。然后,您可以将数据和配置从 7- 模式迁移到 ONTAP 。

7- 模式过渡工具可在 Windows 或 Linux 系统上运行。7- 模式过渡工具提供了一个 Web 界面和一个命令行界面 ,用于管理过渡操作。

收集和评估 **ONTAP** 系统,主机,交换机和应用程序

您可以使用 7- 模式过渡工具执行以下收集和评估任务:

- 从 ONTAP 系统(集群中的 7- 模式控制器和节点),主机,交换机和主机应用程序收集清单信息。
- 生成 FC 分区计划以配置分区,以便对启动程序主机和目标进行分组。
- 评估 7- 模式系统的特性和功能,并确定这些特性和功能在选择进行过渡的 ONTAP 版本中的工作原理。

#### 将数据和配置从 **7-** 模式移动到 **ONTAP**

基于副本的过渡使用 SnapMirror 技术将 7- 模式卷和配置从 Data ONTAP 7G 和 7- 模式复制到 ONTAP 。

您可以使用 7- 模式过渡工具执行以下任务,以执行基于副本的迁移:

- 将一组 7- 模式独立卷或一组卷 SnapMirror 关系中的 7- 模式卷从运行不同 7- 模式版本的系统迁移到 ONTAP 8.2.x 及更高版本支持的任何版本。
- 对过渡项目中包含的卷运行预检,以验证其过渡兼容性并查看可能的更正操作。
- 在断开客户端访问之前,将 7- 模式配置应用于 ONTAP ,从而减少停机时间。

基于副本的过渡支持 NAS 和 SAN 配置的过渡。

( i ) 仅支持将 SAN 过渡到 ONTAP 8.3 及更高版本支持的版本。

• 相关信息 \*

[基于副](#page-113-0)[本的过渡的要](#page-113-0)[求](#page-113-0)

### 过渡术语

了解与 7- 模式过渡工具相关的过渡术语有助于您了解过渡过程。

• \* 收集和评估 \*

在将数据和配置过渡到 ONTAP 之前,您必须收集有关存储环境的信息,其中包括存储系统,主机和应用程 序。然后,您必须评估这些系统的特性和功能,并确定这些特性和功能在选择进行过渡的 ONTAP 版本中的 工作方式。

• \* 迁移 \*

指将数据和配置从 7- 模式卷过渡到 ONTAP 。应在评估 7- 模式控制器后执行迁移。

• \* 项目 \*

在 7- 模式过渡工具中,可以通过一个项目配置和管理一组卷的过渡。

过渡项目有三种类型:独立,主和二级。

◦ \* 独立项目 \*

此项目中的卷不与其他存储系统中的卷存在任何 SnapMirror 关系,或者您希望在不保留这些卷的 SnapMirror 关系的情况下过渡这些卷。

◦ \* 主要项目 \*

此项目中的卷是 SnapMirror 关系的源卷。

◦ \* 二级项目 \*

此项目中的卷是 SnapMirror 关系的目标卷。

• \* 项目组 \*

在 7- 模式过渡工具中,项目组是一个逻辑容器,可用于存放相关的迁移项目。系统中始终存在一个名为 Default\_Group 的默认组。

• \* 过渡对等关系 \*

过渡对等关系是一种授权机制,可使 SnapMirror 在 7- 模式存储系统与集群中的 SVM 之间建立关系,以便 将数据从 7- 模式卷复制到 ONTAP 卷以进行过渡。过渡对等关系只能由集群管理员创建,并可从集群启动。

• \* 过渡数据保护关系 \*

过渡数据保护( TDP )关系是指在 7- 模式系统和 ONTAP 系统之间建立的卷 SnapMirror 关系。

只有过渡才支持过渡数据保护。您不应长期保留此关系,因为无法将 ONTAP 卷中的数据重新同步回 7- 模式 卷。

过渡限制

使用 7- 模式过渡工具过渡卷时,应考虑评估的某些限制,例如可以同时评估的控制器和主 机的数量。对于迁移,您应查看项目中的卷数以及可以同时运行的项目数。

下表列出了可同时评估的控制器和主机的数量:

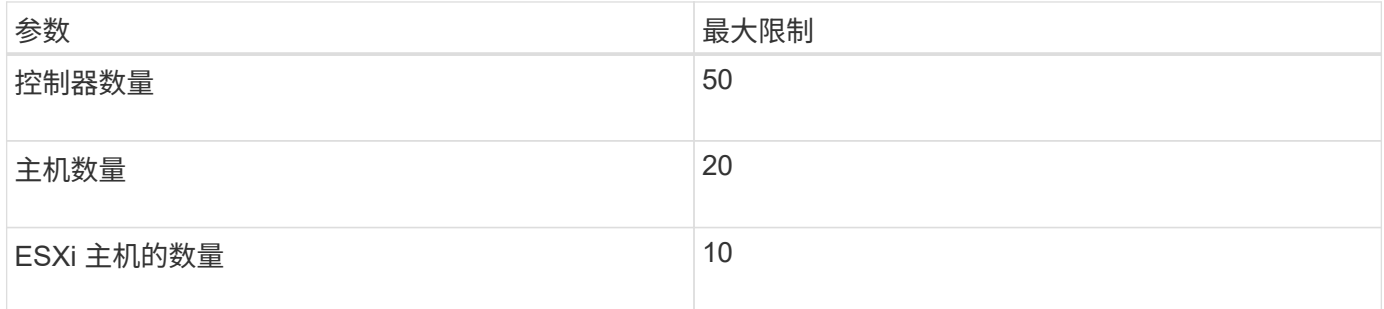

 $\bigcirc$ 

在一次评估中,7- 模式控制器的最大数量取决于对象的数量,例如卷, qtree ,配额和导出的数 量。

下表列出了一个项目中的卷数以及在迁移期间可以同时运行的项目数:

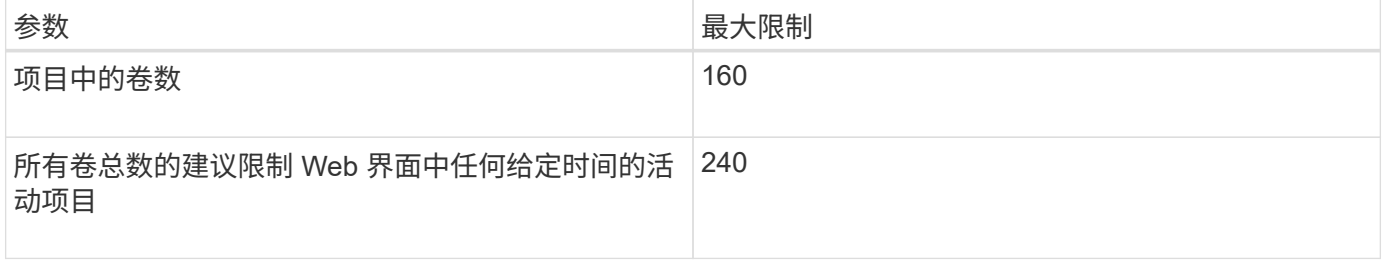

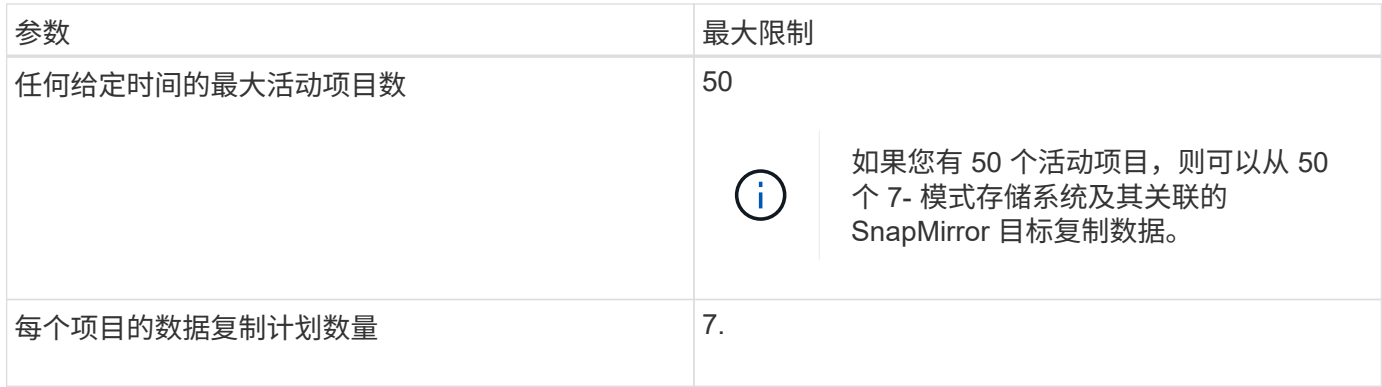

## 收集和评估清单信息

您可以从控制器,主机和 FC 交换机收集清单信息。然后,您可以评估这些系统的特性和 功能,并确定这些特性和功能在选择进行过渡的 ONTAP 版本中的工作方式。

您可以通过两种方式收集清单信息:

- 如果您的环境安全性允许,您可以安装 7- 模式过渡工具,然后使用它收集清单信息。
- 您可以导入清单收集工具生成的清单 XML 报告,然后执行评估。

在这两种情况下,您都必须使用清单收集工具 3.3 收集清单。

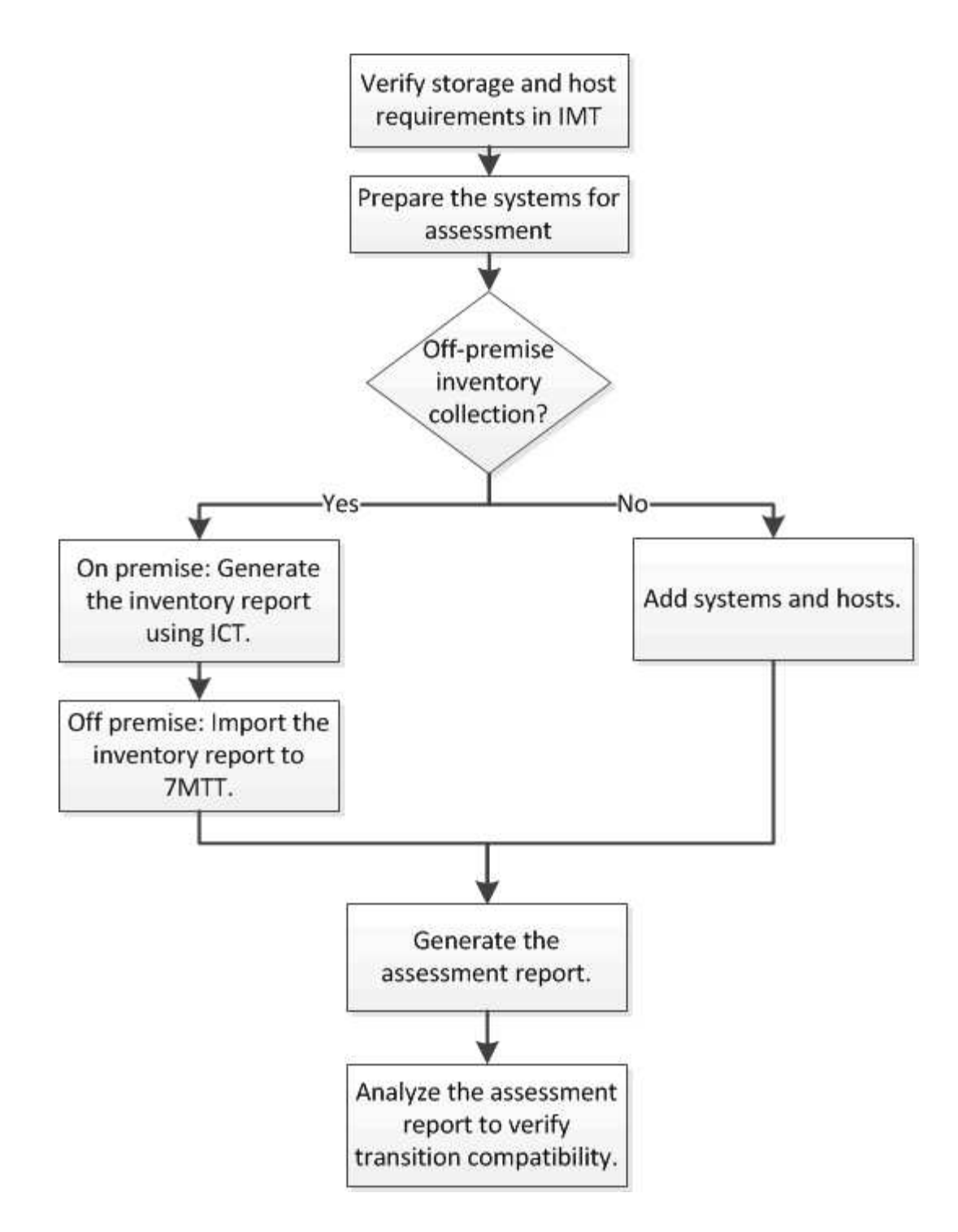

用于过渡评估的存储,主机和 **FC** 交换机版本要求

您必须了解过渡评估支持的 7- 模式 Data ONTAP 版本,主机和 FC 交换机。

有关支持由 7- 模式过渡工具评估的 7- 模式版本,主机和 FC 交换机的列表,请参见 NetApp 互操作性表工具。 ["NetApp](https://mysupport.netapp.com/matrix) [互](https://mysupport.netapp.com/matrix)[操](https://mysupport.netapp.com/matrix)[作](https://mysupport.netapp.com/matrix)[性](https://mysupport.netapp.com/matrix)[表工具](https://mysupport.netapp.com/matrix)["](https://mysupport.netapp.com/matrix)

准备 **7-** 模式系统和主机以进行过渡评估

要成功生成评估报告,您必须确保 7- 模式系统和主机满足特定的网络和协议要求。

- 1. 在 7- 模式系统上启用 HTTPS :
	- ` \* options httpd.admin.ssl.enable on\*`
- 2. 在 7- 模式系统上启用 TLS :
	- ` \* 选项 tls.enable on\*`

最佳做法是,由于 SSLv3 中存在安全漏洞,启用 TLS。 (†

3. 在 7- 模式系统上启用 SSL 并禁用 SSLv2 和 SSLv3 :

- a. 设置和启动 SSL :
	- ` \* 安全管理员设置 SSL\*`
- b. 启用 SSL :
	- ` \* 选项 ssl.enable on\*`
- c. 禁用 SSLv2 和 SSLv3 :
	- ` \* 选项 ssl.v2.enable off\*`
	- ` \* 选项 ssl.v3.enable off\*`

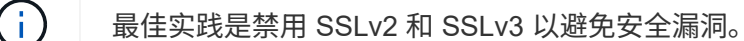

- 4. 在 7- 模式系统上启用 SSH :
	- a. 在 7- 模式系统上设置 SSH :
		- ` \* SecureAdmin setup -f ssh\*`
	- ` -f` 选项可强制运行设置,即使已配置 SSH 服务器也是如此。
	- a. 启用 SSH :
		- ` \* 启用 SecureAdmin ssh2\*`
	- b. 在 SSH 服务器上启用密码身份验证:
		- ` \* 选项 ssh.passwd auth.enable\*`
	- c. 启用对主机的 SSH 访问: + ` \* options ssh.access\*`
- 5. 准备 Windows 主机系统:
	- 启用 WMI 访问。

有关启用 WMI 访问的详细信息,请参见主机文档。

。如果您使用的是 Windows Server 2003 ,请验证是否已安装 Microsoft 光纤通道信息工具( fcinfo )软 件包,并在 Windows 主机系统上运行该工具一次。

使用此工具可以收集主机的 HBA 配置信息。

- 如果运行 7- 模式过渡工具的系统不属于某个域,请验证以下内容:
	- 主机系统属于某个域。
	- 如果主机具有本地用户,并且该用户的用户名格式如下:

systemName\Username

6. 在 Linux 或 ESXi 主机上启用 SSH 。

有关启用 SSH 的详细信息,请参见主机文档。

7. 验证您是否已为每个主机安装最新的 NetApp Host Utilities 软件。

有关下载和安装 NetApp Host Utilities 软件的信息,请参见 NetApp 支持站点。

8. 验证运行 7- 模式过渡工具的 Windows 系统是否可以访问所有主机和存储系统。

评估控制器和主机

您可以使用 7- 模式过渡工具或清单收集工具收集和评估有关控制器和主机的信息,具体取 决于您环境中的安全法规。

• 7- 模式过渡工具通过添加系统或使用清单收集工具生成的清单报告来收集有关控制器和主机的清单信息。

然后, 7- 模式过渡工具会评估清单信息并创建过渡评估报告。

- 执行过渡评估时,必须注意以下注意事项:
	- 您不应在控制器上同时执行评估和迁移操作。
	- 您应避免在高峰时段对活动存储控制器执行评估操作。

通过向 **7-** 模式添加系统来生成评估报告 过渡工具

您可以通过将系统添加到 7- 模式过渡工具来收集控制器,主机和 FC 交换机的清单信息。 然后,您可以创建评估报告来评估这些系统的特性和功能,并确定它们在选择进行过渡的 ONTAP 版本中的工作方式。

• 存储系统和主机的用户名必须具有足够的权限才能执行自述文件中列出的命令。

自述文件位于 ` *7-Mode\_Transition\_Tool\_installed\_location\bin\ICT*` 。

- 您必须已准备好 7- 模式系统,主机和 FC 交换机以进行过渡评估。
- 要评估 Windows 系统,您必须具有域用户帐户。
- 如果要添加多个系统进行评估,则必须创建一个以 ASCII 或 UTF-8 格式编码的文本文件,并且必须以每行 一个系统的形式包含系统详细信息。

每个系统详细信息必须采用以下格式:

```
(ontap|windows|vmware|linux|cisco|brocade)://[(user|domain_user)[:passwo
rd]@](host_name|ip)
```
• 安装并运行 7- 模式过渡工具的系统必须能够访问控制器或主机。

- 必须配置所有功能或启用其许可证,以便工作簿可以包含有关这些功能的清单信息。
- 存储系统的用户名必须具有足够的管理权限才能收集清单信息。
- 所有主机名和存储系统配置(例如 CIFS 共享名称,用户名和组名称)都必须采用 UTF-8 格式。

如果 7- 模式过渡工具服务或安装了此工具的系统重新启动,则添加到该工具的系统详细信息将丢失,必须再次 将系统添加到该工具中。

步骤

1. 如果要使用最新的互操作性表( Interoperability Matrix , IMT )数据进行过渡评估:

- a. 从互操作性表下载 IMT 数据,然后保存:
	- i. 从报告菜单中, 单击 \* 完成每日导出 \* 。
	- ii. 在完成每日导出对话框的搜索字段中,输入 FAS 。
	- iii. 下载 ONTAP SAN 主机 Excel 文件,然后保存该文 件。https://mysupport.netapp.com/matrix["NetApp 互操作性表工具"]
- b. 在命令行界面中,使用 transition IMT import 命令导入 IMT 数据。
- c. 使用 transition IMT show 命令验证导入是否成功。
	- 故障排除: \* 如果 IMT 数据导入操作失败,您可以使用 transition IMT restore 命令还原到 先前的数据。
- 2. 登录到 7- 模式过渡工具,然后单击收集和评估部分中的 \* 开始使用 \* 。
- 3. 单击 \* 添加系统 \* 。
- 4. 在添加系统窗口中,执行以下操作之一:
	- 添加单个系统:
		- i. 输入系统的完全限定域名( FQDN)或 IP 地址。
		- ii. 输入指定系统的用户名和密码。
		- iii. 选择系统类型:
			- Data ONTAP 存储系统
			- 主机: Microsoft Windows , Red Hat Linux Enterprise 和 VMware ESXi
			- FC 交换机: Cisco 和 Brocade
	- 。单击 \* 浏览 \* 添加多个系统,然后选择包含多个系统凭据的文本文件。
- 5. 单击 \* 添加 \* 。

如果系统的评估状态为 Ready ,则可以对该系统执行过渡评估。

6. 生成过渡评估报告:

- a. 选择要进行过渡评估的系统。
- b. 单击 \* 创建过渡评估报告 \* 。
- c. 在创建过渡评估报告对话框中,选择目标集群的 Data ONTAP 版本。
- d. 为报告的文件名指定前缀。
- e. 单击 \* 生成报告 \* 。

评估工作簿(报告名称后附加 "`AssessmentWorkbook` " ) 和评估内容提要(报告名称后附加 "`AssessmentExecutiveSummary` ") 报告将以 XML 格式生成。

+ 您可以从 ` …… etc/webapp/transition-gui/TMC` 文件夹访问用于生成评估报告的评估工作簿,评估摘要和 清单 XML 文件。

7. 使用 Microsoft Office 2007 或更高版本在 Microsoft Excel 中查看评估工作簿,在 Microsoft Word 中查看评 估内容提要。

在评估工作簿中,有关基于副本的过渡评估详细信息,请参见过渡可行性( CBT ),配置预检摘要,配置 预检详细信息和 CBT 预检摘要选项卡。

在评估内容摘要中,有关控制器级别评估的详细信息,请参见基于副本的过渡可行性一节。

您可能需要在 Excel 中启用宏才能查看评估工作簿。

在评估工作簿的数据收集摘要中,如果系统的访问状态为 failed ,则该系统的清单信息无效。在评估内容 提要中,此系统某些字段的值显示为 未评估 。

◦ 相关信息 \*

[下载过渡日志文件](#page-204-0)

通过导入清单报告 **XML** 生成评估报告

您可以导入清单收集工具生成的清单 XML 报告,以评估主机和控制器的特性和功能。然后 ,您可以通过创建评估报告来确定这些主机和控制器在选择进行过渡的 ONTAP 版本中的 工作方式。

• 您必须已运行清单收集工具并生成清单报告 XML 文件。

 $\left( \begin{array}{c} 1 \end{array} \right)$ 要评估基于副本的过渡的主机和控制器,必须使用清单收集工具 3.3 收集清单。

• 您必须已准备好 7- 模式系统和主机以进行过渡评估。

导入清单报告和执行过渡评估时,无需访问要评估的系统。

#### 步骤

1. 登录到 7- 模式过渡工具,然后单击主页中的 \* 收集和评估 \* 。

2. 单击 \* 导入清单报告 XML\* 。

- 3. 单击 \* 浏览 \* , 然后选择清单收集工具生成的 XML 报告。
- 4. 单击 \* 导入 \* 。

系统的评估状态显示 Imported ; Ready 。

- 5. 选择要对其执行过渡评估的系统。
- 6. 单击 \* 创建过渡评估报告 \* 。
- 7. 在创建过渡评估报告对话框中,选择目标集群的 Data ONTAP 版本。
- 8. 为报告的文件名指定前缀。
- 9. 单击 \* 生成报告 \* 。

AssessmentWorkbook 和 AssessmentExecutiveSummary 报告以 XML 格式生成。

10. 使用 Microsoft Office 2007 或更高版本在 Microsoft Excel 中查看 AssessmentWorkbook 报告,在 Microsoft Word 中查看 AssessmentExecutiveSummary 报告。

要在 Microsoft Excel 中查看 AssessmentWorkbook 报告,您可能需要在 Excel 中启用宏。

◦ 相关信息 \*

[下载过渡日志文件](#page-204-0)

生成 **FC** 分区计划

对于 FC 交换机,您必须在过渡评估报告中生成 FC 分区计划,以配置分区,以便在迁移 后对启动程序主机和目标进行分组。

- 7- 模式系统,主机和集群必须连接到同一交换机。
	- [支持用](#page-97-0)[于](#page-97-0)[生成](#page-97-0) [FC](#page-97-0) [分](#page-97-0)[区](#page-97-0)[计](#page-97-0)[划](#page-97-0)[的配置](#page-97-0)
- 您必须已在集群上创建所需的目标 SVM 和 FC LIF 。
- 在目标 SVM 上创建的 FC LIF 将具有 WWPN ,这与 7- 模式 WWPN 不同。因此,请在过渡 FCP 的 SAN 时执行 FC 分区。

步骤

- 1. 在收集和评估部分中,单击 \* 添加系统 \* 。
- 2. 在添加系统窗口中,执行以下操作之一:
	- 添加单个系统:
		- i. 输入系统的 FQDN 或 IP 地址。
		- ii. 输入指定系统的用户名和密码。
		- iii. 选择系统类型:
			- Data ONTAP 存储系统
			- 主机: Microsoft Windows, Red Hat Linux Enterprise 和 VMware ESXi

▪ FC 交换机: Cisco 和 Brocade

◦ 单击 \* 浏览 \* 添加多个系统,然后选择包含多个系统凭据的文本文件。

3. 单击 \* 添加 \* 。

如果系统的评估状态为 Ready , 则可以对该系统执行过渡评估。

- 4. 生成包含 FC 分区计划的过渡评估报告:
	- a. 选择用于过渡评估的系统,包括所需的 FC 交换机。
	- b. 单击 \* 创建过渡评估报告 \* 。
	- c. 在 Pair systems and start FC zone Planner 对话框中, 选择 7- 模式系统(单控制器或 HA 对),连接到 集群的交换机以及集群中的 SVM 。
	- d. 单击 \* 配对系统的 FC 分区 \* 。
	- e. 在创建过渡评估报告对话框中,选择目标集群的 Data ONTAP 版本。
	- f. 为报告的文件名指定前缀。
	- g. 单击 \* 生成报告 \* 。

FC 分区计划将以 ` .zip` 文件的形式生成。该计划包含在 7- 模式系统上根据 igroup 配置创建的分区。每个分区 都包含一个启动程序 WWPN 和多个 SVM 目标 WWPN 。

您必须使用 FC 分区计划配置分区,以便对启动程序主机和目标进行分组,以便从集群提供数据访问。

<span id="page-97-0"></span>支持用于生成 **FC** 分区计划的配置

要生成 FC 分区计划,您必须了解支持的 7- 模式系统,主机, FC 交换机和集群配置。迁 移后,应使用该计划为集群配置分区。

根据数据中心的要求, 7- 模式系统(单个控制器或 HA 对),主机和集群可以连接到同一个网络结构或不同网 络结构中的交换机。

下图显示了 7- 模式系统,主机和集群连接到同一网络结构中的交换机的配置:

下图显示了 7- 模式系统和集群连接到不同网络结构中的交换机的配置:

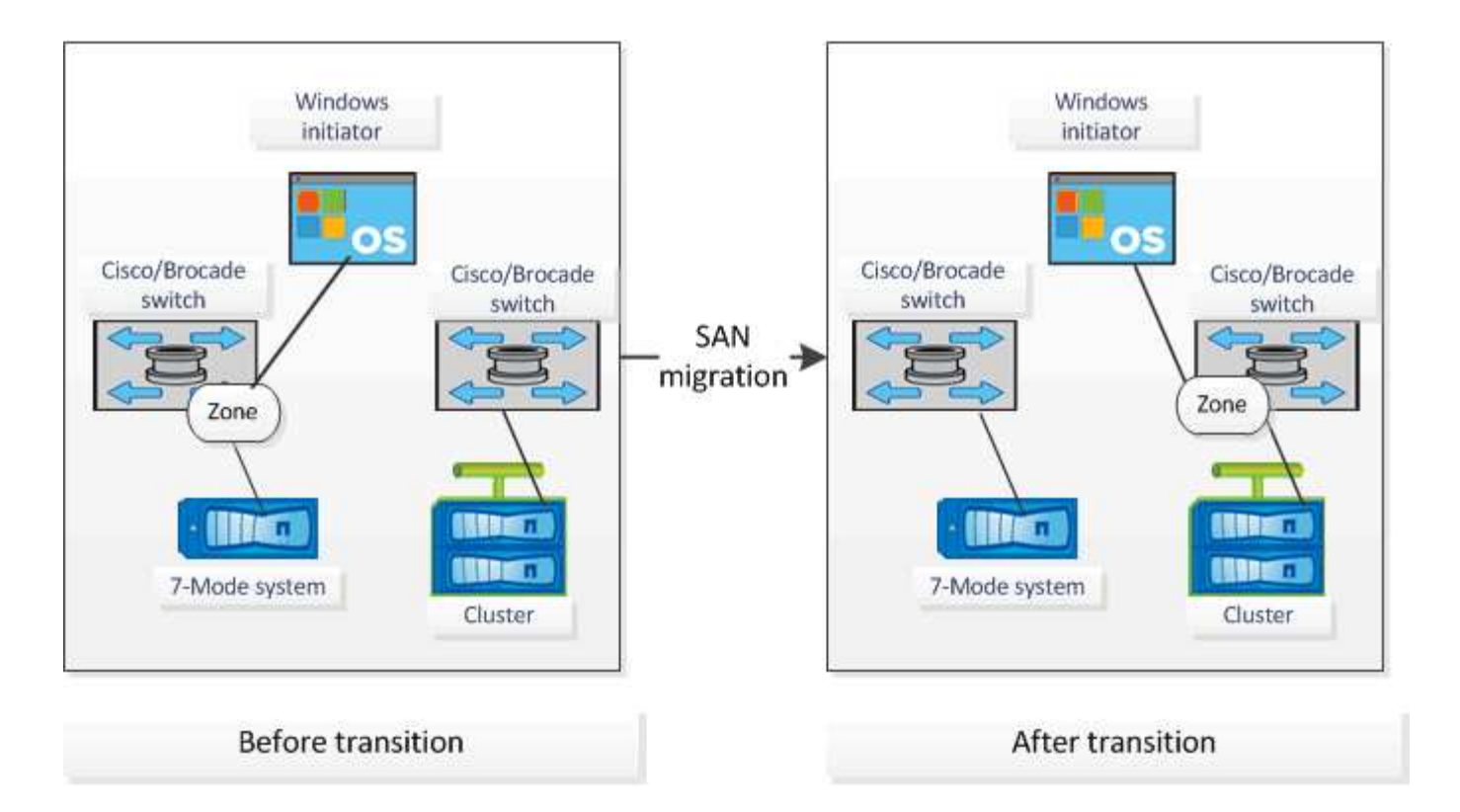

如何使用评估内容提要进行过渡 评估

过渡内容提要总结了环境中的 7- 模式控制器,主机和 FC 交换机。它提供了当前使用的特 性和功能的评估报告,并为存储环境中的每个卷建议了过渡方法。您可以使用摘要来规划 过渡。

内容提要包括以下主要部分:

目标集群

本节列出了您在评估期间选择的目标集群的 ONTAP 版本。

数据收集摘要

您可以查看已收集其信息的 7- 模式控制器,主机和交换机的列表。您可以查看 7- 模式控制器的 ONTAP 版本和 型号详细信息。您还可以查看主机的操作系统类型,版本和型号。

过渡可行性和建议的过渡方法

本节总结了在每个控制器上运行的预检,以及在控制器和卷级别进行过渡的可行性。属于 vFiler 单元且处于 s顶 部 或 不一致 状态的卷或脱机或受限的卷不会计入评估范围。此报告将显示针对每个控制器的预检中报告的错误 和警告计数。过渡前,您应查看这些错误和警告并解决任何问题。有关这些预检的详细信息,请参见评估工作簿 的配置预检摘要选项卡。

内容提要根据卷和控制器配置以及预检摘要,为每个评估卷提供了最佳过渡方法建议。例如,您无法过渡 7- 模 式传统卷或 FlexCache 卷, 因为 ONTAP 不支持这些功能。

对于大多数配置,建议使用 7- 模式过渡工具进行过渡。但是,某些工作负载无法使用 7- 模式过渡工具进行过渡 ,对于这些工作负载,您应使用基于应用程序或基于主机的迁移方法。

["NetApp](https://www.netapp.com/pdf.html?item=/media/19510-tr-4052.pdf) [技术](https://www.netapp.com/pdf.html?item=/media/19510-tr-4052.pdf)[报告](https://www.netapp.com/pdf.html?item=/media/19510-tr-4052.pdf) 4052:[《](https://www.netapp.com/pdf.html?item=/media/19510-tr-4052.pdf)[成](https://www.netapp.com/pdf.html?item=/media/19510-tr-4052.pdf)[功过渡到集群模式](https://www.netapp.com/pdf.html?item=/media/19510-tr-4052.pdf) [Data ONTAP](https://www.netapp.com/pdf.html?item=/media/19510-tr-4052.pdf) [》](https://www.netapp.com/pdf.html?item=/media/19510-tr-4052.pdf) [\(](https://www.netapp.com/pdf.html?item=/media/19510-tr-4052.pdf)Data ONTAP 8.2.x [和](https://www.netapp.com/pdf.html?item=/media/19510-tr-4052.pdf) [8.3](https://www.netapp.com/pdf.html?item=/media/19510-tr-4052.pdf) [\)](https://www.netapp.com/pdf.html?item=/media/19510-tr-4052.pdf) ["](https://www.netapp.com/pdf.html?item=/media/19510-tr-4052.pdf)

存储清单

本节提供以下信息:

- 存储对象:提供有关存储对象数量的信息,例如卷, qtree , LUN , vFiler 单元, 每个控制器中的 SnapMirror 关系,共享和导出。
- 存储利用率:提供有关 7- 模式控制器已用空间,可用空间和已用空间的信息。
- 许可证:提供在每个控制器上启用的功能许可证列表。
- 协议配置:提供有关在控制器上配置的协议的详细信息,例如 CIFS , NFS 和 SAN 协议以及版本。
- SnapMirror 互连:提供有关作为 SnapMirror 关系源或目标的控制器或卷的信息。

您可以使用此信息确定与报告中列出的控制器存在 SnapMirror 关系但不包括在评估中的控制器。

• SnapVault 互连:提供有关作为与控制器中指定控制器,卷或 qtree 的 SnapVault 关系的源或目标的控制器 ,卷或 qtree 的信息。

#### **SVM** 整合注意事项

如果您正在考虑将不同 vFiler 单元或 7- 模式控制器中的卷整合到一个 SVM , 则可以使用本节提供的信息确定 7- 模式系统是否绑定到不同的 Active Directory 域,是否具有不同的 NIS 配置, 具有相同的卷名称或 CIFS 共享 名称,以及每个控制器中有多少本地用户和组。在整合不同 vFiler 单元或 7- 模式控制器以及规划过渡到单个 SVM 时, 这些注意事项对于确定问题非常重要。

#### 数据收集错误

本节详细介绍了 7- 模式过渡工具无法收集的控制器和主机信息以及故障原因。有关数据收集错误的详细信息, 请参见评估工作簿的数据收集错误选项卡。您可以解决这些错误并重新评估系统。

## 基于副本的过渡工作流

基于副本的过渡工作流包括准备迁移,迁移数据和配置以及执行过渡后配置。

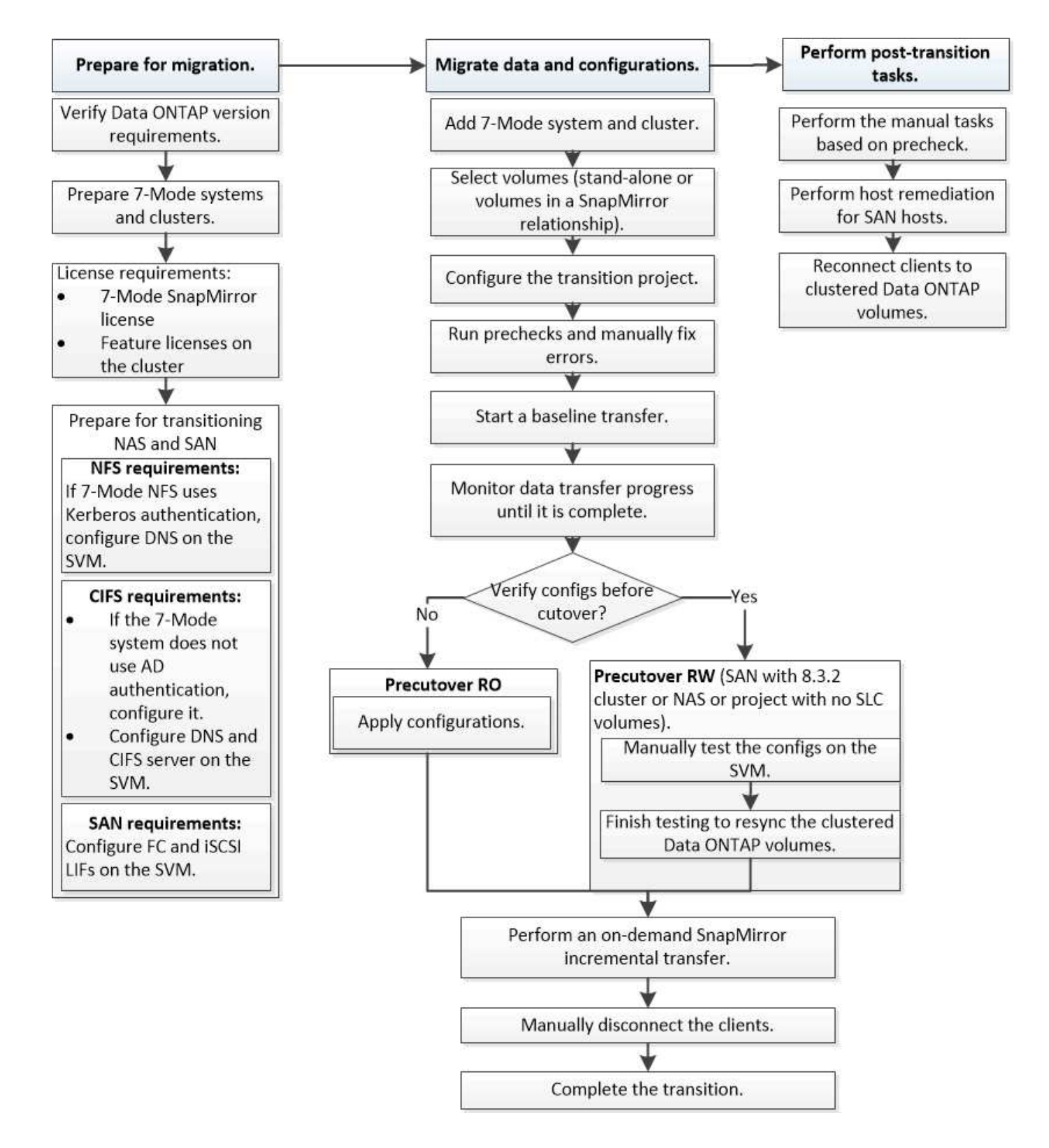

## 数据和配置迁移过程

使用 7- 模式过渡工具的数据和配置迁移过程包括以下阶段:准法备,基线数据复制,应用配 置(预转换)和存储转换。如果您有用于监管链验证的 SnapLock 卷,则监管链验证是转 换后的额外阶段。

下图显示了迁移过程中的不同阶段:

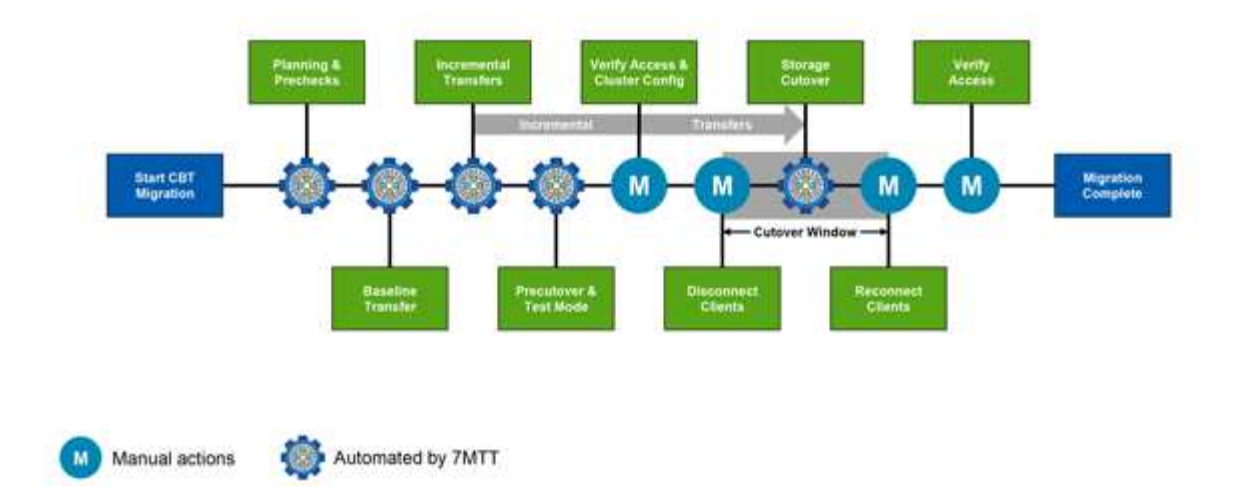

## 准备

在此阶段,将运行预检来验证功能功能。此过程会检查 7- 模式存储系统,以验证卷和配置是否已准备好迁移到 ONTAP 。它会检查集群是否配置正确,并支持过渡。在继续过渡之前,必须解决所有错误。尽管该工具允许您 在不解决警告的情况下继续操作,但在继续过渡之前,您必须了解警告的影响。您可以多次运行预检,以验证所 有错误是否均已解决。

尽管评估期间执行的预检步骤和评估步骤看起来相似,但也存在差异。预检步骤是一个更详细的测试,主要针对 已确定为迁移源( 7- 模式)和目标( ONTAP )系统的特定存储系统。此评估步骤仅评估迁移源系统,并检查 与 ONTAP 的特性和功能差异。

### 基线数据复制

在 SVM 上创建新卷,在 7- 模式卷和 ONTAP 卷之间建立 SnapMirror 关系,并执行基线传输。基线完成后,增 量传输将根据用户定义的数据复制计划自动运行。完成此步骤后,访问源存储的客户端和服务器将保持联机状 态。

复制数据需要 CPU ,内存和存储访问,这会导致源存储系统上使用更多资源。最佳做法是,将数据复制活动计 划在非高峰期进行(最好是 CPU 使用率约为 50% )。

### 应用配置(预转换)

此阶段包括 SnapMirror 增量传输;配置信息将应用于 ONTAP 系统, SVM 和卷。您也可以选择在存储转换之 前测试要过渡的 ONTAP 卷。

尽管应用了大多数配置,但某些操作会推迟到存储转换:例如,应用配额。

为过渡选择的 7- 模式 IP 地址将在管理关闭状态下创建。为过渡选择的新 IP 地址将在管理启动状态下创建。这 些新 IP 地址可用于在预转换测试期间验证数据访问。

最佳做法是,在计划转换窗口之前几天或几周运行应用配置(预转换)阶段。此活动有助于验证是否已正确应用 所有配置以及是否需要进行任何更改。

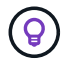

虽然不需要进行增量更新,但最佳做法是尽可能在接近存储转换的位置执行增量传输,以最大限 度地缩短客户端断开连接的时间。

## 存储转换

在存储转换期间,从较高的层面来看,客户端会断开连接,执行最终数据传输, SnapMirror 关系会断开,而客 户端会手动重新连接。

断开客户端或服务器与源存储卷的连接可防止在执行最终副本时执行额外的写入操作。断开客户端连接之前,最 佳做法是执行增量更新,以最大限度地减少停机时间。

只能为要迁移的卷断开存储访问。可以从存储端或客户端中断对存储的访问。最佳做法是从存储端断开连接。例 如,如果 CIFS 客户端正在访问 7- 模式存储系统上名为 "`user01` " 的卷,则可以使用 cifs terminate -v user01 命令禁用对卷上所有 CIFS 共享的访问(从存储端停止客户端访问)。迁移可能会导致 IP 地址, 挂载 点甚至共享名称发生更改,因此客户端访问也可能会中断。只要客户端无法向要迁移的存储容器写入任何新数据 ,您就可以使用其中一种或两种方法来停止访问。

断开客户端连接后, 7- 模式过渡工具将执行最终副本,以使源数据集和目标数据集处于奇偶校验状态。7- 模式 过渡工具可在 SVM 上配置数据 LIF 。此时,在预转换期间未过渡的某些配置更改(例如应用 SAN 配置和配额 )也会应用于 SVM 。

存储转换完成后,您可以手动重新连接客户端并验证数据访问。验证数据访问涉及验证客户端是否正确访问 ONTAP 系统以及所有权限是否按预期工作。

## **SnapLock** 卷的监管链验证

过渡完成后,您可以为项目中的 SnapLock 卷触发监管链操作。此操作不是必需操作,只有在监管链验证对于 SnapLock 卷过渡至关重要时,才需要执行此操作。您可以对项目中的所有 SnapLock 卷或项目中的一部分 SnapLock 卷执行此操作。合规性卷和企业级 SnapLock 卷均支持监管链验证。只有读写 SnapLock 卷才支持监 管链验证,只读 SnapLock 卷不支持监管链验证。

文件名包含非 ASCII 字符的 SnapLock 卷不支持监管链验证。

验证工作流仅在 7- 模式过渡工具 GUI 中受支持,在 CLI 工作流中不受支持。

监管链验证操作将执行以下操作:

 $\left( \, \mathrm{i} \, \right)$ 

- 枚举 7- 模式卷中的所有 WORM 文件
- 计算先前枚举的每个 WORM 文件的指纹 7- 模式卷和过渡后的 ONTAP 卷
- 生成一个报告,其中详细介绍指纹匹配和不匹配的文件数以及不匹配的原因

所有 WORM 文件的指纹数据存储在规划阶段提供的 ONTAP 卷中。

 $\left( \cdot \right)$ 根据 7- 模式卷上的文件数量,监管链验证过程可能需要大量时间(天或周)。

## 如何过渡独立卷

过渡独立卷包括不同的阶段:准备,数据复制,应用配置(预转换)和存储转换。完成过 渡后,您必须先执行一些过渡后步骤,然后才能恢复客户端访问。了解每个阶段发生的情 况有助于您高效地管理过渡。

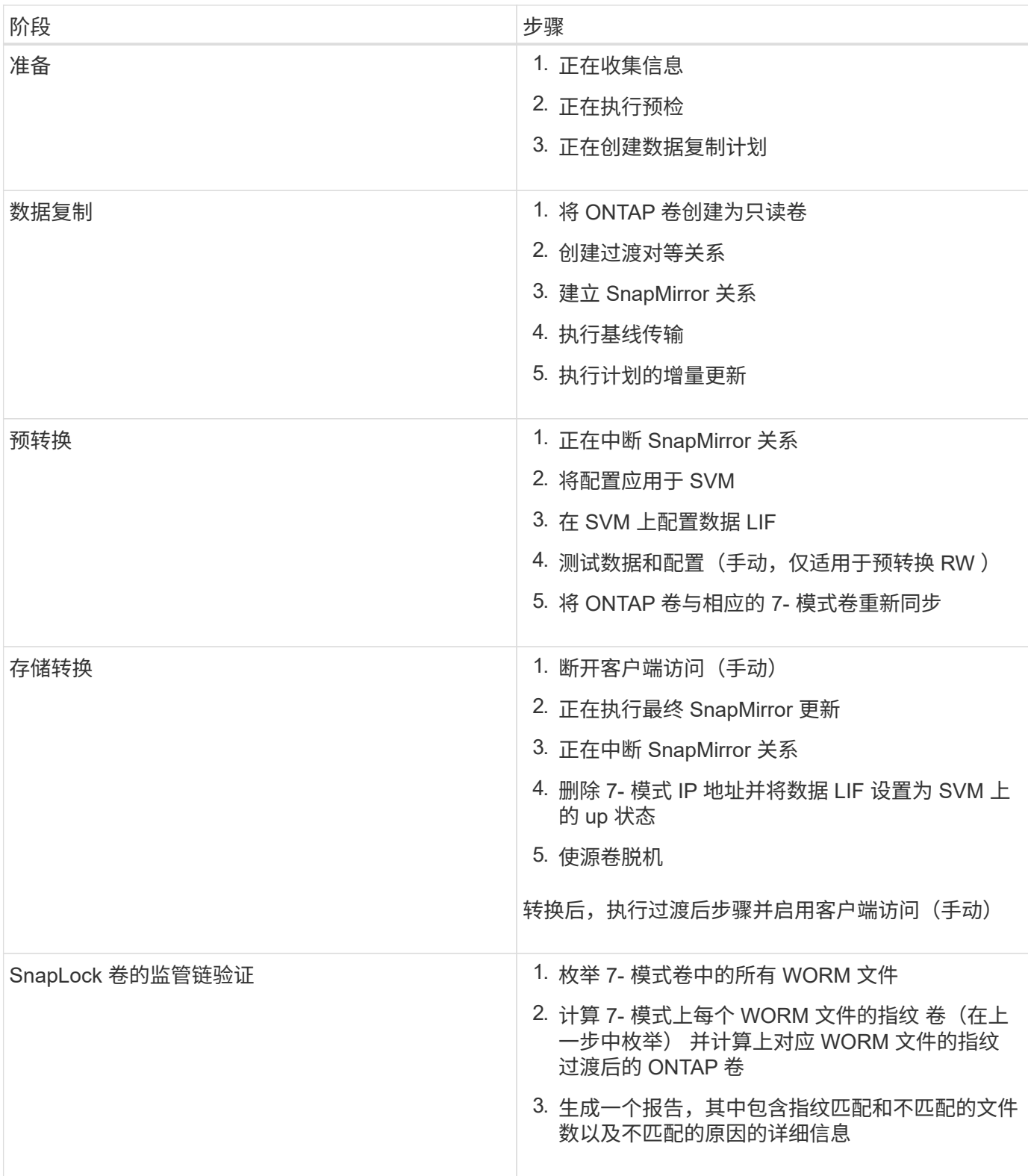

准备阶段

在此阶段,将收集有关 7- 模式系统以及集群,卷和 IP 地址的信息。7- 模式过渡工具在此阶段执行以下任务:

1. 收集并添加 7- 模式存储系统和卷信息。

2. 运行过渡预检。

- 3. 收集并添加集群, SVM 和聚合信息。
- 4. 收集必须在 SVM 上配置的 IP 地址:
	- 选择 7- 模式系统上的 IP 地址。
	- 指定必须在 SVM 上配置的新 IP 地址。注意:此工具不支持过渡 iSCSI 和 FC LIF ( SAN )。过渡前, 必须在 SVM 上手动配置 SAN LIF 。
- 5. 为基线复制和增量更新创建数据复制计划。
- 6. 如果项目包含 SnapLock 卷,则收集有关需要进行监管链验证的读写 SnapLock 卷的信息,以及存储监管链 验证操作期间生成的指纹数据的 ONTAP 卷的详细信息。

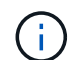

只有文件名只有 ASCII 字符的卷才支持监管链验证操作。

7. 通过选择必须过渡到目标 SVM 和目标卷的 7- 模式配置来规划配置过渡。

在修复预检期间报告的错误和警告之后,不应修改控制器上的对象(卷, IP 地址,系统信息等)。

数据复制阶段

在此阶段, 7- 模式卷中的数据将复制到 ONTAP 卷。7- 模式过渡工具在此阶段执行以下任务:

- 1. 创建具有只读访问权限的 ONTAP 卷。
- 2. 在 7- 模式系统和 SVM 之间设置过渡对等关系。
- 3. 在 7- 模式卷和 ONTAP 卷之间建立过渡 SnapMirror 关系(类型为 TDP )。
- 4. 根据计划输入完成基线数据复制传输。

5. 对 ONTAP 卷执行计划的增量更新。

应用配置(预转换)阶段

最佳做法是,在计划转换窗口之前几天或几周运行预转换操作。此活动用于验证是否已正确应用所有配置以及是 否需要进行任何更改。

在此阶段, 7- 模式卷中的配置将复制到 ONTAP 卷。

应用配置(预转换)阶段有两种模式: \* 预转换只读 \* 和 \* 预转换读 / 写 \* 。

如果项目包含以下内容,则不支持预转换读 / 写模式:

• SAN 卷和目标集群正在运行 Data ONTAP 8.3.1 或更早版本

在这种情况下,应用配置(预转换)阶段不会应用以下配置。相反,它们会在转换阶段应用。

- SAN 配置
- Snapshot 计划配置
- SnapLock 合规性卷

如果项目包含 SnapLock Compliance 卷,则不会在应用配置(预转换)阶段应用 Snapshot 计划配置。而是 在转换阶段应用这些配置。

如果目标集群运行的是 Data ONTAP 8.3.1 或更早版本,并且您希望在读 / 写模式下对 NAS 卷运行应用配置( 预转换)操作,则必须为 NAS 卷和 SAN 卷创建单独的项目。需要执行此操作,因为如果项目中包含 SAN 卷, 则不支持预转换读 / 写模式。

如果项目包含 SnapLock Compliance 卷,并且您希望对非 SnapLock Compliance 卷以读 / 写模式运行应用配置 (预转换)操作,则必须为 SnapLock Compliance 卷和非 SnapLock Compliance 卷创建单独的项目。需要执 行此操作,因为如果项目中包含 SnapLock Compliance 卷,则不支持预转换读 / 写模式。

该工具在 \* 预转换只读模式 \* 下执行以下步骤:

1. 执行从 7- 模式卷到 ONTAP 卷的增量更新。

2. 中断 7- 模式卷和 ONTAP 卷之间的 SnapMirror 关系。

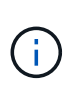

对于 SnapLock Compliance 卷, 7- 模式卷与 ONTAP 卷之间的 SnapMirror 关系不会中 断。SnapMirror 关系未中断,因为 SnapLock Compliance 卷不支持在 7- 模式卷和 ONTAP 卷之间执行 SnapMirror 重新同步操作。

3. 从 7- 模式卷收集配置,并将这些配置应用于 ONTAP 卷和 SVM 。

- 4. 在 SVM 上配置数据 LIF :
	- 现有的 7- 模式 IP 地址会在管理关闭状态下在 SVM 上创建。
	- $\,^\circ$  在管理状态为 up 的情况下,在 SVM 上创建新的 IP 地址。
- 5. 重新同步 7- 模式卷和 ONTAP 卷之间的 SnapMirror 关系

该工具在 \* 预转换读 / 写模式 \* 下执行以下步骤:

- 1. 执行从 7- 模式卷到 ONTAP 卷的增量更新。
- 2. 中断 7- 模式卷和 ONTAP 卷之间的 SnapMirror 关系。
- 3. 从 7- 模式卷收集配置,并将这些配置应用于 ONTAP 卷和 SVM 。
- 4. 在 SVM 上配置数据 LIF :
	- 现有的 7- 模式 IP 地址会在管理关闭状态下在 SVM 上创建。
	- 在管理状态为 up 的情况下,在 SVM 上创建新的 IP 地址。
- 5. 使 ONTAP 卷可进行读 / 写访问。

应用配置后, ONTAP 卷可进行读 / 写访问, 以便在应用配置 (预转换) 测试期间在这些卷上测试读 / 写数 据访问。您可以在 ONTAP 中手动验证配置和数据访问。

6. 手动触发 " 完成测试 " 操作后,重新同步 ONTAP 卷。

#### 存储转换阶段

7- 模式过渡工具在此阶段执行以下任务:

1. 可选: 执行按需 SnapMirror 更新,以减少转换后的停机时间。

- 2. 手动: 从 7- 模式系统断开客户端访问。
- 3. 执行从 7- 模式卷到 ONTAP 卷的最终 SnapMirror 更新。
- 4. 中断并删除 7- 模式卷与 ONTAP 卷之间的 SnapMirror 关系,使 ONTAP 卷变为读 / 写卷。

如果选定卷是 SnapLock Compliance 卷, 而该卷是 SnapMirror 关系的目标, 则会删除 7- 模式卷与 ONTAP 卷之间的 SnapMirror 关系,而不执行 SnapMirror 中断操作。执行此操作可确保二级 ONTAP SnapLock Compliance 卷保持只读模式。要在主 SnapLock Compliance 卷和二级 ONTAP SnapLock Compliance 卷之 间成功执行重新同步操作,二级 Compliance 卷必须处于只读模式。

- 5. 在以下情况下应用 Snapshot 计划配置:
	- $^{\circ}$  目标集群正在运行集群模式 Data ONTAP 8.3.0 或 8.3.1 ,并且项目包含 SAN 卷。
	- 此项目包含 SnapLock Compliance 卷。
- 6. 如果目标集群运行的是 Data ONTAP 8.3.1 或更早版本,则应用 SAN 配置。
- 7. 应用配额配置(如果有)。
- 8. 从 7- 模式系统删除选择用于过渡的现有 7- 模式 IP 地址,并将 SVM 上的数据 LIF 置于管理启动状态。

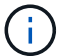

7- 模式过渡工具不会过渡 SAN LIF 。

9. 可选: 使 7- 模式卷脱机。

#### **SnapLock** 卷的监管链验证过程

您必须执行监管链验证操作。启动监管链验证后,该工具将执行以下操作:

- 1. 枚举 7- 模式卷中的所有 WORM 文件。
- 2. 计算 7- 模式卷上每个 WORM 文件的指纹(在上一步中进行了枚举),并计算过渡后的 ONTAP 卷上相应 WORM 文件的指纹。
- 3. 生成一个报告,其中详细介绍指纹匹配和不匹配的文件数以及不匹配的原因。

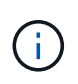

• 只有文件名仅包含 ASCII 字符的读写 SnapLock 卷才支持监管链验证操作。

• 根据 7- 模式 SnapLock 卷上的文件数量,此操作可能需要大量时间。

#### 过渡后步骤

成功完成存储转换阶段并完成过渡后,您必须执行一些过渡后手动任务:

1. 执行所需步骤以配置未过渡或部分过渡的功能,如预检报告中所示。

例如,过渡后必须手动配置 IPv6 和 FPolicy 。

2. 对于 SAN 过渡,请重新配置主机。

#### ["SAN](http://docs.netapp.com/ontap-9/topic/com.netapp.doc.dot-7mtt-sanspl/home.html) [主机过渡和修复](http://docs.netapp.com/ontap-9/topic/com.netapp.doc.dot-7mtt-sanspl/home.html)["](http://docs.netapp.com/ontap-9/topic/com.netapp.doc.dot-7mtt-sanspl/home.html)

3. 通过验证以下内容,确保 SVM 已准备好向客户端提供数据:

- SVM 上的卷处于联机状态并为读 / 写状态。
- SVM 上的 IP 地址已启动且可访问。
- 4. 将客户端访问重定向到 ONTAP 卷。
	- 相关信息 \*

### [从](#page-150-0) [7-](#page-150-0) [模式卷](#page-150-0)[迁](#page-150-0)[移数据和配置](#page-150-0)

## 如何过渡 **SnapMirror** 关系中的卷

如果要过渡 SnapMirror 关系中的 7- 模式卷,则必须先过渡二级卷。然后,在 7- 模式主卷 和 ONTAP 二级卷之间建立卷 SnapMirror 关系。

过渡主卷后, 7- 模式过渡工具会在 ONTAP 主卷和二级卷之间建立卷 SnapMirror 关系。

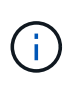

7- 模式过渡工具不会自动过渡 SnapMirror 关系中的 SnapLock 合规性卷。SnapMirror 关系中的 所有 SnapLock Compliance 卷都必须过渡为独立卷。将主 SnapLock Compliance 卷和二级 SnapMirror Compliance 卷过渡到 ONTAP 后,您必须在这些卷之间手动执行 SnapMirror 重新同 步操作。

您可以同时对二级和主项目执行预检,基线复制,增量传输以及应用配置(预转换);但是,必须先对二级项目 执行存储转换。

准备阶段

在此阶段,将选择 7- 模式系统,集群,卷和 IP 地址。7- 模式过渡工具在此阶段执行以下任务:

- 1. 添加 7- 模式存储系统和卷信息
- 2. 收集有关 7- 模式源卷和 SnapMirror 关系的信息:
	- 要过渡二级卷,请收集有关 7- 模式主系统的信息
	- 。要过渡主卷,请收集有关 7- 模式二级系统的信息
- 3. 运行过渡预检
- 4. 添加集群, SVM 和聚合信息
- 5. 收集必须在 SVM 上配置的 IP 地址:
	- 选择 7- 模式系统上的 IP 地址
	- 指定必须在上配置的新 IP 地址 SVM

Ť.

此工具不支持过渡 iSCSI 和 FC LIF ( SAN )。过渡前,必须在 SVM 上手动配置 SAN LIF 。

- 6. 为基线传输和增量传输创建数据复制计划。
- 7. 如果项目包含 SnapLock 卷,则收集有关需要进行监管链验证的读写 SnapLock 卷的信息,以及有关存储监 管链验证操作期间生成的指纹数据的 ONTAP 卷的详细信息。
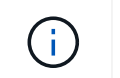

只有读 / 写 7- 模式 SnapLock 卷才支持 SnapLock 监管链验证。只读卷不支持此功能。对于 名称包含非 ASCII 字符的文件的 SnapLock 卷,不支持 SnapLock 监管链验证。

8. 通过选择必须过渡到目标 SVM 和目标卷的 7- 模式配置来规划配置过渡。

修复预检报告的错误和警告后,不得修改控制器上的对象(卷, IP 地址,系统信息等)。

数据复制阶段

在此阶段, 7- 模式卷中的数据将复制到 ONTAP 卷。7- 模式过渡工具在此阶段执行以下任务:

- 1. 创建具有只读访问权限的 ONTAP 卷
- 2. 在 7- 模式系统之间设置过渡对等关系 和 SVM
- 3. 在 7- 模式卷和 ONTAP 之间建立 SnapMirror 关系 卷
- 4. 根据计划输入完成基线数据传输
- 5. 对 ONTAP 卷执行计划的 SnapMirror 数据复制更新

应用配置(预转换)阶段

最佳做法是在计划转换窗口之前几天或几周运行 \* 应用配置 \* 。通过此预检,您可以有足够的时间来验证所有配 置是否均已正确应用以及是否需要进行任何更改。

在此阶段, 7- 模式卷中的配置将复制到 ONTAP 卷。

应用配置(预转换)阶段有两种模式: 预转换只读和预转换读 / 写。

如果项目包含以下内容,则不支持预转换读 / 写模式:

• SAN 卷和目标集群正在运行 Data ONTAP 8.3.1 或更早版本

在这种情况下,以下配置不会在应用配置(预转换)阶段应用,而是会在转换阶段应用:

- SAN 配置
- Snapshot 计划配置
- SnapLock 合规性卷

如果项目包含 SnapLock Compliance 卷,则不会在应用配置(预转换)阶段应用 Snapshot 计划配置。而是 在转换阶段应用这些配置。

[过渡](#page-127-0) [SnapLock Compliance](#page-127-0) [卷的](#page-127-0)[注](#page-127-0)[意](#page-127-0)[事项](#page-127-0)。

如果目标集群运行的是 Data ONTAP 8.3.1 或更早版本,并且您希望在读 / 写模式下对 NAS 卷运行应用配置( 预转换)操作,则必须为 NAS 卷和 SAN 卷创建单独的项目。需要执行此操作,因为如果项目中包含 SAN 卷, 则不支持应用配置(预转换)读 / 写模式。

如果项目包含 SnapLock Compliance 卷,并且您希望对非 SnapLock Compliance 卷以读 / 写模式运行应用配置 (预转换) 操作, 则必须为 SnapLock Compliance 卷和非 SnapLock Compliance 卷创建单独的项目。需要执 行此操作,因为如果项目中包含 SnapLock Compliance 卷, 则不支持应用配置(预转换)读 / 写模式。

该工具在 \* 预转换只读模式 \* 下执行以下步骤:

- 1. 执行从 7- 模式卷到 ONTAP 卷的增量更新
- 2. 中断 7- 模式卷和 ONTAP 卷之间的 SnapMirror 关系

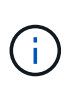

对于 SnapLock Compliance 卷, 7- 模式卷与 ONTAP 卷之间的 SnapMirror 关系不会中断。 这是因为 SnapLock Compliance 卷不支持在 7- 模式卷和 ONTAP 卷之间执行 SnapMirror 重 新同步操作。

- 3. 从 7- 模式卷收集配置并将这些配置应用于 ONTAP 卷和 SVM
- 4. 在 SVM 上配置数据 LIF :
	- 现有的 7- 模式 IP 地址会在管理关闭状态下在 SVM 上创建。
	- 在管理状态为 up 的情况下,在 SVM 上创建新的 IP 地址。
- 5. 重新同步 7- 模式卷和 ONTAP 卷之间的 SnapMirror 关系
- 在 \* 预转换读 / 写模式 \* 下执行以下步骤:
- 1. 执行从 7- 模式卷到 ONTAP 卷的增量更新
- 2. 中断 7- 模式卷和 ONTAP 卷之间的 SnapMirror 关系
- 3. 从 7- 模式卷收集配置并将这些配置应用于 ONTAP 卷和 SVM
- 4. 在 SVM 上配置数据 LIF :
	- 现有的 7- 模式 IP 地址会在管理关闭状态下在 SVM 上创建。
	- 在管理状态为 up 的情况下,在 SVM 上创建新的 IP 地址。
- 5. 测试期间对 ONTAP 卷的读 / 写数据访问 应用配置 (预转换) 测试

应用此配置后,这些 ONTAP 卷将可进行读 / 写访问。应用配置后, ONTAP 卷可进行读 / 写访问,以便在 应用配置(预转换)测试期间在这些卷上测试读 / 写数据访问。

6. 手动: 验证 ONTAP 中的配置和数据访问

7. 手动:完成测试

ONTAP 卷已重新同步。

存储转换 (二级卷) 阶段

下图显示了二级卷的过渡:

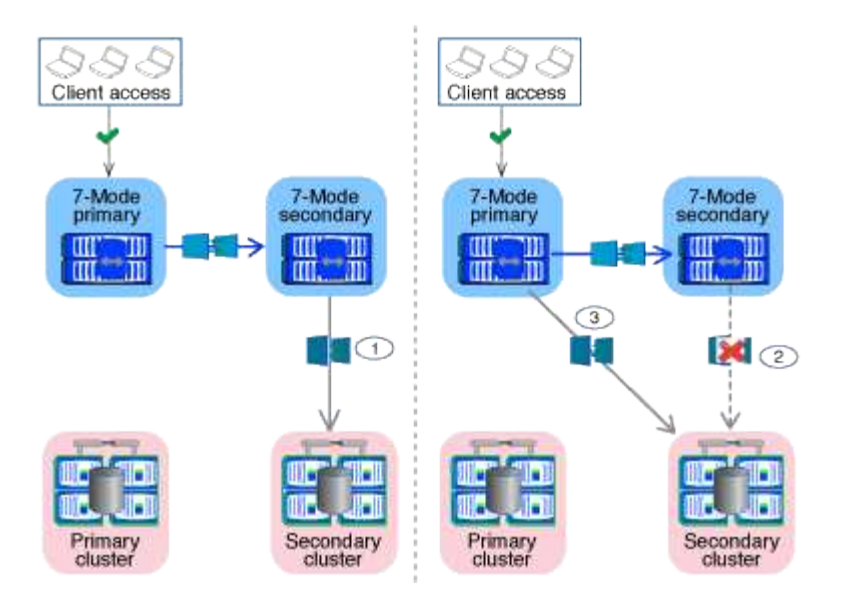

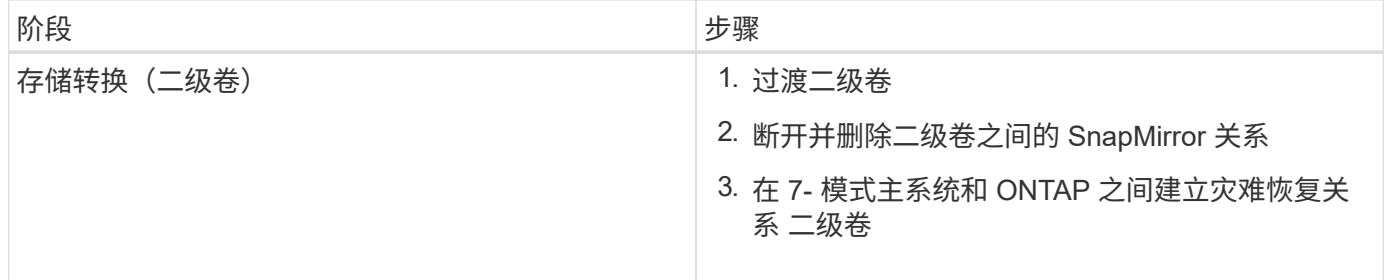

7- 模式过渡工具在此阶段执行以下任务:

1. 可选:对 ONTAP 二级卷执行按需 SnapMirror 更新

2. 手动:根据需要断开客户端访问

3. 从 7- 模式二级卷执行最终 SnapMirror 更新 到 ONTAP 二级卷

4. 中断并删除 7- 模式二级卷与 ONTAP 二级卷之间的 SnapMirror 关系,并使目标卷变为读 / 写卷

 $5.$  如果目标集群运行的是 Data ONTAP  $8.3.0 \, \vec{\mathrm{w}}\, 8.3.1 \, \text{B}$ 项目包含 SAN 卷, 则应用 Snapshot 计划配置

6. 如果目标集群运行的是 Data ONTAP 8.3.1 或更早版本, 则应用 SAN 配置

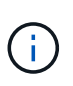

在此操作期间,系统将创建所有必需的 igroup 。对于二级卷,转换操作期间不支持将 LUN 映 射到 igroup 。在完成主卷的存储转换操作后,您必须手动映射二级 LUN 。但是,对于二级项 目中包含的独立卷, LUN 会在此操作期间映射到 igroup 。

- 7. 应用配额配置(如果有)
- 8. 在 7- 模式上的卷之间建立 SnapMirror 关系 主系统和 ONTAP 二级卷

用于更新 7- 模式主卷和 7- 模式二级卷之间的 SnapMirror 关系的 SnapMirror 计划将应用于 7- 模式主卷和 ONTAP 二级卷之间的 SnapMirror 关系。

9. 删除选择用于过渡的现有 7- 模式 IP 地址 7- 模式系统并在上引入数据 LIF SVM 处于管理启动状态

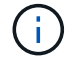

7- 模式过渡工具不会过渡 SAN LIF 。

10. 可选:使 7- 模式卷脱机

存储转换(主卷)阶段

下图说明了主卷的过渡:

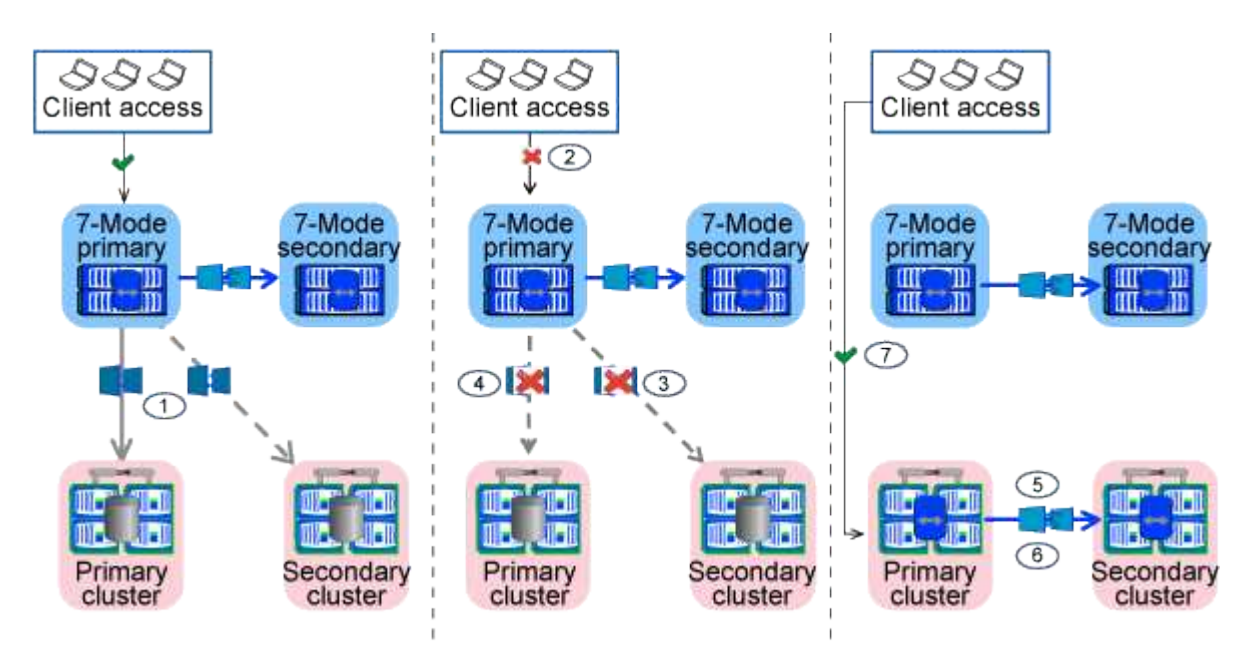

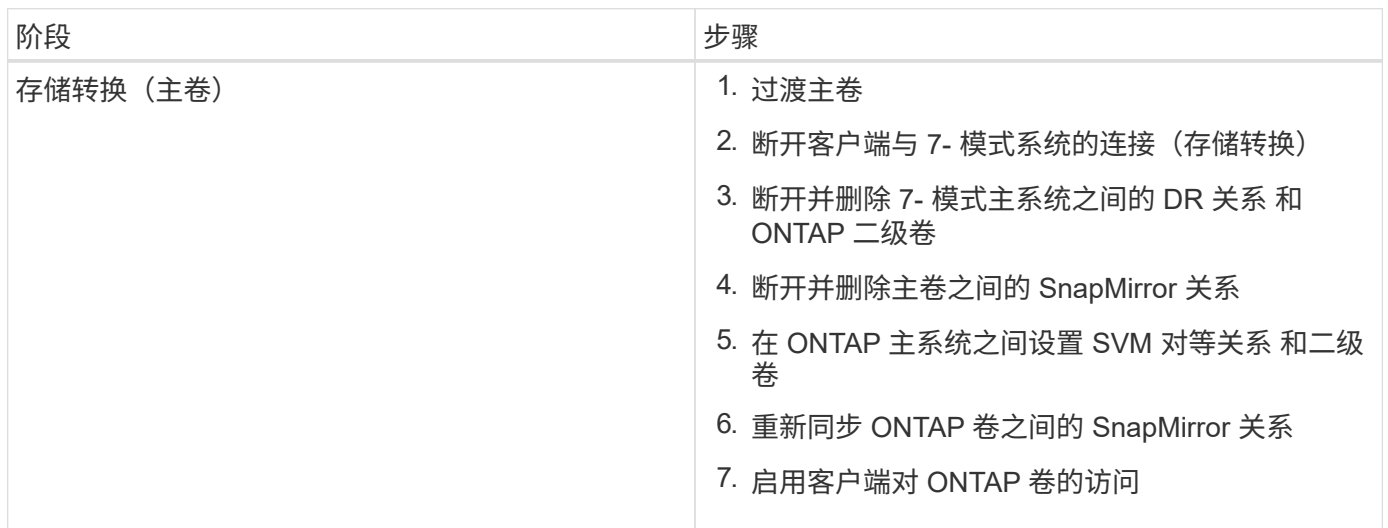

7- 模式过渡工具在此阶段执行以下任务:

- 1. 可选:对 ONTAP 二级卷执行按需 SnapMirror 更新
- 2. 手动:断开客户端访问与 7- 模式系统的连接
- 3. 从 7- 模式主卷执行最终增量更新 和 ONTAP 主卷
- 4. 中断并删除 7- 模式主卷与 ONTAP 主卷之间的 SnapMirror 关系,并使目标卷变为读 / 写卷
- 5. 如果目标集群为, 则应用 Snapshot 计划配置 运行 Data ONTAP 8.3.0 或 8.3.1, 并且项目包含 SAN 卷
- 6. 如果目标集群运行的是 Data ONTAP 8.3.1 或更早版本,则应用 SAN 配置
- 7. 应用配额配置(如果有)
- 8. 中断并删除 7- 模式主系统之间的 SnapMirror 关系 卷和 ONTAP 二级卷
- 9. 在之间设置集群对等和 SVM 对等关系 主集群和二级集群
- 10. 在主卷和二级卷之间设置 SnapMirror 关系 ONTAP 卷
- 11. 重新同步 ONTAP 卷之间的 SnapMirror 关系
- 12. 删除选择用于过渡的现有 7- 模式 IP 地址 7- 模式系统并在上引入数据 LIF 主 SVM 处于管理启动状态

Ĥ.

7- 模式过渡工具不会过渡 SAN LIF 。

13. 可选:使 7-模式卷脱机

#### **SnapLock** 卷的监管链验证过程

### 执行监管链验证操作。

- 1. 枚举 7- 模式卷中的所有 WORM 文件
- 2. 计算 7- 模式卷上每个 WORM 文件的指纹(在上一步中进行了枚举),并计算过渡后的 ONTAP 卷上相应 WORM 文件的指纹。
- 3. 生成一个报告,其中详细介绍指纹匹配和不匹配的文件数以及不匹配的原因

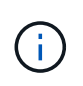

• 只有文件名仅包含 ASCII 字符的读写 SnapLock 卷才支持监管链验证操作。

• 根据 7- 模式 SnapLock 卷上的文件数量,此操作可能需要大量时间。

### 过渡后步骤

成功完成转换阶段并完成过渡后,您必须执行以下过渡后任务:

- 1. 执行任何手动步骤以过渡 7- 模式系统上可用但未通过该工具自动过渡到 SVM 的功能。
- 2. 如果目标集群运行的是 Data ONTAP 8.3.1 或更早版本,则必须手动映射二级 LUN 。
- 3. 对于 SAN 过渡, 请手动重新配置主机。

#### ["SAN](http://docs.netapp.com/ontap-9/topic/com.netapp.doc.dot-7mtt-sanspl/home.html) [主机过渡和修复](http://docs.netapp.com/ontap-9/topic/com.netapp.doc.dot-7mtt-sanspl/home.html)["](http://docs.netapp.com/ontap-9/topic/com.netapp.doc.dot-7mtt-sanspl/home.html)

- 4. 通过验证以下内容,确保 SVM 已准备好向客户端提供数据:
	- SVM 上的卷处于联机状态并为读 / 写状态。
	- SVM 上的已过渡 IP 地址已启动且可访问。
- 5. 将客户端访问重定向到 ONTAP 卷。
	- 相关信息 \*

# [从](#page-150-0) [7-](#page-150-0) [模式卷](#page-150-0)[迁](#page-150-0)[移数据和配置](#page-150-0)

# 为基于副本的过渡做准备

在从 7- 模式启动到 ONTAP 的数据复制操作之前,您必须了解迁移的要求和限制,并完成

# 7- 模式系统和集群上的某些任务。

过渡前,您必须确保满足以下要求:

- 必须可从安装了该工具的主机访问 7- 模式和 ONTAP 系统。
- 7- 模式系统必须运行支持的 Data ONTAP 版本。
- SnapMirror 必须在 7- 模式系统上获得许可。
- 如果 7- 模式系统上存在所需的功能许可证,则必须在集群上安装这些许可证。
- 必须配置 NTP 服务器,并且必须在 7- 模式系统和集群之间同步时间。
- 必须完成 7- 模式系统上的所有准备任务。
- 必须完成集群上的所有准备任务。
- 相关信息 \*

# [过渡](#page-150-1)[准](#page-150-1)[备](#page-150-1)[检](#page-150-1)[查清单](#page-150-1)

["7MTT v2.0/Transitioned Data ONTAP](https://kb.netapp.com/Advice_and_Troubleshooting/Data_Storage_Software/ONTAP_OS/7MTT_v2.0%2F%2FTransitioned_Data_ONTAP_features) [功能](https://kb.netapp.com/Advice_and_Troubleshooting/Data_Storage_Software/ONTAP_OS/7MTT_v2.0%2F%2FTransitioned_Data_ONTAP_features)["](https://kb.netapp.com/Advice_and_Troubleshooting/Data_Storage_Software/ONTAP_OS/7MTT_v2.0%2F%2FTransitioned_Data_ONTAP_features)

["NetApp](https://mysupport.netapp.com/matrix/imt.jsp?components=68128;&solution=1&isHWU&src=IMT) [互](https://mysupport.netapp.com/matrix/imt.jsp?components=68128;&solution=1&isHWU&src=IMT)[操](https://mysupport.netapp.com/matrix/imt.jsp?components=68128;&solution=1&isHWU&src=IMT)[作](https://mysupport.netapp.com/matrix/imt.jsp?components=68128;&solution=1&isHWU&src=IMT)[性](https://mysupport.netapp.com/matrix/imt.jsp?components=68128;&solution=1&isHWU&src=IMT)[表工具](https://mysupport.netapp.com/matrix/imt.jsp?components=68128;&solution=1&isHWU&src=IMT)["](https://mysupport.netapp.com/matrix/imt.jsp?components=68128;&solution=1&isHWU&src=IMT)

# 基于副本的过渡的要求

您必须了解基于副本的过渡的 ONTAP 版本要求,许可要求和 7- 模式过渡工具要求。

• \* Data ONTAP 7- 模式源系统 \*

有关 7- 模式过渡工具支持迁移的 7- 模式版本列表,请参见 ["NetApp](https://mysupport.netapp.com/matrix) [互](https://mysupport.netapp.com/matrix)[操](https://mysupport.netapp.com/matrix)[作](https://mysupport.netapp.com/matrix)[性](https://mysupport.netapp.com/matrix)[表工具](https://mysupport.netapp.com/matrix)["](https://mysupport.netapp.com/matrix)。

• \* ONTAP 目标系统 \*

这些 ONTAP 目标版本支持基于副本的过渡。

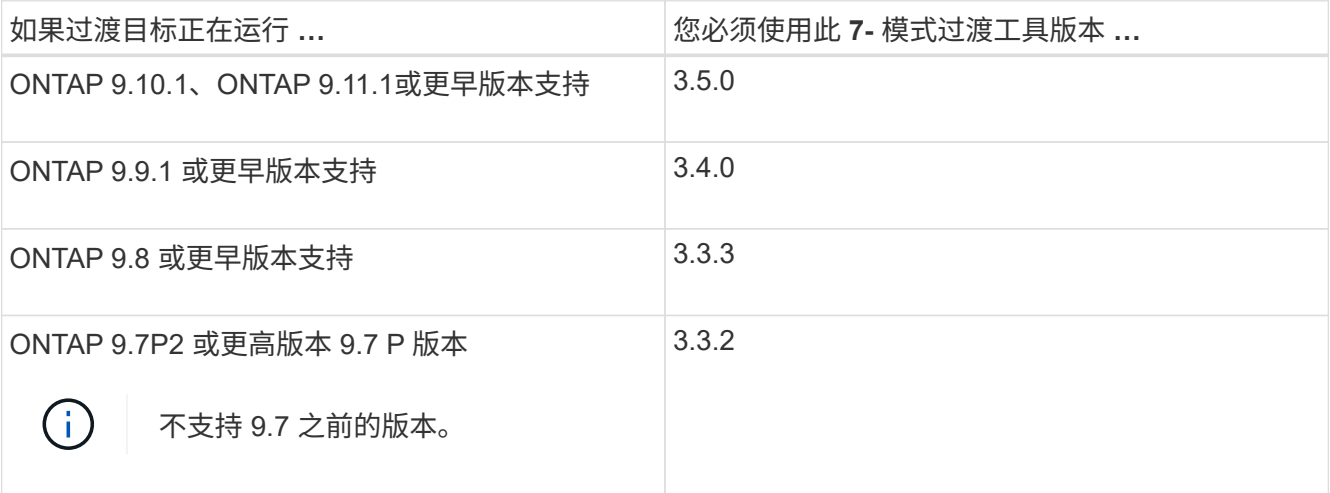

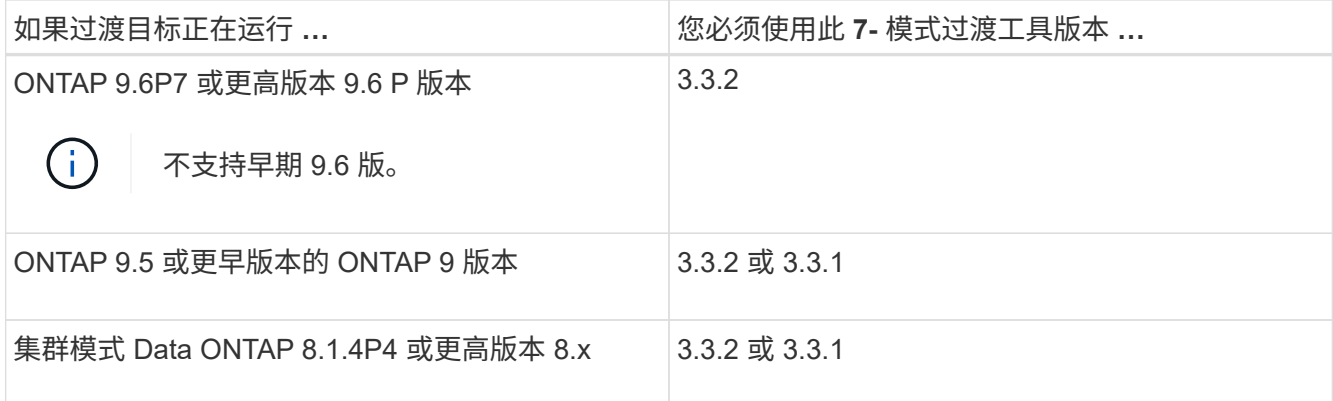

• \* 许可要求 \*

SnapMirror 必须在 7- 模式存储系统上获得许可。如果 7- 模式系统没有 SnapMirror 许可证,您可以从销售 代表处获取一个临时 SnapMirror 许可证以进行过渡。

如果必须执行监管链验证,则必须在目标集群上获得 SnapLock 的许可。

• \* 7- 模式过渡工具服务 \*

要使数据复制计划生效, 7- 模式过渡工具服务必须始终在安装了该工具的 Windows 或 Linux 系统上启动并 运行。但是,它不要求 Web 界面处于活动状态或处于打开状态,计划才能生效。您可以关闭 Web 界面,并 在需要时重新登录。

• \* 用于过渡评估的存储,主机和 FC 交换机版本要求 \*

有关支持由 7- 模式过渡工具评估的 7- 模式版本,主机和 FC 交换机的列表,请参见 ["NetApp](https://mysupport.netapp.com/matrix) [互](https://mysupport.netapp.com/matrix)[操](https://mysupport.netapp.com/matrix)[作](https://mysupport.netapp.com/matrix)[性](https://mysupport.netapp.com/matrix)[表工](https://mysupport.netapp.com/matrix) [具](https://mysupport.netapp.com/matrix)["](https://mysupport.netapp.com/matrix)。

与 **7-** 模式过渡工具通信的端口要求

7- 模式过渡工具通过特定端口与 7- 模式系统和集群进行通信。您必须确保 7- 模式系统和 集群上的这些端口处于打开状态,以允许与 7- 模式过渡工具进行通信。

必须在 **7-** 模式系统上打开的端口

7- 模式过渡工具使用 HTTPS 在端口 443 上与 7- 模式系统进行通信。

集群需要使用以下端口与 7- 模式系统进行通信以进行 SnapMirror 复制:

- 1055/TCP
- 1056/TCP
- 10567TCP
- 10568/TCP
- 10569/TCP
- 10670/TCP

必须在集群上打开的端口

7- 模式过渡工具使用 HTTPS 在端口 443 上与集群进行通信。

7- 模式系统需要使用以下端口与集群进行通信以进行 SnapMirror 复制:

- 1055/TCP
- 1056/TCP
- 10567TCP
- 10568/TCP
- 10569/TCP
- 10670/TCP
- 11105/TCP

此外, 7- 模式过渡工具会从集群间 LIF 执行 ping 操作,并将其连接到 7- 模式系统的数据副本 IP 地址,以验证 可访问性。

必须在 **7-** 模式过渡工具上打开的端口

必须为 Web 界面打开 7- 模式过渡工具的端口 8444 。

要过渡网络组和 CIFS 本地用户和组,必须满足以下要求:

• 7- 模式过渡工具的端口 8088 必须可用。

要替代端口 8088 ,您必须更改 7- 模式过渡工具安装目录的 transition-tool.conf 文件中的 tool.http.port 参数指定的端口。

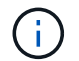

更改配置文件中的端口后,必须重新启动 7- 模式过渡工具服务。

- 集群中的每个节点必须至少为目标 SVM 配置一个数据 LIF 。
- 所有 SVM 数据 LIF 都必须能够与 7- 模式过渡工具端口 8088 或 transition-tool.conf 文件中的 tool.http.port 参数指定的端口进行通信。

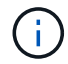

您必须确认防火墙不会阻止此流量。

# 过渡限制

您必须了解过渡某些 7- 模式卷和配置时的某些限制。

- 只有在同一项目中的所有卷完成基线传输后,才能转换同一项目中的任何卷。
- 如果要在 7- 模式源卷和目标卷都运行 Data ONTAP 7.3.x 或 8.0.x 时过渡 7- 模式主卷和二级卷,则只有在 7- 模式主卷没有数据更新时,才必须开始过渡 7- 模式二级卷。

您必须确认 7- 模式主卷到 7- 模式二级卷的数据更新计划与 7- 模式二级卷到 ONTAP 二级卷的计划不冲突。

• 在 7- 模式系统或集群上的聚合从 32 位升级到 64 位格式时,不得启动过渡;否则过渡将失败。

• 7- 模式过渡工具不会过渡 qtree 作为 qtree SnapMirror 关系目标的卷。

必须先断开 qtree SnapMirror 关系, 然后才能过渡卷。

• 您不能使用 7- 模式过渡工具 Web 界面过渡扇出 SnapMirror 关系(与不同控制器中多个二级卷存在 SnapMirror 关系的主卷)。

要过渡扇出配置中的 SnapMirror 关系,必须使用 7- 模式过渡工具 CLI 。您应该为每个二级卷创建单独的项 目,完成二级项目的过渡,然后创建并完成主卷的过渡。

• 您不能同时将卷从不同的 vFiler 单元或不同的 7- 模式控制器过渡到同一个 SVM 。

您必须先完成从给定 vFiler 单元或 7- 模式控制器的卷过渡,然后才能开始从另一个 vFiler 单元或 7- 模式控 制器过渡卷。

• 7- 模式过渡工具不会将 vFiler 单元作为单个实体进行过渡。

但是,您可以通过选择 vFiler 单元中的所有卷作为一个或多个项目的一部分来过渡这些卷。

- 如果根卷基于属于默认 vFiler 单元的 qtree ,则 7- 模式过渡工具不会过渡 vFiler 单元的根卷。
- 如果卷和 qtree 属于不同的 vFiler 单元,则 7- 模式过渡工具不会过渡具有 qtree 的卷。

过渡此类卷会导致无法访问 qtree 。

预检操作将显示有关其中某些限制的信息。

准备 **7-** 模式系统以进行过渡

开始过渡之前,您必须在 7- 模式系统上完成某些任务,例如添加 SnapMirror 许可证,启 用 7- 模式系统与目标集群通信以及启用 TLS 。

要过渡的所有 7- 模式卷都必须联机。

### 步骤

1. 在 7- 模式系统上添加并启用 SnapMirror 许可证:

a. 在 7- 模式系统上添加 SnapMirror 许可证:

` \* 许可证添加 *license\_code*\*`

` license\_code\_cr` 是您购买的许可证代码。

- a. 启用 SnapMirror 功能: + ` \* options snapmirror.enable on\*`
- 2. 通过选择以下选项之一,配置 7- 模式系统和目标集群以彼此通信:
	- <sup>将</sup> snapmirror.access 选项设置为 all 。
	- <sup>将</sup> snapmirror.access 选项的值设置为集群上所有集群间 LIF 的 IP 地址。
	- 。如果 snapmirror.access 选项为 legacy 而 snapmirror.checkip.enable 选项为 off ,请将 SVM 名称添加到 ` /etc/snapmirror.allow` 文件中。

。如果 snapmirror.access 选项为 legacy 而 snapmirror.checkip.enable 选项为 on , 请将集 群间 LIF 的 IP 地址添加到 ` /etc/snapmirror.allow` 文件中。

3. 如果存储系统上未启用 HTTPS, 请启用 HTTPS:

` \* options httpd.admin.ssl.enable on\*`

默认情况下, HTTPS 处于启用状态。

- 4. 在 7- 模式存储系统上启用 TLS ,以使 7- 模式过渡工具能够与 7- 模式系统通信:
	- a. 如果存储系统上尚未启用 SSL, 请设置并启动 SSL:

` \* 安全管理员设置 SSL\*`

默认情况下,为存储系统设置 SSL 。如果先前已为存储系统设置 SSL ,系统会询问您是否要继续。如 果您不想进行任何更改,可以退出 SSL 设置。

b. 启用 SSL :

` \* 选项 ssl.enable on\*`

要允许通过 TLS 进行通信,必须启用此选项。

- c. 启用 TLS :
	- ` \* 选项 tls.enable on\*`
- d. 在 7- 模式系统上禁用 SSLv2 和 SSLv3 :
	- ` \* 选项 ssl.v2.enable off\*`
	- ` \* 选项 ssl.v3.enable off\*`

7- 模式过渡工具使用 TLS 或 SSL 协议与 7- 模式存储系统进行通信。如果在存储系统上启用了 TLS , 则该工具将使用 TLS 协议与存储系统进行通信。如果在存储系统上禁用了 TLS 且启用了 SSLv3 ,则该 工具将使用 SSLv3 与存储系统进行通信。

+ 重要信息:最佳实践是启用 TLS 并禁用 SSLv2 和 SSLv3 ,以避免出现安全漏洞。

5. 根据 7- 模式系统的 Data ONTAP 版本,执行以下步骤:

a. 允许所有接口上的 SnapMirror 流量:

` \* options interface.blocked.snapmirror ""\*`

- b. 如果您运行的是 Data ONTAP 7.3.7 , 8.0.3 或 8.1 版,并且使用 e0M 接口的 IP 地址作为管理 IP 地址 来与 7- 模式过渡工具进行交互,请允许在 e0M 接口上传输数据流量:
	- `\* options interface.blocked.mgmt\_data\_traffic off\*`
- 6. 如果已在卷上设置 I2P , 读取分配或 NVFAIL 选项, 请执行以下步骤:
	- a. 确认禁用这些选项后,其他操作不会受到影响。

b. 禁用选项:

- `\* vol options vol name no i2p off\*`
- `\* vol options vol name read realloc off\*`
- `\* vol options vol name nvfail off\*`

准备网络以进行过渡

您必须通过创建逻辑端口( VLAN 和接口组)来准备要过渡的集群数据网络。

必须配置 NTP 服务器,并且必须在 7- 模式系统和集群之间同步时间。

#### 步骤

- 1. 根据需要在目标集群节点上创建 VLAN 或接口组:
	- ` \* 网络端口 vlan cre\*`

### 或

` \* 网络端口 ifgrp cre\*`

要在过渡后提供网络连接,您应将 7- 模式 IP 地址过渡到 ONTAP 中类似的网络拓扑。例如,如果在物理端 口上配置了 7- 模式 IP 地址,则应将 IP 地址过渡到 ONTAP 中的相应物理端口。同样,在 VLAN 端口或接 口组上配置的 IP 地址应过渡到 ONTAP 中的相应 VLAN 端口或接口组。

2. 如果希望 SVM 位于非默认 IP 空间中,请创建所需的 IP 空间:

` \* 网络 IP 空间 cre\*`

选择进行过渡的 7- 模式 IP 地址或新 LIF 将在映射的 SVM 的 IP 空间中创建。

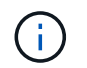

IPv6 地址无法过渡,必须在过渡后手动配置。

◦ 相关信息 \*

["](https://docs.netapp.com/us-en/ontap/networking/index.html)[网络](https://docs.netapp.com/us-en/ontap/networking/index.html)[和](https://docs.netapp.com/us-en/ontap/networking/index.html) [LIF](https://docs.netapp.com/us-en/ontap/networking/index.html) [管理](https://docs.netapp.com/us-en/ontap/networking/index.html)["](https://docs.netapp.com/us-en/ontap/networking/index.html)

过渡 **7-** 模式 **IP** 地址的注意事项

在 ONTAP 中将 7- 模式 IP 地址过渡到 Storage Virtual Machine ( SVM ) 时, 您必须了 解某些注意事项。

- 您可以使用 7- 模式过渡工具过渡现有的 7- 模式 IP 地址或指定要在 SVM 上配置的新 IP 地址。
	- $\,^\circ$  在应用配置(预转换)阶段的管理 d自有 状态下,在 SVM 上创建现有的 7- 模式 IP 地址。
	- 在应用配置(预转换)阶段的管理 up 状态下,在 SVM 上创建新的 IP 地址。
- IPv6 地址无法过渡,必须在过渡后手动配置。

• iSCSI 和 FC LIF 不会过渡,必须在过渡后手动配置。

准备集群以进行过渡

过渡之前,您必须确保集群满足各种要求,例如允许 HTTPS ,设置集群间 LIF 以及验证 过渡所需的网络连接。

• 必须已设置集群和 SVM 。

### ["](https://docs.netapp.com/ontap-9/topic/com.netapp.doc.dot-cm-ssg/home.html)[软](https://docs.netapp.com/ontap-9/topic/com.netapp.doc.dot-cm-ssg/home.html)[件设置](https://docs.netapp.com/ontap-9/topic/com.netapp.doc.dot-cm-ssg/home.html)["](https://docs.netapp.com/ontap-9/topic/com.netapp.doc.dot-cm-ssg/home.html)

目标 SVM 不能处于 SVM 灾难恢复关系中。

- 集群必须运行状况良好,并且所有节点都不能处于接管模式。
- 要包含过渡后的卷的目标聚合必须具有 SFO 策略。
- 聚合必须位于尚未达到卷上限的节点上。
- 如果要将卷从 7- 模式系统的 32 位聚合过渡到 Data ONTAP 8.2.x 集群的 64 位聚合,则必须在目标聚合中 额外提供 5% 的空间。

要将过渡后的卷升级到 64 位格式,需要额外的空间。

["](https://docs.netapp.com/ontap-9/topic/com.netapp.doc.dot-cm-psmg/home.html)[磁盘和聚合管理](https://docs.netapp.com/ontap-9/topic/com.netapp.doc.dot-cm-psmg/home.html)["](https://docs.netapp.com/ontap-9/topic/com.netapp.doc.dot-cm-psmg/home.html)

- 要在过渡卷 SnapMirror 关系时建立 SVM 对等关系,必须满足以下条件:
	- 二级集群不应具有与主 SVM 同名的 SVM 。
	- 主集群的 SVM 不应与二级 SVM 同名。
	- 源 7- 模式系统的名称不应与任何已建立对等关系的本地 SVM 或 SVM 冲突。

过渡期间,不应将集群升级到其他 ONTAP 版本。

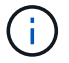

如果需要,您可以将集群升级到相同 ONTAP 版本的修补程序版本。

步骤

1. 从管理主机中,使用集群管理 LIF 验证集群是否可访问:

` \* ssh *username@cluster\_mgmt\_IP*\*`

2. 在集群上启用 SSLv3 或 FIPS :

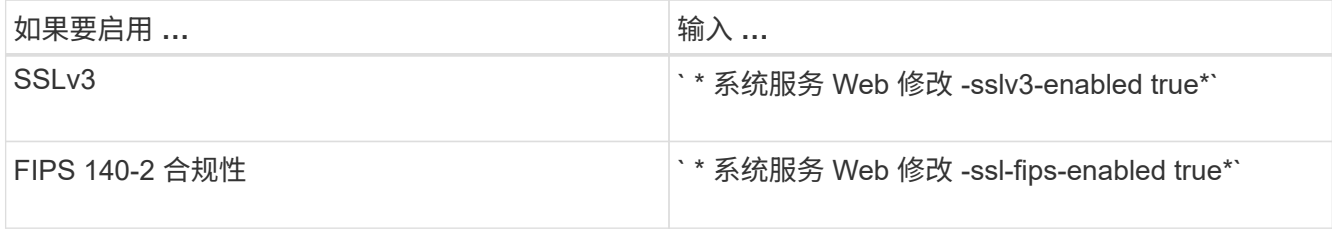

启用 FIPS 140-2 合规性后, SSLv3 将被禁用。启用 FIPS 140-2 合规性后, ONTAP 会阻止您启用 SSLv3 。如果启用 FIPS 140-2 后又将其禁用, SSLv3 将保持禁用状态。

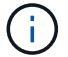

最佳做法是,由于 SSLv3 中存在安全漏洞,启用 FIPS 。

- 3. 验证集群管理 LIF 是否允许使用 HTTPS :
	- a. 查看集群管理 LIF 的防火墙策略:
		- ` \* 网络接口 show -vserver *svm\_name* -lif *cluster\_mgmt\_lif* -fields firewall-policy\*`

```
cluster1::> network interface show -vserver cluster1 -lif
cluster mgmt -fields firewall-policy
vserver lif firewall-policy
------- ------------ ---------------
cluster1 cluster mgmt mgmt
```
- b. 验证与集群管理 LIF 关联的防火墙策略是否允许 HTTPS 访问:
	- ` \* 系统服务防火墙策略 show -policy mgm\*`

```
cluster1::> system services firewall policy show -policy mgmt
Policy Service Action IP-List
                 ---------------- ---------- ------ --------------------
mgmt
               dns allow 0.0.0.0/0, ::/0
               http allow 0.0.0.0/0, ::/0  https allow 0.0.0.0/0, ::/0
                 ndmp allow 0.0.0.0/0, ::/0
                 ntp allow 0.0.0.0/0, ::/0
                 rsh deny 0.0.0.0/0, ::/0
               snmp allow 0.0.0.0/0, ::/0
                 ssh allow 0.0.0.0/0, ::/0
                 telnet deny 0.0.0.0/0, ::/0
9 entries were displayed.
```
### ["](https://docs.netapp.com/ontap-9/topic/com.netapp.doc.dot-cm-sag/home.html)[系统管理](https://docs.netapp.com/ontap-9/topic/com.netapp.doc.dot-cm-sag/home.html)["](https://docs.netapp.com/ontap-9/topic/com.netapp.doc.dot-cm-sag/home.html)

- 4. 在集群的每个节点上创建一个集群间 LIF , 以便在集群和 7- 模式系统之间进行通信:
	- a. ` \* 网络接口 create -vserver *svm\_name* -lif *intercluster\_lif* -role intercluster -home-node *home\_node* -home-port *home\_port* -address *ip\_address* -netmask *netmask*\*`

```
cluster1::> network interface create -vserver cluster1-01 -lif
intercluster_lif -role intercluster -home-node cluster1-01 -home-port
e0c -address 192.0.2.130 -netmask 255.255.255.0
```
### b. 创建静态路由。

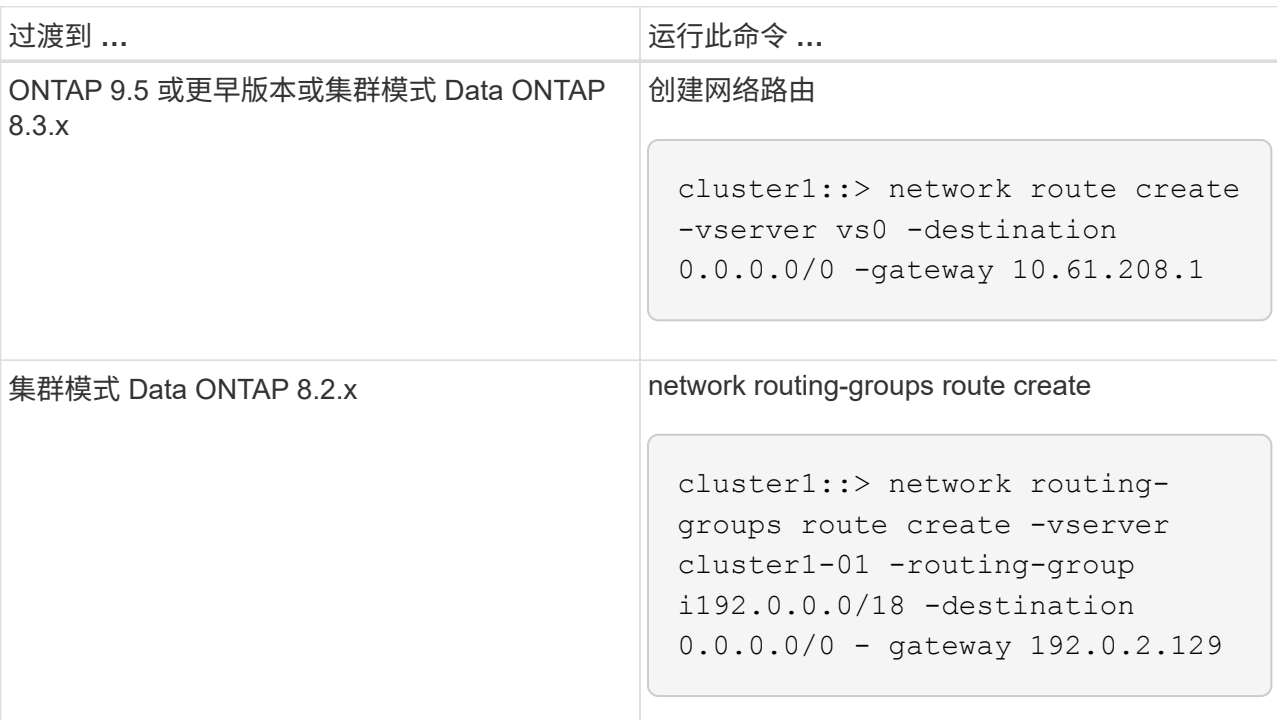

c. 验证是否可以使用集群间 LIF 对 7- 模式系统执行 ping 操作:

` \* network ping -lif *intercluster\_lif* -vserver *svm\_name* -destination *remote\_inetaddress*\*`

```
cluster1::> network ping -lif intercluster lif -vserver cluster1
-destination system7mode
system7mode is alive
```
对于多路径,每个节点上必须有两个集群间 LIF 。

["](https://docs.netapp.com/us-en/ontap/networking/index.html)[网络](https://docs.netapp.com/us-en/ontap/networking/index.html)[和](https://docs.netapp.com/us-en/ontap/networking/index.html) [LIF](https://docs.netapp.com/us-en/ontap/networking/index.html) [管理](https://docs.netapp.com/us-en/ontap/networking/index.html)["](https://docs.netapp.com/us-en/ontap/networking/index.html)

准备 **7-** 模式聚合和卷以进行过渡

过渡之前,您必须确保 7- 模式聚合和卷符合过渡条件,并在过渡之前执行一些手动步骤。 例如,某些卷类型无法过渡,过渡前必须从 7- 模式系统中删除任何 32 位数据。

过渡 **7-** 模式卷的限制

您必须了解过渡 7- 模式卷的某些限制。某些限制是由于 ONTAP 不支持的功能造成的。对 于某些限制,您可以执行更正操作以继续过渡。

卷类型

不支持过渡以下类型的卷:

• 传统卷

您可以使用基于主机的过渡方法过渡传统卷。

["NetApp](https://www.netapp.com/pdf.html?item=/media/19510-tr-4052.pdf) [技术](https://www.netapp.com/pdf.html?item=/media/19510-tr-4052.pdf)[报告](https://www.netapp.com/pdf.html?item=/media/19510-tr-4052.pdf) 4052:[《](https://www.netapp.com/pdf.html?item=/media/19510-tr-4052.pdf)[成](https://www.netapp.com/pdf.html?item=/media/19510-tr-4052.pdf)[功过渡到集群模式](https://www.netapp.com/pdf.html?item=/media/19510-tr-4052.pdf) [Data ONTAP](https://www.netapp.com/pdf.html?item=/media/19510-tr-4052.pdf) [》](https://www.netapp.com/pdf.html?item=/media/19510-tr-4052.pdf)[\(](https://www.netapp.com/pdf.html?item=/media/19510-tr-4052.pdf)Data ONTAP 8.2.x [和](https://www.netapp.com/pdf.html?item=/media/19510-tr-4052.pdf) [8.3](https://www.netapp.com/pdf.html?item=/media/19510-tr-4052.pdf) [\)](https://www.netapp.com/pdf.html?item=/media/19510-tr-4052.pdf)["](https://www.netapp.com/pdf.html?item=/media/19510-tr-4052.pdf)

• FlexCache 卷

卷状态

如果为过渡选择的任何 7- 模式卷处于以下状态之一,则过渡将被阻止:

- 脱机
- 受限
- 不一致(WAFL inconsistent )

包含属于其他 **vFiler** 单元的 **qtree** 的卷

您不能过渡具有 qtree 的卷,其中 qtree 的所有权与卷的 vFiler 单元不同。过渡之前,必须执行以下操作之一, 确保每个卷及其所有 qtree 都属于同一个 vFiler 单元:

- 将 qtree 移动到拥有卷的 vFiler 单元。
- 删除 qtree 。

索引节点到父路径名的转换设置

必须在每个卷上启用索引节点到父路径名的转换。您可以通过关闭 no\_i2p 选项来启用父级到路径名的转换:

` \* vol options *vol\_name* no\_i2p off\*`

您无需等待 I2P 扫描完成,即可继续过渡准备工作。

准备过渡到 **ONTAP 8.3** 及更高版本支持的版本

ONTAP 8.3 及更高版本不支持 32 位聚合,卷和 Snapshot 副本。因此,必须将 32 位聚合 扩展到 64 位, 然后在过渡之前查找并删除 7- 模式系统中的任何 32 位卷和 Snapshot 副 本。由于所有 7- 模式版本都不支持扩展 32 位聚合以及删除 32 位卷和 Snapshot 副本的功 能,因此您可能需要在过渡之前升级 7- 模式系统。

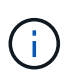

集群模式 Data ONTAP 8.2.x 支持 32 位聚合, 卷和 Snapshot 副本。因此, 您可以将 32 位数据 从 7- 模式系统过渡到运行 Data ONTAP 8.2.x 的目标集群但是,过渡后,如果目标集群必须升级 到 ONTAP 8.3 或更高版本,则必须先将目标集群上的所有现有 32 位数据升级到 64 位格式, 然 后再升级目标集群的 ONTAP 版本。

您应使用以下工作流确定过渡前是否需要升级。

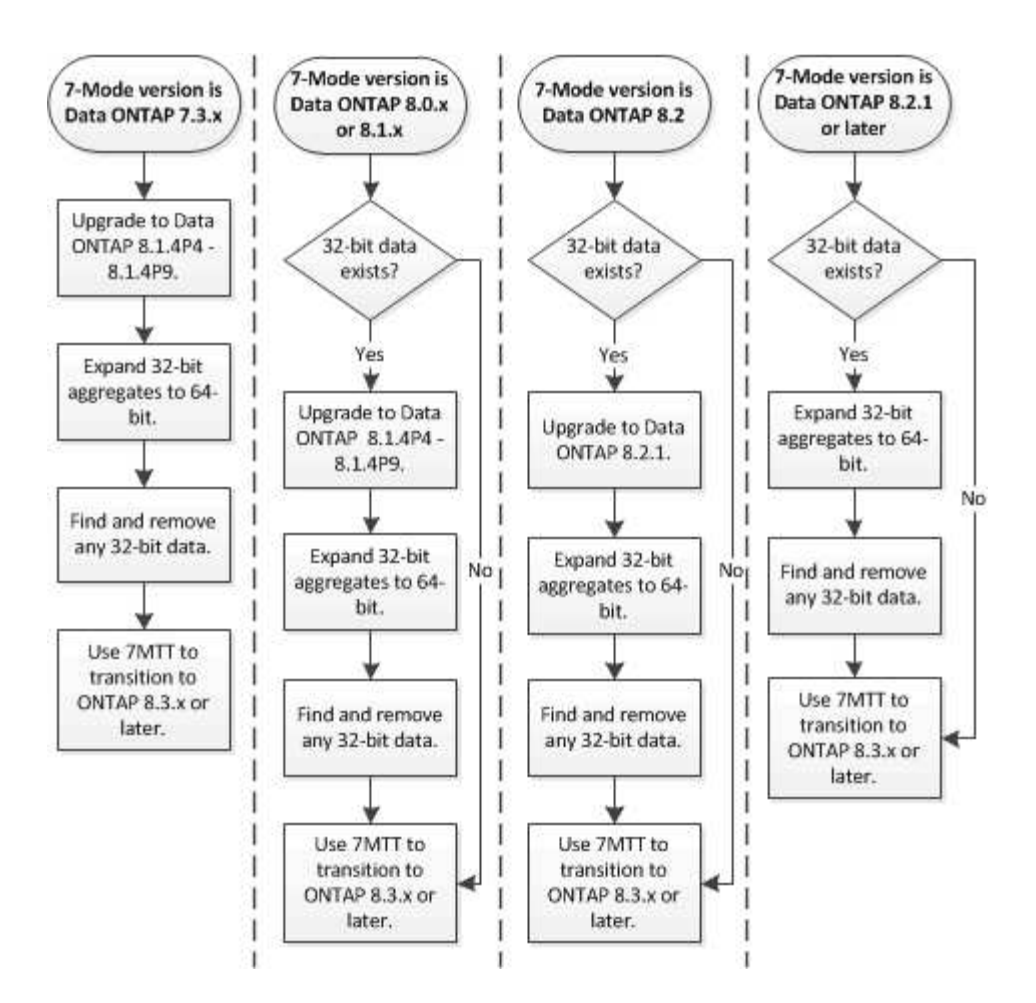

• 相关信息 \*

["NetApp](https://www.netapp.com/pdf.html?item=/media/19679-tr-3978.pdf) [技术](https://www.netapp.com/pdf.html?item=/media/19679-tr-3978.pdf)[报告](https://www.netapp.com/pdf.html?item=/media/19679-tr-3978.pdf) [3978](https://www.netapp.com/pdf.html?item=/media/19679-tr-3978.pdf) :[《](https://www.netapp.com/pdf.html?item=/media/19679-tr-3978.pdf) [32](https://www.netapp.com/pdf.html?item=/media/19679-tr-3978.pdf) [位](https://www.netapp.com/pdf.html?item=/media/19679-tr-3978.pdf)[聚合原](https://www.netapp.com/pdf.html?item=/media/19679-tr-3978.pdf)[位扩](https://www.netapp.com/pdf.html?item=/media/19679-tr-3978.pdf)[展到](https://www.netapp.com/pdf.html?item=/media/19679-tr-3978.pdf) [64](https://www.netapp.com/pdf.html?item=/media/19679-tr-3978.pdf) [位](https://www.netapp.com/pdf.html?item=/media/19679-tr-3978.pdf)[概](https://www.netapp.com/pdf.html?item=/media/19679-tr-3978.pdf)[述和](https://www.netapp.com/pdf.html?item=/media/19679-tr-3978.pdf)[最佳实](https://www.netapp.com/pdf.html?item=/media/19679-tr-3978.pdf)践[》](https://www.netapp.com/pdf.html?item=/media/19679-tr-3978.pdf)["](https://www.netapp.com/pdf.html?item=/media/19679-tr-3978.pdf)

#### 将聚合扩展为 **64** 位格式

如果您的系统包含 32 位聚合, 则必须在过渡到 Data ONTAP 8.3 或更高版本之前的 7- 模 式系统上将其扩展到 64 位格式,因为这些版本的 Data ONTAP 不支持 32 位格式。

• 如果聚合包含与 32 位源卷建立的 SnapMirror 关系的目标卷,则必须先扩展包含源卷的聚合,然后再扩展包 含目标卷的聚合。

对于 SnapMirror 关系中的卷,目标卷会在镜像完好无损的情况下继承源卷的格式。如果要扩展的聚合包含源卷 为 32 位卷的目标卷,并且在扩展聚合之前中断了镜像,则目标卷将扩展为 64 位格式。但是,如果重新建立镜 像,并且源卷仍为 32 位,则目标卷将恢复为 32 位格式。因此,如果要将聚合中的所有 32 位卷扩展为 64 位格 式,则必须先扩展包含源卷的聚合,然后再重新建立 SnapMirror 关系。

步骤

1. 进入高级权限模式:

` \* priv set advanced\*`

- 2. 启动扩展:
	- ` \* aggr 64bit-upgrade start *aggr\_name*\*`

# 3. 执行相应的操作:

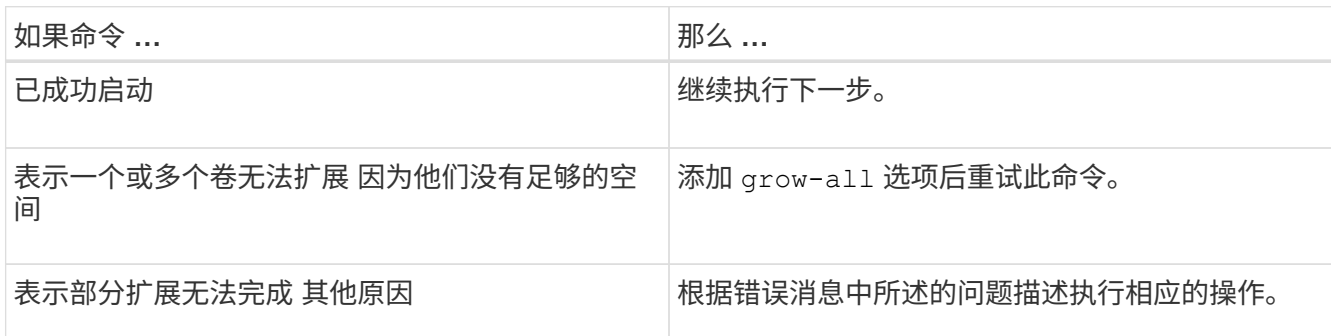

### 4. 显示扩展的状态:

` \* aggr 64bit-upgrade status *aggr\_name*\*`

此时将显示扩展的当前状态。如果此消息指示没有正在进行的升级,则表示扩展已完成。

- 5. 确认聚合中的所有卷均为 64 位格式:
	- ` \* aggr 64bit-upgrade status *aggr\_name* -all\*`
- 6. 返回到管理权限模式:
	- ` \* priv set admin\*`

聚合扩展为 64 位格式。但是,即使所有卷均已扩展,也可能会保留一些 32 位 Snapshot 副本。如果源卷中存 在 32 位 Snapshot 副本,则无法升级或过渡到 Data ONTAP 8.3 或更高版本。

查找和删除 **32** 位卷和 **Snapshot** 副本

即使您已将所有聚合扩展为 64 位格式,也可以保留某些 32 位或混合格式的 FlexVol 卷或 Snapshot 副本。必须先删除这些卷和 Snapshot 副本,然后运行 Data ONTAP 8.3 或更高 版本的集群才能访问您的数据。

• 您必须已将系统上的所有 32 位聚合扩展到 64 位格式。

您必须对包含 32 位卷和 Snapshot 副本的每个聚合重复此任务中的步骤。

### 步骤

1. 进入高级模式:

- ` \* priv set advanced\*`
- 2. 显示聚合中所有卷的格式:
	- ` \* aggr 64bit-upgrade status *aggr\_name* -all\*`

聚合中的每个卷都会按其格式显示。

3. 对于每个 32 位或混合格式的卷,确定卷未扩展到 64 位格式的原因,然后采取相应的措施。

如果无法确定卷未扩展的原因,请重试聚合扩展。

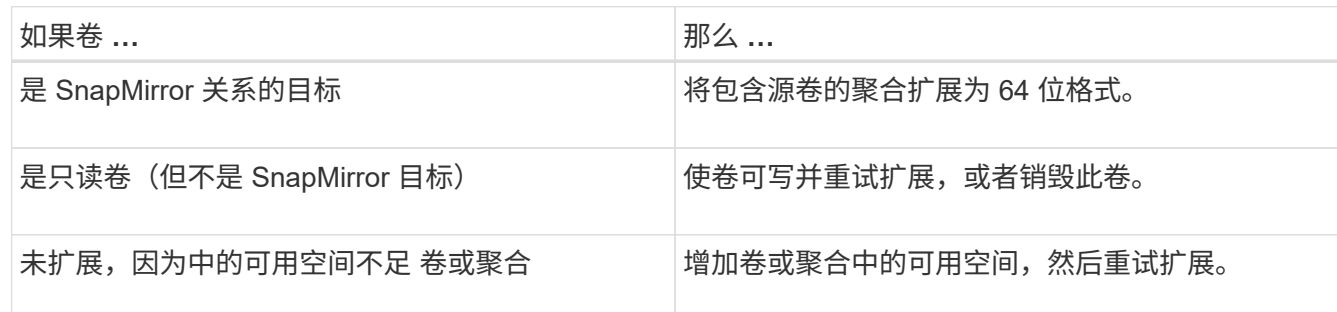

聚合中的所有 32 位和混合格式卷现在都是 64 位卷。您可以通过重复上一步来确认此操作。

4. 显示系统上所有 Snapshot 副本的格式:

` \* snap list -fs-block-format\*`

5. 使用 snap delete 命令删除 32 位 Snapshot 副本。

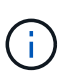

此操作将删除 Snapshot 副本中的数据。在删除 Snapshot 副本之前,必须确保不需要保留这 些副本。或者,您也可以等待 32 位 Snapshot 副本过期。所需时间取决于 Snapshot 副本计 划。

如果 Snapshot 副本是 FlexClone 卷的基本 Snapshot 副本,则必须先将 FlexClone 卷从其父卷拆分,然后 才能删除 Snapshot 副本。

删除所有 32 位 Snapshot 副本。您可以通过重复上一步来确认此操作。

6. 返回到管理权限级别:

` \* priv set admin\*`

重复数据删除和数据压缩注意事项

使用数据压缩时,源卷和目标卷必须属于 64 位聚合。在过渡期间,源卷上的所有数据压 缩和重复数据删除节省的空间都会通过网络保留下来。过渡后,目标卷将从源卷继承所有 数据压缩和重复数据删除属性以及存储节省。

过渡经过重复数据删除和压缩的数据有助于在过渡期间减少网络带宽,原因如下:

- 共享块仅传输一次。
- 数据压缩在整个传输过程中保持不变。
- •由于数据压缩和重复数据删除节省了空间,因此数据压缩和重复数据删除所涉及的传输大小会更小;因此, 传输完成速度会更快。

过渡期间,不应对源卷上的现有数据启动数据压缩或重复数据删除。如果正在进行重复数据删除或数据压缩,则 只有在完成重复数据删除或数据压缩操作后,才应开始过渡。因此,未经过重复数据删除或未压缩的数据以及其 他临时元数据文件不会通过网络发送到目标卷。

要使重复数据删除和数据压缩对写入到 ONTAP 卷上的任何新数据生效,必须在过渡后启用重复数据删除和数据

压缩计划。

从 Data ONTAP 8.1 开始,重复数据删除会在卷中保留一个部分顺序的指纹数据库以及聚合副本。因此,目标系 统将从源卷节省空间,并获得订购指纹数据库的副本。迁移后,当首次在新卷上运行卷效率时,聚合指纹数据库 会自动通过目标卷中的副本构建。这可能会一次性增加完成卷效率操作所需的时间。

如果源卷运行的是在 8.1 之前的 7- 模式下运行的 Data ONTAP ,则必须使用`-scan-old-data option` 参数运行 volume efficiency start 命令以优化空间节省。迁移完成后,您应验证重复数据删除计划是否满足集群上 的要求,并考虑切换到卷效率策略。

**FlexClone** 卷的注意事项

将 FlexClone 卷过渡到 SVM 时,克隆将从父卷拆分,并作为 FlexVol 卷过渡到目标集群。 因此,克隆层次结构和存储效率在过渡过程中会丢失。

如果目标集群运行的是 Data ONTAP 8.3 或更早版本,则无法使用从 7- 模式过渡的 Snapshot 副本创建 FlexClone 卷。只能从在将 FlexClone 卷过渡到 ONTAP 后创建的新 Snapshot 副本创建 FlexClone 卷。从集群 模式 Data ONTAP 8.3.1 开始,您可以从从 7- 模式过渡的 Snapshot 副本创建 FlexClone 卷。

配额注意事项

您必须了解在只读和读写模式下运行 "`apply configuration` " (预转换) 时如何过渡配额。

在预转换阶段,可以通过以下方式应用配额:

• 只读模式

配额不会在 ONTAP 系统的预转换只读模式下应用;它们仅会在存储转换阶段应用。

• 读写模式

配额会在 ONTAP 系统上以预转换读写模式应用,以便您可以在 ONTAP 中对其进行测试。但是,在 ONTAP 卷重新同步(测试完成后)期间会删除这些配额。配额将在存储转换阶段再次应用。

# 支持过渡 **SnapLock** 卷

7- 模式过渡工具支持将 SnapLock 卷过渡到运行除 9.6 以外的任何 ONTAP 9.0 版本的目 标集群。

支持将 SnapLock 企业卷和 SnapLock 合规卷过渡到运行除 9.6 以外的任何 ONTAP 版本的目标集群。但是,不 支持将 SnapLock Compliance 卷过渡到 MetroCluster 配置中的目标集群。

过渡 **SnapLock** 企业卷的注意事项

7- 模式过渡工具支持过渡 SnapMirror 关系中的独立 SnapLock 企业卷和 SnapLock 企业 卷。

过渡 SnapLock 企业卷的工作流与过渡 FlexVol 卷的工作流相同。

过渡期间会保留 SnapMirror 关系。

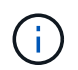

7- 模式过渡工具仅支持对 SnapLock 企业卷的 SnapMirror 关系进行类似的过渡。也就是说,源 卷和目标卷都必须是 SnapLock 企业卷。

# <span id="page-127-0"></span>过渡 **SnapLock Compliance** 卷的注意事项

7- 模式过渡工具支持过渡 SnapMirror 关系中的独立 SnapLock Compliance 卷和 SnapLock Compliance 卷。

过渡独立 SnapLock Compliance 卷的工作流与过渡 FlexVol 卷的工作流相同。

7- 模式过渡工具不会自动过渡 SnapLock Compliance 卷的 SnapMirror 关系。您必须将主 SnapLock Compliance 卷和二级 Compliance 卷作为独立卷进行过渡,然后手动重新同步这些关系。

您可以在独立,主和二级项目中将 SnapLock Compliance 卷(独立卷和 SnapMirror 关系中的卷)作为独立卷包 括在内。

使用 SnapLock Compliance 卷的项目不支持预转换读 / 写模式。最佳做法是为 SnapLock Compliance 卷和非 SnapLock Compliance 卷创建单独的项目,因为如果项目中包含 SnapLock Compliance 卷, 则不支持预转换读 / 写模式。

在转换操作期间,如果选定卷是 SnapLock Compliance 卷且它是 SnapMirror 关系的目标,则会删除 7- 模式卷 与 ONTAP 卷之间的 SnapMirror 关系,而不执行 SnapMirror 中断操作。此操作可使二级 ONTAP SnapLock Compliance 卷保持只读模式。要在主 SnapLock Compliance 卷和二级 ONTAP SnapLock Compliance 卷之间 成功执行重新同步操作,二级 Compliance 卷必须处于只读模式。

请参见 ["](https://kb.netapp.com/Advice_and_Troubleshooting/Data_Protection_and_Security/SnapMirror/How_to_transition_the_7-Mode_SnapLock_Compliance_volumes_with_SnapMirror_relationship_to_clustered_Data_ONTAP)[如何](https://kb.netapp.com/Advice_and_Troubleshooting/Data_Protection_and_Security/SnapMirror/How_to_transition_the_7-Mode_SnapLock_Compliance_volumes_with_SnapMirror_relationship_to_clustered_Data_ONTAP)[使用](https://kb.netapp.com/Advice_and_Troubleshooting/Data_Protection_and_Security/SnapMirror/How_to_transition_the_7-Mode_SnapLock_Compliance_volumes_with_SnapMirror_relationship_to_clustered_Data_ONTAP) [SnapMirror](https://kb.netapp.com/Advice_and_Troubleshooting/Data_Protection_and_Security/SnapMirror/How_to_transition_the_7-Mode_SnapLock_Compliance_volumes_with_SnapMirror_relationship_to_clustered_Data_ONTAP) [过渡](https://kb.netapp.com/Advice_and_Troubleshooting/Data_Protection_and_Security/SnapMirror/How_to_transition_the_7-Mode_SnapLock_Compliance_volumes_with_SnapMirror_relationship_to_clustered_Data_ONTAP) [7-](https://kb.netapp.com/Advice_and_Troubleshooting/Data_Protection_and_Security/SnapMirror/How_to_transition_the_7-Mode_SnapLock_Compliance_volumes_with_SnapMirror_relationship_to_clustered_Data_ONTAP) [模式](https://kb.netapp.com/Advice_and_Troubleshooting/Data_Protection_and_Security/SnapMirror/How_to_transition_the_7-Mode_SnapLock_Compliance_volumes_with_SnapMirror_relationship_to_clustered_Data_ONTAP) [SnapLock](https://kb.netapp.com/Advice_and_Troubleshooting/Data_Protection_and_Security/SnapMirror/How_to_transition_the_7-Mode_SnapLock_Compliance_volumes_with_SnapMirror_relationship_to_clustered_Data_ONTAP) [合规](https://kb.netapp.com/Advice_and_Troubleshooting/Data_Protection_and_Security/SnapMirror/How_to_transition_the_7-Mode_SnapLock_Compliance_volumes_with_SnapMirror_relationship_to_clustered_Data_ONTAP)[性](https://kb.netapp.com/Advice_and_Troubleshooting/Data_Protection_and_Security/SnapMirror/How_to_transition_the_7-Mode_SnapLock_Compliance_volumes_with_SnapMirror_relationship_to_clustered_Data_ONTAP)[卷](https://kb.netapp.com/Advice_and_Troubleshooting/Data_Protection_and_Security/SnapMirror/How_to_transition_the_7-Mode_SnapLock_Compliance_volumes_with_SnapMirror_relationship_to_clustered_Data_ONTAP) [与集群模式](https://kb.netapp.com/Advice_and_Troubleshooting/Data_Protection_and_Security/SnapMirror/How_to_transition_the_7-Mode_SnapLock_Compliance_volumes_with_SnapMirror_relationship_to_clustered_Data_ONTAP) [Data ONTAP](https://kb.netapp.com/Advice_and_Troubleshooting/Data_Protection_and_Security/SnapMirror/How_to_transition_the_7-Mode_SnapLock_Compliance_volumes_with_SnapMirror_relationship_to_clustered_Data_ONTAP) [的关系](https://kb.netapp.com/Advice_and_Troubleshooting/Data_Protection_and_Security/SnapMirror/How_to_transition_the_7-Mode_SnapLock_Compliance_volumes_with_SnapMirror_relationship_to_clustered_Data_ONTAP)["](https://kb.netapp.com/Advice_and_Troubleshooting/Data_Protection_and_Security/SnapMirror/How_to_transition_the_7-Mode_SnapLock_Compliance_volumes_with_SnapMirror_relationship_to_clustered_Data_ONTAP)

过渡 **SnapLock** 审核卷的注意事项

7- 模式过渡工具支持过渡 SnapLock 审核卷。过渡 SnapLock 审核卷的工作流与过渡 SnapLock Compliance 卷相同。

将审核卷过渡到 ONTAP 后,必须手动将过渡后的审核卷指定为目标 SVM 的 SnapLock 审核卷。

在 ONTAP 中,审核卷在 SVM 级别进行配置。在以 7- 模式运行的 Data ONTAP 中,审核卷用作 vFiler 单元中 控制器中所有卷的整合存储库。

SnapLock 审核卷是一种 SnapLock 合规性卷。如果目标集群采用 MetroCluster 配置, 则不支持过渡 SnapLock 审核卷。

请参见 ["](https://kb.netapp.com/Advice_and_Troubleshooting/Data_Storage_Software/ONTAP_OS/How_to_configure_audit_volume_in_clustered_Data_ONTAP_for_the_transitioned_SnapLock_volumes)[如何在](https://kb.netapp.com/Advice_and_Troubleshooting/Data_Storage_Software/ONTAP_OS/How_to_configure_audit_volume_in_clustered_Data_ONTAP_for_the_transitioned_SnapLock_volumes)[集群模式](https://kb.netapp.com/Advice_and_Troubleshooting/Data_Storage_Software/ONTAP_OS/How_to_configure_audit_volume_in_clustered_Data_ONTAP_for_the_transitioned_SnapLock_volumes) [Data ONTAP](https://kb.netapp.com/Advice_and_Troubleshooting/Data_Storage_Software/ONTAP_OS/How_to_configure_audit_volume_in_clustered_Data_ONTAP_for_the_transitioned_SnapLock_volumes) [中配置](https://kb.netapp.com/Advice_and_Troubleshooting/Data_Storage_Software/ONTAP_OS/How_to_configure_audit_volume_in_clustered_Data_ONTAP_for_the_transitioned_SnapLock_volumes)[审](https://kb.netapp.com/Advice_and_Troubleshooting/Data_Storage_Software/ONTAP_OS/How_to_configure_audit_volume_in_clustered_Data_ONTAP_for_the_transitioned_SnapLock_volumes)[核卷](https://kb.netapp.com/Advice_and_Troubleshooting/Data_Storage_Software/ONTAP_OS/How_to_configure_audit_volume_in_clustered_Data_ONTAP_for_the_transitioned_SnapLock_volumes) [过渡](https://kb.netapp.com/Advice_and_Troubleshooting/Data_Storage_Software/ONTAP_OS/How_to_configure_audit_volume_in_clustered_Data_ONTAP_for_the_transitioned_SnapLock_volumes)[后](https://kb.netapp.com/Advice_and_Troubleshooting/Data_Storage_Software/ONTAP_OS/How_to_configure_audit_volume_in_clustered_Data_ONTAP_for_the_transitioned_SnapLock_volumes)[的](https://kb.netapp.com/Advice_and_Troubleshooting/Data_Storage_Software/ONTAP_OS/How_to_configure_audit_volume_in_clustered_Data_ONTAP_for_the_transitioned_SnapLock_volumes) [SnapLock](https://kb.netapp.com/Advice_and_Troubleshooting/Data_Storage_Software/ONTAP_OS/How_to_configure_audit_volume_in_clustered_Data_ONTAP_for_the_transitioned_SnapLock_volumes) [卷](https://kb.netapp.com/Advice_and_Troubleshooting/Data_Storage_Software/ONTAP_OS/How_to_configure_audit_volume_in_clustered_Data_ONTAP_for_the_transitioned_SnapLock_volumes)["](https://kb.netapp.com/Advice_and_Troubleshooting/Data_Storage_Software/ONTAP_OS/How_to_configure_audit_volume_in_clustered_Data_ONTAP_for_the_transitioned_SnapLock_volumes)

过渡 **7-** 模式 **SnapLock** 选项的注意事项

7- 模式过渡工具支持过渡一些与 SnapLock 卷相关的 7- 模式选项。

在 7- 模式下运行的 Data ONTAP 具有以下与 SnapLock 卷相关的选项:

• snaplock.autocommit\_period

此选项在 ONTAP 中处于卷级别,并在过渡期间过渡到 ONTAP 。

• snaplock.compliance.write verify

此选项不适用于 ONTAP 。

- \* snaplock.log.default retention
- snaplock.log.max\_size

虽然 ONTAP 支持 snaplock.log.default retention 和 snaplock.log.max size 选项,但 7- 模式过 渡工具不会过渡这些选项中配置的设置。过渡完成后,您必须手动为审核卷设置这些选项。

对 **7-** 模式 **SnapLock** 使用监管链验证的注意事项 卷

您应了解对 7- 模式 SnapLock 卷使用监管链验证的注意事项。

• 只有在过渡 SnapLock 卷时需要执行 SnapLock 监管链验证时,才能执行此验证。

您可以对项目中的所有或部分 SnapLock 卷执行监管链验证。

- 根据 7- 模式 SnapLock 卷上的文件数量, SnapLock 监管链验证可能需要大量时间。
- 只有读 / 写才支持监管链验证 7- 模式 SnapLock 卷

只读卷不支持监管链验证。

• 对于包含名称包含非 ASCII 字符的文件的 SnapLock 卷,不支持监管链验证。

正在准备过渡名称服务

名称服务配置,包括 DNS , LDAP , NIS ,主机,名称服务开关, 7- 模式过渡工具可过 渡 UNIX 用户和组以及网络组配置。过渡名称服务配置之前,您必须了解一些注意事项。

名称服务过渡:支持和不支持的配置以及所需的手动步骤

您必须了解 7- 模式过渡工具过渡的名称服务配置。某些名称服务配置不会过渡到 ONTAP ,因为这些配置在 ONTAP 中不受支持,或者必须手动过渡。

您应验证所有预检错误和警告消息,以评估此类配置对过渡的影响。

### 已过渡的配置

概括地说,以下名称服务配置由 7- 模式过渡工具过渡:

- DNS 配置 (`/etc/resolv.conf`)
- LDAP 配置
- NIS 配置
- 名称服务交换机配置(` /etc/nsswitch.conf` 和 ` /etc/resolv.conf` )
- 主机配置(` /etc/hosts` )
- UNIX 用户和组(` /etc/passwd` 和 ` /etc/group` )

• 网络组配置(` /etc/netgroup` )

有关这些名称服务配置的详细信息,请参见预检结果。

**ONTAP** 中不支持的配置

- NIS 从属服务器
- NIS 广播
- NIS 组缓存
- 动态 DNS
- DNS 缓存
- 影子数据库
- 文件或 DNS 以外的主机数据库源

ONTAP 仅支持使用文件和 DNS 进行主机查找;不支持其他数据库源。过渡期间会忽略 ` /etc/nsswitch.conf` 中的主机查找顺序。

### 必须手动配置的配置

您必须在 SVM 上手动配置以下 LDAP 选项:

- ldap.usermap.attribute.unixaccount
- ldap.password
- ldap.usermap.base
- ldap.ssl.enable
- 相关信息 \*

["NFS](https://docs.netapp.com/ontap-9/topic/com.netapp.doc.cdot-famg-nfs/home.html) [管理](https://docs.netapp.com/ontap-9/topic/com.netapp.doc.cdot-famg-nfs/home.html)["](https://docs.netapp.com/ontap-9/topic/com.netapp.doc.cdot-famg-nfs/home.html)

["](https://docs.netapp.com/us-en/ontap/networking/index.html)[网络](https://docs.netapp.com/us-en/ontap/networking/index.html)[和](https://docs.netapp.com/us-en/ontap/networking/index.html) [LIF](https://docs.netapp.com/us-en/ontap/networking/index.html) [管理](https://docs.netapp.com/us-en/ontap/networking/index.html)["](https://docs.netapp.com/us-en/ontap/networking/index.html)

过渡 **DNS** , **NIS** 和 **LDAP** 配置的注意事项

您应了解如何过渡在 7- 模式下运行的 Data ONTAP 中的 DNS , NIS 和 LDAP 配置并将 其应用到 ONTAP 中。

**DNS** 过渡注意事项

对于 DNS 配置, ONTAP 最多支持每个 SVM 使用 6 个域名和 3 个名称服务器。如果 7- 模式系统和目标 SVM 之间的唯一域名或名称服务器数量超过支持的限制,则 7- 模式过渡工具会报告阻止错误。要继续过渡,您应忽 略该工具中的 DNS 配置过渡。

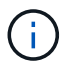

如果忽略了 DNS 配置的过渡,则必须在目标 SVM 上手动配置 DNS 。

- 7- 模式系统上的 NIS 域名长度不得超过 64 个字符。
- 要过渡到运行 ONTAP 9.1 或更早版本的目标集群版本, 7- 模式系统上的 nis.servers 选项必须仅配置 IP 地址,而不是完全限定域名( FQDN )。

如果要过渡到运行 ONTAP 9.1 或更早版本的集群,则过渡前必须使用 IP 地址在 7- 模式系统上配置 nis.servers 选项。如果在配置了 FQDN 的 7- 模式系统上使用 nis.servers 选项,并且要过渡到运行 9.2 到 9.5 之间的任何 ONTAP 版本的集群,则支持过渡。

**LDAP** 过渡注意事项

• 如果为 ldap.base , ldap.base.passwd , ldap.base.group 或 ldap.base.netgroup 选项设置了 多个基本值和范围值,并且要过渡到集群模式 Data ONTAP 8.2 或 8.2.1, 则每个选项只过渡一个值。

过渡后,这些选项可能会出现查找问题。过渡后,必须手动添加基本值和范围值。

- 如果为 ldap.base , ldap.base.passwd , ldap.base.group 或 ldap.base.netgroup 选项设置 了多个范围值,并且要过渡到集群模式 Data ONTAP 8.2.2 , 则每个选项只过渡一个值。
- 如果为 7- 模式系统中的用户映射(ldap.usermap.base )和用户密码(ldap.base.passwd )查找指 定了单独的基本值和范围值,则仅过渡用户密码的基本值和范围值。

基本值和范围值用于 ONTAP 中的用户映射和用户密码查找,这可能会导致发生原因安全问题。过渡后,如 果需要,必须手动将用于用户映射的基本值和范围值添加到 ONTAP 中的用户可分辨名称( User Distinguished Name, DN) 选项中。

过渡网络组以及 **UNIX** 用户和组的注意事项

只有当 7- 模式 `/etc/netgroup` 文件小于 5 MB 时,才会过渡网络组配置。只有当 SVM 上 的 UNIX 用户和组总数不超过 ONTAP 中用户和组的限制时,才会过渡 UNIX 用户和组。

网络组注意事项

如果 7- 模式上的 ` /etc/netgroup` 文件大于 5 MB ,则不会过渡网络组配置。要继续过渡,必须执行以下操作之 一:

- 排除网络组的过渡。
- 过渡前,将网络组配置移动到 NIS 或 LDAP 服务器。

#### **UNIX** 用户和组的注意事项

如果过渡的 UNIX 用户和组总数超过 ONTAP 中 UNIX 用户和组的限制, 7- 模式过渡工具将阻止过渡。要继续 过渡,必须执行以下操作之一:

- 排除 UNIX 用户和组的过渡。
- 过渡前,将 UNIX 用户和组移动到 NIS 或 LDAP 服务器。
- 相关信息 \*

["NFS](https://docs.netapp.com/ontap-9/topic/com.netapp.doc.cdot-famg-nfs/home.html) [管理](https://docs.netapp.com/ontap-9/topic/com.netapp.doc.cdot-famg-nfs/home.html)["](https://docs.netapp.com/ontap-9/topic/com.netapp.doc.cdot-famg-nfs/home.html)

# 为 **NFS** 过渡做准备

如果 NFS 已获得许可,并且 NFS 服务正在 7- 模式系统上运行,则必须手动准备集群和目 标 SVM 以过渡 NFS 配置。此外,您还必须了解要过渡的配置。

ONTAP 不支持某些在 7- 模式下运行的 NFS 配置。某些配置不会通过 7- 模式过渡工具进行过渡,必须手动应用 于 SVM 。

过渡 **NFS** 配置的前提条件

只有在 7- 模式系统和集群满足特定前提条件时, 7- 模式过渡工具才会过渡 NFS 配置。如 果不满足任何条件,该工具将不会过渡配置。

- **7-** 模式前提条件
	- NFS 必须获得许可。
	- 如果 MultiStore 已获得许可,则必须在拥有过渡卷的 vFiler 单元上启用 NFS 。
	- •要将基于 Microsoft Active Directory ( AD )的 Kerberos 服务器过渡到新的 SVM , AD 域必须存在 DNS 条目。

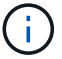

要过渡 Kerberos 配置,必须在项目中至少过渡一个 LIF ,并且 LIF 必须可解析为主机名。

• 如果要过渡内存导出规则,必须在过渡前将其添加到 ` /etc/exports` 文件中。

7- 模式过渡工具仅过渡在 ` /etc/exports` 文件中定义的持久导出规则。

集群前提条件

- NFS 必须获得许可。
- 要将基于 Microsoft AD 的 Kerberos 服务器过渡到配置了 DNS 的现有 SVM , AD 域必须存在 DNS 条目。
- Kerberos 密钥分发中心( KDC )和 ONTAP 系统之间的时钟偏差必须小于或等于 5 分钟。
- 相关信息 \*

### [NFS](#page-133-0) [导出的过渡](#page-133-0)[方](#page-133-0)[式](#page-133-0)

#### ["NetApp](http://docs.netapp.com/ontap-9/index.jsp) [文档](http://docs.netapp.com/ontap-9/index.jsp)[:](http://docs.netapp.com/ontap-9/index.jsp) [ONTAP 9"](http://docs.netapp.com/ontap-9/index.jsp)

**NFS** 过渡:支持和不支持的配置以及所需的手动步骤

某些 NFS 配置不会过渡到 ONTAP ,因为它们在 ONTAP 中不受支持,与 7- 模式存在功 能差异,或者必须手动过渡。您应验证所有预检错误和警告消息,以评估此类配置对过渡 的影响。

### 支持过渡的配置

从较高层面来看, 7- 模式过渡工具会过渡以下 NFS 配置:

### • NFS 选项:

- nfs.udp.xfersize
- nfs.v4.id.domain
- nfs.v4.acl.max.aces
- nfs.tcp.xfersize
- nfs.rpcsec.ctx.high
- nfs.rpcsec.ctx.idle
- nfs.response.trigger
- wafl.default\_nt\_user
- nfs.mount\_rootonly
- nfs.tcp.enable
- nfs.udp.enable
- nfs.response.trace
- nfs.v4.read\_delegation
- nfs.v4.write\_delegation
- nfs.v4.acl.enable
- nfs.vStorage.enable
- nfs.v3.enable
- nfs.v4.enable
- NFS 导出规则:

如果导出规则配置了`-actual`选项,则会忽略导出的路径(别名路径),并使用实际路径配置导出规则。

- 具有 Kerberos 安全 krb5p 的导出规则
- Kerberos 配置

有关这些 NFS 配置的详细信息,请参见预检结果。

### **ONTAP** 中不支持的配置

ONTAP 不支持以下 NFS 配置:

- 除 qtree 级 NFS 导出以外的子卷 NFS 导出
- WebNFS
- PC-NFS
- NFSv2
- 从一个或多个文件系统隔离 NFS 客户端 路径
- 一些 NFS 选项

有关不支持的选项的完整列表,请参见预检警告消息。

必须手动过渡的配置

ONTAP 中支持某些 NFS 配置, 但 7- 模式过渡工具不会过渡这些配置。

以下 NFS 配置会在预检操作中生成警告消息,您必须在 SVM 上手动应用这些配置:

### • NFS 审核配置

- NFS 选项:
	- rpc.Nsm.tcp.port
	- rpc.Nsm.udp.port
	- rpc.mount.tcp.port
	- rpc.mount.udp.port
	- nfs.export.neg.timeout
	- nfs.export.pos.timeout
	- nfs.export.harvest.timeout 使用 vserver nfs modify 命令修改启用了 NFS 的 Storage Virtual Machine ( SVM ) 的配置。
- 具有 Kerberos 安全 krb5p 的导出规则

### 在 **ONTAP** 中功能不同的配置

以下 NFS 配置在 ONTAP 中的功能有所不同:

- NFS 导出规则
- NFS 导出访问缓存
- NFS 诊断命令
- 支持 showmount 命令
- NFS Kerberos 加密
- NLM 版本支持
- 相关信息 \*

### ["NFS](https://docs.netapp.com/ontap-9/topic/com.netapp.doc.cdot-famg-nfs/home.html) [管理](https://docs.netapp.com/ontap-9/topic/com.netapp.doc.cdot-famg-nfs/home.html)["](https://docs.netapp.com/ontap-9/topic/com.netapp.doc.cdot-famg-nfs/home.html)

<span id="page-133-0"></span>**NFS** 导出的过渡方式

您必须了解过渡后如何在 SVM 上配置 NFS 导出。如果 ONTAP 不支持 7- 模式导出配置, 则可能需要执行一些手动步骤。

您必须了解有关 NFS 导出过渡的以下注意事项:

• 如果未导出 SVM 根卷以允许对所有 NFS 客户端进行只读访问,则 7- 模式过渡工具会创建一个新的导出策 略,允许所有 NFS 客户端进行只读访问,并使用新的导出策略导出 SVM 的根卷。

要确保所有过渡后的卷或 qtree 均可挂载,必须允许所有 NFS 客户端对 SVM 的根卷进行只读访问。

• 过渡具有 ONTAP 不支持的导出配置的 7- 模式卷时,系统会导出这些卷,以便为 SVM 上的所有 NFS 客户 端提供只读权限。

过渡后,必须手动配置这些卷的导出策略,以提供所需的访问权限。

・过渡具有 ONTAP 不支持的导出配置的 7- 模式 qtree 时,它们将继承父卷的导出策略。

过渡后,必须手动配置这些 qtree 的导出策略,以提供所需的访问权限。

• 在 ONTAP 中,要使 NFS 客户端能够挂载 qtree , NFS 客户端必须在所有父接合路径上具有只读权限,直 到 SVM 的根卷接合路径(即 / )为止。

要使 NFS 客户端能够挂载 qtree , qtree 必须属于具有只读权限的卷。如果在卷级别没有只读权限, NFS 客户端将无法挂载 qtree 。

• 如果在只读,读写和 root 访问权限列表的组合中指定了同一主机,则必须在过渡后评估过渡后的导出规则, 以确定这些主机的适当访问权限。

["NetApp](https://www.netapp.com/pdf.html?item=/media/10720-tr-4067.pdf) [技术](https://www.netapp.com/pdf.html?item=/media/10720-tr-4067.pdf)[报告](https://www.netapp.com/pdf.html?item=/media/10720-tr-4067.pdf) [4067](https://www.netapp.com/pdf.html?item=/media/10720-tr-4067.pdf) :[《](https://www.netapp.com/pdf.html?item=/media/10720-tr-4067.pdf) [NFS](https://www.netapp.com/pdf.html?item=/media/10720-tr-4067.pdf) [最佳实](https://www.netapp.com/pdf.html?item=/media/10720-tr-4067.pdf)[践](https://www.netapp.com/pdf.html?item=/media/10720-tr-4067.pdf)[和](https://www.netapp.com/pdf.html?item=/media/10720-tr-4067.pdf)[实](https://www.netapp.com/pdf.html?item=/media/10720-tr-4067.pdf)[施](https://www.netapp.com/pdf.html?item=/media/10720-tr-4067.pdf)[指南》](https://www.netapp.com/pdf.html?item=/media/10720-tr-4067.pdf)["](https://www.netapp.com/pdf.html?item=/media/10720-tr-4067.pdf)

示例:修改卷的导出策略以允许访问 **qtree**

请考虑在 7- 模式存储系统 ( 192.168.26.18 )中配置的以下导出规则,该规则允许 NFS 客户端 192.168.10.10 对卷 volstd10 和 qtree qtree1 进行读 / 写访问:

/vol/volstd10/qtree1 -sec=sys,rw=192.168.10.10,nosuid /vol/volstd10 -sec=sys,rw=192.168.11.11,nosuid

过渡后, ONTAP 中卷 volsdt10 的导出策略如下所示:

```
cluster-01::> export-policy rule show -vserver std_22 -policyname std_2226
-instance
  (vserver export-policy rule show)
                                                    Vserver: std_22
                                                Policy Name: std_2226
                                                Rule Index: 1
                                           Access Protocol: any
Client Match Hostname, IP Address, Netgroup, or Domain: 192.168.11.11
                                            RO Access Rule: sys
                                            RW Access Rule: sys
             User ID To Which Anonymous Users Are Mapped:65534
                                  Superuser Security Types: none
                             Honor SetUID Bits in SETATTR: false
                                Allow Creation of Devices: true
cluster-01::>
```
过渡后, ONTAP 中 qtree qtree1 的导出策略如下所示:

```
 cluster-01::> export-policy rule show -vserver std_22 -policyname
std_2225 -instance
   (vserver export-policy rule show)
                                        Vserver: std_22
                                    Policy Name: std_2225
                                     Rule Index: 1
                               Access Protocol: any
Client Match Hostname, IP Address, Netgroup, or Domain: 192.168.10.10
                                RO Access Rule: sys
                                RW Access Rule: sys
User ID To Which Anonymous Users Are Mapped: 65534
                      Superuser Security Types: none
                 Honor SetUID Bits in SETATTR: false
                    Allow Creation of Devices: true
cluster-01::>
```
要使 NFS 客户端 192.168.10.10 能够访问 qtree , NFS 客户端 192.168.10.10 必须对 qtree 的父卷具有只读访 问权限。

以下输出显示 NFS 客户端在挂载 qtree 时被拒绝访问:

```
 [root@192.168.10.10 ]# mount 192.168.35.223:/vol/volstd10/qtree1
transition volume qtreemount:192.168.35.223:/vol/volstd10/qtree1 failed,
reason
given by server: Permission denied [root@192.168.10.10 ]#
```
您必须手动修改卷的导出策略,以便为 NFS 客户端 192.168.10.10 提供只读访问权限。

```
cluster-01::> export-policy rule create -vserver std_22 -policyname
std 2226 -clientmatch
192.168.10.10 -rorule sys -rwrule never -allow-suid false -allow-dev true
-superuser none -protocol nfs
    (vserver export-policy rule create)
cluster-01::> export-policy rule show -vserver std_22 -policyname std_2226
-instance
    (vserver export-policy rule show)
                                      Vserver: std_22
                                  Policy Name: std_2226
                                   Rule Index: 1
                              Access Protocol: any
Client Match Hostname, IP Address, Netgroup, or Domain: 192.168.11.11
                               RO Access Rule: sys
                               RW Access Rule: sys
User ID To Which Anonymous Users Are Mapped: 65534
                     Superuser Security Types: none
                 Honor SetUID Bits in SETATTR: false
                    Allow Creation of Devices: true
** Vserver: std_22
                                  Policy Name: std_2226
                                   Rule Index: 2
                              Access Protocol: nfs
Client Match Hostname, IP Address, Netgroup, or Domain: 192.168.10.10
                               RO Access Rule: sys
                               RW Access Rule: never
User ID To Which Anonymous Users Are Mapped: 65534
                     Superuser Security Types: none
                 Honor SetUID Bits in SETATTR: false
                    Allow Creation of Devices: true**
cluster-01::>
```
示例: **qtree** 导出规则在 **7-** 模式和 **ONTAP** 中有何不同

在 7- 模式存储系统中,当 NFS 客户端通过 qtree 的父卷的挂载点访问 qtree 时, qtree 导出规则将被忽略,其 父卷的导出规则将生效。但是,在 ONTAP 中,无论 NFS 客户端是直接挂载到 qtree ,还是通过 qtree 的父卷 的挂载点访问 qtree , qtree 导出规则始终会强制执行。此示例专门适用于 NFSv4 。

以下是 7- 模式存储系统( 192.168.26.18 )上的导出规则示例:

/vol/volstd10/qtree1 -sec=sys,ro=192.168.10.10,nosuid /vol/volstd10 -sec=sys,rw=192.168.10.10,nosuid

在 7- 模式存储系统上, NFS 客户端 192.168.10.10 仅对 qtree 具有只读访问权限。但是,当客户端通过其父卷 的挂载点访问 qtree 时,客户端可以向 qtree 写入数据,因为客户端对卷具有读 / 写访问权限。

```
[root@192.168.10.10]# mount 192.168.26.18:/vol/volstd10 transition_volume
[root@192.168.10.10]# cd transition_volume/qtree1
[root@192.168.10.10]# ls transition_volume/qtree1
[root@192.168.10.10]# mkdir new_folder
[root@192.168.10.10]# ls
new_folder
[root@192.168.10.10]#
```
在 ONTAP 中,当 NFS 客户端 192.168.10.10 直接访问 qtree qtree1 或通过 qtree 父卷的挂载点访问 qtree 时, 该客户端仅对该 qtree 具有只读访问权限。

过渡后,您必须评估强制实施 NFS 导出策略的影响,如果需要,请将这些过程修改为在 ONTAP 中强制实施 NFS 导出策略的新方式。

• 相关信息 \*

["NFS](https://docs.netapp.com/ontap-9/topic/com.netapp.doc.cdot-famg-nfs/home.html) [管理](https://docs.netapp.com/ontap-9/topic/com.netapp.doc.cdot-famg-nfs/home.html)["](https://docs.netapp.com/ontap-9/topic/com.netapp.doc.cdot-famg-nfs/home.html)

为 **SMB/CIFS** 过渡做准备

如果 SMB/CIFS 已获得许可,而 SMB/CIFS 服务正在 7- 模式系统上运行,则必须在目标 集群和 SVM 上手动执行一些任务,例如添加 SMB/CIFS 许可证和创建 SMB/CIFS 服务器 ,以便过渡 SMB/CIFS 配置。

此外,您还必须了解要过渡的配置。ONTAP 不支持某些在 7- 模式下运行的 SMB/CIFS 配置。某些配置不会通 过 7- 模式过渡工具进行过渡,必须手动应用于 SVM 。

过渡 **CIFS** 配置的前提条件

只有在 7- 模式系统和集群满足特定前提条件时, 7- 模式过渡工具才会过渡 CIFS 配置。 如果不满足任何条件,该工具将不会过渡配置。

### **7-** 模式前提条件

- 必须添加 CIFS 许可证。
- 如果启用了 MultiStore 许可证,则必须将 CIFS 添加到拥有过渡卷的 vFiler 单元的允许协议列表中。
- 过渡期间必须设置并运行 CIFS 。
- CIFS 的身份验证类型必须为 Active Directory ( AD )或工作组。

集群前提条件

- 必须添加 CIFS 许可证。
- 必须将 CIFS 添加到 SVM 允许的协议列表中。
- 必须为 SVM 配置 DNS 。
- 不同的 ONTAP 版本支持以下 CIFS 身份验证方法:
	- 集群模式 Data ONTAP 8.2.x 和 8.3.x 支持 AD 身份验证。
	- ONTAP 9.0 或更高版本支持 AD 身份验证和工作组身份验证。
- 使用下表确定必须在目标 SVM 上使用的身份验证:

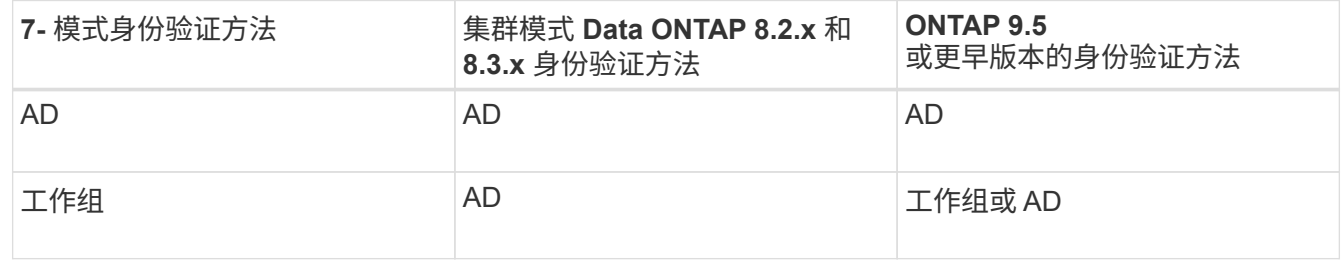

- 如果 7- 模式 CIFS 服务器和目标 SVM CIFS 服务器之间的 AD 域不匹配,则可以将 CIFS 配置从 7- 模式过 渡到 ONTAP 。检测到 AD 域名不匹配时,该工具会触发可忽略的阻止错误。要继续过渡,请确认阻止错 误。
- 必须在应用配置阶段(预转换)之前手动配置 CIFS 服务器。

您可以通过以下两种方式在 SVM 上创建 CIFS 服务器:

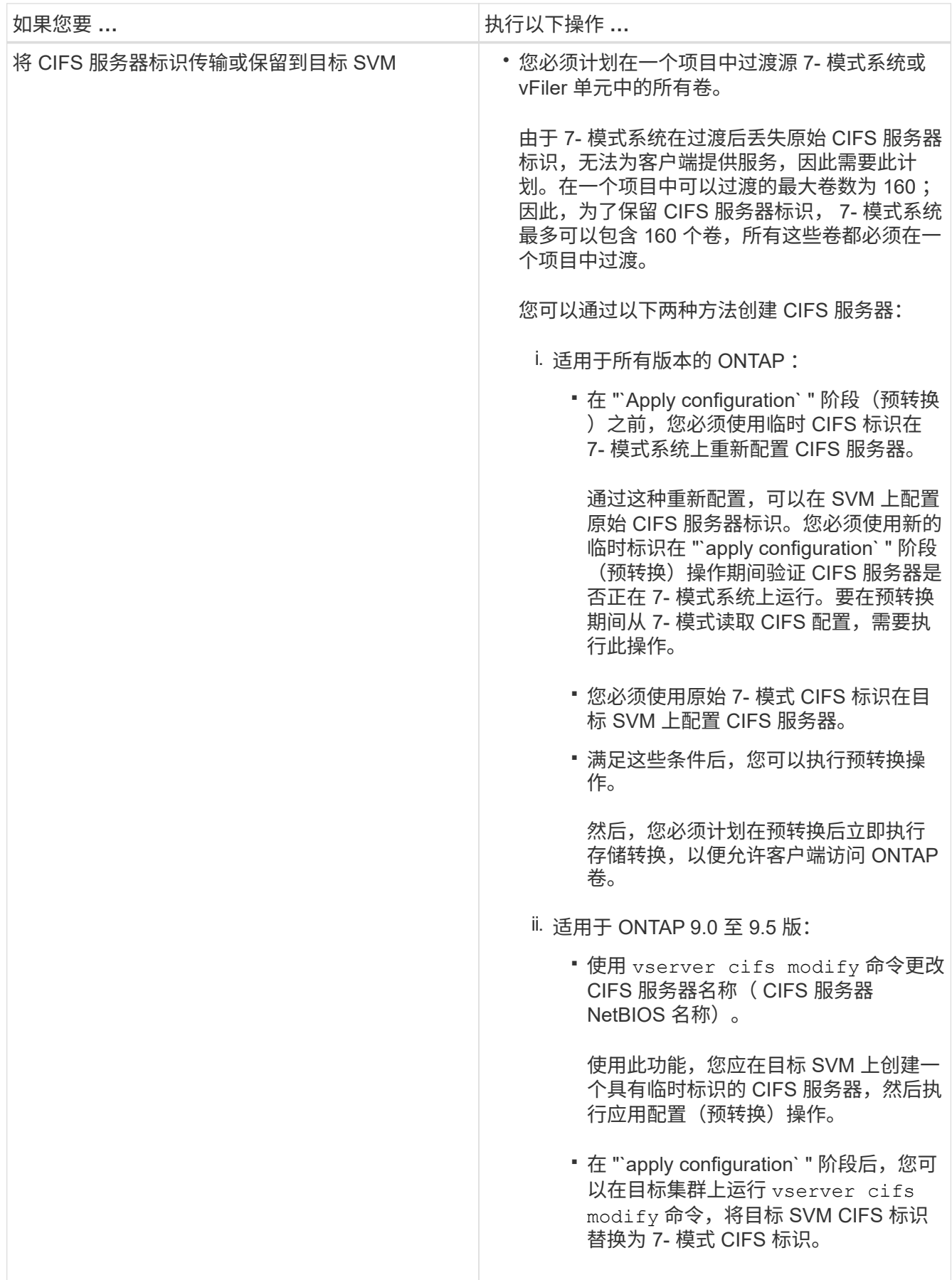

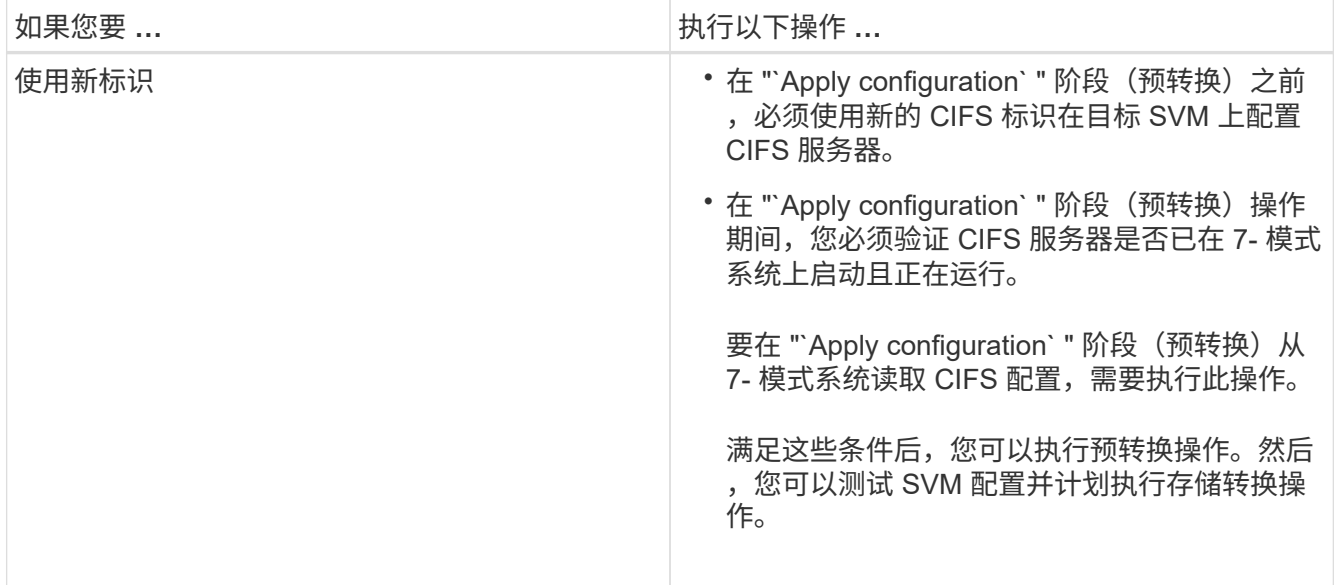

## • 相关信息 \*

[过渡](#page-142-0) [CIFS](#page-142-0) [本](#page-142-0)[地](#page-142-0)[用](#page-142-0)[户](#page-142-0)[和](#page-142-0)[组](#page-142-0)[的](#page-142-0)[注](#page-142-0)[意](#page-142-0)[事项](#page-142-0)

过渡到 **ONTAP** 时支持和不支持的 **CIFS** 配置

某些 CIFS 配置不会过渡到 ONTAP , 因为它们在 ONTAP 中不受支持或必须手动过渡。 您应验证所有预检错误和警告消息,以评估此类配置对过渡的影响。

支持过渡的配置

从较高层面来看, 7- 模式过渡工具会过渡以下 CIFS 配置:

- CIFS 首选 DC 配置
- 用户映射配置:
	- ` /etc/usermap.cfg`
	- ` WAFL.NT\_admin\_priv\_map\_to\_root\_`
- CIFS 本地用户和组
- 符号链接和 Widelink 配置(` /etc/symlink.translations` )
- CIFS 审核配置
- CIFS 共享
- CIFS 共享 ACL
- CIFS 主目录配置
- CIFS 选项:
	- cifs.GPO.enable
	- cifs.smb2.enable
	- cifs.smb2.signation.required
- cifs.Wins\_servers
- cifs.grant\_implicit\_exe\_perms
- cifs.restrict\_anonymous
- SMB2 连接到外部服务器,例如域控制器。以下命令可实现此支持:
	- ` \* cifs security modify -vserver SVM1 -smb2-enableed-for-dc-connections\*`
- FPolicy 原生文件阻止配置

有关这些 CIFS 配置的详细信息,请参见预检结果。

#### **ONTAP** 不支持的配置

\*

ONTAP 不支持以下 7- 模式配置。因此,无法过渡这些配置。

- NT4 和密码身份验证类型
- SMB1 和 SMB2 签名的不同选项
- 每个客户端的 CIFS 统计信息
	- 对 Windows NT 之前的客户端进行身份验证
- 审核本地用户和组的帐户管理事件
- 包含 IP 地址,主机名,网络名称或以点分表示法指定子网的网络名称的用户映射条目
- 对计算机帐户具有访问限制的 CIFS 共享

过渡后,计算机帐户可以访问所有共享。

必须手动过渡的配置

ONTAP 支持某些 CIFS 配置, 但 7- 模式过渡工具不会过渡这些配置。

以下 CIFS 配置会在预检中生成警告消息。您必须在 SVM 上手动应用以下配置:

- 防病毒设置
- FPolicy 配置

7- 模式 FPolicy 和防病毒服务器不支持 ONTAP 。要升级这些服务器,您必须联系服务器供应商。但是,在 提交过渡之前,不得停用 7- 模式 FPolicy 和防病毒服务器。如果您决定回滚过渡,则必须执行这些操作。

- BranchCache 配置
- 字符映射配置( charmap )
- 用于使用创建文件的 CIFS 共享的 Forcegroup 属性 已将 UNIX 组指定为所属组
- 指定最大数量的 CIFS 共享的 Maxusers 属性 允许同时连接到 7- 模式 CIFS 共享的数量
- 存储级别访问防护 ( SLAG ) 配置
- 具有 UNIX 模式权限的共享级 ACL
- 为 UNIX 用户和组共享 ACL
- LAN Manager 身份验证级别
- NetBIOS 别名
- CIFS 搜索域
- 某些 CIFS 选项

有关这些选项的详细信息,请参见预检结果。

<span id="page-142-0"></span>过渡 **CIFS** 本地用户和组的注意事项

迁移 CIFS 本地用户和组时,您必须了解运行过渡操作的注意事项。

・如果目标集群运行的是集群模式 Data ONTAP 8.2 ,则不应尝试过渡正在提供 CIFS 数据且正由本地用户和 组访问的 7- 模式卷。

7- 模式过渡工具不支持将本地用户和组过渡到集群模式 Data ONTAP 8.2 。

• 不支持将 CIFS 数据提供卷从具有本地用户和组的 7- 模式控制器或 vFiler 单元过渡到具有非 BUILTIN CIFS 本地用户和组的 SVM 。

要进行过渡, SVM 只能具有 BUILTIN CIFS 本地用户和组。

将本地用户和组从特定的 7- 模式控制器或 vFiler 单元过渡到特定的 SVM 时,第一个过渡项目中的本地用户 和组将被过渡。在后续将具有相同 7- 模式控制器或 vFiler 单元的项目过渡到同一 SVM 时,虽然过渡成功, 但会忽略本地用户和组的过渡。7- 模式系统上的本地用户名不得与 SVM 上的 CIFS 服务器名相同。

- 您必须了解集群模式 Data ONTAP 8.2.1 及更高版本中支持的本地用户和组数量限制。
- 在 7- 模式系统中,密码为空的本地用户帐户或密码超过 14 个字符的本地用户帐户将过渡到密码为 ` \* cifsUser@1\*` 的 ONTAP 软件。

过渡完成后,您可以使用密码 ` \* cifsUser@1\*` 从 Windows 系统访问这些用户。然后,您必须使用以下命令 手动更改 SVM 上此类 CIFS 本地用户的密码:

- ` \* cifs users-and-groups local-user set-password -vserver *svm\_name* -user-name *user\_name*\*` 。
- 如果无法从目标 ONTAP 软件访问 7- 模式过渡工具 IP 地址,则 7- 模式过渡工具会阻止在预检阶段将 CIFS 本地用户和组过渡到 ONTAP 软件。如果您在预检阶段发现此错误,请使用
	- ` \* 网络 ping -node local -destination *ip\_address*\*`

命令以确保可从目标 ONTAP 软件访问 7- 模式过渡工具 IP 地址。您可以编辑随 7- 模式过渡工具安装的 ` \etc\conf\transition-tool.conf` 文件, 以修改该工具使用的任何配置选项, 例如 7- 模式过渡工具 IP 地址。

- 要将本地用户和组过渡到的 SVM 必须具有数据 LIF 。
- •如果本地组将多个成员系统标识符( SID )映射到 7- 模式系统上的单个域用户或组,则 7- 模式过渡工具会 阻止在预检阶段将本地用户和组过渡到 ONTAP 。

如果您在预检阶段看到此错误,则必须手动删除映射到 7- 模式系统上的单个域用户或组的其他 SID 。然后 ,您必须重新运行预检操作,并且仅将一个 SID 映射到域用户或组。

["](https://kb.netapp.com/Advice_and_Troubleshooting/Data_Storage_Software/ONTAP_OS/Troubleshooting_Workflow%3A_CIFS%3A_Device_attached_to_the_system_is_not_functioning)[故障](https://kb.netapp.com/Advice_and_Troubleshooting/Data_Storage_Software/ONTAP_OS/Troubleshooting_Workflow%3A_CIFS%3A_Device_attached_to_the_system_is_not_functioning)[排](https://kb.netapp.com/Advice_and_Troubleshooting/Data_Storage_Software/ONTAP_OS/Troubleshooting_Workflow%3A_CIFS%3A_Device_attached_to_the_system_is_not_functioning)[除工作](https://kb.netapp.com/Advice_and_Troubleshooting/Data_Storage_Software/ONTAP_OS/Troubleshooting_Workflow%3A_CIFS%3A_Device_attached_to_the_system_is_not_functioning)[流:](https://kb.netapp.com/Advice_and_Troubleshooting/Data_Storage_Software/ONTAP_OS/Troubleshooting_Workflow%3A_CIFS%3A_Device_attached_to_the_system_is_not_functioning) [CIFS](https://kb.netapp.com/Advice_and_Troubleshooting/Data_Storage_Software/ONTAP_OS/Troubleshooting_Workflow%3A_CIFS%3A_Device_attached_to_the_system_is_not_functioning) : 连[接到系统的设备](https://kb.netapp.com/Advice_and_Troubleshooting/Data_Storage_Software/ONTAP_OS/Troubleshooting_Workflow%3A_CIFS%3A_Device_attached_to_the_system_is_not_functioning)[无](https://kb.netapp.com/Advice_and_Troubleshooting/Data_Storage_Software/ONTAP_OS/Troubleshooting_Workflow%3A_CIFS%3A_Device_attached_to_the_system_is_not_functioning)[法正常运](https://kb.netapp.com/Advice_and_Troubleshooting/Data_Storage_Software/ONTAP_OS/Troubleshooting_Workflow%3A_CIFS%3A_Device_attached_to_the_system_is_not_functioning)[行](https://kb.netapp.com/Advice_and_Troubleshooting/Data_Storage_Software/ONTAP_OS/Troubleshooting_Workflow%3A_CIFS%3A_Device_attached_to_the_system_is_not_functioning)"

• 相关信息 \*

### ["SMB/CIFS](http://docs.netapp.com/ontap-9/topic/com.netapp.doc.cdot-famg-cifs/home.html) [管理](http://docs.netapp.com/ontap-9/topic/com.netapp.doc.cdot-famg-cifs/home.html)["](http://docs.netapp.com/ontap-9/topic/com.netapp.doc.cdot-famg-cifs/home.html)

# 为 **MetroCluster** 配置过渡做准备

过渡到 MetroCluster 配置之前,您必须了解在 ONTAP 中将 7- 模式卷过渡到 MetroCluster 配置的要求和注意事项。

前提条件

- 必须已在 ONTAP 中设置 MetroCluster 配置。
- SVM 类型必须为 sync-source 。
- 7- 模式控制器不能处于接管状态或正在等待交还。
- ONTAP 中 MetroCluster 配置中的节点不能切换或等待切回。

注意事项

- 如果目标集群采用 MetroCluster 配置,则不支持过渡 SnapLock Compliance 卷。
- 您可以将卷作为独立卷从 7- 模式控制器, HA 配置或 MetroCluster 配置过渡到 ONTAP 中的 MetroCluster 配置。
- 如果 7- 模式 MetroCluster 配置中的卷与另一个 7- 模式控制器中的卷存在卷 SnapMirror 关系,则可以将 SnapMirror 关系作为主关系和二级关系进行过渡。

您应在每个 MetroCluster 站点上安装 7- 模式过渡工具,并从每个站点过渡卷。

- 无法在 ONTAP 的 MetroCluster 配置上配置为 7- 模式光纤 MetroCluster 配置配置的不同子网。
- 无法在 ONTAP 中为 MetroCluster 配置配置配置在 7- 模式光纤 MetroCluster 配置中配置的首选端口。
- 如果 7- 模式光纤 MetroCluster 配置使用的是 Brocade 6510 交换机,则可以与 ONTAP 中的新 MetroCluster 配置共享现有交换机网络结构。

最好仅在过渡期间共享交换机网络结构。

["](https://docs.netapp.com/ontap-9/topic/com.netapp.doc.dot-mcc-inst-cnfg-fabric/home.html)[光纤](https://docs.netapp.com/ontap-9/topic/com.netapp.doc.dot-mcc-inst-cnfg-fabric/home.html)[连](https://docs.netapp.com/ontap-9/topic/com.netapp.doc.dot-mcc-inst-cnfg-fabric/home.html)[接](https://docs.netapp.com/ontap-9/topic/com.netapp.doc.dot-mcc-inst-cnfg-fabric/home.html) [MetroCluster](https://docs.netapp.com/ontap-9/topic/com.netapp.doc.dot-mcc-inst-cnfg-fabric/home.html) [安装](https://docs.netapp.com/ontap-9/topic/com.netapp.doc.dot-mcc-inst-cnfg-fabric/home.html)[和配置,](https://docs.netapp.com/ontap-9/topic/com.netapp.doc.dot-mcc-inst-cnfg-fabric/home.html) [ONTAP 9.8](https://docs.netapp.com/ontap-9/topic/com.netapp.doc.dot-mcc-inst-cnfg-fabric/home.html) [或](https://docs.netapp.com/ontap-9/topic/com.netapp.doc.dot-mcc-inst-cnfg-fabric/home.html)[更](https://docs.netapp.com/ontap-9/topic/com.netapp.doc.dot-mcc-inst-cnfg-fabric/home.html)[早](https://docs.netapp.com/ontap-9/topic/com.netapp.doc.dot-mcc-inst-cnfg-fabric/home.html)[版](https://docs.netapp.com/ontap-9/topic/com.netapp.doc.dot-mcc-inst-cnfg-fabric/home.html)[本](https://docs.netapp.com/ontap-9/topic/com.netapp.doc.dot-mcc-inst-cnfg-fabric/home.html)["](https://docs.netapp.com/ontap-9/topic/com.netapp.doc.dot-mcc-inst-cnfg-fabric/home.html)

["](https://docs.netapp.com/us-en/ontap-metrocluster/install-fc/index.html)[光纤](https://docs.netapp.com/us-en/ontap-metrocluster/install-fc/index.html)[连](https://docs.netapp.com/us-en/ontap-metrocluster/install-fc/index.html)[接的](https://docs.netapp.com/us-en/ontap-metrocluster/install-fc/index.html) [MetroCluster](https://docs.netapp.com/us-en/ontap-metrocluster/install-fc/index.html) [安装](https://docs.netapp.com/us-en/ontap-metrocluster/install-fc/index.html)[和配置,](https://docs.netapp.com/us-en/ontap-metrocluster/install-fc/index.html) [ONTAP 9.9.1"](https://docs.netapp.com/us-en/ontap-metrocluster/install-fc/index.html)

• 过渡期间创建的 cron 作业计划不会复制到远程站点,因此过渡后协商切换将失败。

过渡后,您必须在远程站点上手动创建 cron 作业计划。

• 相关信息 \*

[过渡](#page-193-0)[后在](#page-193-0)[远](#page-193-0)[程](#page-193-0)[站点](#page-193-0)[上](#page-193-0)[配置](#page-193-0) [cron](#page-193-0) [作](#page-193-0)[业](#page-193-0)[计](#page-193-0)[划](#page-193-0) [MetroCluster](#page-193-0) [配置](#page-193-0)

[接管和交还](#page-150-2)[对](#page-150-2)[过渡的](#page-150-2)[影响](#page-150-2)
### 为 **SAN** 过渡做准备

过渡 SAN 环境之前,您必须了解 SAN 过渡支持哪些配置,在 SVM 上创建 SAN LIF 并为 SAN 主机做好过渡准备。

准备 **SAN** 主机以进行过渡

过渡 SAN 环境之前,您必须执行一些手动步骤来准备要过渡的 SAN 主机。

您必须已使用清单收集工具为 SAN 主机生成清单工作簿。

["](http://docs.netapp.com/ontap-9/topic/com.netapp.doc.dot-ict-icg/home.html)[主机和存储过渡信息](http://docs.netapp.com/ontap-9/topic/com.netapp.doc.dot-ict-icg/home.html)[收](http://docs.netapp.com/ontap-9/topic/com.netapp.doc.dot-ict-icg/home.html)[集](http://docs.netapp.com/ontap-9/topic/com.netapp.doc.dot-ict-icg/home.html)["](http://docs.netapp.com/ontap-9/topic/com.netapp.doc.dot-ict-icg/home.html)

步骤

1. 验证主机是否支持过渡。

["NetApp](https://mysupport.netapp.com/matrix) [互](https://mysupport.netapp.com/matrix)[操](https://mysupport.netapp.com/matrix)[作](https://mysupport.netapp.com/matrix)[性](https://mysupport.netapp.com/matrix)[表工具](https://mysupport.netapp.com/matrix)["](https://mysupport.netapp.com/matrix)

2. 在主机上执行过渡前步骤。

["SAN](http://docs.netapp.com/ontap-9/topic/com.netapp.doc.dot-7mtt-sanspl/home.html) [主机过渡和修复](http://docs.netapp.com/ontap-9/topic/com.netapp.doc.dot-7mtt-sanspl/home.html)["](http://docs.netapp.com/ontap-9/topic/com.netapp.doc.dot-7mtt-sanspl/home.html)

使用 **FC** 分区计划配置分区

过渡 SAN FC 环境之前,您必须使用 FC 分区规划器对启动程序主机和目标进行分组来配 置分区。

- 集群和启动程序主机必须连接到交换机。
- FC 分区脚本文件必须可访问。

步骤

1. 如果 7- 模式系统上的 igroup 配置发生任何更改,请修改并重新生成 FC 分区计划。

[通](#page-93-0)[过](#page-93-0)[向](#page-93-0) [7-](#page-93-0) [模式](#page-93-0)[添](#page-93-0)[加系统](#page-93-0)[来](#page-93-0)[生成评估](#page-93-0)[报告](#page-93-0) [过渡工具](#page-93-0)

- 2. 登录到交换机的命令行界面。
- 3. 一次复制并执行一个所需的分区命令。

以下示例将在交换机上运行 zone 命令:

```
switch1:admin>config terminal
# Enable NPIV feature
feature npiv
zone name auto transition igroup d31 194bf3 vsan 10
member pwwn 21:00:00:c0:dd:19:4b:f3
member pwwn 20:07:00:a0:98:32:99:07
member pwwn 20:09:00:a0:98:32:99:07
.......
.......
.......
copy running-config startup-config
```
- 4. 使用测试启动程序主机验证从集群进行的数据访问。
- 5. 验证完成后,请执行以下步骤:
	- a. 断开测试启动程序主机的连接。
	- b. 删除分区配置。

过渡前创建 **SAN LIF**

由于 7- 模式过渡工具不会过渡 FC 和 iSCSI LIF ,因此过渡前必须在 SVM 上创建这些 LIF 。您必须在拥有 LUN 的节点和节点的 HA 配对节点上配置 SAN LIF 。

必须将所需的 SAN ( FC 或 iSCSI ) 许可证添加到集群中。

为了实现冗余,您必须在托管 LUN 的节点及其 HA 配对节点上创建 SAN LIF 。

#### 步骤

1. 根据所使用的协议,在 LUN 过渡到的目标节点上创建 FC 或 iSCSI LIF :

` \* 网络接口 cre\*`

如果要重复使用 iSCSI LIF 的 7- 模式 IP 地址,则必须在管理关闭状态下创建 LIF 。您可以在转换操作后将 这些 LIF 置于管理启动状态。

- 2. 在节点的 HA 配对节点上创建 LIF 。
- 3. 验证是否已正确设置 LIF :
	- ` \* 网络接口显示 \*`
		- 相关信息 \*

#### ["SAN](https://docs.netapp.com/ontap-9/topic/com.netapp.doc.dot-cm-sanag/home.html) [管理](https://docs.netapp.com/ontap-9/topic/com.netapp.doc.dot-cm-sanag/home.html)["](https://docs.netapp.com/ontap-9/topic/com.netapp.doc.dot-cm-sanag/home.html)

<span id="page-145-0"></span>**SAN** 过渡:支持和不支持的配置以及所需的手动步骤

您必须了解 7- 模式过渡工具过渡的 SAN 配置。此外,您还应了解 ONTAP 不支持的 7- 模

式 SAN 功能,以便在过渡之前采取任何必要的措施。

您应验证所有预检错误和警告消息,以评估此类配置对过渡的影响。

#### 已过渡的配置

7- 模式过渡工具会过渡以下 SAN 配置:

- FC 和 iSCSI 服务
- igroup 和 LUN 映射
	- 未映射到任何 LUN 的 7- 模式 igroup 不会过渡到目标 SVM 。
	- $\,$ 。对于集群模式 Data ONTAP 8.3.0 和 8.3.1 ,在预转换操作期间不支持过渡 igroup 和 LUN 映射配置。
	- 而是在转换操作期间创建所需的 igroup 。对于主卷和独立卷, LUN 会在转换操作期间映 射到 igroup 。但是,对于二级卷,在转换操作期间不支持将 LUN 映射到 igroup 。完成 主卷的过渡后,必须手动映射二级 LUN 。
		- 对于 ONTAP 8.3.2 及更高版本支持的版本,将在预转换操作期间应用 igroup 和 LUN 映 射配置。

**ONTAP** 中不支持的配置

 $\left(\begin{smallmatrix} 1\ 1\end{smallmatrix}\right)$ 

ONTAP 中不支持的配置如下:

• 7- 模式 Snapshot 副本支持的 LUN 克隆

任何还原操作都不支持 Snapshot 副本中存在的 Snapshot 副本支持的 LUN 克隆。在 ONTAP 中无法访问这 些 LUN 。过渡前,必须拆分或删除 7- 模式 Snapshot 副本支持的 LUN 克隆。

• 参数值 ostype vld , image 或任何用户定义的字符串的 LUN

过渡前,您必须更改此类 LUN 的 ostype 参数值或删除这些 LUN 。

• LUN 克隆拆分

过渡前,您必须等待活动的 LUN 克隆拆分操作完成,或者中止 LUN 克隆拆分并删除 LUN 。

以下 7- 模式功能可用于继续过渡过程, 但在 ONTAP 中不受支持:

• 命令 lun share

通过 NAS 协议共享 LUN

• SnapValidator

必须手动过渡的配置

必须手动过渡以下配置:

• SAN LIF

过渡前,必须手动创建 LIF 。

• 端口集

过渡后,必须手动配置绑定到端口集的 igroup 。

- iSCSI 访问列表信息
- iSNS 配置
- iSCSI CHAP 和 RADIUS 配置
- 相关信息 \*

["NFS](https://docs.netapp.com/ontap-9/topic/com.netapp.doc.cdot-famg-nfs/home.html) [管理](https://docs.netapp.com/ontap-9/topic/com.netapp.doc.cdot-famg-nfs/home.html)["](https://docs.netapp.com/ontap-9/topic/com.netapp.doc.cdot-famg-nfs/home.html)

#### ["](https://docs.netapp.com/us-en/ontap/networking/index.html)[网络](https://docs.netapp.com/us-en/ontap/networking/index.html)[和](https://docs.netapp.com/us-en/ontap/networking/index.html) [LIF](https://docs.netapp.com/us-en/ontap/networking/index.html) [管理](https://docs.netapp.com/us-en/ontap/networking/index.html)["](https://docs.netapp.com/us-en/ontap/networking/index.html)

过渡 **SAN** 卷时的空间注意事项

过渡期间,您必须确保卷中有足够的可用空间。除了存储数据和 Snapshot 副本所需的空 间之外,过渡过程还需要每个 LUN 1 MB 的空间来更新某些文件系统元数据。

转换之前,您可以在 7- 模式卷上使用 df -h 命令验证卷中的每个 LUN 是否有 1 MB 的可用空间。卷还应具有 与最终转换前预期写入卷的数据量等效的可用空间。如果卷没有足够的可用空间,则必须向 7- 模式卷添加所需 的空间量。

如果由于目标卷上缺少空间而导致 LUN 过渡失败,则会生成以下 EMS 消息: LUN.vol.proc.fail.no.space: 由于空间不足,对卷 vol1 中 LUN 的处理失败 。

在这种情况下,您必须在目标卷上将 filesys-size-fixed 属性设置为 false,然后为卷中的每个 LUN 添 加 1 MB 的可用空间。

如果卷包含预留了空间的 LUN ,则将每个 LUN 的卷增加 1 MB 可能无法提供足够的空间。在这种情况下,需要 添加的额外空间量是卷的 Snapshot 预留大小。向目标卷添加空间后,您可以使用 lun transition start 命令过渡 LUN 。

• 相关信息 \*

["NetApp](http://docs.netapp.com/ontap-9/index.jsp) [文档](http://docs.netapp.com/ontap-9/index.jsp)[:](http://docs.netapp.com/ontap-9/index.jsp) [ONTAP 9"](http://docs.netapp.com/ontap-9/index.jsp)

准备数据保护功能以进行过渡

过渡 7- 模式 SnapMirror 关系时,必须执行一些手动步骤。此外,您还必须了解支持和不 支持过渡的数据保护关系。

数据保护过渡:支持和不支持的配置

您可以过渡属于 SnapMirror 关系的卷。但是,某些数据保护和灾难恢复配置不支持过渡, 因此您必须执行一些手动步骤来过渡这些配置。

#### 支持的配置

您可以使用 7- 模式过渡工具过渡卷 SnapMirror 关系。您还可以在 ONTAP 8.3 及更高版本支持的情况下将 7- 模 式卷从 MetroCluster 配置过渡到 MetroCluster 配置。

#### 不支持的配置

• SnapVault 关系

可以迁移作为 SnapVault 关系源的卷,但不会过渡 SnapVault 关系。作为 SnapVault 关系目标的卷只能在 SnapVault 备份停止后迁移。

["NetApp](https://www.netapp.com/pdf.html?item=/media/19510-tr-4052.pdf) [技术](https://www.netapp.com/pdf.html?item=/media/19510-tr-4052.pdf)[报告](https://www.netapp.com/pdf.html?item=/media/19510-tr-4052.pdf) 4052:[《](https://www.netapp.com/pdf.html?item=/media/19510-tr-4052.pdf)[成](https://www.netapp.com/pdf.html?item=/media/19510-tr-4052.pdf)[功过渡到集群模式](https://www.netapp.com/pdf.html?item=/media/19510-tr-4052.pdf) [Data ONTAP](https://www.netapp.com/pdf.html?item=/media/19510-tr-4052.pdf) [》](https://www.netapp.com/pdf.html?item=/media/19510-tr-4052.pdf)[\(](https://www.netapp.com/pdf.html?item=/media/19510-tr-4052.pdf)Data ONTAP 8.2.x [和](https://www.netapp.com/pdf.html?item=/media/19510-tr-4052.pdf) [8.3](https://www.netapp.com/pdf.html?item=/media/19510-tr-4052.pdf) [\)](https://www.netapp.com/pdf.html?item=/media/19510-tr-4052.pdf)["](https://www.netapp.com/pdf.html?item=/media/19510-tr-4052.pdf)

• qtree SnapMirror 关系

可以过渡 qtree 作为 qtree SnapMirror 关系源的卷,但不会过渡 qtree SnapMirror 关系。只有在 qtree SnapMirror 关系中断后,才能迁移 qtree 作为 qtree SnapMirror 关系目标的卷。

• 灾难恢复 vFiler 单元

可以迁移作为灾难恢复 vFiler 单元源的卷;但是,灾难恢复 vFiler 单元不会过渡。只有在删除灾难恢复关系 后,才能迁移作为灾难恢复 vFiler 单元目标的卷。

• NDMP 配置

过渡完成后,您必须在 ONTAP 中手动为过渡后的卷设置备份策略。

["](https://docs.netapp.com/ontap-9/topic/com.netapp.doc.dot-cm-ptbrg/home.html)[使用磁带备份保护数据](https://docs.netapp.com/ontap-9/topic/com.netapp.doc.dot-cm-ptbrg/home.html)["](https://docs.netapp.com/ontap-9/topic/com.netapp.doc.dot-cm-ptbrg/home.html)

• 同步 SnapMirror 关系

ONTAP 不支持此功能;但是,属于此关系一部分的卷可以过渡。

#### 使用 **SnapMirror** 进行过渡的注意事项

您可以为过渡操作创建数据复制计划并自定义 SnapMirror 数据传输,而不会影响现有的 7- 模式到 7- 模式 SnapMirror 或 SnapVault 操作。

### 并发 **SnapMirror** 传输的最大数量

过渡期间, 7- 模式和 ONTAP 系统支持的并发 SnapMirror 传输的最大数量取决于特定存储系统型号允许的卷 SnapMirror 复制操作的数量。

有关您的系统型号的并发卷 SnapMirror 传输的最大数量的信息,请参见 ["](https://library.netapp.com/ecm/ecm_get_file/ECMP1635994)[《](https://library.netapp.com/ecm/ecm_get_file/ECMP1635994) [Data ONTAP](https://library.netapp.com/ecm/ecm_get_file/ECMP1635994) [数据保护联机备份和](https://library.netapp.com/ecm/ecm_get_file/ECMP1635994) [恢](https://library.netapp.com/ecm/ecm_get_file/ECMP1635994)[复指南》](https://library.netapp.com/ecm/ecm_get_file/ECMP1635994) [7-](https://library.netapp.com/ecm/ecm_get_file/ECMP1635994) [模式](https://library.netapp.com/ecm/ecm_get_file/ECMP1635994)["](https://library.netapp.com/ecm/ecm_get_file/ECMP1635994)。

数据复制计划

- 该工具用于运行 SnapMirror 操作(基线,更新或重新同步)的并发 SnapMirror 传输数取决于您在创建项目 时配置的计划。
- 如果不同的项目正在从同一个 7- 模式控制器过渡卷,则必须确保数据复制计划不会在不同的项目之间重

叠。

- 您可以通过以下方式确保现有备份和灾难恢复( DR )操作不受 7- 模式过渡工具过渡操作的影响:
	- 您应为项目创建 SnapMirror 数据复制计划,使其不会与现有的 7- 模式 SnapMirror 或 SnapVault 计划重 叠。
	- 您应将并发 SnapMirror 传输的数量配置为在运行时不会使现有的 7- 模式 SnapMirror 或 SnapVault 计划 失败。

您还可以通过编辑活动计划并将并发卷 SnapMirror 传输的最大数量修改为零来释放某些传输。

• 您必须确保在整个操作期间, 7- 模式存储系统上都有并发 SnapMirror 传输的数量以及为操作(预转换,转 换和按需更新)配置的限制。

即使项目中的某个卷的最终增量更新操作失败,转换操作也会失败。

• 对于二级项目,在转换后, 7- 模式主卷与 ONTAP 二级卷之间的 SnapMirror 关系的增量 SnapMirror 更新基 于 7- 模式到 7- 模式 SnapMirror 关系计划。

您必须确保 7- 模式主控制器上有足够的并发 SnapMirror 传输,才能进行这些更新。

使用多个路径进行过渡

您可以使用数据复制 IP 地址和多路径 IP 地址指定两个过渡路径。但是,这两个路径只能用于负载平衡,而不能 用于故障转移。

• 相关信息 \*

[创建数据复制计](#page-199-0)[划](#page-199-0)[的](#page-199-0)[注](#page-199-0)[意](#page-199-0)[事项](#page-199-0)

[为](#page-195-0) [SnapMirror](#page-195-0) [传](#page-195-0)[输](#page-195-0)[创建数据复制计](#page-195-0)[划](#page-195-0)

<span id="page-149-0"></span>确定何时执行转换的准则

由于过渡转换会对客户端造成中断,因此您必须对活动进行规划,以最大限度地减少停机 时间。您必须在活动较少的时段计划转换。在断开客户端连接并启动存储转换之前,您应 更新 ONTAP 卷并等待传输完成,以减少停机时间。

您必须持续监控每个卷的 SnapMirror 状态。如果卷的前几次更新的最后传输持续时间在可接受的限制范围内, 则卷中的大多数数据更改都应已复制,转换期间的最终数据更新时间应在可接受的限制范围内。

您可以根据过渡的卷数量得出大致的停机时间。

为了最大限度地缩短转换时间, 7- 模式过渡工具与存储系统之间的网络延迟应最低。要过渡卷 SnapMirror 关系 ,该工具与主系统之间的网络延迟应最低。

• 相关信息 \*

[执](#page-165-0)[行按需](#page-165-0) [SnapMirror](#page-165-0) [更新](#page-165-0)

接管和交还对过渡的影响

过渡操作,例如过渡准备,启动,暂停,恢复或完成, 在控制器接管或交还期间失败。

如果过渡操作因接管而失败,则必须等待交还完成,然后再次运行过渡操作。

如果在基线传输期间发生控制器接管,则传输将失败。要从基线传输中止的位置恢复此传输,您必须等待交还完 成。

数据复制将根据配置的计划恢复。

# 从 **7-** 模式卷迁移数据和配置

要使用 7- 模式过渡工具迁移卷或卷 SnapMirror 关系,必须先配置项目,启动基线副本并 完成项目。

• 要包括在过渡中的 7- 模式控制器和集群必须可从安装了该工具的 Windows 主机访问。

- 对于要包括在过渡项目中的控制器和集群,您必须拥有所有管理员级别的特权。
- 7- 模式过渡工具服务必须在安装该服务的计算机上运行。

默认情况下,此服务设置为自动,应在重新启动计算机时启动。

- 您不应同时对控制器执行评估和迁移操作。
- 修复预检报告的错误和警告后,不应修改 7- 模式控制器和集群上的对象(卷, IP 地址,系统信息等)。
- 您应避免使用同时写入同一 SVM 的多个 Web 界面会话,以防止出现意外结果。
- 在过渡过程中,应避免修改控制器和集群密码。
- 您应避免使用 "\* 后退 " 和 "\* 前进 " 浏览器按钮,因为该工具不支持 Web 浏览器导航,并且可能发生原因会 产生不希望的结果。
- 过渡期间应避免刷新浏览器,因为可能发生原因会导致意外结果。

下图显示了迁移过程:

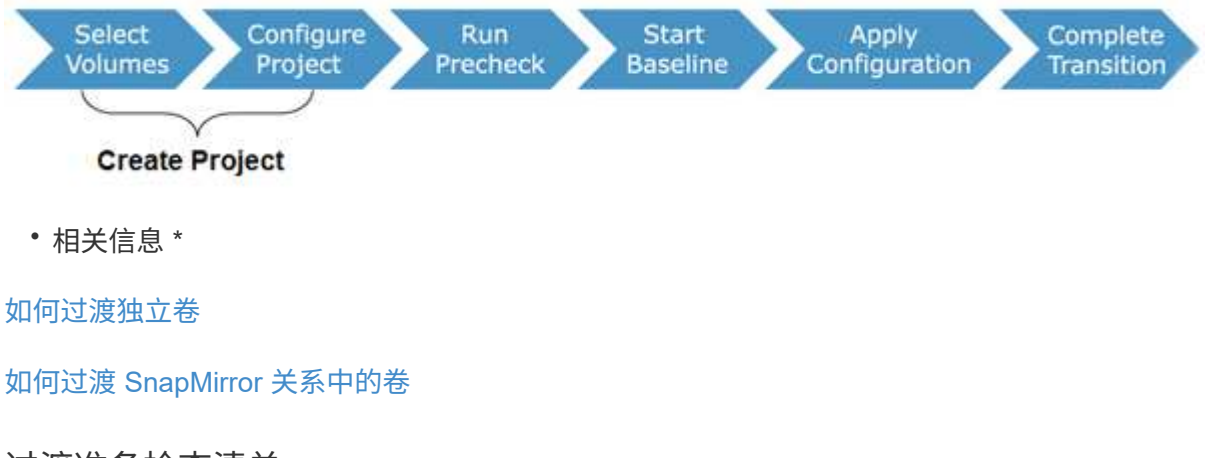

# 过渡准备检查清单

在开始过渡之前,您应确认已满足过渡的所有前提条件。

## **ONTAP** 版本要求

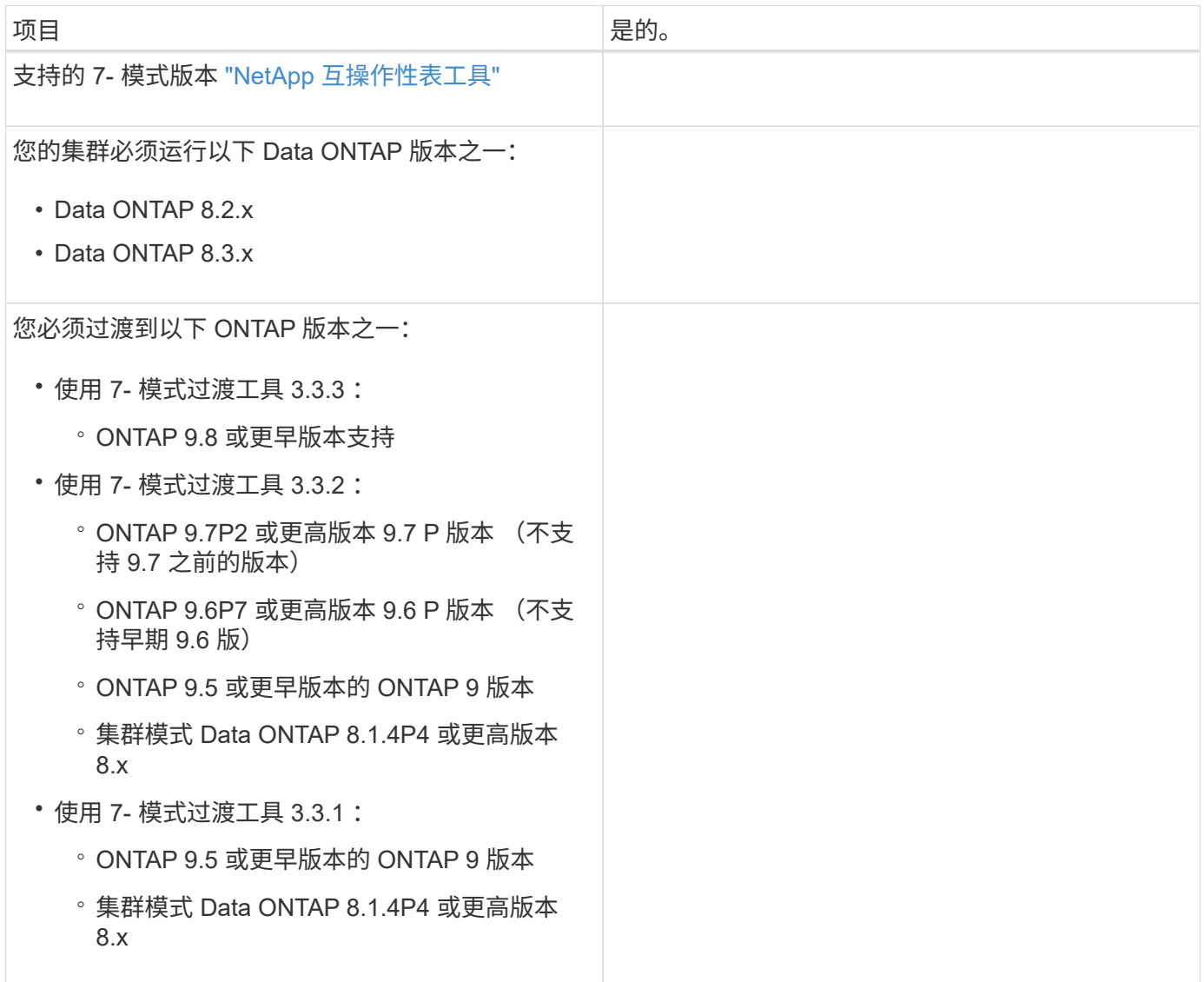

许可要求

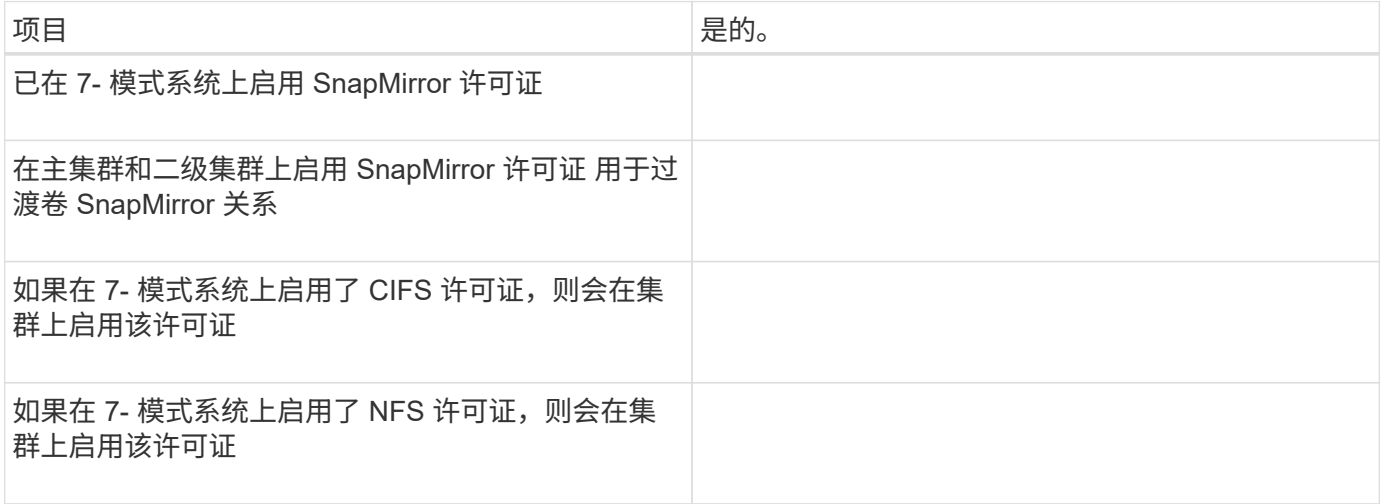

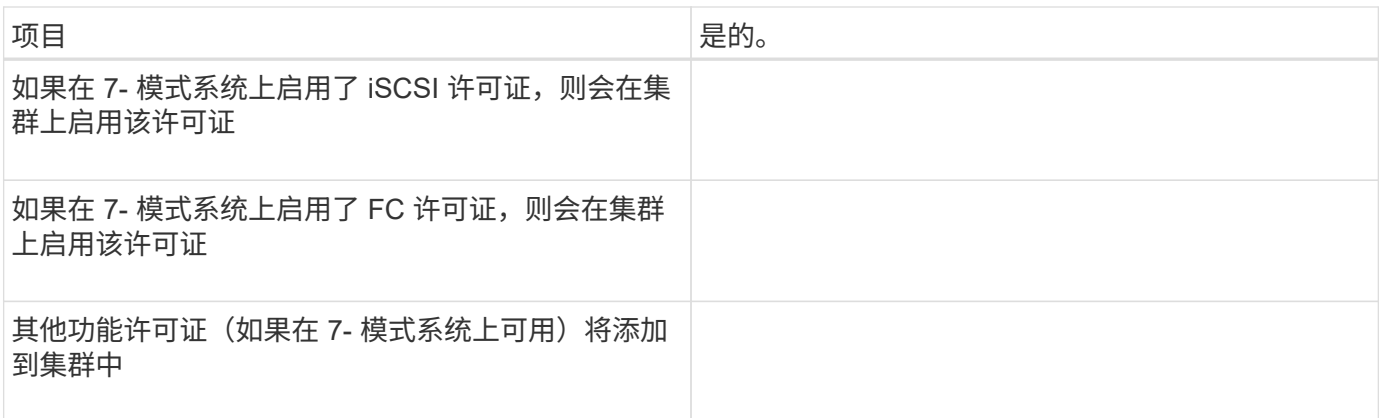

# **7-** 模式系统上的 **SnapMirror** 要求

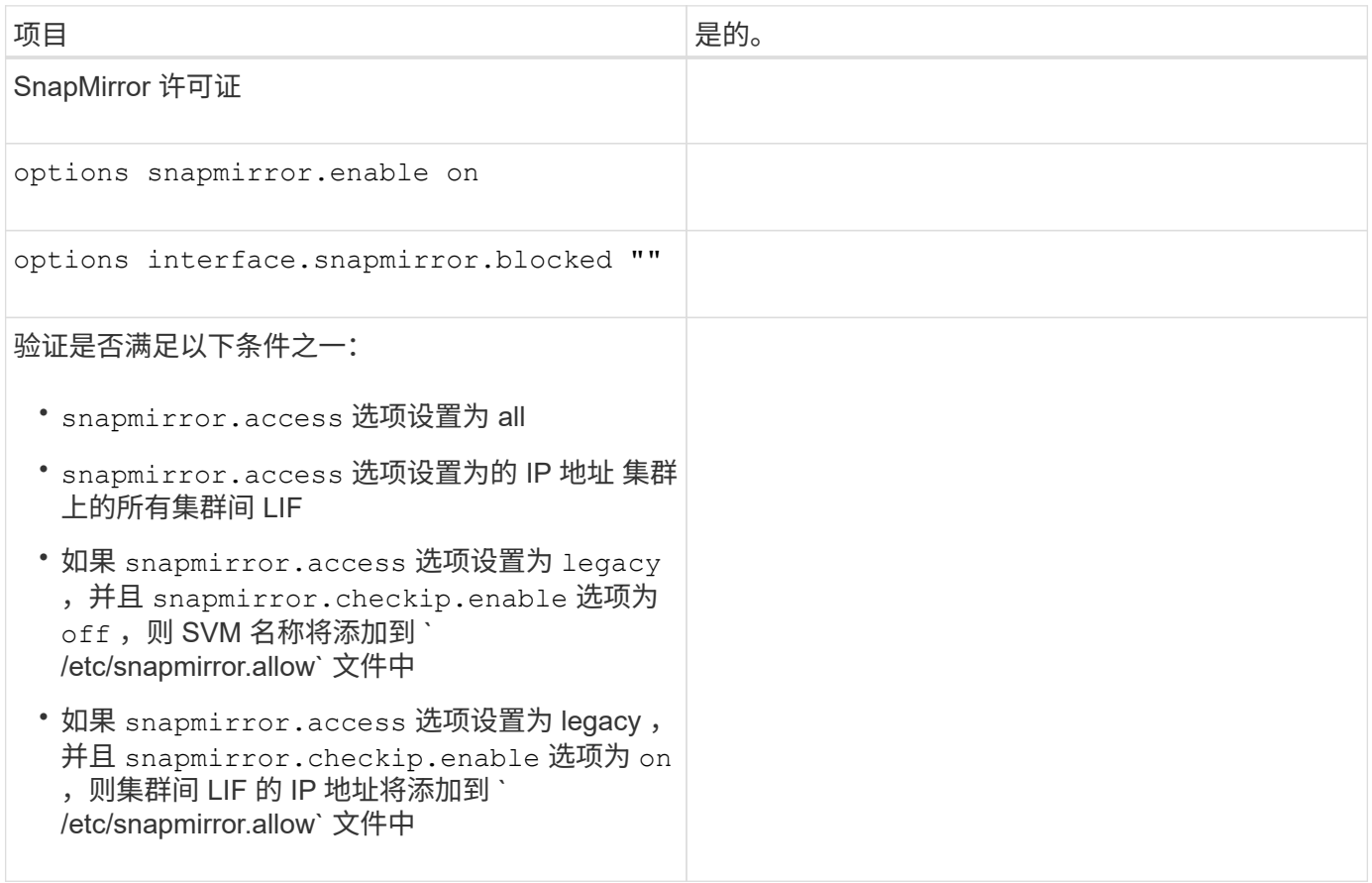

# **7-** 模式系统上的卷设置

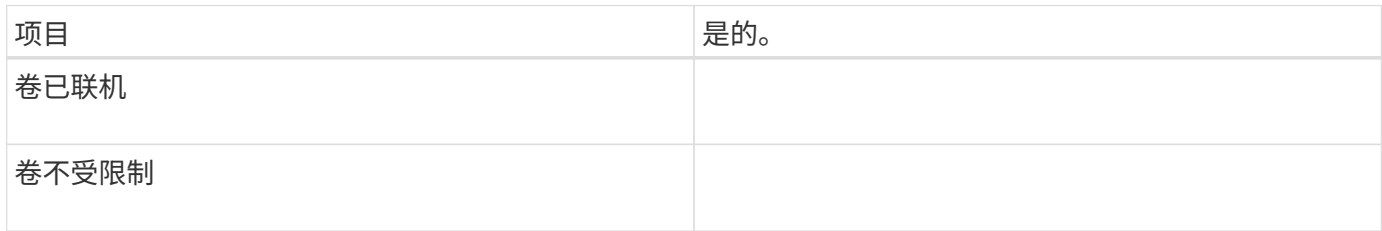

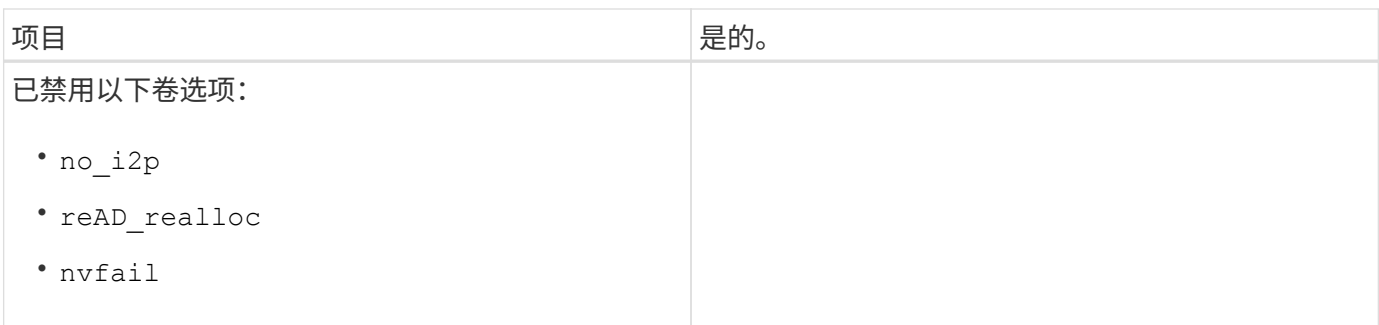

# 管理对集群的访问

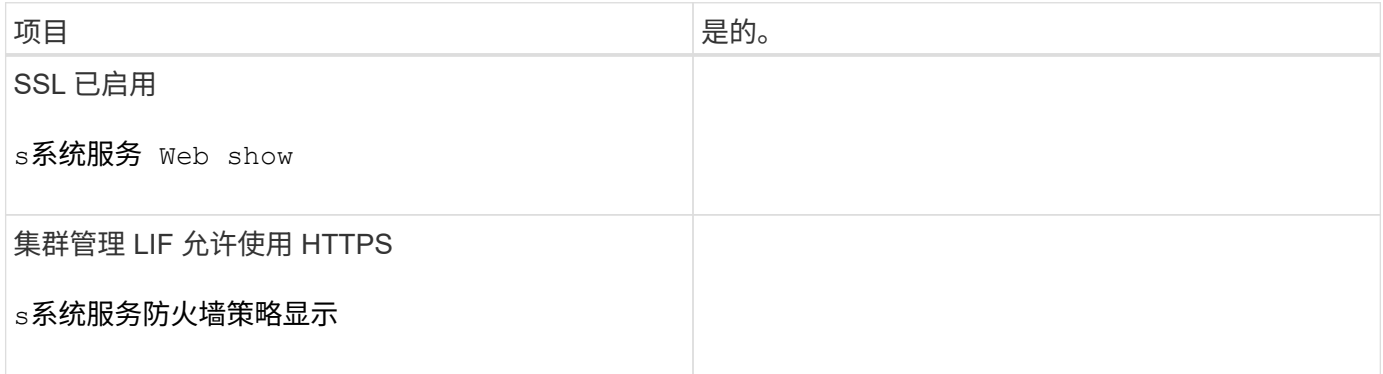

# 管理对 **7-** 模式系统的访问

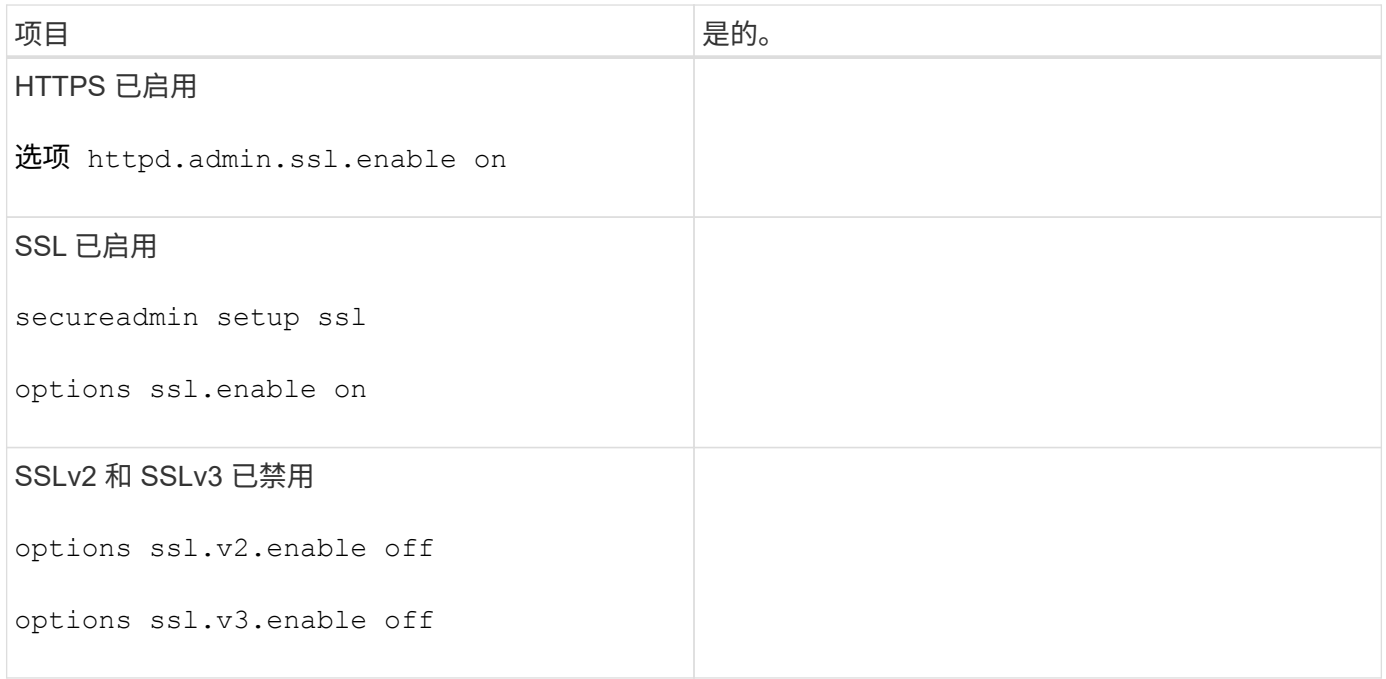

## 网络要求

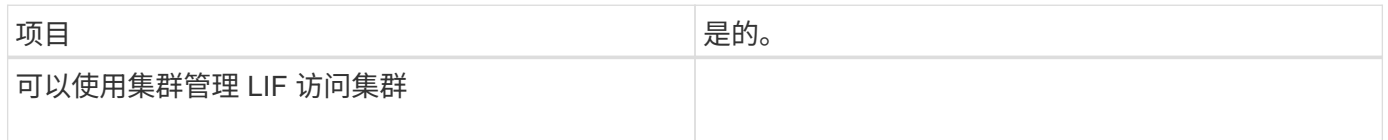

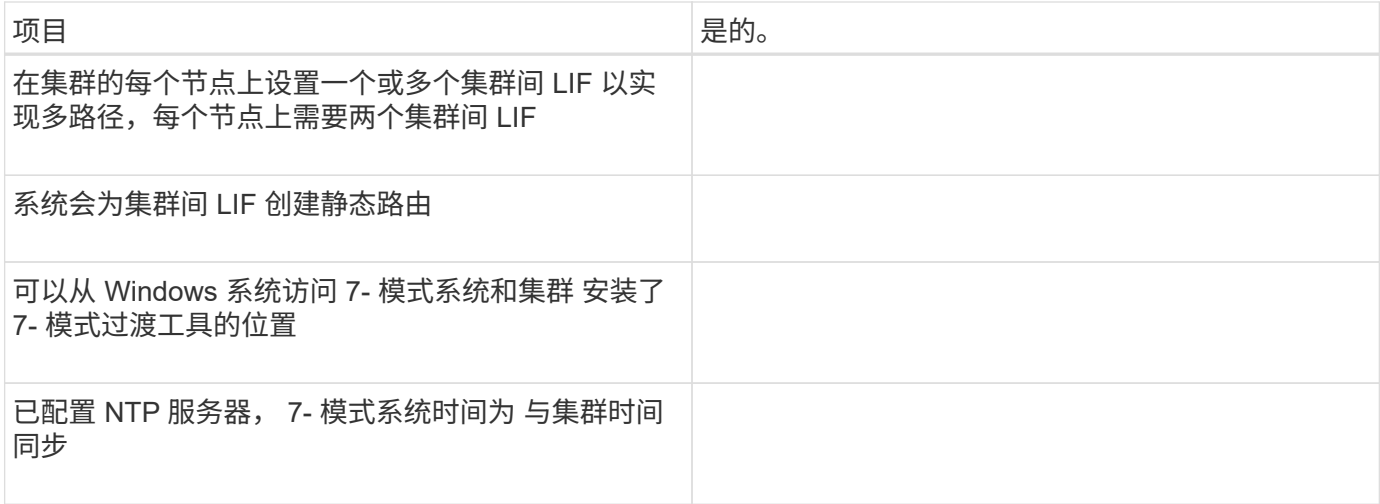

# 端口要求

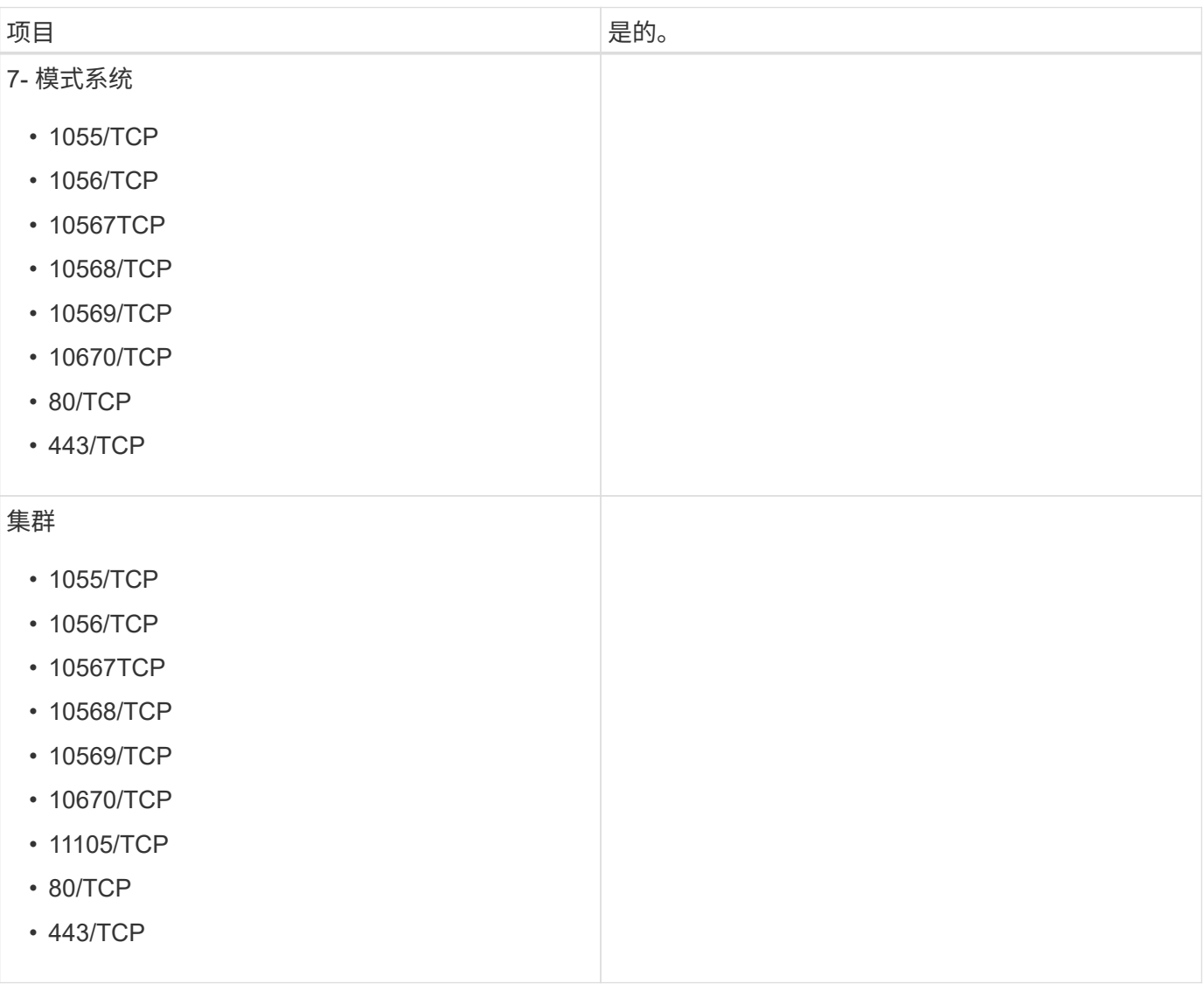

# **NFS** 要求

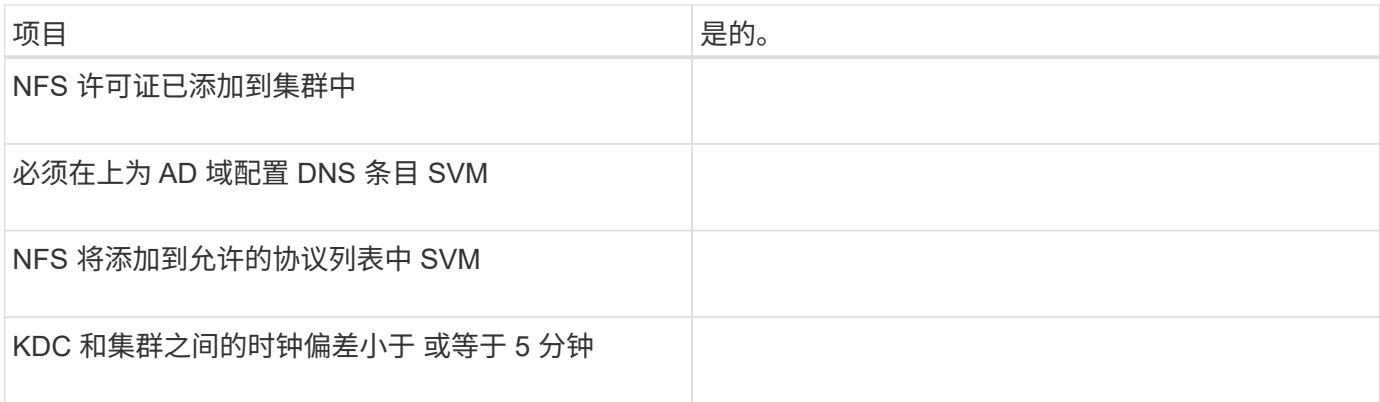

### **CIFS** 要求

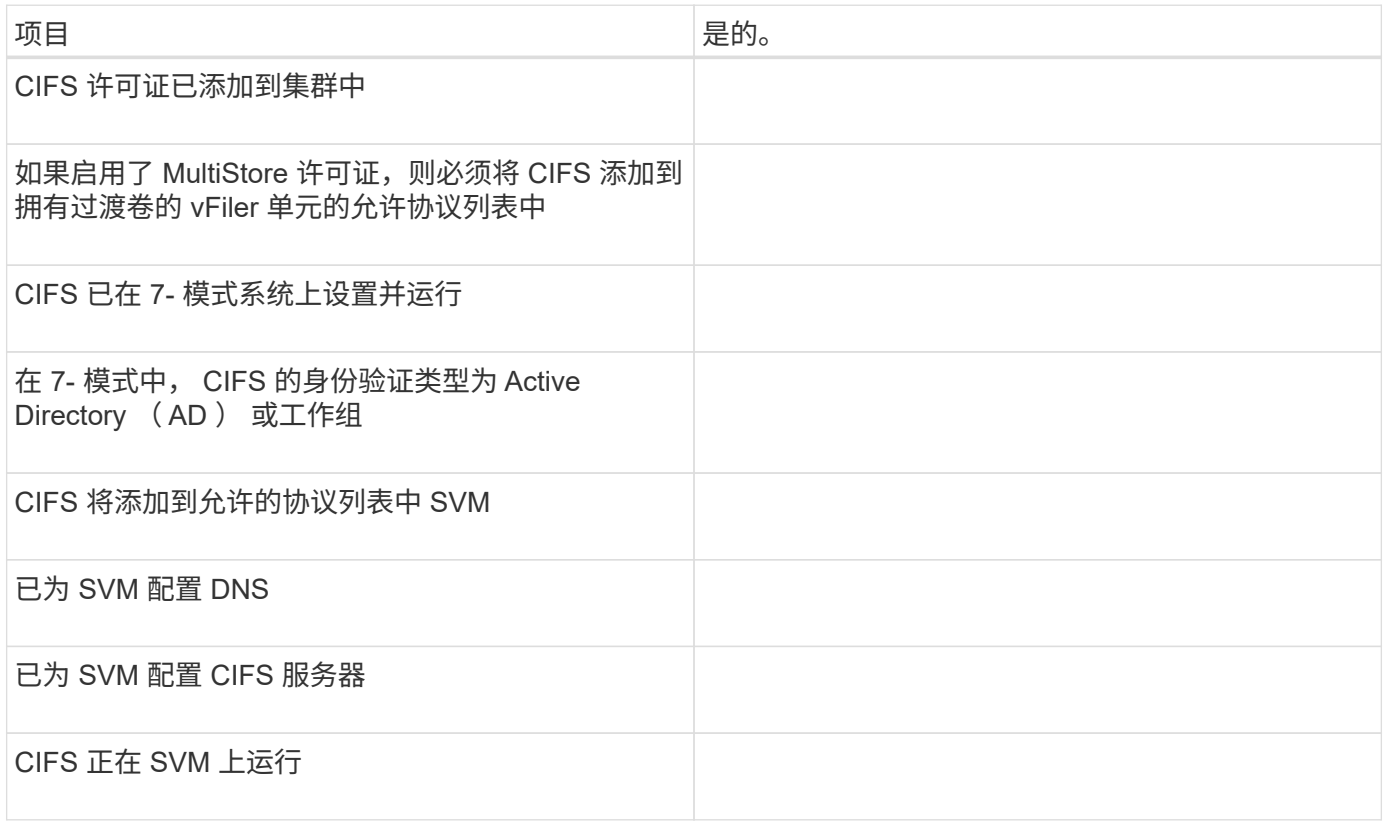

### • 相关信息 \*

[为基于副](#page-112-0)[本的过渡](#page-112-0)[做](#page-112-0)[准](#page-112-0)[备](#page-112-0)

# 添加控制器和集群

开始过渡之前,必须添加过渡所需的 7- 模式控制器和集群。评估所包含的 7- 模式控制器 会自动添加以进行迁移。

• 您提供的 7- 模式控制器和集群信息不是永久性的。

如果 7- 模式过渡工具服务重新启动,该工具将提示您提供有关属于活动项目的控制器和集群的信息。您必 须提供与创建项目时为系统提供的主机名相同的主机名。

- •如果 7- 模式控制器是 HA 对的一部分,则该工具不会请求 7- 模式控制器的 HA 配对节点的凭据(除非 HA 配对节点属于另一个活动项目)。
	- a. 从顶部窗格中,单击 \* 存储系统 \* 。
	- b. 在 \* 主机名 \* 字段中,输入 7- 模式控制器或 ONTAP 系统的 FQDN 或 IP 地址。

对于集群,您可以指定集群管理接口的 IP 地址或 FQDN 。对于 7- 模式控制器,您必须指定默认 vFiler 单元的 IP 地址,因为不接受单个 vFiler 单元的 IP 地址。

#### 步骤

- 1. 输入指定主机的管理员凭据,然后单击 \* 添加 \* 。
	- 7- 模式控制器将添加到 "`7- 模式控制器` " 表中,集群将添加到 "`集群模式 Data ONTAP 系统` " 表中。
- 2. 重复步骤 2 和 3 以添加过渡所需的所有控制器和集群。
- 3. 如果状态列指示系统凭据缺失或凭据与最初在工具中输入的凭据不同,请单击【<mark>●</mark> 图标,然后重新输入凭 据。

### 创建过渡项目

创建过渡项目包括选择 7- 模式卷并将其映射到 Storage Virtual Machine ( SVM ),映射 接口以及为 SnapMirror 关系创建数据复制计划。

您必须已在集群上创建所需的 SVM 。

项目中的所有卷都会迁移到同一个 SVM 。如果要将卷迁移到不同的 SVM ,则必须创建多个项目。

如果目标集群运行的是 Data ONTAP 8.3.1 或更早版本,并且您希望在读 / 写模式下对 NAS 卷运行预转换操作 ,则必须为 NAS 卷和 SAN 卷创建单独的项目。需要执行此操作,因为如果项目中包含 SAN 卷,则不支持预转 换读 / 写模式。

如果项目包含 SnapLock Compliance 卷,并且您希望对非 SnapLock Compliance 卷以读 / 写模式运行预转换操 作,则必须为 SnapLock Compliance 卷和非 SnapLock Compliance 卷创建单独的项目。需要执行此操作,因 为如果项目中包含 SnapLock Compliance 卷,则不支持预转换读 / 写模式。

#### 步骤

1. 从主页中选择 \* 基于副本的过渡 \* 迁移方法,然后单击 \* 开始规划 \* 。

如果尚未添加新项目所需的控制器和集群,您可以在输入设备凭据窗格中输入详细信息。

2. 确认已将在 7- 模式系统和 ONTAP 系统中运行的所有必需 Data ONTAP 添加到该工具中,然后单击 \* 下一 步 \* 。

此时将显示选择源卷页面。

- 3. 选择要过渡的 7- 模式卷。
	- a. 从 7- 模式控制器窗格中,选择要从中添加卷的 7- 模式控制器或 vFiler 单元。
	- b. 添加要包含在项目组中的卷:

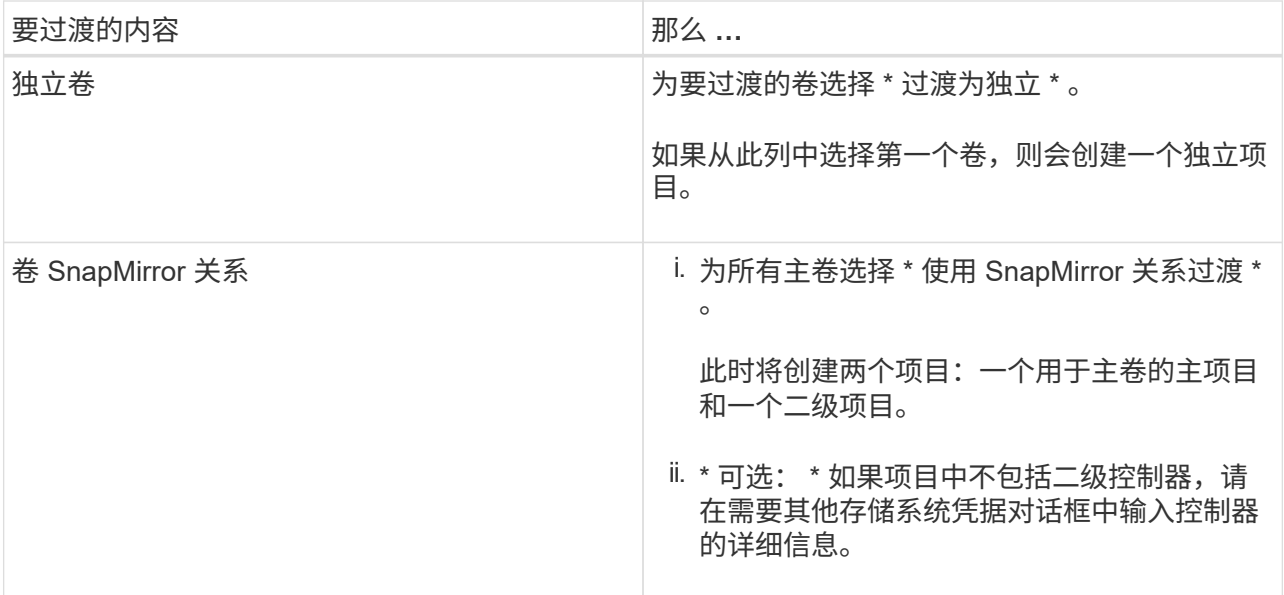

如果卷中至少有一个 LUN, 则卷类型将显示为 SAN。

卷名称上提供的超链接将打开一个对话框,其中列出了卷中的 qtree 和 LUN 及其属性。

 $\left( \mathsf{Q}\right)$ 

最佳做法是,一个项目中的所有卷都具有相同的定义(独立卷,主卷或二级卷)。例如,项 目应包含所有独立卷,而不是混合使用独立和 SnapMirror 关系。

- a. 选择要包括在项目中的所有卷后,单击 \* 创建项目并继续 \* ,在显示的对话框中输入项目名称和项目组 详细信息,然后单击 \* 保存 \* 以创建项目。
- 4. 选择要用于 SnapMirror 数据复制的 7- 模式 IP 地址和多路径 IP 地址。
	- a. 输入 7- 模式数据复制 IP 地址。

默认情况下,此字段会预先填充 7- 模式系统的管理 IP 地址。如果需要,您可以将此 IP 地址更改为具有 数据复制权限的任何有效 IPv4 地址。

- b. 如果要使用多个路径对数据传输进行负载平衡,请在 IP 配置窗格中输入一个 IP 地址,然后单击 \* 下一 步 \* 。
- 5. 从选择 SVM 页面中,选择目标集群和 SVM ,然后按照以下步骤进行操作:
	- a. 通过单击选择集群模式 Data ONTAP 系统下拉列表中的集群名称来选择目标集群。

此时将在选择 SVM 窗格中加载 SVM 。

- b. 从选择 SVM 窗格中选择要过渡卷的目标 SVM 。
- c. 单击 \* 下一步 \* 。

要在 ONTAP 中将 7- 模式卷过渡到 MetroCluster 配置, SVM 子类型必须为 sync-source 。

+ 如果选择属于集群模式 Data ONTAP 8.2 的 SVM ,则会显示一个对话框,确认是否在 7- 模式存储系统上 配置了本地用户和组或 CIFS 共享或文件。7- 模式过渡工具不支持将本地用户和组过渡到集群模式 Data ONTAP 8.2 。如果您有本地用户和组,则可以选择属于 ONTAP 8.2.1 及更高版本支持的 SVM 。

6. 在 SVM 审核日志目标路径对话框中,输入目标 SVM 上的路径,以便从 7- 模式存储系统过渡审核配置。

此路径用于将审核日志保存在 ONTAP 系统中。

7. 从映射卷页面中,选择要过渡的目标卷,以便将每个源卷映射到所需的聚合。

a. 从将原始卷映射到目标集群上的聚合窗格中,选择必须将 7- 模式卷复制到的聚合。

b. 要更改集群上目标卷的名称,请在 \* 目标卷 \* 字段中输入其他名称。

c. 单击 \* 下一步 \* 。

如果项目中包含的所有卷和 gtree 都配置为仅提供 NFS 请求,则不必提供审核路径,因为审核配置不会过 渡(即使提供了审核路径,也会忽略此输入)。

8. 在网络配置窗格中,提供有关必须在 SVM 上创建的 LIF 的信息。

 $\mathbf{f}$ 

无法过渡 FC 和 iSCSI LIF 。您必须在 SVM 上手动创建它们。

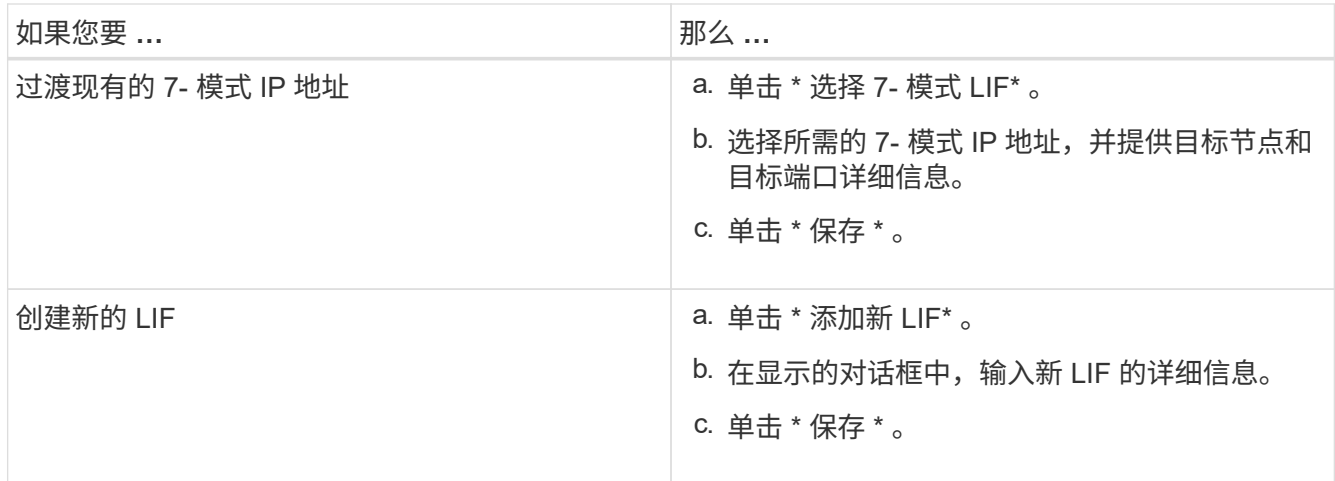

要在成功过渡后提供网络连接,您必须将 7- 模式 IP 地址过渡到 ONTAP 中类似的网络拓扑。例如,如果在 物理端口上配置了 7- 模式 IP 地址,则应将 IP 地址过渡到 ONTAP 中的相应物理端口。同样,在 VLAN 端 口或接口组上配置的 IP 地址应过渡到 ONTAP 中的相应 VLAN 端口或接口组。

- 9. 添加所有必需的 IP 地址后, 单击 \* 下一步 \* 。
- 10. 在配置计划页面中,配置基线和增量传输的数据复制计划,并发卷 SnapMirror 传输的数量以及要过渡的 SnapMirror 传输的限制。

您可以提供数据复制计划和限制,以有效管理灾难恢复和过渡数据复制操作。您可以创建多个计划,每个项 目最多有七个计划。例如,您可以为工作日和周末创建自定义计划。

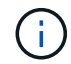

这些计划将根据源 7- 模式控制器时区生效。

- a. 在配置计划窗格中,单击 \* 创建计划 \* 。
- b. 在创建数据复制计划对话框中,输入新计划的名称。
- c. 在重复天数窗格中,选择 \* 每日 \* 或 \* 选择天数 \* 以指定应运行数据复制操作的日期。
- d. 在时间间隔窗格中,指定数据传输的 \* 开始时间 \* 和 \* 持续时间 \* 。

e. 在时间间隔窗格中,指定增量传输的 \* 更新频率 \* 或选择 \* 持续更新 \* 。

如果启用持续更新,则更新开始时的最小延迟为 5 分钟,具体取决于并发 SnapMirror 传输的可用性。

f. 在 "Parameters for Transition Data Copy Operations ( based on Volume SnapMirror ) " (过渡数据 复制操作的参数 (基于卷 SnapMirror )) 窗格中, 指定并发卷 SnapMirror 传输的最大数量 (以运行时 可用 SnapMirror 传输的百分比和数字表示)以及限制(项目中所有卷的最大带宽)。

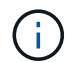

字段中提供的默认值为建议值。更改默认值时,必须分析 7- 模式 SnapMirror 计划,并确 保提供的值不会影响这些计划。

g. 单击 \* 创建 \* 。

新计划将添加到过渡计划窗格中。

- h. 添加所有必需的数据复制计划后,单击 \* 下一步 \* 。
- 11. 如果要过渡 SnapLock 卷, 请规划过渡后需要验证监管链的卷。
	- a. 选择需要验证监管链的源 SnapLock 卷。

只有读 / 写 7- 模式 SnapLock 卷才支持监管链验证过程,只读卷不支持监管链验证过程。监管链验证仅 支持文件名包含 ASCII 字符的 SnapLock 卷。

b. 提供有关用于存储在监管链验证操作期间生成的指纹数据的 ONTAP 卷的详细信息。

ONTAP 卷必须已位于指定的 SVM 上。

- c. 单击 \* 下一步 \* 。
	- 相关信息 \*

[创建数据复制计](#page-199-0)[划](#page-199-0)[的](#page-199-0)[注](#page-199-0)[意](#page-199-0)[事项](#page-199-0)

[为](#page-195-0) [SnapMirror](#page-195-0) [传](#page-195-0)[输](#page-195-0)[创建数据复制计](#page-195-0)[划](#page-195-0)

[管理](#page-195-1) [SnapMirror](#page-195-1) [传](#page-195-1)[输](#page-195-1)[和计](#page-195-1)[划](#page-195-1)

[使用命令行](#page-172-0)[界](#page-172-0)[面自定](#page-172-0)[义](#page-172-0) [7-](#page-172-0) [模式配置的过渡](#page-172-0)

[管理](#page-201-0)[逻辑](#page-201-0)[接](#page-201-0)[口](#page-201-0)

[从](#page-202-0)[项目中删除卷](#page-202-0)

自定义 **7-** 模式配置的过渡

在规划将配置从 7- 模式过渡到 ONTAP 时,您可以通过两种方式自定义配置过渡。您可以 忽略或跳过一个或多个配置的过渡。您可以整合 7- 模式 NFS 导出规则,然后在目标 SVM 上重复使用现有 NFS 导出策略和 Snapshot 策略。

在应用配置(预转换)阶段之前,必须执行此任务。这是因为在此阶段之后,对任何修改都会禁用 " 计划配置 " 窗格。您可以使用 7- 模式过渡工具的命令行界面( CLI )排除转换阶段应用的配置。

7- 模式过渡工具不会对排除的配置执行预检。

默认情况下,所有 7- 模式配置都会选择进行过渡。

最好先对所有配置运行预检,然后在后续运行预检时排除一个或多个配置。这有助于您了解哪些配置已从过渡中 **排除,哪些预检随后会跳过。** 

步骤

1. 从 Plan Configuration 页面的 \* SVM Configuration\* 窗格中选择以下选项:

- 要排除配置过渡,请清除这些配置对应的复选框。
- 要将相似的 7- 模式 NFS 导出规则整合到 ONTAP 中的单个导出策略中,然后将该导出策略应用于过渡 后的卷或 qtree ,请选中 \* 在 7- 模式上整合 NFS 导出策略 \* 复选框。
- 要重复使用 SVM 上与该工具将创建的导出策略匹配的现有 NFS 导出策略,然后将该策略应用于过渡后 的卷或 atree, 请选中 \* 重复使用 SVM\* 的导出策略复选框。
- <sup>。</sup>要将相似的 7- 模式 Snapshot 计划整合到 ONTAP 中的单个 Snapshot 策略中,然后将该策略应用于过 渡后的卷,请选中 \* 整合 7- 模式 Snapshot 策略 \* 复选框。
- 要重复使用 SVM 上与该工具将创建的 Snapshot 策略匹配的现有 Snapshot 策略,然后将该策略应用于 过渡后的卷,请选中 \* 重新使用 SVM\* 的 Snapshot 策略复选框。

2. 单击 \* 保存并转到信息板 \* 。

◦ 相关信息 \*

[过渡到](#page-140-0) [ONTAP](#page-140-0) [时](#page-140-0)[支持和不支持的](#page-140-0) [CIFS](#page-140-0) [配置](#page-140-0)

[NFS](#page-131-0) [过渡](#page-131-0)[:](#page-131-0)[支持和不支持的配置以](#page-131-0)[及](#page-131-0)[所需的](#page-131-0)[手](#page-131-0)[动](#page-131-0)[步骤](#page-131-0)

[名称](#page-128-0)[服务](#page-128-0)[过渡](#page-128-0)[:](#page-128-0)[支持和不支持的配置以](#page-128-0)[及](#page-128-0)[所需的](#page-128-0)[手](#page-128-0)[动](#page-128-0)[步骤](#page-128-0)

[SAN](#page-145-0) [过渡](#page-145-0)[:](#page-145-0)[支持和不支持的配置以](#page-145-0)[及](#page-145-0)[所需的](#page-145-0)[手](#page-145-0)[动](#page-145-0)[步骤](#page-145-0)

[整](#page-175-0)[合](#page-175-0) [NFS](#page-175-0) [导出规则和](#page-175-0) [Snapshot](#page-175-0) [计](#page-175-0)[划](#page-175-0)[的示](#page-175-0)[例](#page-175-0) [过渡](#page-175-0)

[可](#page-173-0)[从](#page-173-0)[过渡中](#page-173-0)[排](#page-173-0)[除的配置](#page-173-0)

正在运行预检

您可以在开始过渡之前运行预检以确定任何问题。预检可验证 7- 模式源, ONTAP 目标和 配置是否适用于您的过渡。您可以多次运行预检。

预检会运行 200 多个不同的检查。例如,该工具会检查卷是否联机以及系统之间是否存在网络访问等项。

步骤

- 1. 从信息板中,选择要为其运行预检的项目。
- 2. 单击 \* 运行预检 \* 。

预检完成后,结果摘要将显示在对话框中。

预检通常只需几分钟即可运行,但预检阶段的持续时间取决于您解决的错误或警告的数量和 类型。

- 3. 在 \* 应用类型筛选器 \* 下选择一个选项以筛选结果:
	- 要查看与安全性相关的所有消息,请选择 \* 错误 \* , \* 警告 \* , \* 信息 \* 和 \* 仅安全性 \* 。
	- 要查看与安全性相关的所有错误消息,请选择 \* 错误 \* 和 \* 仅安全性 \* 。
	- 要查看与安全性相关的所有警告消息,请选择 "\* 警告 "\* 和 "\* 仅安全性 " 。
	- 要查看与安全性相关的所有信息性消息,请选择 \* 信息性 \* 和 \* 仅安全性 \* 。
- $4.$  要以逗号分隔值( CSV )格式保存原始结果并导出结果,请单击 \* 另存为 CSV\* 。

您可以在信息板窗格的操作历史记录选项卡中查看过渡期间执行的过渡操作以及操作类型,状态,开始时间 ,结束时间和结果。

在开始数据复制之前,您必须解决预检检测到的所有错误。此外,最好在继续迁移过程之前解决所有警告。解决 方法可以是解决警告消息的源问题描述,实施临时解决策或接受问题描述的结果。

### 预检消息的严重性级别

 $\left(\mathsf{i}\right)$ 

您可以通过运行过渡预检操作来验证是否可以过渡 7- 模式卷。过渡预检可报告所有过渡问 题。根据问题描述对过渡过程的影响,过渡问题的严重性级别会有所不同。

预检检测到的问题分为以下几类:

• \* 错误 \*

无法过渡的配置。

如果甚至出现一个错误,您也无法继续过渡。以下是 7- 模式系统上出现发生原因错误的几个示例配置:

- 传统卷
- SnapLock 卷
- 使卷脱机
- \* 警告 \*

过渡后可能会出现发生原因小问题的配置。

ONTAP 中支持但未由 7- 模式过渡工具过渡的功能也会生成警告消息。您可以在出现这些警告的情况下继续 过渡。但是,过渡后,您可能会丢失其中一些配置,或者可能需要完成一些手动任务才能在 ONTAP 中启用 这些配置。

以下是 7- 模式系统上生成警告的几个示例配置:

- IPv6
- NFSv2
- NDMP 配置
- 接口组和 VLAN
- 路由信息协议( RIP )
- \* 信息 \*

已成功过渡的配置。

### <span id="page-162-0"></span>正在启动基线数据复制

创建项目并完成预检操作后,必须启动从 7- 模式卷到 ONTAP 的数据复制。您可以为单个 项目启动基线数据复制操作。在数据复制期间,您应停止不必要的系统进程和网络活动。

您必须已创建至少一个数据复制计划。

您可以通过执行测试迁移来估算完成基线传输所需的时间,并评估卷 SnapMirror 传输在您的环境中实现的性 能。以下是可能影响性能的一些因素:

• 已选择过渡数据复制计划选项

此计划控制 SnapMirror 并发传输的最大数量和传输所使用的最大带宽。

- 支持的并发卷 SnapMirror 传输的最大数量 7- 模式源控制器
- 7- 模式源控制器和 ONTAP 目标控制器之间的网络带宽

必须最大限度地减少与迁移活动无关的网络流量,以便最大程度地提高源系统和目标系统之间的吞吐量并最 大限度地缩短响应时间。

• 源控制器和目标控制器的性能

源系统和目标系统应具有最佳的 CPU 利用率和可用内存。

• 数据期间发生的 7- 模式卷 SnapMirror 传输的数量 复制

#### 步骤

- 1. 从信息板中,选择要为其启动基线数据复制的项目。
- 2. 单击 \* 启动基线 \* 。

预检将在后台再次运行,如果未检测到错误,则会根据数据复制计划启动基线传输。操作进度对话框显示有 关基线数据复制期间运行的预检操作的状态的信息。

3. 单击 \* 卷 \* 选项卡可查看基线传输的状态和进度。

要查看每个卷的详细 SnapMirror 详细信息,可以单击 \* 查看过渡详细信息 \* 。并发 SnapMirror 传输的数量 取决于当前活动的计划中提供的输入。您可以从信息板上的数据复制计划选项卡跟踪活动计划。

基线数据复制操作完成后,将根据创建项目时提供的计划开始增量 SnapMirror 更新。

◦ 相关信息 \*

### [为](#page-195-0) [SnapMirror](#page-195-0) [传](#page-195-0)[输](#page-195-0)[创建数据复制计](#page-195-0)[划](#page-195-0)

# 应用 **7-** 模式配置

基线数据复制完成后,您可以将 7- 模式系统中的所有配置(包括协议和服务配置)复制并 应用到 ONTAP 卷。如果目标集群运行的是 ONTAP 8.3.2 及更高版本支持的任何版本, 则 此阶段将过渡 SAN 配置。

如果要过渡 SAN 卷,则必须为集群中的每个节点至少创建一个使用适当协议 ( iSCSI 或 FC ) 的数据 LIF 。

• 这些配置将应用于应用配置(预转换)阶段,该阶段有两种模式:预转换只读模式和预转换读 / 写模式。

如果项目包含以下内容,则不支持预转换读 / 写模式:

- SAN 卷和目标集群运行的是 Data ONTAP 8.3.1 或更早版本。在这种情况下,以下配置不会在预转换阶段应 用,而是会在转换阶段应用:
	- SAN 配置
	- Snapshot 计划配置
- SnapLock 合规性卷。

如果项目包含 SnapLock Compliance 卷, 则不会在预转换阶段应用 Snapshot 计划配置, 而是会在转换阶段 应用这些配置。

请参见 [过渡](#page-127-0) [SnapLock Compliance](#page-127-0) [卷的](#page-127-0)[注](#page-127-0)[意](#page-127-0)[事项](#page-127-0)。

- 步骤
- 1. 从信息板中,选择项目。
- 2. 应用配置:

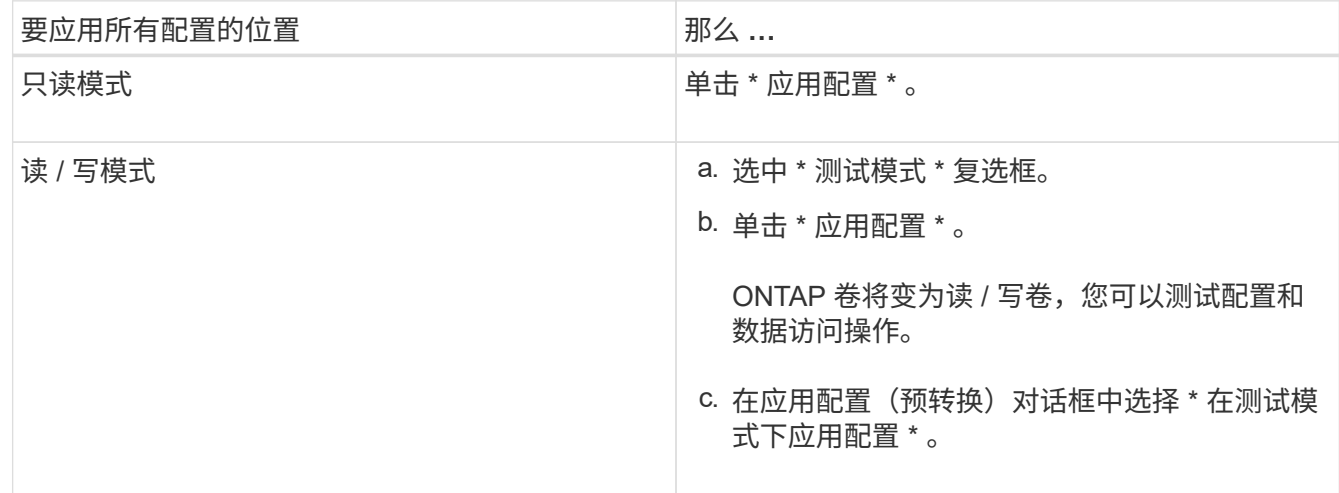

3. 选中 \* 自定义此操作的并发 SnapMirror 传输数和限制 \* 复选框以指定 SnapMirror 数据复制操作数和限制:

a. 输入要在过渡期间运行的并发 SnapMirror 传输的最大数量。

b. 输入可用于 SnapMirror 传输的可用流的百分比。

默认情况下,该工具会使用 50% 的可用卷 SnapMirror 传输。

c. 输入限制或选择 \* 最大 \* 以使用最大带宽。

默认情况下,该工具会对配置过渡使用最大限制。

4. 选中 \* 过渡 Kerberos 配置 \* 复选框可为过渡提供基于 UNIX 或基于 Microsoft AD 的 Kerberos 服务器配置详 细信息。

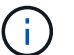

只有在源 7- 模式存储系统上配置了 Kerberos 时,才会启用此选项。

a. 输入 Kerberos 服务器详细信息,例如主机名, IP 地址,用户名和密码。

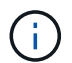

要过渡 Kerberos 配置,必须在项目中至少过渡一个 LIF ,并且 LIF 必须可解析为主机 名。

5. 单击 \* 继续 \* 。

此时将显示操作进度对话框,并启动复制配置操作。

6. 如果在读 / 写模式下执行配置过渡, 请在测试和验证配置完成后单击 \* 完成测试 \* 。

此模式只能用于测试目的。在测试模式下,写入集群中要迁移的卷上的所有数据都将丢失。

该工具将重新建立 SnapMirror 关系并重新同步(根据该项目当时的活动计划) ONTAP 卷。写入 7- 模式的 所有数据都会与 ONTAP 卷重新同步。

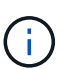

要成功重新同步, 7- 模式卷和集群模式 Data ONTAP 卷之间必须存在一个通用 Snapshot 副 本。您不应手动删除通用 Snapshot 副本;否则,重新同步将失败。

- 7- 模式 IP 地址保持正常运行。可以通过以下方式在 Storage Virtual Machine ( SVM )上配置 LIF:
	- 在管理关闭状态下创建现有的 7- 模式 IP 地址。

在存储转换期间,这些 IP 地址将从 7- 模式系统中删除,相应的 Storage Virtual Machine ( SVM ) LIF 将 置于管理启动状态。如果选择预转换读 / 写模式,则必须使用其他 LIF 来访问要迁移到集群的卷。

• 在管理启动状态下创建新的 IP 地址。

如果选择预转换读 / 写模式, 则可以使用这些 LIF 测试对集群中迁移的卷的访问。

• 相关信息 \*

[管理](#page-201-0)[逻辑](#page-201-0)[接](#page-201-0)[口](#page-201-0)

[配](#page-126-0)[额注](#page-126-0)[意](#page-126-0)[事项](#page-126-0)

["7MTT v2.0/Transitioned Data ONTAP](https://kb.netapp.com/Advice_and_Troubleshooting/Data_Storage_Software/ONTAP_OS/7MTT_v2.0%2F%2FTransitioned_Data_ONTAP_features) [功能](https://kb.netapp.com/Advice_and_Troubleshooting/Data_Storage_Software/ONTAP_OS/7MTT_v2.0%2F%2FTransitioned_Data_ONTAP_features)["](https://kb.netapp.com/Advice_and_Troubleshooting/Data_Storage_Software/ONTAP_OS/7MTT_v2.0%2F%2FTransitioned_Data_ONTAP_features)

使用 **FC** 分区计划配置分区

过渡 SAN FC 环境之前,您必须使用 FC 分区规划器对启动程序主机和目标进行分组来配

# 置分区。

- 集群和启动程序主机必须连接到交换机。
- FC 分区脚本文件必须可访问。

### 步骤

1. 如果 7- 模式系统上的 igroup 配置发生任何更改,请修改并重新生成 FC 分区计划。

[通](#page-93-0)[过](#page-93-0)[向](#page-93-0) [7-](#page-93-0) [模式](#page-93-0)[添](#page-93-0)[加系统](#page-93-0)[来](#page-93-0)[生成评估](#page-93-0)[报告](#page-93-0) [过渡工具](#page-93-0)

- 2. 登录到交换机的命令行界面。
- 3. 一次复制并执行一个所需的分区命令。

以下示例将在交换机上运行 zone 命令:

```
switch1:admin>config terminal
# Enable NPIV feature
feature npiv
zone name auto transition igroup d31 194bf3 vsan 10
member pwwn 21:00:00:c0:dd:19:4b:f3
member pwwn 20:07:00:a0:98:32:99:07
member pwwn 20:09:00:a0:98:32:99:07
.......
.......
.......
copy running-config startup-config
```
- 4. 使用测试启动程序主机验证从集群进行的数据访问。
- 5. 验证完成后,请执行以下步骤:
	- a. 断开测试启动程序主机的连接。
	- b. 删除分区配置。

# <span id="page-165-0"></span>执行按需 **SnapMirror** 更新

您可以在转换操作之前对所有卷执行 SnapMirror 增量更新,以缩短转换时间。

- 如果在基线数据复制之后和预转换操作之后计划增量数据传输,则无法执行按需 SnapMirror 更新。
- 这是一项可选任务。
	- a. 单击 \* 立即更新 \* 以执行手动 SnapMirror 更新。

此时将显示过渡更新对话框,在此可以选择自定义此操作的 SnapMirror 传输数和限制。

b. 选中 \* 自定义此操作的并发 SnapMirror 传输数和限制 \* 复选框以指定 SnapMirror 数据复制操作数和限 制。

i. 输入要在过渡期间运行的并发 SnapMirror 传输的最大数量。

ii. 输入此工具可用于 SnapMirror 传输的可用流的百分比。

默认情况下,该工具会使用 50% 的可用卷 SnapMirror 传输。

iii. 输入限制以使用最大带宽。

默认情况下,该工具会对配置过渡使用最大限制。

c. 单击 \* 继续 \* 。

• 相关信息 \*

[正在](#page-162-0)[启动](#page-162-0)[基](#page-162-0)[线](#page-162-0)[数据复制](#page-162-0)

[为](#page-195-0) [SnapMirror](#page-195-0) [传](#page-195-0)[输](#page-195-0)[创建数据复制计](#page-195-0)[划](#page-195-0)

### 完成过渡项目

您可以通过完成各个项目来完成过渡。由于此操作会造成中断,因此您应评估何时运行 它。过渡 SnapMirror 关系中的卷时,必须先完成二级项目,然后再完成主项目的过渡。

存储转换只需几分钟即可完成。客户端重新挂载数据所需的时间因情况而异。存储转换或中断窗口的时间取决于 以下因素:

• 最后更新

数据的最终更新取决于自上次更新以来源数据的更改量。增量传输可最大限度地减少转换期间必须传输的数 据量。

• 重新连接客户端

如果需要更新每个客户端才能连接到集群,则必须更新的客户端数量将决定转换时间。

中断仅适用于正在迁移的卷。您无需关闭整个源 7- 模式存储系统。源系统上未迁移的卷可以保持联机并可访 问。

- 1. 从迁移信息板中,选择要完成的项目。
- 2. 手动断开客户端访问。
- 3. 单击 \* 完成过渡 \* 。
	- a. 如果要在过渡后使 7- 模式源卷保持联机,请清除 \* 过渡后使源卷脱机 \* 复选框。

默认情况下,此选项处于选中状态,并且源卷将脱机。

- b. 如果您已选择 SnapLock 卷进行监管链验证,请选中 \* 我了解在监管链验证期间不能使 7- 模式 SnapLock 卷脱机 \* 复选框, 以便在过渡后使 SnapLock 卷保持联机。
- c. 如果您已选择在运行 ONTAP 9.3 或更高版本支持的集群之间过渡 SnapMirror 关系,请选中 \* 我了解必 须手动将 SnapMirror 关系类型从 data\_protection 转换为 extended\_data\_protection\* 复选框。

d. 选中 \* 自定义此操作的并发 SnapMirror 传输数和限制 \* 复选框以指定 SnapMirror 数据复制操作数和限 制。

e. 单击 \* 继续 \* 。

此时将显示转换操作的结果。

从 7- 模式存储系统中取消配置为过渡选择的 7- 模式 IP 地址,并在转换进入管理启动状态之前创建关联的 LIF 。7- 模式卷已脱机。

在集群中,运行 vserver check lif-multitenancy run 命令,以验证是否可使用过渡后的 LIF 访问名称服务器。

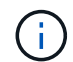

如果您创建了新的 LIF ,则必须在完成所有项目后使用新的 IP 地址和端口将过渡后的卷的用户和 应用程序重新映射到驱动器。

如果您已完成在运行 ONTAP 9.3 或更高版本支持的集群之间过渡 SnapMirror 关系,则必须将 SnapMirror 关系 从类型 DP 转换为类型 XDP 。

["](http://docs.netapp.com/ontap-9/topic/com.netapp.doc.pow-dap/home.html)[数据保护](http://docs.netapp.com/ontap-9/topic/com.netapp.doc.pow-dap/home.html)["](http://docs.netapp.com/ontap-9/topic/com.netapp.doc.pow-dap/home.html)

• 相关信息 \*

[确定何时执](#page-149-0)[行转换的](#page-149-0)[准](#page-149-0)[则](#page-149-0)

完成监管链验证

如果为监管链验证选择了一个或多个 SnapLock 卷,则必须执行监管链操作以生成监管链 报告。

您必须已完成项目过渡。

对于文件名仅包含 ASCII 字符的卷,支持 SnapLock 监管链操作。

1. 在迁移信息板中,单击 \* 启动监管链 \* 。

如果要在监管链验证后使 7- 模式 SnapLock 卷保持联机,则应清除 \* 在监管链验证操作完成后使为监管链 验证选择的 7- 模式 SnapLock 卷脱机 \* 复选框。

2. 单击 \* 继续 \* 。

此时将启动监管链验证操作。根据 SnapLock 卷上的文件数量,此操作可能需要大量时间。您可以单击 \* 在 后台运行 \* 在后台执行此操作。

您可以通过单击迁移信息板窗口中的 SnapLock 链选项卡来跟踪监管链验证操作的进度。此选项卡会显示监 管链操作的每个卷进度。

3. 监管链操作完成后,单击 SnapLock 监管链选项卡中的 \* 下载报告 \* 以下载监管链验证报告。

监管链验证报告包含有关 SnapLock 监管链验证是否成功的详细信息。此报告显示为监管链操作选择的每个 7- 模式 SnapLock 卷中的总文件数和非 WORM 文件数。您还可以验证指纹匹配和不匹配的文件数。此报告 还会显示监管链验证失败的 WORM 文件数量以及失败原因。

# 使用 **7-** 模式过渡工具命令行界面过渡卷

7- 模式过渡工具提供了用于过渡 7- 模式卷的命令。如果在 Linux 系统上安装了 7- 模式过 渡工具,则必须使用命令行界面执行过渡。

该工具可收集 7- 模式存储系统的卷和 IP 地址信息,验证 7- 模式配置,并与集群进行交互,以便在 SVM 上应 用此配置。

选择项目中的卷的方案

规划项目构成并确定要在单个过渡操作中过渡的 7- 模式卷有助于减少应用程序的停机时 间。了解一些示例方案有助于您在环境中创建项目。

双向 **SnapMirror** 关系

要过渡双向 SnapMirror 关系,必须为每个卷创建不同的过渡项目。

例如,如下图所示,假设 system1 上的 vf1 : vol1 (主)与 system2 上的 vf2 : vol1 (二级)之间存在卷 SnapMirror 关系。同样, system2 上的 vf2: vol2 (主) 和 system1 上的 vf1: vol2 (二级) 之间也存在另 一个卷 SnapMirror 关系。

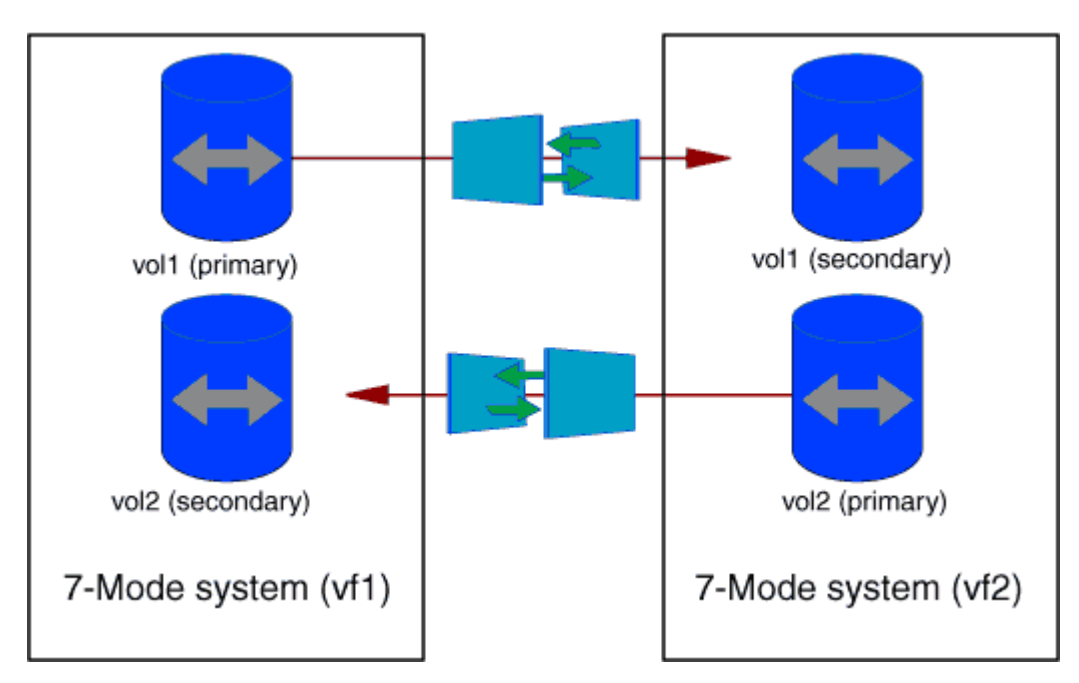

不能将卷 vf1 : vol1 和 vf1 : vol2 组合在一个过渡项目中。同样,不能将卷 vf2 : vol1 和 vf2 : vol2 组合在 一个过渡项目中。要过渡卷 SnapMirror 关系,必须为每个卷创建单独的过渡项目。

### 具有 **CIFS** 配置的卷

您必须将具有 CIFS 配置的卷分组到一个项目中,以便将所有 CIFS 相关配置完全过渡到 SVM 。

例如,如果 7- 模式系统或 vFiler 单元中的 10 个卷具有关联的 CIFS 共享,主目录搜索路径和审核配置,则必须 在一个项目中过渡这 10 个卷。这样可以确保过渡后所有卷和 CIFS 配置都完全应用于 SVM 。

#### 主卷与多个二级卷之间的 **SnapMirror** 关系

如果主卷和多个二级卷之间存在 SnapMirror 关系,并且所有二级卷都位于同一个 7- 模式控制器上,则可以创建 一个二级项目,以便对所有二级卷进行分组,并完成该项目中所有二级卷的过渡。然后,您可以创建一个主项目 来过渡主卷并完成 SnapMirror 过渡。

使用 **7-** 模式过渡工具命令行界面过渡卷

7- 模式过渡工具提供了用于过渡 7- 模式卷的命令。如果在 Linux 系统上安装了 7- 模式过 渡工具,则必须使用命令行界面执行过渡。

该工具可收集 7- 模式存储系统的卷和 IP 地址信息,验证 7- 模式配置,并与集群进行交互,以便在 SVM 上应 用此配置。

#### 创建过渡项目

您可以创建过渡项目,以确定要过渡的 7- 模式对象以及这些对象与 ONTAP 对象的映射方 式。创建项目时, 7- 模式过渡工具会收集并保存有关过渡对象的信息。您可以使用此项目 信息分阶段执行过渡。

您必须已收集以下信息:

- 项目类型:可能的值为独立,主或二级
- 7- 模式存储系统或默认 vFiler 单元的 FQDN 或 IP 地址(如果已获得 MultiStore 许可)
- 7- 模式存储系统的管理用户名和密码
- 7- 模式卷列表
- 集群的 FQDN 或集群管理的 IP 地址 LIF
- SVM 名称

- 1. 从 \* 开始 \* 菜单中,单击 \* 所有程序 \* > \* NetApp 7- 模式过渡工具 \* > \* NetApp 7- 模式过渡工具( CLI) 3.0\* 以打开 7- 模式过渡工具命令提示符。
- 2. 添加过渡项目中系统的用户名和密码:

` \* 过渡凭据添加 -h *host\_name* -u *user\_name*\*`

- ` 主机名 \_` 是 7- 模式系统或集群的 FQDN 或 IP 地址。
- ` *user\_name*` 是系统的管理用户名。

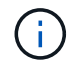

必须对要添加到过渡项目的每个存储系统重复此步骤。

```
7-Mode Transition Tool>transition credentials add -h system1.example.com
-u root
Enter password for 'root@system1.example.com':
```
167

步骤

3. 创建过渡项目:

` \* 过渡 CBT create -p *project\_name* -t *project\_type* -n *7-Mode\_system* -c *data-copy-ipaddress* ( -f *vfiler\_name*) ( -h *cluster* -v *vserver\_name*<sup>\*</sup>)

` *project\_name*` 是过渡项目的名称。

` *project\_type*` 是项目类型。有效值为 standalone , secondary 或 primary 。

` *7-Mode\_system*` 是 7- 模式系统的 FQDN 或 IP 地址。

` cluster\_` 是集群的 FQDN 或集群管理 LIF 的 IP 地址。

Ť.

Ť.

7- 模式系统和集群的主机名必须与创建项目时提供的主机名相同。

` *data-copy-ipaddress*` 是复制数据所使用的 IP 地址。

`vfiler\_name `是非默认 vFiler 单元的名称。

` *vserver\_name*` 是 SVM 的名称。

对于新的 SVM ,您必须使用`-g`选项提供 SVM 根卷的聚合名称。

7-Mode Transition Tool>transition cbt create -p sample\_project -t standalone -n system1.example.com -n 10.238.55.33 -h cluster1.example.com -v vs2

过渡项目将移至准备状态。

4. 将 7- 模式卷和 ONTAP 卷添加到项目中:

` \* 过渡 CBT volumepair add -p *project\_name* -v *7-Mode\_volume*-c *vserver\_volume\_volume* -g *aggr\_name*  $-t^*$ 

` *7-Mode\_volume*` 是 7- 模式卷名称。

` *vserver\_volume*` 是 SVM 上的 ONTAP 卷。

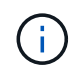

您还可以添加已完成基线传输的 ONTAP 卷。在准备阶段添加此类卷时,在数据复制阶段仅 执行增量传输。

` *aggr\_name*` 是在启动操作期间创建 ONTAP 卷 ` vserver\_volume\_` 的聚合。

如果必须将处于 SnapMirror 关系中的卷过渡为独立卷, 则使用 `-t `。

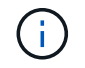

将卷过渡为独立卷时,过渡期间不会保留 SnapMirror 关系。

对于处于 SnapMirror 关系中的 SnapLock Compliance 卷, 7- 模式过渡工具不会自动过渡 SnapLock Compliance 卷的 SnapMirror 关系。必须通过在独立,主或二级项目中包含卷来将 SnapMirror 关系中的所 有 SnapLock Compliance 卷过渡为独立卷(通过指定标志 -t )。过渡后,您必须在这些卷之间手动执行 SnapMirror 重新同步操作。

请参见 [过渡](#page-127-0) [SnapLock Compliance](#page-127-0) [卷的](#page-127-0)[注](#page-127-0)[意](#page-127-0)[事项](#page-127-0)

7-Mode Transition Tool>transition cbt volumepair add -p sample\_project -v vol1 -c vol1 -g aggr1

5. 添加要过渡到项目的 IP 地址:

` \* 过渡 CBT LIF add -p *project\_name* -i *ip-address* [-m *netmask*] [-g *default-gateway*] [-p *home\_port*] [ -n *home\_node*]\*`

对于过渡项目,您还可以添加存储转换期间未配置或从 7- 模式系统中删除的现有 IP 地址,以及尚未在 7-模式或 ONTAP 上配置的新 IP 地址。

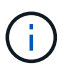

7- 模式过渡工具不会过渡 FC 和 iSCSI LIF 。

7-Mode Transition Tool>transition cbt lif add -p sample\_project -i 192.0.2.250 -m 255.255.255.128 -g 192.40.0.1 -p e0a -n cluster1-01

在应用配置(预转换)操作期间,新 IP 地址会在 ONTAP 系统上以 up 状态进行配置。

### 6. 按照以下步骤向主项目和二级项目添加信息:

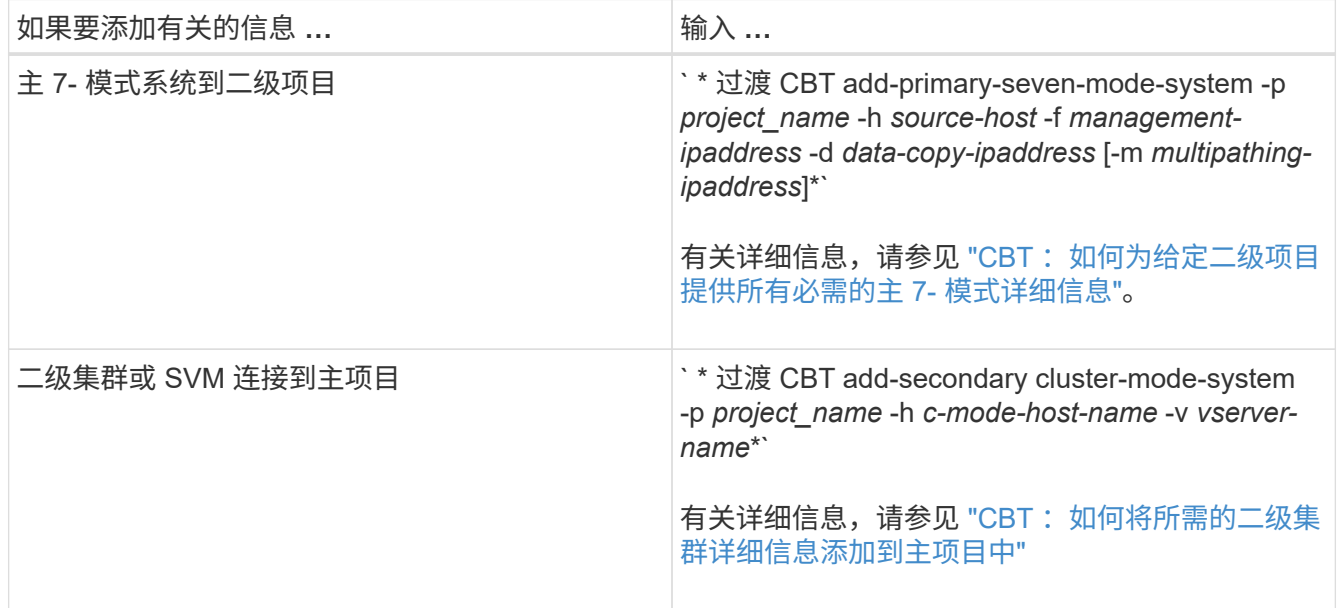

` *project\_name*` 是过渡项目的名称。

` *source-host*` 是 7- 模式二级系统的 snapmirror status 命令输出中显示的主 7- 模式存储系统主机名或 IP 地址。

有关提供 7- 模式主系统详细信息的注意事项,请参见手册页。

` management-ipaddress `是源主机的管理 IP 地址。

` *data-copy-ipaddress*` 是复制数据所使用的 IP 地址。

` multipathing-ipaddress ` 是用于数据复制的附加 IP 地址。

` c-mode-host-name\_` 是项目中二级卷已过渡到的集群的 FQDN 或 IP 地址。

` *vserver-name*` 是托管二级卷的 SVM 的名称。

7. 创建数据复制计划:

` \* 过渡 CBT 计划 add -p *project\_name* -n *schedule\_name* -d *days-range* -b *start-time* -e *duration \_ -u \_update-frequency" -t \_available-transfers-percentage \_ -c \_max-cap-concurrent-transfers* -x *projectsnapmirror-throttle*\*`

以下命令显示如何添加使用 100% 可用并发 SnapMirror 传输的计划。但是,它在任何时间点均不超过 25 个 并发 SnapMirror 传输。

` \* 过渡计划 add -p sample\_project -n dr\_active -d 1-5 -b 23: 30 -e 03: 00 -c 25 -x 200 -u 00: 30 \*`

8. 查看有关创建的过渡项目的详细信息:

` \* 过渡 CBT show -p *project-name*\*`

<span id="page-172-0"></span>使用命令行界面自定义 **7-** 模式配置的过渡

默认情况下,所有 7- 模式配置都会过渡到 ONTAP 。您可以使用 7- 模式过渡工具命令行 界面选择从过渡中排除部分或全部卷, NFS , CIFS , SAN 和名称服务配置。您还可以 选择整合 7- 模式 NFS 导出规则和 Snapshot 计划,并重复使用目标 SVM 上的现有 NFS 导出策略和 Snapshot 策略。

您必须在应用配置之前执行此任务,之后,任何修改都将被忽略。

7- 模式过渡工具不会对排除的配置执行预检。

默认情况下,所有 7- 模式配置都会选择进行过渡。

最好先对所有配置运行预检,然后在后续运行预检时排除一个或多个配置。这有助于您了解哪些配置已从过渡中 **排除,哪些预检随后会跳过。** 

#### 步骤

• 排除并验证配置:

a. 排除配置: +`\* 过渡 CBT property-set -p *project\_name* -n *config\_property\_name* -v true\*`

` config\_property\_name\_` 是要排除的配置。

[可](#page-173-0)[从](#page-173-0)[过渡中](#page-173-0)[排](#page-173-0)[除的配置](#page-173-0)

a. 验证为排除配置而设置的属性值:

` \* 过渡 CBT property-get -p *project\_name* -n *config\_property\_name*\*`

- 整合要过渡的 NFS 导出规则:
	- 将类似的 7- 模式 NFS 导出规则整合到集群模式 Data ONTAP 中的单个导出策略中,然后将该导出策略 应用于过渡后的卷或 qtree : + ` \* 过渡 CBT property-set -p *project\_name* -n *nfs-consolidate-similiar-7mode-exports* -v true\*`

如果 nfs-consolidate-similiar-7mode-exports 属性设置为 false, 则 7- 模式过渡工具会在 ONTAP 中为每个 7- 模式 NFS 导出规则创建一个新的 NFS 导出策略。

- 重复使用 SVM 上与该工具将创建的导出策略匹配的现有 NFS 导出策略,该策略可应用于过渡后的卷或 qtree : + ` \* 过渡 CBT 属性集 -p *project name* -n *nfs-reuse-matching-svm-export-policies* -v true\*`
- 整合要过渡的 Snapshot 计划:
	- 。将类似的 7- 模式 Snapshot 计划整合到 ONTAP 中的单个 Snapshot 策略中, 然后将该策略应用于过渡 后的卷: + ` \* 过渡 CBT property-set -p *project\_name* -n *consolidate-similar-7mode-snapshot-policies* -v true\*`

如果 consolidate-similar-7mode-snapshot-policies 属性设置为 false , 则 7- 模式过渡工具 会在 ONTAP 中为每个 Snapshot 计划创建一个新的 Snapshot 策略。

◦ 重复使用 SVM 上与该工具将创建的 Snapshot 策略匹配的现有 Snapshot 策略,该策略可应用于过渡后 的卷: + ` \* 过渡 CBT property-set -p *project\_name* -n *reuse-matching-svm-snapshot-policies* -v true\*`

<span id="page-173-0"></span>可从过渡中排除的配置

您可以通过使用 7- 模式过渡工具命令行界面的 transition CBT property-set 命令 指定属性名称来从过渡中排除 NFS , CIFS , SAN 和名称服务配置的某些卷级或 SVM 级配置,从而自定义配置过渡。

#### **NFS**

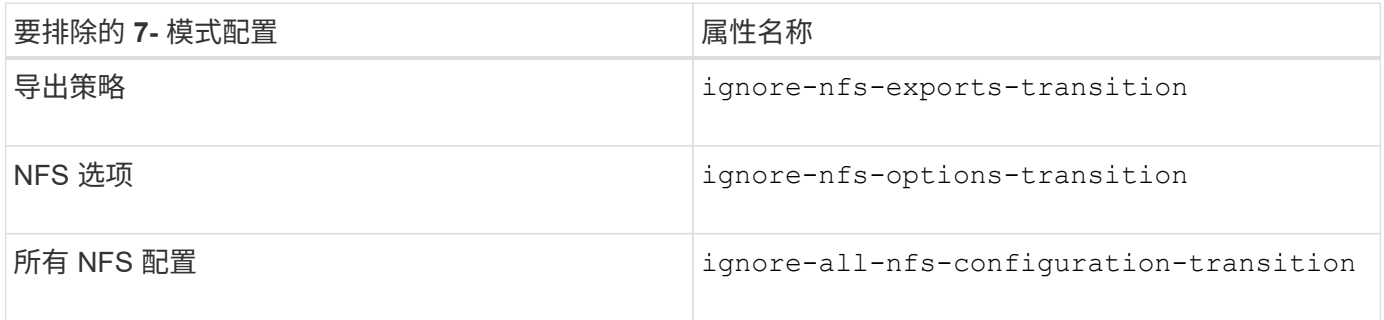

### **CIFS**

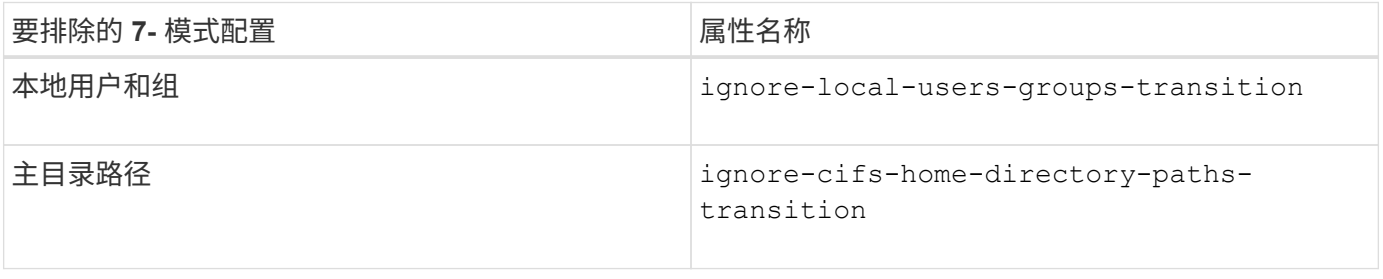

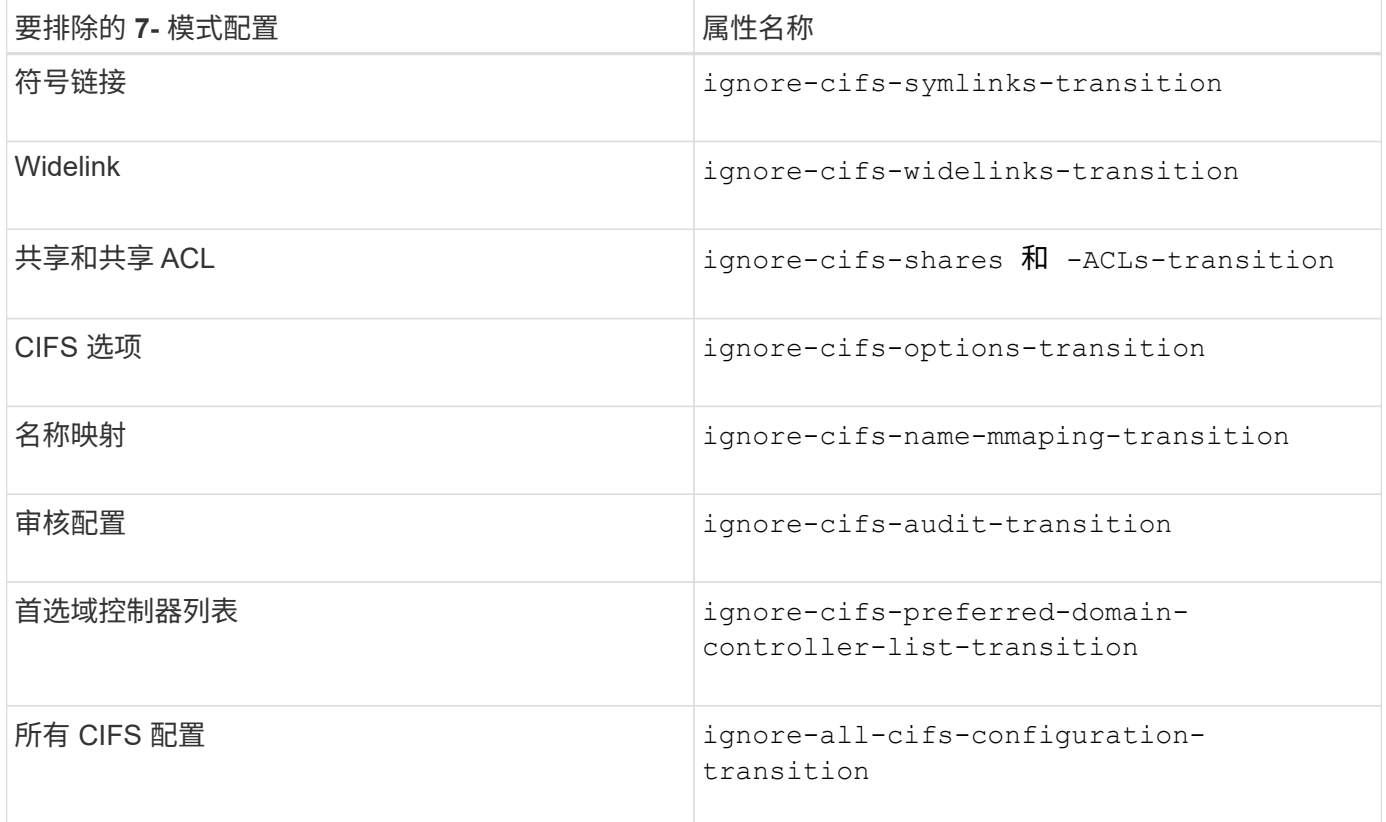

# 名称服务

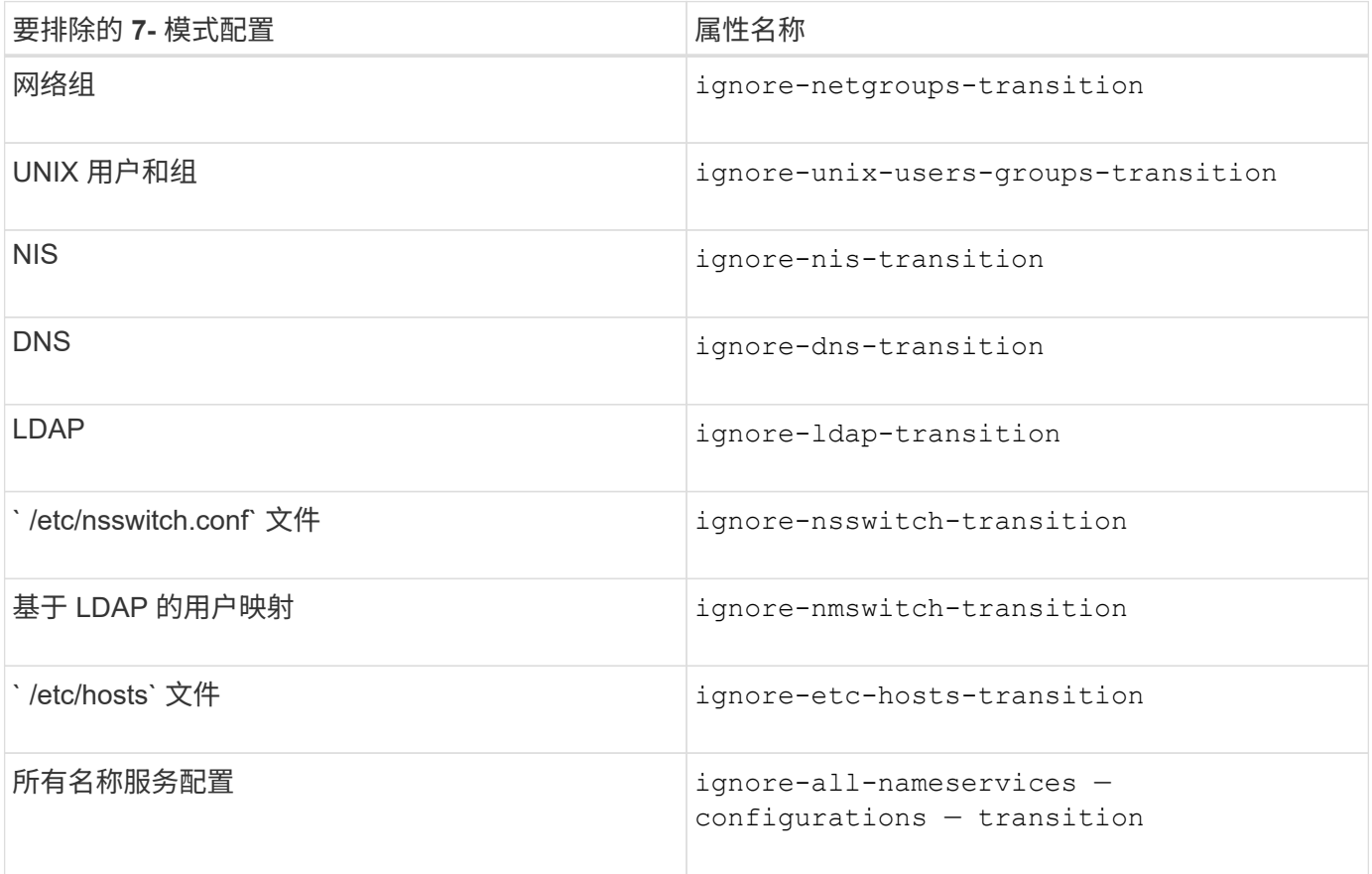

### **SAN**

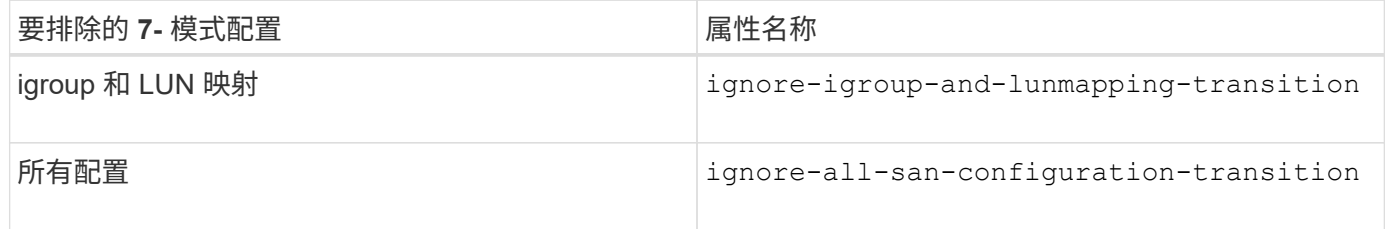

### **Snapshot** 计划

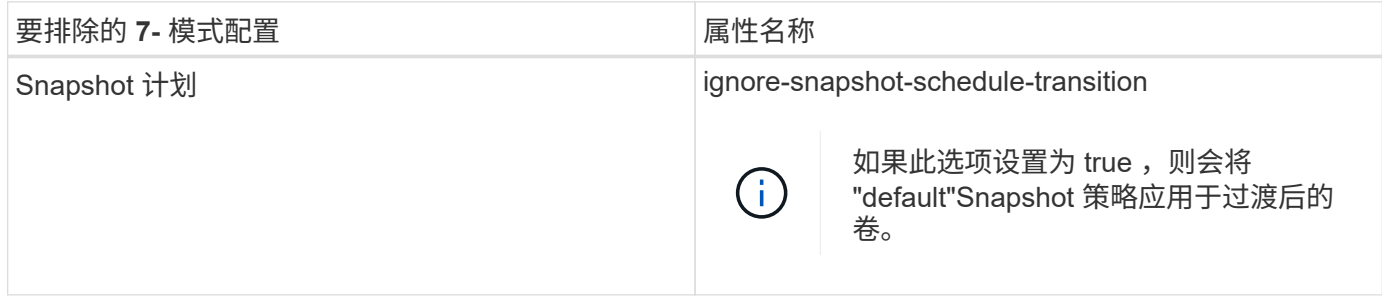

# • 相关信息 \*

[过渡到](#page-140-0) [ONTAP](#page-140-0) [时](#page-140-0)[支持和不支持的](#page-140-0) [CIFS](#page-140-0) [配置](#page-140-0)

[NFS](#page-131-0) [过渡](#page-131-0)[:](#page-131-0)[支持和不支持的配置以](#page-131-0)[及](#page-131-0)[所需的](#page-131-0)[手](#page-131-0)[动](#page-131-0)[步骤](#page-131-0)

[名称](#page-128-0)[服务](#page-128-0)[过渡](#page-128-0)[:](#page-128-0)[支持和不支持的配置以](#page-128-0)[及](#page-128-0)[所需的](#page-128-0)[手](#page-128-0)[动](#page-128-0)[步骤](#page-128-0)

[SAN](#page-145-0) [过渡](#page-145-0)[:](#page-145-0)[支持和不支持的配置以](#page-145-0)[及](#page-145-0)[所需的](#page-145-0)[手](#page-145-0)[动](#page-145-0)[步骤](#page-145-0)

<span id="page-175-0"></span>整合 **NFS** 导出规则和 **Snapshot** 计划的示例 过渡

您可能需要查看有关如何将相似的 7- 模式导出规则和 7- 模式 Snapshot 计划整合到 ONTAP 中的单个 NFS 导出策略和单个 Snapshot 策略的示例。您可能还希望了解如何将 整合的策略分配给过渡后的卷或 qtree ,无论是否重复使用目标 SVM 上匹配的现有策略。

整合 **NFS** 导出规则以进行过渡的示例

- 过渡前 7- 模式和 ONTAP 中的 NFS 导出规则 \*
- 7- 模式导出规则 \*

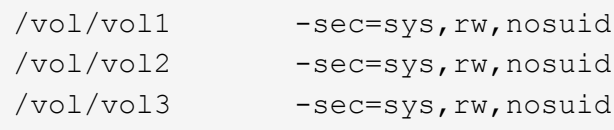

• 导出 ONTAP 中的现有策略 \*

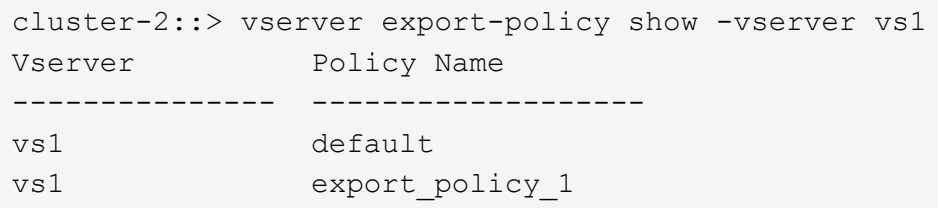

现有导出策略 export\_policy\_1 具有以下导出规则:

```
cluster-2::> vserver export-policy rule show -vserver vs1 -policyname
export policy 1
         Policy Rule Access Client RO
Vserver Name Index Protocol Match Rule
------------ --------------- ------ -------- ---------------------
---------
vs1 export policy 1 1 nfs 0.0.0.0/0 sys
```
• 通过整合(不重复使用)进行过渡后在 ONTAP 中导出策略 \*

卷 vol1 , vol2 和 vol3 在 7- 模式中具有类似的导出规则;因此,过渡后会为这些卷分配一个新的整合导出策略 transition\_export\_policy\_1 :

```
cluster-2::> vserver export-policy show -vserver vs1
Vserver Policy Name
--------------- -------------------
vs1 default
vs1 export policy 1
vs1 transition export policy 1
3 entries were displayed.
```

```
cluster-2::> vserver export-policy rule show -vserver vs1 -policyname
transition export policy 1
         Policy Rule Access Client RO
Vserver Name Index Protocol Match Rule
------------ --------------- ------ -------- ---------------------
---------
vs1 transition export policy 1
                        1 nfs 0.0.0.0/0 sys
```
cluster-2::> volume show -vserver vs1 -volume vol1,vol2,vol3 -fields policy vserver volume policy ------- ------ ------------------------- vs1 vol1 transition export policy 1 vs1 vol2 transition export policy 1 vs1 vol3 transition export policy 1 3 entries were displayed.

• 通过整合和重复使用进行过渡后在 ONTAP 中导出策略 \*

卷 vol1 , vol2 和 vol3 在 7- 模式中具有类似的导出规则;因此,过渡后会为这些卷分配一个整合的导出策 略。SVM 上已存在与 7- 模式导出规则匹配的导出策略 export\_policy\_1 。因此,此策略将应用于以下卷:

```
cluster-2::> vserver export-policy show -vserver vs1
Vserver Policy Name
--------------- -------------------
vs1 default
vs1 export policy 1
2 entries were displayed.
```

```
cluster-2::> vserver export-policy rule show -vserver vs1 -policyname
export policy_1
         Policy Rule Access Client RO
Vserver Name Index Protocol Match Rule
------------ --------------- ------ -------- ---------------------
---------
vs1 export policy 1 1 nfs 0.0.0.0/0 sys
```

```
cluster-2::> volume show -vserver vs1 -volume vol1,vol2,vol3 -fields
policy
vserver volume policy
------- ------ --------------------------
vs1 vol1 export policy 1
vs1 vol2 export policy 1
vs1 vol3 export policy 1
3 entries were displayed.
```
#### 整合 **Snapshot** 策略以进行过渡的示例

• 过渡前 7- 模式和 ONTAP 中的 Snapshot 计划 \*

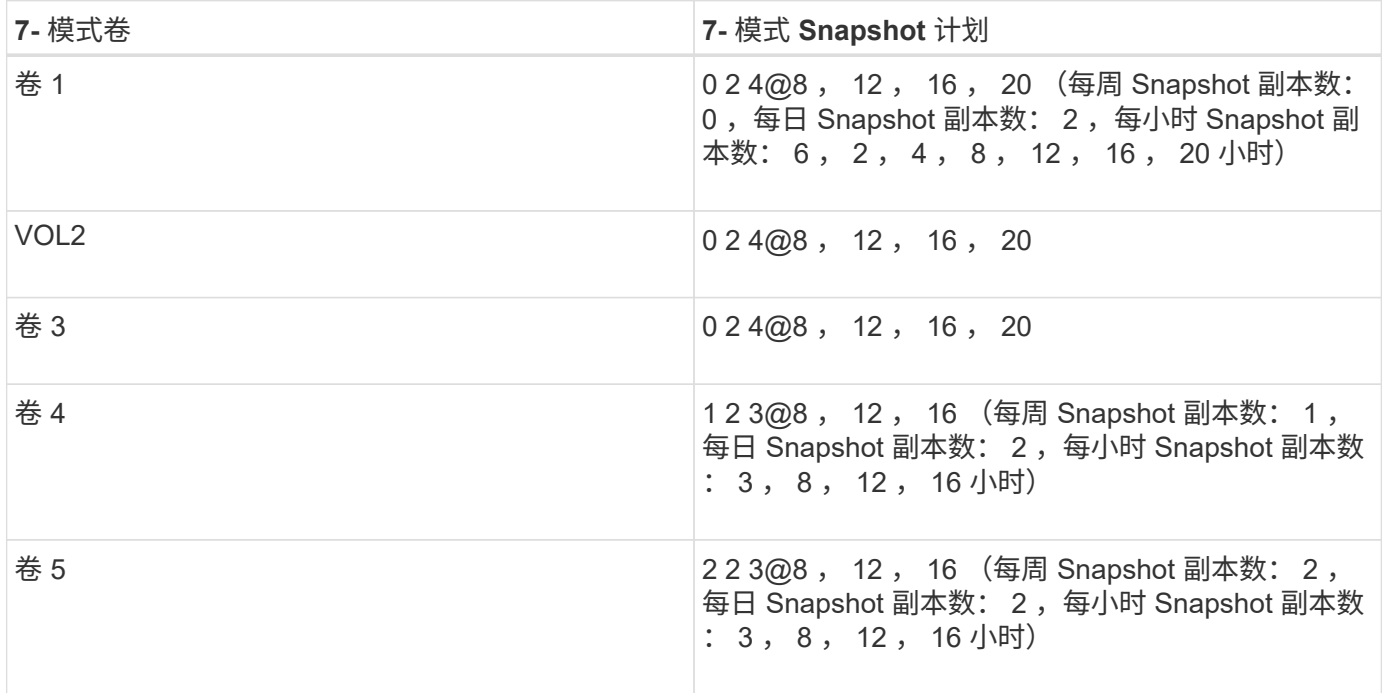

# • ONTAP 中存在的 Snapshot 策略 \*

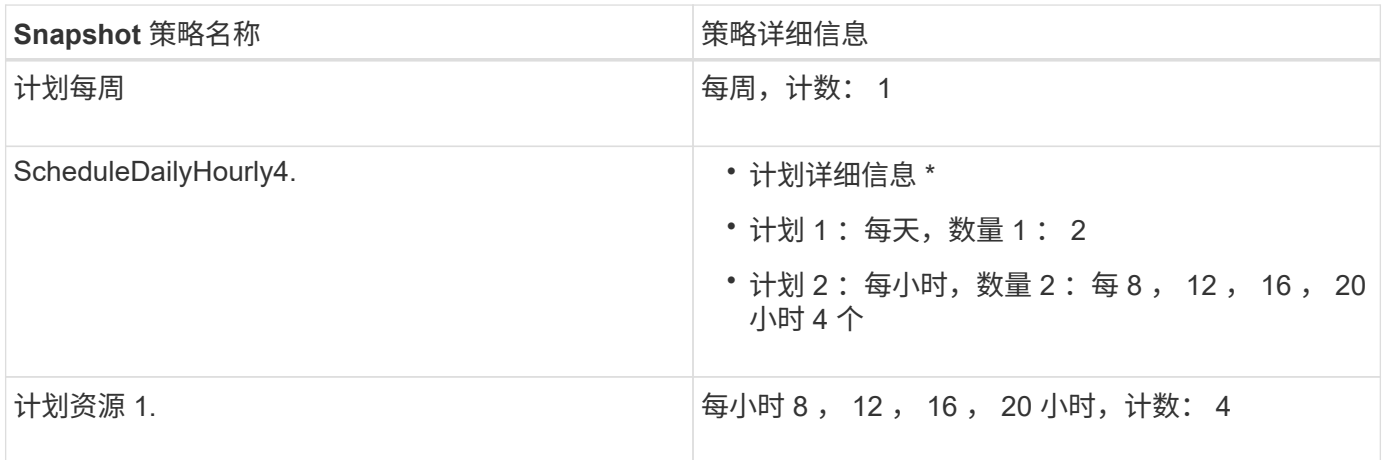

• 通过整合(不重复使用)进行过渡后 ONTAP 中的 Snapshot 策略 \*

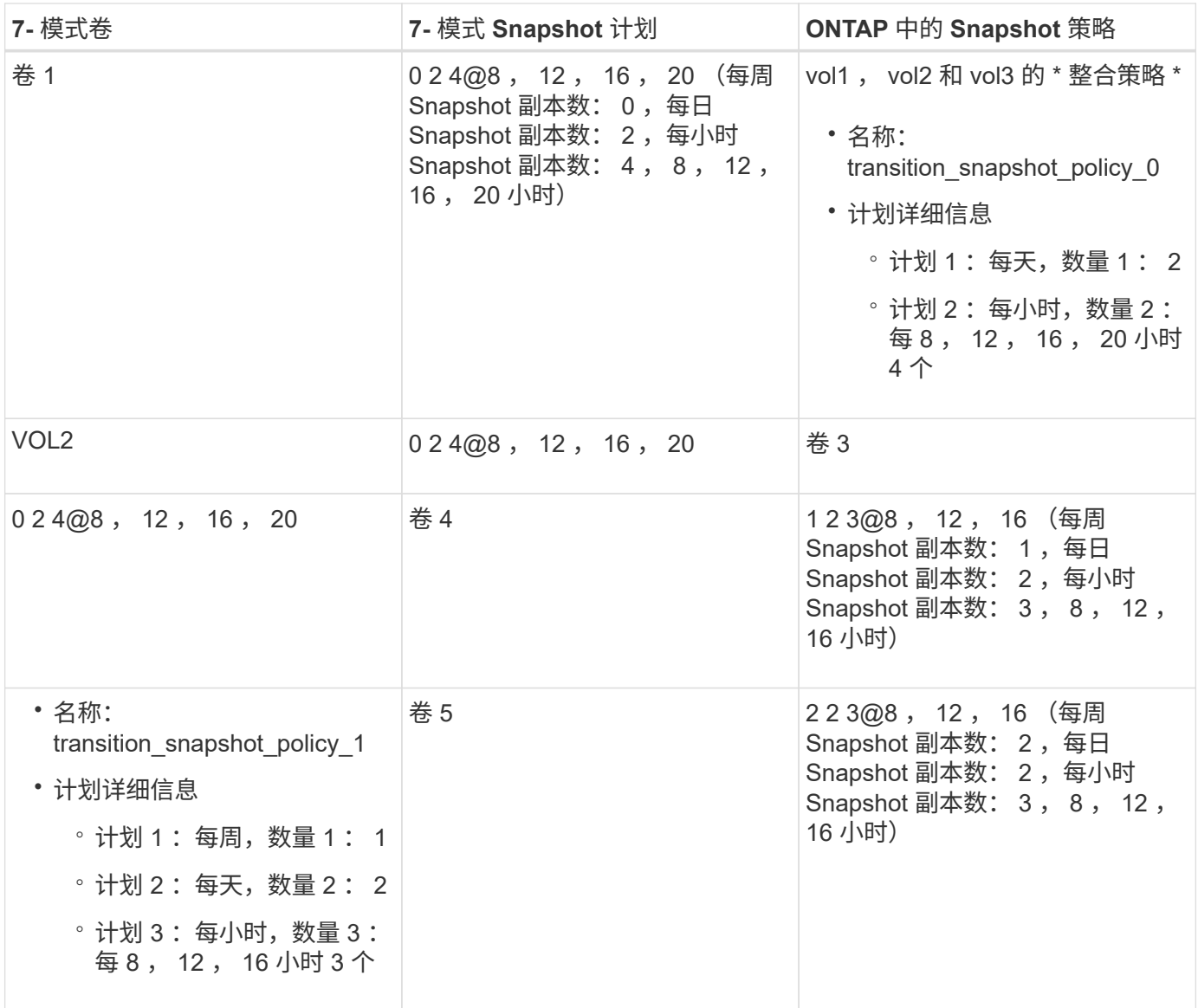

• 通过整合和重复使用进行过渡后 ONTAP 中的 Snapshot 策略 \*

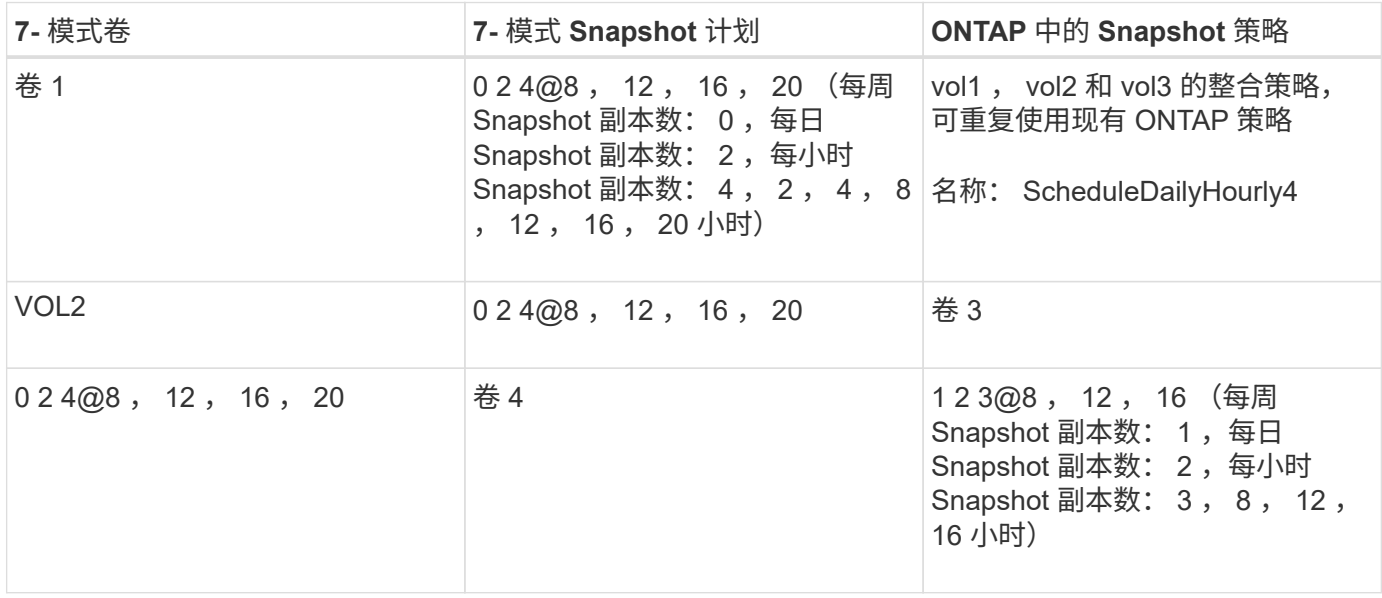
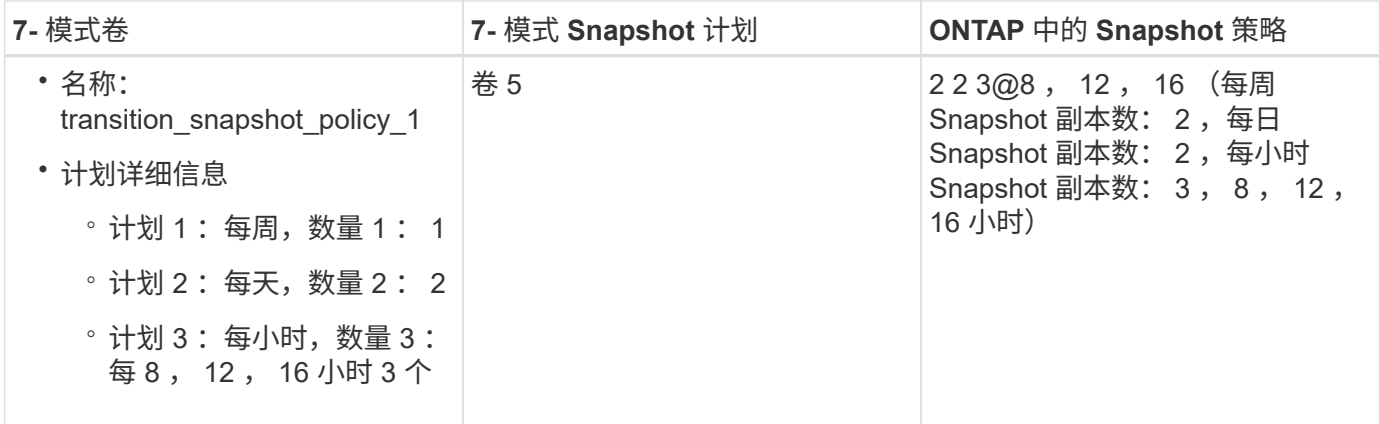

正在运行预检

创建过渡会话后,您可以使用 transition precheck 命令验证会话,以验证是否可以 过渡 7- 模式环境。您可以验证 7- 模式存储系统与 SVM 之间在功能和安全设置等因素方面 的兼容性。

过渡会话必须处于准备状态。

使用 transition CBT precheck 命令可生成详细的错误消息报告。根据问题描述对过渡过程的影响,报告 中确定的问题会分配不同的严重性级别。由于某些错误可能会妨碍过渡,因此您必须针对错误和警告执行更正操 作。在继续过渡之前,您还应查看其他严重性级别的消息的影响。

步骤

1. 验证过渡的兼容性:

` \* 过渡 CBT 预检 -p *project\_name*\*`

```
7-Mode Transition Tool>transition cbt precheck -p project_finance
[1/14 ] Project status checks
[ Errors ]
Operation summary:
------------------
The 'precheck' operation on the project 'project finance' has failed.
 1 Errors - Failed!
Do you want to see a detailed report {yes, no} [yes]:
1 Errors:
---------
90202: Checking whether any of the 7-Mode volumes are in 'offline'
state. [ Error ]
   > Following volumes are in 'offline' state.
   > CORRECTIVE-ACTION: Bring offline volumes online by using the
following command: 'vol online
 > <volume name>'.
   > AFFECTED-OBJECTS: { vol2 }
Next suggested steps:
---------------------
1. Review the 'precheck' operation results, fix all blocking errors and
run the 'precheck' operation again.
2. Use the 'transition job-results -j 6e33e0a7-bb36-49df-91f3-
2e52cbfa3074' command to see the results of this
operation.
Ran precheck for project 'project finance'.
```
在从 7- 模式卷启动数据复制之前,您必须解决过渡过程中可能出现发生原因问题的所有错误。

## 为过渡项目启动数据复制

您可以启动从 7- 模式卷到 ONTAP 卷的数据复制,以进行基线传输。当项目中配置的数据 复制计划变为活动状态时,基线传输将开始。基线传输完成后, ONTAP 卷将根据数据复 制计划定期更新。

- 您必须已对项目运行预检并解决所有错误。
- 您必须已在源系统和目标系统之间配置专用的高带宽,低延迟网络,以便进行数据传输。

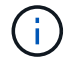

您可以使用 SnapMirror 多路径平衡两个路径之间的数据传输负载。

• 必须为会话配置数据复制计划。

如果要过渡到现有 SVM ,则会在此操作期间创建卷。如果要过渡到新的 SVM ,则在此操作期间会创建 SVM 及其卷。

在 7- 模式卷和 ONTAP 卷之间创建 SnapMirror 关系。

步骤

1. 启动数据复制:

` \* 过渡开始 -p *project\_name*\*`

如果启动操作失败,并且未启动数据复制,则必须解决这些问题,然后再次运行 transition start 命 令。

7-Mode Transition Tool>transition start -p project\_finance [1/17 ] Project status checks [  $0k$  ] [2/17 ] Validating 7-Mode system information [ Ok 1 [3/17 ] Validating 7-Mode volumes information [  $0k$  ] [4/17 ] Validating Cluster-Mode system information [ Ok ] [5/17 ] Validating Cluster-Mode volume information [  $0k$  ] [6/17 ] Validating LIF information [ Notifications ] [7/17 ] WAFL prechecks [ 0k 1 [8/17 ] UNIX users and groups prechecks Warnings ] [9/17 ] SnapMirror prechecks [ Notifications ] [10/17] NFS prechecks [ Warnings 1 [11/17] Networking prechecks [ Notifications ] [12/17] CIFS prechecks [ Warnings 1 [13/17] Name services prechecks [ Warnings ] [14/17] SAN prechecks [ 0k 1

```
[15/17] Creating Cluster-Mode volumes
0k ]
[16/17] Establishing SnapMirror relationships between the 7-Mode and
Cluster-Mode volumes
[ Ok ][17/17] Initializing SnapMirror relationships between the 7-Mode and
Cluster-Mode volumes
[ Ok ]Operation summary:
------------------
The 'start' operation is completed with warnings and notifications.
 0 Errors - No action required
22 Warnings - Need your attention!
16 Notifications - Please review
102 Informational messages
Do you want to see a detailed report {yes, no} [yes]:
22 Warnings:
------------
20362: Checking whether 7-Mode UNIX groups' names are in use in the
Vserver 'vs2'. [ Warning ]
   > The following 7-Mode UNIX groups' names are already in use in the
Vserver 'vs2'.
    > AFFECTED-OBJECTS: { daemon }
20372: Checking whether 7-Mode UNIX groups' ids are in use in the
Vserver 'vs2'. [ Warning ]
   > The following 7-Mode UNIX groups' ids are already in use in the
Vserver 'vs2'.
    > AFFECTED-OBJECTS: { daemon }
```
项目将移至复制基线状态。基线传输完成后,项目将变为复制更新状态。

#### 将配置应用于 **ONTAP** 卷

基线数据复制完成后,您可以将 7- 模式系统中的所有 NAS 配置(包括协议和服务配置) 复制并应用到 ONTAP 卷。如果目标集群运行的是 Data ONTAP 8.3.2 或更高版本,则此 阶段将过渡 SAN 配置。

- 这些配置将在预转换阶段应用,该阶段有两种模式:预转换只读模式和预转换读 / 写模式。
- 如果项目包含以下内容,则不支持预转换读 / 写模式:
	- SAN 卷和目标集群运行的是 Data ONTAP 8.3.1 或更早版本。在这种情况下,以下配置不会在预转换阶

段应用,而是会在转换阶段应用:

- SAN 配置
- Snapshot 计划配置
- SnapLock 合规性卷。

如果项目包含 SnapLock Compliance 卷,则不会在预转换阶段应用 Snapshot 计划配置,而是会在转换 阶段应用这些配置。

请参见 [过渡](#page-127-0) [SnapLock Compliance](#page-127-0) [卷的](#page-127-0)[注](#page-127-0)[意](#page-127-0)[事项](#page-127-0)。

- 如果目标集群运行的是 Data ONTAP 8.3.1 或更早版本,则在预转换期间,如果项目中的任何卷包含 LUN , 则不支持读 / 写模式。
- 如果目标集群运行的是 Data ONTAP 8.3.1 或更早版本,并且某个项目同时包含 SAN 和 NAS 卷,则在预转 换阶段仅过渡 NAS 配置,并且只能在只读模式下测试这些 NAS 配置。

SAN 配置仅在存储转换阶段过渡。

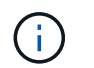

未配置 SAN LIF 。

• 如果目标集群运行的是 Data ONTAP 8.3.1 或更早版本,并且项目包含 SAN 卷,则在应用配置(预转换) 阶段不会应用 Snapshot 计划配置。

这些配置将在转换阶段应用。

• 如果目标集群运行的是 Data ONTAP 8.3.1 或更早版本,并且项目包含 SAN 卷,则在应用配置(预转换) 阶段不会应用 Snapshot 计划配置。

这些配置将在转换阶段应用。

#### 步骤

- 以只读模式运行过渡操作:
	- ` \* 过渡 CBT 预转换 -p *project\_name* -m ro\_test -c *max\_cap\_concurrent\_transfers* -b *snapmirror\_throttle*\*`
- 在读 / 写模式下运行过渡操作:
	- a. 将配置应用于 ONTAP : + ` \* 过渡 CBT 预转换 -p *project\_name* -m rw\_test -c *max\_cap\_concurrent\_transfers* -b *snapmirror\_throttle*\*`
	- b. 在 ONTAP 中手动测试和验证配置。
	- c. 启动重新同步操作: + ` \* 过渡 CBT resync -p *project\_name*\*`

完成过渡

由于整个操作会造成中断,因此您应评估何时运行该操作。过渡 SnapMirror 关系中的卷时 ,必须先完成二级项目,然后再完成主项目的过渡。

#### 步骤

1. 执行从 7- 模式卷到 ONTAP 卷的数据复制:

` \* 过渡 CBT 更新 -p *project name* -t *available-transfers-percentage* \_ -c \_snapmirror-thallemax-cap*concurrent-transfers* -x -r interactive\*`

这有助于减少存储转换期间的停机时间。

- 2. 手动:断开客户端访问。
- 3. 完成过渡过程:

` \* 过渡 CBT 转换 -p *project\_name* -t *available-transfers-percentage \_ -c \_max-cap-concurrent-transfers* -x snapmirror-throttle -r interactive -o [true\_false]\*`

默认情况下, 7- 模式卷处于脱机状态。要使 7- 模式卷保持联机,请将 ` -o` 选项设置为 false 。

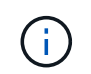

如果转换由于某种原因而失败,例如无法访问 7- 模式系统或集群,则必须解决这些问题,然 后再次运行 transition cutover 命令。

有关命令的详细信息,请参见手册页。

过渡会话将变为转换状态。如果转换成功,会话将变为已完成状态。

您必须执行任何过渡后任务,并将客户端重新连接到 ONTAP 卷。

用于管理过渡的命令

您可以使用 transition CBT 命令管理功能,例如创建,修改,删除和显示过渡项目。

以下选项可用于所有命令:

`-r no`:禁用命令的交互性质。默认情况下,此选项处于启用状态。

您也可以使用 ` -v` 选项,通过 transition version 和 transition CBT menu 命令启用详细模式。

用于管理过渡操作的命令

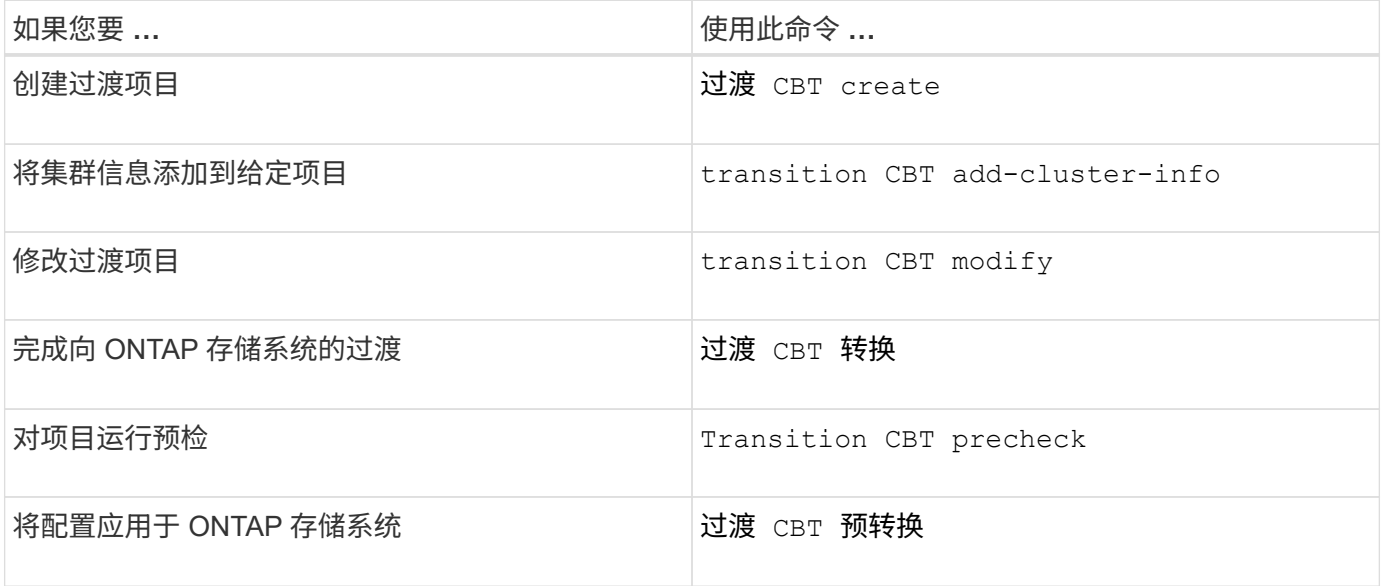

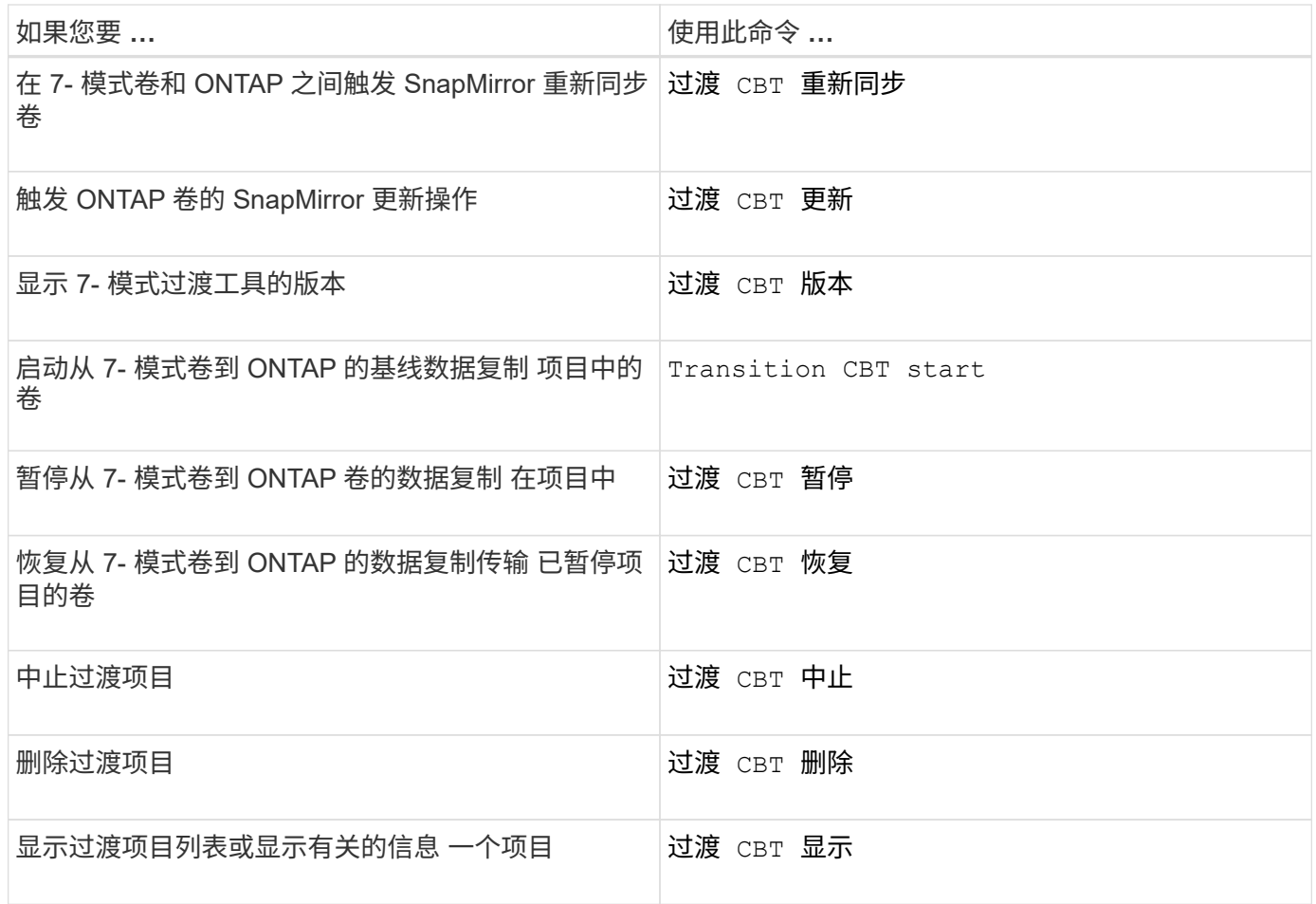

# 用于管理卷 **SnapMirror** 关系的命令

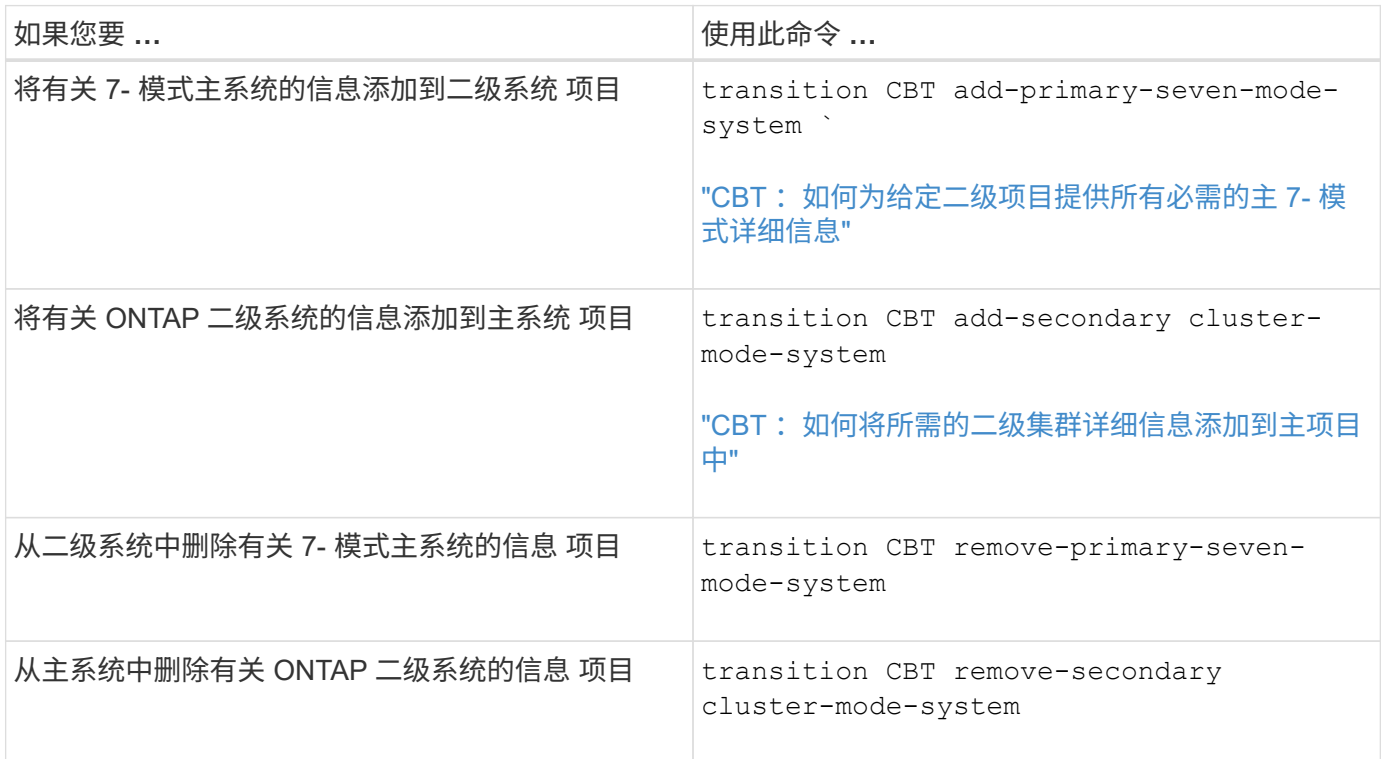

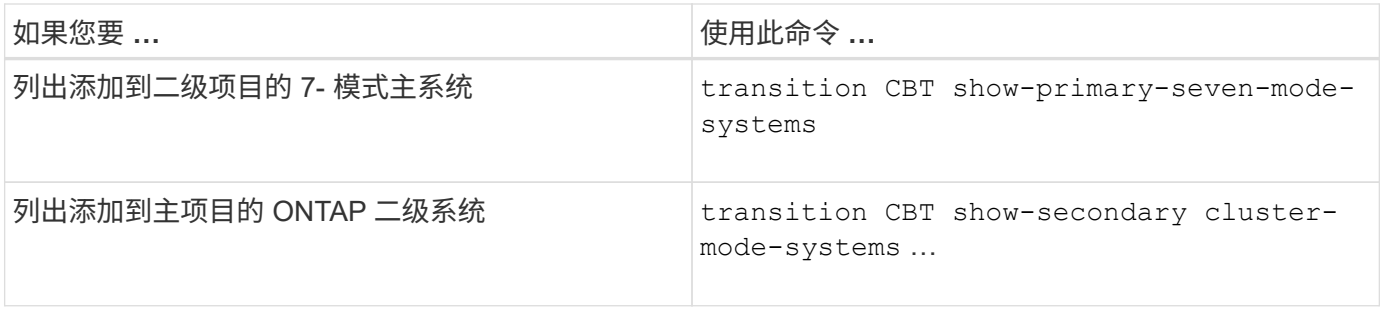

## 用于管理 **Data ONTAP** 系统凭据的命令

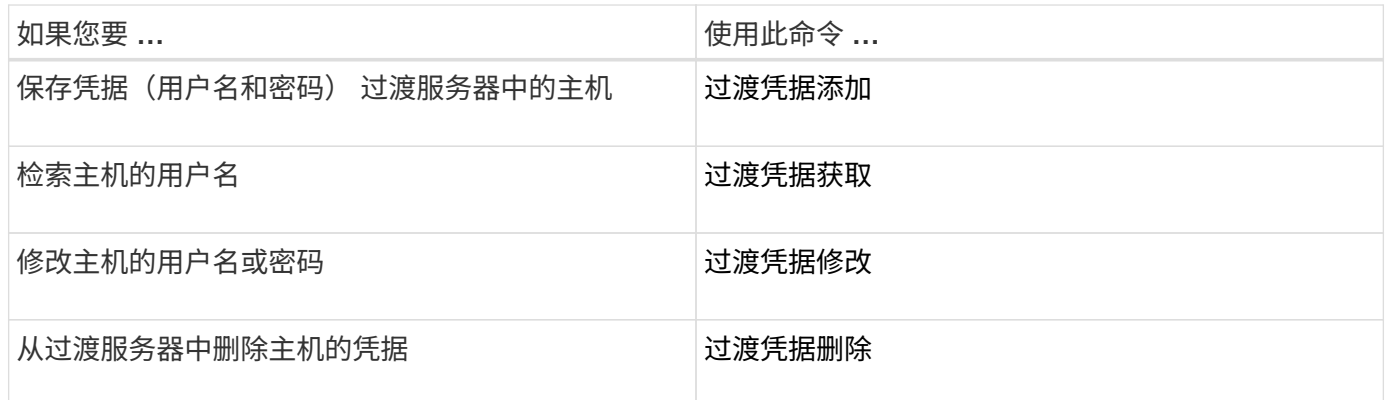

## 用于管理项目中的卷对的命令

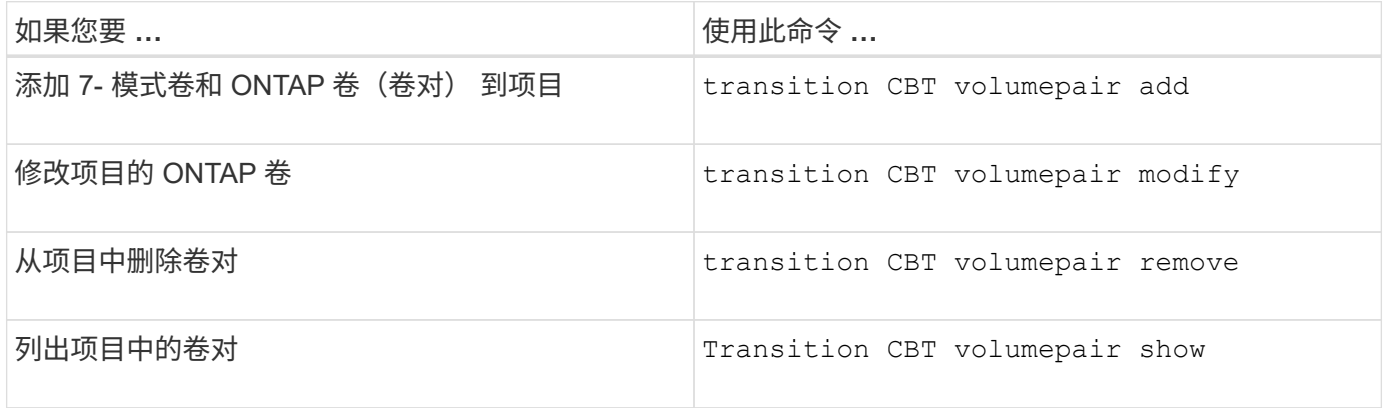

## 用于管理 **LIF** 详细信息的命令

 $(i)$ 

7- 模式过渡工具不会过渡 FC 和 iSCSI LIF 。

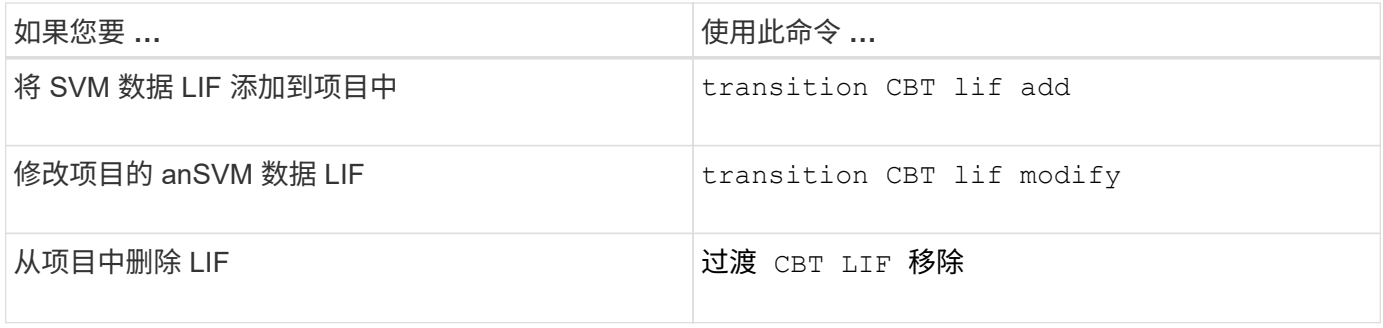

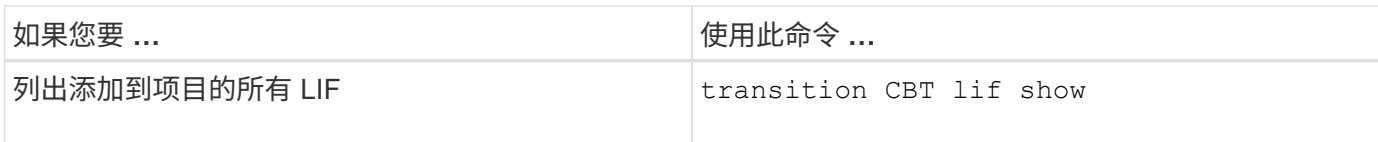

## 用于管理项目属性的命令

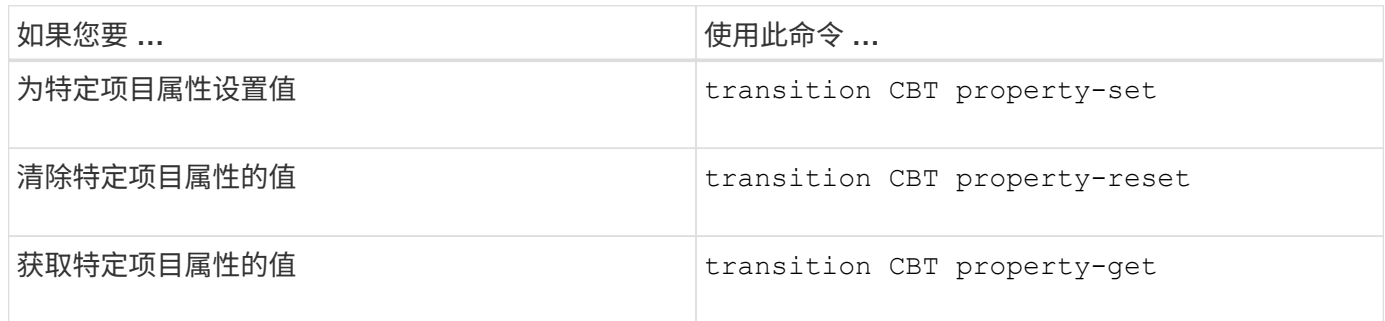

## 用于管理过渡作业的命令

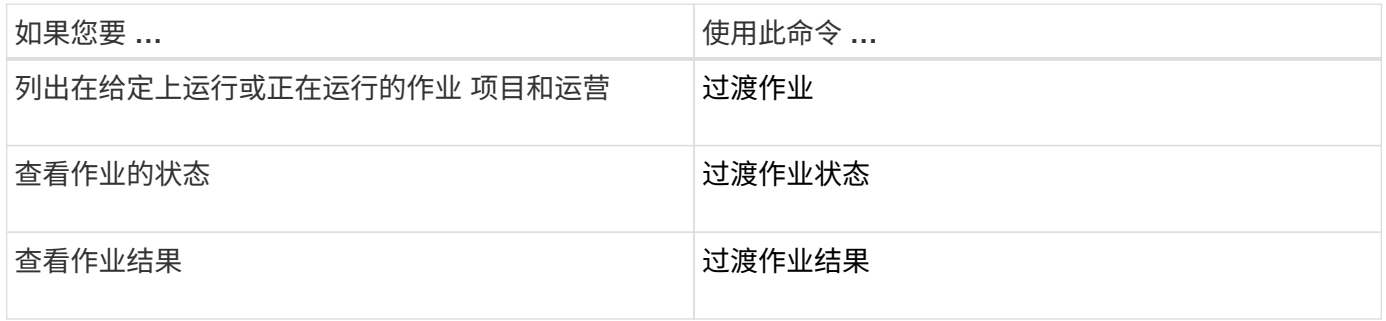

## 用于管理过渡计划的命令

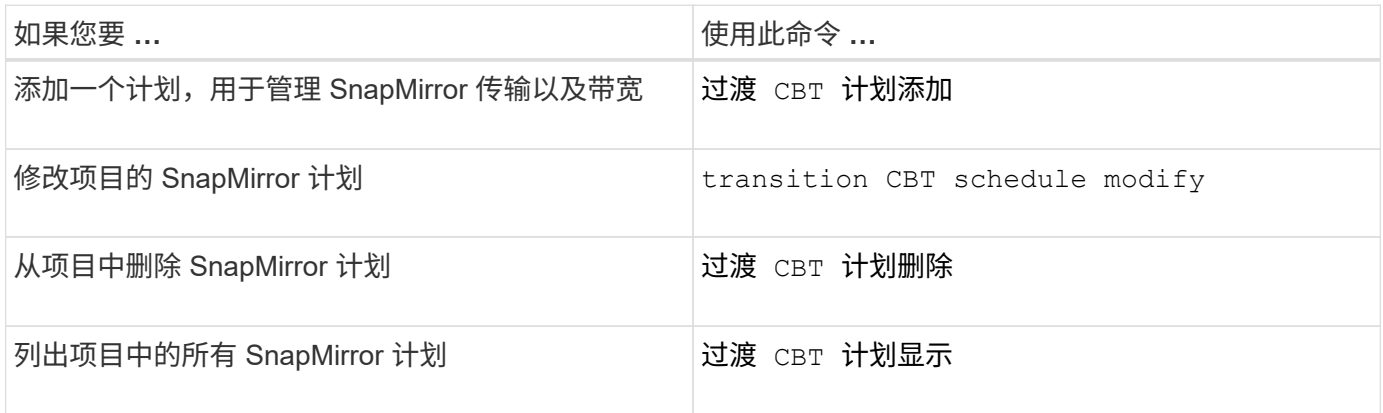

## 用于收集工具日志的命令

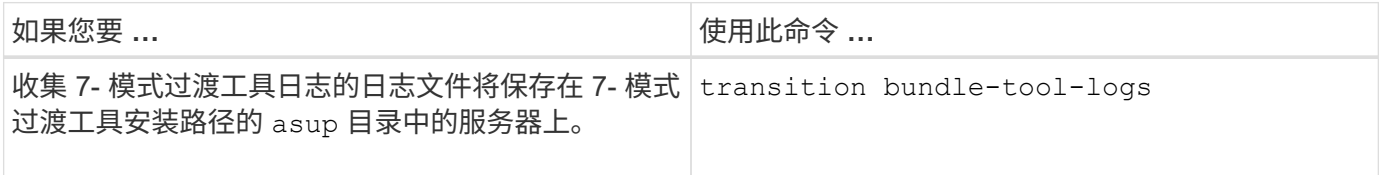

有关这些命令的详细信息,请参见 7- 模式过渡工具 CLI 的手册页。

• 相关信息 \*

[从](#page-150-0) [7-](#page-150-0) [模式卷](#page-150-0)[迁](#page-150-0)[移数据和配置](#page-150-0)

# 执行手动过渡后任务

成功完成存储转换并完成过渡后,您必须先执行一些过渡后任务来配置未过渡的功能,然 后再启用客户端对 ONTAP 卷的访问。

步骤

1. 手动: 执行所需步骤以配置未过渡的功能, 如预检报告中所示。

例如,过渡后必须手动配置 IPv6 和 FPolicy 。

2. 删除或整合已过渡的配置。

7- 模式过渡工具会为从 7- 模式过渡的所有配置创建一个新实例。因此,可能需要手动整合或删除某些配置 的多个实例,例如 cron 计划。

3. SAN 过渡:手动重新配置主机。

#### ["SAN](http://docs.netapp.com/ontap-9/topic/com.netapp.doc.dot-7mtt-sanspl/home.html) [主机过渡和修复](http://docs.netapp.com/ontap-9/topic/com.netapp.doc.dot-7mtt-sanspl/home.html)["](http://docs.netapp.com/ontap-9/topic/com.netapp.doc.dot-7mtt-sanspl/home.html)

- 4. 通过验证以下内容,确保 SVM 已准备好向客户端提供数据:
	- SVM 上的卷处于联机状态并为读 / 写状态。
	- SVM 上的 IP 地址已启动,可从名称服务器访问。
- 5. 将客户端访问重定向到 ONTAP 卷。
	- 相关信息 \*

["NetApp](http://docs.netapp.com/ontap-9/index.jsp) [文档](http://docs.netapp.com/ontap-9/index.jsp)[:](http://docs.netapp.com/ontap-9/index.jsp) [ONTAP 9"](http://docs.netapp.com/ontap-9/index.jsp)

#### 使用 **FC** 分区计划配置分区

完成过渡后,您必须使用 FC 分区计划配置分区,以便对启动程序主机和目标进行分组, 以便从集群提供数据访问。

- 集群和启动程序主机必须连接到交换机。
- FC 分区脚本文件必须可访问。

#### 步骤

- 1. 登录到交换机的命令行界面。
- 2. 一次复制并执行一个所需的分区命令。

以下示例将在交换机上运行 zone 命令:

```
switch1:admin>config terminal
# Enable NPIV feature
feature npiv
zone name auto transition igroup d31 194bf3 vsan 10
member pwwn 21:00:00:c0:dd:19:4b:f3
member pwwn 20:07:00:a0:98:32:99:07
member pwwn 20:09:00:a0:98:32:99:07
.......
.......
.......
copy running-config startup-config
```
启动程序主机可以从集群访问数据。

从失败的 **LUN** 过渡中恢复

如果具有 LUN 的卷过渡失败,您可以使用 lun transition 7-mode show 命令检查哪些 LUN 未过渡到 ONTAP, 然后确定更正操作。

步骤

1. 更改为高级权限级别:

` \* 设置 -privilege advanced\*`

- 2. 检查哪些 LUN 出现故障:
	- ` \* LUN 过渡 7- 模式显示 \*`
- 3. 查看 EMS 日志并确定必须采取的更正操作。
- 4. 执行 EMS 消息中所示的必要步骤以更正故障。
- 5. 如果任何受支持的 LUN 过渡失败,则要完成过渡:

` \* LUN 过渡 start\*`

- 6. 查看卷的过渡状态:
	- ` \* LUN 过渡显示 \*`

过渡状态可以是以下值之一:

- active :卷处于活动 SnapMirror 过渡关系中,尚未过渡。
- 。Complete: 此卷的所有受支持 LUN 均已过渡。
- Failed :卷的 LUN 过渡失败。
- none :卷不包含要从 7- 模式系统过渡的 LUN 。

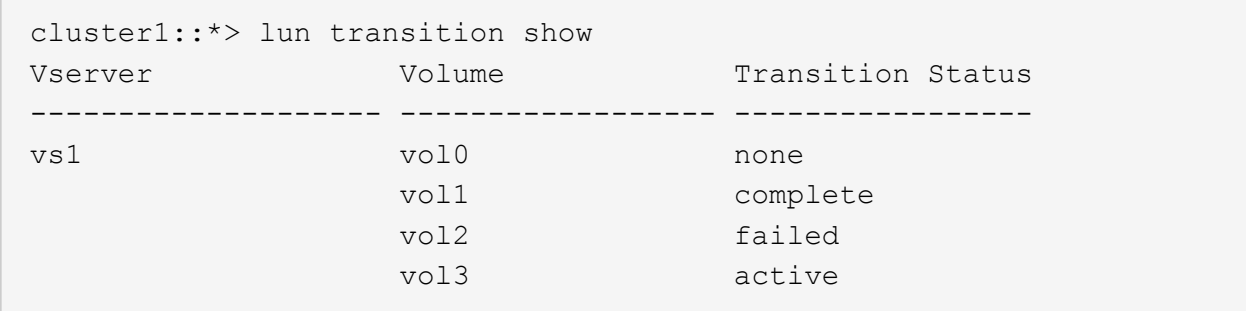

## 查看过渡后的 **SAN** 配置

过渡后, SAN 卷的 LUN 序列号和 LUN ID 会发生变化。要查看过渡后的 SAN 配置,您可 以使用 7- 模式过渡工具命令行界面生成旧 LUN 到新过渡后的 LUN 的映射,并将 LUN 映 射信息导出到 ` .csv` 文件。

存储转换必须已成功完成。

步骤

1. 要生成 LUN 映射信息,请从命令行界面运行以下命令:

` \* 过渡 CBT 导出 lunmap -p *project\_name* -o *file\_path*\*`

C:\Program Files\NetApp\7-Mode Transition Tool>transition cbt export lunmap -s SanWorkLoad -o c:/Libraires/Documents/7-to-C-LUN-MAPPING.csv Successfully exported 7 to C LUN mapping for 'SanWorkLoad'

以下示例显示了一个示例 LUN 映射文件:

```
7-Mode Storage System,192.168.43.49,
vfiler,finance,
cDOT Storage System,192.168.32.97,
SVM, finance,
LUN#,Source LUN Path,7-Mode Serial Number,Source Igroups,Source mapping
LUN ID, Destination LUN Path, Serial Number, Destination Igroup, Destination
mapping LUN ID
LUN#1,/vol/vol SANdataset sm 0/lun-
inventory,dtY5B4tFAaAF,WinGrp,0,/vol/vol_SANdataset_sm_0/lun-
inventory,7SQ8p$DQ12rX,WinGrp,0
LUN#1,/vol/vol_SANdataset_sm_0/lun-
inventory,dtY5B4tFAaAF, WinGrp2, 3, /vol/vol SANdataset sm 0/lun-
inventory,7SQ8p$DQ12rX,WinGrp2,3
LUN#1,/vol/vol SANdataset sm 0/lun-
inventory,dtY5B4tFAaAF, WinGrp3, 4, /vol/vol SANdataset sm 0/lun-
inventory,7SQ8p$DQ12rX,WinGrp3,4
LUN#2,/vol/vol_SANdataset_sm_0/lun-
payroll,dtY5B4tFAaAC,LnxGrp1,2,/vol/vol_SANdataset_sm_0/lun-
payroll,7SQ8p$DQ12rT,LnxGrp1,4
LUN#2,/vol/vol SANdataset sm 0/lun-
payroll,dtY5B4tFAaAC,LnxGrp2,2,/vol/vol_SANdataset_sm_0/lun-
payroll,7SQ8p$DQ12rT,LnxGrp2,4
```
在还原对过渡后的 ONTAP 卷的访问之前,您必须在主机上执行所需的过渡后任务。

## ["SAN](http://docs.netapp.com/ontap-9/topic/com.netapp.doc.dot-7mtt-sanspl/home.html) [主机过渡和修复](http://docs.netapp.com/ontap-9/topic/com.netapp.doc.dot-7mtt-sanspl/home.html)["](http://docs.netapp.com/ontap-9/topic/com.netapp.doc.dot-7mtt-sanspl/home.html)

## 由 **SnapDrive** 管理的 **LUN** 的 **7-** 模式 **Snapshot** 副本的限制 和 **SnapManager**

过渡到集群模式 Data ONTAP 8.3 时, 过渡后的 7- 模式 Snapshot 副本上的 SnapDrive 和 SnapManager 备份验证和还原操作将失败。过渡到集群模式 Data ONTAP 8.3.1 时, 对过 渡后的 7- 模式 Snapshot 副本执行 SnapManager for Microsoft Exchange Server ( SME )备份验证和 SnapManager for Hyper-V ( SMHV )还原操作会失败。

根据连接到 7- 模式系统的主机上使用的 SnapDrive 或 SnapManager 以及集群上运行的 Data ONTAP 版本, 7- 模式过渡工具会在预检期间显示有关此限制的警告消息。

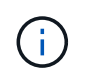

集群模式 Data ONTAP 中新创建的任何 Snapshot 副本均支持所有 SnapDrive 和 SnapManager 备份验证和还原操作。

临时解决策,用于使用 **SnapDrive** 和 **SnapManager** 执行备份和还原操作 在集群模式 **Data ONTAP 8.3** 中

执行以下操作之一:

• 保留 7- 模式系统,直到 7- 模式 Snapshot 副本过期。

您可以使用 7- 模式系统从 7- 模式 Snapshot 副本中的 LUN 还原文件,然后根据需要将其迁移到集群模式 Data ONTAP 。

•在 ONTAP 中使用单个文件 SnapRestore 将 LUN 从 7- 模式 Snapshot 副本还原到活动文件系统,然后挂载 还原的 LUN 以进行单个文件还原。

使用 **SME** 和 **SMHV** 执行备份和还原操作的临时解决策 在 **ONTAP 8.3.1** 及更高版本支持的版本中

执行以下操作之一:

- 在对 ONTAP 执行存储转换之前,请验证在 7- 模式下创建的 SnapManager 备份是否有效。
- 从过渡后的 7- 模式 Snapshot 副本在 ONTAP 中创建卷的克隆,然后将 LUN 挂载到克隆的卷上以执行备份 验证和还原操作。
- 最佳做法是,在 7- 模式 Snapshot 副本过期之前保留 7- 模式系统。
- ["NetApp](http://mysupport.netapp.com/documentation/productlibrary/index.html?productID=30034) [文档](http://mysupport.netapp.com/documentation/productlibrary/index.html?productID=30034)[:适](http://mysupport.netapp.com/documentation/productlibrary/index.html?productID=30034)[用](http://mysupport.netapp.com/documentation/productlibrary/index.html?productID=30034)[于](http://mysupport.netapp.com/documentation/productlibrary/index.html?productID=30034) [Microsoft Exchange Server](http://mysupport.netapp.com/documentation/productlibrary/index.html?productID=30034) [的](http://mysupport.netapp.com/documentation/productlibrary/index.html?productID=30034) [SnapManager"](http://mysupport.netapp.com/documentation/productlibrary/index.html?productID=30034)
- ["NetApp](http://mysupport.netapp.com/documentation/productlibrary/index.html?productID=30055) [文档](http://mysupport.netapp.com/documentation/productlibrary/index.html?productID=30055)[:](http://mysupport.netapp.com/documentation/productlibrary/index.html?productID=30055) [SnapManager for Hyper-V"](http://mysupport.netapp.com/documentation/productlibrary/index.html?productID=30055)
- ["NetApp](http://mysupport.netapp.com/documentation/productlibrary/index.html?productID=30037) [文档](http://mysupport.netapp.com/documentation/productlibrary/index.html?productID=30037)[:](http://mysupport.netapp.com/documentation/productlibrary/index.html?productID=30037) [SnapManager for SAP"](http://mysupport.netapp.com/documentation/productlibrary/index.html?productID=30037)
- ["NetApp](http://mysupport.netapp.com/documentation/productlibrary/index.html?productID=30040) [文档](http://mysupport.netapp.com/documentation/productlibrary/index.html?productID=30040)[:](http://mysupport.netapp.com/documentation/productlibrary/index.html?productID=30040) [SnapManager for Oracle"](http://mysupport.netapp.com/documentation/productlibrary/index.html?productID=30040)
- ["NetApp](http://mysupport.netapp.com/documentation/productlibrary/index.html?productID=30050) [文档](http://mysupport.netapp.com/documentation/productlibrary/index.html?productID=30050)[:](http://mysupport.netapp.com/documentation/productlibrary/index.html?productID=30050) [SnapDrive for UNIX"](http://mysupport.netapp.com/documentation/productlibrary/index.html?productID=30050)
- ["NetApp](http://mysupport.netapp.com/documentation/productlibrary/index.html?productID=30049) [文档](http://mysupport.netapp.com/documentation/productlibrary/index.html?productID=30049)[:](http://mysupport.netapp.com/documentation/productlibrary/index.html?productID=30049) [SnapDrive for Windows](http://mysupport.netapp.com/documentation/productlibrary/index.html?productID=30049) [\(](http://mysupport.netapp.com/documentation/productlibrary/index.html?productID=30049)[当](http://mysupport.netapp.com/documentation/productlibrary/index.html?productID=30049)[前版](http://mysupport.netapp.com/documentation/productlibrary/index.html?productID=30049)[本](http://mysupport.netapp.com/documentation/productlibrary/index.html?productID=30049)[\)](http://mysupport.netapp.com/documentation/productlibrary/index.html?productID=30049) ["](http://mysupport.netapp.com/documentation/productlibrary/index.html?productID=30049)
- ["NetApp](http://mysupport.netapp.com/documentation/productlibrary/index.html?productID=30041) [文档](http://mysupport.netapp.com/documentation/productlibrary/index.html?productID=30041)[:适](http://mysupport.netapp.com/documentation/productlibrary/index.html?productID=30041)[用](http://mysupport.netapp.com/documentation/productlibrary/index.html?productID=30041)[于](http://mysupport.netapp.com/documentation/productlibrary/index.html?productID=30041) [Microsoft SQL Server](http://mysupport.netapp.com/documentation/productlibrary/index.html?productID=30041) [的](http://mysupport.netapp.com/documentation/productlibrary/index.html?productID=30041) [SnapManager"](http://mysupport.netapp.com/documentation/productlibrary/index.html?productID=30041)
- ["NetApp](http://mysupport.netapp.com/documentation/productlibrary/index.html?productID=30036) [文档](http://mysupport.netapp.com/documentation/productlibrary/index.html?productID=30036)[:适](http://mysupport.netapp.com/documentation/productlibrary/index.html?productID=30036)[用](http://mysupport.netapp.com/documentation/productlibrary/index.html?productID=30036)[于](http://mysupport.netapp.com/documentation/productlibrary/index.html?productID=30036) [Microsoft SharePoint](http://mysupport.netapp.com/documentation/productlibrary/index.html?productID=30036) [的](http://mysupport.netapp.com/documentation/productlibrary/index.html?productID=30036) [SnapManager"](http://mysupport.netapp.com/documentation/productlibrary/index.html?productID=30036)

## 过渡后在远程站点上配置 **cron** 作业计划 **MetroCluster** 配置

过渡期间创建的 cron 作业计划不会复制到远程站点,因此过渡后协商切换将失败。过渡后 ,您必须在远程站点上手动创建 cron 作业计划。

必须已成功完成 7- 模式活动站点的存储转换。

#### 步骤

1. 记录存储转换时生成的 cron 作业消息,以确定必须复制到远程站点的作业计划。

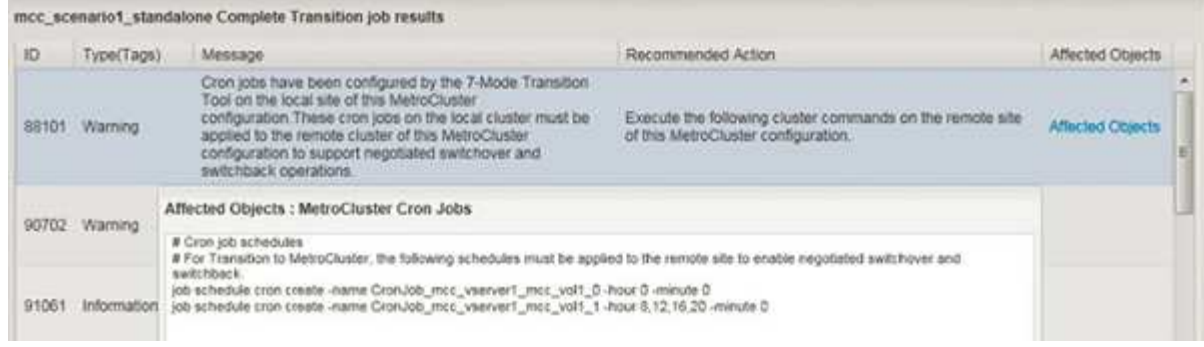

2. 从远程站点的集群 CLI 中, 运行中记录的 job schedule cron create 命令 第 1 步。

## 从过渡后的卷中删除 **7-** 模式卷 **Snapshot** 副本

由于 7- 模式卷 Snapshot 副本不会自动从过渡后的卷中删除, 因此必须在过渡操作完成后 手动删除这些 Snapshot 副本。

由于 7- 模式环境和集群模式 Data ONTAP 之间的 Snapshot 副本命名约定不同,因此,集群模式 Data ONTAP 环境中的 Snapshot 副本无法自动覆盖 7- 模式 Snapshot 副本。

要提高空间利用率,您应删除不需要的 7- 模式 Snapshot 副本,包括从 7- 模式到 7- 模式 SnapMirror 关系以及 从 7- 模式到集群模式 Data ONTAP SnapMirror 关系中的副本。

#### 步骤

1. 存储转换操作完成后,删除不需要的 7- 模式 Snapshot 副本:

`\* snap delete -vserver <svm\_name> -volume <volume\_name> -snapshot <snapshot\_name>\*`

## 整合过渡后的卷中的 **cron** 计划

7- 模式过渡工具会为每个过渡后的卷生成唯一的计划。因此,过渡后可以创建大量 cron 计划,因此您需要了解过渡后如何整合这些计划。

#### 步骤

1. 使用 job schedule cron 命令在过渡后整合 cron 计划。

# 管理过渡项目

您可以使用 7- 模式过渡工具( Web 界面)管理过渡项目。您可以编辑,暂停,恢复,中 止,删除, 并对项目运行预检。

## 编辑项目

您可以编辑项目以添加或删除卷以及修改过渡配置。

- 您必须已创建项目。
- 您必须尚未启动要编辑的项目。

您可以编辑项目以更改选择进行过渡的卷。您还可以编辑项目以更改 SVM 映射,卷映射和接口映射以及数据复 制计划。编辑项目时,不能更改项目类型或 vFiler 单元。

#### 步骤

- 1. 从 \* 信息板 \* 窗口中,选择要编辑的项目。
- 2. 单击 \* 编辑项目 \*, 然后从下拉列表中选择所需步骤。
- 3. 完成向导以编辑项目。

## 管理 **SnapMirror** 传输和计划

在数据复制阶段,集群模式 Data ONTAP 卷会根据数据复制计划使用 7- 模式卷中的数据 定期更新。您可以创建,编辑和删除用于 SnapMirror 基线复制,更新和重新同步操作的数 据复制计划。

您可以通过指定多个数据复制计划来管理选定进行过渡的所有卷的复制操作,这些计划包含以下详细信息:开始 时间,持续时间,更新频率,要在该计划期间运行的并发 SnapMirror 传输数以及限制。

您可以为不同时间段提供多个并发传输计数和限制,例如工作日,周末,工作时间,非工作时间, 灾难恢复计 划和非灾难恢复计划。

• 相关信息 \*

#### [创建过渡项目](#page-156-0)

为 **SnapMirror** 传输创建数据复制计划

您可以创建数据复制计划来有效管理项目中卷的过渡数据复制操作。您还可以指定在该计 划期间运行的并发 SnapMirror 传输数,以确保任何复制操作不会因并发 SnapMirror 传输 达到最大限制而失败。

- 项目必须处于准备,数据复制或应用配置(预转换)阶段。
- 要使计划生效,必须始终运行 7- 模式过渡工具服务。

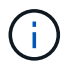

数据复制计划用于执行 SnapMirror 基线复制,更新和重新同步操作。

- 您必须为每个项目至少创建一个数据复制计划。
- •每个项目最多可以创建 7 个计划;但是,这些计划不能在项目中重叠。

例如,您可以为工作时间和非工作时间,灾难恢复时间和非灾难恢复时间以及工作日和周末创建自定义计 划。

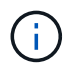

如果项目使用相同的 7- 模式控制器或集群,请确保数据复制计划不会在不同项目之间重叠。

- 配置的计划将根据 7- 模式控制器的时区应用。
- 计划期间要使用的并发 SnapMirror 传输数是在运行时根据要使用的并发 SnapMirror 流的百分比以及配置的 最大限制确定的。
- 在提供计划期间要使用的并发 SnapMirror 传输数时,应确保现有的 7- 模式灾难恢复计划不会因该工具使用 计划中指定的 SnapMirror 传输而受到影响。
- 如果该工具正在使用的并发 SnapMirror 传输数小于计划期间要使用的已配置并发 SnapMirror 传输数,则该 工具会计划新传输以利用剩余传输。
- 如果计划即将结束或 7- 模式存储系统上的并发 SnapMirror 传输数量减少,该工具将中止额外的传输,以确 保它在任意时间点仅使用已配置的传输数量。

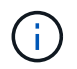

如果正在进行基线传输,但尚未创建 Snapshot 检查点,则该工具不会中止传输,而是等待创 建 Snapshot 检查点,然后再中止传输。

#### 步骤

- 1. 通过单击 \* 编辑项目 \* , 然后选择 \* 配置计划 \* , 从信息板的 " 数据复制计划 " 页面创建计划。
- 2. 输入新计划的名称。
- 3. 在重复天数窗格中,选择应运行数据复制操作的日期。

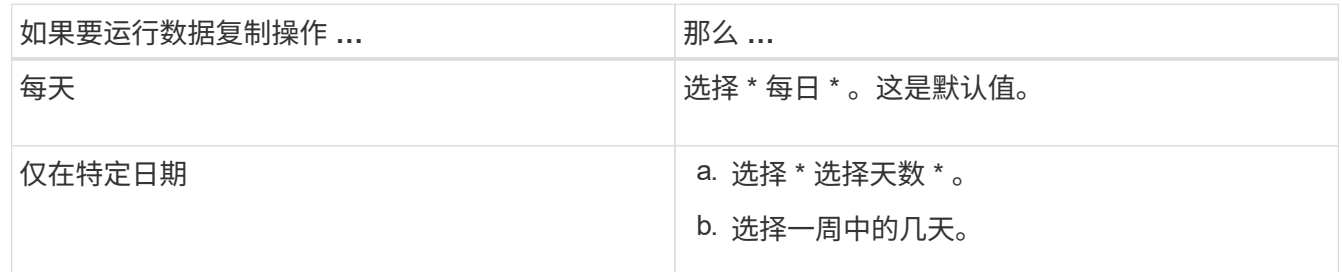

4. 在时间间隔窗格中,指定数据复制计划的开始时间,持续时间和频率。

a. 从 \* 开始时间 \* 下拉列表中选择小时和分钟,以输入数据复制操作应开始的时间。

有效值为 00 : 00 到 23 : 30 。

b. 输入要运行数据复制操作的时间段,从 \* 持续时间 \* 下拉列表中选择小时和分钟。

 $\left( \begin{smallmatrix} 1\ 1\ 1\ \end{smallmatrix} \right)$ 

计划的持续时间不应超过一周( 167 小时 30 分钟)。

例如,如果指定 20 : 30 , SnapMirror 操作将从开始时间起运行 20 小时 30 分钟。

- c. 通过执行以下操作之一,选择完成基线传输后应执行的增量传输频率(在创建的计划持续时间内):
	- 从 \* 更新频率 \* 下拉列表中选择小时和分钟。
	- 选择 \* 持续更新 \* 。

两次连续更新之间的最短延迟为 5 分钟。

默认情况下, SnapMirror 更新每 30 分钟运行一次。

- 5. 在 "Parameters for Transition Data Copy Opers" 窗格中,输入 SnapMirror 参数。
	- a. 通过执行以下一项或所有操作,指定应用于数据复制的并发 SnapMirror 传输的最大数量:

▪ 在 \* 并发 VSM 传输的最大数量 \* 字段中输入百分比,以指定应用于数据复制的可用卷 SnapMirror 传输的百分比(计划处于活动状态时)。

可用的卷 SnapMirror 传输会在运行时进行计算。

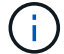

您的平台支持的并发 SnapMirror 传输的最大数量显示在此窗格中。

▪ 在 \* 不超过 \* 字段中指定在此计划期间可运行的并发卷 SnapMirror 传输的最大数量。如果同时输入 这两个值,则最小值将用作并发传输数。

要用于过渡的并发传输数是在运行时根据计划和已配置的并发传输数计算得出的。

- + 您的平台最多支持 100 个并发卷 SnapMirror 传输, 60 个当前可用,并且您已指定以下值:
	- 可用卷 SnapMirror 传输选项的百分比为 50% 。

根据百分比选项,并发传输的最大数量为 60 的 50% = 30 。

- 并发卷 SnapMirror 传输选项的最大数量为 25 。在这种情况下,该工具会将并发卷 SnapMirror 传输的最大数量设置为 25, 这是这两个值中的最低值。
	- i. 通过执行以下操作之一以 MB/ 秒(限制)为单位指定最大带宽:

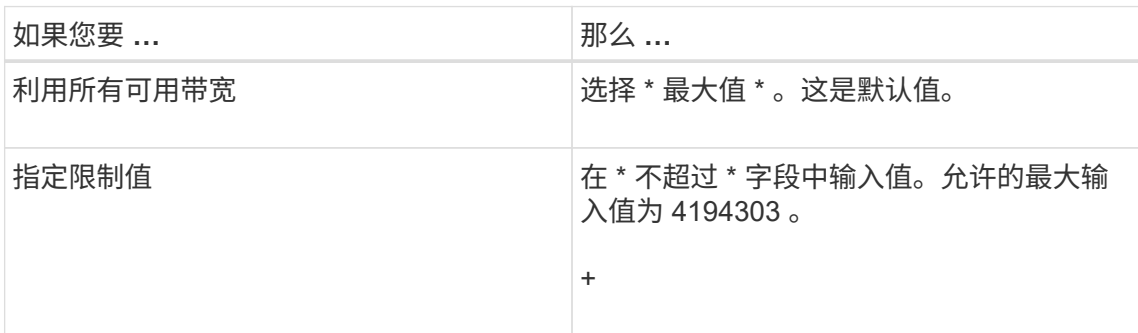

限制值会在项目中的所有活动传输之间平均分布。

每个传输的限制在运行时根据可用的并发卷 SnapMirror 传输数确定。

如果活动计划的限制值配置为 200 MBps ,并且只有 10 个并发传输可用,则每个传输使用 20 MBps 带宽。

只有当项目处于数据复制或应用配置(预转换)阶段时,计划才会生效。

规划数据复制计划的示例

 $\left( \begin{array}{c} 1 \end{array} \right)$ 

假设 7- 模式控制器支持 100 个并发 SnapMirror 传输,并具有 75 个灾难恢复关系。业务要求需要在以下时间运 行 SnapMirror 操作:

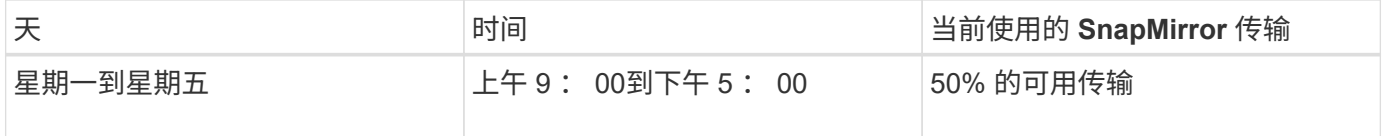

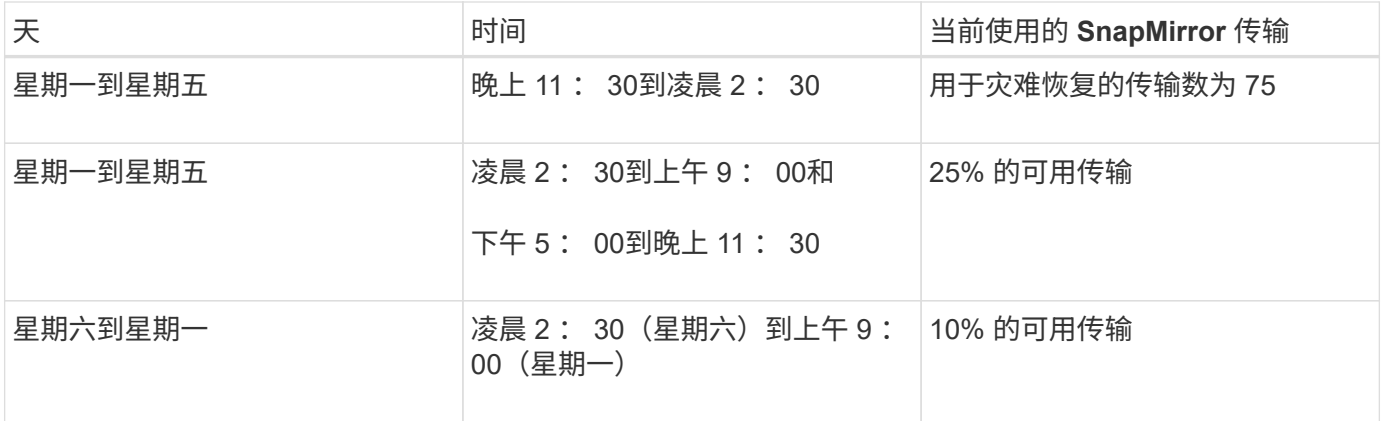

您可以创建以下数据复制计划来管理过渡数据复制操作:

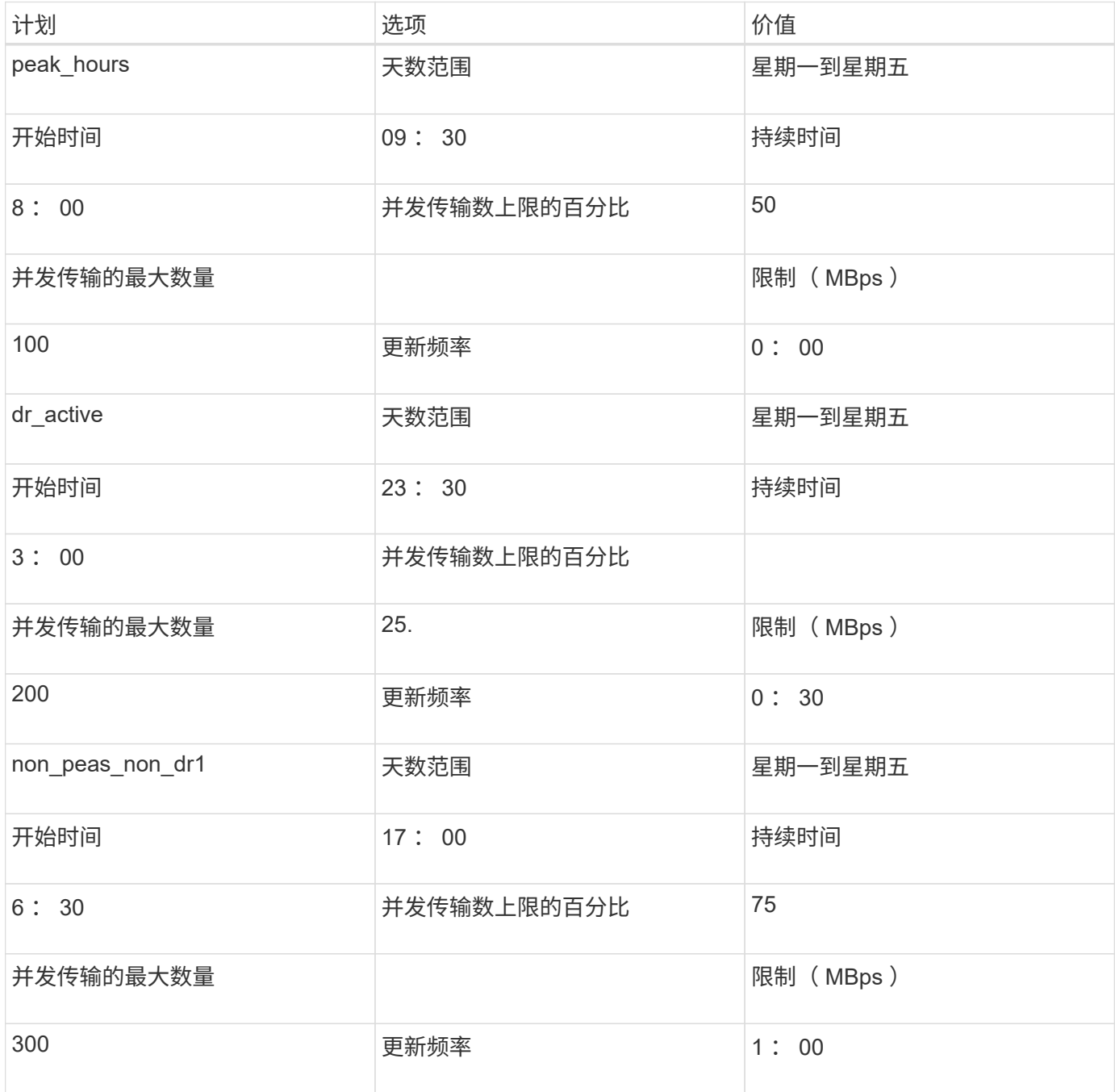

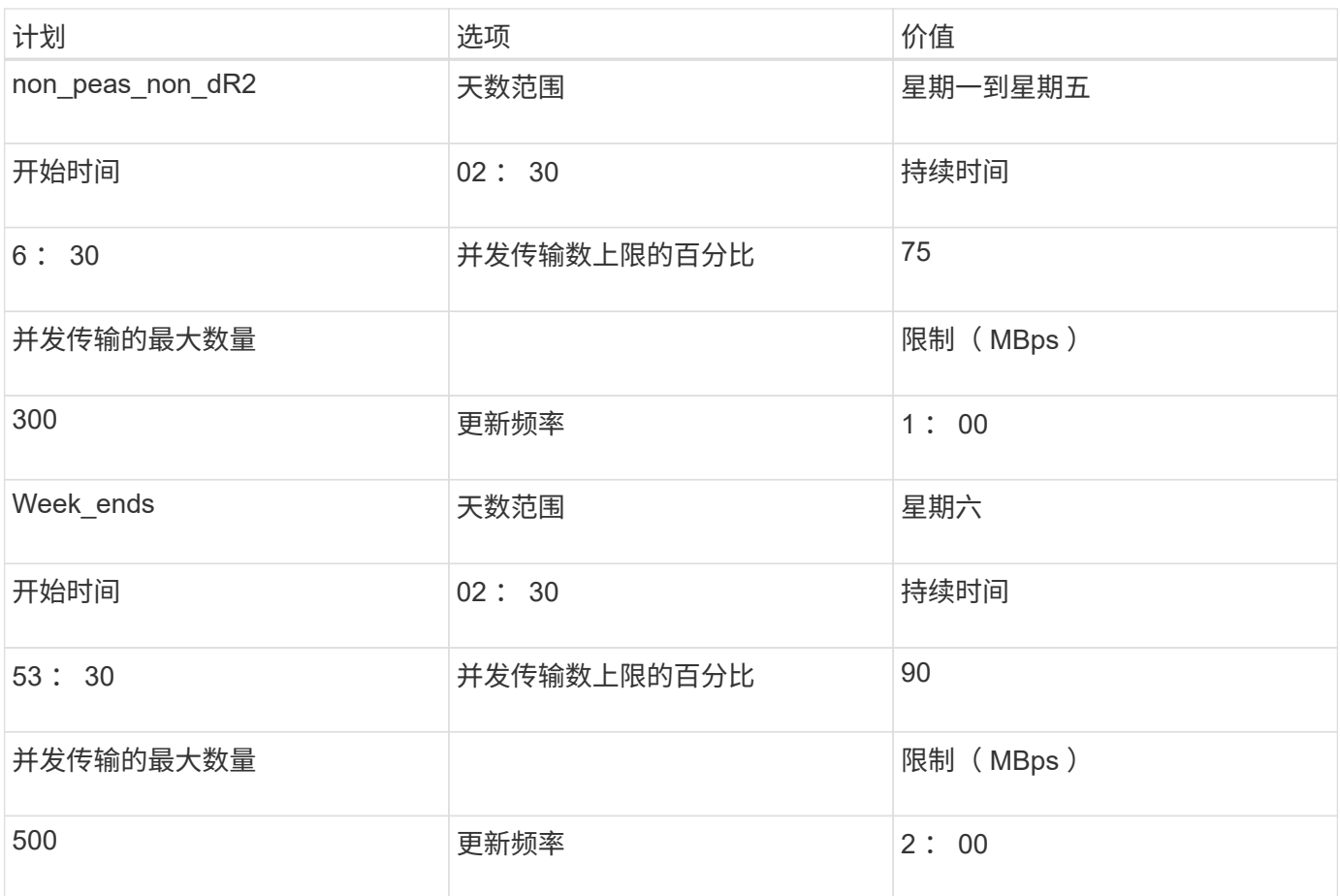

创建数据复制计划的注意事项

7- 模式过渡工具会运行一个计划程序,该计划程序每 5 分钟检查一次活动计划。您必须了 解激活数据复制计划的不同参数时,您可以遵循一些最佳实 践来有效地管理 SnapMirror 传输。

激活数据复制计划的要求

• 7- 模式过渡工具服务必须正在运行。

如果 7- 模式过渡工具服务重新启动,则在添加凭据之前不会执行 SnapMirror 操作。

• 要运行 SnapMirror 数据复制操作,应至少有一个数据复制计划。

如果某个特定时间范围没有可用的计划,则不会在此期间执行 SnapMirror 数据复制操作。

- 如果 SnapMirror 关系处于静默状态,则不会执行数据复制操作。
- 要按照数据复制计划进行增量传输,必须同步 7- 模式和集群的系统时间。

如果 7- 模式系统时间滞后于集群时间,则计划更新的频率会高于指定的更新频率。如果 7- 模式系统时间早 于集群时间,则更新延迟超过指定的更新频率。

#### 数据复制期间的最佳实践

要提高 SnapMirror 复制性能,源系统和目标系统应具有最佳的 CPU 利用率和可用内存。此外,应最大限度地 减少与迁移活动无关的网络流量,以便最大程度地提高源系统和目标系统之间的吞吐量并最大限度地减少延迟。

数据传输的优先级

在计划数据复制操作时,基线或重新同步操作优先于增量传输。

中止数据复制操作以释放 SnapMirror 传输时,首先中止增量传输,然后中止基线或重新同步操作。

对于增量传输,系统会根据上次更新所经过的时间为落后于源卷的卷指定优先级。

编辑或删除 **SnapMirror** 传输的数据复制计划

如果您配置或修改了其他灾难恢复计划,而这些计划要求修改过渡数据复制计划,则可以 编辑或删除用于 SnapMirror 基线复制,更新和重新同步操作的数据复制计划。

项目必须处于准备,数据复制或应用配置(预转换)阶段。

- 编辑计划后,该计划需要长达 5 分钟才能生效。
- 如果存在活动传输时计划中的限制发生更改,则新的限制不适用于当前正在运行的 SnapMirror 传输。 在特定 SnapMirror 关系的当前传输完成后,该 SnapMirror 关系的后续操作会考虑新的限制。
- 如果希望限制对当前 SnapMirror 传输立即生效,则必须暂停并恢复项目。

#### 步骤

1. 从信息板中,选择一个项目,然后单击配置计划。

此时将显示项目的所有现有计划。

您也可以从配置计划选项编辑或删除计划。

2. 编辑或删除计划:

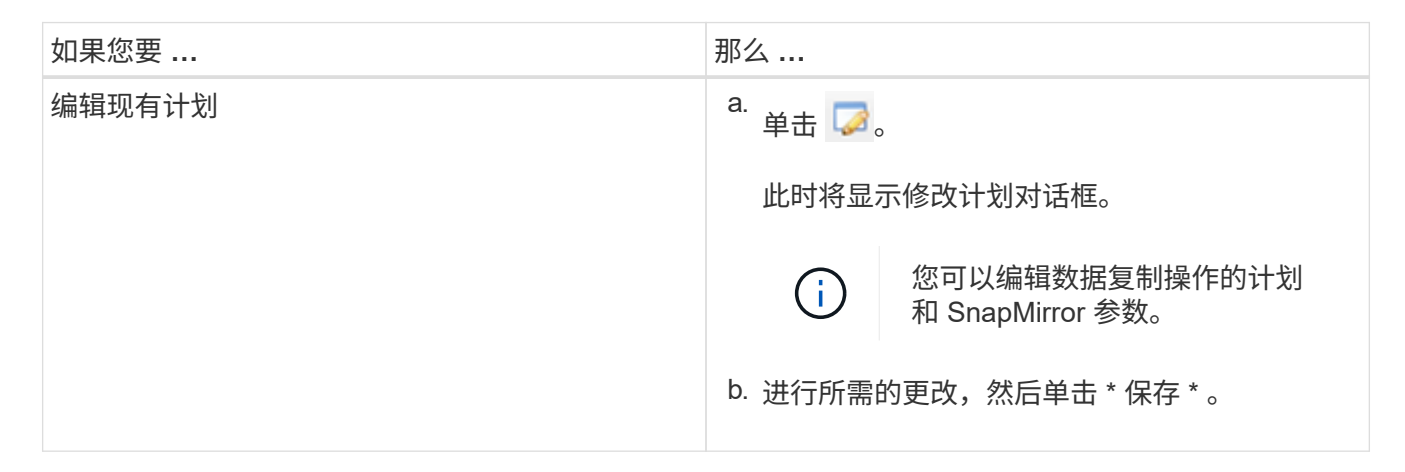

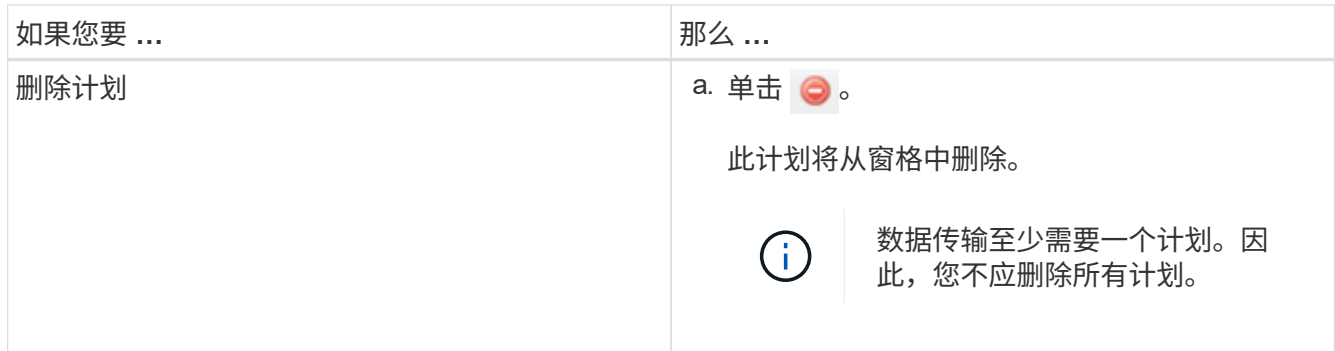

示例

以下示例说明了在项目中存在活动的 SnapMirror 传输时如何应用限制。

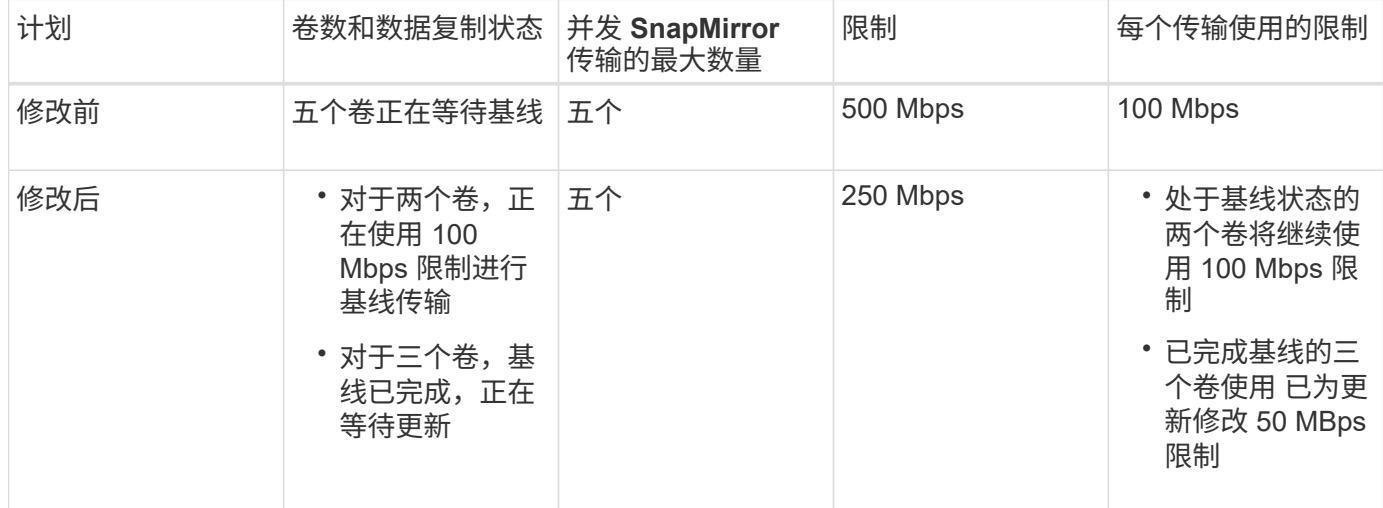

两个卷的基线复制完成后,在计划下次数据复制操作时,这些卷 SnapMirror 关系将使用新的限制 50 MBps 。

## 管理逻辑接口

您可以在项目中添加,编辑或删除 7- 模式 IP 地址。

在应用配置(预转换)阶段,在 Storage Virtual Machine ( SVM )上配置 LIF :

• 现有的 7- 模式 IP 地址会在管理 " d自有 " 状态下创建。

• 在管理 "`up` " 状态下创建新的 IP 地址。

 $(i)$ 

7- 模式过渡工具不会过渡 FC 和 iSCSI LIF 。

#### 步骤

1. 执行以下操作之一:

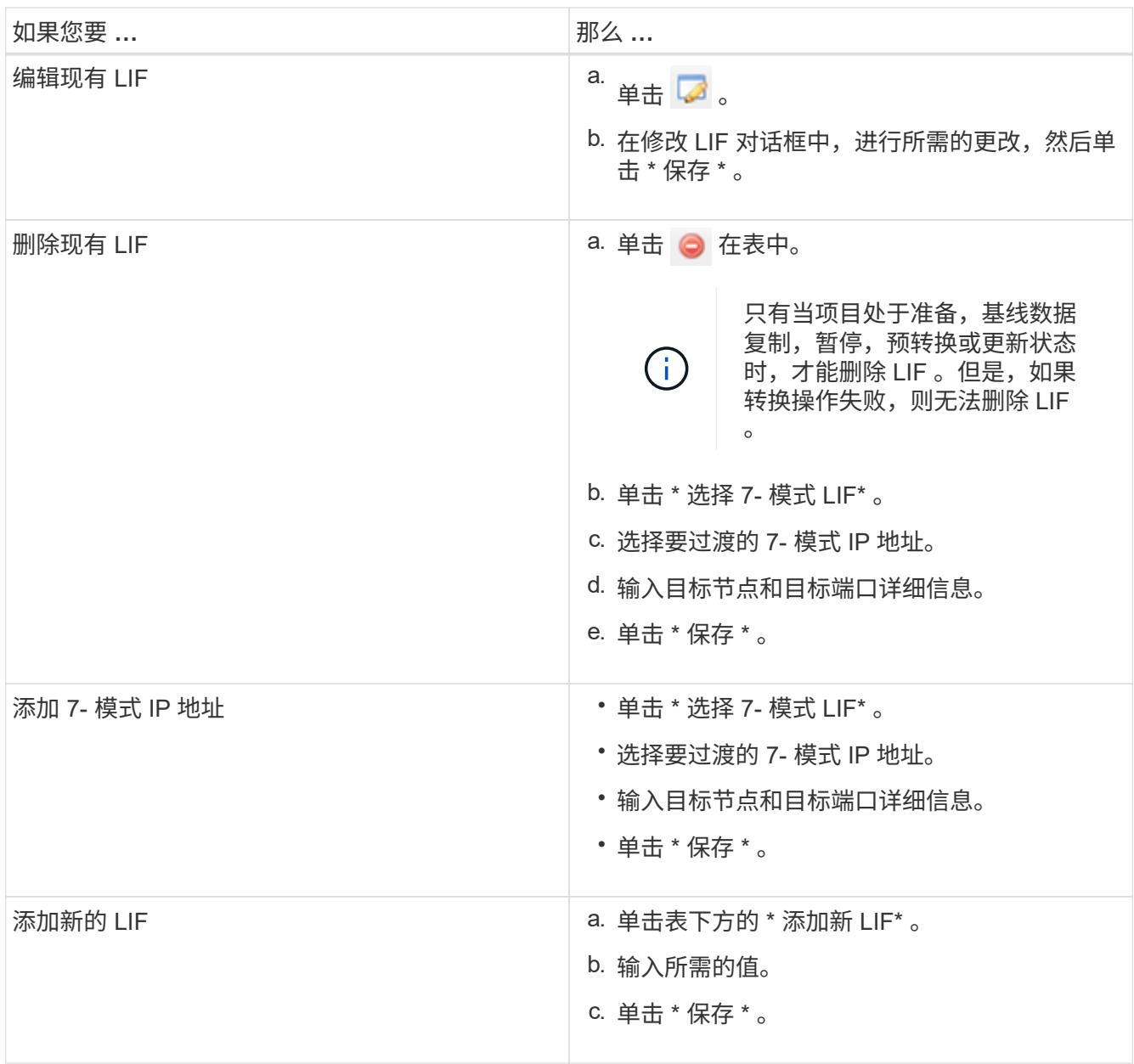

## 从项目中删除卷

您可以在过渡过程中从项目中删除故障卷并中止卷 SnapMirror 关系。

如果在执行数据复制时删除了卷,则传输不会中止,而是会一直持续到操作完成为止。不再考虑对卷执行任何进 一步的数据复制操作。

1. 从信息板窗口中,选择一个项目,然后单击卷。

此时将显示项目的所有现有卷。

 $2.$  单击  $\bigcirc$ 。

此卷将从项目中删除。

最佳实践是删除 ONTAP 卷并释放 SnapMirror 关系。

1. 从集群中,删除在过渡过程中创建的 ONTAP 卷。

["ONTAP 9](http://docs.netapp.com/ontap-9/topic/com.netapp.doc.dot-cm-cmpr/GUID-5CB10C70-AC11-41C0-8C16-B4D0DF916E9B.html) [命令](http://docs.netapp.com/ontap-9/topic/com.netapp.doc.dot-cm-cmpr/GUID-5CB10C70-AC11-41C0-8C16-B4D0DF916E9B.html)["](http://docs.netapp.com/ontap-9/topic/com.netapp.doc.dot-cm-cmpr/GUID-5CB10C70-AC11-41C0-8C16-B4D0DF916E9B.html)

- 2. 在 7- 模式系统中,将 SnapMirror 关系释放到 ONTAP 卷。
- 3. 如果中止卷 SnapMirror 关系,请执行以下步骤:
	- a. 中断并删除 7- 模式主卷与 ONTAP 二级卷之间的 SnapMirror 关系。
	- b. 在主 7- 模式系统中,将 SnapMirror 关系释放到 ONTAP 二级卷。

["](https://library.netapp.com/ecm/ecm_get_file/ECMP1610200)[适](https://library.netapp.com/ecm/ecm_get_file/ECMP1610200)[用](https://library.netapp.com/ecm/ecm_get_file/ECMP1610200)[于](https://library.netapp.com/ecm/ecm_get_file/ECMP1610200) [7-](https://library.netapp.com/ecm/ecm_get_file/ECMP1610200) [模式管理员的集群模式](https://library.netapp.com/ecm/ecm_get_file/ECMP1610200) [Data ONTAP 8.3](https://library.netapp.com/ecm/ecm_get_file/ECMP1610200) [命令映射](https://library.netapp.com/ecm/ecm_get_file/ECMP1610200)["](https://library.netapp.com/ecm/ecm_get_file/ECMP1610200)

暂停和恢复项目

您可以暂停和恢复已启动数据复制的项目。

暂停主项目时,只会暂停从 7- 模式主卷到相应集群模式 Data ONTAP 主卷的复制操作。从 7- 模式主卷到 ONTAP 二级卷的数据复制将继续按计划运行。这样可以确保主卷持续获得数据保护。

1. 从信息板中,选择要暂停的项目。

2. 单击 \* 暂停 \* 。

项目中所有卷的数据复制操作将停止。

如果卷的基线传输正在进行中,并且没有为 SnapMirror 关系创建 Snapshot 副本检查点,则会忽略该卷的暂 停操作。等待创建 Snapshot 副本检查点,然后再次运行暂停操作。

3. 单击 \* 恢复 \* 。

复制操作将从暂停的位置恢复。

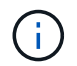

此时将根据可用的活动计划恢复数据复制操作。

◦ 相关信息 \*

[正在](#page-162-0)[启动](#page-162-0)[基](#page-162-0)[线](#page-162-0)[数据复制](#page-162-0)

中止项目

例如,当控制器或集群的性能受到影响时,您可能需要中止正在运行的项目。您可以从信 息板中止正在运行的项目。

在中止过渡具有 SnapMirror 关系的卷的项目之前,必须考虑以下事项:

• 如果两个项目均已启动,中止一个项目将中止关联的项目。

例如,如果中止主项目,则二级项目也会中止。

- 如果当前项目的中止操作失败,则不会中止关联的项目。
- 如果仅中止一个活动项目,则对关联项目的启动操作将失败。
- 中止主项目时,从 7- 模式主卷到 ONTAP 二级卷的复制操作不会中止。

仅中止从 7- 模式主卷到相应 ONTAP 主卷的复制操作。

 $\left(\mathsf{i}\right)$ 

如果中止了 7- 模式项目,则唯一的选择是删除该项目。中止项目后,无法恢复或重新启动该项 目。

#### 步骤

- 1. 从信息板中, 选择要中止的项目。
- 2. 单击 \* 中止 \* 。
- 3. 从集群中, 删除在过渡过程中创建的 ONTAP 卷。
- 4. 在 7- 模式系统中,将 SnapMirror 关系释放到 ONTAP 卷。
- 5. 如果中止卷 SnapMirror 关系,则必须执行以下操作:
	- a. 中断并删除 7- 模式主卷与 ONTAP 二级卷之间的 SnapMirror 关系。
	- b. 在主 7- 模式系统中,将 SnapMirror 关系释放到 ONTAP 二级卷。

["ONTAP 9](http://docs.netapp.com/ontap-9/topic/com.netapp.doc.dot-cm-cmpr/GUID-5CB10C70-AC11-41C0-8C16-B4D0DF916E9B.html) [命令](http://docs.netapp.com/ontap-9/topic/com.netapp.doc.dot-cm-cmpr/GUID-5CB10C70-AC11-41C0-8C16-B4D0DF916E9B.html)["](http://docs.netapp.com/ontap-9/topic/com.netapp.doc.dot-cm-cmpr/GUID-5CB10C70-AC11-41C0-8C16-B4D0DF916E9B.html)

["Data ONTAP 8.2](https://library.netapp.com/ecm/ecm_download_file/ECMP1511537) [命令](https://library.netapp.com/ecm/ecm_download_file/ECMP1511537): [《](https://library.netapp.com/ecm/ecm_download_file/ECMP1511537) [7-](https://library.netapp.com/ecm/ecm_download_file/ECMP1511537) [模式](https://library.netapp.com/ecm/ecm_download_file/ECMP1511537)[手](https://library.netapp.com/ecm/ecm_download_file/ECMP1511537)[册页](https://library.netapp.com/ecm/ecm_download_file/ECMP1511537)[参](https://library.netapp.com/ecm/ecm_download_file/ECMP1511537)考》, 卷 [1"](https://library.netapp.com/ecm/ecm_download_file/ECMP1511537)

#### 删除项目

如果您不需要某个项目,可以从信息板中将其删除。

- 1. 从 DashboardProp对象 组窗格中,单击项目所属的项目组。
- 2. 在组摘要窗格中,单击 \* 修改 \* , 然后单击 \* 删除 \* 。

如果项目在转换阶段失败,则无法删除该项目。

# 对问题进行故障排除

您需要了解 7- 模式过渡工具的一些常见问题以及解决这些问题的步骤。

下载过渡日志文件

7- 模式过渡工具可创建日志文件,这些文件提供在系统上运行的过渡评估和迁移操作的处 理详细信息。

- 1. 单击顶部菜单中的 \* 日志 \* 。
- 2. 单击 \* 收集项目日志 \* 以收集与所有项目相关的日志。

3. 要收集给定项目的日志,请从项目列表中找到这些项目,然后单击 \* 下载 \* 。

日志以 ` .zip` 文件的形式下载,文件夹名称是时间戳。

◦ 相关信息 \*

["](https://kb.netapp.com/Advice_and_Troubleshooting/Miscellaneous/How_to_upload_a_file_to_NetApp)[如何](https://kb.netapp.com/Advice_and_Troubleshooting/Miscellaneous/How_to_upload_a_file_to_NetApp)[将文件](https://kb.netapp.com/Advice_and_Troubleshooting/Miscellaneous/How_to_upload_a_file_to_NetApp)[上](https://kb.netapp.com/Advice_and_Troubleshooting/Miscellaneous/How_to_upload_a_file_to_NetApp)[传到](https://kb.netapp.com/Advice_and_Troubleshooting/Miscellaneous/How_to_upload_a_file_to_NetApp) [NetApp"](https://kb.netapp.com/Advice_and_Troubleshooting/Miscellaneous/How_to_upload_a_file_to_NetApp)

**7-** 模式过渡工具的日志文件

7- 模式过渡工具可创建日志文件,这些文件提供系统上发生的过渡操作的处理详细信息。 日志文件位于安装 7- 模式过渡工具的路径的 logs 目录中。

您还可以使用与 7- 模式系统和集群中的 SnapMirror 日志相关的 EMS 消息来解决问题。

下表列出了与特定过渡项目相关的日志文件:

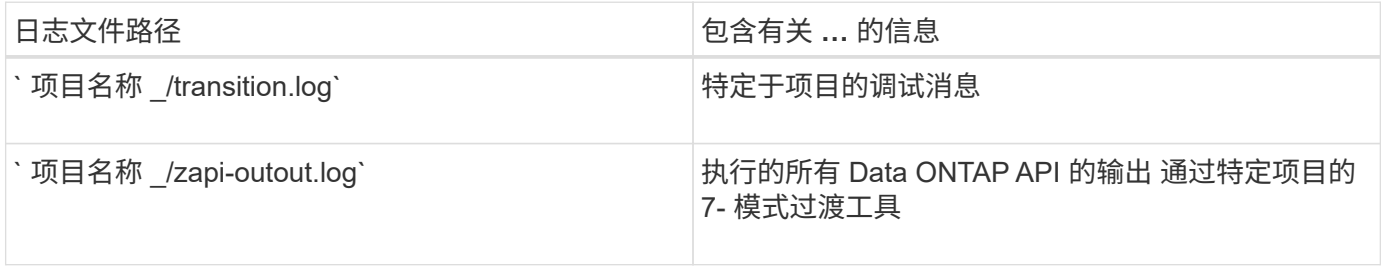

下表列出了与任何特定项目无关的日志文件:

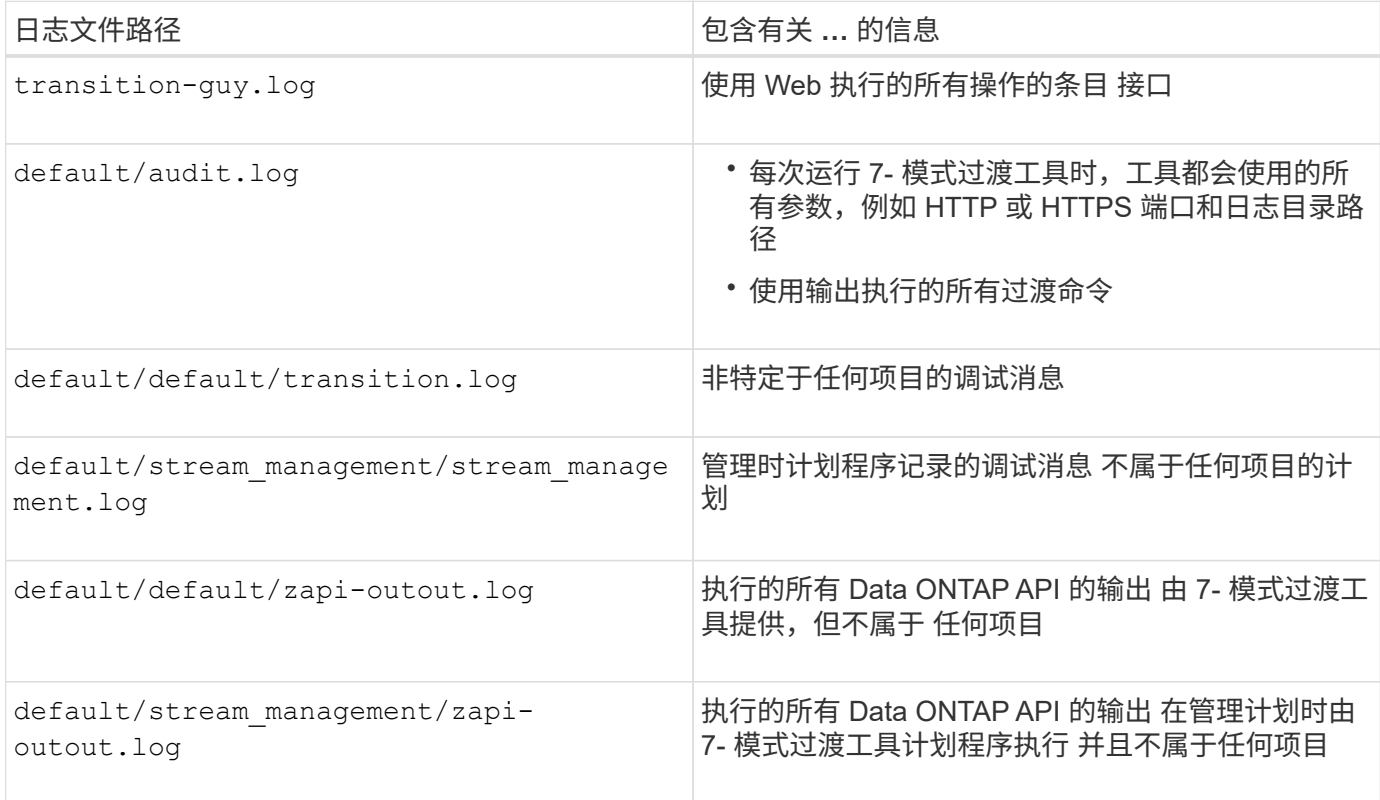

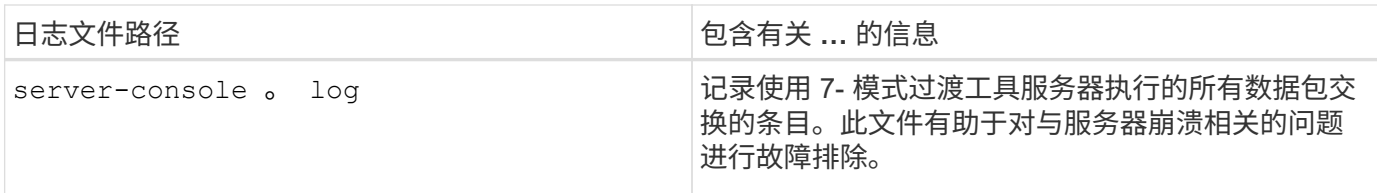

如果发生可忽略的错误,则继续过渡

过渡期间,您可能会遇到一些错误,从而阻止过渡。您可以通过 7- 模式过渡工具命令行界 面确认问题,从而选择忽略其中某些错误。忽略错误后,您应重新运行失败的操作,以继 续过渡。

确认错误后,即表示您已了解这些错误的影响并已确认这些错误。

忽略此错误后,您必须重新运行过渡操作。在某些情况下,确认问题描述后, Data ONTAP 会在下次运行此操 作时对受影响的聚合和卷执行更正操作。

步骤

1. 如果过渡操作导致任何可忽略的错误,请从 7- 模式过渡工具命令行界面运行以下命令:

` \* 过渡 CBT ignorableerrors add -p *project\_name* -c *ignorable\_errorcategory*\*`

` \_ignorable\_errorcategory\_s` 是您可以忽略的错误类型。

2. 重新运行过渡操作。

阻止错误将更改为警告,并且错误显示为 已确认 。您可以在出现警告的情况下继续过渡。

过渡期间发生可忽略的错误

过渡期间,您可能会遇到一些可忽略的错误。在继续过渡之前,您必须确认这些错误。

如果使用 7- 模式过渡工具命令行界面将任何可忽略的错误类别添加到基于副本的过渡项目中,则表示您已了解 此错误的影响。忽略此错误后,您必须重新运行过渡操作。此时,阻止错误将更改为警告消息,此错误将显示为 "`acknowledged` " 。您可以在出现警告的情况下继续过渡。

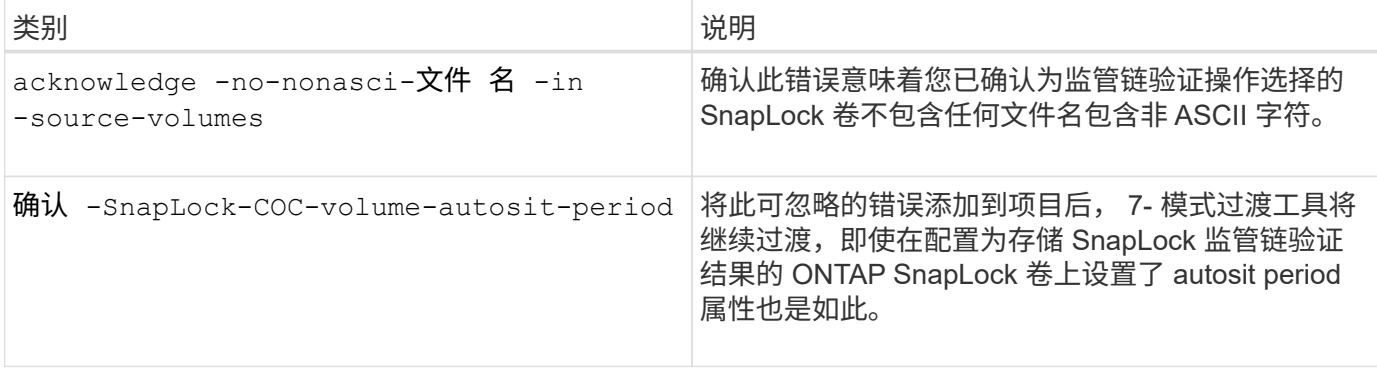

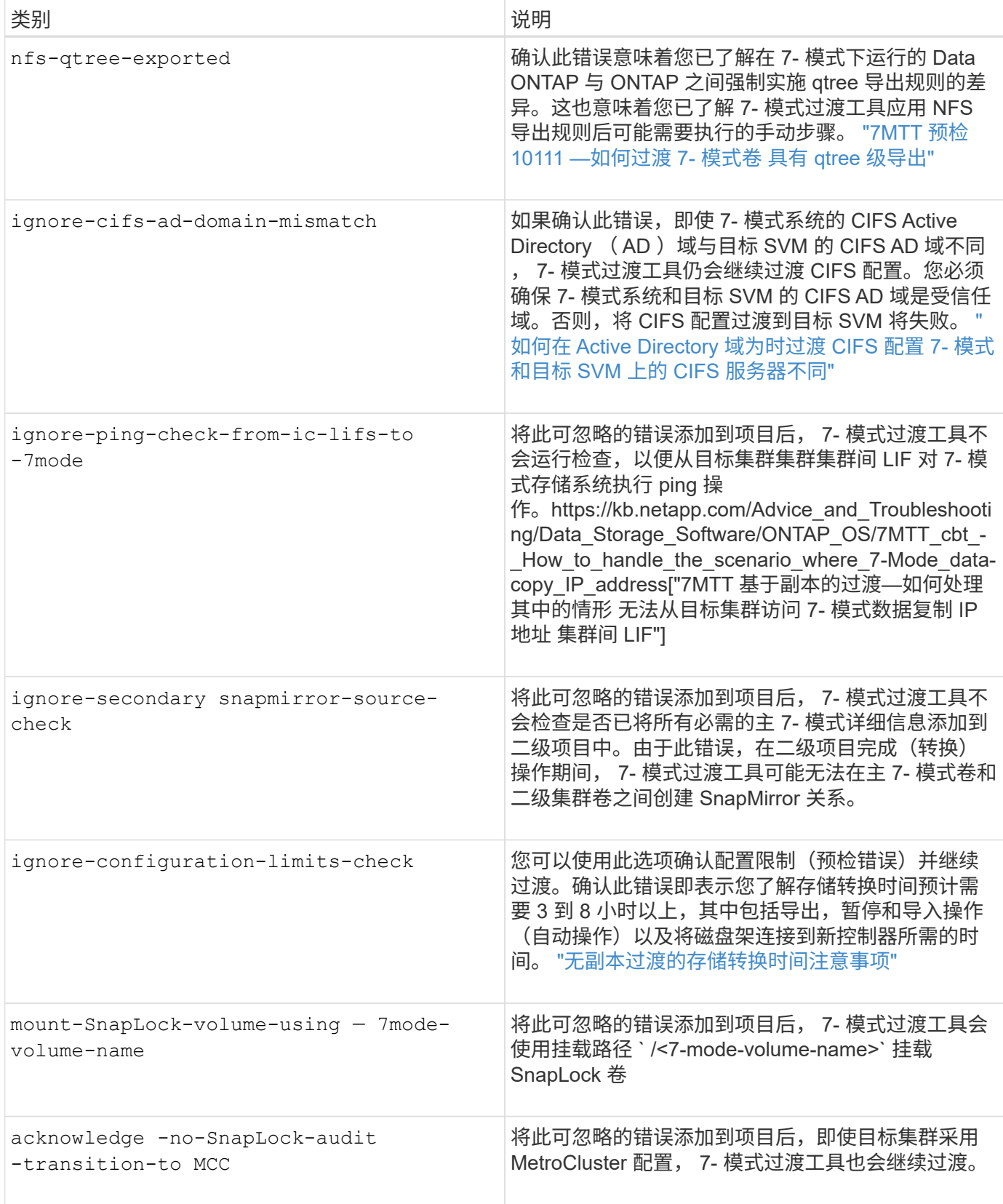

过渡因切换或而失败的 **MetroCluster** 配置 切回

过渡操作,例如过渡准备,启动,暂停,恢复或完成, 在 MetroCluster 切换期间或 MetroCluster 切回之后失败。然后,您必须手动重新建立 SnapMirror 关系才能恢复过渡。 步骤

- 1. 等待切回完成。
- 2. 在集群 CLI 中,使用 snapmirror create 命令在过渡期间的 7- 模式卷和集群模式 Data ONTAP 卷之间 重新建立 SnapMirror 关系。
- 3. 在 7- 模式过渡工具中,重新运行过渡操作。

当下一个计划变为活动状态时,数据复制操作将开始。

无法从卷选择窗格中选择二级卷

如果二级卷未联机或 SnapMirror 关系已中断,则无法从卷选择窗格中选择二级卷并将其作 为卷 SnapMirror 关系进行过渡。

#### 临时解决策

使用 ONTAP 命令行执行以下任一解决方法:

- 如果二级卷处于脱机状态,请将其置于联机状态。
- 如果 SnapMirror 关系已断开,请予以修复。

如果工具失败,则无法选择要过渡的卷 以检索卷信息

尝试选择卷时,卷选择窗格会显示 无法检索卷信息 错误消息。如果控制器繁忙,通常会发 生此错误。

临时解决策

等待控制器不繁忙,然后重新选择卷。

如果选择,则无法从卷映射窗格继续 **SVM** 没有聚合

该工具会显示一条错误消息 SVM does not have aggregate assigned.请将某些聚 合分配给 SVM ,如果选定 SVM 除根节点聚合外没有其他聚合,请单击 \* 卷映射 \* 窗 格中的刷新按钮 。

临时解决策

将聚合添加到集群模式 Data ONTAP 中的 SVM 。

## 从 **Data ONTAP 7.3.x** 过渡后未启用数据压缩

如果将运行 Data ONTAP 7.3.x 的系统上的 32 位卷过渡到 64 位聚合中的 ONTAP 卷,则 过渡后 ONTAP 卷不会启用数据压缩。在将卷从 32 位升级到 64 位之前,无法启用数据压 缩。

## 临时解决策

1. 等待升级完成。

您可以使用 volume show -fields block-type -volume *vol\_name* 命令验证卷的块类型是否更改 为 64 位。

2. 使用 volume efficiency modify 命令启用数据压缩。

# 无副本过渡指南

本指南介绍如何使用 7- 模式过渡工具从 7- 模式 HA 对过渡到 ONTAP 集群,而无需从磁 盘复制数据;现有磁盘架将连接到新集群。

## 过渡概述

过渡到集群模式 ONTAP 涉及确定当前环境,定义过渡范围,设计目标系统的最佳配置, 规划如何迁移数据和配置以及进行必要的环境更新。

请务必查阅当前的 7- 模式过渡工具 *Release Notes* ,了解有关受支持的目标版本和已知问题的最新信息。

#### ["](https://docs.netapp.com/us-en/ontap-7mode-transition/releasenotes.html)[《](https://docs.netapp.com/us-en/ontap-7mode-transition/releasenotes.html) [7-](https://docs.netapp.com/us-en/ontap-7mode-transition/releasenotes.html) [模式过渡工具发行说明》](https://docs.netapp.com/us-en/ontap-7mode-transition/releasenotes.html)["](https://docs.netapp.com/us-en/ontap-7mode-transition/releasenotes.html)

您必须首先收集有关当前环境的信息,包括当前存储环境以及主机和应用程序。收集存储清单后,您可以评估当 前使用的特性和功能,并确定所选 ONTAP 版本中的任何差异。您可以使用 7- 模式过渡工具执行这些任务。

然后,您可以定义迁移项目。这包括确定要同时迁移的卷和工作负载,然后您可以设计集群并规划过渡。您可以 首先选择最佳迁移方法来开始规划迁移。在设计集群时,您可以使用收集的有关存储环境的信息将现有配置项映 射到 ONTAP 中的等效项。例如,应将 7- 模式卷映射到 SVM ,并将 ONTAP 中的卷映射到 LIF ,而将要过渡的 IP 地址应映射到 LIF 。您还应确定是否需要对 ONTAP 系统进行任何环境更改。

实施包括部署和配置集群,迁移数据,应用配置更改,断开客户端连接并重新连接到目标 ONTAP 系统,验证访 问以及执行任何必要的环境更改。

• 相关信息 \*

#### ["NetApp](http://docs.netapp.com/ontap-9/index.jsp) [文档](http://docs.netapp.com/ontap-9/index.jsp)[:](http://docs.netapp.com/ontap-9/index.jsp) [ONTAP 9"](http://docs.netapp.com/ontap-9/index.jsp)

使用 **7-** 模式过渡工具实现无副本过渡

通过 7- 模式过渡工具,您可以收集清单并评估要过渡的 7- 模式控制器,主机,交换机和 应用程序。评估后,您可以使用无副本过渡将数据和配置迁移到 ONTAP 。在无副本过渡 中,您可以断开所有磁盘架与 7- 模式 HA 对的连接,并将其连接到目标集群中的 HA 对。

无副本过渡支持重复使用 7- 模式磁盘架,从而显著降低迁移成本。由于不需要数据复制,执行过渡的总持续时 间会更快。

无副本过渡的单位是 HA 对。您必须将所有磁盘架从 7- 模式 HA 对移动到目标集群节点。

7- 模式过渡工具会将 7- 模式聚合和卷的元数据转换为 ONTAP 格式。此转换所需的时间不取决于聚合和卷的大 小。例如,将 10 GB 聚合转换为 ONTAP 格式所需的时间与将 100 TB 聚合转换所需的时间相同。

无副本过渡会中断数据访问。但是,由于不需要数据复制,执行数据迁移所需的总时间会更快。

下图显示了从 7- 模式 HA 对向双节点集群无副本过渡的前后情形:

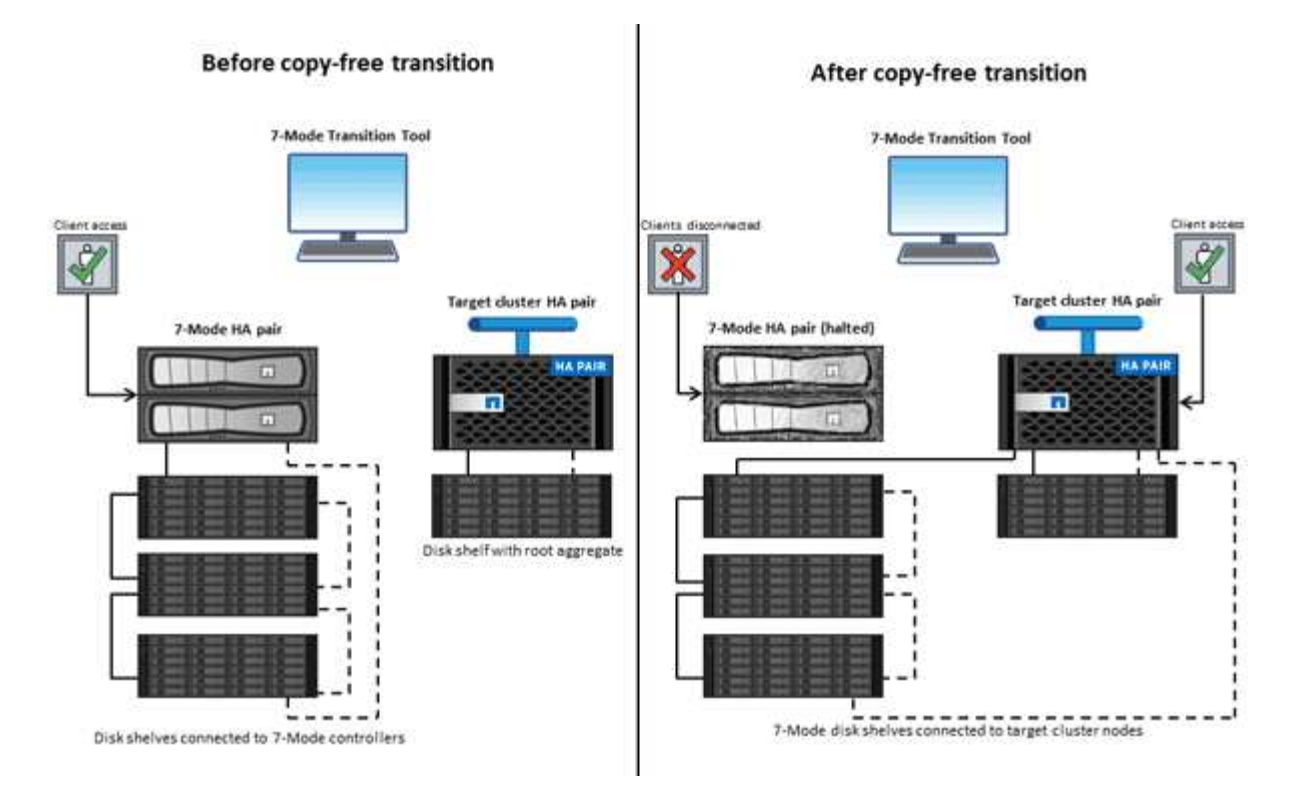

7- 模式过渡工具在 Windows 系统上运行,并提供用于管理过渡操作的 Web 界面。

#### 收集和评估 **ONTAP** 系统,主机,交换机和应用程序

您可以使用 7- 模式过渡工具执行以下收集和评估任务:

- 从 ONTAP 系统(集群中的 7- 模式控制器和节点),主机,交换机和主机应用程序收集清单信息。
- 生成 FC 分区计划以配置用于 SAN FC 过渡的分区。
- 评估 7- 模式系统的特性和功能,并确定这些特性和功能在为过渡选择的 ONTAP 版本中的工作原理。

将数据和配置从 **7-** 模式移动到 **ONTAP**

无副本过渡会重新使用 7- 模式磁盘架将 7- 模式数据从 7- 模式复制到 ONTAP 。您可以使用 7- 模式过渡工具执 行以下任务以执行无副本迁移:

- 规划过渡以将 7- 模式控制器或 vFiler 单元映射到目标 SVM ,并设计命名空间。
- 运行预检以验证要过渡的 7- 模式系统和目标集群节点的兼容性。
- 通过以下方式导入 7- 模式磁盘架:
	- 从 7- 模式 HA 对到新的 HA 对 在新集群中
	- 从 7- 模式 HA 对到新的 HA 对 位于具有其他提供数据的节点的现有集群中
	- 从 7- 模式 HA 对到该 HA 对 在提供服务的现有集群中具有数据聚合 数据
	- 卷中包含卷的 HA 对 与新或中的 HA 对的 SnapMirror 关系 现有集群

过渡后,您必须手动创建集群对等关系;但是,不需要重新建立基线传输,您可以在过渡后保留 SnapMirror 关系。

• 将 7- 模式配置过渡到 SVM 。

无副本过渡支持过渡 NAS 和 SAN 配置。

• 如果过渡到 ONTAP 失败,则将存储和配置回滚到 7- 模式。

该工具将生成回滚到 7- 模式所需的步骤列表。您必须在 7- 模式系统和集群上手动执行这些回滚步骤。

过渡术语

了解与 7- 模式过渡工具相关的过渡术语有助于您了解过渡过程。

• \* 收集和评估 \*

在将数据和配置过渡到 ONTAP 之前,您必须收集有关存储环境的信息,其中包括存储系统,主机和应用程 序。然后,您必须评估这些系统的特性和功能,并确定这些特性和功能在选择进行过渡的 ONTAP 版本中的 工作方式。

• \* 迁移 \*

指将数据和配置从 7- 模式卷过渡到 ONTAP 。应在评估 7- 模式控制器后执行迁移。

• \* 项目 \*

在 7- 模式过渡工具中,可以通过一个项目配置和管理一组卷的过渡。

• \* 项目组 \*

在 7- 模式过渡工具中,项目组是一个逻辑容器,可用于存放相关的迁移项目。系统中始终存在一个名为 Default\_Group 的默认组。

# 收集和评估清单信息

您可以从控制器,主机和 FC 交换机收集清单信息。然后,您可以评估这些系统的特性和 功能,并确定这些特性和功能在选择进行过渡的 ONTAP 版本中的工作方式。

您可以通过两种方式收集清单信息:

- 如果您的环境安全性允许,您可以安装 7- 模式过渡工具,然后使用它收集清单信息。
- 您可以导入清单收集工具生成的清单 XML 报告,然后执行评估。

在这两种情况下、您都必须使用最新版本的清单收集工具来收集清单。

要评估无副本过渡的清单信息,您必须选择源 7- 模式 HA 对的两个节点。尽管评估是按节点进行的,但如果单 个节点不符合过渡条件,则无法过渡整个 HA 对。

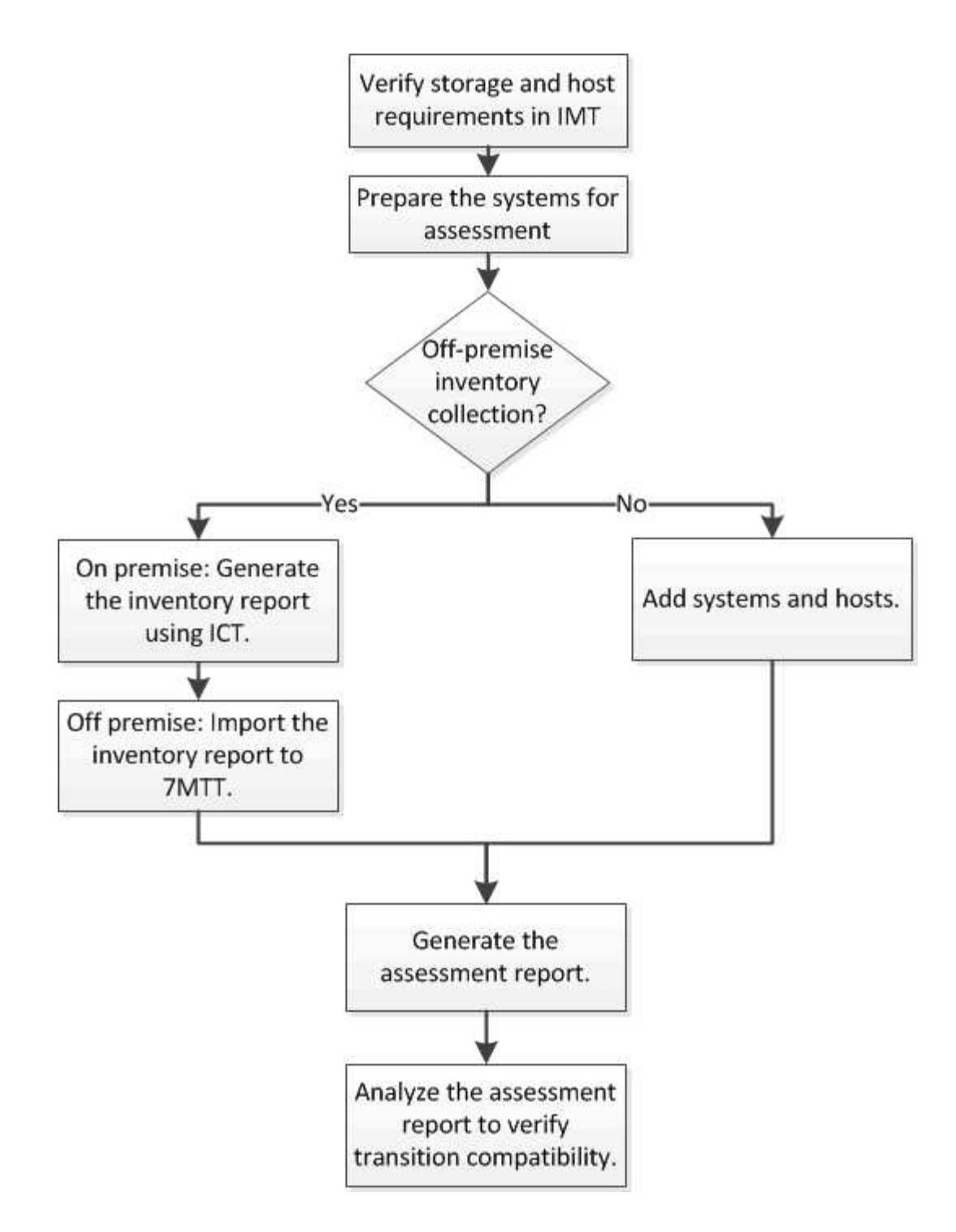

用于过渡评估的存储,主机和 **FC** 交换机版本要求

您必须了解过渡评估支持的 7- 模式 Data ONTAP 版本,主机和 FC 交换机。

有关支持由 7- 模式过渡工具评估的 7- 模式版本,主机和 FC 交换机的列表,请参见 NetApp 互操作性表工具。 ["NetApp](https://mysupport.netapp.com/matrix) [互](https://mysupport.netapp.com/matrix)[操](https://mysupport.netapp.com/matrix)[作](https://mysupport.netapp.com/matrix)[性](https://mysupport.netapp.com/matrix)[表工具](https://mysupport.netapp.com/matrix)["](https://mysupport.netapp.com/matrix)

准备 **7-** 模式系统和主机以进行过渡评估

要成功生成评估报告,您必须确保 7- 模式系统和主机满足特定的网络和协议要求。

- 1. 在 7- 模式系统上启用 HTTPS :
	- ` \* options httpd.admin.ssl.enable on\*`
- 2. 在 7- 模式系统上启用 TLS :
	- ` \* 选项 tls.enable on\*`

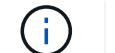

最佳做法是,由于 SSLv3 中存在安全漏洞,启用 TLS 。

- 3. 在 7- 模式系统上启用 SSL 并禁用 SSLv2 和 SSLv3 :
	- a. 设置并启动 SSL : + ` \* SecureAdmin setup ssl\*`
	- b. 启用 SSL :
		- ` \* 选项 ssl.enable on\*`
	- c. 禁用 SSLv2 和 SSLv3 :
		- ` \* 选项 ssl.v2.enable off\*`
		- ` \* 选项 ssl.v3.enable off\*`

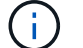

最佳实践是禁用 SSLv2 和 SSLv3 以避免安全漏洞。

- 4. 在 7- 模式系统上启用 SSH :
	- a. 在 7- 模式系统上设置 SSH : + ` \* SecureAdmin setup -f ssh\*`

f 选项可强制运行设置,即使已配置 SSH 服务器也是如此。

- b. 启用 SSH :
	- ` \* 启用 SecureAdmin ssh2\*`
- c. 在 SSH 服务器上启用密码身份验证: + ` \* options ssh.passwd\_auth\*`
- d. 启用对主机的 SSH 访问:

` \* 选项 ssh.access\*`

- 5. 准备 Windows 主机系统:
	- 启用 WMI 访问。

有关启用 WMI 访问的详细信息,请参见主机文档。

。如果您使用的是 Windows Server 2003 ,请验证是否已安装 Microsoft 光纤通道信息工具( fcinfo )软 件包,并在 Windows 主机系统上运行该工具一次。

使用此工具可以收集主机的 HBA 配置信息。

- 如果运行 7- 模式过渡工具的系统不属于某个域,请验证以下内容:
	- 主机系统属于某个域。
	- 如果主机具有本地用户,并且该用户的用户名格式如下:

SystemName\Username

6. 在 Linux 或 ESXi 主机上启用 SSH 。

有关启用 SSH 的详细信息,请参见主机文档。

7. 验证您是否已为每个主机安装最新的 NetApp Host Utilities 软件。

有关下载和安装 NetApp Host Utilities 软件的信息,请参见 NetApp 支持站点。

8. 验证运行 7- 模式过渡工具的 Windows 系统是否可以访问所有主机和存储系统。

◦ 相关信息 \*

["NetApp](http://mysupport.netapp.com/) [支持站点](http://mysupport.netapp.com/)[上](http://mysupport.netapp.com/)[的文档](http://mysupport.netapp.com/)[:](http://mysupport.netapp.com/) [mysupport.netapp.com"](http://mysupport.netapp.com/)

#### 评估控制器和主机

您可以使用 7- 模式过渡工具或清单收集工具收集和评估有关控制器和主机的信息,具体取 决于您环境中的安全法规。

• 7- 模式过渡工具通过添加系统或使用清单收集工具生成的清单报告来收集有关控制器和主机的清单信息。

然后, 7- 模式过渡工具会评估清单信息并创建过渡评估报告。

- 执行过渡评估时,必须注意以下注意事项:
	- 您不应在控制器上同时执行评估和迁移操作。
	- 您应避免在高峰时段对活动存储控制器执行评估操作。

通过向 **7-** 模式添加系统来生成评估报告 过渡工具

您可以通过将系统添加到 7- 模式过渡工具来收集控制器,主机和 FC 交换机的清单信息。 然后,您可以创建评估报告来评估这些系统的特性和功能,并确定它们在选择进行过渡的 ONTAP 版本中的工作方式。

• 存储系统和主机的用户名必须具有足够的权限才能执行自述文件中列出的命令。

自述文件位于 ` 7-Mode Transition Tool installed location\bin\ICT` 。

- 您必须已准备好 7- 模式系统,主机和 FC 交换机以进行过渡评估。
- 要评估 Windows 系统,您必须具有域用户帐户。
- 如果要添加多个系统进行评估,则必须创建一个以 ASCII 或 UTF-8 格式编码的文本文件,并且必须以每行 一个系统的形式包含系统详细信息。
每个系统详细信息必须采用以下格式:

` ( ontap\_windows|vmware\_Linux\_Cisco\_Brocade ): //[ ( *user\_domain\_user*) [\_ : password\_]@ ( *host\_name\_IP* )`

• 安装并运行 7- 模式过渡工具的系统必须能够访问控制器或主机。

- 必须配置所有功能或启用其许可证,以便工作簿可以包含有关这些功能的清单信息。
- 存储系统的用户名必须具有足够的管理权限才能收集清单信息。
- 所有主机名和存储系统配置(例如 CIFS 共享名称,用户名和组名称)都必须采用 UTF-8 格式。

如果 7- 模式过渡工具服务或安装了此工具的系统重新启动,则添加到该工具的系统详细信息将丢失,必须再次 将系统添加到该工具中。

#### 步骤

- 1. 如果要使用最新的互操作性表( Interoperability Matrix , IMT )数据进行过渡评估:
	- a. 从互操作性表下载 IMT 数据, 然后保存:
		- i. 从报告菜单中,单击 \* 完成每日导出 \* 。
		- ii. 在完成每日导出对话框的搜索字段中,输入 FAS 。
		- iii. 下载 ONTAP SAN 主机 Excel 文件, 然后保存该文 件。https://mysupport.netapp.com/matrix["NetApp 互操作性表工具"]
	- b. 在命令行界面中,使用 transition IMT import 命令导入 IMT 数据。
	- c. 使用 transition IMT show 命令验证导入是否成功。
		- 故障排除: \* 如果 IMT 数据导入操作失败,您可以使用 transition IMT restore 命令还原到 先前的数据。
- 2. 登录到 7- 模式过渡工具,然后单击主页中的 \* 收集和评估 \* 。
- 3. 单击 \* 添加系统 \* 。
- 4. 在添加系统窗口中,执行以下操作之一:
	- 添加单个系统:
		- i. 输入系统的完全限定域名 ( FQDN )或 IP 地址。
		- ii. 输入指定系统的用户名和密码。
		- iii. 选择系统类型:
			- Data ONTAP 存储系统
			- 主机: Microsoft Windows , Red Hat Linux Enterprise 和 VMware ESXi
			- FC 交换机: Cisco 和 Brocade
	- 。单击 \* 浏览 \* 添加多个系统,然后选择包含多个系统凭据的文本文件。

5. 单击 \* 添加 \* 。

如果系统的评估状态为 Ready , 则可以对该系统执行过渡评估。

6. 生成过渡评估报告:

- a. 选择要进行过渡评估的系统。
- b. 单击 \* 创建过渡评估报告 \* 。
- c. 在创建过渡评估报告对话框中,选择目标集群的 Data ONTAP 版本。
- d. 为报告的文件名指定前缀。
- e. 单击 \* 生成报告 \* 。

评估工作簿(报告名称后附加 "`AssessmentWorkbook` ") 和评估内容提要(报告名称后附加 "`AssessmentExecutiveSummary`") 报告将以 XML 格式生成。

+ 您可以从 ` …… etc/webapp/transition-gui/TMC` 文件夹访问用于生成评估报告的评估工作簿,评估摘要和 清单 XML 文件。

7. 使用 Microsoft Office 2007 或更高版本在 Microsoft Excel 中查看评估工作簿, 在 Microsoft Word 中查看评 估内容提要。

在评估工作簿中,有关无副本过渡评估的详细信息,请参见过渡可行性( CFT ),配置预检摘要,配置预 检详细信息和 CFT 预检摘要选项卡。

在评估内容摘要中,有关控制器级别评估的详细信息,请参见无副本过渡可行性一节。

您可能需要在 Excel 中启用宏才能查看评估工作簿。

在评估工作簿的数据收集摘要中,如果系统的访问状态为 failed ,则该系统的清单信息无效。在评估内容 提要中,此系统某些字段的值显示为 未评估 。

通过导入清单报告 **XML** 生成评估报告

您可以导入清单收集工具生成的清单 XML 报告,以评估主机和控制器的特性和功能。然后 ,您可以通过创建评估报告来确定这些主机和控制器在选择进行过渡的 ONTAP 版本中的 工作方式。

• 您必须已运行清单收集工具并生成清单报告 XML 文件。

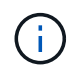

要评估用于无副本过渡的主机和控制器、您必须使用最新版本的清单收集工具来收集清单。

• 您必须已准备好 7- 模式系统和主机以进行过渡评估。

导入清单报告和执行过渡评估时,无需访问要评估的系统。

步骤

- 1. 登录到 7- 模式过渡工具,然后单击主页中的 \* 收集和评估 \* 。
- 2. 单击 \* 导入清单报告 XML\* 。
- 3. 单击 \* 浏览 \* , 然后选择清单收集工具生成的 XML 报告。
- 4. 单击 \* 导入 \* 。

系统的评估状态显示 Imported ; Ready 。

- 5. 选择要对其执行过渡评估的系统。
- 6. 单击 \* 创建过渡评估报告 \* 。
- 7. 在创建过渡评估报告对话框中,选择目标集群的 Data ONTAP 版本。
- 8. 为报告的文件名指定前缀。
- 9. 单击 \* 生成报告 \* 。

AssessmentWorkbook 和 AssessmentExecutiveSummary 报告以 XML 格式生成。

10. 使用 Microsoft Office 2007 或更高版本在 Microsoft Excel 中查看 AssessmentWorkbook 报告, 在 Microsoft Word 中查看 AssessmentExecutiveSummary 报告。

要在 Microsoft Excel 中查看 AssessmentWorkbook 报告,您可能需要在 Excel 中启用宏。

生成 **FC** 分区计划

对于 FC 交换机,您必须在过渡评估报告中生成 FC 分区计划,以配置分区,以便在迁移 后对启动程序主机和目标进行分组。

• 7- 模式系统,主机和集群必须连接到同一交换机。

[支持用](#page-219-0)[于](#page-219-0)[生成](#page-219-0) [FC](#page-219-0) [分](#page-219-0)[区](#page-219-0)[计](#page-219-0)[划](#page-219-0)[的配置](#page-219-0)

- 您必须已在集群上创建所需的目标 SVM 和 FC LIF 。
- 在目标 SVM 上创建的 FC LIF 将具有 WWPN ,这与 7- 模式 WWPN 不同。因此,请在过渡 FCP 的 SAN 时执行 FC 分区。

### 步骤

- 1. 在收集和评估部分中,单击 \* 添加系统 \* 。
- 2. 在添加系统窗口中,执行以下操作之一:
	- 添加单个系统:
		- i. 输入系统的 FQDN 或 IP 地址。
		- ii. 输入指定系统的用户名和密码。
		- iii. 选择系统类型:
			- Data ONTAP 存储系统
			- 主机: Microsoft Windows , Red Hat Linux Enterprise 和 VMware ESXi
			- FC 交换机: Cisco 和 Brocade
	- 。单击 \* 浏览 \* 添加多个系统,然后选择包含多个系统凭据的文本文件。
- 3. 单击 \* 添加 \* 。

如果系统的评估状态为 Ready ,则可以对该系统执行过渡评估。

4. 生成包含 FC 分区计划的过渡评估报告:

- a. 选择用于过渡评估的系统,包括所需的 FC 交换机。
- b. 单击 \* 创建过渡评估报告 \* 。
- c. 在 Pair systems and start FC zone Planner 对话框中,选择 7- 模式系统(单控制器或 HA 对),连接到 集群的交换机以及集群中的 SVM 。

如果您计划通过重新托管过渡后的卷将 FC LUN 整合到一个 SVM ,请选择 7- 模式 HA 对和目标 SVM  $\circ$ 

 $(i)$ 

最佳做法是将 FC LUN 整合到一个 SVM 中,以保留 7- 模式单系统映像 ( SSI )配置。

如果您不打算整合 FC LUN ,则必须为每个 7- 模式控制器以及相应的目标 SVM 生成 FC 分区计划。

- a. 单击 \* 配对系统的 FC 分区 \* 。
- b. 在创建过渡评估报告对话框中,选择目标集群的 Data ONTAP 版本。
- c. 为报告的文件名指定前缀。
- d. 单击 \* 生成报告 \* 。

FC 分区计划将以 ` .zip` 文件的形式生成。该计划包含在 7- 模式系统上根据 igroup 配置创建的分区。每个分区 都包含一个启动程序 WWPN 和多个 SVM 目标 WWPN 。

您必须使用 FC 分区计划配置分区,以便对启动程序主机和目标进行分组,以便从集群提供数据访问。

<span id="page-219-0"></span>支持用于生成 **FC** 分区计划的配置

要生成 FC 分区计划,您必须了解支持的 7- 模式系统,主机, FC 交换机和集群配置。迁 移后,应使用该计划为集群配置分区。

根据数据中心的要求, 7- 模式系统(单个控制器或 HA 对),主机和集群可以连接到同一个网络结构或不同网 络结构中的交换机。

下图显示了 7- 模式系统,主机和集群连接到同一网络结构中的交换机的配置:

下图显示了 7- 模式系统和集群连接到不同网络结构中的交换机的配置:

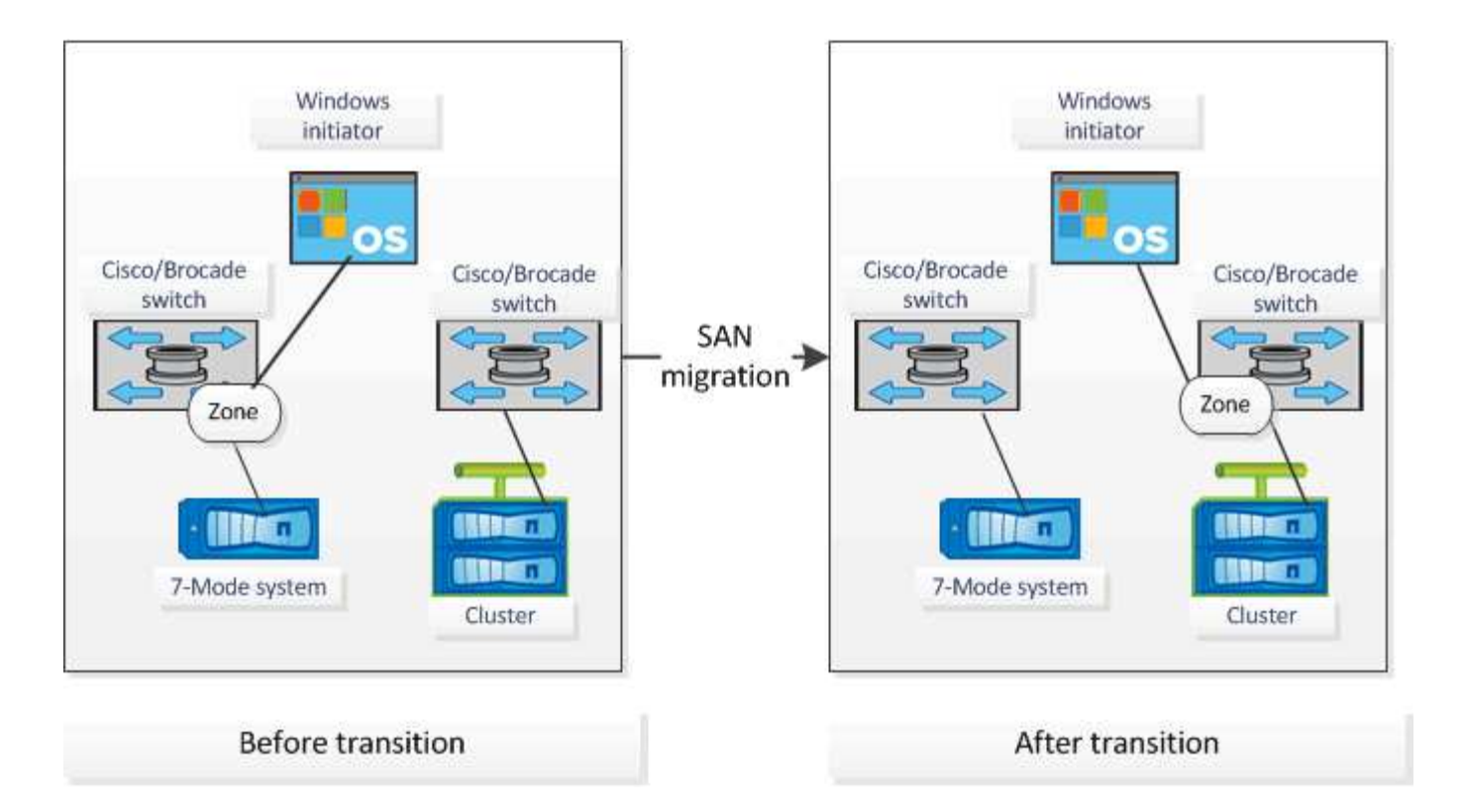

如何使用评估内容提要进行过渡 评估

过渡内容提要总结了环境中的 7- 模式控制器,主机和 FC 交换机。它提供了当前使用的特 性和功能的评估报告,并为存储环境中的每个卷建议了过渡方法。您可以使用摘要来规划 过渡。

内容提要包括以下主要部分:

目标集群

本节列出了您在评估期间选择的目标集群的 ONTAP 版本。

数据收集摘要

您可以查看已收集其信息的 7- 模式控制器,主机和交换机的列表。您可以查看 7- 模式控制器的 ONTAP 版本和 型号详细信息。您还可以查看主机的操作系统类型,版本和型号。

过渡可行性和建议的过渡方法

本节总结了在每个控制器上运行的预检,以及在控制器和卷级别进行过渡的可行性。属于 vFiler 单元且处于 s顶 部 或 不一致 状态的卷或脱机或受限的卷不会计入评估范围。此报告将显示针对每个控制器的预检中报告的错误 和警告计数。过渡前,您应查看这些错误和警告并解决任何问题。有关这些预检的详细信息,请参见评估工作簿 的配置预检摘要选项卡。

•无副本过渡可行性 \*:本节列出了导致无副本过渡出现错误和警告的控制器级别预检的数量。如果 HA 对中 任一控制器的预检失败,则无法使用无副本过渡来过渡 HA 对。过渡 HA 对之前,必须解决所有错误和警 告。有关这些预检的详细信息,请参见评估工作簿的 CFT 预检摘要选项卡。

内容提要根据卷和控制器配置以及预检摘要,为每个评估卷提供了最佳过渡方法建议。例如,您无法过渡 7- 模

式传统卷或 FlexCache 卷, 因为 ONTAP 不支持这些功能。

对于大多数配置,建议使用 7- 模式过渡工具进行过渡。但是,某些工作负载无法使用 7- 模式过渡工具进行过渡 ,对于这些工作负载,您应使用基于应用程序或基于主机的迁移方法。

["NetApp](https://www.netapp.com/pdf.html?item=/media/19510-tr-4052.pdf) [技术](https://www.netapp.com/pdf.html?item=/media/19510-tr-4052.pdf)[报告](https://www.netapp.com/pdf.html?item=/media/19510-tr-4052.pdf) 4052:[《](https://www.netapp.com/pdf.html?item=/media/19510-tr-4052.pdf)[成](https://www.netapp.com/pdf.html?item=/media/19510-tr-4052.pdf)[功过渡到集群模式](https://www.netapp.com/pdf.html?item=/media/19510-tr-4052.pdf) [Data ONTAP](https://www.netapp.com/pdf.html?item=/media/19510-tr-4052.pdf) [》](https://www.netapp.com/pdf.html?item=/media/19510-tr-4052.pdf)[\(](https://www.netapp.com/pdf.html?item=/media/19510-tr-4052.pdf)Data ONTAP 8.2.x [和](https://www.netapp.com/pdf.html?item=/media/19510-tr-4052.pdf) [8.3](https://www.netapp.com/pdf.html?item=/media/19510-tr-4052.pdf) [\)](https://www.netapp.com/pdf.html?item=/media/19510-tr-4052.pdf)["](https://www.netapp.com/pdf.html?item=/media/19510-tr-4052.pdf)

存储清单

本节提供以下信息:

- 存储对象:提供有关存储对象数量的信息,例如卷, qtree , LUN , vFiler 单元, 每个控制器中的 SnapMirror 关系,共享和导出。
- 存储利用率:提供有关 7- 模式控制器已用空间,可用空间和已用空间的信息。
- 许可证:提供在每个控制器上启用的功能许可证列表。
- 协议配置:提供有关在控制器上配置的协议的详细信息,例如 CIFS , NFS 和 SAN 协议以及版本。
- SnapMirror 互连:提供有关作为 SnapMirror 关系源或目标的控制器或卷的信息。

您可以使用此信息确定与报告中列出的控制器存在 SnapMirror 关系但不包括在评估中的控制器。

• SnapVault 互连:提供有关作为与控制器中指定控制器,卷或 qtree 的 SnapVault 关系的源或目标的控制器 ,卷或 qtree 的信息。

数据收集错误

本节详细介绍了 7- 模式过渡工具无法收集的控制器和主机信息以及故障原因。有关数据收集错误的详细信息, 请参见评估工作簿的数据收集错误选项卡。您可以解决这些错误并重新评估系统。

# 无副本过渡工作流

无副本过渡工作流包括为过渡做准备,执行过渡以及完成过渡。其中某些任务必须在 7- 模 式系统和集群上手动完成。

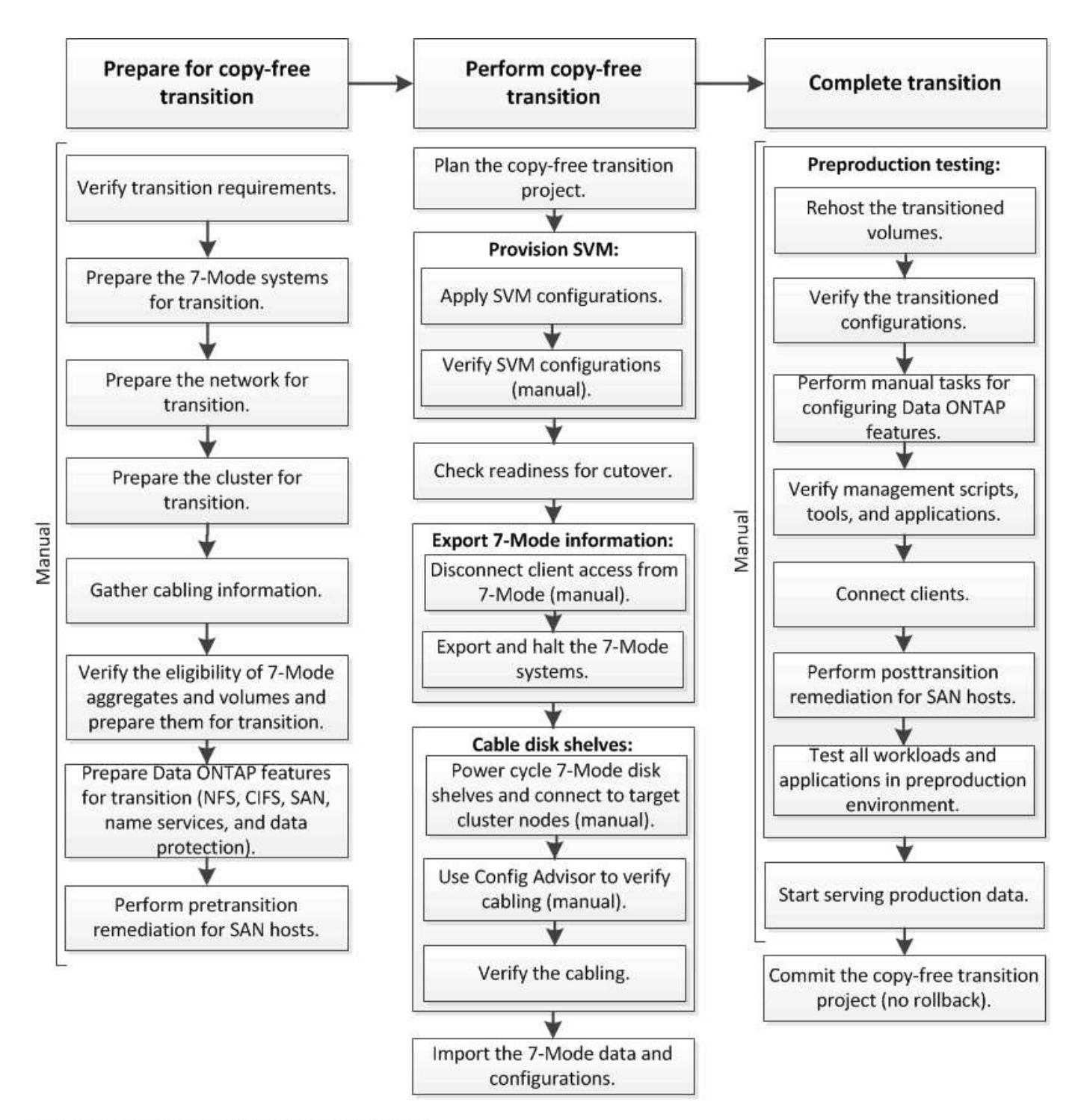

Manual: Tasks that cannot be done from 7-Mode Transition Tool

# 无副本过渡的阶段

使用 7- 模式过渡工具进行无副本过渡包括以下阶段:规划, SVM 配置,导出和暂停,布 线,导入, 预生产测试,开始生产和提交。您应了解有效管理过渡的各个阶段。

无副本过渡会造成系统中断。因此,您必须为 7- 模式存储系统上运行的应用程序和工作负载规划停机时间。

在大多数情况下,存储转换时间可以为 3 到 8 小时。转换时间包括工具执行两个自动操作所用的时间,即导出 和暂停操作和导入操作,以及用缆线将磁盘架手动连接到新控制器所用的时间。导出和暂停操作以及导入操作一

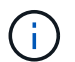

对于扩展配置,导出和暂停操作以及导入操作可能需要 2 小时以上的时间。7- 模式过渡工具会检 测此类情况并提供警告。

为磁盘架布线可能需要 1 小时到 6 小时。本转换时间指南不包括所需的预生产测试时间,并假定过渡无错误, 无意外故障,例如磁盘故障。

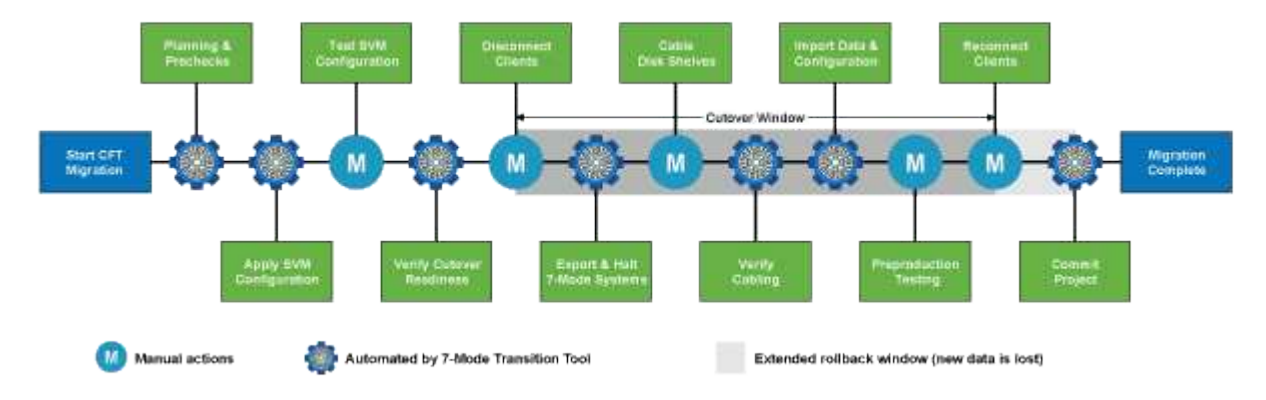

规划项目

您可以计划有关无副本过渡项目的源和目标的以下详细信息:

- 7- 模式 HA 对和 vFiler 单元详细信息
- 目标集群节点以及源控制器到目标的映射 节点
- 7- 模式控制器或 vFiler 单元到 SVM 的映射
- 要过渡的 IP 地址 (新 LIF 或现有 7- 模式 IP 地址) 以及 SVM 上的 IP 空间和广播域

7- 模式过渡工具不支持过渡 FC 和 iSCSI LIF 。过渡前,必须在 SVM 上手动配置这些 LIF 。

在此阶段,将运行预检来验证 7- 模式 HA 对是否已准备好迁移到集群模式 Data ONTAP 。7- 模式过渡工具还会 验证集群配置是否正确,并支持过渡。

在继续过渡之前,您必须解决所有错误。尽管该工具允许您在不解决警告的情况下继续操作,但最佳做法是在继 续过渡之前解决所有警告。您可以多次运行预检,以验证所有错误是否均已解决。

### **SVM** 配置

 $\mathbf{1}$ 

规划过渡项目后,您必须执行一些手动任务,例如添加许可证,创建 CIFS 服务器和创建 SAN LIF ,以便为集 群和 SVM 做好过渡准备。

然后,您可以使用工具在 SVM 上应用配置。所有 7- 模式控制器或 vFiler 单元级别配置都会过渡到映射的 SVM 。此阶段不会过渡卷和 LUN 配置;它们会在导入阶段过渡。

在此阶段结束时,您应手动验证应用于 SVM 的配置并进行必要的更改。

导出存储配置并暂停 **7-** 模式系统

此阶段将启动无副本过渡的转换窗口。必须手动断开客户端访问。但是,所有 NAS 和 SAN 服务都必须在 7- 模

式 HA 对上启动并运行。这是因为, 7- 模式过渡工具要求所有服务都已启动且正在运行,以便从 7- 模式系统 收集卷级别配置。

该工具会在导出阶段执行以下操作:

- 收集所有卷和存储配置
- 为每个过渡聚合创建一个 Snapshot 副本

如果需要,可以使用此 Snapshot 副本回滚到 7- 模式。

- 在维护模式下启动 7- 模式控制器
- 从连接到 7- 模式的磁盘中删除磁盘所有权 控制器
- 在目标集群节点上禁用磁盘自动分配

## 为 **7-** 模式磁盘架布线

 $(i)$ 

您必须手动执行此阶段的任务。您必须确保磁盘架 ID 在 7- 模式控制器和目标集群节点之间是唯一的。

如果存在重复的磁盘架 ID ,则必须更改磁盘架 ID 并重新启动磁盘架。

您必须断开所有 7- 模式磁盘架的连接,然后将其热添加到目标集群节点。将磁盘架连接到目标集群节点后, 必 须重新启动磁盘架。

最佳做法是使用 Config Advisor 手动验证布线。Config Advisor 是一款适用于 NetApp 系统的配置验证和运行状 况检查工具。它可以部署在安全站点和非安全站点上,用于数据收集和系统分析。

然后,您可以使用 7- 模式过渡工具验证布线情况以继续过渡。7- 模式过渡工具仅执行 Config Advisor 执行的部 分布线检查。

导入 **7-** 模式数据和配置

在此阶段,所有存储对象(聚合,卷和 LUN )以及相关配置都会过渡。

该工具会在导入阶段执行以下操作:

- 7- 模式磁盘将分配给映射的目标集群节点。
- 所有 7- 模式聚合,卷和 LUN 都会转换为集群模式 Data ONTAP 格式。
- LIF 在管理启动状态下在 SVM 上配置。
- 此时将应用所有卷级别和 LUN 级别配置。

预生产测试

在此阶段,您必须手动测试应用于目标 SVM 的所有过渡后的聚合,卷和配置。您还必须执行所有手动任务来完 成配置,例如配置主机和对 SAN 主机执行主机修复。

在此阶段,您无法对过渡后的聚合或卷执行某些操作。此外,在测试阶段也不建议执行某些操作。这是为了确保 在您决定回滚到 7- 模式时成功执行回滚操作。

在生产环境中开始数据访问之前,您还必须手动全面测试所有应用程序和工作负载。

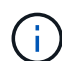

由于测试期间执行的聚合 Snapshot 副本和写入操作,聚合可能会用尽空间。如果可用物理空间 小于总空间的 5% ,则聚合将脱机。您必须定期监控过渡后的聚合中的可用物理空间,以避免出 现空间问题。

## 开始生产

测试完所有工作负载和应用程序后,您可以在生产环境中启动对过渡后数据的客户端访问。过渡的这一阶段是过 渡的最后一个阶段,即开始生产,但尚未提交项目。此时,您可以决定回滚到 7- 模式。您不能因为以下原因而 延长此阶段:

- 随着向卷写入新数据,过渡后的聚合中空间不足的可能性也会增加。
- 在回滚后,在此阶段写入卷的任何新数据都将不可用。

正在提交项目

在此过渡的最后阶段,将删除在导出阶段创建的聚合级 Snapshot 副本。

提交 7- 模式聚合并完成过渡后,无法回滚到 7- 模式。

• 相关信息 \*

["NetApp](https://mysupport.netapp.com/site/tools/tool-eula/activeiq-configadvisor) [下载](https://mysupport.netapp.com/site/tools/tool-eula/activeiq-configadvisor)[:](https://mysupport.netapp.com/site/tools/tool-eula/activeiq-configadvisor) [Config Advisor"](https://mysupport.netapp.com/site/tools/tool-eula/activeiq-configadvisor)

# 准备无副本过渡

在开始无副本过渡之前,您必须确定要过渡的 7- 模式 HA 对,了解迁移的要求和限制,并 为过渡准备 7- 模式系统和集群。此外,您还必须了解过渡支持和不支持的 Data ONTAP 功能。

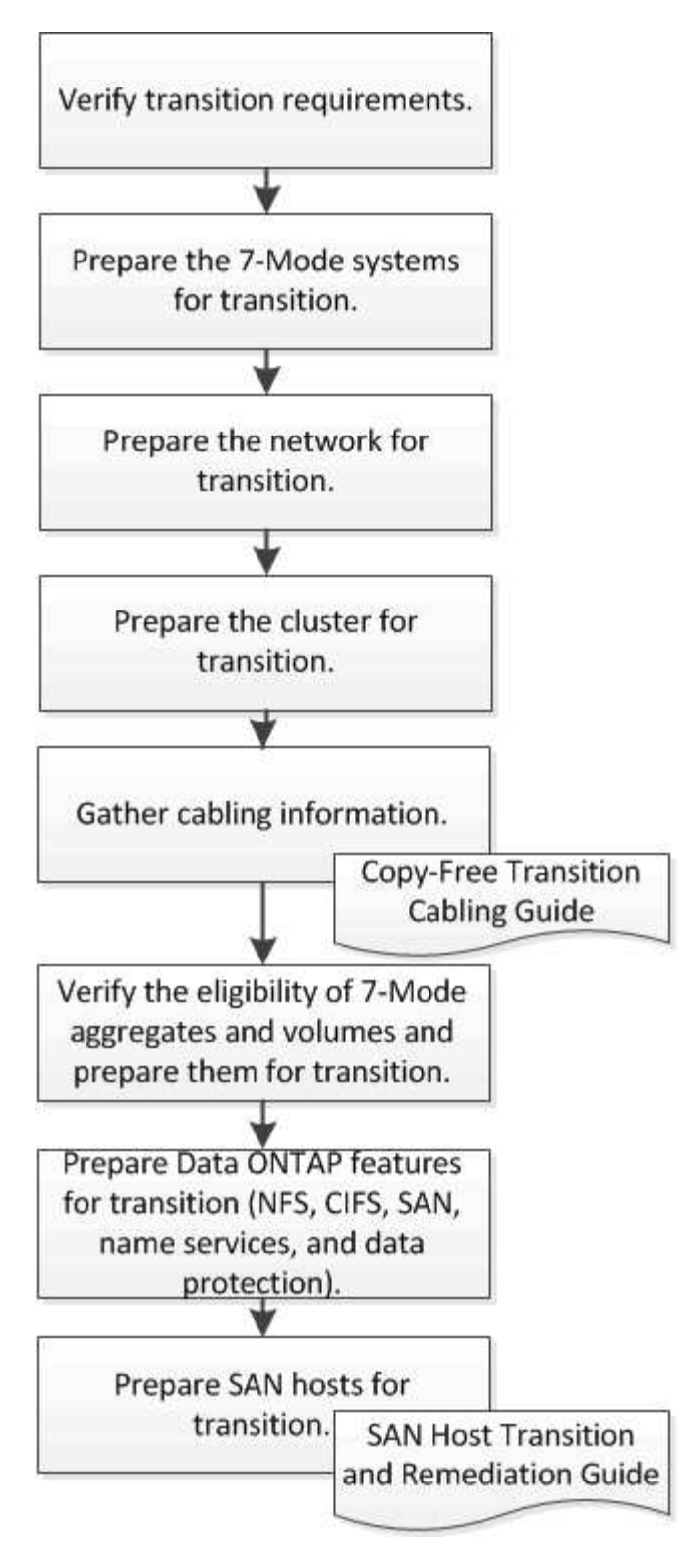

• 相关信息 \*

["NetApp](https://mysupport.netapp.com/matrix) [互](https://mysupport.netapp.com/matrix)[操](https://mysupport.netapp.com/matrix)[作](https://mysupport.netapp.com/matrix)[性](https://mysupport.netapp.com/matrix)[表工具](https://mysupport.netapp.com/matrix)["](https://mysupport.netapp.com/matrix)

无副本过渡的要求

您应了解无副本过渡对 7- 模式系统,集群, ONTAP 版本和磁盘架的要求。

请务必查阅当前的 7- 模式过渡工具 *Release Notes* ,了解有关受支持的目标版本和已知问题的最新信息。

["](https://docs.netapp.com/us-en/ontap-7mode-transition/releasenotes.html)[《](https://docs.netapp.com/us-en/ontap-7mode-transition/releasenotes.html) [7-](https://docs.netapp.com/us-en/ontap-7mode-transition/releasenotes.html) [模式过渡工具发行说明》](https://docs.netapp.com/us-en/ontap-7mode-transition/releasenotes.html)["](https://docs.netapp.com/us-en/ontap-7mode-transition/releasenotes.html)

• \* 平台型号 \*

只有中端和高端 FAS 系统以及 IBM N 系列系统才支持无副本过渡。。 ["NetApp](https://mysupport.netapp.com/matrix) [互](https://mysupport.netapp.com/matrix)[操](https://mysupport.netapp.com/matrix)[作](https://mysupport.netapp.com/matrix)[性](https://mysupport.netapp.com/matrix)[表工具](https://mysupport.netapp.com/matrix)["](https://mysupport.netapp.com/matrix) 提供了有 关 7- 模式系统和目标集群节点支持的平台的最新信息。

• \* 7- 模式源系统中的 Data ONTAP \*

有关 7- 模式过渡工具支持迁移的 7- 模式版本列表,请参见 ["NetApp](https://mysupport.netapp.com/matrix) [互](https://mysupport.netapp.com/matrix)[操](https://mysupport.netapp.com/matrix)[作](https://mysupport.netapp.com/matrix)[性](https://mysupport.netapp.com/matrix)[表工具](https://mysupport.netapp.com/matrix)["](https://mysupport.netapp.com/matrix)

• \* ONTAP 目标系统 \*

7- 模式过渡工具 3.3.1 版支持使用无副本方法过渡到以下 ONTAP 版本:

- ONTAP 9.4 及更早版本的 ONTAP 9
- 集群模式 Data ONTAP 8.3.2 及更高版本 8.x \* 注意: \* 不能使用 7- 模式过渡工具使用无副本方法过渡 到 ONTAP 9.5 或更高版本。为此,您必须先使用 7- 模式过渡工具 3.3.1 过渡到 ONTAP 9.4 ,然后再将 集群升级到 ONTAP 9.5 或更高版本。7- 模式过渡工具 3.3.2 不支持无副本过渡。
- \* 高可用性配置 \*

7- 模式控制器和目标集群节点必须采用 HA 配置。HA 对必须运行状况良好,并且任何节点都不能处于接管 模式。无副本过渡不支持独立控制器。

• \* 磁盘架型号 \*

支持以下磁盘架型号:

- DS4486
- DS4246
- DS4243

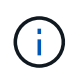

ONTAP 9.2 和 ONTAP 9.4 不支持磁盘架型号 DS4243 。从 ONTAP 9.2P1 和 ONTAP 9.3 开始的所有 ONTAP 9.2 修补程序版本均支持此模式。7- 模式过渡工具 3.3.1 支持使用磁 盘架型号 DS4243 进行过渡,以便通过 ONTAP 9.3 无副本过渡到 ONTAP 9.2P1 。

- DS2246
- DS14mk4 FC ( ONTAP 9.0 及更高版本不支持)
- DS14mk2 AT (在 ONTAP 9.0 及更高版本中不受支持)

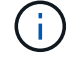

不支持磁盘架型号 DS14mk2 FC 。

• \* 磁盘固件 \*

您必须在 7- 模式系统和目标集群节点上下载并安装最新的磁盘认证包,磁盘固件以及磁盘架和 ACP 固件。

["NetApp](https://mysupport.netapp.com/NOW/download/tools/diskqual/) [下载](https://mysupport.netapp.com/NOW/download/tools/diskqual/)[:](https://mysupport.netapp.com/NOW/download/tools/diskqual/)[磁盘](https://mysupport.netapp.com/NOW/download/tools/diskqual/)[认证包](https://mysupport.netapp.com/NOW/download/tools/diskqual/)["](https://mysupport.netapp.com/NOW/download/tools/diskqual/)

["NetApp](https://mysupport.netapp.com/site/downloads/firmware/disk-drive-firmware) [下载](https://mysupport.netapp.com/site/downloads/firmware/disk-drive-firmware)[:](https://mysupport.netapp.com/site/downloads/firmware/disk-drive-firmware)[磁盘](https://mysupport.netapp.com/site/downloads/firmware/disk-drive-firmware)[驱](https://mysupport.netapp.com/site/downloads/firmware/disk-drive-firmware)[动器](https://mysupport.netapp.com/site/downloads/firmware/disk-drive-firmware)[固](https://mysupport.netapp.com/site/downloads/firmware/disk-drive-firmware)[件](https://mysupport.netapp.com/site/downloads/firmware/disk-drive-firmware)["](https://mysupport.netapp.com/site/downloads/firmware/disk-drive-firmware)

["NetApp](https://mysupport.netapp.com/site/downloads/firmware/disk-shelf-firmware) [下载](https://mysupport.netapp.com/site/downloads/firmware/disk-shelf-firmware)[:](https://mysupport.netapp.com/site/downloads/firmware/disk-shelf-firmware)[磁盘架](https://mysupport.netapp.com/site/downloads/firmware/disk-shelf-firmware)[固](https://mysupport.netapp.com/site/downloads/firmware/disk-shelf-firmware)[件](https://mysupport.netapp.com/site/downloads/firmware/disk-shelf-firmware)["](https://mysupport.netapp.com/site/downloads/firmware/disk-shelf-firmware)

• \* 用于验证布线的工具 \*

在过渡期间将 7- 模式磁盘架连接到目标集群节点后,必须使用 Config Advisor 验证布线。

["NetApp](https://mysupport.netapp.com/site/tools/tool-eula/activeiq-configadvisor) [下载](https://mysupport.netapp.com/site/tools/tool-eula/activeiq-configadvisor)[:](https://mysupport.netapp.com/site/tools/tool-eula/activeiq-configadvisor) [Config Advisor"](https://mysupport.netapp.com/site/tools/tool-eula/activeiq-configadvisor)

# 无副本过渡所需的工具和文档

Config Advisor 是无副本过渡所需的工具。您应使用 Config Advisor 验证磁盘架的布线。 此外,还提供了有关 SAN 主机修复的其他文档。

# **Config Advisor**

在将 7- 模式磁盘架连接到目标集群节点后,您应使用 Config Advisor 中的 "`transition` " 执行配置文件来验证布 线情况。

["NetApp](https://mysupport.netapp.com/site/tools/tool-eula/activeiq-configadvisor) [下载](https://mysupport.netapp.com/site/tools/tool-eula/activeiq-configadvisor)[:](https://mysupport.netapp.com/site/tools/tool-eula/activeiq-configadvisor) [Config Advisor"](https://mysupport.netapp.com/site/tools/tool-eula/activeiq-configadvisor)

文档。

介绍使用无副本过渡进行过渡时必须在 SAN 主机上执行的过渡前和过渡后步骤。

["SAN](http://docs.netapp.com/ontap-9/topic/com.netapp.doc.dot-7mtt-sanspl/home.html) [主机过渡和修复](http://docs.netapp.com/ontap-9/topic/com.netapp.doc.dot-7mtt-sanspl/home.html)["](http://docs.netapp.com/ontap-9/topic/com.netapp.doc.dot-7mtt-sanspl/home.html)

与 **7-** 模式过渡工具通信的端口要求

7- 模式过渡工具通过特定端口与 7- 模式系统和集群进行通信。您必须确保 7- 模式系统和 集群上的这些端口处于打开状态,以允许与 7- 模式过渡工具进行通信。

必须在 **7-** 模式系统上打开的端口

7- 模式过渡工具使用 HTTPS 在端口 443 上与 7- 模式系统进行通信。

## 必须在集群上打开的端口

7- 模式过渡工具使用 HTTPS 在端口 443 上与集群进行通信。

必须在 **7-** 模式过渡工具上打开的端口

必须为 Web 界面打开 7- 模式过渡工具的端口 8444 。

要过渡网络组和 CIFS 本地用户和组,必须满足以下要求:

• 7- 模式过渡工具的端口 8088 必须可用。

要替代端口 8088 ,您必须更改 7- 模式过渡工具安装目录的 transition-tool.conf 文件中的

tool.http.port 参数指定的端口。

÷.

更改配置文件中的端口后,必须重新启动 7- 模式过渡工具服务。

- 集群中的每个节点必须至少为目标 SVM 配置一个数据 LIF 。
- 所有 SVM 数据 LIF 都必须能够与 7- 模式过渡工具端口 8088 或 transition-tool.conf 文件中的 tool.http.port 参数指定的端口进行通信。

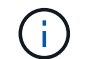

您必须确认防火墙不会阻止此流量。

• 相关信息 \*

["7-](http://docs.netapp.com/us-en/ontap-7mode-transition/install-admin/index.html) [模式过渡工具](http://docs.netapp.com/us-en/ontap-7mode-transition/install-admin/index.html)[安装](http://docs.netapp.com/us-en/ontap-7mode-transition/install-admin/index.html)[和管理](http://docs.netapp.com/us-en/ontap-7mode-transition/install-admin/index.html)["](http://docs.netapp.com/us-en/ontap-7mode-transition/install-admin/index.html)

# 准备 **7-** 模式 **HA** 对以进行过渡

开始过渡之前,您必须在 7- 模式系统上完成某些任务,例如,启用 7- 模式系统与目标集 群通信以及启用 HTTPS 和 TLS 。

HA 对必须运行状况良好,并且任何节点都不能处于接管模式,可以使用 cf status 命令进行验证。您还可以使用 NetApp AutoSupport 工具检测任何错误或存在风险的情况。

1. 如果存储系统上未启用 HTTPS, 请启用 HTTPS:

` \* options httpd.admin.ssl.enable on\*`

默认情况下, HTTPS 处于启用状态。

- 2. 在 7- 模式存储系统上启用 TLS ,以使 7- 模式过渡工具能够与 7- 模式系统通信:
	- a. 如果存储系统上尚未启用 SSL, 请设置并启动 SSL: + ` \* SecureAdmin setup ssl \*`

默认情况下,为存储系统设置 SSL 。如果先前已为存储系统设置 SSL ,系统会询问您是否要继续。如 果您不想进行任何更改,可以退出 SSL 设置。

b. 启用  $SSL: +$   $\rightarrow$  \* options ssl.enable on\*

要允许通过 TLS 进行通信,必须启用此选项。

- c. 启用 TLS :  $+$   $\cdot$   $*$  options tls.enable on $*$
- d. 在 7- 模式系统上禁用 SSLv2 和 SSLv3 : + ` \* options ssl.v2.enable off\*`

` \* 选项 ssl.v3.enable off\*`

7- 模式过渡工具使用 TLS 或 SSL 协议与 7- 模式存储系统进行通信。如果在存储系统上启用了 TLS , 则该工具将使用 TLS 协议与存储系统进行通信。如果在存储系统上禁用了 TLS 且启用了 SSLv3 ,则该 工具将使用 SSLv3 与存储系统进行通信。

+ 重要信息:最佳实践是启用 TLS 并禁用 SSLv2 和 SSLv3 ,以避免出现安全漏洞。

# 在 **7-** 模式系统上设置 **SP** 或 **RLM** 用于无副本过渡

如果尚未在 7- 模式存储系统上配置服务处理器( SP )或远程 LAN 模块( RLM ),或者 您已为 SP 或 RLM 配置了 IPv6 地址,则必须为 SP 或 RLM 配置 IPv4 地址。

- 安装了 7- 模式过渡工具的主机必须支持 SSHv2 。
- 您必须能够使用 "`admin` " 角色或具有 "`login-sp` " 功能的角色的凭据访问 SP 或 RLM"`naroot` " 帐户或 Data ONTAP 用户帐户。

在过渡期间系统暂停时, 7- 模式过渡工具会使用远程管理设备访问 7- 模式系统, 该设备可以是 SP 或 RLM, 具体取决于您的系统上根据平台型号提供的任何设备。您必须使用 IPv4 地址配置 SP 或 RLM 。过渡不支持 IPv6 配置。

步骤

- 配置 SP 并为安装了 7- 模式过渡工具的主机提供 SP 访问权限。
	- a. 使用 IPv4 地址 + ` \* sp setup\*` 配置并启用 SP 网络

```
system1> sp setup
     The Service Processor (SP) provides remote management capabilities
     including console redirection, logging and power control.
     It also extends autosupport by sending
     additional system event alerts. Your autosupport settings are use
     for sending these alerts via email over the SP LAN interface.
Would you like to configure the SP? y
Would you like to enable DHCP on the SP LAN interface? n
Please enter the IP address of the SP []: 192.168.123.98
Please enter the netmask of the SP []: 255.255.255.0
Please enter the IP address for the SP gateway []: 192.168.123.1
Do you want to enable IPv6 on the SP ? n
Verifying mailhost settings for SP use...
```
b. 验证 SP 网络配置设置:

` \* sp status\*`

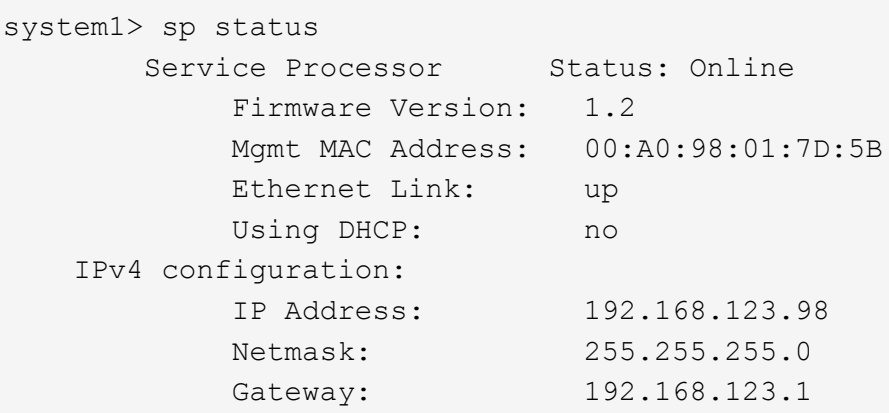

c. 提供对安装了 7- 模式过渡工具的主机的 SP 访问权限:

` \* options sp.ssh.access host=*7mtt\_host*\_\*`

` *7mtt\_host*` 是安装了 7- 模式过渡工具的主机的主机名或 IP 地址。

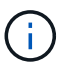

配置 SP 时,默认情况下会为所有主机授予访问权限。如果要限制对特定主机的访问,则 必须执行此步骤。

d. 从安装了 7- 模式过渡工具的主机登录到 SP : + ` \* ssh *username@SP\_IP\_address*\*`

出现提示时,输入用户名的密码。

此时将显示 SP 提示符,指示您有权访问 SP 命令行界面。

- 配置 RLM 并为安装了 7- 模式过渡工具的主机提供 RLM 访问权限。
	- a. 使用 IPv4 地址配置 RLM 网络: + ` \* RLM setup\*`

在 RLM 命令行界面向导中,必须输入 RLM 的 IP 地址,网络掩码和网关。

```
system> rlm setup
        The Remote LAN Module (RLM) provides remote management
capabilities
       including console redirection, logging and power control.
       It also extends autosupport by sending
       additional system event alerts. Your autosupport settings are
used
       for sending these alerts via email over the RLM LAN interface.
Would you like to configure the RLM? y
Would you like to enable DHCP on the RLM LAN interface? n
Please enter the IP address for the RLM []:192.168.123.98
Please enter the netmask for the RLM []:255.255.255.0
Please enter the IP address for the RLM gateway []:192.168.123.1
Do you want to enable IPv6 on the RLM ? n
Verifying mailhost settings for RLM use...
```
b. 验证 RLM 网络配置是否正确:

` \* RLM status\*`

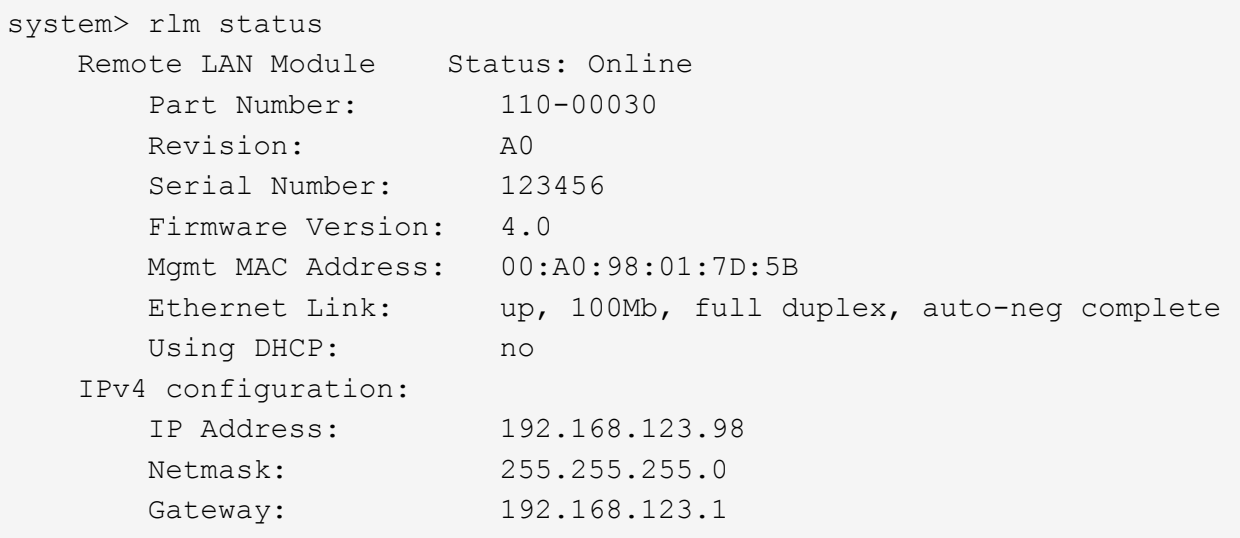

c. 为安装了 7- 模式过渡工具的主机提供 RLM 访问权限:

` + 选项 rlm.ssh.access host=*7mtt\_host*\_\*`

7mtt\_host 是安装了 7- 模式过渡工具的主机的主机名或 IP 地址。

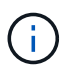

配置 RLM 时,默认情况下会为所有主机授予访问权限。如果要限制对特定主机的访问, 则必须执行此步骤。

d. 从安装了 7- 模式过渡工具的主机登录到 RLM :

` \* ssh *username@RLM\_IP\_address*\*`

出现提示时,您必须输入用户名的密码。

此时将显示 RLM 提示符,指示您有权访问 RLM 命令行界面。

准备网络以进行过渡

您必须通过创建逻辑端口( VLAN 和接口组)来准备要过渡的集群数据网络。

必须配置 NTP 服务器,并且必须在 7- 模式系统和集群之间同步时间。

步骤

1. 根据需要在目标集群节点上创建 VLAN 或接口组:

` \* 网络端口 vlan cre\*`

或

` \* 网络端口 ifgrp cre\*`

要在过渡后提供网络连接,您应将 7- 模式 IP 地址过渡到 ONTAP 中类似的网络拓扑。例如,如果在物理端 口上配置了 7- 模式 IP 地址,则应将 IP 地址过渡到 ONTAP 中的相应物理端口。同样,在 VLAN 端口或接 口组上配置的 IP 地址应过渡到 ONTAP 中的相应 VLAN 端口或接口组。

2. 如果希望 SVM 位于非默认 IP 空间中,请创建所需的 IP 空间:

` \* 网络 IP 空间 cre\*`

选择进行过渡的 7- 模式 IP 地址或新 LIF 将在映射的 SVM 的 IP 空间中创建。

 $(\vdash)$ 

IPv6 地址无法过渡,必须在过渡后手动配置。

◦ 相关信息 \*

["](https://docs.netapp.com/us-en/ontap/networking/index.html)[网络](https://docs.netapp.com/us-en/ontap/networking/index.html)[和](https://docs.netapp.com/us-en/ontap/networking/index.html) [LIF](https://docs.netapp.com/us-en/ontap/networking/index.html) [管理](https://docs.netapp.com/us-en/ontap/networking/index.html)["](https://docs.netapp.com/us-en/ontap/networking/index.html)

过渡 **7-** 模式 **IP** 地址的注意事项

在 ONTAP 中将 7- 模式 IP 地址过渡到 Storage Virtual Machine ( SVM )时,您必须了 解某些注意事项。

- 您可以使用 7- 模式过渡工具过渡现有的 7- 模式 IP 地址或指定要在 SVM 上配置的新 IP 地址。
	- 在应用配置(预转换)阶段的管理 <sup>d</sup>自<sup>有</sup> 状态下,在 SVM 上创建现有的 7- 模式 IP 地址。
	- $\,{}^{\circ}$  在应用配置(预转换)阶段的管理 up 状态下,在 SVM 上创建新的 IP 地址。
- IPv6 地址无法过渡,必须在过渡后手动配置。
- iSCSI 和 FC LIF 不会过渡,必须在过渡后手动配置。

# 准备集群以进行过渡

过渡之前,您必须准备好集群以与 7- 模式过渡工具通信,并准备要过渡的 SVM 。您可以 过渡到具有数据聚合的目标 HA 对。

• 必须已设置集群,并且目标集群节点必须加入集群。

["](https://docs.netapp.com/ontap-9/topic/com.netapp.doc.dot-cm-ssg/home.html)[软](https://docs.netapp.com/ontap-9/topic/com.netapp.doc.dot-cm-ssg/home.html)[件设置](https://docs.netapp.com/ontap-9/topic/com.netapp.doc.dot-cm-ssg/home.html)["](https://docs.netapp.com/ontap-9/topic/com.netapp.doc.dot-cm-ssg/home.html)

- 必须创建 SVM 并将其分配给 IP 空间。
- 您可以将 7- 模式磁盘架过渡到具有已有数据聚合和卷的目标 HA 对。

对于双节点集群,您必须拥有一个数据聚合来托管目标 SVM 的根卷。对于具有四个或更多节点的集群, SVM 的根卷可以托管在过渡的目标节点上,也可以托管在集群中的其他节点上。

过渡期间,不应将集群升级到其他 ONTAP 版本。

 $(i)$ 

如果需要,您可以将集群升级到相同 ONTAP 版本的修补程序版本。

1. 从管理主机中,使用集群管理 LIF 验证集群是否可访问:

` \* ssh *username@cluster\_mgmt\_IP*\*`

2. 在集群上启用 SSLv3 或 FIPS :

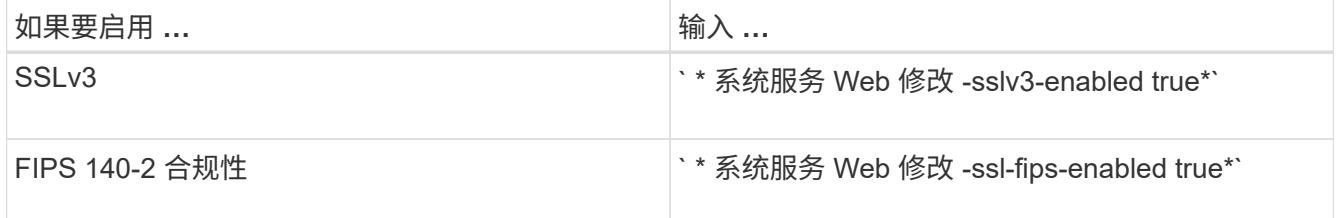

启用 FIPS 140-2 合规性后, SSLv3 将被禁用。启用 FIPS 140-2 合规性后, ONTAP 会阻止您启用 SSLv3 。如果启用 FIPS 140-2 后又将其禁用, SSLv3 将保持禁用状态。

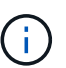

最佳做法是,由于 SSLv3 中存在安全漏洞,启用 FIPS 。

- 3. 验证集群管理 LIF 是否允许使用 HTTPS :
	- a. 查看集群管理 LIF 的防火墙策略: + ` \* network interface show -vserver *svm\_name* -lif *cluster\_mgmt\_lif* -fields firewall-policy\*`

```
cluster1::> network interface show -vserver cluster1 -lif
cluster mgmt -fields firewall-policy
vserver lif firewall-policy
------- ------------ ---------------
cluster1 cluster_mgmt mgmt
```
b. 验证与集群管理 LIF 关联的防火墙策略是否允许 HTTPS 访问: +`\* 系统服务防火墙策略 show -policy mgmt\*`

cluster1::> system services firewall policy show -policy mgmt Policy Service Action IP-List ---------------- ---------- ------ ------------------- mgmt dns allow 0.0.0.0/0, ::/0 http allow 0.0.0.0/0, ::/0 https allow 0.0.0.0/0, ::/0 ndmp allow 0.0.0.0/0, ::/0 ntp allow 0.0.0.0/0, ::/0 rsh deny 0.0.0.0/0, ::/0 snmp allow 0.0.0.0/0, ::/0 ssh allow 0.0.0.0/0, ::/0 telnet deny 0.0.0.0/0, ::/0 9 entries were displayed.

### ["](https://docs.netapp.com/ontap-9/topic/com.netapp.doc.dot-cm-sag/home.html)[系统管理](https://docs.netapp.com/ontap-9/topic/com.netapp.doc.dot-cm-sag/home.html)["](https://docs.netapp.com/ontap-9/topic/com.netapp.doc.dot-cm-sag/home.html)

收集用于过渡的布线信息

在开始无副本过渡之前,您必须收集有关 7- 模式控制器的适配器,端口,磁盘架和存储连 接的信息,然后规划如何将 7- 模式磁盘架连接到目标集群节点。

您必须已打印无副本过渡布线工作表。

### [无](#page-237-0)[副](#page-237-0)[本过渡](#page-237-0)[布线](#page-237-0)[工作表](#page-237-0)

1. 使用 Config Advisor 对 7- 模式存储和布线执行运行状况检查并收集布线数据。

您应使用 Data ONTAP 7 和 8 ( 7- 模式)` 执行配置文件中的 7- 模式安装检查 选项。

2. 使用以下命令收集有关每个 7- 模式控制器的所需信息:

` \* sysconfig *slot\_number*\*`

您可以使用此命令的输出来确定用于磁盘架连接的端口。

```
host1> sysconfig 3
         slot 3: SAS Host Adapter 3a
                24 Disks: 13440.0GB
                1 shelf with IOM3
         slot 3: SAS Host Adapter 3b
                24 Disks: 13440.0GB
                1 shelf with IOM3
         slot 3: SAS Host Adapter 3c
                24 Disks: 13440.0GB
                1 shelf with IOM3
         slot 3: SAS Host Adapter 3d
                24 Disks: 13440.0GB
                 1 shelf with IOM3
```
3. 在集群中,对每个节点运行以下 nodeshell 命令:

` \* 系统节点 run -node *node\_name* -command sysconfig -A\*`

您可以使用此命令的输出来获取有关可用端口和扩展卡插槽的信息。

- 4. 在目标集群节点上, 规划用于连接 7- 模式磁盘架的端口:
	- a. 查看可用(开放)端口。
	- b. 查看扩展卡插槽。
	- c. 规划扩展卡配置。

如果目标平台和 ONTAP 版本也支持扩展卡,您可以计划将其从 7- 模式系统中移动。如果需要,您还可 以规划 PAM 卡。

["NetApp Hardware Universe"](https://hwu.netapp.com)

d. 规划用于磁盘架布线的目标端口。

选择目标端口取决于以下某些因素:

- 单独或现有磁盘架堆栈
- 端口可用性
- SAS 或 FC 连接
- 板载端口或扩展卡的可用性
- 5. 转至数据中心,在布线工作表中以物理方式记录 7- 模式控制器和目标集群节点上的端口连接:
	- a. 在布线工作表中记录 7- 模式控制器上使用的端口。
	- b. 在布线工作表中记录目标集群节点上的已用端口。
	- c. 按照步骤中的计划,记录用于连接 7- 模式磁盘架的目标端口 #sted\_D0CFE719A0384F7FA5D9E73C8EA6C2E7。

d. 确保使用合适的缆线连接磁盘架。

您应根据新的磁盘架堆栈位置确定布线的任何问题。

- e. 根据梯形机架或数据中心的要求,规划较长的缆线长度。
- f. 为 7- 模式控制器上的每个磁盘架堆栈和缆线贴上标签。

最佳做法是,为 7- 模式磁盘架堆栈贴上标签,以防您要回滚过渡并将磁盘架重新连接到 7- 模式控制 器。

- 相关信息 \*
- ["](https://library.netapp.com/ecm/ecm_download_file/ECMP1119629)[《](https://library.netapp.com/ecm/ecm_download_file/ECMP1119629)[适](https://library.netapp.com/ecm/ecm_download_file/ECMP1119629)[用](https://library.netapp.com/ecm/ecm_download_file/ECMP1119629)[于](https://library.netapp.com/ecm/ecm_download_file/ECMP1119629) [DS4243](https://library.netapp.com/ecm/ecm_download_file/ECMP1119629) [,](https://library.netapp.com/ecm/ecm_download_file/ECMP1119629) [DS2246](https://library.netapp.com/ecm/ecm_download_file/ECMP1119629) [,](https://library.netapp.com/ecm/ecm_download_file/ECMP1119629) [DS4486](https://library.netapp.com/ecm/ecm_download_file/ECMP1119629) [和](https://library.netapp.com/ecm/ecm_download_file/ECMP1119629) [DS4246](https://library.netapp.com/ecm/ecm_download_file/ECMP1119629) [的](https://library.netapp.com/ecm/ecm_download_file/ECMP1119629) [SAS](https://library.netapp.com/ecm/ecm_download_file/ECMP1119629) [磁盘架](https://library.netapp.com/ecm/ecm_download_file/ECMP1119629)[安装](https://library.netapp.com/ecm/ecm_download_file/ECMP1119629)[和](https://library.netapp.com/ecm/ecm_download_file/ECMP1119629)[服务](https://library.netapp.com/ecm/ecm_download_file/ECMP1119629)[指南》](https://library.netapp.com/ecm/ecm_download_file/ECMP1119629)["](https://library.netapp.com/ecm/ecm_download_file/ECMP1119629)
- ["](https://library.netapp.com/ecm/ecm_download_file/ECMM1280273)[《](https://library.netapp.com/ecm/ecm_download_file/ECMM1280273) [DiskShelf14mk2 AT](https://library.netapp.com/ecm/ecm_download_file/ECMM1280273) [硬](https://library.netapp.com/ecm/ecm_download_file/ECMM1280273)[件](https://library.netapp.com/ecm/ecm_download_file/ECMM1280273)[服务](https://library.netapp.com/ecm/ecm_download_file/ECMM1280273)[指南》](https://library.netapp.com/ecm/ecm_download_file/ECMM1280273)["](https://library.netapp.com/ecm/ecm_download_file/ECMM1280273)
- ["](https://library.netapp.com/ecm/ecm_download_file/ECMP1112854)[《](https://library.netapp.com/ecm/ecm_download_file/ECMP1112854) [DS14mk2 FC](https://library.netapp.com/ecm/ecm_download_file/ECMP1112854) [和](https://library.netapp.com/ecm/ecm_download_file/ECMP1112854) [DS14mk4 FC](https://library.netapp.com/ecm/ecm_download_file/ECMP1112854) [硬](https://library.netapp.com/ecm/ecm_download_file/ECMP1112854)[件](https://library.netapp.com/ecm/ecm_download_file/ECMP1112854)[服务](https://library.netapp.com/ecm/ecm_download_file/ECMP1112854)[指南》](https://library.netapp.com/ecm/ecm_download_file/ECMP1112854)["](https://library.netapp.com/ecm/ecm_download_file/ECMP1112854)

## <span id="page-237-0"></span>无副本过渡布线工作表

您可以使用无副本过渡布线工作表规划布线。您必须记录有关连接到 7- 模式控制器和目标 集群节点的端口和磁盘架的信息。此外,还应记录用于将 7- 模式磁盘架连接到目标集群节 点的端口。

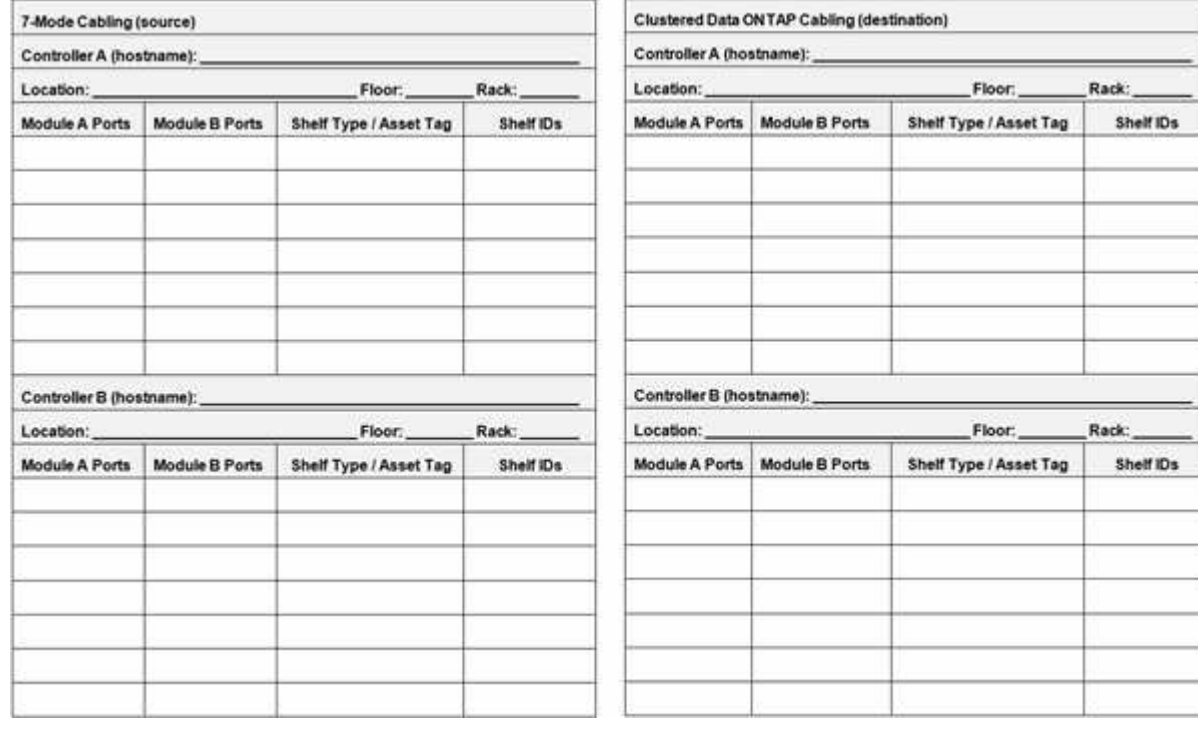

- 模块 A/B 端口:模块 A/B 的端口连接
- 磁盘架类型 / 资产标签:磁盘架类型
- 磁盘架 ID :磁盘架 ID

布线工作表示例

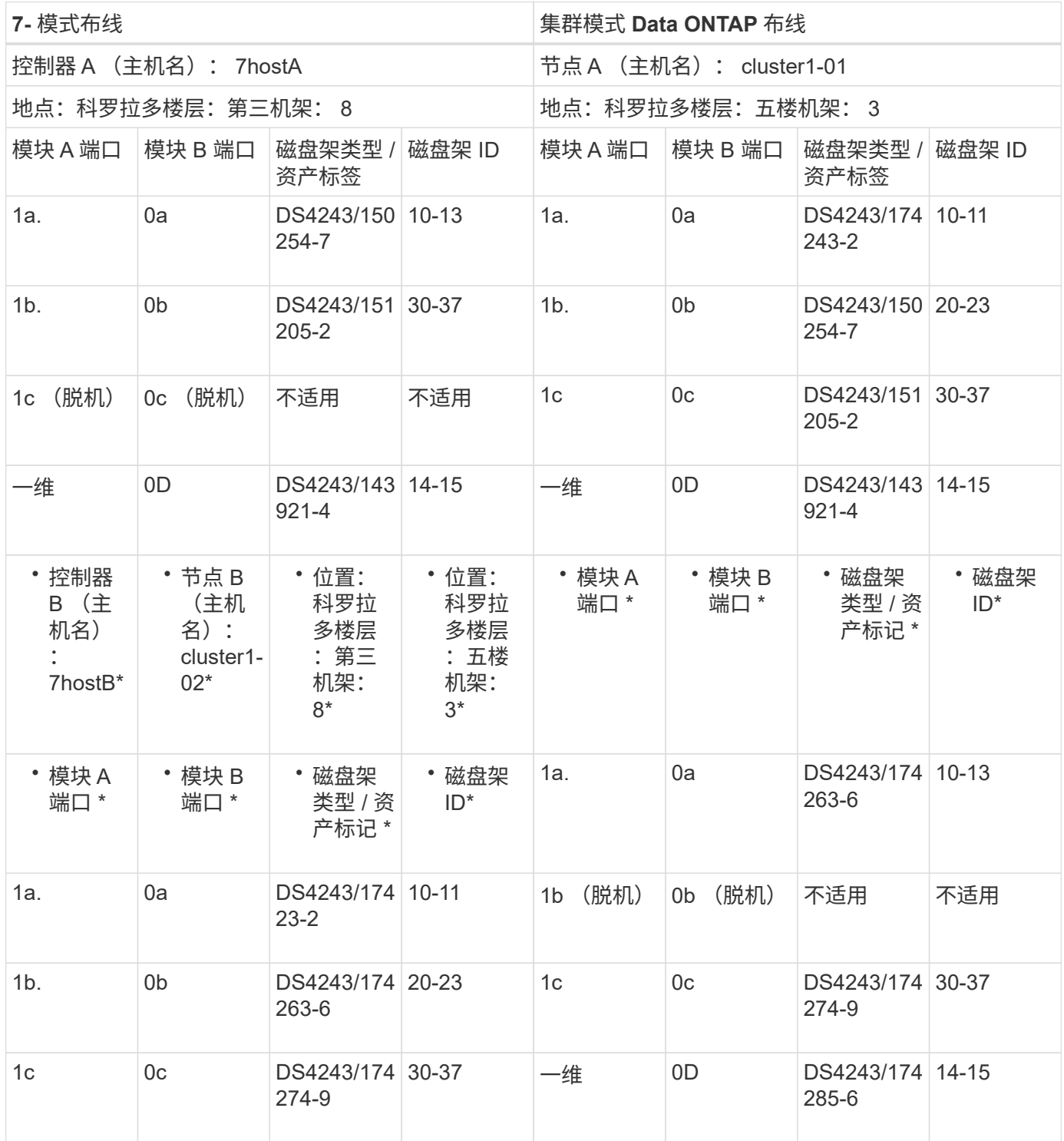

# 准备 **7-** 模式聚合和卷以进行过渡

过渡之前,您必须确保 7- 模式聚合和卷符合过渡条件,并在过渡之前执行一些手动步骤。 例如,某些卷类型无法过渡,过渡前必须从 7- 模式系统中删除任何 32 位数据。

您必须了解过渡 7- 模式聚合和卷的某些限制。某些限制是由于 ONTAP 不支持的功能造成 的。对于某些限制,您可以执行更正操作以继续过渡。

卷类型

不支持过渡以下类型的卷:

• 传统卷

您可以使用基于主机的过渡方法过渡传统卷。

["NetApp](https://www.netapp.com/pdf.html?item=/media/19510-tr-4052.pdf) [技术](https://www.netapp.com/pdf.html?item=/media/19510-tr-4052.pdf)[报告](https://www.netapp.com/pdf.html?item=/media/19510-tr-4052.pdf) 4052:[《](https://www.netapp.com/pdf.html?item=/media/19510-tr-4052.pdf)[成](https://www.netapp.com/pdf.html?item=/media/19510-tr-4052.pdf)[功过渡到集群模式](https://www.netapp.com/pdf.html?item=/media/19510-tr-4052.pdf) [Data ONTAP](https://www.netapp.com/pdf.html?item=/media/19510-tr-4052.pdf) [》](https://www.netapp.com/pdf.html?item=/media/19510-tr-4052.pdf)[\(](https://www.netapp.com/pdf.html?item=/media/19510-tr-4052.pdf)Data ONTAP 8.2.x [和](https://www.netapp.com/pdf.html?item=/media/19510-tr-4052.pdf) [8.3](https://www.netapp.com/pdf.html?item=/media/19510-tr-4052.pdf) [\)](https://www.netapp.com/pdf.html?item=/media/19510-tr-4052.pdf)["](https://www.netapp.com/pdf.html?item=/media/19510-tr-4052.pdf)

• SnapLock 卷

所有最新的 ONTAP 版本均支持过渡 SnapLock 卷。

• FlexCache 卷

### 聚合和卷状态

如果为过渡选择的任何 7- 模式聚合和卷处于以下状态之一,则过渡将被阻止:

- 脱机
- 受限
- 不一致(WAFL inconsistent )

### **FlexClone** 卷

在无副本过渡期间,克隆层次结构和存储效率会保留下来。但是,您必须确保父 FlexVol 卷及其所有 FlexClone 卷属于同一个 vFiler 单元。如果 FlexClone 卷与父卷位于不同的 vFiler 单元中,则必须选择以下操作之一:

- 将 FlexClone 卷移动到拥有父 FlexVol 卷的 vFiler 单元。
- 从父 FlexClone 卷拆分克隆, 然后将这些卷作为 FlexVol 卷进行过渡。

### 包含属于其他 **vFiler** 单元的 **qtree** 的卷

您不能过渡具有 qtree 的卷,其中 qtree 的所有权与卷的 vFiler 单元不同。过渡之前,必须执行以下操作之一, 确保每个卷及其所有 qtree 都属于同一个 vFiler 单元:

- 将 qtree 移动到拥有卷的 vFiler 单元。
- 删除 qtree 。

## 索引节点到父路径名的转换设置

必须在每个卷上启用索引节点到父路径名的转换。您可以通过关闭 no\_i2p 选项来启用父级到路径名的转换:

` \* vol options *vol\_name* no\_i2p off\*`

您无需等待 I2P 扫描完成,即可继续过渡准备工作。

准备过渡具有 **32** 位聚合的 **7-** 模式系统

ONTAP 8.3 及更高版本不支持 32 位聚合,卷和 Snapshot 副本。因此,必须将 32 位聚合 扩展到 64 位,然后在过渡之前查找并删除 7- 模式系统中的任何 32 位卷和 Snapshot 副 本。

- \* 32 位聚合 \*
	- a. [将聚合](#page-240-0)[扩](#page-240-0)[展](#page-240-0)[为](#page-240-0) [64](#page-240-0) [位格](#page-240-0)[式](#page-240-0)
	- b. [查找和删除](#page-241-0) [32](#page-241-0) [位](#page-241-0)[卷和](#page-241-0) [Snapshot](#page-241-0) [副](#page-241-0)[本](#page-241-0)
- \* 32 位卷或 Snapshot 副本 \*

即使只有 64 位聚合和卷,也可能会保留某些 32 位或混合格式的 FlexVol 卷或 Snapshot 副本。过渡前,必 须删除这些卷和 Snapshot 副本。

[查找和删除](#page-241-0) [32](#page-241-0) [位](#page-241-0)[卷和](#page-241-0) [Snapshot](#page-241-0) [副](#page-241-0)[本](#page-241-0)

• 相关信息 \*

["NetApp](https://www.netapp.com/pdf.html?item=/media/19679-tr-3978.pdf) [技术](https://www.netapp.com/pdf.html?item=/media/19679-tr-3978.pdf)[报告](https://www.netapp.com/pdf.html?item=/media/19679-tr-3978.pdf) [3978](https://www.netapp.com/pdf.html?item=/media/19679-tr-3978.pdf) [:](https://www.netapp.com/pdf.html?item=/media/19679-tr-3978.pdf)《 [32](https://www.netapp.com/pdf.html?item=/media/19679-tr-3978.pdf) [位](https://www.netapp.com/pdf.html?item=/media/19679-tr-3978.pdf)[聚合原](https://www.netapp.com/pdf.html?item=/media/19679-tr-3978.pdf)[位扩](https://www.netapp.com/pdf.html?item=/media/19679-tr-3978.pdf)[展到](https://www.netapp.com/pdf.html?item=/media/19679-tr-3978.pdf) [64](https://www.netapp.com/pdf.html?item=/media/19679-tr-3978.pdf) [位](https://www.netapp.com/pdf.html?item=/media/19679-tr-3978.pdf)[概](https://www.netapp.com/pdf.html?item=/media/19679-tr-3978.pdf)[述和](https://www.netapp.com/pdf.html?item=/media/19679-tr-3978.pdf)[最佳实](https://www.netapp.com/pdf.html?item=/media/19679-tr-3978.pdf)践[》](https://www.netapp.com/pdf.html?item=/media/19679-tr-3978.pdf)["](https://www.netapp.com/pdf.html?item=/media/19679-tr-3978.pdf)

<span id="page-240-0"></span>将聚合扩展为 **64** 位格式

如果您的系统包含 32 位聚合,则必须在过渡到 Data ONTAP 8.3 或更高版本之前的 7- 模 式系统上将其扩展到 64 位格式,因为这些版本的 Data ONTAP 不支持 32 位格式。

• 如果聚合包含与 32 位源卷建立的 SnapMirror 关系的目标卷,则必须先扩展包含源卷的聚合,然后再扩展包 含目标卷的聚合。

对于 SnapMirror 关系中的卷,目标卷会在镜像完好无损的情况下继承源卷的格式。如果要扩展的聚合包含源卷 为 32 位卷的目标卷,并且在扩展聚合之前中断了镜像,则目标卷将扩展为 64 位格式。但是,如果重新建立镜 像,并且源卷仍为 32 位,则目标卷将恢复为 32 位格式。因此,如果要将聚合中的所有 32 位卷扩展为 64 位格 式,则必须先扩展包含源卷的聚合,然后再重新建立 SnapMirror 关系。

- 步骤
- 1. 进入高级权限模式:

` \* priv set advanced\*`

2. 启动扩展:

` \* aggr 64bit-upgrade start *aggr\_name*\*`

3. 执行相应的操作:

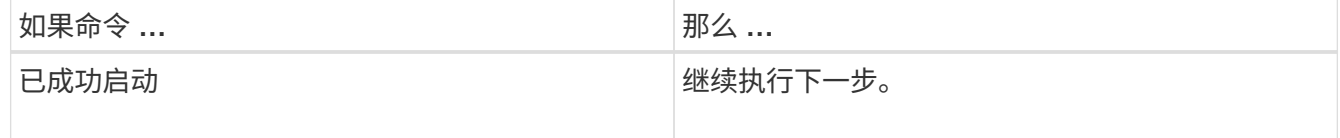

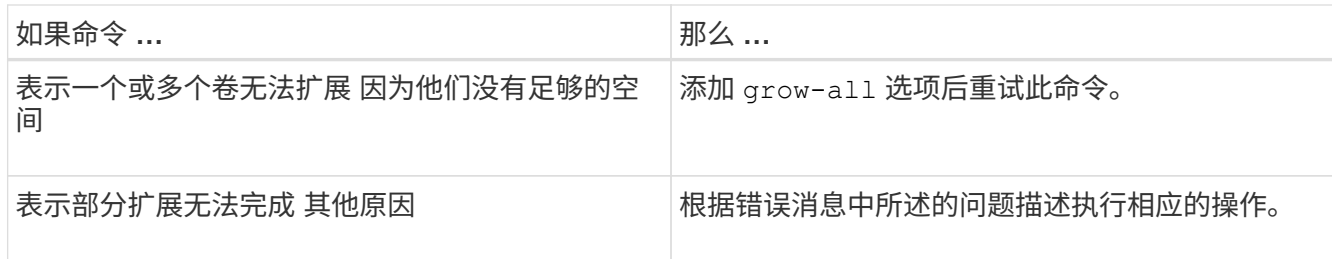

# 4. 显示扩展的状态:

` \* aggr 64bit-upgrade status *aggr\_name*\*`

此时将显示扩展的当前状态。如果此消息指示没有正在进行的升级,则表示扩展已完成。

5. 确认聚合中的所有卷均为 64 位格式:

` \* aggr 64bit-upgrade status *aggr\_name* -all\*`

6. 返回到管理权限模式: ` **priv set admin**`

聚合扩展为 64 位格式。但是,即使所有卷均已扩展,也可能会保留一些 32 位 Snapshot 副本。如果源卷中存 在 32 位 Snapshot 副本,则无法升级或过渡到 Data ONTAP 8.3 或更高版本。

<span id="page-241-0"></span>查找和删除 **32** 位卷和 **Snapshot** 副本

即使您已将所有聚合扩展为 64 位格式,也可以保留某些 32 位或混合格式的 FlexVol 卷或 Snapshot 副本。必须先删除这些卷和 Snapshot 副本,然后运行 Data ONTAP 8.3 或更高 版本的集群才能访问您的数据。

• 您必须已将系统上的所有 32 位聚合扩展到 64 位格式。

您必须对包含 32 位卷和 Snapshot 副本的每个聚合重复此任务中的步骤。

## 步骤

1. 进入高级模式:

` \* priv set advanced\*`

2. 显示聚合中所有卷的格式:

` \* aggr 64bit-upgrade status *aggr\_name* -all\*`

聚合中的每个卷都会按其格式显示。

3. 对于每个 32 位或混合格式的卷,确定卷未扩展到 64 位格式的原因,然后采取相应的措施。

如果无法确定卷未扩展的原因,请重试聚合扩展。

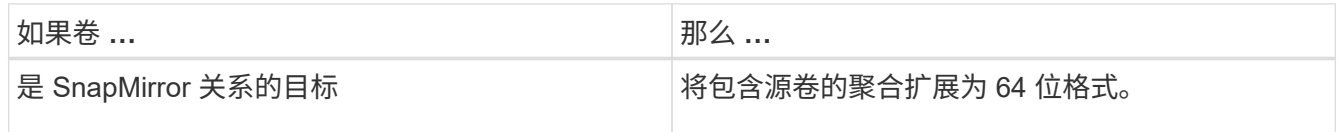

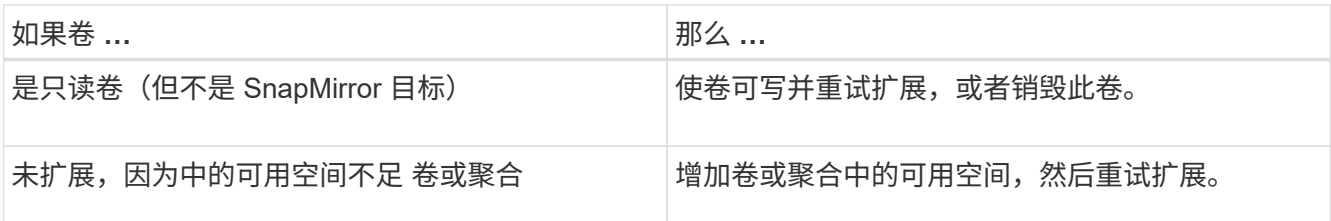

聚合中的所有 32 位和混合格式卷现在都是 64 位卷。您可以通过重复上一步来确认此操作。

- 4. 显示系统上所有 Snapshot 副本的格式:
	- ` \* snap list -fs-block-format\*`
- 5. 使用 snap delete 命令删除 32 位 Snapshot 副本。

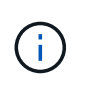

此操作将删除 Snapshot 副本中的数据。在删除 Snapshot 副本之前,必须确保不需要保留这 些副本。或者,您也可以等待 32 位 Snapshot 副本过期。所需时间取决于 Snapshot 副本计 划。

如果 Snapshot 副本是 FlexClone 卷的基本 Snapshot 副本, 则必须先将 FlexClone 卷从其父卷拆分, 然后 才能删除 Snapshot 副本。

删除所有 32 位 Snapshot 副本。您可以通过重复上一步来确认此操作。

- 6. 返回到管理权限级别:
	- ` \* priv set admin\*`

## 过渡时的聚合空间要求

过渡之前,必须确保 7- 模式聚合具有足够的可用空间。7- 模式过渡工具会根据物理空间, 逻辑空间, Snapshot 副本占用的空间以及空间保证设置对聚合执行各种空间检查。此外 ,您还必须了解 Flash Pool 聚合的空间注意事项。

聚合中的物理空间

如果 7- 模式聚合中的可用空间小于物理空间的 5% ,则过渡将被阻止。最佳实践是,过渡前,在 7- 模式聚合中 至少有 20% 的可用空间。

由于以下原因,聚合中需要额外空间:

- 在期间为每个 7- 模式聚合创建聚合级别 Snapshot 副本 导出阶段
- 使用新数据在过渡后的聚合上测试工作负载 在预生产测试阶段

如果没有额外空间,则可以在过渡前向 7- 模式系统添加磁盘。如果添加磁盘不可行,或者您可以确保在预生产 阶段仅在过渡后的卷上写入有限数量的数据,则可以使用 7- 模式过渡工具确认此错误并继续过渡。但是,您必 须在过渡期间继续监控聚合空间,并确保聚合在预生产测试阶段不会增长。

如果 7- 模式聚合中的逻辑空间已满 97% 以上,则 7- 模式过渡工具会在预检期间引发阻塞错误。您可以在规划 阶段忽略此错误并继续过渡; 但是,您必须通过减小此类聚合中的卷大小或向聚合添加更多磁盘来确保在执行 导出并暂停操作之前已用逻辑空间小于 97% 。您不能在导出和暂停阶段忽略此错误。

### **Snapshot** 溢出

如果 7- 模式聚合中的 Snapshot 副本占用的空间超过为 Snapshot 副本预留分配的空间,则在导出并暂停操作中 创建聚合级 Snapshot 副本可能会失败。7- 模式过渡工具在对此情况进行预检期间引发阻塞错误。在这种情况下 ,您必须在规划阶段删除所有现有的聚合级别 Snapshot 副本。

如果您不想删除现有 Snapshot 副本,则可以在规划阶段忽略此错误并继续过渡;但是,在执行导出并暂停操作 之前,必须确保 Snapshot 副本的已用容量百分比小于 100% 。

### 空间保证设置

如果 7- 模式控制器中的卷具有以下空间保证设置,则 7- 模式过渡工具会在预检期间引发阻止错误:

- 禁用了保证的卷保证卷
- 文件保证卷
- \* 禁用保证的卷保证卷 \*

在某些情况下,由于聚合中缺少空间,卷保证卷的空间保证将被禁用。

您必须在 7- 模式聚合上创建足够的可用空间,然后使用以下 7- 模式命令为此类 7- 模式卷启用空间保证:

` \* vol options *volume\_name* guarantee volume\*`

如果您不想对 7- 模式执行任何更正操作,可以忽略此错误。过渡后,请检查已禁用保证的卷,并使用以下 命令手动启用保证:

` \* volume modify -vserver -volume -space-guarantee volume\*`

• \* 文件保证卷 \*

ONTAP 不支持文件保证。

如果您有文件保证卷,则必须执行以下操作之一:

◦ 如果 7- 模式卷包含空间预留的 LUN 或文件,请使用 7- 模式命令将卷的空间保证类型更改为 volume : + ` \* vol options *volume\_name* guarantee volume\*`

在运行此命令之前,必须确保 7- 模式聚合上有足够的可用空间。

◦ 如果 7- 模式卷不包含任何预留空间的 LUN 或文件,请使用以下 7- 模式命令将卷的空间保证更改为 none: + ` \* vol options *volume\_name* quarantee none\*` 如果您不想对 7- 模式执行任何更正操作,则 可以忽略此错误并继续过渡。

过渡期间,如果这些卷包含预留了空间的 LUN 或文件,则其空间保证将自动转换为 volume, 但空间 保证最初将被禁用。您必须在聚合上创建足够的可用空间,然后使用以下命令手动启用保证:

+ ` \* volume modify -vserver -volume -space-guarantee volume\*`

+ 如果卷不包含任何空间预留的 LUN 或文件,则在过渡期间,其空间保证将自动转换为 none 。

有关 **Flash Pool** 聚合的其他注意事项

如果 Flash Pool 聚合的 SSD 中的可用空间小于 SSD 总磁盘空间的 5% ,则不支持过渡。要继续过渡,您必须 禁用 SSD 缓存或添加更多 SSD 。

• 相关信息 \*

[过渡期间发](#page-294-0)[生](#page-294-0)[可](#page-294-0)[忽](#page-294-0)[略的](#page-294-0)[错误](#page-294-0)

["](https://docs.netapp.com/ontap-9/topic/com.netapp.doc.dot-cm-psmg/home.html)[磁盘和聚合管理](https://docs.netapp.com/ontap-9/topic/com.netapp.doc.dot-cm-psmg/home.html)["](https://docs.netapp.com/ontap-9/topic/com.netapp.doc.dot-cm-psmg/home.html)

正在准备过渡名称服务

名称服务配置,包括 DNS , LDAP , NIS ,主机,名称服务开关, 7- 模式过渡工具可过 渡 UNIX 用户和组以及网络组配置。过渡名称服务配置之前,您必须了解一些注意事项。

名称服务过渡:支持和不支持的配置以及所需的手动步骤

您必须了解 7- 模式过渡工具过渡的名称服务配置。某些名称服务配置不会过渡到 ONTAP ,因为这些配置在 ONTAP 中不受支持,或者必须手动过渡。

您应验证所有预检错误和警告消息,以评估此类配置对过渡的影响。

已过渡的配置

概括地说,以下名称服务配置由 7- 模式过渡工具过渡:

- DNS 配置(` /etc/resolv.conf` )
- LDAP 配置
- NIS 配置
- 名称服务交换机配置(` /etc/nsswitch.conf` 和 ` /etc/resolv.conf` )
- 主机配置(` /etc/hosts` )
- UNIX 用户和组(` /etc/passwd` 和 ` /etc/group` )
- 网络组配置(` /etc/netgroup` )

有关这些名称服务配置的详细信息,请参见预检结果。

**ONTAP** 中不支持的配置

- NIS 从属服务器
- NIS 广播
- NIS 组缓存
- 动态 DNS
- DNS 缓存
- 影子数据库
- 文件或 DNS 以外的主机数据库源

ONTAP 仅支持使用文件和 DNS 进行主机查找;不支持其他数据库源。过渡期间会忽略 ` /etc/nsswitch.conf` 中的主机查找顺序。

必须手动配置的配置

您必须在 SVM 上手动配置以下 LDAP 选项:

- ldap.usermap.attribute.unixaccount
- ldap.password
- ldap.usermap.base
- ldap.ssl.enable
- 相关信息 \*

[自定](#page-271-0)[义](#page-271-0) [7-](#page-271-0) [模式配置的过渡](#page-271-0)

["NFS](https://docs.netapp.com/ontap-9/topic/com.netapp.doc.cdot-famg-nfs/home.html) [管理](https://docs.netapp.com/ontap-9/topic/com.netapp.doc.cdot-famg-nfs/home.html)["](https://docs.netapp.com/ontap-9/topic/com.netapp.doc.cdot-famg-nfs/home.html)

["](https://docs.netapp.com/us-en/ontap/networking/index.html)[网络](https://docs.netapp.com/us-en/ontap/networking/index.html)[和](https://docs.netapp.com/us-en/ontap/networking/index.html) [LIF](https://docs.netapp.com/us-en/ontap/networking/index.html) [管理](https://docs.netapp.com/us-en/ontap/networking/index.html)["](https://docs.netapp.com/us-en/ontap/networking/index.html)

过渡 **DNS** , **NIS** 和 **LDAP** 配置的注意事项

您应了解如何过渡在 7- 模式下运行的 Data ONTAP 中的 DNS , NIS 和 LDAP 配置并将 其应用到 ONTAP 中。

**DNS** 过渡注意事项

对于 DNS 配置, ONTAP 最多支持每个 SVM 使用 6 个域名和 3 个名称服务器。如果 7- 模式系统和目标 SVM 之间的唯一域名或名称服务器数量超过支持的限制,则 7- 模式过渡工具会报告阻止错误。要继续过渡,您应忽 略该工具中的 DNS 配置过渡。

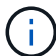

如果忽略了 DNS 配置的过渡,则必须在目标 SVM 上手动配置 DNS 。

**NIS** 过渡注意事项

- 7- 模式系统上的 NIS 域名长度不得超过 64 个字符。
- 要过渡到运行 ONTAP 9.1 或更早版本的目标集群版本, 7- 模式系统上的 nis.servers 选项必须仅配置 IP 地址,而不是完全限定域名( FQDN)。

如果要过渡到运行 ONTAP 9.1 或更早版本的集群,则过渡前必须使用 IP 地址在 7- 模式系统上配置 nis.servers 选项。如果在配置了 FQDN 的 7- 模式系统上使用 nis.servers 选项,并且要过渡到运行 9.2 到 9.5 之间的任何 ONTAP 版本的集群,则支持过渡。

•如果为 7- 模式系统中的用户映射(ldap.usermap.base )和用户密码(ldap.base.passwd )查找指 定了单独的基本值和范围值,则仅过渡用户密码的基本值和范围值。

基本值和范围值用于 ONTAP 中的用户映射和用户密码查找,这可能会导致发生原因安全问题。过渡后,如 果需要,必须手动将用于用户映射的基本值和范围值添加到 ONTAP 中的用户可分辨名称( User Distinguished Name, DN ) 选项中。

过渡网络组以及 **UNIX** 用户和组的注意事项

只有当 7- 模式 ` /etc/netgroup` 文件小于 5 MB 时,才会过渡网络组配置。只有当 SVM 上 的 UNIX 用户和组总数不超过 ONTAP 中用户和组的限制时,才会过渡 UNIX 用户和组。

网络组注意事项

如果 7- 模式上的 ` /etc/netgroup` 文件大于 5 MB ,则不会过渡网络组配置。要继续过渡,必须执行以下操作之 一:

• 排除网络组的过渡。

### [自定](#page-271-0)[义](#page-271-0) [7-](#page-271-0) [模式配置的过渡](#page-271-0)

• 过渡前,将网络组配置移动到 NIS 或 LDAP 服务器。

### **UNIX** 用户和组的注意事项

如果过渡的 UNIX 用户和组总数超过 ONTAP 中 UNIX 用户和组的限制, 7- 模式过渡工具将阻止过渡。要继续 过渡,必须执行以下操作之一:

• 排除 UNIX 用户和组的过渡。

### [自定](#page-271-0)[义](#page-271-0) [7-](#page-271-0) [模式配置的过渡](#page-271-0)

- 过渡前,将 UNIX 用户和组移动到 NIS 或 LDAP 服务器。
- 相关信息 \*

### ["NFS](https://docs.netapp.com/ontap-9/topic/com.netapp.doc.cdot-famg-nfs/home.html) [管理](https://docs.netapp.com/ontap-9/topic/com.netapp.doc.cdot-famg-nfs/home.html)["](https://docs.netapp.com/ontap-9/topic/com.netapp.doc.cdot-famg-nfs/home.html)

# 为 **NFS** 过渡做准备

如果 NFS 已获得许可,并且 NFS 服务正在 7- 模式系统上运行,则必须手动准备集群和目 标 SVM 以过渡 NFS 配置。此外,您还必须了解要过渡的配置。

ONTAP 不支持某些在 7- 模式下运行的 NFS 配置。某些配置不会通过 7- 模式过渡工具进行过渡,必须手动应用 于 SVM 。

过渡 **NFS** 配置的前提条件

只有在 7- 模式系统和集群满足特定前提条件时, 7- 模式过渡工具才会过渡 NFS 配置。如

果不满足任何条件,该工具将不会过渡配置。

**7-** 模式前提条件

- NFS 必须获得许可。
- 如果 MultiStore 已获得许可,则必须在所有 vFiler 单元上启用 NFS 。
- 过渡期间, 7- 模式系统上必须运行 NFS 服务。

即使在断开客户端访问并准备开始导出阶段后,该服务也必须在 7- 模式系统上运行。

• 如果要过渡内存导出规则,必须在过渡前将其添加到 ` /etc/exports` 文件中。

7- 模式过渡工具仅过渡在 ` /etc/exports` 文件中定义的持久导出规则。

集群前提条件

- NFS 必须获得许可。
- 相关信息 \*

["NetApp](http://docs.netapp.com/ontap-9/index.jsp) [文档](http://docs.netapp.com/ontap-9/index.jsp)[:](http://docs.netapp.com/ontap-9/index.jsp) [ONTAP 9"](http://docs.netapp.com/ontap-9/index.jsp)

**NFS** 过渡:支持和不支持的配置以及所需的手动步骤

某些 NFS 配置不会过渡到 ONTAP, 因为它们在 ONTAP 中不受支持, 与 7- 模式存在功 能差异,或者必须手动过渡。您应验证所有预检错误和警告消息,以评估此类配置对过渡 的影响。

支持过渡的配置

从较高层面来看, 7- 模式过渡工具会过渡以下 NFS 配置:

• NFS 选项:

- nfs.udp.xfersize
- nfs.v4.id.domain
- nfs.v4.acl.max.aces
- nfs.tcp.xfersize
- nfs.rpcsec.ctx.high
- nfs.rpcsec.ctx.idle
- nfs.response.trigger
- wafl.default\_nt\_user
- nfs.mount\_rootonly
- nfs.tcp.enable
- nfs.udp.enable
- nfs.response.trace
- nfs.v4.read\_delegation
- nfs.v4.write\_delegation
- nfs.v4.acl.enable
- nfs.vStorage.enable
- nfs.v3.enable
- nfs.v4.enable
- NFS 导出规则:

如果导出规则配置了 -actual 选项,则会忽略导出的路径(别名路径),并使用实际路径配置导出规则。

• 具有 Kerberos 安全 krb5p 的导出规则

有关这些 NFS 配置的详细信息,请参见预检结果。

**ONTAP** 中不支持的配置

ONTAP 不支持以下 NFS 配置:

- 除 qtree 级 NFS 导出以外的子卷 NFS 导出
- WebNFS
- PC-NFS
- NFSv2
- 从一个或多个文件系统隔离 NFS 客户端 路径
- 一些 NFS 选项

有关不支持的选项的完整列表,请参见预检警告消息。

必须手动过渡的配置

ONTAP 中支持某些 NFS 配置, 但 7- 模式过渡工具不会过渡这些配置。

以下 NFS 配置会在预检操作中生成警告消息,您必须在 SVM 上手动应用这些配置:

- NFS 审核配置
- NFS 选项:
	- rpc.Nsm.tcp.port
	- rpc.Nsm.udp.port
	- rpc.mount.tcp.port
	- rpc.mount.udp.port
	- nfs.export.neg.timeout
	- nfs.export.pos.timeout
- nfs.export.harvest.timeout 使用 vserver nfs modify 命令修改启用了 NFS 的 Storage Virtual Machine ( SVM ) 的配置。
- Kerberos 配置

在 **ONTAP** 中功能不同的配置

以下 NFS 配置在 ONTAP 中的功能有所不同:

- NFS 导出规则
- NFS 导出访问缓存
- NFS 诊断命令
- 支持 showmount 命令
- NFS Kerberos 加密
- NLM 版本支持
- 相关信息 \*

[自定](#page-271-0)[义](#page-271-0) [7-](#page-271-0) [模式配置的过渡](#page-271-0)

["NFS](https://docs.netapp.com/ontap-9/topic/com.netapp.doc.cdot-famg-nfs/home.html) [管理](https://docs.netapp.com/ontap-9/topic/com.netapp.doc.cdot-famg-nfs/home.html)["](https://docs.netapp.com/ontap-9/topic/com.netapp.doc.cdot-famg-nfs/home.html)

**NFS** 导出的过渡方式

您必须了解过渡后如何在 SVM 上配置 NFS 导出。如果 ONTAP 不支持 7- 模式导出配置, 则可能需要执行一些手动步骤。

您必须了解有关 NFS 导出过渡的以下注意事项:

• 如果未导出 SVM 根卷以允许对所有 NFS 客户端进行只读访问,则 7- 模式过渡工具会创建一个新的导出策 略,允许所有 NFS 客户端进行只读访问,并使用新的导出策略导出 SVM 的根卷。

要确保所有过渡后的卷或 qtree 均可挂载,必须允许所有 NFS 客户端对 SVM 的根卷进行只读访问。

• 过渡具有 ONTAP 不支持的导出配置的 7- 模式卷时,这些卷将被导出,以禁止访问所有 NFS 客户端。

过渡后,必须手动配置这些卷的导出策略,以提供所需的访问权限。

・过渡具有 ONTAP 不支持的导出配置的 7- 模式 qtree 时,它们将继承父卷的导出策略。

过渡后,必须手动配置这些 qtree 的导出策略,以提供所需的访问权限。

• 在 ONTAP 中,要使 NFS 客户端能够挂载 qtree , NFS 客户端必须在所有父接合路径上具有只读权限,直 到 SVM 的根卷接合路径(即 / )为止。

要使 NFS 客户端能够挂载 qtree , qtree 必须属于具有只读权限的卷。如果在卷级别没有只读权限, NFS 客户端将无法挂载 qtree 。

• 如果在只读,读写和 root 访问权限列表的组合中指定了同一主机,则必须在过渡后评估过渡后的导出规则, 以确定这些主机的适当访问权限。

["NetApp](https://www.netapp.com/pdf.html?item=/media/10720-tr-4067.pdf) [技术](https://www.netapp.com/pdf.html?item=/media/10720-tr-4067.pdf)[报告](https://www.netapp.com/pdf.html?item=/media/10720-tr-4067.pdf) [4067](https://www.netapp.com/pdf.html?item=/media/10720-tr-4067.pdf) :[《](https://www.netapp.com/pdf.html?item=/media/10720-tr-4067.pdf) [NFS](https://www.netapp.com/pdf.html?item=/media/10720-tr-4067.pdf) [最佳实](https://www.netapp.com/pdf.html?item=/media/10720-tr-4067.pdf)[践](https://www.netapp.com/pdf.html?item=/media/10720-tr-4067.pdf)[和](https://www.netapp.com/pdf.html?item=/media/10720-tr-4067.pdf)[实](https://www.netapp.com/pdf.html?item=/media/10720-tr-4067.pdf)[施](https://www.netapp.com/pdf.html?item=/media/10720-tr-4067.pdf)[指南》](https://www.netapp.com/pdf.html?item=/media/10720-tr-4067.pdf)["](https://www.netapp.com/pdf.html?item=/media/10720-tr-4067.pdf)

示例:修改卷的导出策略以允许访问 **qtree**

请考虑在 7- 模式存储系统( 192.168.26.18 )中配置的以下导出规则,该规则允许 NFS 客户端 192.168.10.10 对卷 volstd10 和 qtree qtree1 进行读 / 写访问:

/vol/volstd10/qtree1 -sec=sys,rw=192.168.10.10,nosuid /vol/volstd10 -sec=sys,rw=192.168.11.11,nosuid

过渡后, ONTAP 中卷 volsdt10 的导出策略如下所示:

```
cluster-01::> export-policy rule show -vserver std_22 -policyname std_2226
-instance
  (vserver export-policy rule show)
                                                    Vserver: std_22
                                               Policy Name: std_2226
                                                Rule Index: 1
                                           Access Protocol: any
Client Match Hostname, IP Address, Netgroup, or Domain: 192.168.11.11
                                            RO Access Rule: sys
                                            RW Access Rule: sys
             User ID To Which Anonymous Users Are Mapped:65534
                                  Superuser Security Types: none
                             Honor SetUID Bits in SETATTR: false
                                Allow Creation of Devices: true
cluster-01::>
```
过渡后, ONTAP 中 qtree qtree1 的导出策略如下所示:

```
 cluster-01::> export-policy rule show -vserver std_22 -policyname
std_2225 -instance
    (vserver export-policy rule show)
                                        Vserver: std_22
                                    Policy Name: std_2225
                                     Rule Index: 1
                               Access Protocol: any
Client Match Hostname, IP Address, Netgroup, or Domain: 192.168.10.10
                                RO Access Rule: sys
                                RW Access Rule: sys
User ID To Which Anonymous Users Are Mapped: 65534
                      Superuser Security Types: none
                  Honor SetUID Bits in SETATTR: false
                     Allow Creation of Devices: true
cluster-01::>
```
要使 NFS 客户端 192.168.10.10 能够访问 qtree , NFS 客户端 192.168.10.10 必须对 qtree 的父卷具有只读访 问权限。

以下输出显示 NFS 客户端在挂载 qtree 时被拒绝访问:

 [root@192.168.10.10 ]# mount 192.168.35.223:/vol/volstd10/qtree1 transition volume qtreemount:192.168.35.223:/vol/volstd10/qtree1 failed, reason given by server: Permission denied [root@192.168.10.10 ]#

您必须手动修改卷的导出策略,以便为 NFS 客户端 192.168.10.10 提供只读访问权限。
```
cluster-01::> export-policy rule create -vserver std_22 -policyname
std 2226 -clientmatch
192.168.10.10 -rorule sys -rwrule never -allow-suid false -allow-dev true
-superuser none -protocol nfs
    (vserver export-policy rule create)
cluster-01::> export-policy rule show -vserver std_22 -policyname std_2226
-instance
    (vserver export-policy rule show)
                                      Vserver: std_22
                                  Policy Name: std_2226
                                   Rule Index: 1
                              Access Protocol: any
Client Match Hostname, IP Address, Netgroup, or Domain: 192.168.11.11
                               RO Access Rule: sys
                               RW Access Rule: sys
User ID To Which Anonymous Users Are Mapped: 65534
                     Superuser Security Types: none
                 Honor SetUID Bits in SETATTR: false
                    Allow Creation of Devices: true
** Vserver: std_22
                                  Policy Name: std_2226
                                   Rule Index: 2
                              Access Protocol: nfs
Client Match Hostname, IP Address, Netgroup, or Domain: 192.168.10.10
                               RO Access Rule: sys
                               RW Access Rule: never
User ID To Which Anonymous Users Are Mapped: 65534
                     Superuser Security Types: none
                 Honor SetUID Bits in SETATTR: false
                    Allow Creation of Devices: true**
cluster-01::>
```
示例: **qtree** 导出规则在 **7-** 模式和 **ONTAP** 中有何不同

在 7- 模式存储系统中,当 NFS 客户端通过 qtree 的父卷的挂载点访问 qtree 时, qtree 导出规则将被忽略,其 父卷的导出规则将生效。但是,在 ONTAP 中,无论 NFS 客户端是直接挂载到 qtree ,还是通过 qtree 的父卷 的挂载点访问 qtree , qtree 导出规则始终会强制执行。此示例专门适用于 NFSv4 。

以下是 7- 模式存储系统 ( 192.168.26.18 ) 上的导出规则示例:

```
/vol/volstd10/qtree1 -sec=sys,ro=192.168.10.10,nosuid
/vol/volstd10 -sec=sys,rw=192.168.10.10,nosuid
```
在 7- 模式存储系统上, NFS 客户端 192.168.10.10 仅对 qtree 具有只读访问权限。但是,当客户端通过其父卷 的挂载点访问 qtree 时,客户端可以向 qtree 写入数据,因为客户端对卷具有读 / 写访问权限。

```
[root@192.168.10.10]# mount 192.168.26.18:/vol/volstd10 transition_volume
[root@192.168.10.10]# cd transition_volume/qtree1
[root@192.168.10.10]# ls transition volume/qtree1
[root@192.168.10.10]# mkdir new_folder
[root@192.168.10.10]# ls
new_folder
[root@192.168.10.10]#
```
在 ONTAP 中,当 NFS 客户端 192.168.10.10 直接访问 qtree qtree1 或通过 qtree 父卷的挂载点访问 qtree 时, 该客户端仅对该 qtree 具有只读访问权限。

过渡后,您必须评估强制实施 NFS 导出策略的影响,如果需要,请将这些过程修改为在 ONTAP 中强制实施 NFS 导出策略的新方式。

#### • 相关信息 \*

#### ["NFS](https://docs.netapp.com/ontap-9/topic/com.netapp.doc.cdot-famg-nfs/home.html) [管理](https://docs.netapp.com/ontap-9/topic/com.netapp.doc.cdot-famg-nfs/home.html)["](https://docs.netapp.com/ontap-9/topic/com.netapp.doc.cdot-famg-nfs/home.html)

# 为 **SMB/CIFS** 过渡做准备

如果 SMB/CIFS 已获得许可,而 SMB/CIFS 服务正在 7- 模式系统上运行,则必须在目标 集群和 SVM 上手动执行一些任务,例如添加 SMB/CIFS 许可证和创建 SMB/CIFS 服务器 ,以便过渡 SMB/CIFS 配置。

此外,您还必须了解要过渡的配置。ONTAP 不支持某些在 7- 模式下运行的 SMB/CIFS 配置。某些配置不会通 过 7- 模式过渡工具进行过渡,必须手动应用于 SVM 。

过渡 **CIFS** 配置的前提条件

只有在 7- 模式系统和集群满足特定前提条件时, 7- 模式过渡工具才会过渡 CIFS 配置。 如果不满足任何条件,该工具将不会过渡配置。

**7-** 模式前提条件

- 必须添加 CIFS 许可证。
- ・如果启用了 MultiStore 许可证,则必须将 CIFS 添加到拥有过渡卷的 vFiler 单元的允许协议列表中。
- 过渡期间必须设置并运行 CIFS 。

即使在断开客户端访问并准备开始导出阶段后, CIFS 服务也必须在 7- 模式系统上运行。

• CIFS 的身份验证类型必须为 Active Directory (AD) 或工作组。

## 集群前提条件

- 必须添加 CIFS 许可证。
- 不同的 ONTAP 版本支持以下 CIFS 身份验证方法:
	- 集群模式 Data ONTAP 8.2.x 和 8.3.x 支持 AD 身份验证。
	- ONTAP 9.0 或更高版本支持 AD 身份验证和工作组身份验证。
- 下表列出了必须在目标 SVM 上使用的身份验证方法:

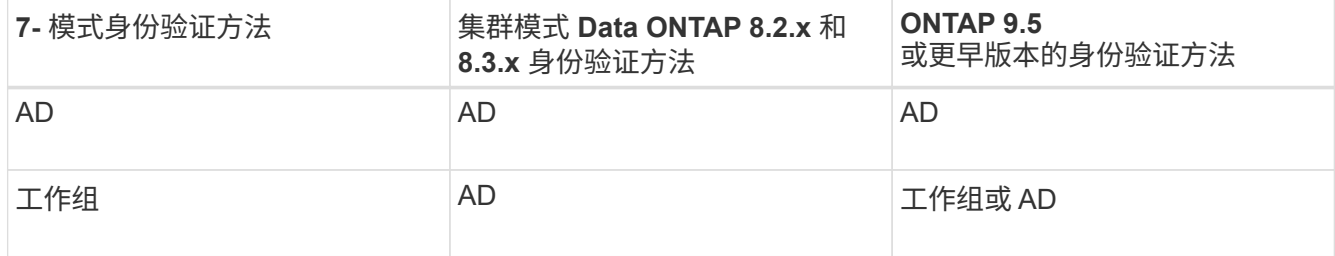

• 如果 7- 模式 CIFS 服务器和目标 SVM CIFS 服务器之间的 AD 域不匹配,则可以将 CIFS 配置从 7- 模式过 渡到 ONTAP 。

检测到 AD 域名不匹配时,该工具会触发可忽略的阻止错误。要继续过渡,您可以确认阻止错误。

• 必须在应用配置(预转换)阶段之前手动配置 CIFS 服务器。

您可以通过以下两种方式在 SVM 上创建 CIFS 服务器:

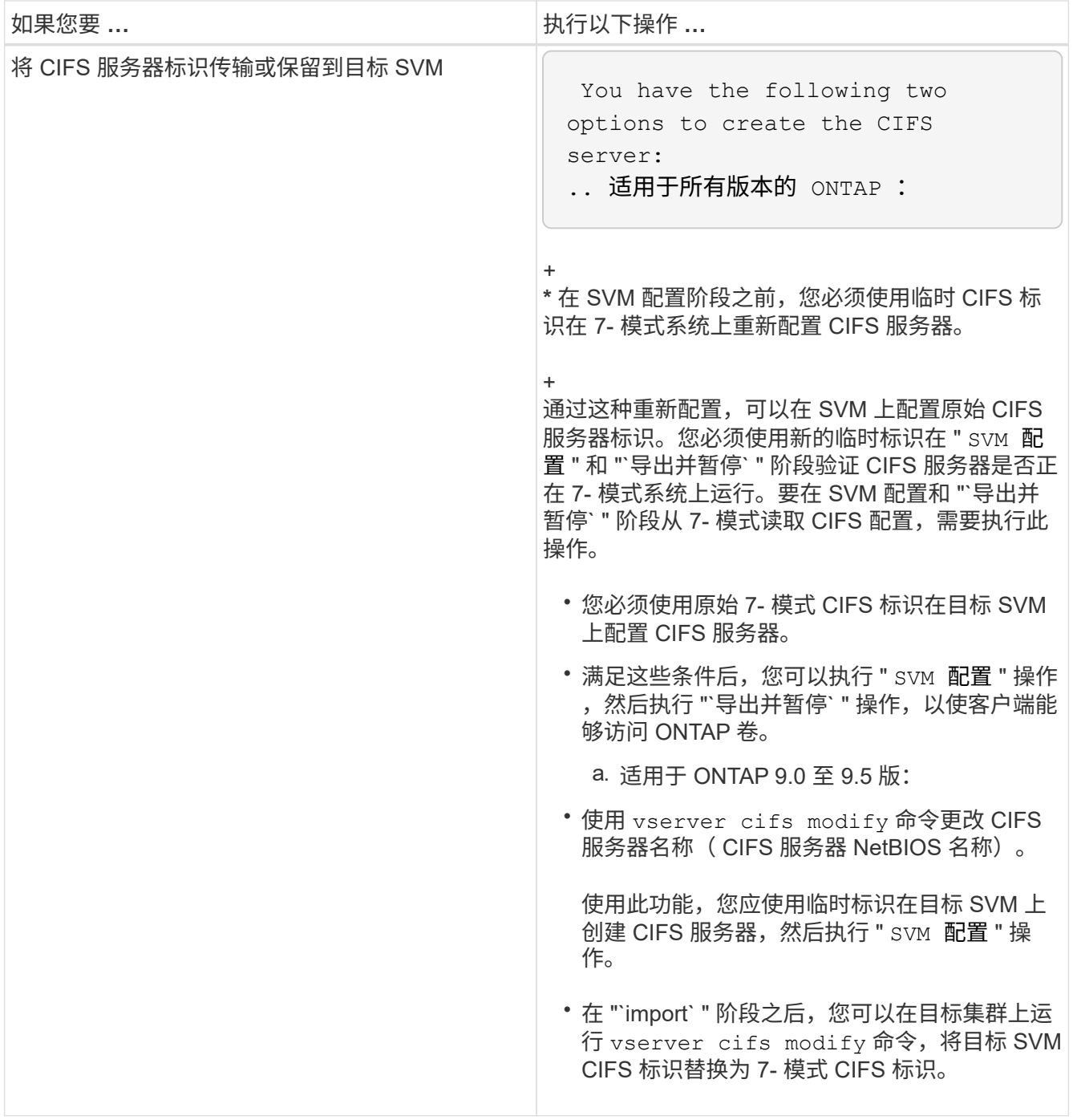

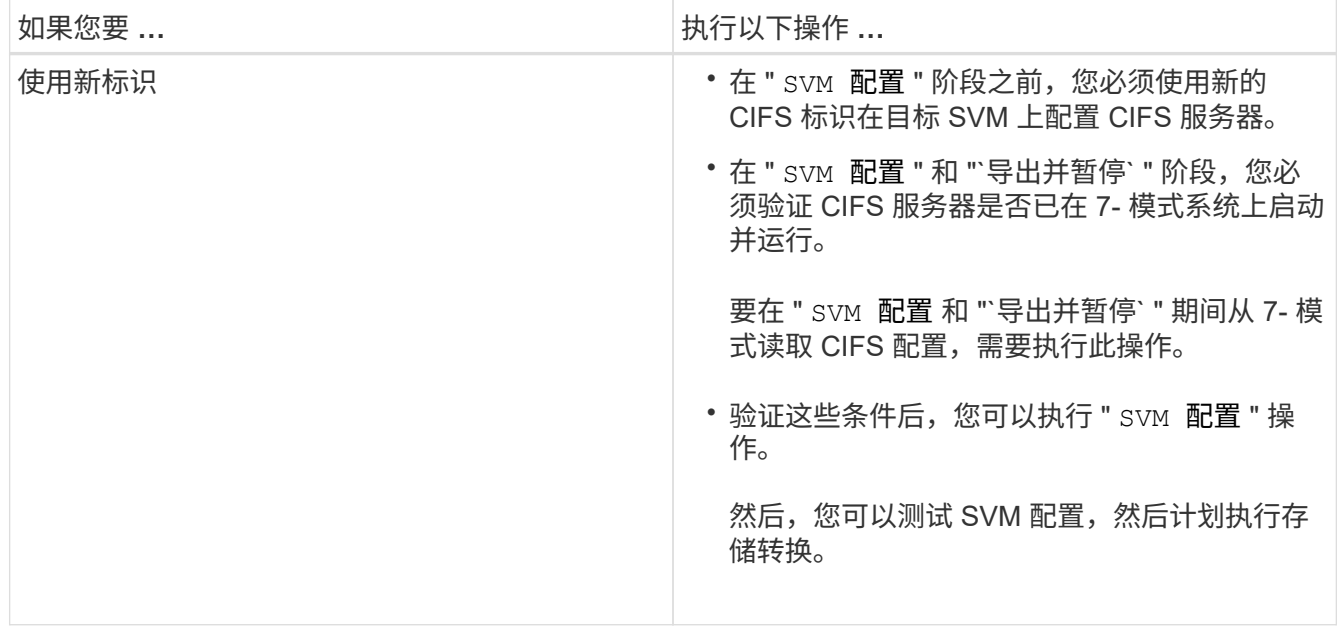

# <span id="page-256-0"></span>过渡到 **ONTAP** 时支持和不支持的 **CIFS** 配置

某些 CIFS 配置不会过渡到 ONTAP , 因为它们在 ONTAP 中不受支持或必须手动过渡。 您应验证所有预检错误和警告消息,以评估此类配置对过渡的影响。

## 支持过渡的配置

从较高层面来看, 7- 模式过渡工具会过渡以下 CIFS 配置:

- CIFS 首选 DC 配置
- 用户映射配置:
	- ` /etc/usermap.cfg`
	- ` WAFL.NT\_admin\_priv\_map\_to\_root\_`
- CIFS 本地用户和组
- 符号链接和 Widelink 配置(` /etc/symlink.translations` )
- CIFS 审核配置
- CIFS 共享
- CIFS 共享 ACL
- CIFS 主目录配置
- CIFS 选项:
	- cifs.GPO.enable
	- cifs.smb2.enable
	- cifs.smb2.signation.required
	- cifs.Wins\_servers
	- cifs.grant\_implicit\_exe\_perms

◦ cifs.restrict\_anonymous

- SMB2 连接到外部服务器,例如域控制器。以下命令可实现此支持:
	- ` \* cifs security modify -vserver SVM1 -smb2-enableed-for-dc-connections\*`
- FPolicy 原生文件阻止配置

有关这些 CIFS 配置的详细信息,请参见预检结果。

**ONTAP** 不支持的配置

\*

ONTAP 不支持以下 7- 模式配置。因此,无法过渡这些配置。

- NT4 和密码身份验证类型
- SMB1 和 SMB2 签名的不同选项
- 每个客户端的 CIFS 统计信息
	- 对 Windows NT 之前的客户端进行身份验证
- 审核本地用户和组的帐户管理事件
- 包含 IP 地址,主机名,网络名称或以点分表示法指定子网的网络名称的用户映射条目
- 对计算机帐户具有访问限制的 CIFS 共享

过渡后,计算机帐户可以访问所有共享。

必须手动过渡的配置

ONTAP 支持某些 CIFS 配置, 但 7- 模式过渡工具不会过渡这些配置。

以下 CIFS 配置会在预检中生成警告消息。您必须在 SVM 上手动应用以下配置:

- 防病毒设置
- FPolicy 配置

7- 模式 FPolicy 和防病毒服务器不支持 ONTAP 。要升级这些服务器,您必须联系服务器供应商。但是,在 提交过渡之前,不得停用 7- 模式 FPolicy 和防病毒服务器。如果您决定回滚过渡,则必须执行这些操作。

- BranchCache 配置
- 字符映射配置( charmap )
- 用于使用创建文件的 CIFS 共享的 Forcegroup 属性 已将 UNIX 组指定为所属组
- 指定最大数量的 CIFS 共享的 Maxusers 属性 允许同时连接到 7- 模式 CIFS 共享的数量
- ・存储级别访问防护( SLAG )配置
- 具有 UNIX 模式权限的共享级 ACL
- 为 UNIX 用户和组共享 ACL
- LAN Manager 身份验证级别
- NetBIOS 别名
- CIFS 搜索域
- 某些 CIFS 选项

有关这些选项的详细信息,请参见预检结果。

• 相关信息 \*

[自定](#page-271-0)[义](#page-271-0) [7-](#page-271-0) [模式配置的过渡](#page-271-0)

过渡 **CIFS** 本地用户和组的注意事项

迁移 CIFS 本地用户和组时,您必须了解运行过渡操作的注意事项。

• 不支持将 CIFS 数据提供卷从具有本地用户和组的 7- 模式控制器或 vFiler 单元过渡到具有非 BUILTIN CIFS 本地用户和组的 SVM 。

要进行过渡, SVM 只能具有 BUILTIN CIFS 本地用户和组。

• 您必须确保 7- 模式中的本地用户和组数量不超过 ONTAP 的本地用户和组限制。

如果 7- 模式中的本地用户和组数量超过 ONTAP 中定义的限制,您必须联系技术支持。

• 在 7- 模式系统中,密码为空的本地用户帐户或密码超过 14 个字符的本地用户帐户将过渡到密码为 ` \* cifsUser@1\*` 的 ONTAP 软件。

过渡完成后,您可以使用密码 ` \* cifsUser@1\*` 从 Windows 系统访问这些用户。然后,您必须使用以下命令 手动更改 SVM 上此类 CIFS 本地用户的密码:

` \* cifs users-and-groups local-user set-password -vserver *svm\_name* -user-name *user\_name*\*` 。

• 如果无法从目标 ONTAP 软件访问 7- 模式过渡工具 IP 地址,则 7- 模式过渡工具会阻止在预检阶段将 CIFS 本地用户和组过渡到 ONTAP 软件。如果您在预检阶段发现此错误,请使用

` \* 网络 ping -node local -destination *ip\_address*\*`

命令以确保可从目标 ONTAP 软件访问 7- 模式过渡工具 IP 地址。您可以编辑随 7- 模式过渡工具安装的 ` \etc\conf\transition-tool.conf` 文件, 以修改该工具使用的任何配置选项, 例如 7- 模式过渡工具 IP 地址。

- 要将本地用户和组过渡到的 SVM 必须具有数据 LIF 。
- 如果本地组将多个成员系统标识符( SID )映射到 7- 模式系统上的单个域用户或组,则 7- 模式过渡工具会 阻止在预检阶段将本地用户和组过渡到 ONTAP 。

如果您在预检阶段看到此错误,则必须手动删除映射到 7- 模式系统上的单个域用户或组的其他 SID 。然后 ,您必须重新运行预检操作,并且仅将一个 SID 映射到域用户或组。

["](https://kb.netapp.com/Advice_and_Troubleshooting/Data_Storage_Software/ONTAP_OS/Troubleshooting_Workflow%3A_CIFS%3A_Device_attached_to_the_system_is_not_functioning)[故障](https://kb.netapp.com/Advice_and_Troubleshooting/Data_Storage_Software/ONTAP_OS/Troubleshooting_Workflow%3A_CIFS%3A_Device_attached_to_the_system_is_not_functioning)[排](https://kb.netapp.com/Advice_and_Troubleshooting/Data_Storage_Software/ONTAP_OS/Troubleshooting_Workflow%3A_CIFS%3A_Device_attached_to_the_system_is_not_functioning)[除工作](https://kb.netapp.com/Advice_and_Troubleshooting/Data_Storage_Software/ONTAP_OS/Troubleshooting_Workflow%3A_CIFS%3A_Device_attached_to_the_system_is_not_functioning)[流:](https://kb.netapp.com/Advice_and_Troubleshooting/Data_Storage_Software/ONTAP_OS/Troubleshooting_Workflow%3A_CIFS%3A_Device_attached_to_the_system_is_not_functioning) [CIFS](https://kb.netapp.com/Advice_and_Troubleshooting/Data_Storage_Software/ONTAP_OS/Troubleshooting_Workflow%3A_CIFS%3A_Device_attached_to_the_system_is_not_functioning) : 连[接到系统的设备](https://kb.netapp.com/Advice_and_Troubleshooting/Data_Storage_Software/ONTAP_OS/Troubleshooting_Workflow%3A_CIFS%3A_Device_attached_to_the_system_is_not_functioning)[无](https://kb.netapp.com/Advice_and_Troubleshooting/Data_Storage_Software/ONTAP_OS/Troubleshooting_Workflow%3A_CIFS%3A_Device_attached_to_the_system_is_not_functioning)[法正常运](https://kb.netapp.com/Advice_and_Troubleshooting/Data_Storage_Software/ONTAP_OS/Troubleshooting_Workflow%3A_CIFS%3A_Device_attached_to_the_system_is_not_functioning)[行](https://kb.netapp.com/Advice_and_Troubleshooting/Data_Storage_Software/ONTAP_OS/Troubleshooting_Workflow%3A_CIFS%3A_Device_attached_to_the_system_is_not_functioning)"

• 相关信息 \*

## ["SMB/CIFS](http://docs.netapp.com/ontap-9/topic/com.netapp.doc.cdot-famg-cifs/home.html) [管理](http://docs.netapp.com/ontap-9/topic/com.netapp.doc.cdot-famg-cifs/home.html)["](http://docs.netapp.com/ontap-9/topic/com.netapp.doc.cdot-famg-cifs/home.html)

# 为 **SAN** 过渡做准备

过渡 SAN 环境之前,您必须了解 SAN 过渡支持哪些配置,在 SVM 上创建 SAN LIF 并为 SAN 主机做好过渡准备。

过渡前创建 **SAN LIF**

由于 7- 模式过渡工具不会过渡 FC 和 iSCSI LIF , 因此过渡前必须在 SVM 上创建这些 LIF 。您必须在拥有 LUN 的节点和节点的 HA 配对节点上配置 SAN LIF 。

必须将所需的 SAN ( FC 或 iSCSI ) 许可证添加到集群中。

为了实现冗余,您必须在托管 LUN 的节点及其 HA 配对节点上创建 SAN LIF 。

步骤

1. 根据所使用的协议,在 LUN 过渡到的目标节点上创建 FC 或 iSCSI LIF :

` \* 网络接口 cre\*`

如果要重复使用 iSCSI LIF 的 7- 模式 IP 地址,则必须在管理关闭状态下创建 LIF 。您可以在转换操作后将 这些 LIF 置于管理启动状态。

- 2. 在节点的 HA 配对节点上创建 LIF 。
- 3. 验证是否已正确设置 LIF :

` \* 网络接口显示 \*`

◦ 相关信息 \*

# ["SAN](https://docs.netapp.com/ontap-9/topic/com.netapp.doc.dot-cm-sanag/home.html) [管理](https://docs.netapp.com/ontap-9/topic/com.netapp.doc.dot-cm-sanag/home.html)["](https://docs.netapp.com/ontap-9/topic/com.netapp.doc.dot-cm-sanag/home.html)

使用 **FC** 分区计划配置分区

过渡 SAN FC 环境之前,您必须使用 FC 分区规划器对启动程序主机和目标进行分组来配 置分区。

- 必须使用生成 FC 分区规划器 7- 模式过渡工具的收集和访问功能
- FC 分区脚本文件必须可访问。
	- a. 如果 7- 模式系统上的 igroup 配置发生任何更改,请修改并重新生成 FC 分区计划。

[通](#page-215-0)[过](#page-215-0)[向](#page-215-0) [7-](#page-215-0) [模式](#page-215-0)[添](#page-215-0)[加系统](#page-215-0)[来](#page-215-0)[生成评估](#page-215-0)[报告](#page-215-0) [过渡工具](#page-215-0)

- b. 登录到交换机的命令行界面。
- c. 一次复制并执行一个所需的分区命令。

以下示例将在交换机上运行 zone 命令:

```
switch1:admin>config terminal
# Enable NPIV feature
feature npiv
zone name auto transition igroup d31 194bf3 vsan 10
member pwwn 21:00:00:c0:dd:19:4b:f3
member pwwn 20:07:00:a0:98:32:99:07
member pwwn 20:09:00:a0:98:32:99:07
.......
.......
.......
copy running-config startup-config
```
a. 使用测试启动程序主机验证从集群进行的数据访问。

- b. 验证完成后,请执行以下步骤:
	- i. 断开测试启动程序主机的连接。
	- ii. 删除分区配置。

准备 **SAN** 主机以进行过渡

过渡 SAN 环境之前,您必须执行一些手动步骤来准备要过渡的 SAN 主机。

您必须已使用清单收集工具为 SAN 主机生成清单工作簿。

["](http://docs.netapp.com/ontap-9/topic/com.netapp.doc.dot-ict-icg/home.html)[主机和存储过渡信息](http://docs.netapp.com/ontap-9/topic/com.netapp.doc.dot-ict-icg/home.html)[收](http://docs.netapp.com/ontap-9/topic/com.netapp.doc.dot-ict-icg/home.html)[集](http://docs.netapp.com/ontap-9/topic/com.netapp.doc.dot-ict-icg/home.html)["](http://docs.netapp.com/ontap-9/topic/com.netapp.doc.dot-ict-icg/home.html)

### 步骤

1. 验证主机是否支持过渡。

["NetApp](https://mysupport.netapp.com/matrix) [互](https://mysupport.netapp.com/matrix)[操](https://mysupport.netapp.com/matrix)[作](https://mysupport.netapp.com/matrix)[性](https://mysupport.netapp.com/matrix)[表工具](https://mysupport.netapp.com/matrix)["](https://mysupport.netapp.com/matrix)

2. 在主机上执行过渡前步骤。

["SAN](http://docs.netapp.com/ontap-9/topic/com.netapp.doc.dot-7mtt-sanspl/home.html) [主机过渡和修复](http://docs.netapp.com/ontap-9/topic/com.netapp.doc.dot-7mtt-sanspl/home.html)["](http://docs.netapp.com/ontap-9/topic/com.netapp.doc.dot-7mtt-sanspl/home.html)

**SAN** 过渡:支持和不支持的配置以及所需的手动步骤

您必须了解 7- 模式过渡工具过渡的 SAN 配置。此外,您还应了解 ONTAP 不支持的 7- 模 式 SAN 功能, 以便在过渡之前采取任何必要的措施。

您应验证所有预检错误和警告消息,以评估此类配置对过渡的影响。

已过渡的配置

7- 模式过渡工具会过渡以下 SAN 配置:

• FC 和 iSCSI 服务

- igroup 和 LUN 映射
	- 未映射到任何 LUN 的 7- 模式 igroup 不会过渡到目标 SVM 。
	- 。 对于集群模式 Data ONTAP 8.3.0 和 8.3.1 , 在预转换操作期间不支持过渡 igroup 和 LUN 映射配置。
	- 而是在转换操作期间创建所需的 igroup 。对于主卷和独立卷, LUN 会在转换操作期间映  $(\mathsf{i})$ 射到 igroup 。但是,对于二级卷,在转换操作期间不支持将 LUN 映射到 igroup 。完成 主卷的过渡后,必须手动映射二级 LUN 。
		- 对于 ONTAP 8.3.2 及更高版本支持的版本,将在预转换操作期间应用 igroup 和 LUN 映 射配置。

#### **ONTAP** 中不支持的配置

ONTAP 中不支持的配置如下:

• 7- 模式 Snapshot 副本支持的 LUN 克隆

任何还原操作都不支持 Snapshot 副本中存在的 Snapshot 副本支持的 LUN 克隆。在 ONTAP 中无法访问这 些 LUN 。过渡前,必须拆分或删除 7- 模式 Snapshot 副本支持的 LUN 克隆。

• ostype 参数值为 vld , image 或任何用户定义的字符串的 LUN

过渡前,您必须更改此类 LUN 的 ostype 参数值或删除这些 LUN 。

• LUN 克隆拆分

过渡前,您必须等待活动的 LUN 克隆拆分操作完成,或者中止 LUN 克隆拆分并删除 LUN 。

- 以下 7- 模式功能可用于继续过渡过程, 但在 ONTAP 中不受支持:
	- 命令 lun share

通过 NAS 协议共享 LUN

• SnapValidator

必须手动过渡的配置

必须手动过渡以下配置:

• SAN LIF

过渡前,必须手动创建 LIF 。

• 端口集

过渡后,必须手动配置绑定到端口集的 igroup 。

• iSCSI 访问列表信息

- iSNS 配置
- iSCSI CHAP 和 RADIUS 配置
- 相关信息 \*

["NFS](https://docs.netapp.com/ontap-9/topic/com.netapp.doc.cdot-famg-nfs/home.html) [管理](https://docs.netapp.com/ontap-9/topic/com.netapp.doc.cdot-famg-nfs/home.html)["](https://docs.netapp.com/ontap-9/topic/com.netapp.doc.cdot-famg-nfs/home.html)

["](https://docs.netapp.com/us-en/ontap/networking/index.html)[网络](https://docs.netapp.com/us-en/ontap/networking/index.html)[和](https://docs.netapp.com/us-en/ontap/networking/index.html) [LIF](https://docs.netapp.com/us-en/ontap/networking/index.html) [管理](https://docs.netapp.com/us-en/ontap/networking/index.html)["](https://docs.netapp.com/us-en/ontap/networking/index.html)

过渡 **SAN** 卷时的空间注意事项

过渡期间,您必须确保卷中有足够的可用空间。除了存储数据和 Snapshot 副本所需的空 间之外,过渡过程还需要每个 LUN 1 MB 的空间来更新某些文件系统元数据。

您可以在 7- 模式卷上使用 df -h 命令来验证卷中的每个 LUN 是否有 1 MB 的可用空间。卷还应具有与主机暂 停前预期写入卷的数据量等效的可用空间。如果卷没有足够的可用空间,则必须向 7- 模式卷添加所需的空间 量。

如果在导入阶段由于卷上缺少空间而导致过渡失败,则会生成以下 EMS 消息: LUN.vol.proc.fail.no.space: 由于空间不足, 无法处理卷 vol name 中的 LUN 。

如果卷包含预留了空间的 LUN ,则将每个 LUN 的卷增加 1 MB 可能无法提供足够的空间。在这种情况下,需要 添加的空间量是卷的 Snapshot 预留大小。向卷添加空间后,您可以使用 lun transition start 命令过渡 LUN 。

• 相关信息 \*

[从](#page-298-0)[失败](#page-298-0)[的](#page-298-0) [LUN](#page-298-0) [过渡中](#page-298-0)[恢](#page-298-0)[复](#page-298-0)

["NetApp](http://docs.netapp.com/ontap-9/index.jsp) [文档](http://docs.netapp.com/ontap-9/index.jsp)[:](http://docs.netapp.com/ontap-9/index.jsp) [ONTAP 9"](http://docs.netapp.com/ontap-9/index.jsp)

准备数据保护功能以进行过渡

过渡 7- 模式 SnapMirror 关系时,必须执行一些手动步骤。此外,您还必须了解支持和不 支持过渡的数据保护关系。

准备集群以过渡卷 **SnapMirror** 关系

要过渡 7- 模式卷 SnapMirror 关系,必须将 SnapMirror 许可证添加到源集群和目标集群。 您还必须在 SnapMirror 关系中的主卷和二级卷要过渡到的集群之间创建集群对等关系,并 创建 SnapMirror 计划。

您必须已记录 7- 模式二级系统的 ` /etc/snapmirror.conf` 文件中定义的 SnapMirror 计划。

步骤

1. 在源集群和目标集群上添加 SnapMirror 许可证:

` \* 系统许可证 add *license\_code*\*`

2. 在每个集群中, 创建集群对等关系。

["](http://docs.netapp.com/ontap-9/topic/com.netapp.doc.exp-clus-peer/home.html)[集群和](http://docs.netapp.com/ontap-9/topic/com.netapp.doc.exp-clus-peer/home.html) [SVM](http://docs.netapp.com/ontap-9/topic/com.netapp.doc.exp-clus-peer/home.html) [对](http://docs.netapp.com/ontap-9/topic/com.netapp.doc.exp-clus-peer/home.html)[等](http://docs.netapp.com/ontap-9/topic/com.netapp.doc.exp-clus-peer/home.html)[快速](http://docs.netapp.com/ontap-9/topic/com.netapp.doc.exp-clus-peer/home.html)[配置](http://docs.netapp.com/ontap-9/topic/com.netapp.doc.exp-clus-peer/home.html)["](http://docs.netapp.com/ontap-9/topic/com.netapp.doc.exp-clus-peer/home.html)

- 3. 在与 7- 模式二级系统中的计划匹配的二级 SVM 上创建计划:
	- ` \* 作业计划 cron cre\*`
		- 相关信息 \*

# ["ONTAP 9](http://docs.netapp.com/ontap-9/topic/com.netapp.doc.dot-cm-cmpr/GUID-5CB10C70-AC11-41C0-8C16-B4D0DF916E9B.html) [命令](http://docs.netapp.com/ontap-9/topic/com.netapp.doc.dot-cm-cmpr/GUID-5CB10C70-AC11-41C0-8C16-B4D0DF916E9B.html)["](http://docs.netapp.com/ontap-9/topic/com.netapp.doc.dot-cm-cmpr/GUID-5CB10C70-AC11-41C0-8C16-B4D0DF916E9B.html)

<span id="page-263-0"></span>数据保护过渡:支持和不支持的配置

您可以过渡属于 SnapMirror 关系的卷。但是,某些数据保护和灾难恢复配置不支持过渡, 因此您必须执行一些手动步骤来过渡这些配置。

#### 支持的配置

您可以使用 7- 模式过渡工具过渡卷 SnapMirror 关系。您可以对主 HA 对和二级 HA 对执行无副本过渡。然后, 您必须在过渡后手动设置卷 SnapMirror 关系。

## [过渡](#page-290-0) [SnapMirror](#page-290-0) [关系](#page-290-0)

#### 不支持的配置

• SnapVault 关系

可以迁移作为 SnapVault 关系源的卷,但不会过渡 SnapVault 关系。作为 SnapVault 关系目标的卷只能在 SnapVault 备份停止后迁移。

["NetApp](https://www.netapp.com/pdf.html?item=/media/19510-tr-4052.pdf) [技术](https://www.netapp.com/pdf.html?item=/media/19510-tr-4052.pdf)[报告](https://www.netapp.com/pdf.html?item=/media/19510-tr-4052.pdf) 4052:[《](https://www.netapp.com/pdf.html?item=/media/19510-tr-4052.pdf)[成](https://www.netapp.com/pdf.html?item=/media/19510-tr-4052.pdf)[功过渡到集群模式](https://www.netapp.com/pdf.html?item=/media/19510-tr-4052.pdf) [Data ONTAP](https://www.netapp.com/pdf.html?item=/media/19510-tr-4052.pdf) [》](https://www.netapp.com/pdf.html?item=/media/19510-tr-4052.pdf) [\(](https://www.netapp.com/pdf.html?item=/media/19510-tr-4052.pdf)Data ONTAP 8.2.x [和](https://www.netapp.com/pdf.html?item=/media/19510-tr-4052.pdf) 8.3[\)](https://www.netapp.com/pdf.html?item=/media/19510-tr-4052.pdf) ["](https://www.netapp.com/pdf.html?item=/media/19510-tr-4052.pdf)

• qtree SnapMirror 关系

可以过渡 qtree 作为 qtree SnapMirror 关系源的卷, 但不会过渡 qtree SnapMirror 关系。只有在 qtree SnapMirror 关系中断后,才能迁移 qtree 作为 qtree SnapMirror 关系目标的卷。

• 灾难恢复 vFiler 单元

可以迁移作为灾难恢复 vFiler 单元源的卷;但是,灾难恢复 vFiler 单元不会过渡。只有在删除灾难恢复关系 后,才能迁移作为灾难恢复 vFiler 单元目标的卷。

• NDMP 配置

过渡完成后,您必须在 ONTAP 中手动为过渡后的卷设置备份策略。

["](https://docs.netapp.com/ontap-9/topic/com.netapp.doc.dot-cm-ptbrg/home.html)[使用磁带备份保护数据](https://docs.netapp.com/ontap-9/topic/com.netapp.doc.dot-cm-ptbrg/home.html)["](https://docs.netapp.com/ontap-9/topic/com.netapp.doc.dot-cm-ptbrg/home.html)

• 同步 SnapMirror 关系

ONTAP 不支持此功能;但是,属于此关系一部分的卷可以过渡。

• 相关信息 \*

# 使用无副本过渡过渡过渡过渡过渡 **7-** 模式聚合

无副本过渡工作流包括规划项目,将 7- 模式配置应用于 SVM ,导出 7- 模式系统信息并暂 停 7- 模式系统,手动将磁盘架连接到集群节点以及导入 7- 模式数据和配置。

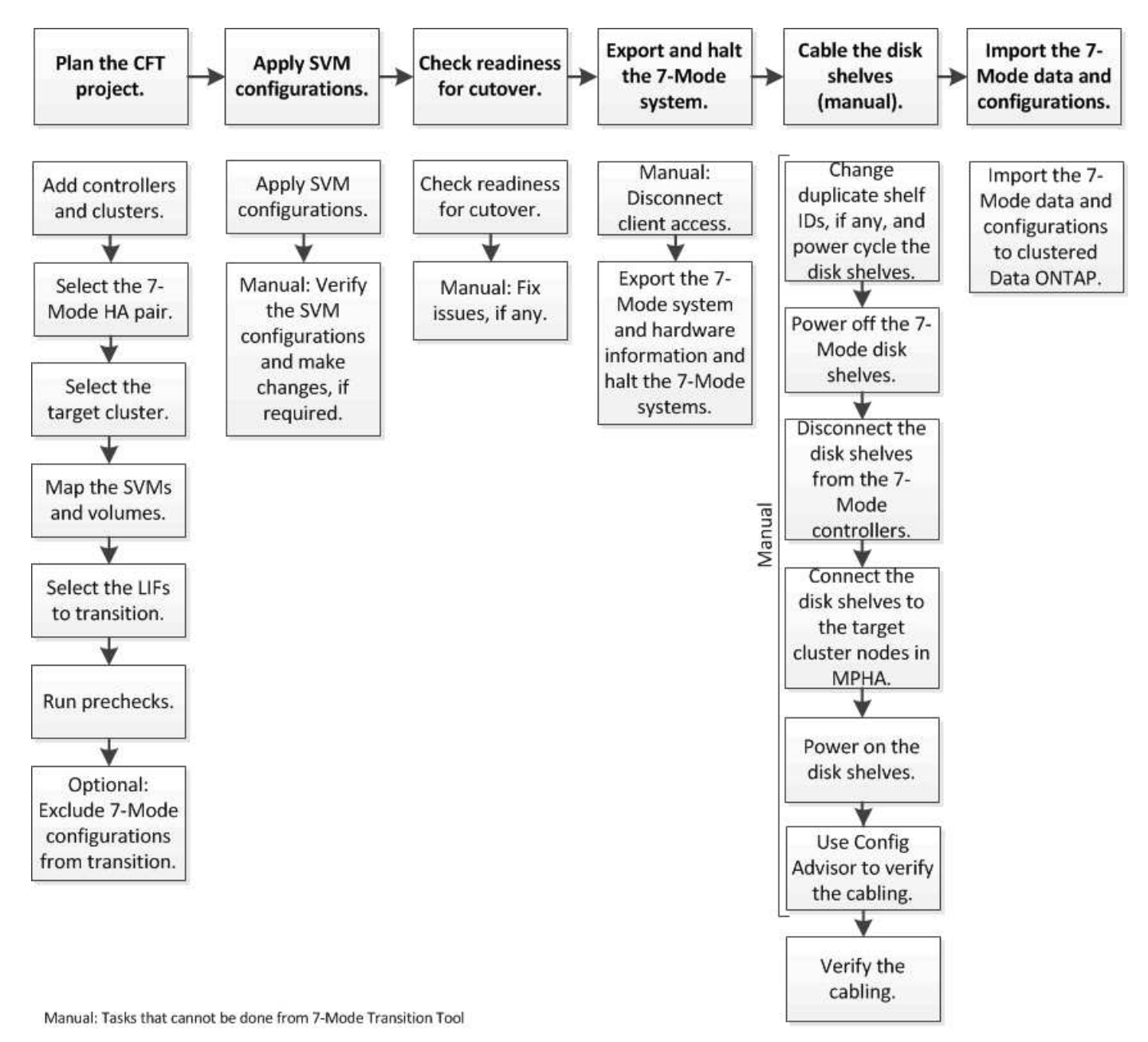

您必须已为 7- 模式系统和集群做好无副本过渡准备。

存储转换时间可以为 4 到 8 小时或更短。转换时间包括该工具执行两个自动操作所用的时间,即导出,暂停和 导入操作,以及通过缆线将磁盘架手动连接到新控制器所用的时间。

导出和导入操作所需时间约为 2 小时或更短。布线可能需要 2 到 6 小时或更短时间。

# 规划无副本过渡项目

规划无副本过渡项目包括选择源 7- 模式控制器和目标集群节点,将 7- 模式卷映射到 Storage Virtual Machine ( SVM ), 选择要过渡的 LIF 以及运行预检。

您可以使用相同的目标集群 HA 对节点创建多个项目。然后,您可以运行预检并对所有这些项目应用 SVM 配 置。但是,在给定时间, " 关键 " 部分窗口中只能有一个项目。如果项目处于从导出到提交的任何阶段,或者已 为此项目启动回滚操作,则该项目将位于 " 严重 " 部分窗口中。只有在 " 严重 " 部分窗口中的项目完成提交或回 滚操作后,才能继续对另一个项目执行导出并暂停操作。

无副本过渡项目规划工作表

您可以使用无副本过渡规划工作表记录有关节点映射, SVM 映射,卷映射和要过渡的 LIF 的信息。使用 7- 模式过渡工具创建过渡项目时,这些工作表非常有用。您应了解完成工作 表的准则。

您可以按照以下准则完成工作表:

• 将每个 vFiler 单元映射到一个 SVM 。

如果 7- 模式控制器中没有 vFiler 单元,请将此控制器映射到一个 SVM 。

• 记下 7- 模式卷名称和相应的 Data ONTAP 卷名称。

ONTAP 卷名称可能与 7- 模式卷名称不同。

• 确定要在每个 SVM 上配置的 LIF 。

LIF 的 IP 地址可以位于 7- 模式系统中, 也可以是新的 LIF 。

#### 节点映射

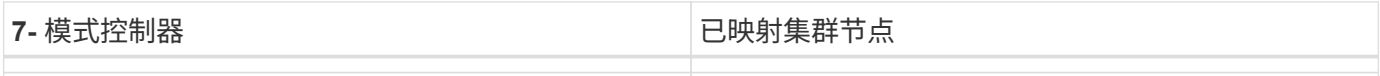

#### **SVM** 和卷映射

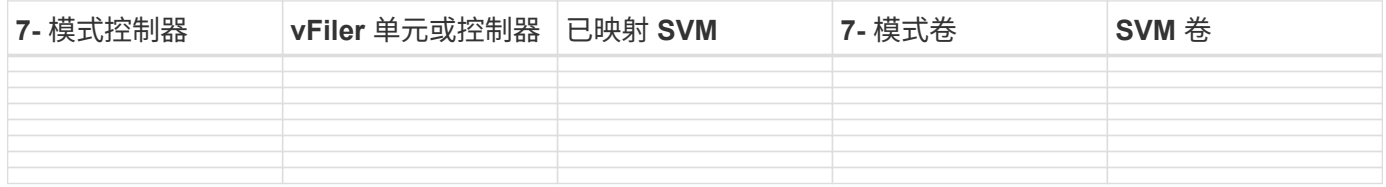

#### **LIF** 映射( **7-** 模式 **IP** 地址)

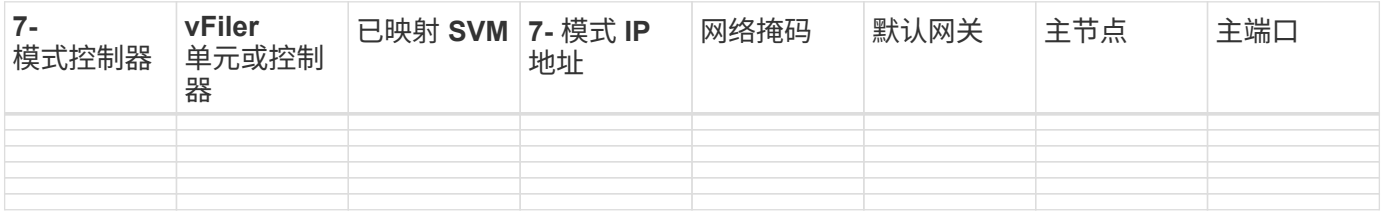

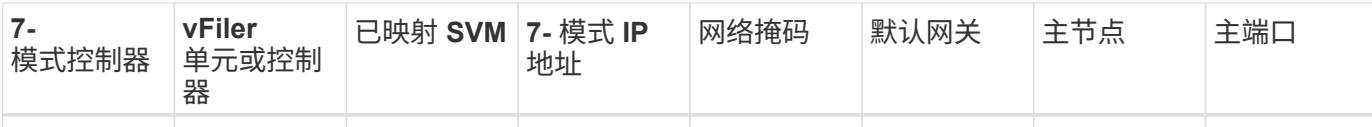

# **LIF** 映射(新 **LIF** )

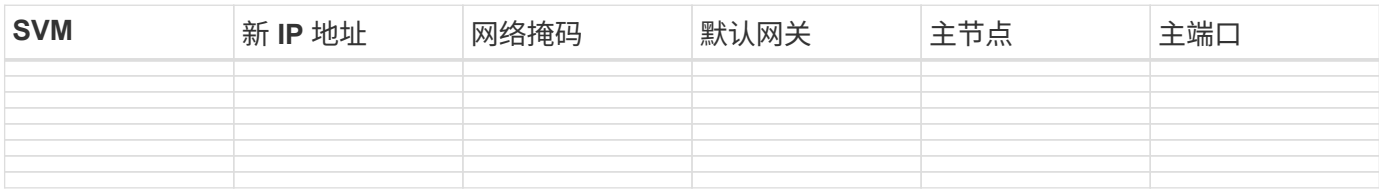

## 示例

下表显示了使用控制器 HostA\_7mode 和 HostB\_7mode 的 7- 模式 HA 对的已完成工作表示例。

• 节点映射 \*

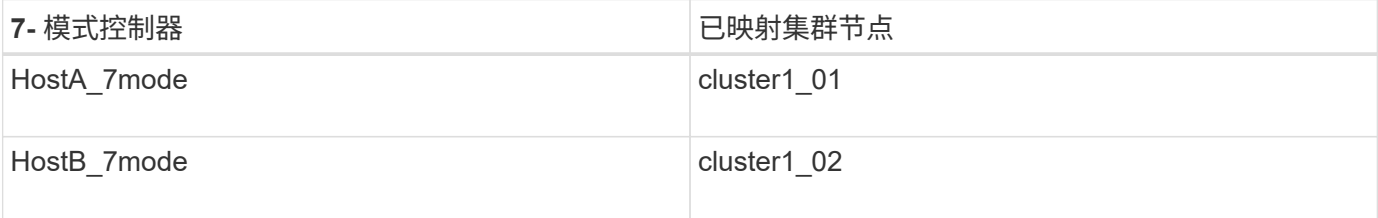

• SVM 和卷映射 \*

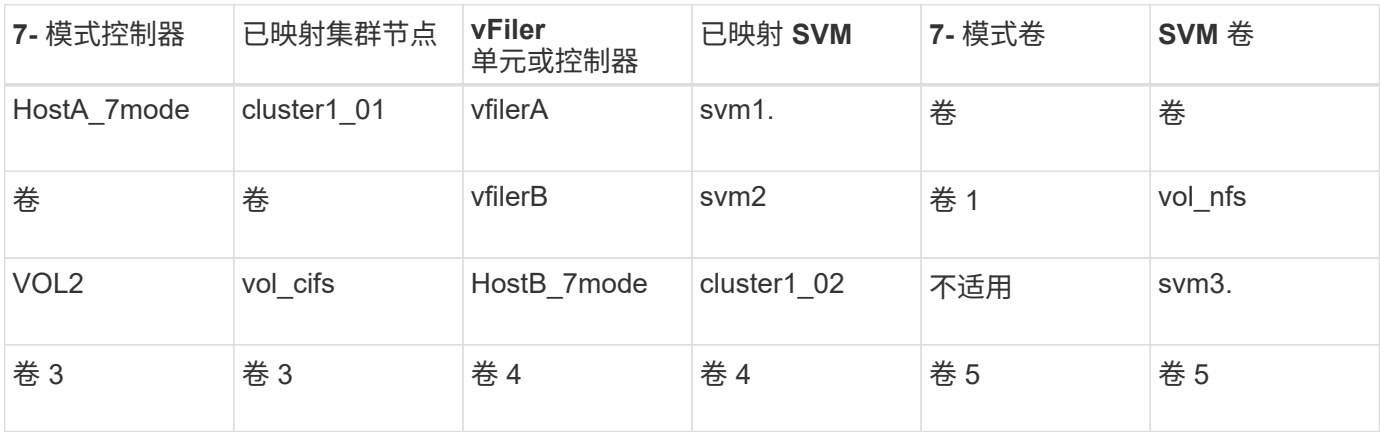

• LIF 映射( 7- 模式 IP 地址) \*

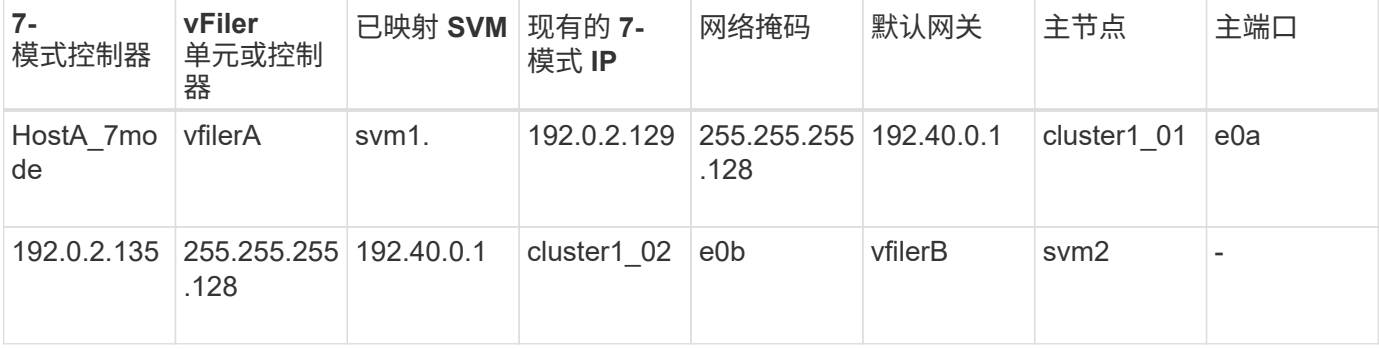

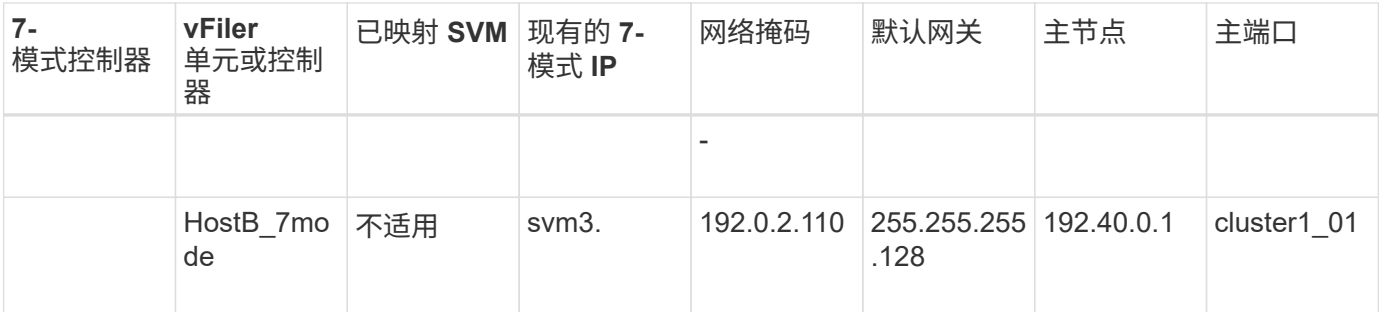

• LIF 映射(新 LIF ) \*

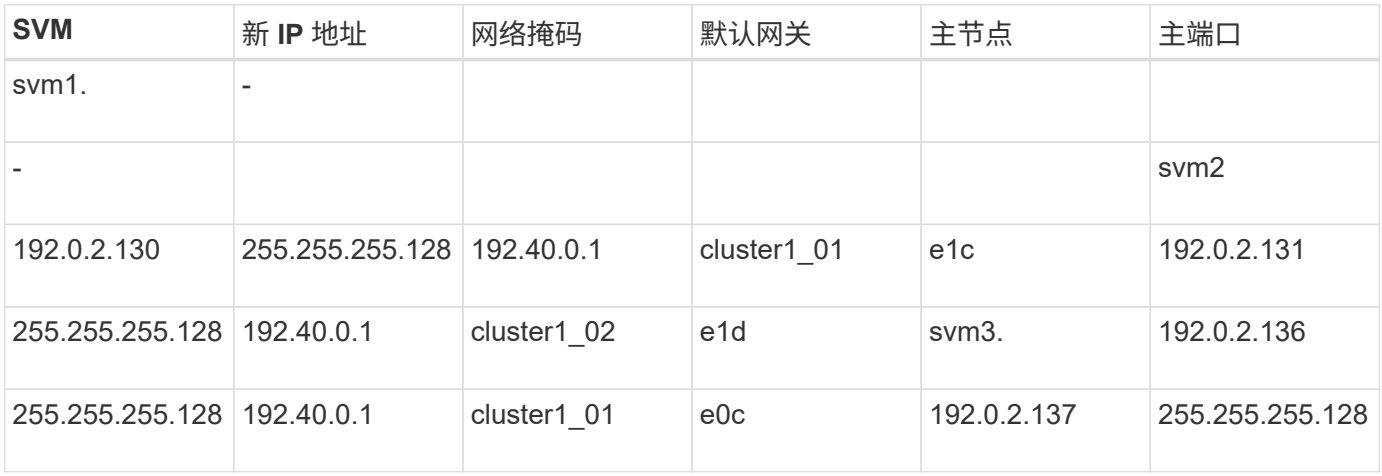

## 添加控制器和集群

开始过渡之前,必须添加 7- 模式控制器,包括 7- 模式 HA 对的两个节点以及过渡所需的 集群。您应使用集群管理界面添加集群。

- 对于无副本过渡,您必须添加集群,而不是作为过渡目标的集群节点。
- 您提供的 7- 模式控制器和集群信息不是永久性的。

如果 7- 模式过渡工具服务重新启动,该工具将在项目信息板中提示输入有关属于活动项目的控制器和集群 的信息。

步骤

1. 从顶部窗格中,单击 \* 存储系统 \* 。

2. 在 \* 主机名 \* 字段中,输入 7- 模式控制器或 ONTAP 系统的 FQDN 或 IP 地址。

对于集群,您可以指定集群管理接口的 IP 地址或 FQDN 。对于 7- 模式控制器,您必须指定默认 vFiler 单元 的 IP 地址,因为不接受单个 vFiler 单元的 IP 地址。

3. 输入指定主机的管理员凭据,然后单击 \* 添加 \* 。

7- 模式控制器将添加到 "`7- 模式控制器` " 表中,集群将添加到 "`集群模式 Data ONTAP 系统` " 表中。

4. 重复步骤 2 和 3 以添加过渡所需的所有控制器和集群。

5.

如果状态列指示系统凭据缺失或凭据与最初在工具中输入的凭据不同,请单击 2 图标,然后重新输入 凭据。

6. 单击 \* 下一步 \* 。

此时将显示选择源系统屏幕。

创建无副本过渡项目

规划过渡项目的第一步是,选择要从中过渡磁盘架,聚合,卷和配置的源 7- 模式 HA 对, 然后创建过渡项目。

• HA 对中的 7- 模式控制器必须在支持无副本过渡的平台上运行受支持的 ONTAP 版本。

["NetApp](https://mysupport.netapp.com/matrix) [互](https://mysupport.netapp.com/matrix)[操](https://mysupport.netapp.com/matrix)[作](https://mysupport.netapp.com/matrix)[性](https://mysupport.netapp.com/matrix)[表工具](https://mysupport.netapp.com/matrix)["](https://mysupport.netapp.com/matrix)

- HA 配置中的两个控制器都必须运行状况良好。
	- a. 从主页中选择 \* 无副本过渡 \* 迁移方法,然后单击 \* 开始规划 \* 。

如果未添加新项目所需的控制器和集群,您可以在输入设备凭据窗格中输入详细信息。

- b. 选择要过渡的源 7- 模式 HA 对。
- c. 单击 \* 创建项目 \* 。
	- i. 在项目详细信息窗口中,为项目提供一个名称。
	- ii. 选择应将项目添加到的项目组。

您可以创建新项目组,也可以将项目添加到默认组。

通过创建项目组,您可以对相关项目进行分组和监控。

i. 单击 \* 保存 \* 。

此时将显示 Select Target Cluster 屏幕。

选择要过渡的目标集群节点

您可以选择目标集群 HA 对,并将 HA 对中的每个 7- 模式控制器映射到相应的目标集群节 点。映射的节点用于指定必须将相应 7- 模式控制器中的磁盘架连接到的集群节点。

目标集群必须运行 Data ONTAP 8.3.2 或更高版本。

您可以将 7- 模式磁盘架过渡到具有已有数据聚合和卷的目标 HA 对。

对于双节点集群,您必须拥有一个数据聚合来托管目标 SVM 的根卷。对于具有四个或更多节点的集群, SVM 的根卷可以托管在过渡的目标节点上,也可以托管在集群中的其他节点上。

#### 步骤

1. 选择 7- 模式磁盘架必须连接到的目标 HA 对。

该工具会自动将每个 7- 模式存储系统映射到目标集群节点。

 $\left(\begin{array}{c} 1 \end{array}\right)$ 在导入阶段,每个 7- 模式控制器的磁盘和聚合所有权将传输到其对应的映射目标集群节点。

- 2. 单击 \* 交换节点映射 \* 以更改源到目标节点映射的自动分配。
- 3. 单击 \* 保存并继续 \* 。

此时将显示 SVM 和卷映射屏幕。

映射 **SVM** 和卷

您应将 HA 对中的每个 7- 模式控制器映射到目标 SVM 。如果您有 vFiler 单元,则应为每 个 vFiler 单元选择一个目标 SVM 。7- 模式控制器或 vFiler 单元中的卷将过渡到映射的 SVM 。

您必须已在目标集群上创建 SVM 。

["](https://docs.netapp.com/us-en/ontap/concept_administration_overview.html)[使用](https://docs.netapp.com/us-en/ontap/concept_administration_overview.html) [System Manager](https://docs.netapp.com/us-en/ontap/concept_administration_overview.html) [进行集群管理](https://docs.netapp.com/us-en/ontap/concept_administration_overview.html)["](https://docs.netapp.com/us-en/ontap/concept_administration_overview.html)

["](https://docs.netapp.com/ontap-9/topic/com.netapp.doc.dot-cm-sag/home.html)[系统管理](https://docs.netapp.com/ontap-9/topic/com.netapp.doc.dot-cm-sag/home.html)["](https://docs.netapp.com/ontap-9/topic/com.netapp.doc.dot-cm-sag/home.html)

一个 vFiler 单元只能映射到一个 SVM 。不能将任何其他 7- 模式控制器或 vFiler 单元中的卷过渡到映射的 SVM  $\circ$ 

步骤

1. 在 SVM 和卷映射选项卡中,选择要将卷从每个 7- 模式控制器或 vFiler 单元过渡到的目标 SVM 。

目标 SVM 可以位于默认 IP 空间或非默认 IP 空间。

2. 根据您是要对所有 SVM 中的卷应用相同的接合路径策略,还是对每个 SVM 中的卷应用不同的接合路径策 略,选择以下操作之一:

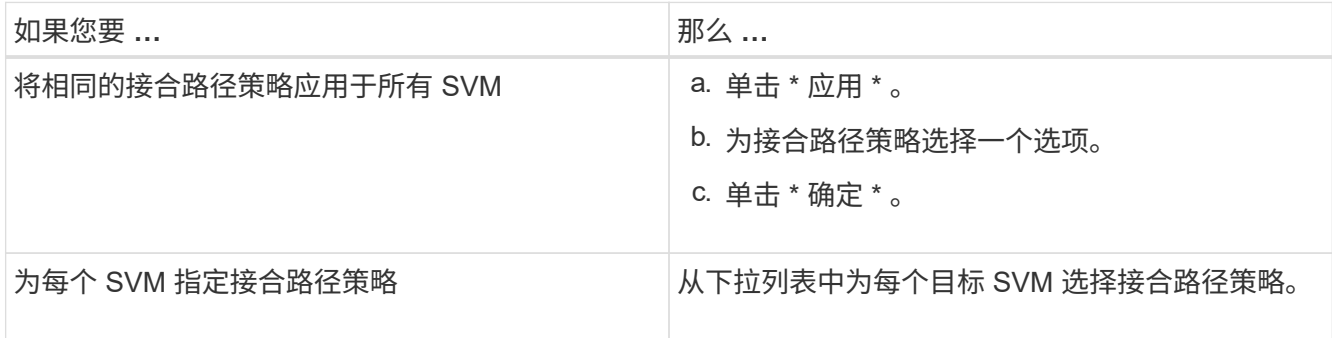

接合路径策略用于指定目标集群模式 Data ONTAP 卷必须挂载到的路径,以供客户端访问。您可以为接合路 径策略添加以下值之一:

◦ \* 保留 7- 模式挂载路径 \*

保留与源 7- 模式卷上使用的接合路径相同的接合路径,并且在过渡后,这些卷使用接合路径的格式为` /vol/*source\_volume\_name*` 进行挂载。

◦ \* 使用集群模式 Data ONTAP 卷名称 \*

过渡后,所有目标集群模式 Data ONTAP 卷都会使用具有集群模式 Data ONTAP 卷名称的接合路径挂载 ,其格式为 ` */target\_volume\_name*` 。

◦ \* 使用 7- 模式卷名称 \*

过渡后,所有目标集群模式 Data ONTAP 卷都会使用具有 7- 模式卷名称的接合路径挂载,其格式为 ` */source\_volume\_name*` 。

3. 单击 2 修改目标集群模式 Data ONTAP 卷的名称。

默认情况下,目标集群模式 Data ONTAP 卷与 7- 模式卷具有相同的名称。如果 SVM 上已存在与 7- 模式卷 同名的卷,则系统会自动为目标卷分配一个新名称。

- 4. 对于每个映射的 SVM, 单击 \* 保存映射 \* 。
- 5. 单击 \* 下一步 \* 。

此时将显示 Networking 屏幕。

选择要过渡的 **LIF**

您可以选择指定过渡后要在 SVM 上配置的 LIF 。这些 LIF 可以是 7- 模式系统上的现有 IP 地址,也可以是新的 LIF 。仅过渡 NAS LIF 。必须在 SVM 配置阶段之前手动配置 FC 和 iSCSI LIF 。

在 SVM 配置阶段,将通过以下方式在 SVM 上配置选择进行过渡的 LIF :

• 选择进行过渡的现有 7- 模式 IP 地址将在管理关闭状态下创建。

这些 IP 地址可以继续在 7- 模式下提供数据,直到转换开始为止。在导入阶段,这些 IP 地址会配置为管理 启动状态。

• 在管理启动状态下创建新的 IP 地址。

在 SVM 配置阶段之后,您可以使用这些 LIF 测试 SVM 与名称服务器的连接。

步骤

1. 在 LIF 配置选项卡中, 选择以下选项之一:

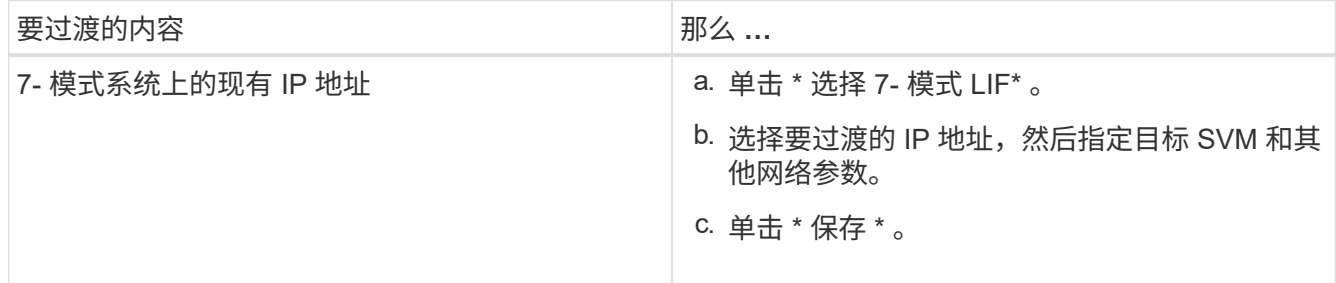

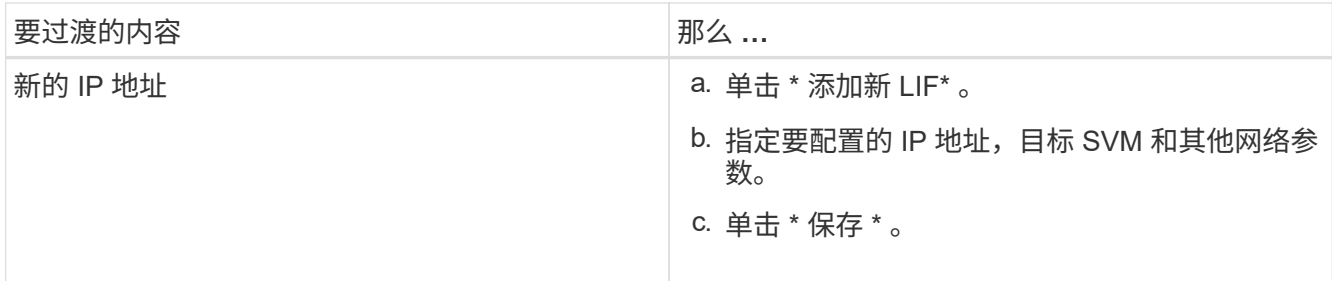

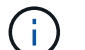

目标端口必须与目标 SVM 位于同一 IP 空间中。

2. 单击 \* 下一步 \* 。

此时将显示 Plan Configuration 选项卡。

<span id="page-271-0"></span>自定义 **7-** 模式配置的过渡

在规划将配置从 7- 模式过渡到 ONTAP 时,您可以通过两种方式自定义配置过渡。您可以 忽略或跳过一个或多个配置的过渡。您可以整合 7- 模式 NFS 导出规则,然后在目标 SVM 上重复使用现有 NFS 导出策略和 Snapshot 策略。

7- 模式过渡工具不会对排除的配置执行预检。

默认情况下,所有 7- 模式配置都会选择进行过渡。

最好先对所有配置运行预检,然后在后续运行预检时排除一个或多个配置。这有助于您了解哪些配置已从过渡中 **排除,哪些预检随后会跳过。** 

步骤

1. 从 Plan Configuration 页面的 \* SVM Configuration\* 窗格中选择以下选项:

- 要排除配置过渡,请清除这些配置对应的复选框。
- 要将相似的 7- 模式 NFS 导出规则整合到 ONTAP 中的单个导出策略中,然后将该导出策略应用于过渡 后的卷或 qtree ,请选中 \* 在 7- 模式上整合 NFS 导出策略 \* 复选框。
- 要重复使用 SVM 上与该工具将创建的导出策略匹配的现有 NFS 导出策略,然后将该策略应用于过渡后 的卷或 qtree, 请选中 \* 重复使用 SVM\* 的导出策略复选框。
- <sup>。</sup>要将相似的 7- 模式 Snapshot 计划整合到 ONTAP 中的单个 Snapshot 策略中,然后将该策略应用于过 渡后的卷,请选中 \* 整合 7- 模式 Snapshot 策略 \* 复选框。
- 要重复使用 SVM 上与该工具将创建的 Snapshot 策略匹配的现有 Snapshot 策略,然后将该策略应用于 过渡后的卷,请选中 \* 重新使用 SVM\* 的 Snapshot 策略复选框。
- 2. 单击 \* 保存并转到信息板 \* 。
	- 相关信息 \*

[NFS](#page-247-0) [过渡](#page-247-0)[:](#page-247-0)[支持和不支持的配置以](#page-247-0)[及](#page-247-0)[所需的](#page-247-0)[手](#page-247-0)[动](#page-247-0)[步骤](#page-247-0)

[过渡到](#page-256-0) [ONTAP](#page-256-0) [时](#page-256-0)[支持和不支持的](#page-256-0) [CIFS](#page-256-0) [配置](#page-256-0)

[数据保护过渡](#page-263-0)[:](#page-263-0)[支持和不支持的配置](#page-263-0)

整合 **NFS** 导出规则和 **Snapshot** 计划的示例 过渡

您可能需要查看有关如何将相似的 7- 模式导出规则和 7- 模式 Snapshot 计划整合到 ONTAP 中的单个 NFS 导出策略和单个 Snapshot 策略的示例。您可能还希望了解如何将 整合的策略分配给过渡后的卷或 qtree ,无论是否重复使用目标 SVM 上匹配的现有策略。

整合 **NFS** 导出规则以进行过渡的示例

- 过渡前 7- 模式和 ONTAP 中的 NFS 导出规则 \*
- 7- 模式导出规则 \*

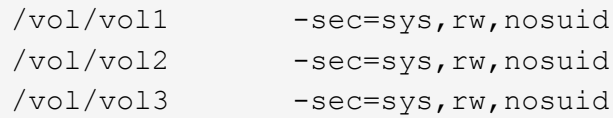

• 导出 ONTAP 中的现有策略 \*

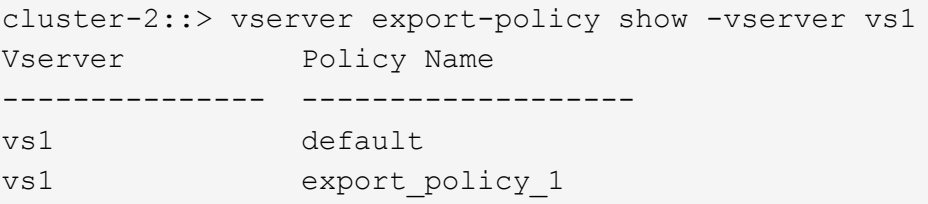

现有导出策略 export\_policy\_1 具有以下导出规则:

```
cluster-2::> vserver export-policy rule show -vserver vs1 -policyname
export policy 1
           Policy Rule Access Client RO
Vserver Name Index Protocol Match Rule
------------ --------------- ------ -------- ---------------------
---------
vs1 export policy 1 1 nfs 0.0.0.0/0 sys
```
• 通过整合(不重复使用)进行过渡后在 ONTAP 中导出策略 \*

卷 vol1 , vol2 和 vol3 在 7- 模式中具有类似的导出规则;因此,过渡后会为这些卷分配一个新的整合导出策略 transition\_export\_policy\_1 :

```
cluster-2::> vserver export-policy show -vserver vs1
Vserver Policy Name
--------------- -------------------
vs1 default
vs1 export policy 1
vs1 transition export policy 1
3 entries were displayed.
```

```
cluster-2::> vserver export-policy rule show -vserver vs1 -policyname
transition export policy 1
         Policy Rule Access Client RO
Vserver Name Index Protocol Match Rule
------------ --------------- ------ -------- ---------------------
---------
vs1 transition export policy 1
                        1 nfs 0.0.0.0/0 sys
```
cluster-2::> volume show -vserver vs1 -volume vol1,vol2,vol3 -fields policy vserver volume policy ------- ------ ------------------------- vs1 vol1 transition export policy 1 vs1 vol2 transition export policy 1 vs1 vol3 transition export policy 1 3 entries were displayed.

• 通过整合和重复使用进行过渡后在 ONTAP 中导出策略 \*

卷 vol1 , vol2 和 vol3 在 7- 模式中具有类似的导出规则;因此,过渡后会为这些卷分配一个整合的导出策 略。SVM 上已存在与 7- 模式导出规则匹配的导出策略 export\_policy\_1 。因此,此策略将应用于以下卷:

```
cluster-2::> vserver export-policy show -vserver vs1
Vserver Policy Name
--------------- -------------------
vs1 default
vs1 export policy 1
2 entries were displayed.
```

```
cluster-2::> vserver export-policy rule show -vserver vs1 -policyname
export policy 1
         Policy Rule Access Client RO
Vserver Name Index Protocol Match Rule
------------ --------------- ------ -------- ---------------------
---------
vs1 export_policy_1 1 nfs 0.0.0.0/0 sys
```

```
cluster-2::> volume show -vserver vs1 -volume vol1,vol2,vol3 -fields
policy
vserver volume policy
------- ------ --------------------------
vs1 vol1 export_policy_1
vs1 vol2 export_policy_1
vs1 vol3 export policy 1
3 entries were displayed.
```
## 整合 **Snapshot** 策略以进行过渡的示例

- 过渡前 7- 模式和 ONTAP 中的 Snapshot 计划 \*
- 7- 模式计划 \*

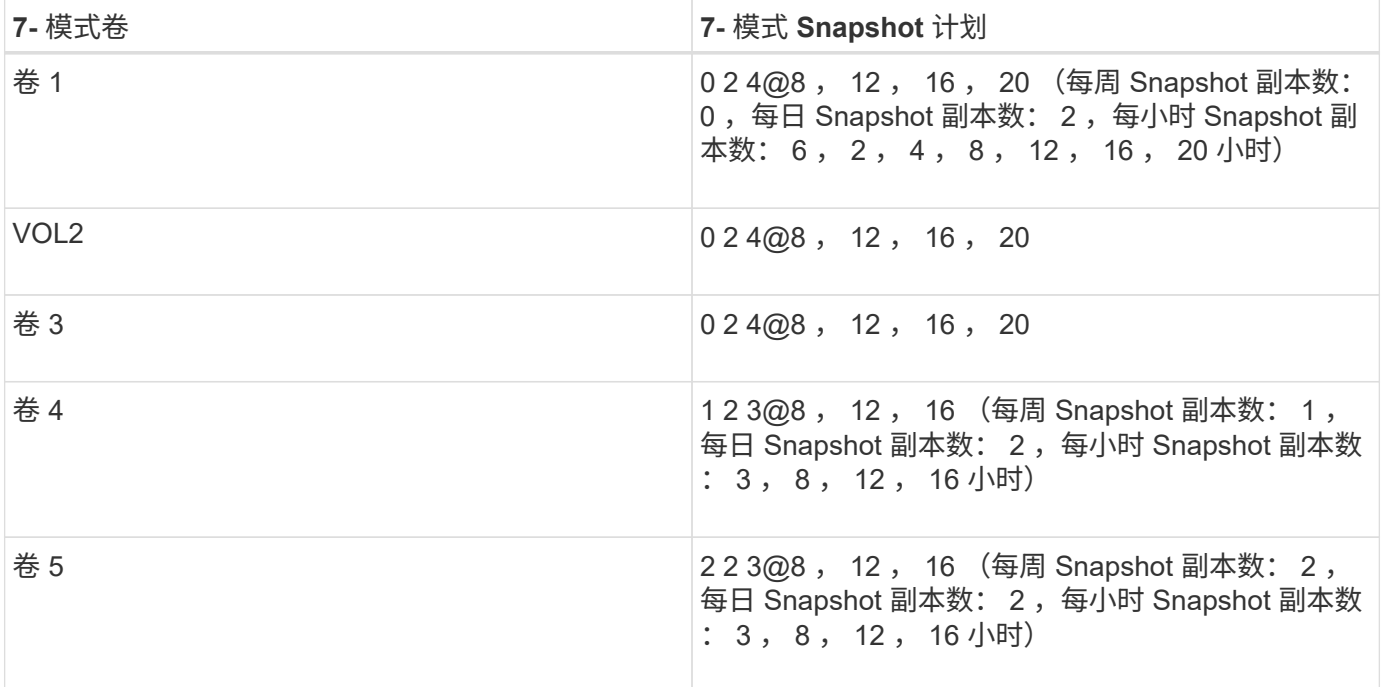

• ONTAP 中存在的 Snapshot 策略 \*

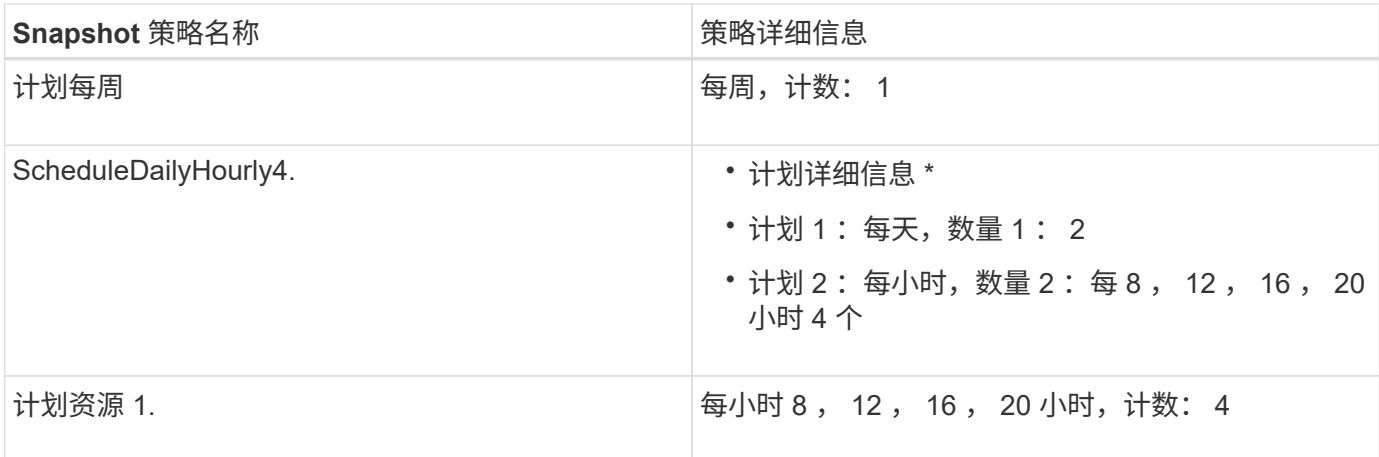

• 通过整合(不重复使用)进行过渡后 ONTAP 中的 Snapshot 策略 \*

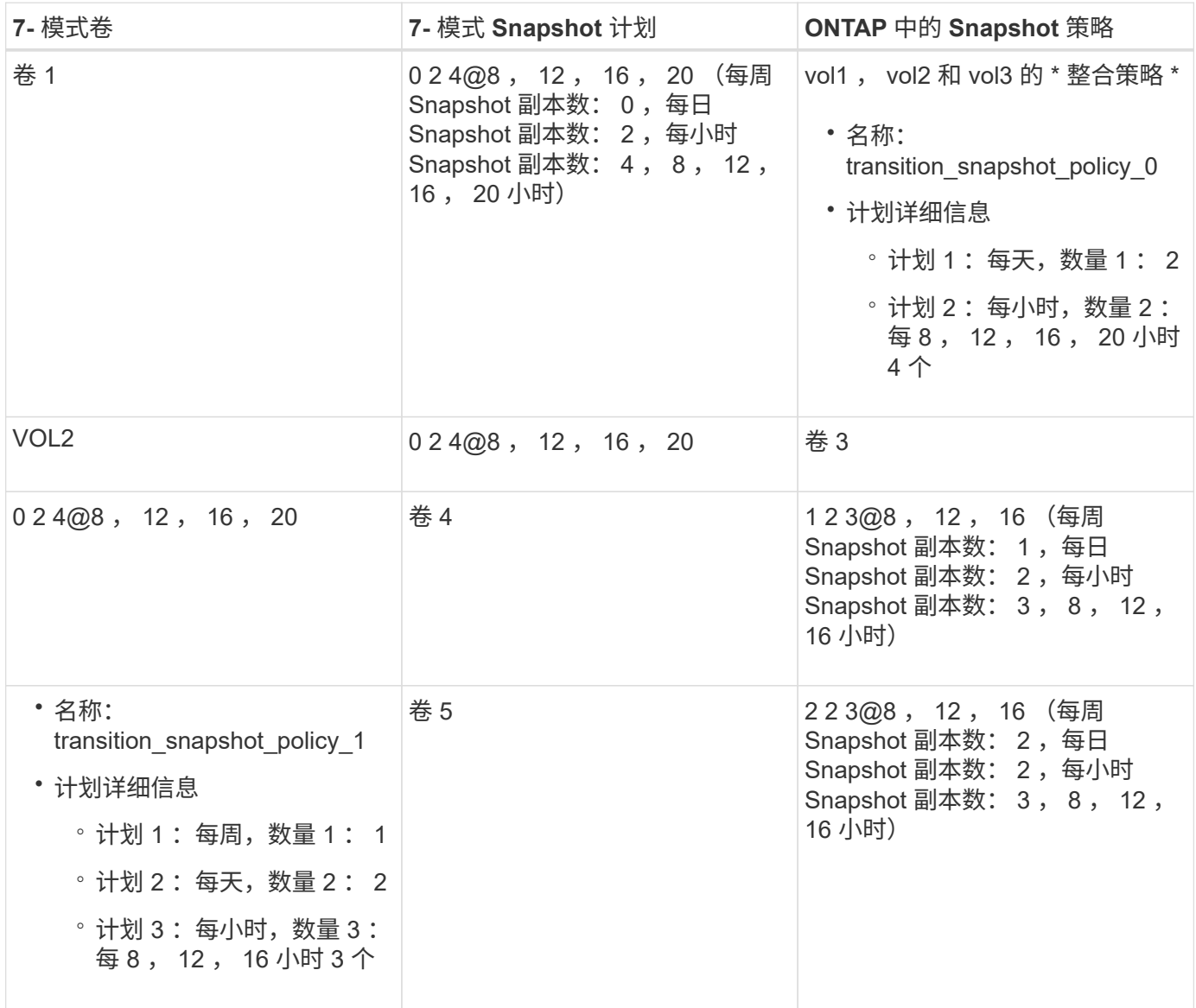

• 通过整合和重复使用进行过渡后 ONTAP 中的 Snapshot 策略 \*

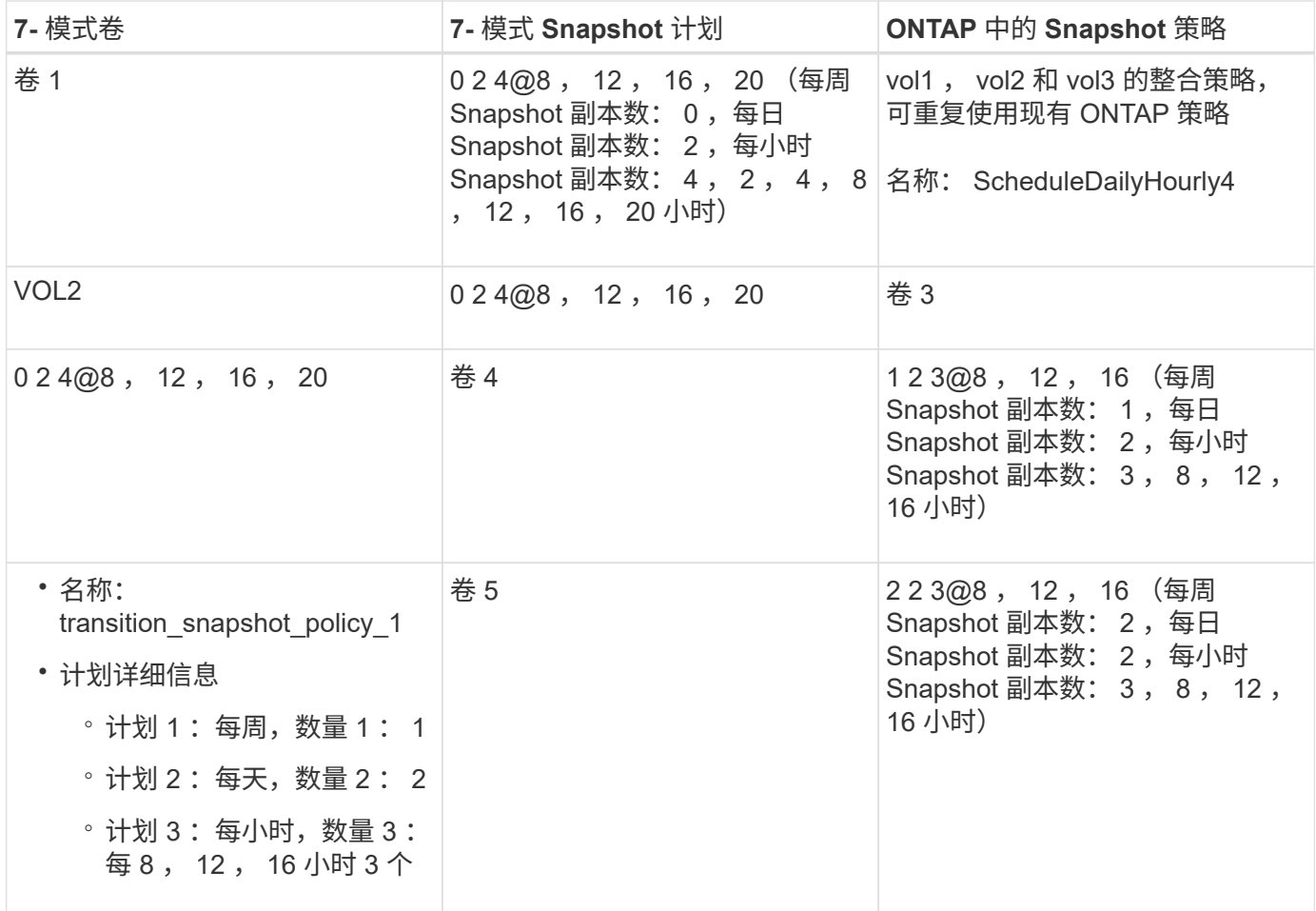

## 正在运行预检

您可以在开始过渡之前运行预检以确定任何问题。预检可验证 7- 模式源, ONTAP 目标和 配置是否适用于您的过渡。您可以多次运行预检。

预检会运行 200 多个不同的检查。例如,该工具会检查卷是否联机以及系统之间是否存在网络访问等项。

- 1. 从信息板中, 选择要为其运行预检的项目。
- 2. 单击 \* 运行预检 \* 。

预检完成后,结果摘要将显示在对话框中。

 $\left(\begin{smallmatrix} \cdot & \cdot \end{smallmatrix}\right)$ 

预检通常只需几分钟即可运行,但预检阶段的持续时间取决于您解决的错误或警告的数量和 类型。

#### 步骤

- 1. 在 \* 应用类型筛选器 \* 下选择一个选项以筛选结果:
	- 要查看与安全性相关的所有消息,请选择 \* 错误 \* , \* 警告 \* , \* 信息 \* 和 \* 仅安全性 \* 。
	- 要查看与安全性相关的所有错误消息,请选择 \* 错误 \* 和 \* 仅安全性 \* 。
	- 要查看与安全性相关的所有警告消息,请选择 "\* 警告 "\* 和 "\* 仅安全性 " 。

◦ 要查看与安全性相关的所有信息性消息,请选择 \* 信息性 \* 和 \* 仅安全性 \* 。

2. 要以逗号分隔值( CSV )格式保存原始结果并导出结果,请单击 \* 另存为 CSV\* 。

您可以在信息板窗格的操作历史记录选项卡中查看过渡期间执行的过渡操作以及操作类型,状态,开始时间 ,结束时间和结果。

在开始数据复制之前,您必须解决预检检测到的所有错误。此外,最好在继续迁移过程之前解决所有警告。解决 方法可以是解决警告消息的源问题描述,实施临时解决策或接受问题描述的结果。

预检消息的严重性级别

您可以通过运行过渡预检操作来验证是否可以过渡 7- 模式卷。过渡预检可报告所有过渡问 题。根据问题描述对过渡过程的影响,过渡问题的严重性级别会有所不同。

预检检测到的问题分为以下几类:

• \* 错误 \*

无法过渡的配置。

如果甚至出现一个错误,您也无法继续过渡。以下是 7- 模式系统上出现发生原因错误的几个示例配置:

- 传统卷
- SnapLock 卷
- 使卷脱机
- \* 警告 \*

过渡后可能会出现发生原因小问题的配置。

ONTAP 中支持但未由 7- 模式过渡工具过渡的功能也会生成警告消息。您可以在出现这些警告的情况下继续 过渡。但是,过渡后,您可能会丢失其中一些配置,或者可能需要完成一些手动任务才能在 ONTAP 中启用 这些配置。

以下是 7- 模式系统上生成警告的几个示例配置:

- IPv6
- NFSv2
- NDMP 配置
- 接口组和 VLAN
- 路由信息协议( RIP )
- \* 信息 \*

已成功过渡的配置。

# 正在应用 **SVM** 配置

您必须在 SVM 配置阶段之前手动应用某些配置。然后,您可以使用工具将在 7- 模式控制 器( ` /etc` 目录中的文件)或 vFiler 单元级别定义的所有配置应用于映射的 SVM。

如果您不想将所有配置过渡到目标 SVM ,则必须为要在 SVM 上排除的配置设置属性。

[自定](#page-271-0)[义](#page-271-0) [7-](#page-271-0) [模式配置的过渡](#page-271-0)

- 在 SVM 配置阶段, NFS 导出, CIFS 共享和 LUN 映射等配置不会应用于 SVM 。
- 在 SVM 配置阶段,此工具会在 SVM 上应用以下配置:
	- \* 名称服务 \*
		- DNS 配置
		- LDAP 配置
		- NIS 配置
		- 名称服务开关配置
		- 主机配置
		- UNIX 用户和组
		- 网络组配置
	- \* 网络连接 \*
		- 选择进行过渡的现有 7- 模式 IP 地址将在管理关闭状态下创建。

在导入阶段,这些 IP 地址会配置为管理启动状态。

- 在管理启动状态下创建新的 IP 地址。
- \* NFS \*

NFS 选项

- \* CIFS\*
	- CIFS 首选 DC 配置
	- 用户映射配置
	- Widelink 配置
	- CIFS 选项
	- 审核配置

◦ \* SAN \*

FC 和 iSCSI 服务

成功完成此操作后,您将无法重新运行此操作。

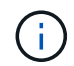

因此,如果在此操作之后对 7- 模式控制器级别的配置进行任何更改,则必须在导出阶段之前 手动将配置过渡到目标 SVM 。例如,如果在此操作后将新的 vFiler 单元添加到 7- 模式控制 器并将其映射到 SVM ,则必须手动将该 vFiler 单元的配置过渡到映射的 SVM 。另一个示例 是,如果在 SVM 配置阶段之后在 7- 模式控制器上添加了一些 UNIX 用户,则必须在映射的 SVM 上手动创建这些 UNIX 用户。

步骤

1. 单击 \* 应用 SVM 配置 \* 将 7- 模式配置应用于目标 SVM 。

此时将显示一条确认消息,其中列出了此操作的重要注意事项。

2. 单击 \* 是 \* 继续。

- 3. 操作完成后,请执行以下步骤:
	- a. 单击 \* 另存为 CSV\* 以将操作结果保存在文件中。
	- b. 单击 \* 收集项目日志 \*, 为所有过渡日志文件创建备份。

最好在每次过渡操作后保存日志文件。

c. 单击 \* 关闭 \* 以关闭操作结果窗口。

如果操作需要很长时间才能完成,您可以单击 \* 在后台运行 \* 退出操作结果窗口。当操作在后台运行时,您 不应编辑项目或执行任何其他任务。然后,您可以从操作历史记录选项卡查看操作结果。

- 4. 验证并测试手动应用于目标 SVM 的配置,并进行所需的更改。
- 5. 手动验证与外部名称服务器的连接。

# 验证 **7-** 模式系统是否已做好转换准备

在断开客户端访问之前,您可以验证 7- 模式系统是否已做好存储转换准备,例如验证是否 已在 7- 模式系统上配置 SP 或 RLM ,以及磁盘架,聚合和卷是否已做好过渡准备。您可 以在导出操作之前手动修复任何问题,从而减少停机时间。

您可以在启动导出并暂停操作之前多次运行此操作。

#### 步骤

1. 单击 \* 检查就绪性 \* 以验证 7- 模式系统是否已做好转换准备。

尽管此操作是可选的,但最佳做法是在导出操作之前验证系统是否已准备就绪并修复问题,以便最大程度地 减少存储转换窗口。

2. 等待操作完成,然后执行以下操作:

a. 单击 \* 另存为 CSV\* 以将操作结果保存在文件中。

b. 单击 \* 收集工具日志 \* 为所有过渡日志文件创建备份。

最好在每次过渡操作后保存日志文件。

c. 单击 \* 关闭 \* 以关闭操作结果窗口。

如果操作需要很长时间才能完成,您可以单击 \* 在后台运行 \* 退出操作结果窗口。当操作在后台运行时,您 不应编辑项目或执行任何其他任务。然后,您可以从操作历史记录选项卡查看操作结果。

# 导出存储配置并暂停 **7-** 模式系统

过渡的转换窗口从导出阶段开始。在此阶段,该工具会从 7- 模式系统收集系统信息,磁盘 架详细信息和存储配置,然后暂停 7- 模式存储系统。

- 必须在 7- 模式系统上为服务处理器( SP )或远程 LAN 模块( RLM )配置 IPv4 地址。
- 所有客户端都必须与 7- 模式系统断开连接(方法是卸载 NFS 导出,断开 CIFS 共享并关闭 SAN 主机), 但适用的 NAS 和 SAN 服务必须在 7- 模式系统上运行。

您不能停止任何协议服务,因为从 7- 模式存储系统收集协议配置时需要这些服务。

- 在此操作期间写入 7- 模式卷的所有数据都将丢失。
- 在此操作期间,您不能对 7- 模式系统执行任何管理操作。
- 该工具会在导出阶段执行以下操作:
	- 收集所有卷和存储配置

( † )

◦ 为每个过渡聚合创建一个 Snapshot 副本

如果您决定在过渡的任何阶段还原到 7- 模式,该工具将使用这些 Snapshot 副本执行还原操作。

- 在维护模式下启动 7- 模式控制器
- 从 7- 模式控制器中删除磁盘所有权
- 在目标集群节点上禁用磁盘自动分配

#### 步骤

1. 单击 \* 导出并暂停 \* 。

此时将显示一条消息,其中列出了此操作的重要注意事项。

- 2. 单击 \* 确认客户端访问已断开连接 \* 复选框。
- 3. 单击 \* 是 \* 继续执行导出并暂停操作。

此时将显示操作结果。

- 4. 等待操作完成,然后执行以下步骤以保存操作结果并收集工具日志:
	- a. 单击 \* 另存为 CSV\* 以将操作结果保存在文件中。
	- b. 单击 \* 收集工具日志 \* 为所有过渡日志文件创建备份。

最好在每次过渡操作后保存日志文件。

c. 单击 \* 关闭 \* 以关闭操作结果窗口。

如果操作需要很长时间才能完成,您可以单击 \* 在后台运行 \* 退出操作结果窗口。当操作在后台运行时,您 不应编辑项目或执行任何其他任务。然后,您可以从操作历史记录选项卡查看操作结果。

断开磁盘架与 **7-** 模式系统的连接并连接到 集群节点

使用缆线将 7- 模式磁盘架连接到目标集群节点是一个手动过程。为磁盘架布线后,最佳做 法是使用 Config Advisor 验证布线情况。然后,您可以使用 7- 模式过渡工具验证布线。该 工具仅执行 Config Advisor 执行的部分检查。

您必须已记录有关磁盘架与 7- 模式控制器端口的连接的信息。

您必须了解连接 SAS 磁盘架的一些注意事项:

- 您必须遵循 SAS 方形和圆形端口布线规则。
- IOM6 和 IOM3 磁盘架可以在同一个堆栈中混合使用,但使用不同 IOM 类型的磁盘架之间不应超过一次过 渡。

例如,支持 IOM6e (控制器) -IOM6 (磁盘架) -IOM3 (磁盘架) -IOM3 (磁盘架)。但不支持 IOM6e (控制器) -IOM3 (磁盘架) -IOM6 (磁盘架) -IOM3 (磁盘架)配置。

步骤

- 1. 检查 7- 模式 HA 对和目标集群节点中的磁盘架 ID :
	- a. 如果磁盘架 ID 重复(如果目标集群节点中的磁盘架使用了 7- 模式磁盘架 ID ),请更改磁盘架 ID 。
		- 对于 SAS 磁盘架,有效磁盘架 ID 为 00 到 99 。
		- SAS 磁盘架 ID 在 HA 对中必须是唯一 的。https://library.netapp.com/ecm/ecm\_download\_file/ECMP1119629["《适用于 DS4243, DS2246 , DS4486 和 DS4246 的 SAS 磁盘架安装和服务指南》"]
		- 对于 FC 磁盘架,有效的磁盘架 ID 为 1 到 7 。
		- 每个 FC 环路中的 FC 磁盘架 ID 必须是唯一 的。https://library.netapp.com/ecm/ecm\_download\_file/ECMP1112854["《 DS14mk2 FC 和 DS14mk4 FC 硬件服务指南》"]
	- b. 重新启动磁盘架,以使新 ID 生效。
- 2. 关闭 7- 模式磁盘架。
- 3. 根据目标集群节点上是否有其他可用端口, 选择以下选项之一:

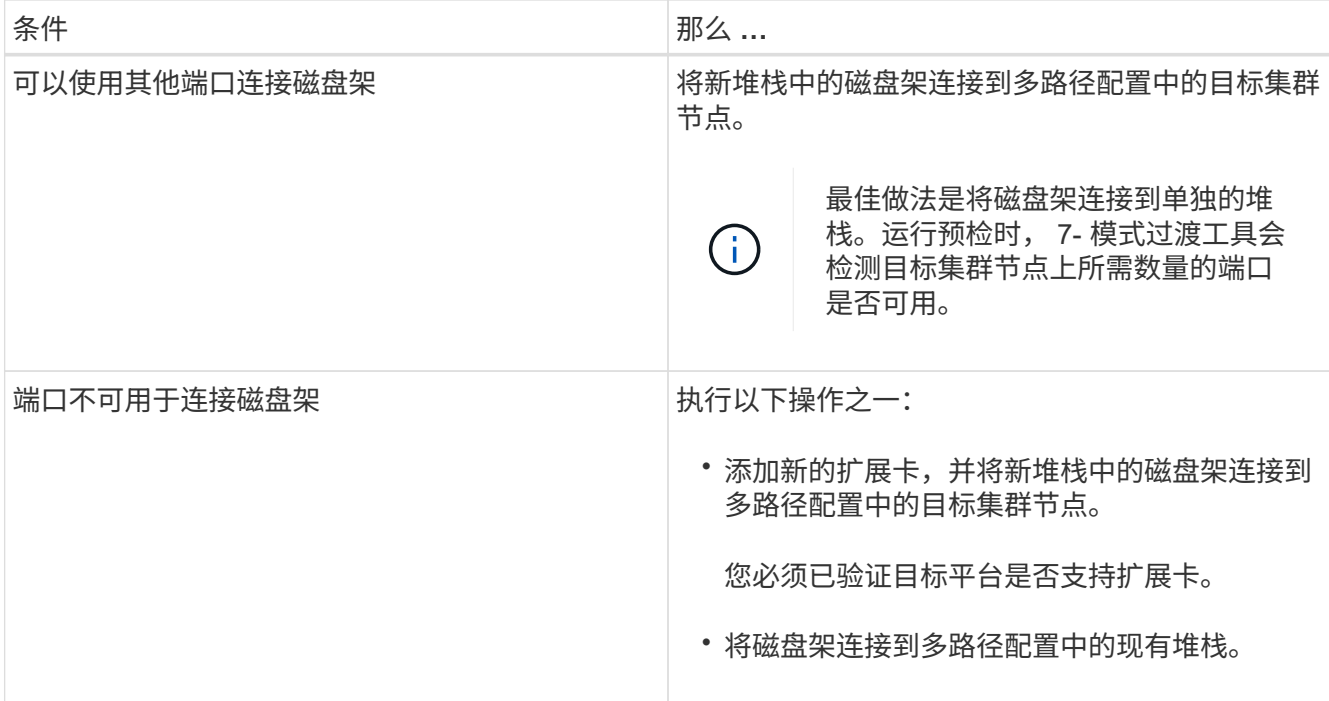

- ["](https://library.netapp.com/ecm/ecm_download_file/ECMP1119629)[《](https://library.netapp.com/ecm/ecm_download_file/ECMP1119629)[适](https://library.netapp.com/ecm/ecm_download_file/ECMP1119629)[用](https://library.netapp.com/ecm/ecm_download_file/ECMP1119629)[于](https://library.netapp.com/ecm/ecm_download_file/ECMP1119629) [DS4243](https://library.netapp.com/ecm/ecm_download_file/ECMP1119629) [,](https://library.netapp.com/ecm/ecm_download_file/ECMP1119629) [DS2246](https://library.netapp.com/ecm/ecm_download_file/ECMP1119629) [,](https://library.netapp.com/ecm/ecm_download_file/ECMP1119629) [DS4486](https://library.netapp.com/ecm/ecm_download_file/ECMP1119629) [和](https://library.netapp.com/ecm/ecm_download_file/ECMP1119629) [DS4246](https://library.netapp.com/ecm/ecm_download_file/ECMP1119629) [的](https://library.netapp.com/ecm/ecm_download_file/ECMP1119629) [SAS](https://library.netapp.com/ecm/ecm_download_file/ECMP1119629) [磁盘架](https://library.netapp.com/ecm/ecm_download_file/ECMP1119629)[安装](https://library.netapp.com/ecm/ecm_download_file/ECMP1119629)[和](https://library.netapp.com/ecm/ecm_download_file/ECMP1119629)[服务](https://library.netapp.com/ecm/ecm_download_file/ECMP1119629)[指南》](https://library.netapp.com/ecm/ecm_download_file/ECMP1119629)["](https://library.netapp.com/ecm/ecm_download_file/ECMP1119629)
- ["](https://library.netapp.com/ecm/ecm_download_file/ECMM1280273)[《](https://library.netapp.com/ecm/ecm_download_file/ECMM1280273) [DiskShelf14mk2 AT](https://library.netapp.com/ecm/ecm_download_file/ECMM1280273) [硬](https://library.netapp.com/ecm/ecm_download_file/ECMM1280273)[件](https://library.netapp.com/ecm/ecm_download_file/ECMM1280273)[服务](https://library.netapp.com/ecm/ecm_download_file/ECMM1280273)[指南》](https://library.netapp.com/ecm/ecm_download_file/ECMM1280273)["](https://library.netapp.com/ecm/ecm_download_file/ECMM1280273)
- ["](https://library.netapp.com/ecm/ecm_download_file/ECMP1112854)[《](https://library.netapp.com/ecm/ecm_download_file/ECMP1112854) [DS14mk2 FC](https://library.netapp.com/ecm/ecm_download_file/ECMP1112854) [和](https://library.netapp.com/ecm/ecm_download_file/ECMP1112854) [DS14mk4 FC](https://library.netapp.com/ecm/ecm_download_file/ECMP1112854) [硬](https://library.netapp.com/ecm/ecm_download_file/ECMP1112854)[件](https://library.netapp.com/ecm/ecm_download_file/ECMP1112854)[服务](https://library.netapp.com/ecm/ecm_download_file/ECMP1112854)[指南》](https://library.netapp.com/ecm/ecm_download_file/ECMP1112854)["](https://library.netapp.com/ecm/ecm_download_file/ECMP1112854)
- 4. 打开磁盘架的电源。

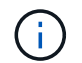

您必须等待至少 70 秒,然后才能继续操作。

5. 使用 Config Advisor 验证连接。

您必须修复 Config Advisor 发现的任何布线问题。

["NetApp](https://mysupport.netapp.com/site/tools/tool-eula/activeiq-configadvisor) [下载](https://mysupport.netapp.com/site/tools/tool-eula/activeiq-configadvisor)[:](https://mysupport.netapp.com/site/tools/tool-eula/activeiq-configadvisor) [Config Advisor"](https://mysupport.netapp.com/site/tools/tool-eula/activeiq-configadvisor)

6. 在 7- 模式过渡工具中,单击 \* 验证布线 \* 。

此时将显示一条消息,列出此操作的重要注意事项。

◦ 故障排除: \* 如果聚合中缺少磁盘,则聚合将降级,并且布线验证失败。如果缺少的磁盘数量在允许的 限制范围内,则可以通过在 7- 模式过渡工具命令行界面中运行以下命令,在已降级的聚合中继续过渡:

` \* 过渡 CFT 聚合 degraded-transition -p *project\_name* -n 7-*mode\_host\_name* -a *7 mode\_aggregate\_name* -I acknowledge \*`

然后,您可以重新运行布线验证操作并继续过渡。您必须确保目标集群节点中有足够的备用磁盘,以便在过 渡聚合后重建这些 RAID 组。

- 7. 单击 \* 是 \* 继续。
- 8. 等待操作完成,然后执行以下步骤以保存操作结果并收集工具日志:
- a. 单击 \* 另存为 CSV\* 以将操作结果保存在文件中。
- b. 单击 \* 收集工具日志 \* 为所有过渡日志文件创建备份。

最好在每次过渡操作后保存日志文件。

c. 单击 \* 关闭 \* 。

如果操作需要很长时间才能完成,您可以单击 \* 在后台运行 \* 退出操作结果窗口。当操作在后台运行时,您 不应编辑项目或执行任何其他任务。然后,您可以从操作历史记录选项卡查看操作结果。

◦ 相关信息 \*

[收](#page-235-0)[集用](#page-235-0)[于](#page-235-0)[过渡的](#page-235-0)[布线](#page-235-0)[信息](#page-235-0)

# 将 **7-** 模式数据导入 **ONTAP**

验证布线并解决任何问题后,您可以运行导入操作。在此阶段,磁盘所有权将分配给映射 的集群节点,并将 7- 模式聚合,卷和 LUN 转换为 ONTAP 格式。此外,还会应用所有卷 级别和 LUN 级别配置。

此工具在此阶段会执行以下操作:

- 7- 模式磁盘将分配给映射的目标集群节点。
- 所有 7- 模式聚合,卷和 LUN 都会转换为 ONTAP 格式。
- 选择进行过渡的 7- 模式 IP 地址将在管理启动状态下在 SVM 上进行配置。
- 将应用以下配置:
	- NFS 导出规则
	- CIFS 共享
	- CIFS ACL 配置
	- CIFS 主目录配置
	- CIFS 符号链接
	- 配额配置
	- Snapshot 副本计划
	- LUN 映射和 igroup

#### 步骤

1. 单击 \* 导入 \* 。

◦ 故障排除: \* 如果聚合中缺少磁盘,则聚合将降级,导入操作将失败。如果缺少的磁盘数量在允许的限 制范围内,则可以通过在 7- 模式过渡工具命令行界面中运行以下命令,在已降级的聚合中继续过渡:

` \* 过渡 CFT 聚合 degraded-transition -p *project-name* -n *7-mode-host-name* -a *7-mode-aggregatename* -I acknowledge \*`

然后,您可以重新运行布线验证操作并继续过渡。您必须确保目标集群节点中有足够的备用磁盘,以便

在过渡聚合后重建这些 RAID 组。

此时将显示一条警告消息,其中列出了此操作的重要注意事项。

2. 单击 \* 是 \* 继续。

此时将显示操作结果。

3. 等待操作完成,然后执行以下操作:

a. 单击 \* 另存为 CSV\* 以将操作结果保存在文件中。

b. 单击 \* 收集工具日志 \* 为所有过渡日志文件创建备份。

最好在每次过渡操作后保存日志文件。

c. 单击 \* 关闭 \* 以关闭操作结果窗口。

如果操作需要很长时间才能完成,您可以单击 \* 在后台运行 \* 退出操作结果窗口。当操作在后台运行时,您 不应编辑项目或执行任何其他任务。然后,您可以从操作历史记录选项卡查看操作结果。

# 完成过渡

完成过渡需要手动验证过渡后的卷和配置,测试工作负载,开始生产,然后提交无副本过 渡项目。由于在提交操作后不允许回滚,因此您应验证所有工作负载并在短时间内开始生 产,以评估是否需要回滚。

# 预生产测试期间的限制

在预生产测试期间,某些操作会被阻止,某些操作不建议执行。如果您不想提交过渡,则 可以将这些限制回滚到 7- 模式。

已阻止的操作

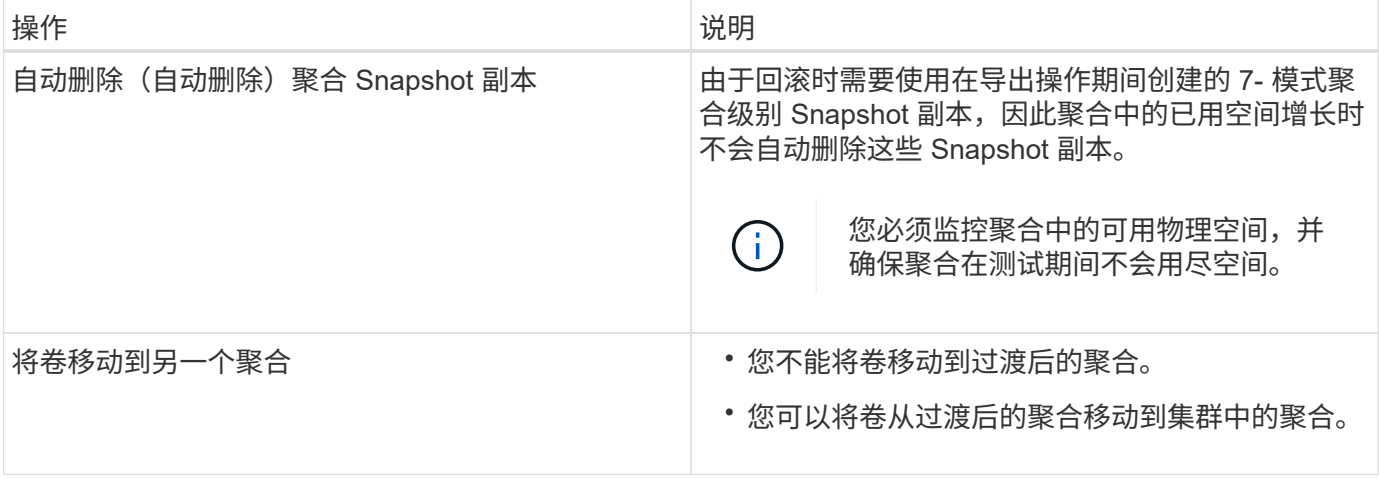

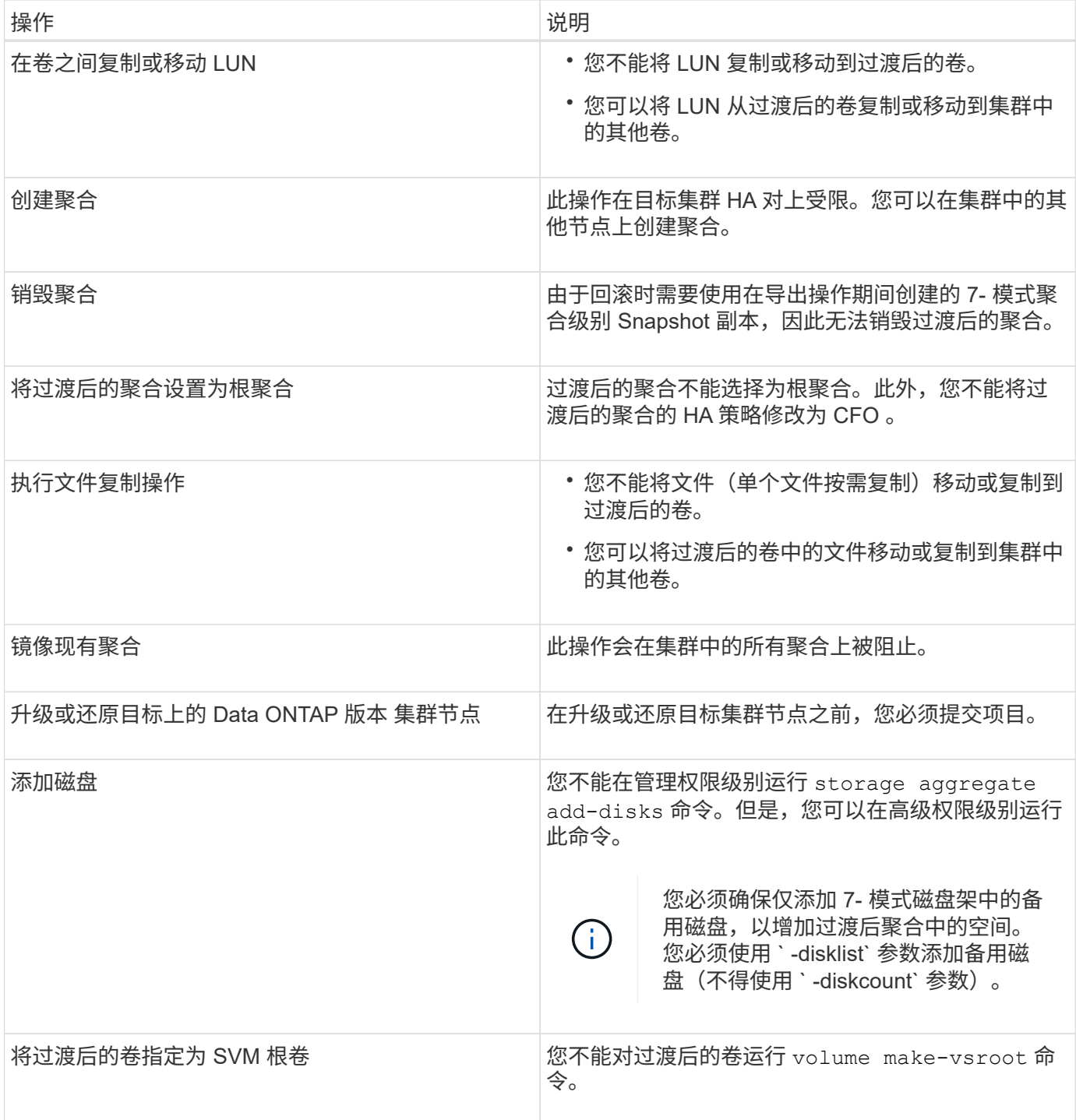

# 不建议执行的操作

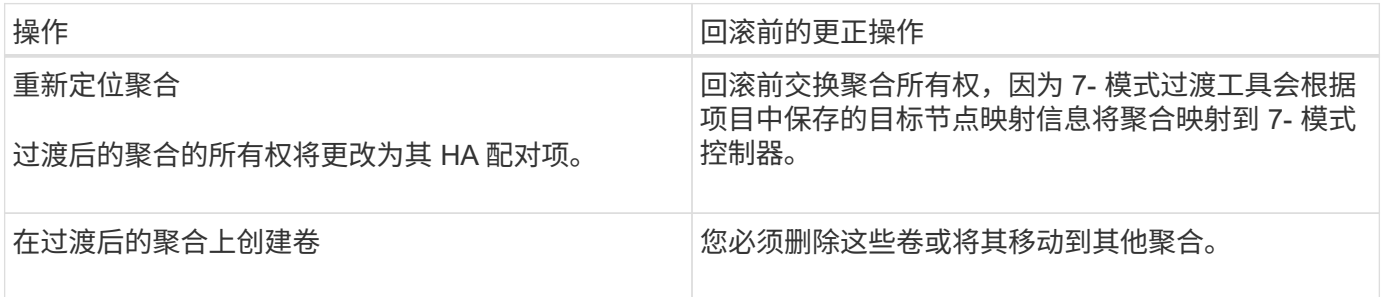

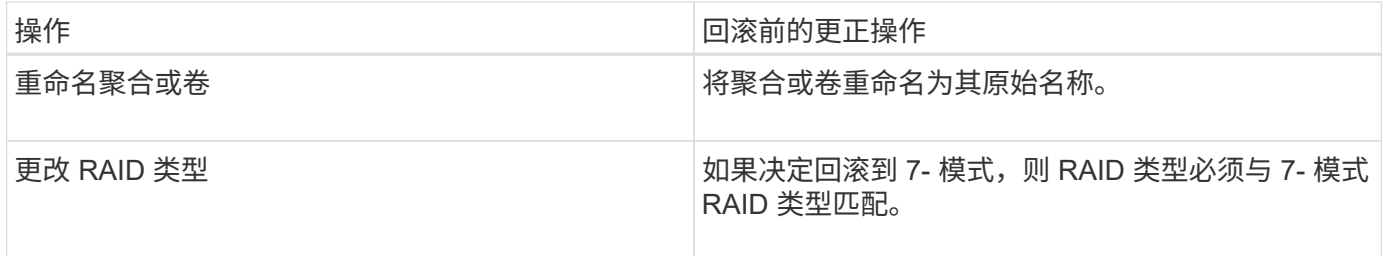

• 相关信息 \*

["ONTAP 9](http://docs.netapp.com/ontap-9/topic/com.netapp.doc.dot-cm-cmpr/GUID-5CB10C70-AC11-41C0-8C16-B4D0DF916E9B.html) [命令](http://docs.netapp.com/ontap-9/topic/com.netapp.doc.dot-cm-cmpr/GUID-5CB10C70-AC11-41C0-8C16-B4D0DF916E9B.html)["](http://docs.netapp.com/ontap-9/topic/com.netapp.doc.dot-cm-cmpr/GUID-5CB10C70-AC11-41C0-8C16-B4D0DF916E9B.html)

# 将过渡后的卷重新托管到其他 **SVM**

通过卷重新托管,您可以将过渡后的卷从一个 SVM 迁移到另一个 SVM ,而无需复制数 据。通过重新托管操作,您可以将具有 FC LUN 的所有卷整合到一个 SVM 中,从而保留 7- 模式单系统映像 ( SSI ) 语义。您还可以重新托管过渡后的 NAS 卷。

- 要重新托管的卷必须处于联机状态。
- 卷移动或 LUN 移动等卷管理操作不得运行。
- 必须停止对要重新托管的卷的数据访问。

重新托管会造成系统中断。

源卷会丢失以下卷策略,策略规则和配置,必须在重新托管操作后在重新托管的卷上手动重新配置这些策略,策 略规则和配置:

- 卷和 qtree 导出策略
- 防病毒策略
- 卷效率策略
- 服务质量( QoS )策略
- Snapshot 策略
- 配额规则
- CIFS 共享
- 与端口集关联的 igroup

#### 步骤

- \* 重新托管 FC 和 iSCSI 卷 \*
	- a. 切换到高级权限级别: + ` \* 设置 -privilege advanced\*`
	- b. 在目标 SVM 上重新托管卷:

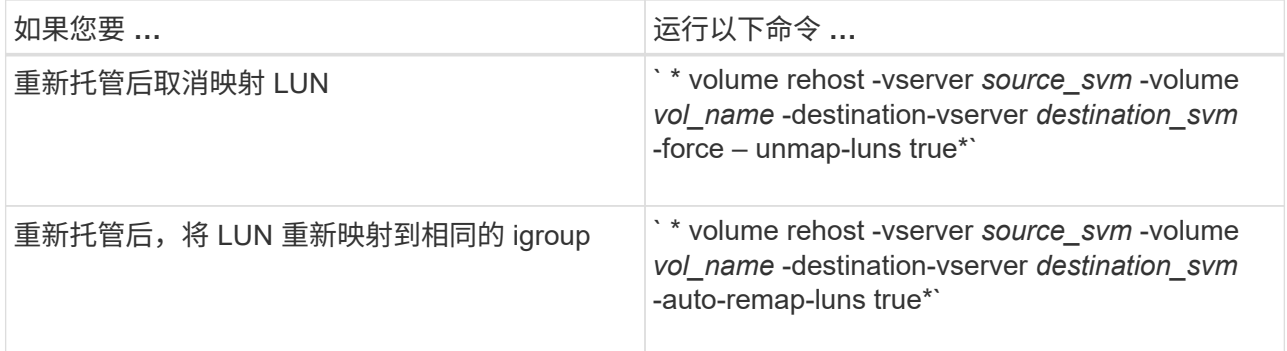

- \* 重新托管 NFS 卷 \*
	- a. 记录有关 NFS 导出策略的信息。
	- b. 从父卷卸载此卷: + ` \* volume unmount \*`
	- c. 切换到高级权限级别: ` \* 设置 -privilege advanced\*`
	- d. 在目标 SVM 上重新托管卷: + ` \* volume rehost -vserver *source\_svm* -volume *vol\_name* -destination -vserver *destination\_svm*\*`

目标 SVM 的默认导出策略将应用于重新托管的卷。

- e. 创建导出策略: + ` \* vserver export-policy cre\*`
- f. 将重新托管的卷的导出策略更新为用户定义的导出策略: + `\* volume modify\*`
- g. 将卷挂载到目标 SVM 的相应接合路径下: + ` \* volume mount\*`
- h. 验证 NFS 服务是否正在目标 SVM 上运行: + ` \* vserver nfs status\*`
- i. 恢复对重新托管的卷的 NFS 访问。

["NFS](https://docs.netapp.com/ontap-9/topic/com.netapp.doc.cdot-famg-nfs/home.html) [管理](https://docs.netapp.com/ontap-9/topic/com.netapp.doc.cdot-famg-nfs/home.html)["](https://docs.netapp.com/ontap-9/topic/com.netapp.doc.cdot-famg-nfs/home.html)

- \* 重新托管 CIFS 卷 \*
	- a. 记录有关 CIFS 共享的信息。
	- b. 从父卷卸载此卷: + ` \* volume unmount \*`
	- c. 切换到高级权限级别: + ` \* 设置 -privilege advanced\*`
	- d. 在目标 SVM 上重新托管卷: + ` \* volume rehost -vserver *source\_svm* -volume *vol\_name* -destination -vserver *destination\_svm*\*`
	- e. 将卷挂载到目标 SVM 的相应接合路径下: + ` \* volume mount\*`
	- f. 为重新托管的卷创建 CIFS 共享: + ` \* vserver cifs share cre\*`
	- g. 如果源 SVM 和目标 SVM 的 DNS 域不同,请创建新的用户和组。
	- h. 使用重新托管的卷的新目标 SVM LIF 和接合路径更新 CIFS 客户端。

## ["SMB/CIFS](http://docs.netapp.com/ontap-9/topic/com.netapp.doc.cdot-famg-cifs/home.html) [管理](http://docs.netapp.com/ontap-9/topic/com.netapp.doc.cdot-famg-cifs/home.html)["](http://docs.netapp.com/ontap-9/topic/com.netapp.doc.cdot-famg-cifs/home.html)

由于卷访问路径( LIF 和接合路径)已发生更改,因此您必须更新 NFS 客户端凭据和 LIF 配置以反映目 标 SVM LIF 。
- \* 重新托管 SnapMirror 关系中的卷 \*
	- a. 记录 SnapMirror 关系类型: + ` \* snapmirror show\*`
	- b. 从目标集群中,删除 SnapMirror 关系: + ` \* snapmirror delete\*`

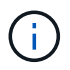

您不得中断 SnapMirror 关系;否则,目标卷的数据保护功能将丢失,并且在重新托管操 作后无法重新建立此关系。

c. 在源集群中,释放 SnapMirror 关系信息: + ` \* SnapMirror release\*`

您可以将 -relationship-info-only 参数设置为 true ,以便不会删除 Snapshot 副本,只删除源关系信息。

- d. 切换到高级权限级别: + ` \* 设置 -privilege advanced\*`
- e. 在目标 SVM 上重新托管卷: + ` \* volume rehost -vserver *source\_svm* -volume *vol\_name* -destination -vserver *destination\_svm*\*`
- f. 在源和目标 SVM 之间创建 SVM 对等关系: + ` \* vserver peer creation\*`
- g. 在源卷和目标卷之间创建 SnapMirror 关系: + ` \* snapmirror cre\*`

重新托管的卷可以是 SnapMirror 关系的源或目标。

h. 重新同步数据保护关系: + ` \* SnapMirror resynchron\*`

["](http://docs.netapp.com/ontap-9/topic/com.netapp.doc.pow-dap/home.html)[数据保护](http://docs.netapp.com/ontap-9/topic/com.netapp.doc.pow-dap/home.html)["](http://docs.netapp.com/ontap-9/topic/com.netapp.doc.pow-dap/home.html)

您必须通过执行以下步骤为重新托管的卷手动创建自动卷工作负载:

- 1. 为 SVM 创建用户定义的策略组:
	- ` \* qos policy-group create -vserver *destination-vserver* -policy-group *policy-group-name*\*`
- 2. 将 QoS 策略组分配给重新托管的卷:

` \* volume modify -vserver *destination-vserver*-volume *rehosted-volume* -qos-policy-*group policy-groupname*\*`

您必须手动重新配置重新托管的卷上的策略和关联规则。

Ĥ.

如果重新托管操作失败,您可能需要在源卷上重新配置卷策略和关联规则。

• 相关信息 \*

### ["ONTAP 9](http://docs.netapp.com/ontap-9/topic/com.netapp.doc.dot-cm-cmpr/GUID-5CB10C70-AC11-41C0-8C16-B4D0DF916E9B.html) [命令](http://docs.netapp.com/ontap-9/topic/com.netapp.doc.dot-cm-cmpr/GUID-5CB10C70-AC11-41C0-8C16-B4D0DF916E9B.html)["](http://docs.netapp.com/ontap-9/topic/com.netapp.doc.dot-cm-cmpr/GUID-5CB10C70-AC11-41C0-8C16-B4D0DF916E9B.html)

### 验证过渡后的配置

成功导入 7- 模式卷和配置后, 您必须手动验证过渡后的聚合, 卷, LUN 和配置。 步骤

1. 验证 7- 模式聚合,卷和 LUN 以及 CIFS 共享, NFS 导出和 LUN 映射是否已过渡。

2. 验证所有 7- 模式配置是否均已保留。

### 过渡后执行手动配置任务

您必须手动执行访问过渡后的卷的工作负载和应用程序所需的一些配置任务。您可以从预 检结果中获取手动任务列表。

步骤

1. 执行预检结果中列出的任务,以配置未由工具过渡或需要为您的环境自定义的功能。

[名称](#page-244-0)[服务](#page-244-0)[过渡](#page-244-0)[:](#page-244-0)[支持和不支持的配置以](#page-244-0)[及](#page-244-0)[所需的](#page-244-0)[手](#page-244-0)[动](#page-244-0)[步骤](#page-244-0)

[NFS](#page-247-0) [过渡](#page-247-0)[:](#page-247-0)[支持和不支持的配置以](#page-247-0)[及](#page-247-0)[所需的](#page-247-0)[手](#page-247-0)[动](#page-247-0)[步骤](#page-247-0)

[过渡到](#page-256-0) [ONTAP](#page-256-0) [时](#page-256-0)[支持和不支持的](#page-256-0) [CIFS](#page-256-0) [配置](#page-256-0)

[SAN](#page-260-0) [过渡](#page-260-0)[:](#page-260-0)[支持和不支持的配置以](#page-260-0)[及](#page-260-0)[所需的](#page-260-0)[手](#page-260-0)[动](#page-260-0)[步骤](#page-260-0)

[过渡](#page-290-0) [SnapMirror](#page-290-0) [关系](#page-290-0)

测试工作负载和应用程序

您应在预生产环境中手动测试所有工作负载和应用程序。然后,您可以在提交项目之前, 对是否需要回滚进行短暂的生产启动。

过渡后的聚合必须至少具有 5% 的可用物理空间。

 $(i)$ 最佳做法是,在过渡后的聚合中至少留出 20% 的可用空间。

在预生产测试期间,某些操作会受到限制。

### [预](#page-284-0)[生产](#page-284-0)[测试期间的限制](#page-284-0)

#### 步骤

- 1. 将客户端连接到过渡后的卷。
- 2. 如果您有 SAN 工作负载,请在 SAN 主机上执行过渡后主机修复任务。

#### ["SAN](http://docs.netapp.com/ontap-9/topic/com.netapp.doc.dot-7mtt-sanspl/home.html) [主机过渡和修复](http://docs.netapp.com/ontap-9/topic/com.netapp.doc.dot-7mtt-sanspl/home.html)["](http://docs.netapp.com/ontap-9/topic/com.netapp.doc.dot-7mtt-sanspl/home.html)

- 3. 测试使用过渡后的数据和配置的所有工作负载和应用程序。
- 4. 通过 7- 模式过渡工具信息板中的聚合选项卡监控过渡后的聚合中的可用物理空间,验证过渡后的聚合是否 未用尽空间。
	- 故障排除: \* 如果过渡后的聚合空间不足,则可以添加磁盘。
		- a. 登录到高级权限级别: + ` \* 设置 -privilege advanced\*`
		- b. 从 7- 模式磁盘架中选择备用磁盘,然后添加磁盘以增加过渡后聚合中的空间: + ` \* storage

aggregate add-disks -aggregate *aggr\_name* -disklist *disk1*\*`

如果 7- 模式备用磁盘不可用,则可以使用集群节点中磁盘架中的备用磁盘;但是,这样做会使回滚 过程复杂化。

您可以开始提供生产数据。

您可以在生产环境中短期提供数据,以确保工作负载在生产环境中正常运行,并且不需要回滚到 7- 模式。您不能延长此阶段,也不能因以下原因延迟提交无副本过渡项目:

• 随着向卷写入新数据,过渡后的聚合中空间不足的可能性也会增加。

• 在此阶段写入卷的任何新数据在回滚期间都不可用。

• 相关信息 \*

 $(i)$ 

[执](#page-300-0)[行过渡回](#page-300-0)[滚](#page-300-0)[到](#page-300-0) [7-](#page-300-0) [模式](#page-300-0)

["ONTAP 9](http://docs.netapp.com/ontap-9/topic/com.netapp.doc.dot-cm-cmpr/GUID-5CB10C70-AC11-41C0-8C16-B4D0DF916E9B.html) [命令](http://docs.netapp.com/ontap-9/topic/com.netapp.doc.dot-cm-cmpr/GUID-5CB10C70-AC11-41C0-8C16-B4D0DF916E9B.html)["](http://docs.netapp.com/ontap-9/topic/com.netapp.doc.dot-cm-cmpr/GUID-5CB10C70-AC11-41C0-8C16-B4D0DF916E9B.html)

<span id="page-290-1"></span>提交无副本过渡项目

过渡的最后一步是提交无副本过渡项目。提交聚合后,您将无法回滚到 7- 模式。

您必须已手动验证过渡后的数据和配置,并已测试工作负载和应用程序。

在导出阶段创建的所有聚合级别 Snapshot 副本都将被删除。

步骤

1. 单击 \* 提交 \* 。

2. 在显示的警告消息中,单击 \* 是 \* 。

所有预生产测试阶段的限制均会取消,如果过渡后的卷未在预生产测试阶段提供生产数据,则可以提供这些数 据。

# <span id="page-290-0"></span>过渡 **SnapMirror** 关系

您可以先过渡二级 HA 对,在 7- 模式主卷和集群模式 Data ONTAP 二级卷之间设置交错 的 SnapMirror 关系, 然后再过渡主 HA 对。在某些情况下, 您必须并行过渡 7- 模式 SnapMirror 关系的二级和主 HA 对。

如果所有主卷都属于一个 HA 对,而所有二级卷都属于另一个 HA 对,则可以使用交错方法进行过渡。

如果任一 HA 对同时包含主卷和二级卷,则必须使用并行方法进行过渡。

过渡主和二级 HA 对后,必须在过渡后在集群模式 Data ONTAP 中手动设置卷 SnapMirror 关系。要成功重新同 步, SnapMirror 关系的主卷和二级卷之间必须至少存在一个在 Data ONTAP 8.1 或更高版本中创建的通用 Snapshot 副本。

• 相关信息 \*

### 交错过渡 **SnapMirror** 关系中的 **HA** 对 配置

您可以先过渡二级 HA 对,在 7- 模式主卷和 ONTAP 二级卷之间设置交错的 SnapMirror 关系,然后再过渡主 HA 对。

您必须已准备好源和目标集群,以便过渡 SnapMirror 关系。

[准](#page-262-0)[备集群以过渡卷](#page-262-0) [SnapMirror](#page-262-0) [关系](#page-262-0)

步骤

1. 在 7- 模式过渡工具中,对包含 7- 模式卷 SnapMirror 关系的二级卷的 HA 对执行无副本过渡。

过渡包含二级卷的 7- 模式 HA 对之前,无需手动干预 7- 模式 SnapMirror 关系。这样可以确保 7- 模式二级 卷作为只读卷过渡到 ONTAP 。

[使用](#page-264-0)[无](#page-264-0)[副](#page-264-0)[本过渡过渡过渡过渡过渡](#page-264-0) [7-](#page-264-0) [模式聚合](#page-264-0)

- 2. 在二级 HA 对的预提交测试阶段,在 7- 模式主卷和 ONTAP 二级卷之间创建灾难恢复关系:
	- a. 在二级目标集群中,使用 vserver peer transition create 命令在 7- 模式主卷和 ONTAP 二级 卷之间创建 SVM 对等关系。
	- b. 使用 job schedule cron create 命令创建与为 7- 模式 SnapMirror 关系配置的计划匹配的作业计 划。
	- c. 使用 snapmirror create 命令在 7- 模式主卷和 ONTAP 二级卷之间创建 TDP 类型的 SnapMirror 关 系。
	- d. 使用 snapmirror resync 命令重新同步 ONTAP 二级卷。

要成功重新同步, 7- 模式主卷和 ONTAP 二级卷之间必须存在一个通用的 7- 模式 Snapshot 副本。

- 3. 对过渡后的聚合和卷执行所需的测试。
- 4. 在 7- 模式过渡工具中,提交二级 HA 对的项目过渡。

[提交](#page-290-1)[无](#page-290-1)[副](#page-290-1)[本过渡项目](#page-290-1)

5. 对包含 7- 模式卷 SnapMirror 关系中的主卷的 HA 对执行无副本过渡。

[使用](#page-264-0)[无](#page-264-0)[副](#page-264-0)[本过渡过渡过渡过渡过渡](#page-264-0) [7-](#page-264-0) [模式聚合](#page-264-0)

- 6. 在主 HA 对的预提交测试阶段,在过渡后的二级卷和主卷之间创建 SnapMirror 关系。
	- a. 从目标集群中,在包含过渡后的主卷和二级卷的 SVM 之间创建集群间 SVM 对等关系。

["](https://docs.netapp.com/ontap-9/topic/com.netapp.doc.dot-cm-sag/home.html)[系统管理](https://docs.netapp.com/ontap-9/topic/com.netapp.doc.dot-cm-sag/home.html)["](https://docs.netapp.com/ontap-9/topic/com.netapp.doc.dot-cm-sag/home.html)

- b. 使用 snapmirror delete 命令删除 TDP SnapMirror 7- 模式主卷与 ONTAP 二级卷之间的关系 在步 骤中创建的卷 #substed\_d528769DF8EC49058D1958565914CF47。
- c. 删除在步骤中创建的 cron 作业计划 #substed\_EB470706425C45759EAAE8F0A87BA547: + ` \* 作业 计划 cron delete\*`

d. 在过渡后的主卷和二级卷之间创建卷 SnapMirror 关系。

["](https://docs.netapp.com/ontap-9/topic/com.netapp.doc.exp-sm-ic-cg/home.html)[卷](https://docs.netapp.com/ontap-9/topic/com.netapp.doc.exp-sm-ic-cg/home.html)[灾难恢](https://docs.netapp.com/ontap-9/topic/com.netapp.doc.exp-sm-ic-cg/home.html)[复](https://docs.netapp.com/ontap-9/topic/com.netapp.doc.exp-sm-ic-cg/home.html)[快速](https://docs.netapp.com/ontap-9/topic/com.netapp.doc.exp-sm-ic-cg/home.html)[准](https://docs.netapp.com/ontap-9/topic/com.netapp.doc.exp-sm-ic-cg/home.html)[备](https://docs.netapp.com/ontap-9/topic/com.netapp.doc.exp-sm-ic-cg/home.html)["](https://docs.netapp.com/ontap-9/topic/com.netapp.doc.exp-sm-ic-cg/home.html)

e. 在目标卷上,重新同步 SnapMirror 关系的源卷和目标卷: + ` \* snapmirror resynchron\*`

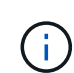

源卷和目标卷之间必须至少存在一个通用 Snapshot 副本。

- 故障排除: \* 如果通用 Snapshot 副本是在 8.1 之前的 Data ONTAP 版本中创建的,则 SnapMirror 重新同步将失败。您可以在高级权限级别将 ` -fs-version` 参数与 volume snapshot show 命令结 合使用, 以查看创建 Snapshot 副本的版本。如果发生此问题描述, 请中断 SnapMirror 关系, 然后 执行重新同步。
- f. 监控 SnapMirror 数据传输的状态: + ` \* snapmirror show\*`

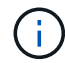

重新同步成功完成之前,不得对源卷和目标卷执行任何操作,例如卷移动或 SnapMirror 中断。确保重新同步不会中止并成功完成;否则,卷可能会处于不一致状态。

7. 提交主项目的过渡。

[提交](#page-290-1)[无](#page-290-1)[副](#page-290-1)[本过渡项目](#page-290-1)

◦ 相关信息 \*

["](http://docs.netapp.com/us-en/ontap-7mode-transition/snapmirror/index.html)[使用](http://docs.netapp.com/us-en/ontap-7mode-transition/snapmirror/index.html) [SnapMirror](http://docs.netapp.com/us-en/ontap-7mode-transition/snapmirror/index.html) [进行](http://docs.netapp.com/us-en/ontap-7mode-transition/snapmirror/index.html) [7-](http://docs.netapp.com/us-en/ontap-7mode-transition/snapmirror/index.html) [模式数据过渡](http://docs.netapp.com/us-en/ontap-7mode-transition/snapmirror/index.html)["](http://docs.netapp.com/us-en/ontap-7mode-transition/snapmirror/index.html)

["ONTAP 9](http://docs.netapp.com/ontap-9/topic/com.netapp.doc.dot-cm-cmpr/GUID-5CB10C70-AC11-41C0-8C16-B4D0DF916E9B.html) [命令](http://docs.netapp.com/ontap-9/topic/com.netapp.doc.dot-cm-cmpr/GUID-5CB10C70-AC11-41C0-8C16-B4D0DF916E9B.html)["](http://docs.netapp.com/ontap-9/topic/com.netapp.doc.dot-cm-cmpr/GUID-5CB10C70-AC11-41C0-8C16-B4D0DF916E9B.html)

过渡中 **SnapMirror** 关系中的主系统和二级系统 并行

您可以并行过渡包含 7- 模式 SnapMirror 关系中的卷的主 HA 对和二级 HA 对。过渡后, 必须在集群模式 Data ONTAP 中手动设置卷 SnapMirror 关系。过渡后, SnapMirror 关系 会保留下来,而无需重新建立基线。

您必须已准备好源和目标集群,以便过渡 SnapMirror 关系。

[准](#page-262-0)[备集群以过渡卷](#page-262-0) [SnapMirror](#page-262-0) [关系](#page-262-0)

您必须在同一转换窗口中过渡二级和主 HA 对。

#### 步骤

1. 在 7- 模式过渡工具中,对包含 7- 模式卷 SnapMirror 关系的主卷和二级卷的两个 HA 对执行无副本过渡。

过渡包含二级卷的 7- 模式 HA 对之前,无需手动干预 7- 模式 SnapMirror 关系。这样可以确保 7- 模式二级 卷作为只读卷过渡到 ONTAP 。

[使用](#page-264-0)[无](#page-264-0)[副](#page-264-0)[本过渡过渡过渡过渡过渡](#page-264-0) [7-](#page-264-0) [模式聚合](#page-264-0)

2. 在包含过渡后的主卷和二级卷的 SVM 之间创建集群间 SVM 对等关系。

["](https://docs.netapp.com/ontap-9/topic/com.netapp.doc.dot-cm-sag/home.html)[系统管理](https://docs.netapp.com/ontap-9/topic/com.netapp.doc.dot-cm-sag/home.html)["](https://docs.netapp.com/ontap-9/topic/com.netapp.doc.dot-cm-sag/home.html)

3. 在过渡后的主卷和二级卷之间创建卷 SnapMirror 关系。

["](https://docs.netapp.com/ontap-9/topic/com.netapp.doc.exp-sm-ic-cg/home.html)[卷](https://docs.netapp.com/ontap-9/topic/com.netapp.doc.exp-sm-ic-cg/home.html)[灾难恢](https://docs.netapp.com/ontap-9/topic/com.netapp.doc.exp-sm-ic-cg/home.html)[复](https://docs.netapp.com/ontap-9/topic/com.netapp.doc.exp-sm-ic-cg/home.html)[快速](https://docs.netapp.com/ontap-9/topic/com.netapp.doc.exp-sm-ic-cg/home.html)[准](https://docs.netapp.com/ontap-9/topic/com.netapp.doc.exp-sm-ic-cg/home.html)[备](https://docs.netapp.com/ontap-9/topic/com.netapp.doc.exp-sm-ic-cg/home.html)["](https://docs.netapp.com/ontap-9/topic/com.netapp.doc.exp-sm-ic-cg/home.html)

- 4. 在目标卷上,重新同步 SnapMirror 关系的源卷和目标卷:
	- ` \* SnapMirror resynync\*`

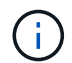

源卷和目标卷之间必须至少存在一个通用 Snapshot 副本。

- <sup>。</sup>故障排除: \* 如果通用 Snapshot 副本是在 8.1 之前的 Data ONTAP 版本中创建的,则 SnapMirror 重新 同步将失败。您可以在高级权限级别将 ` -fs-version` 参数与 volume snapshot show 命令结合使用 ,以查看创建 Snapshot 副本的版本。如果遇到此问题描述,请中断 SnapMirror 关系,然后执行重新同 步。
- 5. 监控 SnapMirror 数据传输的状态:
	- ` \* SnapMirror show\*`

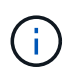

重新同步成功完成之前,不得对源卷和目标卷执行任何操作,例如卷移动或 SnapMirror 中 断。确保重新同步不会中止并成功完成;否则,卷可能会处于不一致状态。

6. 提交二级项目的过渡,然后提交主项目。

### [提交](#page-290-1)[无](#page-290-1)[副](#page-290-1)[本过渡项目](#page-290-1)

◦ 相关信息 \*

["ONTAP 9](http://docs.netapp.com/ontap-9/topic/com.netapp.doc.dot-cm-cmpr/GUID-5CB10C70-AC11-41C0-8C16-B4D0DF916E9B.html) [命令](http://docs.netapp.com/ontap-9/topic/com.netapp.doc.dot-cm-cmpr/GUID-5CB10C70-AC11-41C0-8C16-B4D0DF916E9B.html)["](http://docs.netapp.com/ontap-9/topic/com.netapp.doc.dot-cm-cmpr/GUID-5CB10C70-AC11-41C0-8C16-B4D0DF916E9B.html)

["System Manager"](https://docs.netapp.com/us-en/ontap/)

# 对过渡问题进行故障排除

您应了解如何对 7- 模式过渡工具的问题进行故障排除,以及如何查找日志文件。使用 7- 模式过渡工具时,您可能会看到错误消息,指出问题描述并提供解决方案。

如果发生可忽略的错误,则继续过渡

过渡期间,您可能会遇到一些错误,从而阻止过渡。您可以通过 7- 模式过渡工具命令行界 面确认问题,从而选择忽略其中某些错误。忽略错误后,您应重新运行失败的操作,以继 续过渡。

确认错误后,即表示您已了解这些错误的影响并已确认这些错误。

忽略此错误后,您必须重新运行过渡操作。在某些情况下,确认问题描述后, Data ONTAP 会在下次运行此操 作时对受影响的聚合和卷执行更正操作。

步骤

1. 如果过渡操作导致任何可忽略的错误,请从 7- 模式过渡工具命令行界面运行以下命令:

` \* 过渡 CFT ignorableerrors add -p *project\_name* -c *ignorable\_errorcategory*\*`

` \_ignorable\_errorcategory\_s` 是您可以忽略的错误类型。

[过渡期间发](#page-294-0)[生](#page-294-0)[可](#page-294-0)[忽](#page-294-0)[略的](#page-294-0)[错误](#page-294-0)

2. 重新运行过渡操作。

阻止错误将更改为警告,并且错误显示为 已确认 。您可以在出现警告的情况下继续过渡。

<span id="page-294-0"></span>过渡期间发生可忽略的错误

过渡期间,您可能会遇到一些可忽略的错误。在无副本过渡项目的预检,布线,导入或提 交操作期间,可能会发生这些错误。在继续过渡之前,您必须确认这些错误。

如果使用 7- 模式过渡工具命令行界面将任何可忽略的错误类别添加到无副本过渡项目,则表示您已了解此错误 的影响。忽略此错误后,您必须重新运行过渡操作。此时,阻止错误将更改为警告消息,此错误将显示为 "`acknowledged` " 。您可以在出现警告的情况下继续过渡。

**类别 スキャン アンストラック こうしょう あいしょう しゅうきょう しゅう** 最示错误时 ignore-source-not-multipath 7- 模式磁盘架不采用多路径配置。 ignore-target-not-multipath 目标集群节点中的磁盘架不采用多路径配置。 ignore-source-storage-fault 7- 模式磁盘架存在一些故障(如 storage show fault 命令的输出所示)。 ignore-target-storage-fault 目标集群节点中的磁盘架出现某些故障(如 ssystem node run -node *node\_name* -command storage show fault 命令的输出所示)。 ignore-target-port-requirement 目标集群节点没有足够数量的端口可用于连接 7- 模式 磁盘架。 ignore-aggr-space-less -than -5-percent 7- 模式聚合空间不足,因为 7- 模式聚合中的可用空间 不到物理空间的 5% 。 ignore-aggr-logical-space-more-morethan  $-97%$ 7- 模式聚合空间不足,因为聚合中的逻辑空间已满 97% 以上。 ignore-aggr-snapshot-sc泄露 -more-than -4-percent 7- 模式聚合空间不足,因为 Snapshot 副本占用的空间 超过为 Snapshot 副本预留分配的空间。

预检操作:可忽略的错误类别

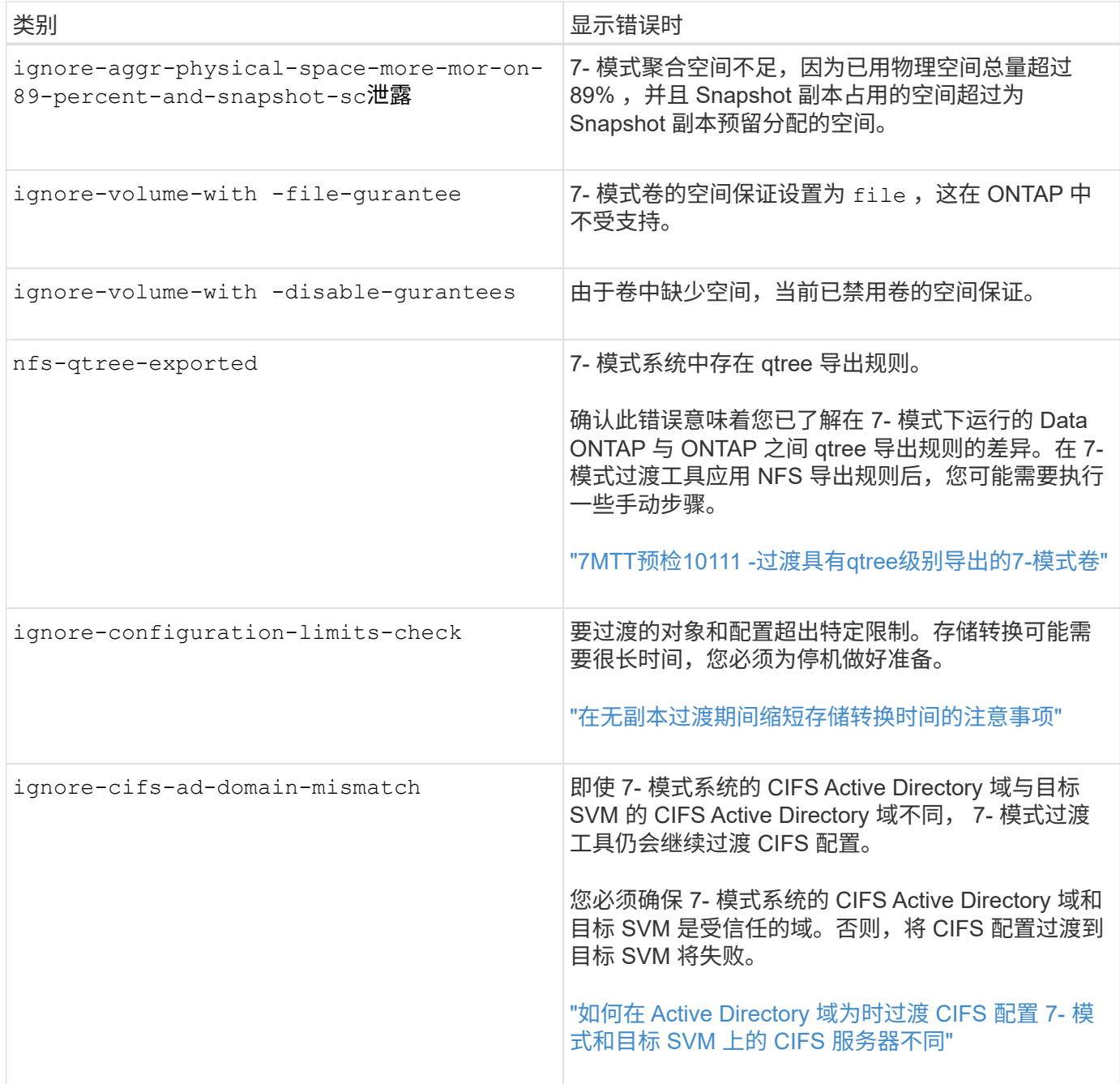

### 布线验证操作:可忽略的错误类别

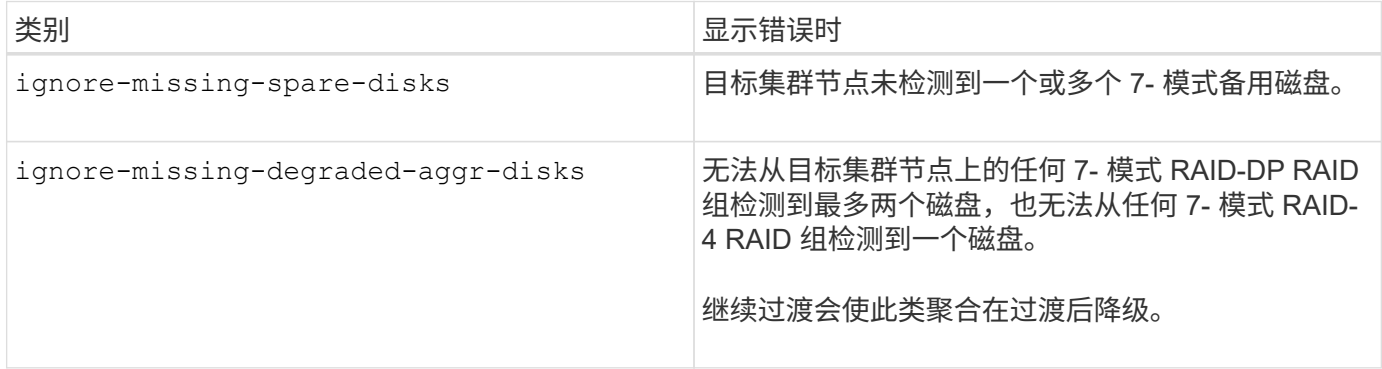

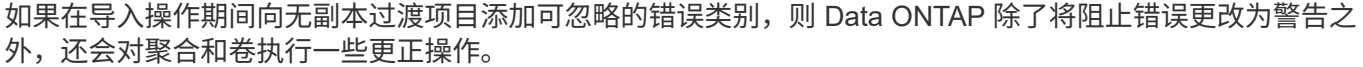

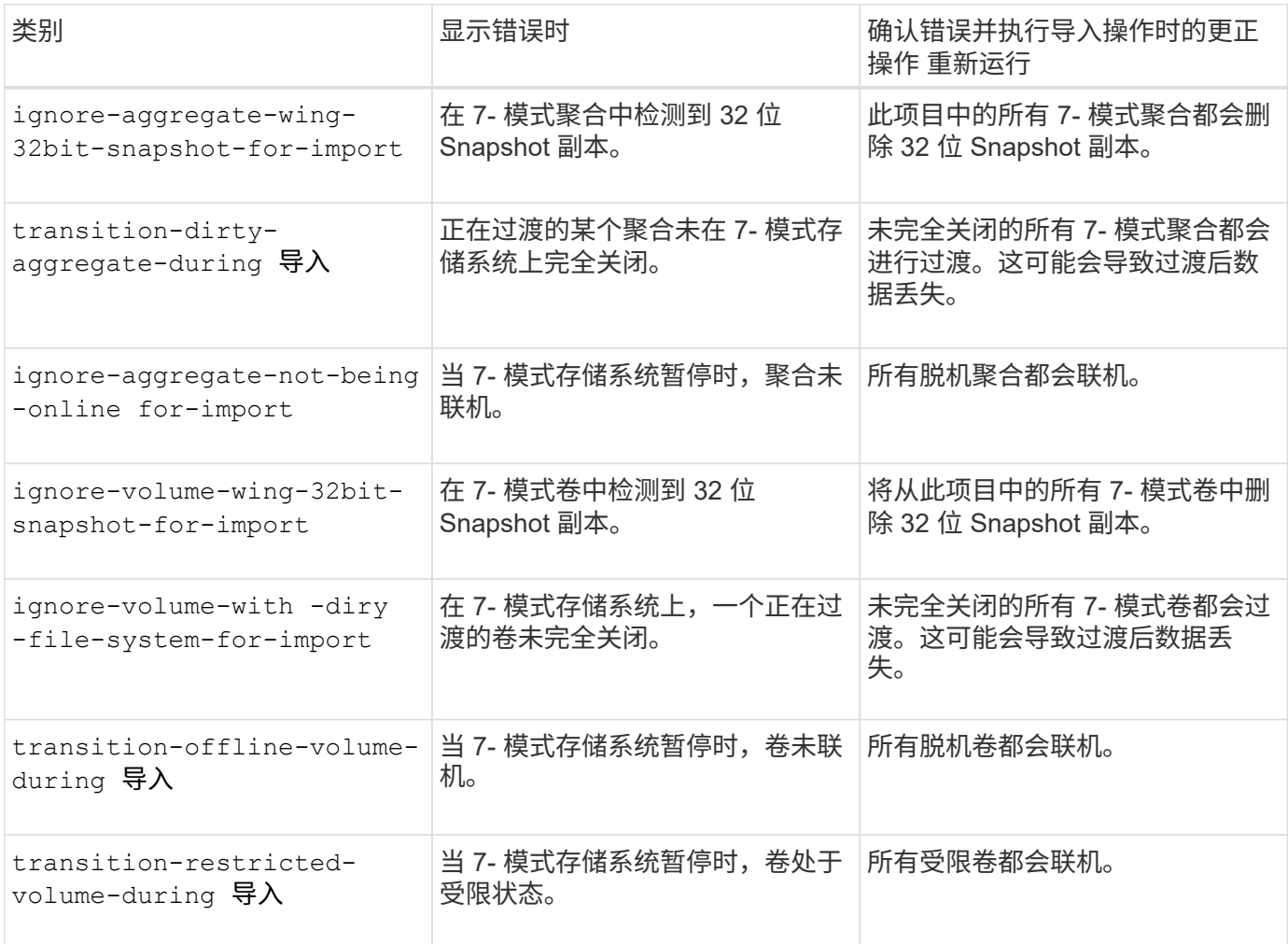

提交操作:可忽略的错误类别

如果在提交操作期间向无副本过渡项目添加可忽略的错误类别,则 ONTAP 除了将阻止错误更改为警告之外,还 会对聚合和卷执行一些更正操作。

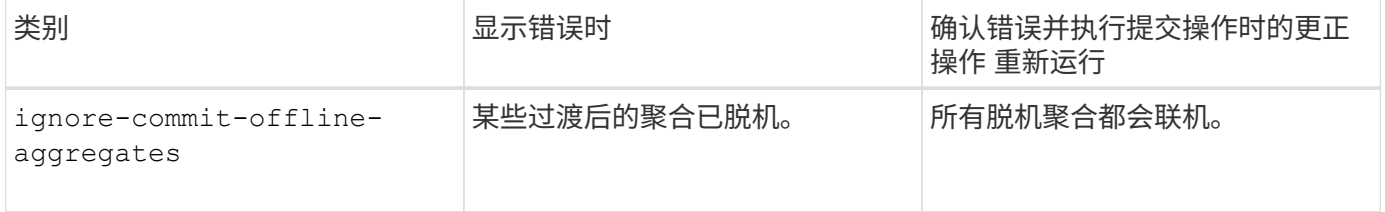

# <span id="page-296-0"></span>下载过渡日志文件

7- 模式过渡工具可创建日志文件,这些文件提供在系统上运行的过渡评估和迁移操作的处 理详细信息。

步骤

- 1. 单击顶部菜单中的 \* 日志 \* 。
- 2. 单击 \* 收集项目日志 \* 以收集与所有项目相关的日志。
- 3. 要收集给定项目的日志,请从项目列表中找到这些项目,然后单击 \* 下载 \* 。

日志以 ` .zip` 文件的形式下载,文件夹名称是时间戳。

◦ 相关信息 \*

["](https://kb.netapp.com/Advice_and_Troubleshooting/Miscellaneous/How_to_upload_a_file_to_NetApp)[如何](https://kb.netapp.com/Advice_and_Troubleshooting/Miscellaneous/How_to_upload_a_file_to_NetApp)[将文件](https://kb.netapp.com/Advice_and_Troubleshooting/Miscellaneous/How_to_upload_a_file_to_NetApp)[上](https://kb.netapp.com/Advice_and_Troubleshooting/Miscellaneous/How_to_upload_a_file_to_NetApp)[传到](https://kb.netapp.com/Advice_and_Troubleshooting/Miscellaneous/How_to_upload_a_file_to_NetApp) [NetApp"](https://kb.netapp.com/Advice_and_Troubleshooting/Miscellaneous/How_to_upload_a_file_to_NetApp)

**7-** 模式过渡工具的日志文件

7- 模式过渡工具可创建日志文件,这些文件提供系统上发生的过渡操作的处理详细信息。 日志文件位于安装 7- 模式过渡工具的路径的 logs 目录中。

您还可以使用与 7- 模式系统和集群中的 SnapMirror 日志相关的 EMS 消息来解决问题。

下表列出了与特定过渡项目相关的日志文件:

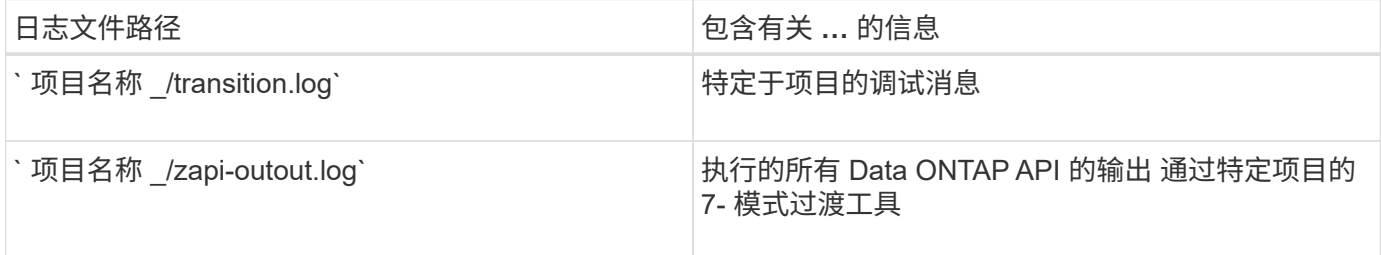

下表列出了与任何特定项目无关的日志文件:

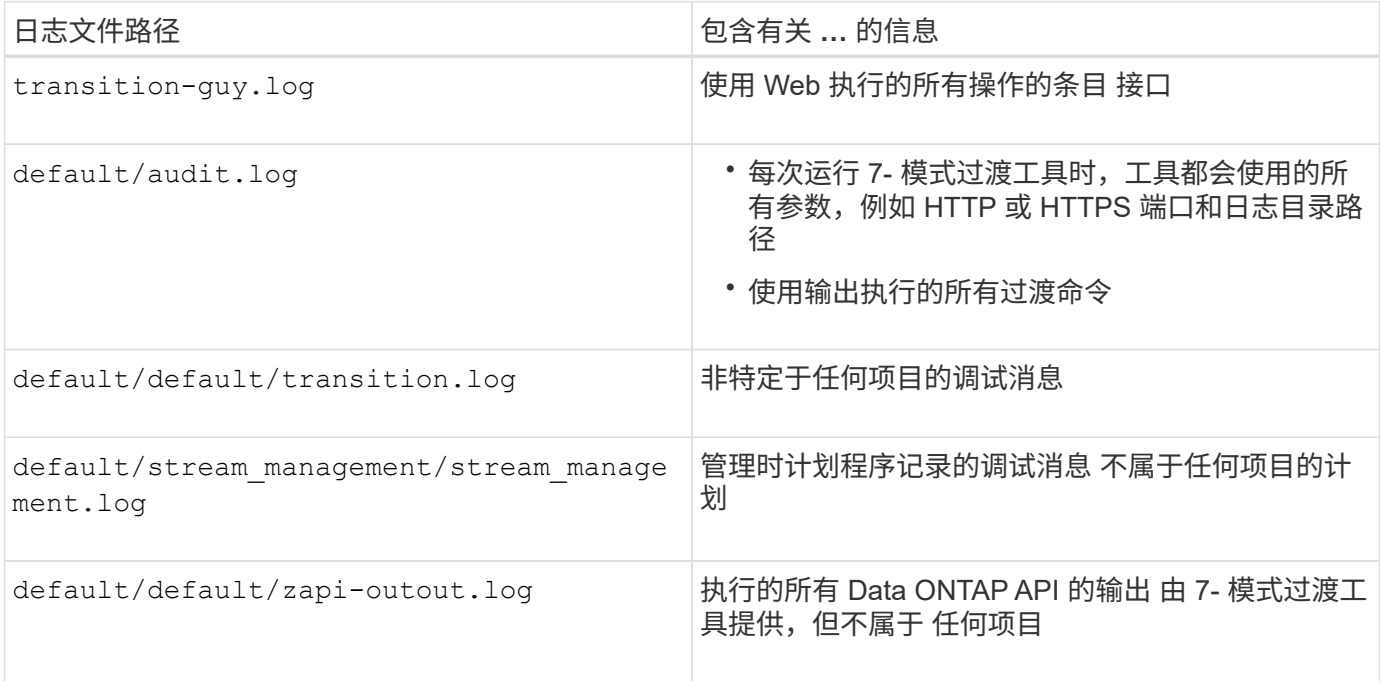

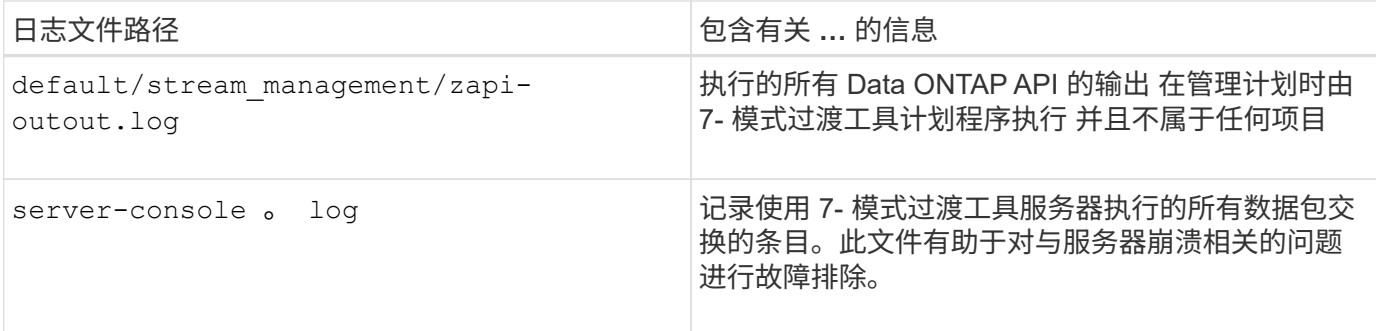

# 从失败的 **LUN** 过渡中恢复

如果具有 LUN 的卷过渡失败,您可以使用 lun transition 7-mode show 命令检查哪些 LUN 未过渡到 ONTAP ,然后确定更正操作。

步骤

- 1. 更改为高级权限级别:
	- ` \* 设置 -privilege advanced\*`
- 2. 检查哪些 LUN 出现故障:
	- ` \* LUN 过渡 7- 模式显示 \*`
- 3. 查看 EMS 日志并确定必须采取的更正操作。
- 4. 执行 EMS 消息中所示的必要步骤以更正故障。
- 5. 如果任何受支持的 LUN 过渡失败,则要完成过渡:
	- ` \* LUN 过渡 start\*`
- 6. 查看卷的过渡状态:
	- ` \* LUN 过渡显示 \*`

过渡状态可以是以下值之一:

- active :卷处于活动 SnapMirror 过渡关系中,尚未过渡。
- 。Complete: 此卷的所有受支持 LUN 均已过渡。
- Failed :卷的 LUN 过渡失败。
- none :卷不包含要从 7- 模式系统过渡的 LUN 。

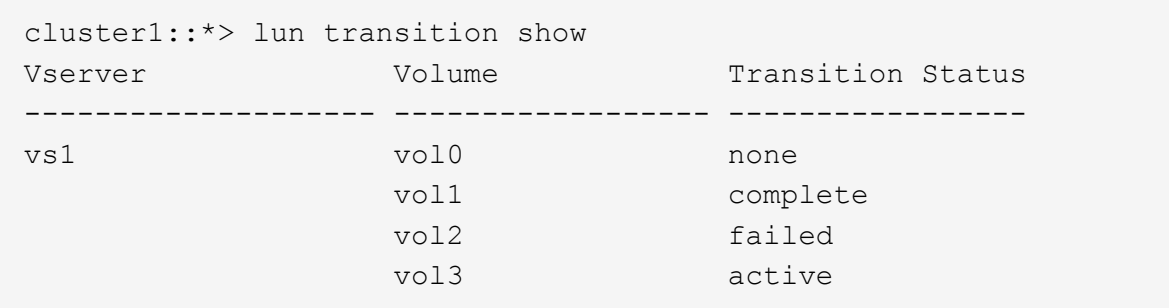

◦ 相关信息 \*

### [过渡](#page-262-1) [SAN](#page-262-1) [卷](#page-262-1)[时](#page-262-1)[的空间](#page-262-1)[注](#page-262-1)[意](#page-262-1)[事项](#page-262-1)

# 无法在维护模式下启动 **7-** 模式控制器

导出并暂停操作失败,并显示错误消息: Failed to boot the 7-Mode controller in maintenance mode 。您必须在维护模式下手动暂停并启动控制器, 然后重新运行此操作。

### 临时解决策

1. 暂停 7- 模式存储系统:

 $\cdot$  \* halt -f -t  $0^*$ 

- 2. 在 LOADER 提示符处,记录为 ` \* bootarg.init.console\_muted\*` 和 ` \* bootarg.init.console\_level boot\*` boot 参数设置的值:
	- ` \* printenv bootarg.init.console\_muted\*`
	- `\* printenv bootarg.init.console\_level\*`
- 3. 通过设置以下启动参数禁用控制台消息:
	- `\* setenv bootarg.init.console\_muted "true" \*`
	- `\* 设置 v bootarg.init.console\_level "-1"\*`
- 4. 在 7- 模式过渡工具中,重新运行导出并暂停操作。
- 5. 在 7- 模式存储系统中,将启动参数设置为步骤 2 中记录的初始值:

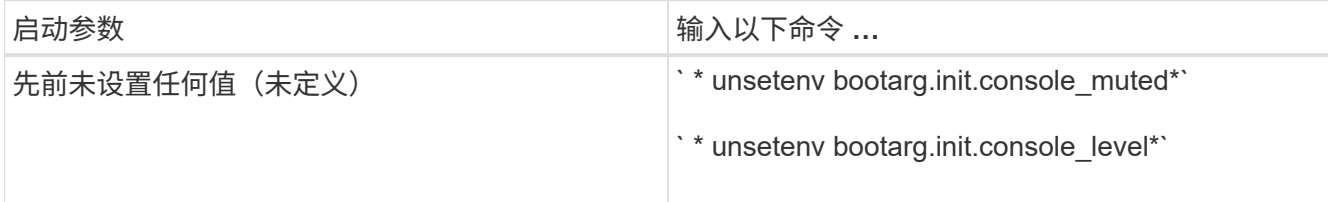

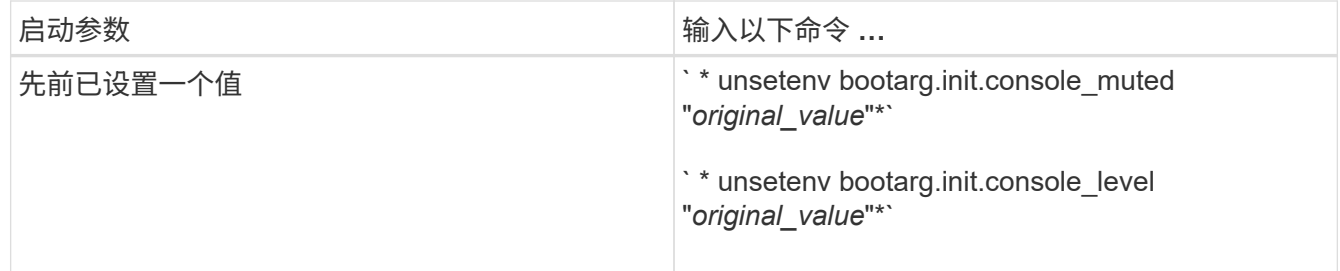

# <span id="page-300-0"></span>执行过渡回滚到 **7-** 模式

回滚是指停止过渡到 ONTAP 系统并还原到 7- 模式系统。过渡回滚是手动执行的;但是, 7- 模式过渡工具提供了回滚必须执行的手动任务列表。

您可以在 SVM 配置,导出,布线,导入或预生产测试阶段回滚过渡项目。提交过渡项目后,您无法回滚。

回滚后,过渡后的卷中写入或修改的任何新数据(例如 LUN 或 LUN 克隆)都将丢失。这些卷将还原到其原始 7- 模式状态。

何时回滚过渡以及何时调用 技术支持

在对测试或实验室集群执行回滚时,您可以在不提供帮助的情况下进行回滚,但是,如果 在过渡期间或过渡之后遇到问题,或者您要回滚在生产集群上执行的过渡,则必须联系技 术支持。

 $(i)$ 如果没有技术支持的协助,您不应尝试在生产环境中回滚过渡。

如果遇到以下任何情况,请立即联系技术支持:

- •过渡过程失败,无法完成,您不确定下一步要执行什么操作。
- 过渡过程完成,但集群在生产环境中不可用。
- 过渡过程完成,集群投入生产,但您对其行为不满意。
- 对于部分数据和配置,过渡过程完成,但并非全部数据和配置完成,您决定回滚过渡。
- 过渡过程存在问题,无法通过 7- 模式过渡工具, Data ONTAP EMS 事件消息和 NetApp 知识库中的错误响 应消息解决此问题。

["NetApp](https://kb.netapp.com/) [知](https://kb.netapp.com/)[识](https://kb.netapp.com/)[库](https://kb.netapp.com/)["](https://kb.netapp.com/)

• 相关信息 \*

[下载过渡日志文件](#page-296-0)

# 回滚无副本过渡项目

如果要在提交过渡后的聚合之前无副本过渡的任何阶段还原到 7- 模式,则可以回滚过渡。 回滚是一项手动操作。您可以使用 7- 模式过渡工具生成回滚时必须执行的手动步骤。

• 您必须确保集群上未运行任何卷或聚合过渡操作。

您可以使用 job show -jobtype transition 命令。

• 不能提交任何 7- 模式聚合。

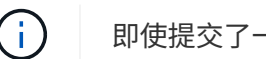

即使提交了一个 7- 模式聚合,也无法执行回滚。

• 目标集群节点不能处于接管模式。

#### 步骤

1. 单击 \* 回滚预检 \* 以验证项目是否符合回滚条件。

如果预检报告了问题,则必须手动修复这些问题并重新运行预检操作。例如,如果您在预生产测试期间创建 了任何新卷或 LUN, 则必须手动删除它们。

- 2. 单击 \* 生成回滚步骤 \* 以生成成功回滚必须执行的手动步骤列表。
- 3. 单击 \* 另存为 CSV\* 以将手动步骤保存在文件中。

您可以从文件复制回滚命令并运行这些命令。

- 4. 根据决定回滚的过渡阶段,执行所需的手动步骤:
	- \* 导入或预生产测试阶段 \*
		- i. 在集群上运行回滚命令,然后单击 \* 确认 \* 。
		- ii. 将 7- 模式磁盘架连接到 7- 模式控制器,手动验证布线,然后单击 \* 确认 \* 。
		- iii. 在 7- 模式控制器上运行回滚命令,然后单击 \* 确认 \* 。
		- iv. 从操作历史记录选项卡查看应用于 SVM 的配置。
		- v. 从 SVM 中手动删除此工具应用的所有配置。
	- \* 布线阶段 \*
		- i. 将 7- 模式磁盘架连接到 7- 模式控制器,手动验证布线,然后单击 \* 确认 \* 。

您必须确保 7- 模式布线与项目开始时的布线方式一致。

您应使用 Config Advisor 验证布线。

- i. 在 7- 模式控制器上运行回滚命令,然后单击 \* 确认 \* 。
- ii. 从 SVM 中手动删除此工具应用的所有配置。

您可以从操作历史记录选项卡查看应用于 SVM 的配置。

◦ \* 导出阶段 \*

i. 在 7- 模式控制器上运行回滚命令,然后单击 \* 确认 \* 。

ii. 从 SVM 中手动删除此工具应用的所有配置。

您可以从操作历史记录选项卡查看应用于 SVM 的配置。

◦ \* SVM 配置阶段 \*

从 SVM 中手动删除此工具应用的所有配置。

您可以从操作历史记录选项卡查看应用于 SVM 的配置。

[回](#page-302-0)[滚](#page-302-0)[过渡的](#page-302-0)[手](#page-302-0)[动](#page-302-0)[步骤](#page-302-0)

5. 完成所有手动步骤后,单击 7- 模式过渡工具中的 \* 验证 7- 模式 \* 以验证 7- 模式控制器是否已准备好提供数 据。

<span id="page-302-0"></span>手动回滚过渡

如果决定回滚过渡,则必须在集群和 7- 模式系统上执行一些手动步骤。7- 模式过渡工具会 生成手动回滚步骤列表。

回滚步骤因您决定回滚的阶段而异。如果您决定在导入操作成功后回滚,则必须执行此任务中的所有步骤。如果 您决定在早期阶段回滚,则必须执行以下部分步骤。

步骤

1. 登录到集群。

- 2. 如果任何过渡后的卷处于 SnapMirror 关系中,请选择以下操作之一:
	- 如果过渡后的卷是 SnapMirror 关系的目标,请删除 SnapMirror 关系: + ` \* snapmirror delete -destination-path *destination-path* -source-path *source-path*\*`
	- 如果过渡后的卷是 SnapMirror 关系的源,请释放 SnapMirror 关系: ` \* snapmirror release -destination -path destination-path -source-path source-path\*`

3. 在集群中,验证过渡后的卷上是否未运行以下操作:

- a. 卷移动操作: + ` \* volume move show\*`
- b. LUN 移动操作: + ` \* lun move show\*`
- c. LUN 复制操作: + ` \* lun copy show\*`
- 4. 对所有 7- 模式聚合执行回滚:
	- a. 登录到诊断权限级别: + ` \* 设置 -privilege diagnostic\*`
	- b. 使用 storage transition revert start 命令将聚合还原到 7- 模式状态。

此命令需要其他参数,例如过渡项目 ID 和聚合属性。您应使用完整命令以及由 7- 模式过渡工具生成的 参数及其值。

c. 验证所有已过渡的聚合是否已成功回滚: + ` \* storage transition revert show-status\*`

成功回滚后,聚合的 status-code 字段将显示为 revert complete 。

5. 将目标集群节点中的磁盘所有权重新分配给 7- 模式控制器:

a. 为 7- 模式控制器分配磁盘所有权: + ` \* disk assign – disk *disk\_id* – s *system\_id* -force true\*`

b. 验证是否已将磁盘所有权分配给 7- 模式控制器:

` \* 存储磁盘 show -fields owner-id\*`

- 6. 从 SVM 中删除 7- 模式 LIF :
	- ` \* 网络接口删除 -vserver *svm\_name* -lif *lif\_name*\*`
- 7. 从诊断权限级别删除目标集群节点上的无副本过渡限制:

` \* 存储过渡预提交 end -session-id *transition\_project\_id*\*`

您也可以在回滚操作完成且 7- 模式控制器正常运行后执行此步骤。

8. 使用以下诊断权限级别命令删除有关目标集群节点的过渡项目信息:

` \* 存储过渡清除信息 -session-id *transition\_project\_id*\*`

您也可以在回滚操作完成且 7- 模式控制器正常运行后执行此步骤。

9. 如果在导出并暂停操作期间在集群节点上禁用了磁盘所有权自动分配,请启用它:

` \* 存储磁盘分配 -auto true\*`

10. 手动删除该工具已过渡到目标 SVM 的所有配置。

您可以查看 SVM 配置和导入操作的结果,了解有关此工具过渡的配置的信息。

11. 从目标集群节点中卸下磁盘架,然后将其重新连接到 7- 模式控制器。

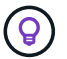

您应使用 Config Advisor 工具验证布线。

- 12. 如果更改了任何 7- 模式磁盘架 ID 以解决与目标集群节点的磁盘架 ID 冲突, 请手动将其更改为旧 ID 并重新 启动磁盘架,以使新 ID 生效。
- 13. 将源 7- 模式控制器启动至正常模式。
- 14. 从一个源 7- 模式控制器中,启用接管功能:

` \* cf enable\*`

- 15. 如果在导出并暂停操作期间禁用了聚合 Snapshot 副本的自动删除,请启用它:
	- ` \* options snap autodelete *aggr\_name* on\*`

# 《主机和存储信息收集指南》

本指南介绍如何收集有关 ONTAP 和 7- 模式系统,交换机,主机和主机应用程序的信息, 并生成清单报告,以便与 7- 模式过渡工具结合使用来评估系统是否已做好过渡准备。

# 收集存储和主机清单信息

通过清单收集工具,您可以收集有关集群模式 Data ONTAP 和 7- 模式系统,交换机,主 机以及这些主机上运行的应用程序的信息,并创建清单报告。然后,您可以将清单报告导 入到 7- 模式过渡工具中以进行过渡评估。

该工具将生成清单报告工作簿和清单报告 XML 文件,其中包含存储和主机系统的配置详细信息。

清单收集工具使用 TLS 或 SSL 协议与 7- 模式存储系统进行通信,并使用 SSH 或 WMI 与主机进行通信。如果 在存储系统上启用了 TLS ,则该工具将使用 TLS 协议与存储系统进行通信。如果在存储系统上禁用了 TLS 且 启用了 SSLv3 , 则该工具将使用 SSLv3 与存储系统进行通信。

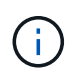

最佳实践是在存储系统上启用 TLS 并禁用 SSLv3 ,以避免出现 SSLv3 安全漏洞( CVE-2014-3566 )。

如果由于安全原因无法在环境中安装 7- 模式过渡工具,则可以将清单收集工具生成的清单报告 XML 文件导入到 7- 模式过渡工具(安装在数据中心外部)以生成评估报告。您可以使用评估报告评估系统的特性和功能,并确 定这些特性和功能在选择进行过渡的集群模式 Data ONTAP 版本中的工作方式。

清单收集工具是一个独立实用程序,不需要任何安装。

请务必参考当前的 7- 模式过渡工具 ["](http://docs.netapp.com/us-en/ontap-7mode-transition/releasenotes.html)[发行说明](http://docs.netapp.com/us-en/ontap-7mode-transition/releasenotes.html)["](http://docs.netapp.com/us-en/ontap-7mode-transition/releasenotes.html) 有关受支持的目标版本和已知问题的最新信息。

**7-** 模式过渡工具支持的 **ONTAP** 目标版本

ONTAP 过渡目标集群的版本支持取决于您要使用的过渡方法,基于副本或无副本以及 7- 模式过渡工具的版本。

请务必参考当前的 7- 模式过渡工具 ["](http://docs.netapp.com/us-en/ontap-7mode-transition/releasenotes.html)[发行说明](http://docs.netapp.com/us-en/ontap-7mode-transition/releasenotes.html)["](http://docs.netapp.com/us-en/ontap-7mode-transition/releasenotes.html) 有关受支持的目标版本和已知问题的最新信息。

这些 ONTAP 目标版本支持基于副本的过渡。

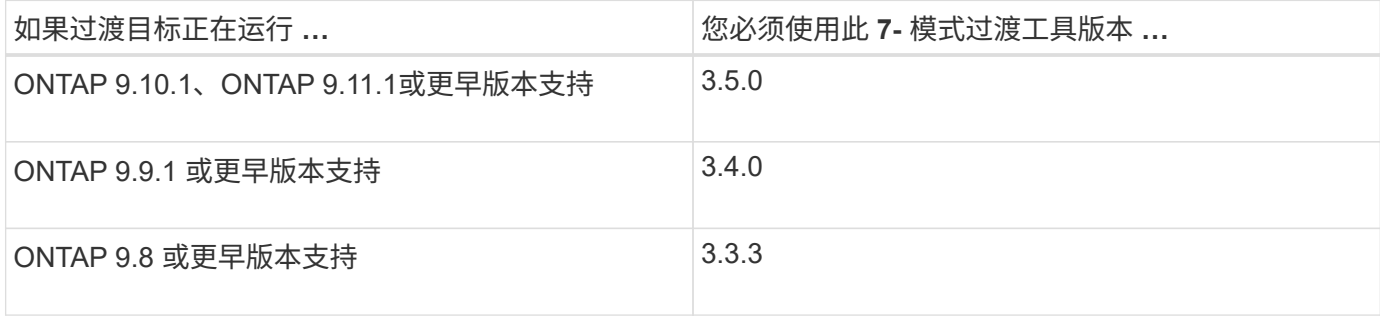

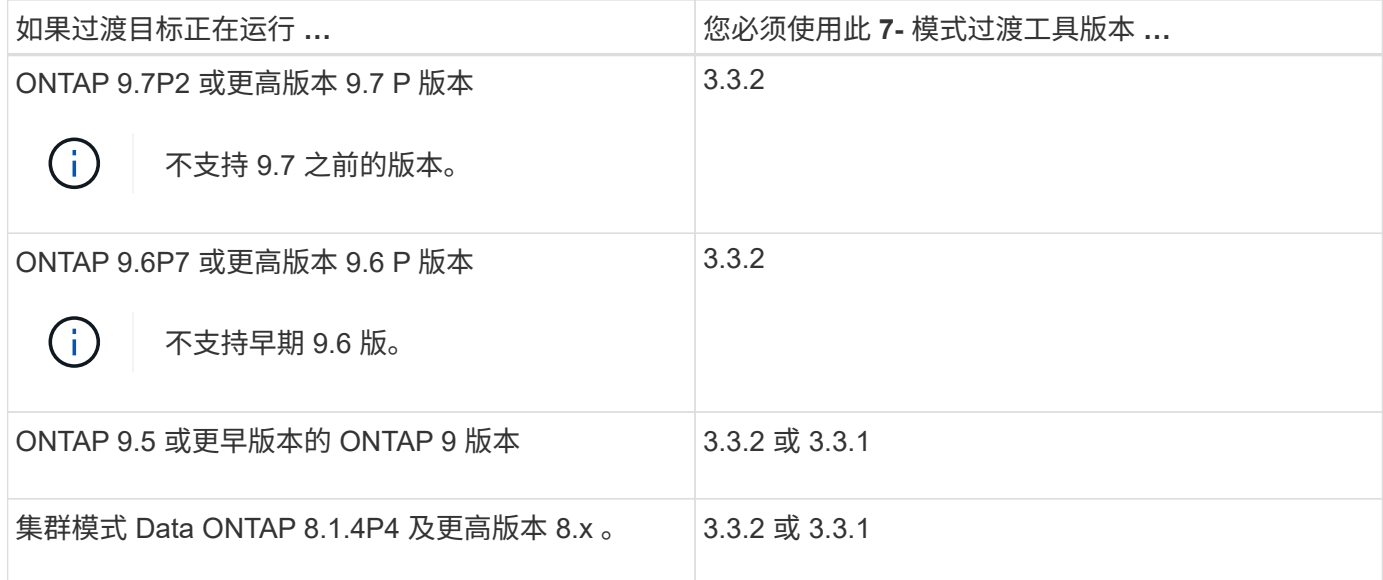

支持使用 7- 模式过渡工具 3.3.1 对这些 ONTAP 目标版本进行无副本过渡。

- ONTAP 9.4 及更早版本的 ONTAP 9 。
- 集群模式 Data ONTAP 8.3.2 及更高版本 8.x 。

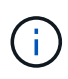

您不能使用 7- 模式过渡工具使用无副本方法过渡到 ONTAP 9.5 或更高版本。为此,您必须先使 用 7- 模式过渡工具 3.3.1 过渡到 ONTAP 9.4 , 然后再将集群升级到 ONTAP 9.5 或更高版本。7-模式过渡工具 3.3.2 不支持无副本过渡。

# 运行清单收集工具的系统要求

您可以在 Windows 系统上下载并运行清单收集工具。Windows 系统必须具有运行清单收 集工具所需的配置。

- Windows 系统必须为以下系统之一:
	- 64 位 Windows 7 Enterprise
	- Windows Server 2008 R2 Enterprise SP1 或更高版本
	- Windows Server 2012 R2 Standard

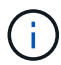

您可以使用满足所需软件和硬件要求的 Windows 虚拟机来安装清单收集工具。

- 双核 x64 处理器 ( 1.0 GHz 或更高)
- 4 GB RAM
- 40 GB HDD

# 收集清单时的存储,主机和 **FC** 交换机版本要求

您必须了解可从中收集清单信息的 7- 模式 Data ONTAP ,主机和 FC 交换机的版本。

有关支持清单收集工具评估的 7- 模式版本,主机和 FC 交换机的列表,请参见互操作性表。

准备 **7-** 模式系统和主机以进行清单收集

要成功生成清单报告,您必须确保 7- 模式系统和主机满足特定的网络和协议要求。

步骤

- 1. 在 7- 模式系统上启用 HTTPS :
	- ` \* options httpd.admin.ssl.enable on\*`
- 2. 在 7- 模式系统上启用 TLS :
	- ` \* 选项 tls.enable on\*`

Ĥ.

最佳做法是,由于 SSLv3 中存在安全漏洞,启用 TLS。

- 3. 在 7- 模式系统上启用 SSL 并禁用 SSLv2 和 SSLv3 :
	- a. 设置和启动 SSL :
		- ` \* 安全管理员设置 SSL\*`
	- b. 启用 SSL :
		- ` \* 选项 ssl.enable on\*`
	- c. 禁用 SSLv2 和 SSLv3 : + ` \* options ssl.v2.enable off\*`
		- ` \* 选项 ssl.v3.enable off\*`

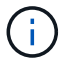

最佳实践是禁用 SSLv2 和 SSLv3 以避免安全漏洞。

- 4. 在 7- 模式系统上启用 SSH :
	- a. 在 7- 模式系统上设置 SSH :
		- ` \* SecureAdmin setup -f ssh\*`
	- f 选项可强制运行设置,即使已配置 SSH 服务器也是如此。

a. 启用 SSH :

- ` \* 启用 SecureAdmin ssh2\*`
- b. 在 SSH 服务器上启用密码身份验证:

` \* 选项 ssh.passwd\_auth.enable\*`

c. 启用对主机的 SSH 访问:

` \* 选项 ssh.access\*`

- 5. 准备 Windows 主机系统:
	- 启用 WMI 访问。

有关启用 WMI 访问的详细信息,请参见主机文档。

。如果您使用的是 Windows Server 2003 ,请验证是否已安装 Microsoft 光纤通道信息工具( fcinfo )软 件包,并在 Windows 主机系统上运行该工具一次。

使用此工具可以收集主机的 HBA 配置信息。

6. 在 Linux 或 ESXi 主机上启用 SSH 。

有关启用 SSH 的详细信息,请参见主机文档。

7. 验证您是否已为每个主机安装最新的 NetApp Host Utilities 软件。

有关下载和安装 NetApp Host Utilities 软件的信息,请参见 NetApp 支持站点。

8. 验证运行清单收集工具的 Windows 系统是否可以访问所有主机和存储系统。

<span id="page-307-0"></span>支持用于生成 **FC** 分区计划的配置

要生成 FC 分区计划,您必须了解支持的 7- 模式系统,主机, FC 交换机和集群配置。迁 移后,应使用该计划为集群配置分区。

根据数据中心的要求, 7- 模式系统(单个控制器或 HA 对),主机和集群可以连接到同一个网络结构或不同网 络结构中的交换机。

下图显示了 7- 模式系统,主机和集群连接到同一网络结构中的交换机的配置:

下图显示了 7- 模式系统和集群连接到不同网络结构中的交换机的配置:

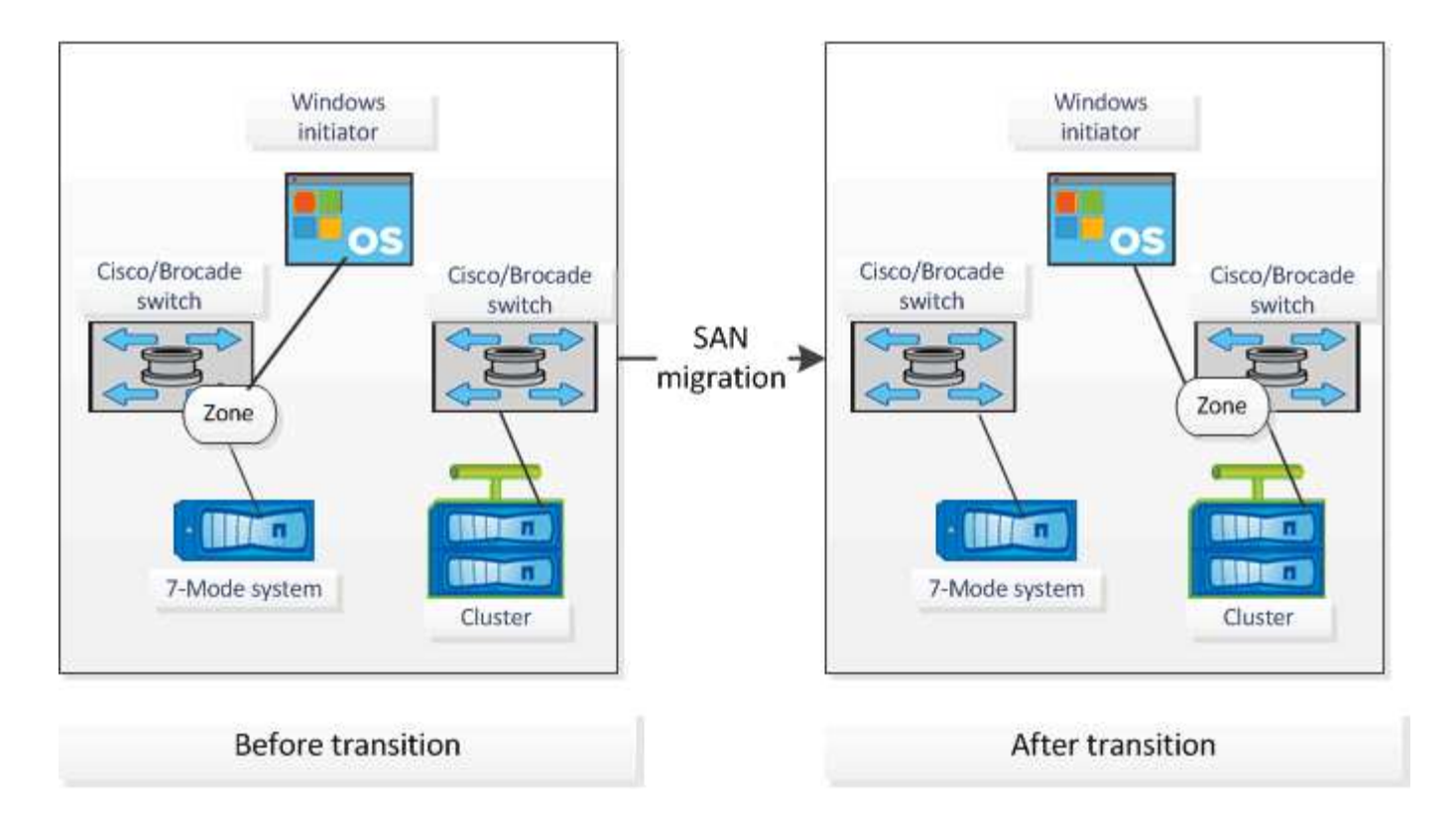

# 语法和选项

清单收集工具(ICT)命令可从命令行界面(CLI)或包含系统详细信息的文本文件中指 定的控制器和主机收集配置和清单信息。可以将语法和选项与 ICT 命令结合使用。

### 语法

- ` \* ict -cmd Collect ←output <inventory.xml>] <uri><<uri>…]\*`
- `\* ict -cmd Collect [-output <inventory.xml>] -input <creditor\_file.txt>\*`
- ` \* ict -cmd generate-fc-zones -source-filers <filer-ip>[ , <filer-ip>] -dest-sVM <cluster-name : svmname> -fc-switches <switch-ip>[ : <vsan -id>], <switch-ip>[ : <vsan -id>] ......] <inventory\_xml><<inventory\_xml>…]\*`
- `\* ict -cmd generate-fc-zones -source-filers <filer-ip>[<filer-ip>] -dest-sVM <cluster-name : svm-name> -fc-switches <switch-ip>[ : <vsan -id>]] , <switch-ip>[ : <vsan -id>] …… ] -fc-switchs-target <switch-ip>[ : <vsan-id>][, <switch-ip>[: <vsan-id>] ...... ] <inventory\_xml><<inventory\_xml>...]\*`
- ` \* ICT -help\*`
- ` \* ICT -version\*`

### 选项

文本文件必须在单独的行中包含每个系统的系统详细信息:

- uri1.
- uri2.
- uri3

如果 CLI 或文本文件中的密码为 ` \*` 或省略, 则系统会提示用户在命令行界面中输入密码。可以使用以下选项来

运行 ICT :

• ` —帮助`

显示帮助消息并退出。

• ` —版本`

打印工具版本并退出。

• ` -cmd [collect|generate-fc-zones]`

收集:从控制器和主机收集配置和清单信息。

generate-fc-zones :针对给定清单生成 FC Zone Planner 文档。

• ` -output <filename[.xml[.gz]>>`

指定生成文件的位置。如果文件名后缀为 "` .gz` " ,则该文件将被压缩。此选项将生成两个文件(报告): 清单报告和清单报告工作簿。

• `-input <credentials\_file.txt>`

指定保存具有系统凭据的文件的位置。此选项不用于 ` -cmd generate-fc-` 分区。

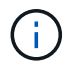

仅支持 ASCII 编码的文本文件。

• URI 格式(ontap\_windows|vmware\_Linux\_Cisco\_Brocade ): //[ ( < 用户 >><domain\_user> ) ] (: (< 密码 >|\* ) ]@ ) (< 主机名 >><IP> )

指定控制器或主机的系统类型, IP 地址和凭据。如果提供的密码为 ` \*` ,或者未提供任何密码,则系统会 提示用户在命令行中输入密码。

• ` 源存储器`

指定要用于生成 FC 分区计划的源控制器的 IP 地址,以逗号分隔。

• ` -dest-sVM`

指定要用于生成 FC 分区计划的目标集群模式 Data ONTAP SVM ,其格式为 ` *cluster-name* : *SVM-name*`  $\circ$ 

• ` -fc-switches`

列出了必须为其生成 FC 分区计划的 FC 交换机。它是一个以逗号分隔的交换机标识符列表。对于 Cisco , FC 交换机应格式化为 ` 交换机 -IP: vsan-id\_`; 对于 Brocade , FC 交换机应格式化为 ` 交换机 -IP\_` 。 例如, 10.61.187.6: 200, 10.61.187.7: 200 (Cisco)或 10.61.187.4, 10.61.187.5 (Brocade)

• ` -fc-switchs-target`

指定必须为其生成 FC 分区计划的 FC 交换机(已连接到集群)的列表。它是按与原始 FC 交换机( -fc -switches )相同的顺序列出的目标交换机标识符的逗号分隔列表。系统将为添加到 fc-switches 参数列表中 的每个原始交换机生成 FC 分区脚本。这是一个可选参数。

对于 FC Zone Planner , 输入清单 XMLs 将作为未命名参数提供。

收集清单并生成清单报告

您可以收集有关 Data ONTAP 系统 (集群中的 7- 模式系统和节点), 交换机, 主机和主 机应用程序的信息。通过使用此信息,您可以生成清单报告,其中包含用于过渡评估的 7- 模式系统,主机和主机应用程序的详细信息。

- 您必须已从 NetApp 支持站点下载 it.exe 文件。
- 您必须具有需要清单报告的存储系统和主机的用户名,密码和 IP 地址。
- 存储系统和主机的用户名必须具有足够的权限才能执行命令。
- 如果要添加多个系统以进行清单收集,则必须已创建一个以 ASCII 或 UTF-8 格式编码并包含系统详细信息 的文本文件,每行一个系统。

每个系统详细信息必须采用以下格式:

` ( ontap windows|vmware Linux Cisco Brocade ) : //[ ( domain userl\\_user ) : [ 密码 ]@ ) ( host name  $ip$  )  $\ddot$ 

如果您提供 ` \*` 作为密码,则系统会提示您在命令行中输入密码。

- 必须配置所有功能并启用其许可证,以便工作簿可以包含有关这些功能的清单信息。
- 所有存储系统配置(例如 CIFS 共享名称,用户名和组名称)都必须采用 UTF-8 格式。
- 对于 FC 分区计划, 7- 模式系统和主机必须连接到交换机。

集群可以连接到与 7- 模式系统相同的交换机,也可以连接到同一网络结构中的新交换机。

清单收集工具最多可以同时从四个控制器和 20 个主机收集配置信息。但是,对于具有配额, qtree ,导出或 UNIX 用户和组的扩展配置,可能需要很长时间才能生成清单报告。

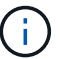

您应避免在高峰时段对活动存储控制器执行清单收集操作。

1. 在 Windows 命令提示符中,导航到清单收集工具的下载路径。

2. 使用系统 IP 地址和凭据运行 ICT 命令以生成清单报告:

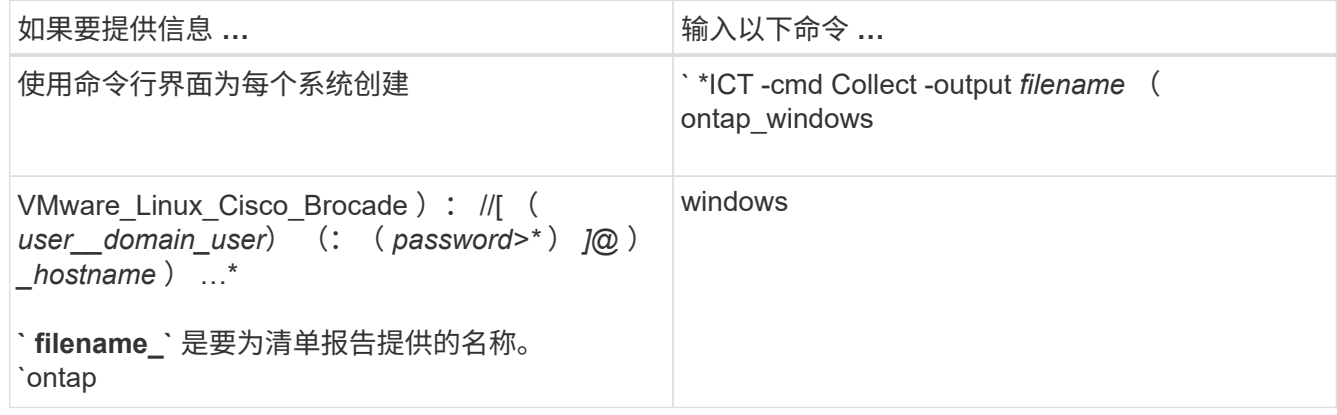

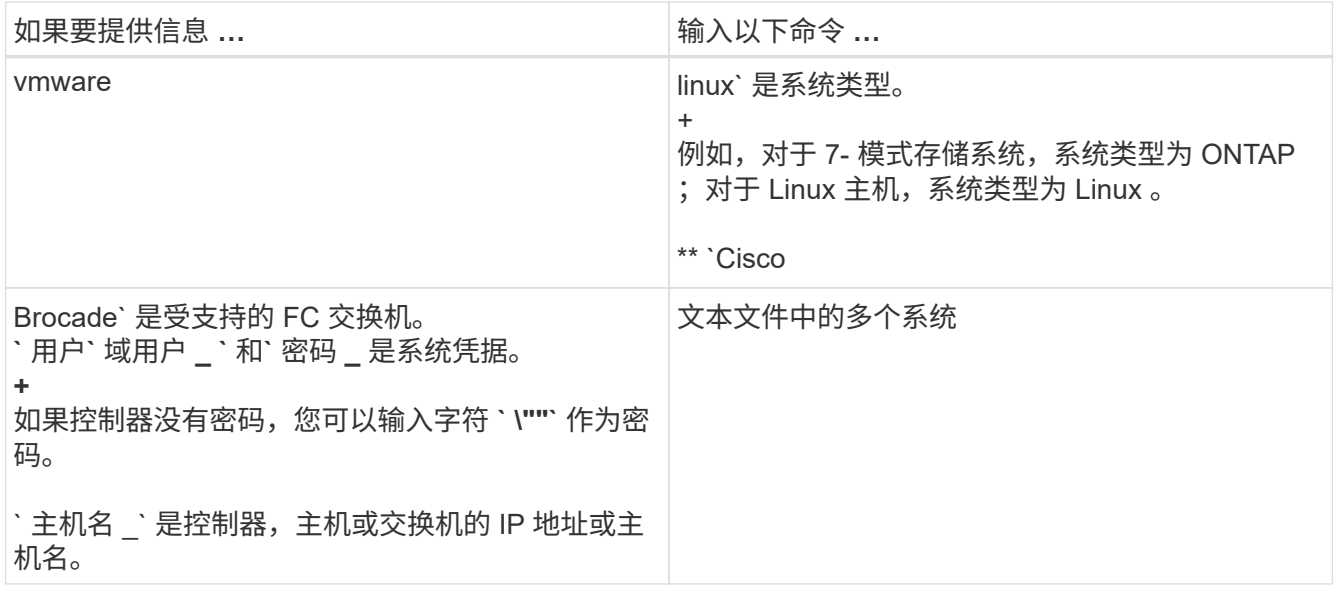

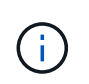

如果存储系统运行的是 Windows 7 或更高版本,并且您对存储清单报告输出 XML 文件的文 件夹拥有有限的权限,则输出文件会自动存储在 VirtualStore 目录中,并且应用程序会照 常运行。

清单报告是为存储系统和 Linux 主机创建的。生成的报告为 collected data.xml 和 collected data InventoryWorkbook.xml:

ict --cmd collect --output collected\_data ontap://root:test123@hostname1 linux://root@hostname2

此时将显示收集每个控制器的清单信息所需的估计时间。

清单工作簿和清单报告以 XML 格式生成。

3. 使用 Microsoft Office 2007 或更高版本在 Microsoft Excel 中查看清单工作簿。

您可以将清单报告 XML 导入到 7- 模式过渡工具中,以评估 7- 模式控制器和主机的特性和功能,并确定这些特 性和功能在选择进行过渡的集群模式 Data ONTAP 版本中的工作方式。

# 正在生成 **FC** 分区计划

收集有关 Data ONTAP 系统,主机和 FC 交换机的信息后,您可以生成 FC 分区计划,用 于在迁移后配置集群中的交换机。

- 7- 模式系统,主机和集群必须连接到交换机。
- 必须收集有关集群, SVM , FCP LIF 和交换机的信息。

集群可以连接到与 7- 模式系统相同的交换机,也可以连接到同一网络结构中的新交换机。

[支持用](#page-307-0)[于](#page-307-0)[生成](#page-307-0) [FC](#page-307-0) [分](#page-307-0)[区](#page-307-0)[计](#page-307-0)[划](#page-307-0)[的配置](#page-307-0)

步骤

1. 在 CLI 中,导航到 ICT 目录。

2. 从 CLI 生成 FC 分区计划:

` \* ict -cmd generate-fc-zones -source-filers *7-mode-ip17mode-ip2* -dest-svm *cluster-name* : *vservername* -fc-switches *switch-name* : *vsan -id1* , *vsan -id2* 7mode\_cdot\_switch\_inventory.xml\*`

您必须输入 Cisco 交换机的 VSAN ID 。

```
...bin\ict>ict --cmd generate-fc-zones --source-filers system1, system2
--dest-svm vs1:fc_zone1
  --fc-switches brocade-1,brocade-2 7mode_cdot_switch_inventory.xml
```
FC 分区计划包含在 7- 模式系统上根据 igroup 配置创建的分区。每个分区都包含一个启动程序 WWPN 和多 个 SVM 目标 WWPN 。

在基于副本的过渡中,您可以在预转换读 / 写模式期间使用 FC 分区计划配置分区,以便使用测试主机验证集群 配置,或者在转换阶段之后使用 FC 分区计划提供对集群启动程序主机的数据访问。

在无副本过渡中,您必须使用 FC 分区计划配置分区,以便对启动程序主机和目标进行分组,以便在应用配置阶 段从集群提供数据访问。

# 收集和评估命令

清单收集工具( ICT )使用一系列命令从控制器, 主机和 FC 交换机收集清单信息, 以生 成清单 XML 报告;评估这些系统的特性和功能;和确定了这些特性和功能在选择进行过 渡的集群模式 Data ONTAP 版本中的工作原理。

### **ONTAP 7-** 模式 **API**

- aggr-list-info
- cf-status
- cifs-homedir-paths-get
- cifs-list-config
- cifs-nbalias-name-get
- cifs-share-acl-list-iter-start
- cifs-share-list-iter-start
- cifs-status
- d磁盘列表信息
- fcp-adapter-list-info
- fpolicy-list-info
- igroup-list-info
- iscsi-interface-list-info
- iscsi-node-get-name
- license-list-info
- license-v2-list-info
- lun-get-comment
- lun-list-info
- lun-map-list-info
- net-config-get-active
- nfs-exportfs-list-rules
- nfs-exportfs-list-rules-2
- nfs-exportfs-list-rules-2
- nfs-status
- options-get
- options-list-info
- qtree-list-iter-start
- quota-list-entries-iter-start
- quota-report-iter-start
- regology-list-info-iter-start
- sis-status
- snapmirror-get-status
- snapmirror-list-schedule
- snapmirror-list-sync-schedule
- snapshot-get-schedule
- snapshot-list-info
- snapshot-volume-info
- snapvault-primary-relationship-status-list-iter-start
- snapvault-secondary relationship-status-list-iter-start
- snmp-status
- storage-disk-get-iter
- ssystem-available-reply-transfers
- ssystem-get-info
- ssystem-get-ontapi-version
- ssystem-get-version
- useradmin 组列表
- useradmin role-list
- useradmin 用户列表
- vFiler-get-allowed-protocols
- vFiler-get-status
- vFiler-list-info
- volume-charmap-get
- volume-get-filer-info
- volume-get-language
- volume-list-info-iter-start
- volume-options-list-info

### **ONTAP 7-** 模式命令行界面

- CIFS 共享
- IC 主显示
- ifconfig -a
- ifconfig VIP
- ifgrp status
- ls \$volumes\_path/metadir/slag/
- printflag wafl\_metadata\_visible
- \* rdfile \$root vol/etc/cifsconfig share.cfg
- rdfile \$root\_vol/etc/group
- rdfile \$root\_vol/etc/hosts
- rdfile \$root\_vol/etc/krb5auto.conf
- rdfile \$root\_vol/etc/mcrc
- \* rdfile \$root vol/etc/netgroup
- \* rdfile \$root vol/etc/nsswitch.conf
- rdfile \$root\_vol/etc/passwd
- rdfile \$root\_vol/etc/resolv.conf
- \* rdfile \$root vol/etc/snapmirror.conf
- rdfile \$root\_vol/etc/symlink.translations
- rdfile \$root\_vol/etc/usermap.cfg
- \* rdfile \$vfiler root/etc/cifsconfig share.cfg
- rdfile \$vfiler root/etc/group
- \* rdfile \$vfiler root/etc/hosts
- rdfile \$vfiler\_root/etc/krb5auto.conf
- rdfile \$vfiler\_root/etc/MCRC
- rdfile \$vfiler\_root/etc/netgroup
- \* rdfile \$vfiler root/etc/nsswitch.conf
- \* rdfile \$vfiler root/etc/passwd
- \* rdfile \$vfiler root/etc/resolv.conf
- \* rdfile \$vfiler root/etc/snapmirror.conf
- rdfile \$vfiler root/etc/symlink.translations
- rdfile \$vfiler\_root/etc/usermap.cfg
- RLM 状态
- 路由状态
- route -SN
- setflag WAFL metadata visible 0
- setflag WAFL metadata visible 1
- SnapVault status -l`
- ssysconfig -a
- 正常运行时间
- vFiler 状态 -A
- VLAN 统计

### **ONTAP 7-** 模式 **NetApp** 易管理性 **SDK**

- cluster-identity-get
- cluster-node-get-iter
- fcp-adapter-get-iter
- fcp-initiator-get-iter
- fcp-interface-get-iter
- lun-get-iter
- lun-map-get-iter
- net-interface-get-iter
- ssystem-get-node-info-iter
- ssystem-get-version
- volume-get-iter
- vserver-get-iter

#### **Windows**

- `HKEY\_LOCAL\_MACHINE \\SOFTWARE\\NetApp\*
- HKEY\_LOCAL\_MACHINE \\SOFTWARE\\Wow6432Node\\Microsoft \\Windows\CurrentVersion\\卸 载
- s从 MPIO Registered DSM 中选择 \*
- s选择 \* 从以下位置选择: sfluster\_cluster
- s选择 \* 从 MSCluster\_Disk
- s选择 \* 从 MSCluster Node
- s选择 \* 从 MSCluster NodeToActiveResource 中选择
- s选择 \* 从 MSCluster\_Resource 中选择
- s选择 \* 从 MSCluster ResourceToDisk
- s从 MSFC\_FCAdapterHBAAttributes 中选择 \*
- s选择 \* 来自 MSFC FibrePortHBAAttributes
- s选择 \* 来自 MSiSCSI HBAInformation
- s选择 \* 从 MSiSCSIInitiator MethodClass
- s从 Win32\_ComputerSystem 中选择 \*
- s从 Win32\_DiskDrive 中选择 \*
- s从 Win32 OperatingSystem 中选择 \*
- \* s从 Win32 PnPSignedDriver 中选择 \* ,其中 DeviceClass = "SCSIADAPTER"
- s从 Win32\_Product 中选择 \*

### **Linux** 命令行界面

- blkid
- cat /boot/grub/device.map
- cat /etc/grub.conf
- cat /etc/iscsi/initiatorname.iscsi
- cman\_tool 节点
- cman\_tool 状态
- df -h
- dmidecode -t system
- 查找 /etc -maxdepth 1 -name \* -release -type f -print -exec cat -v  $\{\}$  \;
- 表示 /sys/block/sd\* 中的文件;执行 echo \$ { file/#\/sys } ; scsi\_id -p 0x80 -g  $-x$  -a -s  $\frac{1}{2}$  { file/#\/sys } ; Done
- •表示 /sys/class/scsi\_host/'&'\* 中的文件; do echo ; for ent in \$ { file } /'&\* ; do echo -n "\$ent : " ; if [ -f "\$ { ent } " ; then if [ -r "\$ { ent } "

```
]; then cat -v -s $ { ent } 2>/dev/null; if " ! = "0"; 然后是 echo; fi
  ; fi ; else echo ; FI ; Done ; Done
 • 表示 /sys/class/fc host/'ase* 中的文件; do echo ; for ent in $ { file } /'&*
  ; do echo -n "$ent : " ; if ( -f "$ { ent } " ); then if ( -r "$ { ent
  } "); then cat -v -s $ { ent } 2>/dev/null ; if " ! = "0";然后是 echo ;
  fi ; fi ; else echo ; FI ; Done ; Done
 • iscsiadm -m node
 • lsb_release -a
 • lvdisplay -m
 • m挂载
 • rpm -qa -qf "%{ name } _% { summary } _% { vendor } _% { PROVIDEVERSION }
  \ln"
 • sanlun fcp show adapter -v
 • sanlun lun show -pv
 • sanlun lun show -v
 • sanlun 版本
 • sA_VERSION
 • sfdisk -us -l
 • uname -a
 • vxclusstadm nidmap
 • vxclusstadm -v nodestate
VMware 命令行界面
 • esxcfg-info -a -F xml
 • esxcfg-mpath -l
 • esxcfg-scsidevs -a
 • esxcfg-scsidevs -l
 • esxcli software vib get
 • find /proc/scsi -type f while read line ; do echo $line ; cat $line ; done
 • sA_VERSION
 • uname -m
 • uname -n
 • ` /usr/lib/vmware/vmkmgmt_keyval/vmkmgmt_keyval -a`
 • ` /usr/lib/vmware/vm-support/bin/dump-vmdk-rdm-info.sh $vmx_paths`
 • vim-cmd /vmsvc/getallvms
```

```
• vim-cmd vmsvc/snapshot.get $VM_IDs
```
- vmkload\_mod -s nmp
- vmware -l
- vmware -v

**Cisco** 命令行界面

- s如何使用 fcdomain domain-list
- s如何使用 FLOGI 数据库
- s如何切换名称
- s如何使用版本
- s如何使用 vSAN
- s如何使用区域集
- s区域集如何处于活动状态
- uname -m
- nssshow
- sswitchshow
- ve版本
- 区域集
- vim-cmd vmsvc/snapshot.get \$VM\_IDs
- vmkload\_mod -s nmp
- vmware -l
- vmware -v

# **Brocade** 命令行界面

- nssshow
- sswitchshow
- ve版本
- 区域集

从何处查找有关过渡评估的信息

您可以在中找到有关评估存储系统,主机和主机应用程序以验证它们是否已做好过渡准备 的信息 ["](http://docs.netapp.com/us-en/ontap-7mode-transition/copy-based/index.html)[《](http://docs.netapp.com/us-en/ontap-7mode-transition/copy-based/index.html) [7-](http://docs.netapp.com/us-en/ontap-7mode-transition/copy-based/index.html) [模式过渡工具](http://docs.netapp.com/us-en/ontap-7mode-transition/copy-based/index.html)[基于副](http://docs.netapp.com/us-en/ontap-7mode-transition/copy-based/index.html)[本的过渡指南》](http://docs.netapp.com/us-en/ontap-7mode-transition/copy-based/index.html)["](http://docs.netapp.com/us-en/ontap-7mode-transition/copy-based/index.html)。本指南详细介绍了如何导入为控制器 和主机创建的清单报告,以及如何评估这些控制器和主机以验证它们是否已做好过渡准 备。

# 使用 **SnapMirror ®** 技术的 **7-** 模式数据过渡

介绍如何使用 SnapMirror 命令将数据从 7- 模式系统过渡到 ONTAP 。

# 使用 **SnapMirror** 过渡 **7-** 模式卷

从ONTAP 9.12.1开始、您无法再使用SnapMirror技术过渡7-模式卷。

但是、对于ONTAP 9.11.1及更早版本、您可以使用集群模式Data ONTAP SnapMirror命令将NAS和SAN环境中 的7-模式卷过渡到集群模式Data ONTAP 卷。过渡完成后、您必须在集群上设置协议、服务和其他配置。

\*建议:\*对于ONTAP 9.11.1及更早版本、您应使用7-模式过渡工具进行基于副本的过渡、以过渡7-模式卷、因为 该工具提供了预检查功能、可在迁移过程的每个步骤中验证7-模式和集群、这有助于避免许多潜在问题。该工具 可显著简化所有协议、网络和服务配置的迁移以及数据迁移。

### ["](http://docs.netapp.com/us-en/ontap-7mode-transition/releasenotes.html)[《](http://docs.netapp.com/us-en/ontap-7mode-transition/releasenotes.html) [7-](http://docs.netapp.com/us-en/ontap-7mode-transition/releasenotes.html) [模式过渡工具发行说明》](http://docs.netapp.com/us-en/ontap-7mode-transition/releasenotes.html)["](http://docs.netapp.com/us-en/ontap-7mode-transition/releasenotes.html)

此操作步骤提供了使用 SnapMirror 进行过渡时必须执行的高级任务。

在升级到ONTAP 9.12.1之前、您必须执行以下操作:

步骤

 $(i)$ 

- 1. 运行以下命令以使SnapMirror目标卷可写: snapmirror break
	- 2. 运行以下命令以删除所有TDP SnapMirror关系: snapmirror delete
- 1. [验证](#page-320-0)[您计](#page-320-0)[划](#page-320-0)[过渡的卷](#page-320-0)[是](#page-320-0)[否](#page-320-0)[受](#page-320-0)[支持](#page-320-0) [用](#page-320-0)[于](#page-320-0)[过渡](#page-320-0)。
- 2. [准](#page-324-0)[备](#page-324-0) [7-](#page-324-0) [模式系统以进行过渡。](#page-324-0)
- 3. [准](#page-325-0)[备集群以进行过渡。](#page-325-0)
- 4. [在](#page-326-0) [7-](#page-326-0) [模式系统](#page-326-0)[之](#page-326-0)[间创建过渡](#page-326-0)[对](#page-326-0)[等关系](#page-326-0) [源](#page-326-0)[和](#page-326-0) [SVM](#page-326-0) [作](#page-326-0)[为](#page-326-0)[目标](#page-326-0)。
- 5. [将数据](#page-329-0)[从](#page-329-0) [7-](#page-329-0) [模式卷复制到集群模式卷](#page-329-0) [通](#page-329-0)[过](#page-329-0)[在之](#page-329-0)[间创建](#page-329-0) [SnapMirror](#page-329-0) [关系](#page-329-0)[来](#page-329-0)[创建](#page-329-0) [Data ONTAP](#page-329-0) [卷](#page-329-0) [两个](#page-329-0)[卷](#page-329-0)。

数据迁移完成后,您必须执行以下任务:

• 可选: 在 SVM 上创建数据 LIF 以启用客户端访问。

["](https://docs.netapp.com/us-en/ontap/networking/index.html)[网络](https://docs.netapp.com/us-en/ontap/networking/index.html)[和](https://docs.netapp.com/us-en/ontap/networking/index.html) [LIF](https://docs.netapp.com/us-en/ontap/networking/index.html) [管理](https://docs.netapp.com/us-en/ontap/networking/index.html)["](https://docs.netapp.com/us-en/ontap/networking/index.html)。

- 在 SVM 上配置协议,网络和服务。
	- ["](https://docs.netapp.com/us-en/ontap/networking/index.html)[网络](https://docs.netapp.com/us-en/ontap/networking/index.html)[和](https://docs.netapp.com/us-en/ontap/networking/index.html) [LIF](https://docs.netapp.com/us-en/ontap/networking/index.html) [管理](https://docs.netapp.com/us-en/ontap/networking/index.html)["](https://docs.netapp.com/us-en/ontap/networking/index.html)。
	- ["SMB/CIFS](http://docs.netapp.com/ontap-9/topic/com.netapp.doc.cdot-famg-cifs/home.html) [管理](http://docs.netapp.com/ontap-9/topic/com.netapp.doc.cdot-famg-cifs/home.html)["](http://docs.netapp.com/ontap-9/topic/com.netapp.doc.cdot-famg-cifs/home.html)
	- ["NFS](https://docs.netapp.com/ontap-9/topic/com.netapp.doc.cdot-famg-nfs/home.html) [管理](https://docs.netapp.com/ontap-9/topic/com.netapp.doc.cdot-famg-nfs/home.html)["](https://docs.netapp.com/ontap-9/topic/com.netapp.doc.cdot-famg-nfs/home.html)
- 创建 igroup 并映射 LUN

• 如果要过渡包含 LUN 的卷,则必须先在主机上执行所需的过渡后任务,然后才能还原对过渡后的集群模式 Data ONTAP 卷的访问。

["SAN](http://docs.netapp.com/ontap-9/topic/com.netapp.doc.dot-7mtt-sanspl/home.html) [主机过渡和修复](http://docs.netapp.com/ontap-9/topic/com.netapp.doc.dot-7mtt-sanspl/home.html)["](http://docs.netapp.com/ontap-9/topic/com.netapp.doc.dot-7mtt-sanspl/home.html)

["NetApp](https://mysupport.netapp.com/site/global/dashboard) [支持](https://mysupport.netapp.com/site/global/dashboard)["](https://mysupport.netapp.com/site/global/dashboard)

<span id="page-320-0"></span>规划过渡

在将数据从 7- 模式卷复制到集群模式 ONTAP 卷之前,您必须了解何时使用 SnapMirror 执行过渡,并查看有关支持的 7- 模式版本和支持的过渡卷的信息。您还必须了解某些过渡 注意事项。

如果存在任何过渡问题,您应查看过渡目标版本的 *Release Notes*。

["](https://library.netapp.com/ecmdocs/ECMLP2492508/html/frameset.html)[《](https://library.netapp.com/ecmdocs/ECMLP2492508/html/frameset.html) [ONTAP 9](https://library.netapp.com/ecmdocs/ECMLP2492508/html/frameset.html) [发行说明》](https://library.netapp.com/ecmdocs/ECMLP2492508/html/frameset.html)["](https://library.netapp.com/ecmdocs/ECMLP2492508/html/frameset.html)

以下版本支持 7- 模式卷和集群模式 ONTAP 卷之间的 SnapMirror 关系:

- ONTAP 9.8 及更高版本
- ONTAP 9.7P2 及更高版本 9.7
- ONTAP 9.6P7 及更高版本 9.6
- ONTAP 9.0 到 ONTAP 9.5
- ONTAP 9.9.1及更高版本
- ONTAP 9.10.1及更高版本

从ONTAP 9.12.1开始、您无法再使用SnapMirror技术过渡7-模式卷。

在以下情况下,您可以使用 SnapMirror 过渡数据:

- 7- 模式过渡工具不支持您的过渡要求;例如, 7- 模式过渡工具需要的 Windows 或 Linux 主机可能在您的环 境中不可用。
- 建议: \* 您应使用 7- 模式过渡工具过渡 7- 模式卷,因为该工具提供了预检查来验证过渡的可行性,并迁移 所有协议,网络和服务配置以及数据。

您可以安装并使用 7- 模式过渡工具执行过渡预检查,然后使用 SnapMirror 命令执行从 7- 模式卷到集群模 式 ONTAP 卷的数据迁移。

・集群和 Storage Virtual Machine ( SVM )已配置完毕,只需将数据从 7- 模式卷过渡到集群模式 ONTAP 卷 即可。

不支持过渡的功能和卷

您不能过渡某些 7- 模式卷(例如传统卷)和某些 7- 模式功能(例如同步 SnapMirror 关系 ),因为某些功能可能在集群模式 Data ONTAP 中不可用。

只能将 7- 模式卷过渡到 SVM 。

您不能过渡以下 7- 模式卷或配置:

- 受限或脱机卷
- 传统卷
- ・具有 NFS 到 CIFS 字符映射( charmap )的卷
- 具有存储级别访问防护配置的卷
- 包含具有存储级别访问防护配置的 qtree 的卷

如果目标集群运行的是 Data ONTAP 8.3.1 或更高版本,则可以过渡包含此配置的 qtree 的卷。

- 启用了 no\_i2p 选项的卷。
- FlexCache 卷
- 具有 32 位 Snapshot 副本的 32 位卷和 64 位卷 如果目标集群运行的是 Data ONTAP 8.3 或 稍后
- FlexClone 卷

FlexClone 卷可以作为 FlexVol 卷进行过渡,但克隆层次结构和存储效率将会丢失。

- vFiler 单元的根卷,其中根卷基于属于默认 vFiler 单元的 qtree
- 同步 SnapMirror 配置
- qtree SnapMirror 关系
- IPv6 配置
- SnapVault 关系
- SnapMirror 的网络压缩
- 将目标卷还原到特定 Snapshot 副本 ( snapmirror break -s command )
- 卷移动操作

**SAN** 过渡不支持的功能

您应了解集群模式 Data ONTAP 不支持的 7- 模式 SAN 功能,以便在过渡之前采取任何必 要的措施。

集群模式 Data ONTAP 不支持以下 7- 模式 SAN 功能:

• Snapshot 副本支持的 LUN 克隆

任何还原操作都不支持 Snapshot 副本中存在的 Snapshot 副本支持的 LUN 克隆。在集群模式 Data ONTAP 中无法访问这些 LUN 。过渡前,必须拆分或删除 7- 模式 Snapshot 副本支持的 LUN 克隆。

• ostype 为 vld , image 或 任何用户定义的字符串 lun 的 LUN

过渡前,您必须更改此类 LUN 的操作系统类型或删除这些 LUN 。

• LUN 克隆拆分

过渡前,您必须等待活动的 LUN 克隆拆分操作完成或中止 LUN 克隆拆分并删除 LUN 。

• 命令 lun share

集群模式 Data ONTAP 不支持通过 NAS 协议共享 LUN 。

• SnapValidator

过渡时的 **7-** 模式版本要求

您应了解支持过渡到集群模式 Data ONTAP 8.3 或更高版本的 7- 模式 Data ONTAP 版 本。

如果 7- 模式系统只有 64 位聚合和卷,则可以将卷从运行以下 7- 模式版本的系统过渡到集群模式 Data ONTAP 8.3 或更高版本:

- Data ONTAP 8.0
- Data ONTAP 8.0.1
- Data ONTAP 8.0.2
- Data ONTAP 8.0.3
- Data ONTAP 8.0.4
- Data ONTAP 8.0.5
- Data ONTAP 8.1
- Data ONTAP 8.1.2
- Data ONTAP 8 1.3
- Data ONTAP 8.1.4
- Data ONTAP 8.2
- Data ONTAP 8.2.1
- Data ONTAP 822
- Data ONTAP 8.2.3
- Data ONTAP 8.2.4
- Data ONTAP 8.2.5

如果 7- 模式系统运行的是 Data ONTAP 8.0.x , 8.1.x 或 8.2 , 并且具有 32 位聚合或具有 32 位 Snapshot 副本 的卷,则必须升级到 8.1.4 P4 或 8.2.1 。升级后,必须将 32 位聚合扩展到 64 位,然后查找并删除任何 32 位数 据。

在过渡到集群模式 Data ONTAP 8.3 或更高版本之前,必须将以下 7- 模式版本升级到 Data ONTAP 8.1.4 P4 :

- Data ONTAP 7.3.3
- Data ONTAP 7.3.4
- Data ONTAP 7.3.5
- Data ONTAP 7.3.6
- Data ONTAP 7.3.7

使用 **SnapMirror** 进行过渡的注意事项

在 7- 模式系统中同时运行 SnapMirror 或 SnapVault 操作时,您必须了解某些注意事项, 例如并发 SnapMirror 传输的最大数量,数据复制计划以及使用多个路径进行过渡。

并发 **SnapMirror** 传输的最大数量

过渡期间, 7- 模式和 ONTAP 系统支持的并发 SnapMirror 传输的最大数量取决于特定存储系统型号允许的卷 SnapMirror 复制操作的数量。

有关您的系统型号的并发卷 SnapMirror 传输的最大数量的信息,请参见 ["](https://library.netapp.com/ecm/ecm_get_file/ECMP1635994)[《](https://library.netapp.com/ecm/ecm_get_file/ECMP1635994) [Data ONTAP](https://library.netapp.com/ecm/ecm_get_file/ECMP1635994) [数据保护联机备份和](https://library.netapp.com/ecm/ecm_get_file/ECMP1635994) [恢](https://library.netapp.com/ecm/ecm_get_file/ECMP1635994)[复指南》](https://library.netapp.com/ecm/ecm_get_file/ECMP1635994) [7-](https://library.netapp.com/ecm/ecm_get_file/ECMP1635994) [模式](https://library.netapp.com/ecm/ecm_get_file/ECMP1635994)["](https://library.netapp.com/ecm/ecm_get_file/ECMP1635994)。

数据复制计划

过渡操作的数据复制计划不应与 7- 模式系统上运行的 SnapMirror 或 SnapVault 操作的现有计划重叠。

使用多个路径进行过渡

您可以使用数据复制 IP 地址和多路径 IP 地址指定两个过渡路径。但是,这两个路径只能用于负载平衡,而不能 用于故障转移。

过渡 **SAN** 卷时的空间注意事项

过渡期间,您必须确保卷中有足够的可用空间。除了存储数据和 Snapshot 副本所需的空 间之外,过渡过程还需要每个 LUN 1 MB 的空间来更新某些文件系统元数据。

转换之前,您可以在 7- 模式卷上使用 df -h 命令验证卷中的每个 LUN 是否有 1 MB 的可用空间。如果卷没有 足够的可用空间,则必须向 7- 模式卷添加所需的空间量。

如果由于目标卷上缺少空间而导致 LUN 过渡失败,则会生成以下 EMS 消息: LUN.vol.proc.fail.no.space: 由于空间不足,对卷 vol1 中 LUN 的处理失败 。

在这种情况下,您必须在目标卷上将 filesys-size-fixed 属性设置为 false ,然后为卷中的每个 LUN 添加 1 MB 的可用空间。

如果卷包含预留了空间的 LUN ,则将每个 LUN 的卷增加 1 MB 可能无法提供足够的空间。在这种情况下,需要 添加的额外空间量是卷的 Snapshot 预留大小。向目标卷添加空间后,您可以使用 lun transition start 命令过渡 LUN 。

• 相关信息 \*

["NetApp](http://docs.netapp.com/ontap-9/index.jsp) [文档](http://docs.netapp.com/ontap-9/index.jsp)[:](http://docs.netapp.com/ontap-9/index.jsp) [ONTAP 9"](http://docs.netapp.com/ontap-9/index.jsp)

### 过渡 **SnapLock** 卷的准则

要将7-模式SnapLock 卷过渡到ONTAP 9、您必须了解这些要求和准则。

- 如果 7- 模式 SnapLock 卷包含 LUN ,则不支持过渡 SnapLock 卷。
- 在任何ONTAP 9版本(ONTAP 9.6除外)中、您都可以将7-模式SnapLock 企业卷过渡到SnapLock 企业卷。
- 在任何ONTAP 9版本(ONTAP 9.6除外)中、您都可以将7-模式SnapLock 合规性卷过渡到SnapLock 合规性 卷。
- 过渡 7- 模式卷 SnapMirror 关系时,只能对 SnapLock 企业卷使用交错过渡(先过渡二级卷,然后再过渡主 卷)。

只有 SnapLock 企业卷支持 7- 模式主卷和 ONTAP 二级卷之间的 SnapMirror 灾难恢复 (DR ) 关系, 但 SnapLock 合规性卷不支持这种关系。

[在](#page-336-0)[交](#page-336-0)[错](#page-336-0)[配置中过渡卷](#page-336-0)[SnapMirror](#page-336-0)[关系](#page-336-0)

• 您必须通过并行过渡主卷和二级卷来过渡 SnapLock Compliance 卷之间的 7- 模式卷 SnapMirror 关系。

[正在并](#page-350-0)[行过渡卷](#page-350-0)[SnapMirror](#page-350-0)[关系](#page-350-0)

• 从ONTAP 9.10.1开始、可以在同一聚合中创建SnapLock 卷和非SnapLock卷。

要将7-模式SnapLock 卷过渡到ONTAP 9.10.1或更高版本、必须使用手动创建ONTAP 卷 -snaplock-type {non-snaplock|compliance|enterprise} 标志。手动创建卷后、使用7-模式过渡工具管理过渡。

如果使用7-模式过渡工具在ONTAP 9.10.1或更高版本中创建卷、则不会将该卷创建为SnapLock 卷、从而导 致SnapMirror基线失败。

• 相关信息 \*

["](https://docs.netapp.com/ontap-9/topic/com.netapp.doc.pow-arch-con/home.html)[使用](https://docs.netapp.com/ontap-9/topic/com.netapp.doc.pow-arch-con/home.html) [SnapLock](https://docs.netapp.com/ontap-9/topic/com.netapp.doc.pow-arch-con/home.html) [技术](https://docs.netapp.com/ontap-9/topic/com.netapp.doc.pow-arch-con/home.html)[实](https://docs.netapp.com/ontap-9/topic/com.netapp.doc.pow-arch-con/home.html)[现](https://docs.netapp.com/ontap-9/topic/com.netapp.doc.pow-arch-con/home.html)[归](https://docs.netapp.com/ontap-9/topic/com.netapp.doc.pow-arch-con/home.html)[档和合规](https://docs.netapp.com/ontap-9/topic/com.netapp.doc.pow-arch-con/home.html)[性](https://docs.netapp.com/ontap-9/topic/com.netapp.doc.pow-arch-con/home.html)["](https://docs.netapp.com/ontap-9/topic/com.netapp.doc.pow-arch-con/home.html)

<span id="page-324-0"></span>为过渡做准备

在开始过渡之前,您必须先准备 7- 模式存储系统和集群,然后再将 7- 模式卷过渡到集群 模式 Data ONTAP 。此外,还必须在 7- 模式系统和 Storage Virtual Machine ( SVM ) 之间创建过渡对等关系。

过渡的许可证要求

在将卷从 7- 模式过渡到集群模式 Data ONTAP 之前, 您必须确保 SnapMirror 在 7- 模式 存储系统上获得许可。如果要过渡 7- 模式卷 SnapMirror 关系,则源集群和目标集群也需 要 SnapMirror 许可证。

如果在 7- 模式系统上已获得 SnapMirror 许可,则可以使用相同的许可证进行过渡。如果您没有 7- 模式 SnapMirror 许可证,则可以从销售代表处获取一个临时 SnapMirror 许可证以进行过渡。

必须将在 7- 模式系统上启用的功能许可证添加到集群中。有关在集群上获取功能许可证的信息,请参见 ["](https://docs.netapp.com/ontap-9/topic/com.netapp.doc.dot-cm-sag/home.html)[《系统](https://docs.netapp.com/ontap-9/topic/com.netapp.doc.dot-cm-sag/home.html) [管理](https://docs.netapp.com/ontap-9/topic/com.netapp.doc.dot-cm-sag/home.html)[参](https://docs.netapp.com/ontap-9/topic/com.netapp.doc.dot-cm-sag/home.html)考[》](https://docs.netapp.com/ontap-9/topic/com.netapp.doc.dot-cm-sag/home.html)["](https://docs.netapp.com/ontap-9/topic/com.netapp.doc.dot-cm-sag/home.html)。

准备 **7-** 模式系统以进行过渡

开始过渡之前,您必须在 7- 模式系统上完成某些任务,例如添加 SnapMirror 许可证和 7- 模式系统以与目标集群通信。

要过渡的所有 7- 模式卷都必须联机。

- 1. 在 7- 模式系统上添加并启用 SnapMirror 许可证:
	- a. 在 7- 模式系统上添加 SnapMirror 许可证:
		- ` \* 许可证添加 *license\_code*\*`
	- ` license\_code\_cr` 是您购买的许可证代码。
	- a. 启用 SnapMirror 功能:
		- ` \* 选项 snapmirror.enable on\*`
- 2. 通过选择以下选项之一, 配置 7- 模式系统和目标集群以彼此通信:
	- <sup>将</sup> snapmirror.access 选项设置为 all 。
	- <sup>将</sup> snapmirror.access 选项的值设置为集群上所有 LIF 的 IP 地址。
	- 。如果 snapmirror.access 选项为 legacy 而 snapmirror.checkip.enable 选项为 off , 请将 SVM 名称添加到 ` /etc/snapmirror.allow` 文件中。
	- 。如果 snapmirror.access 选项为 legacy 而 snapmirror.checkip.enable 选项为 on , 请将 LIF 的 IP 地址添加到 ` /etc/snapmirror.allow` 文件中。
- 3. 根据 7- 模式系统的 Data ONTAP 版本, 执行以下步骤:
	- a. 允许所有接口上的 SnapMirror 流量:
		- ` \* options interface.blocked.snapmirror ""\*`
	- b. 如果您运行的是 Data ONTAP 7.3.7 , 8.0.3 或 8.1 版,并且使用 e0M 接口的 IP 地址作为管理 IP 地址 来与 7- 模式过渡工具进行交互,请允许在 e0M 接口上传输数据流量:
		- `\* options interface.blocked.mgmt\_data\_traffic off\*`

#### 准备集群以进行过渡

过渡 7- 模式系统之前,您必须设置集群,并确保集群满足设置 LIF 和验证过渡所需的网络 连接等要求。

• 必须已设置集群和 SVM 。

#### ["](https://docs.netapp.com/ontap-9/topic/com.netapp.doc.dot-cm-ssg/home.html)[软](https://docs.netapp.com/ontap-9/topic/com.netapp.doc.dot-cm-ssg/home.html)[件设置](https://docs.netapp.com/ontap-9/topic/com.netapp.doc.dot-cm-ssg/home.html)["](https://docs.netapp.com/ontap-9/topic/com.netapp.doc.dot-cm-ssg/home.html)

目标 SVM 不能处于 SVM 灾难恢复关系中。

- 集群必须可使用集群管理 LIF 进行访问。
- 集群必须运行状况良好,并且所有节点都不能处于接管模式。
- 要包含过渡后的卷的目标聚合必须具有 SFO 策略。
- 聚合必须位于尚未达到卷上限的节点上。
- 要在过渡卷 SnapMirror 关系时建立 SVM 对等关系,必须满足以下条件:

◦ 二级集群不应具有与主 SVM 同名的 SVM 。

◦ 主集群的 SVM 不应与二级 SVM 同名。

◦ 源 7- 模式系统的名称不应与任何已建立对等关系的本地 SVM 或 SVM 冲突。

您可以在集群的每个节点上设置默认 IP 空间或集群间 LIF 中的本地 LIF ,以便在集群和 7- 模式系统之间进行通 信。如果已设置本地 LIF ,则不必设置集群间 LIF 。如果同时设置了集群间 LIF 和本地 LIF ,则首选本地 LIF 。

1. 在集群的每个节点上创建一个集群间 LIF ,以便在集群和 7- 模式系统之间进行通信:

a. 创建集群间 LIF :

` \* 网络接口 create -vserver *svm\_name* -lif *intercluster\_lif* -role intercluster -home-node *home\_node* -home-port *home\_port* -address *ip\_address* -netmask *netmask*\*`

```
cluster1::> network interface create -vserver cluster1 -lif
intercluster_lif -role intercluster -home-node cluster1-01 -home-port
e0c -address 192.0.2.130 -netmask 255.255.255.0
```
b. 为集群间 LIF 创建静态路由:

` \* 网络路由创建 -vserver *svm\_name* -destination *ip\_address/mask* -gateway *ip\_address*\*`

cluster1::> network route create -vserver vs0 -destination 0.0.0.0/0 -gateway 10.61.208.1

c. 验证是否可以使用集群间 LIF 对 7- 模式系统执行 ping 操作:

`\* network ping -lif *intercluster\_lif* -vserver *svm\_name* -destination *remote\_inetaddress*\*`

```
cluster1::> network ping -lif intercluster lif -vserver cluster1
-destination system7mode
system7mode is alive
```
对于多路径,每个节点上必须有两个集群间 LIF 。

["](https://docs.netapp.com/us-en/ontap/networking/index.html)[网络](https://docs.netapp.com/us-en/ontap/networking/index.html)[和](https://docs.netapp.com/us-en/ontap/networking/index.html) [LIF](https://docs.netapp.com/us-en/ontap/networking/index.html) [管理](https://docs.netapp.com/us-en/ontap/networking/index.html)["](https://docs.netapp.com/us-en/ontap/networking/index.html)

相关信息 [创建过渡](#page-326-0)[对](#page-326-0)[等关系](#page-326-0)

["NetApp](https://mysupport.netapp.com/site/docs-and-kb) [文档](https://mysupport.netapp.com/site/docs-and-kb)[:](https://mysupport.netapp.com/site/docs-and-kb)[产](https://mysupport.netapp.com/site/docs-and-kb)[品库](https://mysupport.netapp.com/site/docs-and-kb) [A-Z"](https://mysupport.netapp.com/site/docs-and-kb)

<span id="page-326-0"></span>创建过渡对等关系

您必须先创建过渡对等关系,然后才能设置 SnapMirror 关系,以便在 7- 模式系统和集群

之间进行过渡。作为集群管理员,您可以使用 vserver peer transition create 命令在 anSVM 和 7- 模式系统之间创建过渡对等关系。

- 您必须确保源 7- 模式系统的名称不会与任何本地 SVM 或已建立对等关系的 SVM 冲突。
- 您必须已创建类型为 DP 的集群模式 Data ONTAP 卷, 必须将 7- 模式数据过渡到该卷。

集群模式 Data ONTAP 卷的大小必须等于或大于 7- 模式卷的大小。

- 您必须确保 SVM 名称不包含 "" 。
- 如果使用的是本地 LIF ,则必须确保满足以下条件:
	- 本地 LIF 会在默认 IP 空间中创建
	- 本地 LIF 是在其所在节点上配置的 卷驻留
	- LIF 迁移策略与卷节点相同,因此两者都可以迁移到同一目标节点

在创建过渡对等关系时,您还可以指定多路径 FQDN 或 IP 地址来平衡数据传输的负载。

步骤

1. 使用 vserver peer transition create 命令创建过渡对等关系。

2. 使用 vserver peer transition show 确认已成功创建过渡对等关系。

创建和查看过渡对等关系的示例

以下命令使用多路径地址 src1-e0d 以及本地 LIF lif1 和 lif2 在 SVM vs1 和 7- 模式系统 src1 之间创建过渡对等 关系:

```
cluster1::> vserver peer transition create -local-vserver vs1 -src-filer
-name src1 -multi-path-address src1-e0d -local-lifs lif1,lif2
```
以下示例显示了一个 SVM ( vs1) 和多个 7- 模式系统之间的过渡对等关系:

```
cluster1::> vserver peer transition create -local-vserver vs1 -src-filer
-name src3
Transition peering created
cluster1::> vserver peer transition create -local-vserver vs1 -src-filer
-name src2
Transition peering created
```
以下输出显示了 SVM vs1 的过渡对等关系:

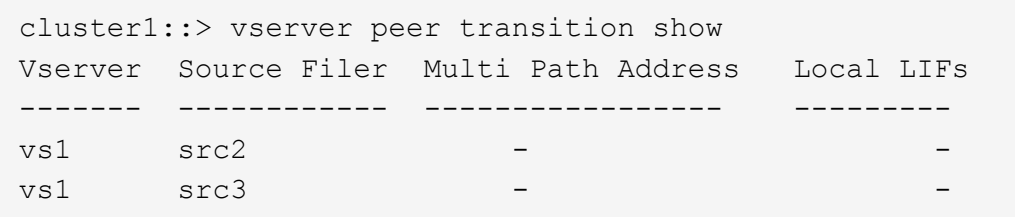

<span id="page-328-0"></span>为 **SnapMirror** 关系配置 **TCP** 窗口大小

您可以为 7- 模式卷和 ONTAP 卷之间的 SnapMirror 关系配置 TCP 窗口大小,以提高 SnapMirror 传输吞吐量,从而加快复制操作的完成速度。

SnapMirror policy 命令提供了 window-size-for-TDP 镜像 选项, 用于为 7- 模式卷和 ONTAP 卷 (TDP) 之间的 SnapMirror 关系配置 TCP 窗口大小。使用此选项,您可以配置更高 / 更低的 TCP 窗口大小。设置此选 项时,必须注意以下注意事项:

- 只能为类型为 async-mirror 的策略配置 window-size-for-TDP 镜像 选项。
- 可以将 window-size-for-TDP 镜像 选项配置为 256 KB 到 7 MB 范围。否则,配置将失败。
- window-size-for-TDP 镜像 选项的默认值为 2 MB 。

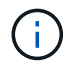

window-size-for-TDP 镜像 选项处于隐藏状态,并且选项卡完成不起作用。请务必键入完整 选项以使用它。

以下示例显示了如何为类型为 TDP 的 SnapMirror 关系配置 5 MB 的 TCP 窗口大小:

步骤

- 1. 创建类型为 async-mirror 且 TCP 窗口大小为 5 MB 的 SnapMirror 策略:
	- ` \* SnapMirror 策略 cre\*`

```
cluster01::> snapmirror policy create -vserver vserverA –policy
tdp window size policy -window-size-for-tdp-mirror 5MB -type async-
mirror
```
- 2. 创建类型为 TDP 的 SnapMirror 关系并应用策略:
	- ` \* SnapMirror cre\*`

```
cluster01::> snapmirror create -source-path filerA:volA -destination
-path vserverA:volA -type TDP -policy tdp window size policy
```
- 3. 查看 SnapMirror 策略中配置的窗口大小:
	- ` \* SnapMirror policy show\*`

cluster01::> snapmirror policy show -vserver vserverA -policy tdp window size policy -fields window-size-for-tdp-mirror

## 正在过渡卷

您可以使用 SnapMirror 技术过渡独立卷或处于数据保护关系(在卷 SnapMirror 关系中) 的卷。

如果正在进行的计划内更新因 NDO 操作(接管或聚合重新定位)而中止,则在 NDO 操作完成后,更新将自动 恢复。

如果要过渡独立卷或与 LUN 的卷 SnapMirror 关系,则必须创建 igroup 并映射 LUN 。然后,您必须在主机上执 行所需的过渡后任务,然后才能配置对过渡后的集群模式 Data ONTAP 卷的访问。

#### ["SAN](http://docs.netapp.com/ontap-9/topic/com.netapp.doc.dot-7mtt-sanspl/home.html) [主机过渡和修复](http://docs.netapp.com/ontap-9/topic/com.netapp.doc.dot-7mtt-sanspl/home.html)["](http://docs.netapp.com/ontap-9/topic/com.netapp.doc.dot-7mtt-sanspl/home.html)

#### • 相关信息 \*

[使用](#page-319-0) [SnapMirror](#page-319-0) [过渡](#page-319-0) [7-](#page-319-0) [模式卷](#page-319-0)

#### <span id="page-329-0"></span>过渡独立卷

过渡独立卷涉及创建 SnapMirror 关系,执行基线传输,执行增量更新,监控数据复制操作 ,中断 SnapMirror 关系以及将客户端访问从 7- 模式卷移动到集群模式 Data ONTAP 卷。

- 必须已设置集群和 SVM 。
- 您必须已查看有关过渡准备的信息。

#### [为](#page-324-0)[过渡](#page-324-0)[做](#page-324-0)[准](#page-324-0)[备](#page-324-0)

NetApp建议您配置目标ONTAP 卷以匹配7-模式源卷的属性。要匹配的某些属性包括:

- Volume Size:ONTAP 卷必须至少为7-模式卷的大小。
- Language: ONTAP 卷设置应与7-模式卷的设置匹配。

7-模式过渡工具会自动为ONTAP 卷配置与7-模式卷匹配的属性。

#### 步骤

- 1. 将数据从 7- 模式卷复制到集群模式 Data ONTAP 卷:
	- a. 如果要为 7- 模式系统和 SVM 之间的 SnapMirror 关系配置 TCP 窗口大小,请使用 window-sizefor-TDP mirror 选项创建类型为 async-mirror 的 SnapMirror 策略。

然后,必须将此策略应用于 7- 模式系统与 SVM 之间的 TDP SnapMirror 关系。

您可以将 TCP 窗口大小配置为 256 KB 到 7 MB ,以提高 SnapMirror 传输吞吐量,从而加快过渡副本 操作的完成速度。TCP 窗口大小的默认值为 2 MB 。

```
cluster1::> snapmirror policy create -vserver vs1 -policy tdp policy
-window-size-for-tdp-mirror 5MB -type async-mirror
```
b. 使用关系类型为 TDP 的 snapmirror create 命令在 7- 模式系统和 SVM 之间创建 SnapMirror 关 系。

如果您已创建 SnapMirror 策略来配置 TCP 窗口大小, 则必须将此策略应用于此 SnapMirror 关系。

```
cluster1::> snapmirror create -source-path system7mode:dataVol20
-destination-path vs1:dst vol -type TDP -policy tdp policy
Operation succeeded: snapmirror create the relationship with destination
vs1:dst_vol.
```
a. 使用 snapmirror initialize 命令启动基线传输。

cluster1::> snapmirror initialize -destination-path vs1:dst\_vol Operation is queued: snapmirror initialize of destination vs1:dst\_vol.

b. 使用 snapmirror show 命令监控状态。

```
cluster1::>snapmirror show -destination-path vs1:dst_vol
                                Source Path: system7mode:dataVol20
                          Destination Path: vs1:dst_vol
                         Relationship Type: TDP
                   Relationship Group Type: none
                       SnapMirror Schedule: -
                    SnapMirror Policy Type: async-mirror
                         SnapMirror Policy: DPDefault
                                Tries Limit: -
                         Throttle (KB/sec): unlimited
                               **Mirror State: Snapmirrored**
                       Relationship Status: Idle
                   File Restore File Count: -
                    File Restore File List: -
                         Transfer Snapshot: -
                         Snapshot Progress: -
                             Total Progress: -
                 Network Compression Ratio: -
                       Snapshot Checkpoint: -
                          Newest Snapshot: vs1(4080431166) dst vol.1
                 Newest Snapshot Timestamp: 10/16 02:49:03
```
Exported Snapshot: vs1(4080431166) dst vol.1 Exported Snapshot Timestamp: 10/16 02:49:03 Healthy: true Unhealthy Reason: - Constituent Relationship: false Destination Volume Node: cluster1-01 Relationship ID: 97b205a1-54ff-11e4-9f30- 005056a68289 Current Operation ID: - Transfer Type: - Transfer Error: - Current Throttle: - Current Transfer Priority: - Last Transfer Type: initialize Last Transfer Error: - Last Transfer Size: 152KB Last Transfer Network Compression Ratio: 1:1 Last Transfer Duration: 0:0:6 Last Transfer From: system7mode:dataVol20 Last Transfer End Timestamp: 10/16 02:43:53 Progress Last Updated: - Relationship Capability: 8.2 and above Lag Time: - Number of Successful Updates: 0 Number of Failed Updates: 0 Number of Successful Resyncs: 0 Number of Failed Resyncs: 0 Number of Successful Breaks: 0 Number of Failed Breaks: 0 Total Transfer Bytes: 155648 Total Transfer Time in Seconds: 6

c. 根据您是要手动更新集群模式 Data ONTAP 卷还是通过设置 SnapMirror 计划来更新此卷,请执行相应 的操作:

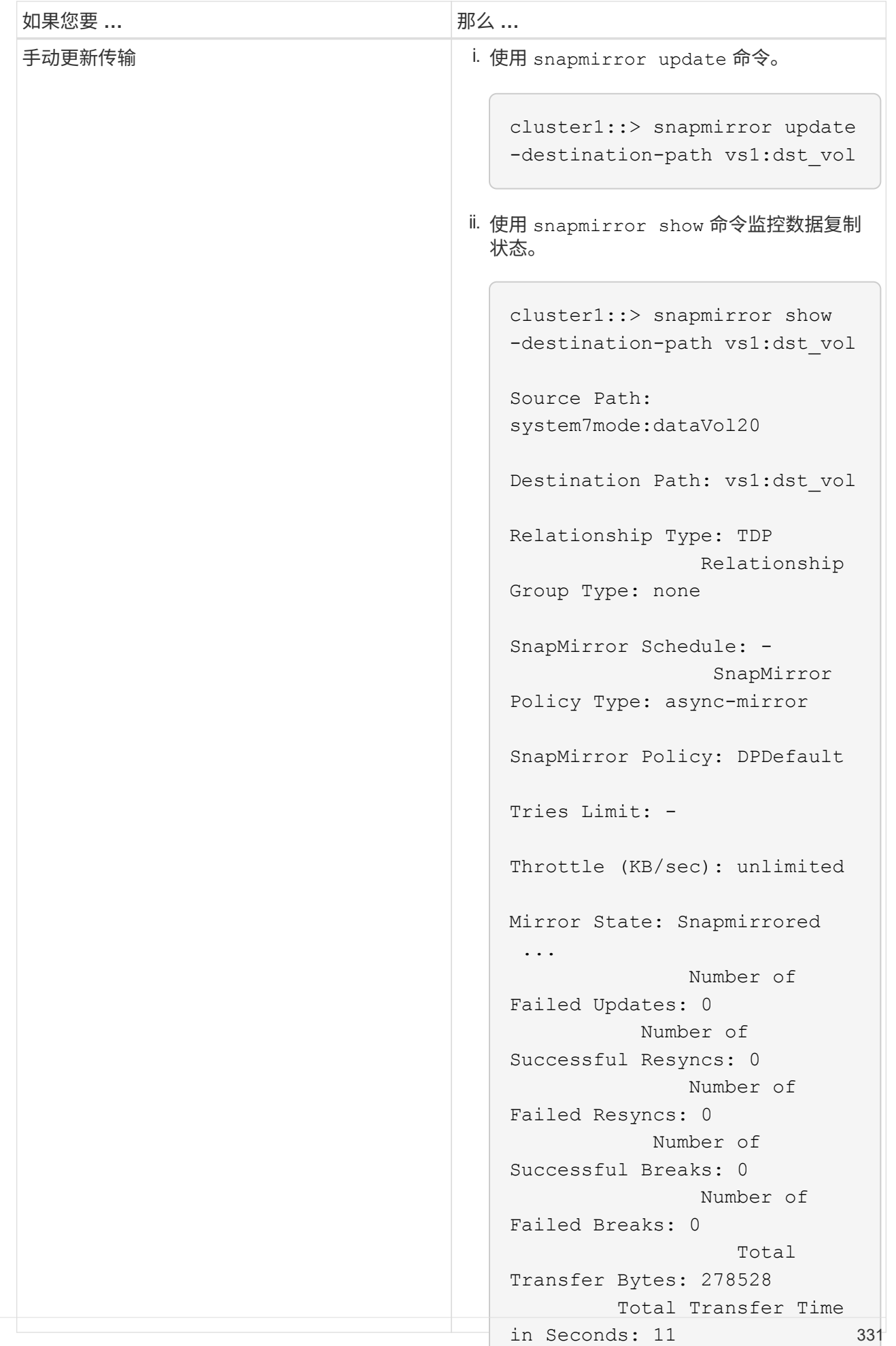

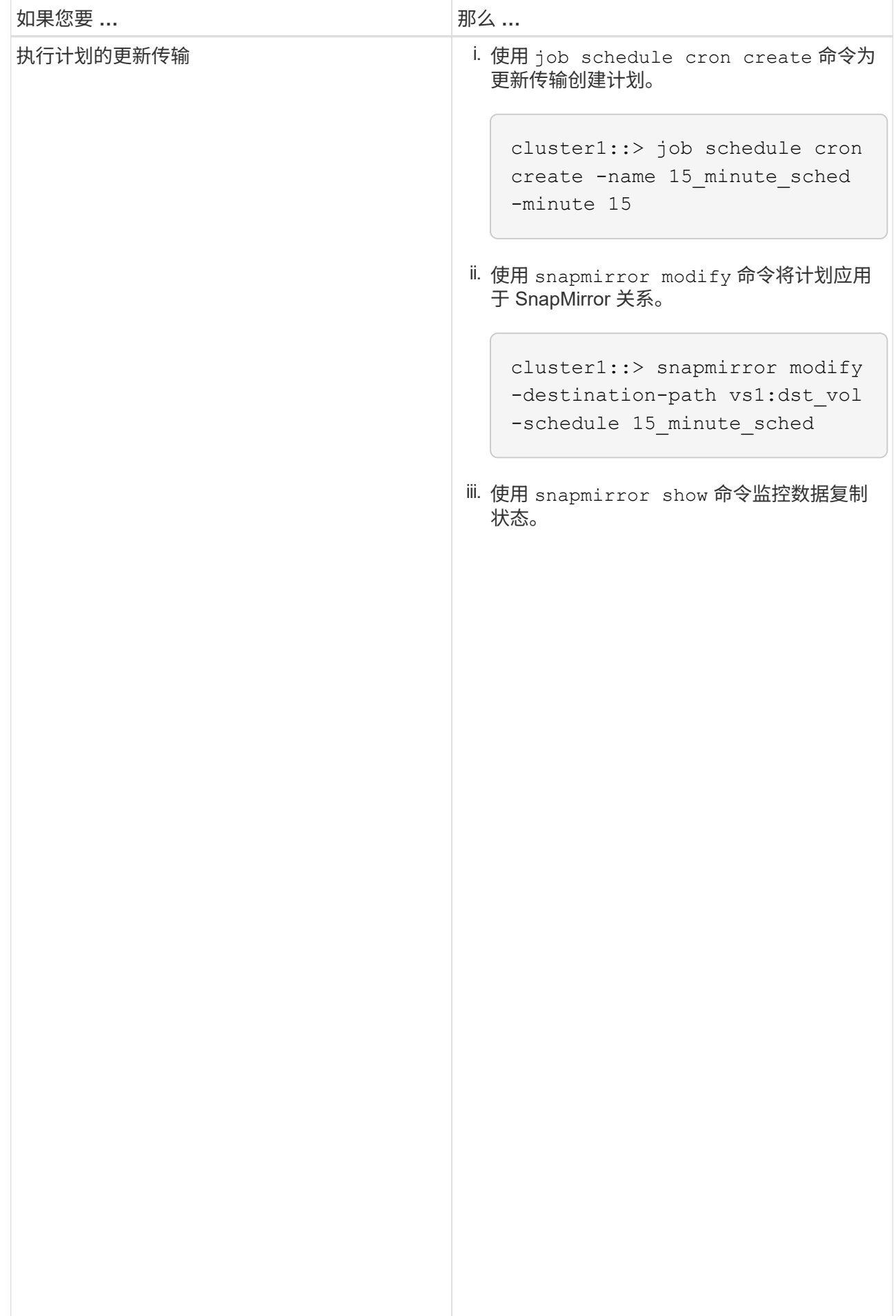

- 2. 如果您有增量传输计划,请在准备好执行转换时执行以下步骤:
	- a. 使用 snapmirror quiesce 命令禁用所有未来的更新传输。

cluster1::> snapmirror show

Source Path:

-destination-path vs1:dst\_vol cluster1::> snapmirror quiesce -destination-path vs1:dst\_vol

system7mode:dataVol20 b. 使用 snapmirror modify 命令删除 SnapMirror 计划。

cluster1::> snapmirror modify -destination-path vs1:dst\_vol -schedule ""

c. 如果您先前暂停了 SnapMirror 传输,请使用 snapmirror G子&stfine<sup>T</sup>都令启用<sup>og</sup>ffapMirror 传输。

cluster1::> snapmirror resume -destination-path vs1:dst\_vol

SnapMirror

Relationship

- Policy Type: async-mirror 3. 等待 7- 模式卷和集群模式 Data ONTAP 卷之间正在进行的任何传输完成,然后断开 7- 模式卷的客户端访问 以启动转换。
- 4. 使用 snapmirror update 命令对集群模式 Data ONTAP 卷执行最终数据更新。

Operation is queued: snapmirror update of destination vs1:dst\_vol. cluster1::> snapmirror update -destination-path vs1:dst\_vol

- Mirror State: Snapmirrored ... 5. 使用 snapmirror show 命令验证上次传输是否成功。
- 6. 使用 snapmirror break 命令中断 7- 模式卷与集群模式 Data ONTAP 卷之间的 SnapMbierer 关系。 Failed Updates: 0

cluster1::> snapmirror break -destination-path vs1:dst\_vol I Tob 60] Job succeeded: SnapMirror Break Succeeded

Failed Resyncs: 0

7. 如果您的卷配置了 LUN ,请在高级权限级别使用 lun transition 7-mode shomob命令验证 LUN 是否已 Successful Breaks: 0 过渡。

 Number of Failed Breaks: 0 您也可以在集群模式 Data ONTAP 卷上使用 lun show 命令查看已成功过渡的所有 LUN 。

to ONTAD 关之间的 SponMightel Transfer Bytes: 278528 8. 使用 snapmirror delete 命令删除 7- 模式卷与集群模式 Data ONTAP 卷之间的 SnapMirror 关系。

cluster1::> snapmirror delete -destination-path vs1:dst\_vol

9. 使用 snapmirror release 命令从 7- 模式系统中删除 SnapMirror 关系信息。

system7mode> snapmirror release dataVol20 vs1:dst\_vol

将 7- 模式系统中所有必需卷过渡到 SVM 后,必须删除 7- 模式系统与 SVM 之间的 SVM 对等关系。

• 相关信息 \*

[恢](#page-362-0)[复](#page-362-0)[失败](#page-362-0)[的](#page-362-0) [SnapMirror](#page-362-0) [基](#page-362-0)[线](#page-362-0)[传](#page-362-0)[输](#page-362-0)

[从](#page-362-1)[失败](#page-362-1)[的](#page-362-1) [LUN](#page-362-1) [过渡中](#page-362-1)[恢](#page-362-1)[复](#page-362-1)

[为](#page-328-0) [SnapMirror](#page-328-0) [关系配置](#page-328-0) [TCP](#page-328-0) [窗](#page-328-0)[口大小](#page-328-0)

#### <span id="page-336-0"></span>在交错配置中过渡卷 **SnapMirror** 关系

您可以过渡 7- 模式卷 SnapMirror 关系,并通过将二级卷过渡到主卷来保留数据保护关 系。在此方法中,您可以在 7- 模式主卷和集群模式 Data ONTAP 二级卷之间设置交错的 SnapMirror 灾难恢复关系。

- 必须已设置主集群和二级集群以及 SVM 。
- 要在过渡卷 SnapMirror 关系时建立 SVM 对等关系,必须满足以下条件:
	- 二级集群不应具有与主 SVM 同名的 SVM 。
	- 主集群不应具有与二级 SVM 同名的 SVM 。
	- 您必须已查看有关过渡准备的信息。

[为](#page-324-0)[过渡](#page-324-0)[做](#page-324-0)[准](#page-324-0)[备](#page-324-0)

• 相关信息 \*

[恢](#page-362-0)[复](#page-362-0)[失败](#page-362-0)[的](#page-362-0) [SnapMirror](#page-362-0) [基](#page-362-0)[线](#page-362-0)[传](#page-362-0)[输](#page-362-0)

过渡二级卷

过渡二级卷涉及创建 SnapMirror 关系,执行基线传输,执行增量更新以及在 7- 模式主卷 和集群模式 Data ONTAP 二级卷之间设置 SnapMirror 关系。

必须已设置二级集群和 Storage Virtual Machine ( SVM )。

步骤

- 1. 将数据从 7- 模式卷复制到集群模式 Data ONTAP 卷:
	- a. 使用关系类型为 TDP 的 snapmirror create 命令在 7- 模式系统和 SVM 之间创建 SnapMirror 关 系。

```
sec_cluster::> snapmirror create -source-path sec_system:dst_7_vol
-destination-path dst vserver:dst c vol -type TDP
Operation succeeded: snapmirror create the relationship with
destination dst_vserver:dst_c_vol.
```
b. 使用 snapmirror initialize 命令启动基线传输。

```
sec_cluster::> snapmirror initialize -destination-path
dst vserver:dst c vol
Operation is queued: snapmirror initialize of destination
dst_vserver:dst_c_vol.
```
c. 根据您是要手动更新集群模式 Data ONTAP 卷还是通过设置 SnapMirror 计划来更新此卷,请执行相应 的操作:

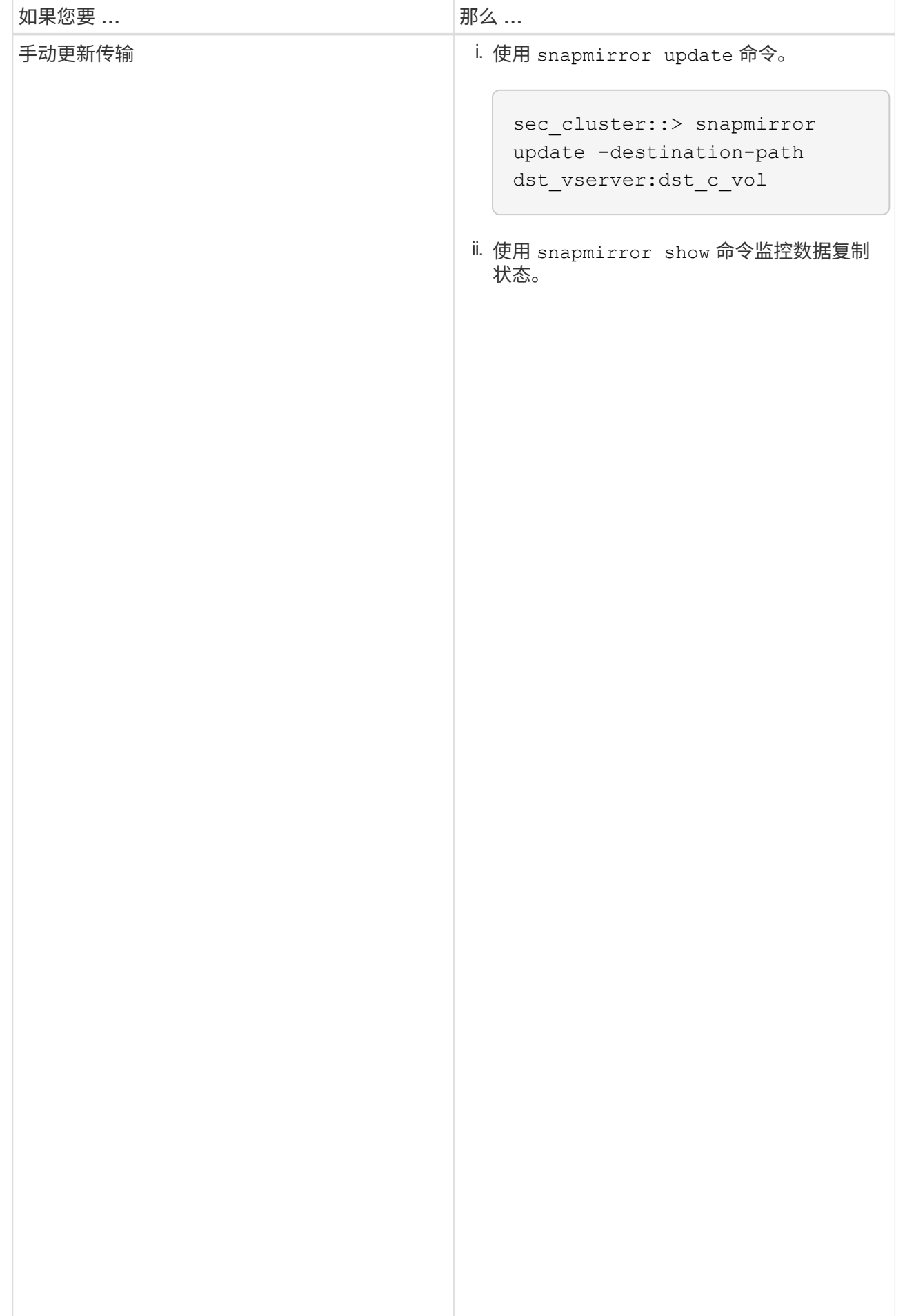

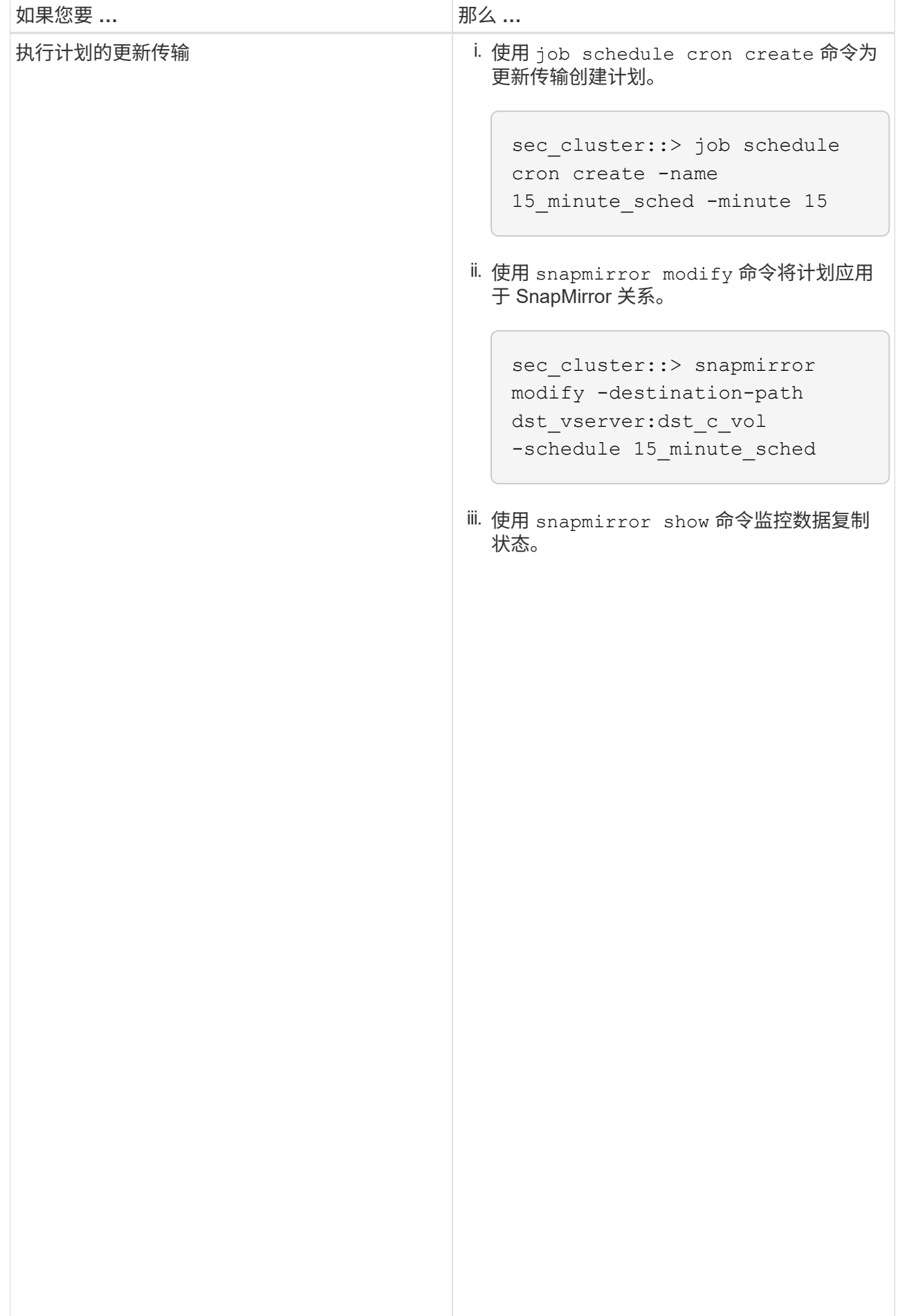

- 2. 如果您有增量传输计划,请在准备好执行转换时执行以下<del>步</del>骤:
	- a. 使用 snapmirror quiesce 命令禁用所有未来的更新传输。

```
show -destination-path
sec_cluster::> snapmirror quiesce -destination-path<br>.
dst_vserver:dst_vol
```
sec system:dst 7 vol b. 使用 snapmirror modify 命令删除 SnapMirror 计划。

Destination Path: sec\_cluster::> snapmirror modify -destination-path dst vserver:dst vol -schedule ""

c. 如果您先前暂停了 SnapMirror 传输,请使用 snapmirror resume 命令启用 SnapMinpbi 传输?<sup>ip</sup> Group Type: none

sec\_cluster::> snapmirror resume -destination-path dst vserver:dst vol

Policy Type: async-mirror 3. 等待 7- 模式卷和集群模式 Data ONTAP 卷之间正在进行的任何传输完成,然后断开 7- 模式卷的客户端访问 以启动转换。

4. 使用 snapmirror update 命令对集群模式 Data ONTAP 卷执行最终数据更新。

Operation is queued: snapmirror update of destination sec cluster::> snapmirror update -destination-path dst\_vserver:dst\_vol dst vserver:dst vol.

...

5. 使用 snapmirror show 命令验证上次传输是否成功。

Number of

Total Transfer Time

Mirror State: Snapping State: Snapping State: Snapping State: Snapping State: Snapping State: Snapping State: S<br>Snapping State: Snapping State: Snapping State: Snapping State: Snapping State: Snapping State: Snapping State

Failed Updates: 0

SnapMirror

sec cluster:: > snapmirror

Relationship Type: TDP

Source Path:

6. 使用 snapmirror break 命令中断 7- 模式二级卷与集群模式\$Data QANTAA 二级卷之铜的 \$napMirror 关 Number of 系。

sec\_cluster::> snapmirror break -destination-path dst\_vserver:dst\_vol [Job 60] Job succeeded: SnapMirror Break Succeeded

Failed Resyncs: 0 7. 如果您的卷配置了 LUN ,请在高级权限级别使用 lun transition 7-mode show 命令验证 LUN 是否已<br>、注意 Successful Breaks: 0 过渡。

您也可以在集群模式 Data ONTAP 卷上使用 1un show 命令<mark>查看已成功过渡的所有 LUN 『</mark>i<sup>nberof</sup> Failed Breaks: 0

8. 使用 snapmirror delete 命令删除 7- 模式二级卷与集群模式 Data ONTAP 二级卷之间<mark>的\$aa</mark>pMirr<mark>or</mark> 关 Transfer Bytes: 278528 系。

sec\_cluster::> snapmirror delete -destination-path dst\_vserver:dst\_vol

9. 使用 snapmirror release 命令从 7- 模式系统中删除 SnapMirror 关系信息。

system7mode> snapmirror release dataVol20 vs1:dst vol

- 10. 在 7- 模式主卷和集群模式 Data ONTAP 二级卷之间建立灾难恢复关系:
	- a. 使用 vserver peer transition create 命令在 7- 模式主卷和集群模式 Data ONTAP 二级卷之间 创建 SVM 对等关系。

sec cluster::> vserver peer transition create -local-vserver dst vserver -src-filer-name src system Transition peering created

b. 使用 job schedule cron create 命令创建与为 7- 模式 SnapMirror 关系配置的计划匹配的作业计 划。

sec cluster:: > job schedule cron create -name 15 minute sched -minute 15

c. 使用 snapmirror create 命令在 7- 模式主卷和集群模式 Data ONTAP 二级卷之间创建 SnapMirror 关系。

sec cluster::> snapmirror create -source-path src system:src 7 vol -destination-path dst vserver:dst c vol -type TDP -schedule 15\_minute\_sched Operation succeeded: snapmirror create the relationship with destination dst vserver:dst c vol.

d. 使用 snapmirror resync 命令重新同步集群模式 Data ONTAP 二级卷。

要成功重新同步, 7- 模式主卷和集群模式 Data ONTAP 二级卷之间必须存在一个通用的 7- 模式 Snapshot 副本。

```
sec cluster::> snapmirror resync -destination-path
dst vserver:dst c vol
```
+

- 如果目标集群运行的是 Data ONTAP 8.3.2 或更高版本,则必须创建所需的 igroup 并手动映射 LUN 。
- 如果目标集群运行的是 Data ONTAP 8.3.1 或更早版本,则必须在完成主卷的存储转换后手动映射二级 LUN 。
- 将 7- 模式系统中所有必需卷过渡到 SVM 后,必须删除二级 7- 模式系统与二级 SVM 之间的 SVM 对等

关系。

- 您必须删除 7- 模式主系统与 7- 模式二级系统之间的 SnapMirror 关系。
	- 相关信息 \*

[从](#page-362-1)[失败](#page-362-1)[的](#page-362-1) [LUN](#page-362-1) [过渡中](#page-362-1)[恢](#page-362-1)[复](#page-362-1)

[为](#page-328-0) [SnapMirror](#page-328-0) [关系配置](#page-328-0) [TCP](#page-328-0) [窗](#page-328-0)[口大小](#page-328-0)

过渡主卷

过渡主卷包括将数据从 7- 模式主卷复制到集群模式 Data ONTAP 主卷,删除 7- 模式主卷 与集群模式 Data ONTAP 二级卷之间的灾难恢复关系,以及在集群模式 Data ONTAP 主卷 和二级卷之间建立 SnapMirror 关系。

必须已设置主集群和 SVM 。

步骤

- 1. 将数据从 7- 模式主卷复制到集群模式 Data ONTAP 主卷:
	- a. 使用关系类型为 TDP 的 snapmirror create 命令在 7- 模式系统和 SVM 之间创建 SnapMirror 关 系。

pri cluster::> snapmirror create -source-path src system:finance -destination-path src vserver: src\_c\_vol -type TDP Operation succeeded: snapmirror create the relationship with destination src\_vserver:src\_c\_vol.

b. 使用 snapmirror initialize 命令启动基线传输。

```
pri cluster::> snapmirror initialize -destination-path
src_vserver:src_c_vol
Operation is queued: snapmirror initialize of destination
src_vserver:src_c_vol.
```
c. 根据您是要手动更新集群模式 Data ONTAP 卷还是通过设置 SnapMirror 计划来更新此卷,请执行相应 的操作:

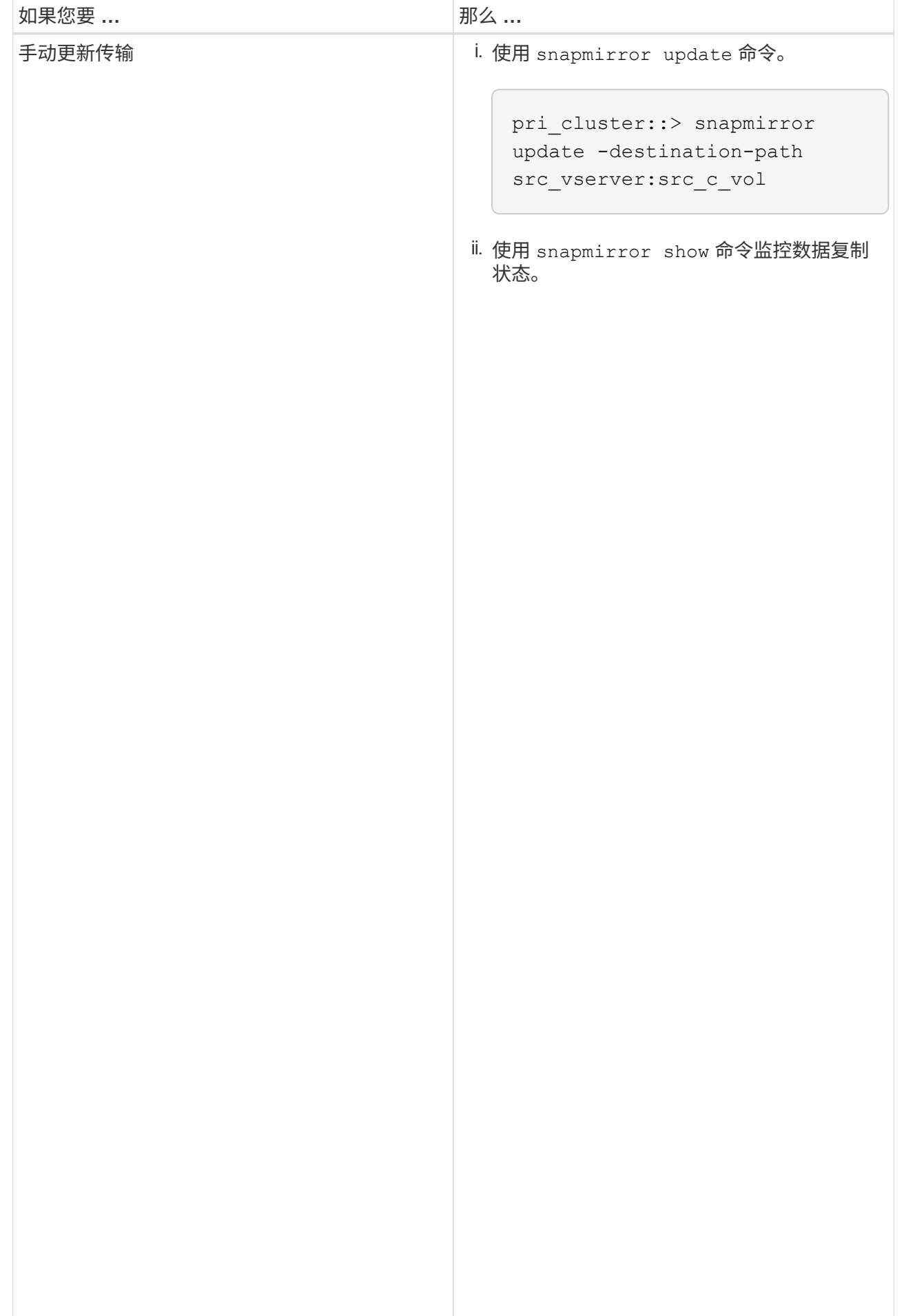

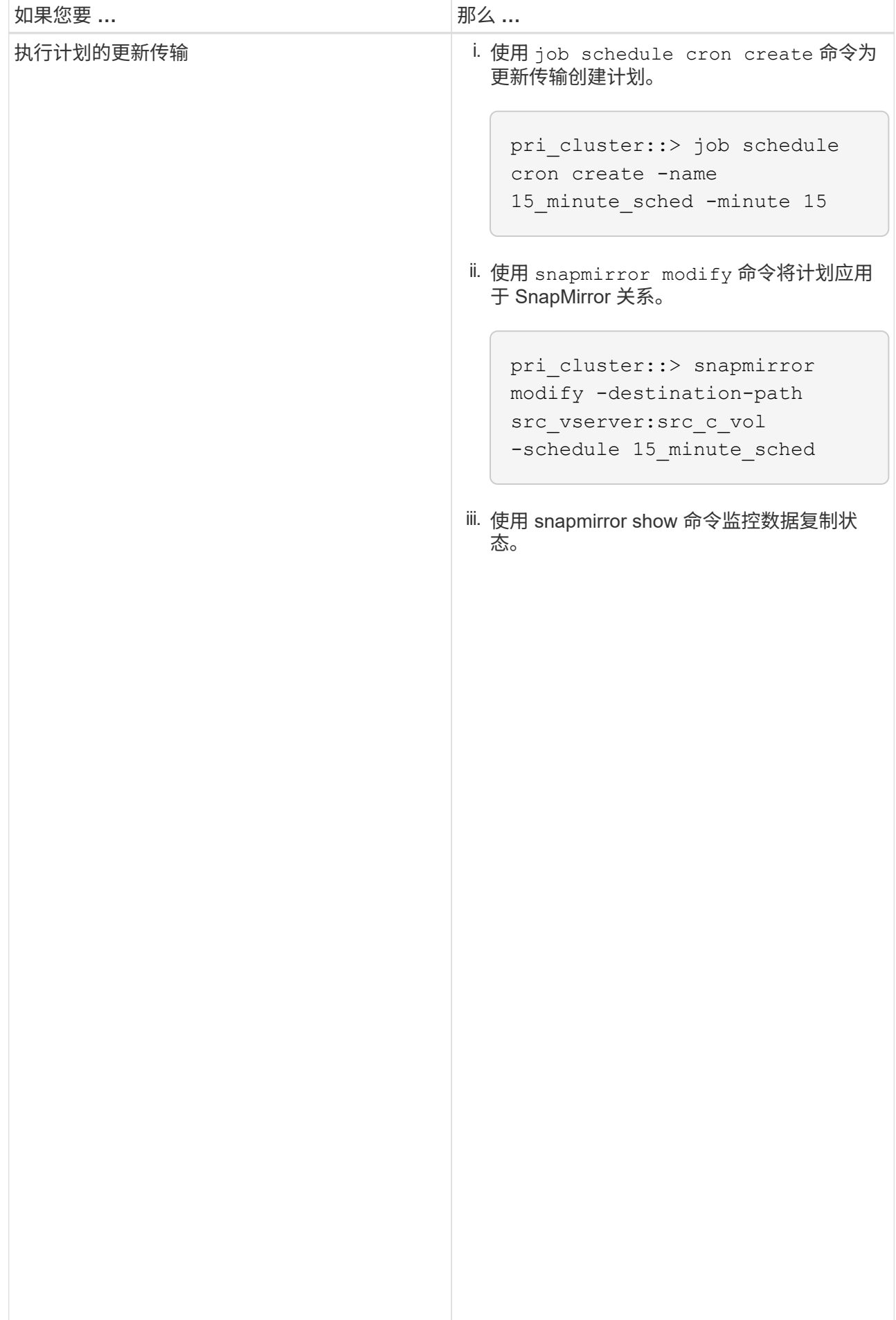

- 2. 如果您有增量传输计划,请在准备好执行转换时执行以下<del>步</del>骤:
	- a. 使用 snapmirror quiesce 命令禁用所有未来的更新传输。

```
show -destination-path
src_vserver:src_c_vol
pri_cluster::> snapmirror quiesce -destination-path
src_vserver:src_c_vol
```
pri\_system:src\_7\_vol b. 使用 snapmirror modify 命令删除 SnapMirror 计划。

```
Destination Path:
pri_cluster::> snapmirror modify -destination-path
src_vserver: src_c_vol -schedule ""
```
c. 如果您先前暂停了 SnapMirror 传输,请使用 snapmirror resume 命令启用 SnapMinpbi 传输?<sup>ip</sup> Group Type: none

pri\_cluster::> snapmirror resume -destination-path src\_vserver:src\_c\_vol

3. 在集群模式 Data ONTAP 二级和主 SVM 之间创建 SVM 对等关察 $_\circ^{1}$ icy 『ype: async-mirror

a. 使用 cluster peer create 命令创建集群对等关系。

SnapMirror Policy: DPDefault

Failed Updates: 0

 $\frac{1}{2}$ 

SnapMirror

pri\_cluster::> snapmirror

Relationship Type: TDP

Source Path:

pri\_cluster::> cluster peer create -peer-addrs cluster2-d2, 10.98.234.246 -timeout 60

authenticity of the peering relationship, use a phrase or sequence of Notice: Choose a passphrase of 8 or more characters. To ensure the characters that would be hard to guess.

Enter the passphrase: \*\*\*\*\*\*\*\* Confirm the passphrase: \*\*\*\*\*\*\*\*

 Number of Successful Resyncs: 0 b. 在源集群中,使用 vserver peer create 命令在集群模式 Data ONTAP 主卷和二级卷之间创建 Number of SVM 对等关系。

pri\_cluster::> vserver peer create -vserver src\_vserver -peervserver src\_c\_vserver -applications snapmirror -peer-cluster sec\_cluster

c. 在目标集群中,使用 vserver peer accept 命令接受 SVM 对等请求并建立 SVM 对等关系。 Total

sec\_cluster::> vserver peer accept -vserver dst\_vserver -peervserver src\_vserver

4. 在目标集群中,如果为更新传输设置了计划,请使用 snapmirror quiesce 命令暂停 7- 模式主卷与集群 模式 Data ONTAP 二级卷之间的任何数据传输。

```
sec cluster:: > snapmirror quiesce -destination-path
dst vserver:dst c vol
```
- 5. 监控数据复制操作并启动转换:
	- a. 等待从 7- 模式主卷到集群模式 Data ONTAP 主卷和集群模式 Data ONTAP 二级卷的所有正在进行的传 输完成,然后断开 7- 模式主卷的客户端访问以启动转换。
	- b. 使用 snapmirror update 命令从 7- 模式主卷对集群模式 Data ONTAP 主卷执行最终数据更新。

```
pri cluster:: > snapmirror update -destination-path
src_vserver:src_c_vol
```
c. 使用 snapmirror break 命令中断 7- 模式主卷与集群模式 Data ONTAP 主卷之间的 SnapMirror 关 系。

```
pri cluster:: > snapmirror break -destination-path
src_vserver:src_c_vol
[Job 1485] Job is queued: snapmirror break for destination
src_vserver:src_c_vol.
```
d. 如果您的卷配置了 LUN ,请在高级权限级别使用 lun transition 7-mode show 命令验证 LUN 是 否已过渡。

您也可以在集群模式 Data ONTAP 卷上使用 lun show 命令查看已成功过渡的所有 LUN 。

e. 使用 snapmirror delete 命令删除此关系。

```
pri_cluster::> snapmirror delete -destination-path
src_vserver:src_c_vol
```
f. 使用 snapmirror release 命令从 7- 模式系统中删除 SnapMirror 关系信息。

system7mode> snapmirror release dataVol20 vs1:dst vol

- 6. 在目标集群中,中断并删除 7- 模式主卷与集群模式 Data ONTAP 二级卷之间的灾难恢复关系。
	- a. 使用 snapmirror break 命令中断 7- 模式主卷与集群模式 Data ONTAP 二级卷之间的灾难恢复关 系。

```
sec cluster::> snapmirror break -destination-path
dst vserver:dst c vol
[Job 1485] Job is queued: snapmirror break for destination
dst vserver:dst c vol.
```
b. 使用 snapmirror delete 命令删除此关系。

```
sec cluster::> snapmirror delete -destination-path
dst vserver:dst c vol
```
c. 使用 snapmirror release 命令从 7- 模式系统中删除 SnapMirror 关系信息。

system7mode> snapmirror release dataVol20 vs1:dst vol

7. 在目标集群中,在集群模式 Data ONTAP 主卷和二级卷之间建立 SnapMirror 关系:

a. 使用 snapmirror create 命令在集群模式 Data ONTAP 主卷和二级卷之间创建 SnapMirror 关系。

```
sec cluster::> snapmirror create -source-path src vserver:src c vol
-destination-path dst vserver:dst c vol -type DP -schedule
15_minute_sched
```
b. 使用 snapmirror resync 命令重新同步集群模式 Data ONTAP 卷之间的 SnapMirror 关系。

要成功重新同步,集群模式 Data ONTAP 主卷和二级卷之间必须存在一个通用 Snapshot 副本。

```
sec cluster::> snapmirror resync -destination-path
dst vserver:dst c vol
```
a. 使用 snapmirror show 命令验证 SnapMirror 重新同步的状态是否显示 SnapMirrored 。

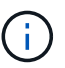

您必须确保 SnapMirror 重新同步成功,才能使集群模式 Data ONTAP 二级卷可用于只读 访问。

- 将 7- 模式系统中所有必需卷过渡到 SVM 后,必须删除 7- 模式系统与 SVM 之间的 SVM 对等关系。
	- 相关信息 \*

[从](#page-362-1)[失败](#page-362-1)[的](#page-362-1) [LUN](#page-362-1) [过渡中](#page-362-1)[恢](#page-362-1)[复](#page-362-1)

[为](#page-328-0) [SnapMirror](#page-328-0) [关系配置](#page-328-0) [TCP](#page-328-0) [窗](#page-328-0)[口大小](#page-328-0)

#### <span id="page-350-0"></span>并行过渡卷 **SnapMirror** 关系

您可以在同一转换窗口中并行过渡 7- 模式 SnapMirror 关系中的主卷和二级卷。过渡后, 必须在 ONTAP 集群中手动设置卷 SnapMirror 关系。您必须使用此方法过渡 SnapLock Compliance 卷。

- 您必须已设置主集群和二级集群以及 SVM 。
- 要在过渡卷 SnapMirror 关系时建立 SVM 对等关系,必须满足以下条件:
	- 二级集群不应具有与主 SVM 同名的 SVM 。
	- 主集群的 SVM 不应与二级 SVM 同名。
	- 您必须已查看有关过渡准备的信息。

#### [为](#page-324-0)[过渡](#page-324-0)[做](#page-324-0)[准](#page-324-0)[备](#page-324-0)

SnapLock Compliance 卷之间的 7- 模式 SnapMirror 关系必须并行过渡, 因为不支持将过渡数据保护( TDP) 关系重新同步到 SnapLock Compliance 卷。因此,您不能在 7- 模式主卷与具有 SnapLock Compliance 卷的 ONTAP 二级卷之间建立 SnapMirror 灾难恢复( DR )关系。

1. 按照过渡独立卷的步骤过渡 SnapMirror 关系中的二级卷和主卷。

过渡 7- 模式二级卷之前,无需手动干预 7- 模式 SnapMirror 关系。这样可以确保 7- 模式二级卷作为只读卷 过渡到 ONTAP 。

[过渡](#page-329-0)[独立](#page-329-0)[卷](#page-329-0)

2. 在包含过渡后的主卷和二级卷的 SVM 之间创建集群间 SVM 对等关系。

#### ["](https://docs.netapp.com/ontap-9/topic/com.netapp.doc.dot-cm-sag/home.html)[系统管理](https://docs.netapp.com/ontap-9/topic/com.netapp.doc.dot-cm-sag/home.html)["](https://docs.netapp.com/ontap-9/topic/com.netapp.doc.dot-cm-sag/home.html)

3. 在过渡后的主卷和二级卷之间创建卷 SnapMirror 关系。

#### ["](https://docs.netapp.com/ontap-9/topic/com.netapp.doc.exp-sm-ic-cg/home.html)[卷](https://docs.netapp.com/ontap-9/topic/com.netapp.doc.exp-sm-ic-cg/home.html)[灾难恢](https://docs.netapp.com/ontap-9/topic/com.netapp.doc.exp-sm-ic-cg/home.html)[复](https://docs.netapp.com/ontap-9/topic/com.netapp.doc.exp-sm-ic-cg/home.html)[快速](https://docs.netapp.com/ontap-9/topic/com.netapp.doc.exp-sm-ic-cg/home.html)[准](https://docs.netapp.com/ontap-9/topic/com.netapp.doc.exp-sm-ic-cg/home.html)[备](https://docs.netapp.com/ontap-9/topic/com.netapp.doc.exp-sm-ic-cg/home.html)["](https://docs.netapp.com/ontap-9/topic/com.netapp.doc.exp-sm-ic-cg/home.html)

4. 在目标卷上,重新同步 SnapMirror 关系的源卷和目标卷。

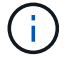

源卷和目标卷之间必须至少存在一个通用 Snapshot 副本。

5. 监控 SnapMirror 数据传输的状态。

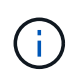

重新同步成功完成之前,不得对源卷和目标卷执行任何操作,例如卷移动或 SnapMirror 中 断。您必须确保重新同步未中止且成功完成;否则,卷可能会更改为不一致状态。

◦ 相关信息 \*

#### [过渡](#page-323-0) [SnapLock](#page-323-0) [卷的](#page-323-0)[准](#page-323-0)[则](#page-323-0)

# 过渡 **vFiler** 单元之间的灾难恢复关系

您可以将 7- 模式系统上主 vFiler 单元和二级 vFiler 单元之间的灾难恢复 (DR ) 关系过渡 到集群中源 SVM 和目标 SVM 之间的灾难恢复关系。

在过渡过程中,主 vFiler 单元将过渡到源 SVM ,而二级 vFiler 单元将过渡到目标 SVM 。

步骤

- 1. 将主 vFiler 单元过渡到源 SVM ,将二级 vFiler 单元过渡到目标 SVM 。
- 2. 使用 vserver stop 命令停止目标 SVM 。

您不能重命名任何卷或在目标 SVM 上添加任何新卷。

3. 对于每个已过渡的主卷,使用 snapmirror create 命令与相应的二级卷创建卷级 SnapMirror 关系。

destination cluster::> snapmirror create -source-path src\_vserver:c\_vol -destination-path dst vserver: c vol -type DP

4. 使用 snapmirror resync 命令重新同步已过渡的主卷和二级卷之间的卷级 SnapMirror 关系。

要成功重新同步,主卷和二级卷之间必须存在一个通用 Snapshot 副本。

```
destination_cluster::> snapmirror resync -destination-path
dst vserver: cvol
```
- 5. 使用 snapmirror show 命令验证重新同步操作是否已完成,以及 SnapMirror 关系是否处于 Snapmirrored 状态。
- 6. 使用 snapmirror create 命令并将 `identity-preserve`选项设置为 true, 在源和目标 SVM 之间创建 SVM 灾难恢复关系。

destination cluster::> snapmirror create -source-path src vserver: -destination-path dst vserver: -type DP -throttle unlimited -policy DPDefault -schedule hourly -identity-preserve true

7. 使用 snapmirror resync 命令从源 SVM 重新同步目标 SVM 。

destination cluster::> snapmirror resync dst vserver:

8. 使用 snapmirror show 命令验证重新同步操作是否已完成,以及 SnapMirror 关系是否处于 Snapmirrored 状态。

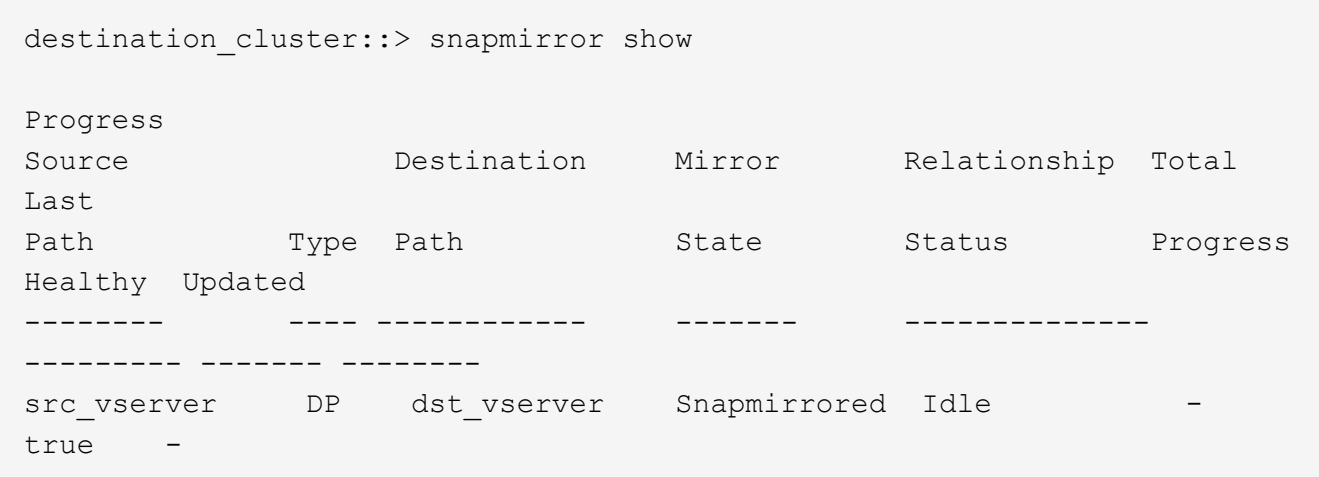

# 过渡期间从 **7-** 模式站点的灾难中恢复

如果在 7- 模式主卷和集群模式 Data ONTAP 二级卷之间建立了 SnapMirror 灾难恢复( DR ) 关系, 并且 7- 模式主站点发生灾难, 则可以将客户端访问定向到集群模式 Data ONTAP 二级卷。在 7- 模式主卷恢复联机后,您必须执行其他步骤将客户端重定向到集群 模式 Data ONTAP 主卷。

要在发生灾难后保留写入到集群模式 Data ONTAP 二级卷上的任何数据,您必须在 7- 模式主卷恢复联机后过渡 7- 模式主卷,并在集群模式 Data ONTAP 主卷和二级卷之间建立 SnapMirror 关系。然后,您可以将客户端重定 向到集群模式 Data ONTAP 主卷。

不支持将 SnapMirror 从集群模式 Data ONTAP 卷重新同步到 7- 模式卷。因此,如果在发生灾难后在 7- 模式主 卷和集群模式 Data ONTAP 二级卷之间重新建立 DR 关系,则写入到集群模式二级 Data ONTAP 上的所有数据 都将丢失。

### 将客户端重定向到集群模式 **Data ONTAP** 二级卷 灾难

如果在 7- 模式主卷和集群模式 Data ONTAP 二级卷之间建立了 SnapMirror 灾难恢复( DR )关系,并且 7- 模式主站点发生灾难,则必须将客户端访问重定向到集群模式 Data ONTAP 二级卷。

步骤

1. 在二级集群中,使用 snapmirror break 命令中断 7- 模式主卷与集群模式 Data ONTAP 二级卷之间的 SnapMirror 关系。

sec cluster::> snapmirror break -destination-path dst vserver:dst c vol

2. 在二级集群中,使用 snapmirror delete 命令删除 7- 模式主卷与集群模式 Data ONTAP 二级卷之间的 SnapMirror 关系。

sec cluster::> snapmirror delete -destination-path dst vserver:dst c vol

3. 将客户端访问重定向到集群模式 Data ONTAP 二级卷。

有关在集群模式 Data ONTAP 中设置客户端访问的详细信息,请参见 ["](https://library.netapp.com/ecm/ecm_get_file/ECMP1401220)[《集群模式](https://library.netapp.com/ecm/ecm_get_file/ECMP1401220) [Data ONTAP](https://library.netapp.com/ecm/ecm_get_file/ECMP1401220) [文件访问和](https://library.netapp.com/ecm/ecm_get_file/ECMP1401220) [协议](https://library.netapp.com/ecm/ecm_get_file/ECMP1401220)[管理指南》](https://library.netapp.com/ecm/ecm_get_file/ECMP1401220)["](https://library.netapp.com/ecm/ecm_get_file/ECMP1401220)。

将 **7-** 模式主卷过渡为独立卷

在发生灾难后, 7- 模式主卷恢复联机后,您必须过渡 7- 模式主卷。由于在此阶段会断开 并删除与 7- 模式主卷的所有 SnapMirror 关系, 因此您可以在此类过渡中过渡独立卷。

步骤

- 1. 将数据从 7- 模式卷复制到集群模式 Data ONTAP 卷:
	- a. 如果要为 7- 模式系统和 SVM 之间的 SnapMirror 关系配置 TCP 窗口大小,请使用 window-sizefor-TDP mirror 选项创建类型为 async-mirror 的 SnapMirror 策略。

然后,必须将此策略应用于 7- 模式系统与 SVM 之间的 TDP SnapMirror 关系。

您可以将 TCP 窗口大小配置为 256 KB 到 7 MB ,以提高 SnapMirror 传输吞吐量,从而加快过渡副本 操作的完成速度。TCP 窗口大小的默认值为 2 MB 。

cluster1::> snapmirror policy create -vserver vs1 -policy tdp policy -window-size-for-tdp-mirror 5MB -type async-mirror

b. 使用关系类型为 TDP 的 snapmirror create 命令在 7- 模式系统和 SVM 之间创建 SnapMirror 关 系。

如果您已创建 SnapMirror 策略来配置 TCP 窗口大小, 则必须将此策略应用于此 SnapMirror 关系。

cluster1::> snapmirror create -source-path system7mode:dataVol20 -destination-path vs1:dst vol -type TDP -policy tdp policy Operation succeeded: snapmirror create the relationship with destination vs1:dst\_vol.

a. 使用 snapmirror initialize 命令启动基线传输。

cluster1::> snapmirror initialize -destination-path vs1:dst vol Operation is queued: snapmirror initialize of destination vs1:dst\_vol.

b. 使用 snapmirror show 命令监控状态。

cluster1::>snapmirror show -destination-path vs1:dst\_vol

 Source Path: system7mode:dataVol20 Destination Path: vs1:dst\_vol Relationship Type: TDP Relationship Group Type: none SnapMirror Schedule: - SnapMirror Policy Type: async-mirror SnapMirror Policy: DPDefault Tries Limit: - Throttle (KB/sec): unlimited \*\*Mirror State: Snapmirrored\*\* Relationship Status: Idle File Restore File Count: - File Restore File List: - Transfer Snapshot: - Snapshot Progress: - Total Progress: - Network Compression Ratio: - Snapshot Checkpoint: - Newest Snapshot: vs1(4080431166) dst vol.1 Newest Snapshot Timestamp: 10/16 02:49:03 Exported Snapshot: vs1(4080431166) dst vol.1 Exported Snapshot Timestamp: 10/16 02:49:03 Healthy: true Unhealthy Reason: - Constituent Relationship: false Destination Volume Node: cluster1-01 Relationship ID: 97b205a1-54ff-11e4-9f30- 005056a68289 Current Operation ID: - Transfer Type: - Transfer Error: - Current Throttle: - Current Transfer Priority: - Last Transfer Type: initialize Last Transfer Error: - Last Transfer Size: 152KB Last Transfer Network Compression Ratio: 1:1 Last Transfer Duration: 0:0:6 Last Transfer From: system7mode:dataVol20 Last Transfer End Timestamp: 10/16 02:43:53 Progress Last Updated: - Relationship Capability: 8.2 and above Lag Time: - Number of Successful Updates: 0 Number of Failed Updates: 0 Number of Successful Resyncs: 0

```
  Number of Failed Resyncs: 0
     Number of Successful Breaks: 0
        Number of Failed Breaks: 0
            Total Transfer Bytes: 155648
  Total Transfer Time in Seconds: 6
```
c. 根据您是要手动更新集群模式 Data ONTAP 卷还是通过设置 SnapMirror 计划来更新此卷,请执行相应 的操作:

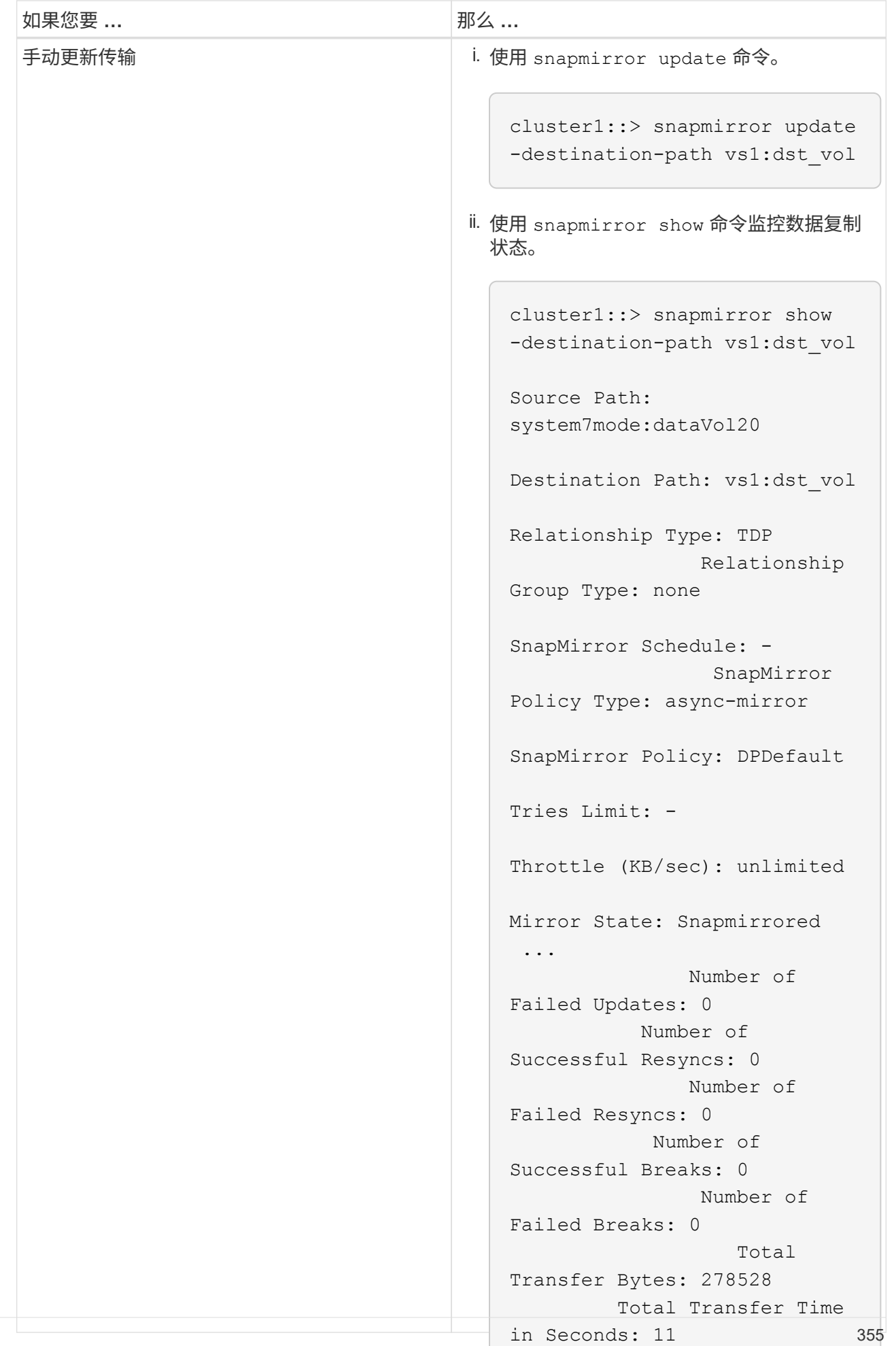

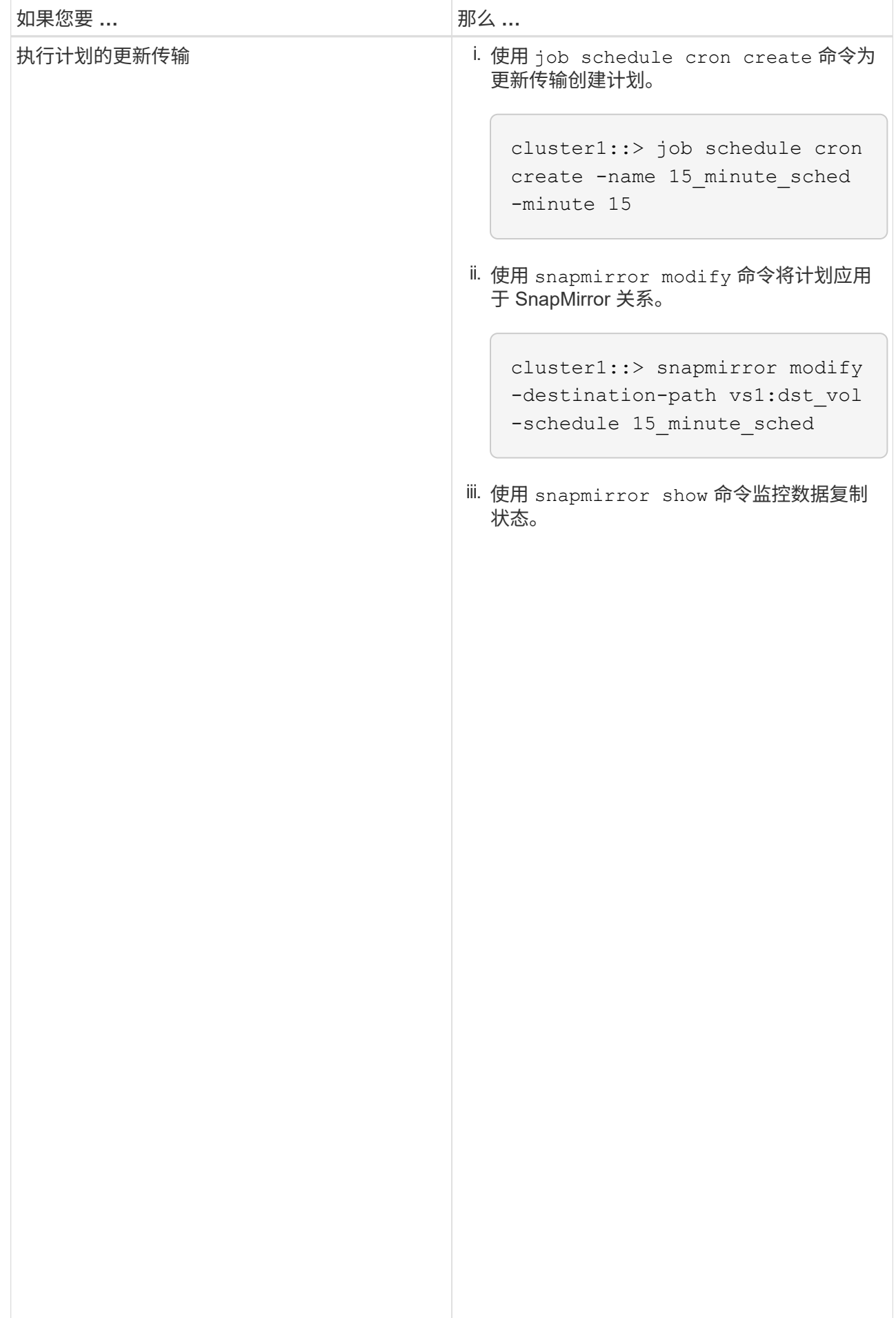

- 2. 如果您有增量传输计划,请在准备好执行转换时执行以下步骤:
	- a. 使用 snapmirror quiesce 命令禁用所有未来的更新传输。

cluster1::> snapmirror show

Source Path:

-destination-path vs1:dst\_vol cluster1::> snapmirror quiesce -destination-path vs1:dst\_vol

system7mode:dataVol20 b. 使用 snapmirror modify 命令删除 SnapMirror 计划。

cluster1::> snapmirror modify -destination-path vs1:dst\_vol -schedule ""

c. 如果您先前暂停了 SnapMirror 传输,请使用 snapmirror G子&stfine<sup>T</sup>都令启用<sup>og</sup>ffapMirror 传输。

cluster1::> snapmirror resume -destination-path vs1:dst\_vol

SnapMirror

Relationship

- Policy Type: async-mirror 3. 等待 7- 模式卷和集群模式 Data ONTAP 卷之间正在进行的任何传输完成,然后断开 7- 模式卷的客户端访问 以启动转换。
- 4. 使用 snapmirror update 命令对集群模式 Data ONTAP 卷执行最终数据更新。

Operation is queued: snapmirror update of destination vs1:dst\_vol. cluster1::> snapmirror update -destination-path vs1:dst\_vol

- Mirror State: Snapmirrored ... 5. 使用 snapmirror show 命令验证上次传输是否成功。
- 6. 使用 snapmirror break 命令中断 7- 模式卷与集群模式 Data ONTAP 卷之间的 SnapMbierer 关系。 Failed Updates: 0

cluster1::> snapmirror break -destination-path vs1:dst\_vol I Tob 60] Job succeeded: SnapMirror Break Succeeded

Failed Resyncs: 0

7. 如果您的卷配置了 LUN ,请在高级权限级别使用 lun transition 7-mode shomob命令验证 LUN 是否已 Successful Breaks: 0 过渡。

 Number of Failed Breaks: 0 您也可以在集群模式 Data ONTAP 卷上使用 lun show 命令查看已成功过渡的所有 LUN 。

to ONTAD 关之间的 SponMightel Transfer Bytes: 278528 8. 使用 snapmirror delete 命令删除 7- 模式卷与集群模式 Data ONTAP 卷之间的 SnapMirror 关系。

cluster1::> snapmirror delete -destination-path vs1:dst\_vol

9. 使用 snapmirror release 命令从 7- 模式系统中删除 SnapMirror 关系信息。
system7mode> snapmirror release dataVol20 vs1:dst\_vol

#### 将客户端重定向到集群模式 **Data ONTAP** 主卷

在 7- 模式主卷恢复联机后,您可以过渡 7- 模式主卷,与集群模式 Data ONTAP 二级卷建 立 SnapMirror 关系,以及将客户端访问重定向到集群模式 Data ONTAP 主卷。

步骤

- 1. 在主 SVM 和二级 SVM 之间创建 SVM 对等关系。
	- a. 使用 cluster peer create 命令创建集群对等关系。

pri cluster:: > cluster peer create -peer-addrs cluster2-d2, 10.98.234.246 -timeout 60 Notice: Choose a passphrase of 8 or more characters. To ensure the authenticity of the peering relationship, use a phrase or sequence of characters that would be hard to guess. Enter the passphrase: \*\*\*\*\*\*\*\* Confirm the passphrase: \*\*\*\*\*\*\*\*

b. 在源集群中,使用 vserver peer create 命令在集群模式 Data ONTAP 主卷和集群模式 Data ONTAP 二级卷之间创建 anSVM 对等关系。

pri cluster::> vserver peer create -vserver src vserver -peervserver src c vserver -applications snapmirror -peer-cluster sec cluster

c. 在目标集群中,使用 vserver peer accept 命令接受 SVM 对等请求并建立 SVM 对等关系。

sec cluster::> vserver peer accept -vserver dst vserver -peervserver src\_vserver

2. 使用 snapmirror create 命令创建 SnapMirror 关系,其中集群模式 Data ONTAP 二级卷作为源,集群 模式 Data ONTAP 主卷作为目标。

pri\_cluster::> snapmirror create -source-path dst\_vserver:dst\_c\_vol -destination-path src vserver: src\_c\_vol

3. 在主集群中,使用 snapmirror resync 命令重新同步集群模式 Data ONTAP 二级卷。

```
pri_cluster::> snapmirror resync -source-path dst_vserver:dst_c_vol
-destination-path src vserver: src_c_vol
```
您必须等待重新同步完成。重新同步完成后, SnapMirror 状态将更改为 SnapMirrored 。

- 4. 准备好切换到集群模式 Data ONTAP 主卷后,请断开客户端与集群模式 Data ONTAP 二级卷的访问。
- 5. 在主集群中,使用 snapmirror update 命令更新主卷。

pri\_cluster::> snapmirror update -destination-path src\_vserver:src\_c\_vol

6. 在主集群中,使用 snapmirror break` 命令中断集群模式 Data ONTAP 主卷和二级卷之间的 SnapMirror 关系。

pri\_cluster::> snapmirror break -destination-path src\_vserver:src\_c\_vol

- 7. 启用客户端对集群模式 Data ONTAP 主卷的访问。
- 8. 在主集群中,使用 snapmirror delete 命令删除集群模式 Data ONTAP 主卷与二级卷之间的 SnapMirror 关系。

pri\_cluster::> snapmirror delete -destination-path src\_vserver:src\_c\_vol

9. 在二级集群中,使用 snapmirror create 命令创建 SnapMirror 关系,其中集群模式 Data ONTAP 主卷 作为源卷,而集群模式 Data ONTAP 二级卷作为目标卷。 在 7- 模式主卷和集群模式 Data ONTAP 二级卷之 间使用与先前计划类似的计划。

sec cluster:: > snapmirror create -source-path src vserver:src c vol -destination-path dst vserver:dst c vol -schedule 15 minute sched

10. 在二级集群中,使用 snapmirror resync 命令重新同步集群模式 Data ONTAP 主卷。

```
sec cluster:: > snapmirror resync -source-path src vserver:src c vol
-destination-path dst vserver:dst c vol
```
### 对使用 **SnapMirror** 时的过渡问题进行故障排除

故障排除信息可帮助您确定并解决使用 SnapMirror 命令过渡 7- 模式数据时出现的问题。

#### 恢复失败的 **SnapMirror** 基线传输

过渡期间, SnapMirror 基线传输可能会因多种原因而失败,例如网络连接断开,传输中止 或控制器故障转移。更正发生原因故障后,如果重新启动检查点可用,您可以恢复 SnapMirror 传输。

如果基线传输的重新启动检查点不可用,则必须删除并重新创建卷,重新建立 SnapMirror 关系并重新启动过 渡。

步骤

1. 在目标集群中,使用带有 ` -snapshot-checkpoint` 参数的 snapmirror show 命令查看基线传输和重新启 动检查点的状态。

```
cluster2::> snapmirror show -destination-path dest vserver:vol3 -fields
snapshot-checkpoint
source-path destination-path snapshot-checkpoint
  ------------------- ---------------
src system:vol3 dest vserver:vol3 50MB
```
2. 如果存在 SnapMirror 检查点,请使用 snapmirror initialize 命令恢复基线传输。

cluster2::> snapmirror initialize -destination-path dest vserver:vol3

#### 从失败的 **LUN** 过渡中恢复

如果具有 LUN 的卷过渡失败,您可以使用 lun transition 7-mode show 命令检查 哪些 LUN 未过渡到 ONTAP, 然后确定更正操作。

步骤

1. 更改为高级权限级别:

` \* 设置 -privilege advanced\*`

- 2. 检查哪些 LUN 出现故障:
	- ` \* LUN 过渡 7- 模式显示 \*`
- 3. 查看 EMS 日志并确定必须采取的更正操作。
- 4. 执行 EMS 消息中所示的必要步骤以更正故障。
- 5. 如果任何受支持的 LUN 过渡失败,则要完成过渡:

` \* LUN 过渡 start\*`

6. 查看卷的过渡状态:

` \* LUN 过渡显示 \*`

过渡状态可以是以下值之一:

◦ active :卷处于活动 SnapMirror 过渡关系中,尚未过渡。

◦ Complete :此卷的所有受支持 LUN 均已过渡。

◦ Failed :卷的 LUN 过渡失败。

◦ none :卷不包含要从 7- 模式系统过渡的 LUN 。

cluster1::\*> lun transition show Vserver **Volume** Volume Transition Status -------------------- ------------------ ---------------- vs1 vol0 none vol1 complete vol2 failed vol3 active

◦ 相关信息 \*

[过渡](#page-323-0) [SAN](#page-323-0) [卷](#page-323-0)[时](#page-323-0)[的空间](#page-323-0)[注](#page-323-0)[意](#page-323-0)[事项](#page-323-0)

# 《 **SAN** 主机过渡和修复指南》

如果要使用 7- 模式过渡工具( 7MTT ) 2.2 或更高版本将数据和配置从 7- 模式 Data ONTAP 过渡到集群模式 Data ONTAP 8.3 或更高版本,则必须在过渡之前和过渡之后对 SAN 主机执行修复步骤。

《 \_7- 模式过渡工具 SAN 主机过渡和修复指南》为 VMware ESXi , Windows , Red Hat Enterprise Linux ( RHEL ), HP-UX 和 AIX 主机提供了必要的过渡前和过渡后步骤。

• 相关信息 \*

[基于副](#page-87-0)[本的过渡](#page-87-0)

[无](#page-210-0)[副](#page-210-0)[本过渡](#page-210-0)

[7-](#page-74-0) [模式过渡工具](#page-74-0)[安装](#page-74-0)[和管理](#page-74-0)

## **7-** 模式过渡工具支持的 **ONTAP** 目标版本

ONTAP 过渡目标集群的版本支持取决于您要使用的过渡方法,基于副本或无副本以及 7- 模式过渡工具的版本。

请务必查阅当前的 7- 模式过渡工具 *Release Notes* ,了解有关受支持的目标版本和已知问题的最新信息。

["](https://docs.netapp.com/us-en/ontap-7mode-transition/releasenotes.html)[《](https://docs.netapp.com/us-en/ontap-7mode-transition/releasenotes.html) [7-](https://docs.netapp.com/us-en/ontap-7mode-transition/releasenotes.html) [模式过渡工具发行说明》](https://docs.netapp.com/us-en/ontap-7mode-transition/releasenotes.html)["](https://docs.netapp.com/us-en/ontap-7mode-transition/releasenotes.html)

这些 ONTAP 目标版本支持基于副本的过渡。

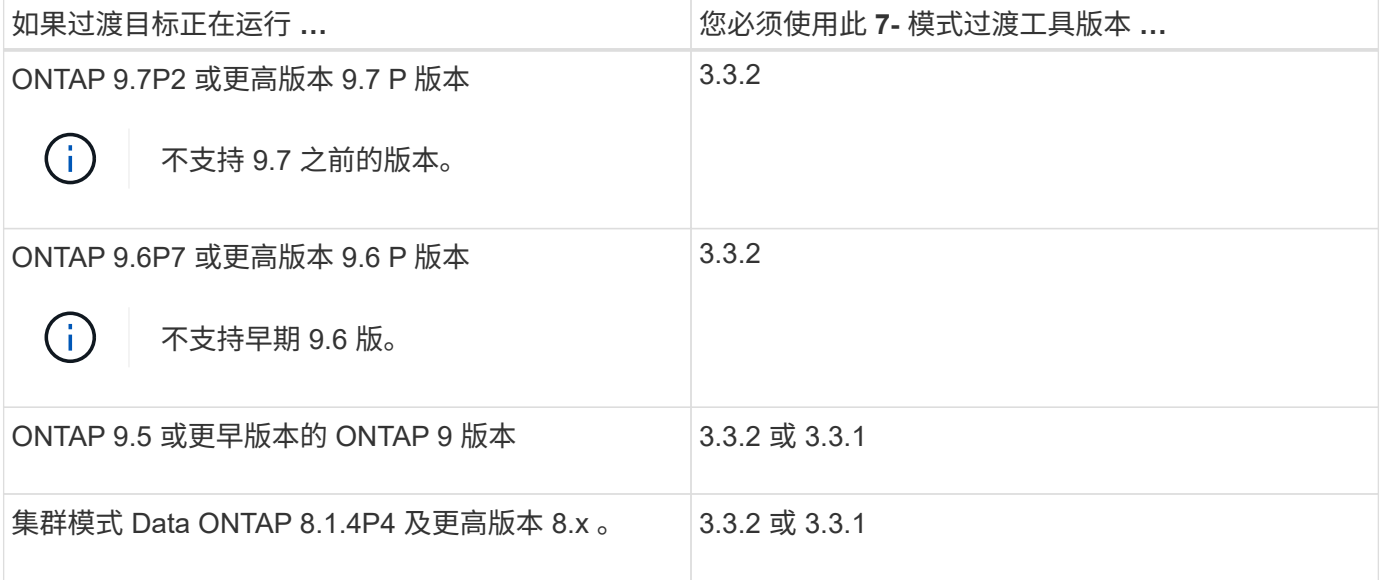

支持使用 7- 模式过渡工具 3.3.1 对这些 ONTAP 目标版本进行无副本过渡。

- ONTAP 9.4 及更早版本的 ONTAP 9 。
- 集群模式 Data ONTAP 8.3.2 及更高版本 8.x 。

G)

您不能使用 7- 模式过渡工具使用无副本方法过渡到 ONTAP 9.5 或更高版本。为此,您必须先使 用 7- 模式过渡工具 3.3.1 过渡到 ONTAP 9.4 ,然后再将集群升级到 ONTAP 9.5 或更高版本。7-模式过渡工具 3.3.2 不支持无副本过渡。

# **7-** 模式过渡工具过渡阶段

您可以使用 7- 模式过渡工具( 7MTT )执行从 7- 模式 Data ONTAP 到集群模式 Data ONTAP 的无副本过渡( CFT) 或基于副本的过渡( CBT) 。您必须了解每个过渡方法 的各个阶段,以便了解何时对主机执行所需的特定修复步骤。

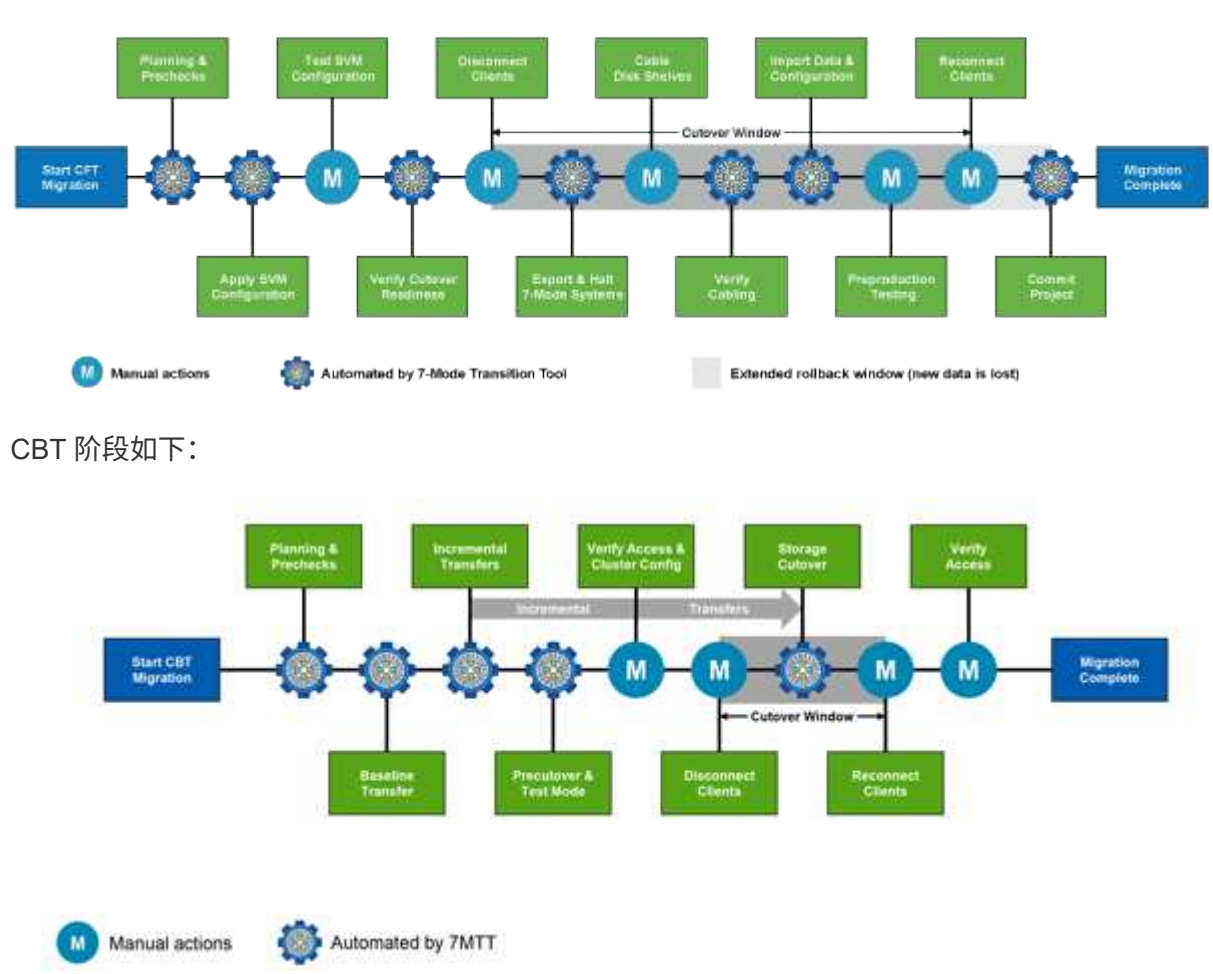

CFT 阶段如下:

# **VMware ESXi** 主机修复

如果在 SAN 环境中使用 7- 模式过渡工具 ( 7MTT ) 从 7- 模式 Data ONTAP 迁移到集群 模式 Data ONTAP, 则必须在 Data ONTAP 过渡之前在 VMware ESXi 主机上执行一系列 步骤。转换前必须关闭主机电源,过渡后必须执行其他一系列步骤,然后才能开始提供数 据。

• 相关信息 \*

[在](#page-371-0)[转换](#page-371-0)[之前](#page-371-0)[测试已过渡的](#page-371-0) [LUN](#page-371-0) [和](#page-371-0) [ESXi](#page-371-0) [主机](#page-371-0)[应](#page-371-0)[用](#page-371-0)[程序](#page-371-0) [基于副](#page-371-0)[本的过渡](#page-371-0)[阶](#page-371-0)[段](#page-371-0)

使用 **7MTT** 的 **SAN** 过渡支持的 **ESXi** 版本和功能

使用 7- 模式过渡工具( 7MTT )进行 SAN 过渡时,仅支持 ESXi 的某些版本和功能。

支持以下版本和功能,如中所示 。 ["NetApp](https://mysupport.netapp.com/matrix) [互](https://mysupport.netapp.com/matrix)[操](https://mysupport.netapp.com/matrix)[作](https://mysupport.netapp.com/matrix)[性](https://mysupport.netapp.com/matrix)[表工具](https://mysupport.netapp.com/matrix)["](https://mysupport.netapp.com/matrix)

• ESXi 5.0 , 5.1 , 5.5 及更高版本

您必须将运行 ESX/ESXi 4.x 或更早版本的主机升级到 ESX/ESXi 5.0 或更高版本才能进行过渡。

- VMFS3 和 VMFS5 数据存储库
- SAN 启动配置
- RDM (原始设备映射) 设备
- 互操作性表中支持的所有子操作系统
- 所有 SAN 协议 ( FC/FCoE/iSCSI )

#### 为过渡 **ESXi** 主机做准备

在使用 7- 模式过渡工具( 7MTT )将 ESXi 主机从 7- 模式 Data ONTAP 过渡到 ONTAP 之前,您必须完成几项前提条件任务。

步骤

- 1. 按照中所述配置集群模式 Data ONTAP ["](http://docs.netapp.com/us-en/ontap-7mode-transition/copy-based/index.html)[《](http://docs.netapp.com/us-en/ontap-7mode-transition/copy-based/index.html) [7-](http://docs.netapp.com/us-en/ontap-7mode-transition/copy-based/index.html) [模式过渡工具](http://docs.netapp.com/us-en/ontap-7mode-transition/copy-based/index.html)[基于副](http://docs.netapp.com/us-en/ontap-7mode-transition/copy-based/index.html)[本的过渡指南》](http://docs.netapp.com/us-en/ontap-7mode-transition/copy-based/index.html)["](http://docs.netapp.com/us-en/ontap-7mode-transition/copy-based/index.html) 或 ["](https://docs.netapp.com/us-en/ontap-7mode-transition/copy-free/index.html)[《](https://docs.netapp.com/us-en/ontap-7mode-transition/copy-free/index.html) [7-](https://docs.netapp.com/us-en/ontap-7mode-transition/copy-free/index.html) [模式过渡工具](https://docs.netapp.com/us-en/ontap-7mode-transition/copy-free/index.html) [无](https://docs.netapp.com/us-en/ontap-7mode-transition/copy-free/index.html)[副](https://docs.netapp.com/us-en/ontap-7mode-transition/copy-free/index.html)[本过渡指南》](https://docs.netapp.com/us-en/ontap-7mode-transition/copy-free/index.html)["](https://docs.netapp.com/us-en/ontap-7mode-transition/copy-free/index.html) 根据要执行的过渡类型。
- 2. 收集要过渡的 ESXi 主机的以下信息:
	- IP 地址
	- 主机名
	- 身份验证详细信息
- 3. 完成 FC 或 FCoE 主机与新的集群模式 Data ONTAP 节点之间的分区。

您可以使用收集和评估功能生成分区计划。

- 4. 使用 ["NetApp](https://mysupport.netapp.com/matrix) [互](https://mysupport.netapp.com/matrix)[操](https://mysupport.netapp.com/matrix)[作](https://mysupport.netapp.com/matrix)[性](https://mysupport.netapp.com/matrix)[表工具](https://mysupport.netapp.com/matrix)["](https://mysupport.netapp.com/matrix) 验证过渡到集群模式 Data ONTAP 是否支持以下操作:
	- 您在 7- 模式下运行的 Data ONTAP 版本

在某些情况下,您可能需要将在 7- 模式下运行的 Data ONTAP 版本升级到与 7MTT SAN 兼容的版本。 例如,在 7- 模式下运行的 Data ONTAP 7.3.7 与使用 7MTT 的过渡不兼容。如果您运行的是此版本,则 必须在启动过渡之前对其进行升级。

- ESXi 主机配置
- HBA 驱动程序和固件

对于 iSCSI ,仅支持软件启动程序。对于 FC 和 FCoE ,仅支持 QLogic 和 Emulex 启动程序。如果不

支持 ESXi FC 或 FCoE 启动程序,则必须按照互操作性表中所述升级到集群模式 Data ONTAP 支持 的版本。

5. 如果已配置,请禁用 VMware 高可用性( HA )和分布式资源计划程序( DRS )。

过渡期间不支持 VMware HA 和 DRS 。

◦ 相关信息 \*

["](http://kb.vmware.com/kb/2032893)[在](http://kb.vmware.com/kb/2032893)[中](http://kb.vmware.com/kb/2032893)[禁](http://kb.vmware.com/kb/2032893)[用](http://kb.vmware.com/kb/2032893) [VMware DRS](http://kb.vmware.com/kb/2032893) [集群](http://kb.vmware.com/kb/2032893)[时](http://kb.vmware.com/kb/2032893)[保](http://kb.vmware.com/kb/2032893)[留](http://kb.vmware.com/kb/2032893)[资](http://kb.vmware.com/kb/2032893)[源](http://kb.vmware.com/kb/2032893)[池](http://kb.vmware.com/kb/2032893) [vSphere Web Client"](http://kb.vmware.com/kb/2032893)

["](http://kb.vmware.com/kb/1008025)[禁](http://kb.vmware.com/kb/1008025)[用](http://kb.vmware.com/kb/1008025) [VMware](http://kb.vmware.com/kb/1008025) [高](http://kb.vmware.com/kb/1008025)[可用](http://kb.vmware.com/kb/1008025)性 (HA[\)](http://kb.vmware.com/kb/1008025) "

<span id="page-367-0"></span>什么是清单收集工具

清单收集工具 ( ICT ) 是一个独立的实用程序, 用于收集有关 7- 模式存储控制器, 连接到 控制器的主机以及这些主机上运行的应用程序的配置和清单信息,以评估这些系统的过渡 准备情况。您可以使用 ICT 生成有关 LUN 以及过渡所需配置的信息。

ICT 将生成一个 Inventory Assessment Workbook 和一个清单报告 XML 文件,其中包含存储和主机系统的配 置详细信息。

ICT 适用于 ESXi , 5.x , ESXi 6.x 和 Windows 主机。

准备 **Linux** 子操作系统以进行过渡

如果将 7- 模式 LUN 作为物理兼容 RDM ( PTRDM )映射到启动设备的 Linux 虚拟机( VM ), 则必须执行以下步骤来准备要过渡的 Linux VM 。

- 对于基于副本的过渡,请在 7- 模式过渡工具( 7MTT )中启动存储转换操作之前执行以下步骤。
- 对于无副本过渡,请在 7MTT 中启动导出并暂停 7- 模式系统操作之前执行以下步骤。

步骤

1. 获取 SCSI 设备序列号:

` \* cat /boot/grub/menu.lst\*`

在以下示例中, 360a9800032466879362b45777447462d-part2 和 360a9800032466879362b45777447462d-part1 是 SCSI 设备编号:

```
# cat /boot/grub/menu.lst
...
kernel /boot/vmlinuz-3.0.13-0.27-default root=/dev/disk/by-id/scsi-
360a9800032466879362b45777447462d-part2 resume=/dev/disk/by-id/scsi-
360a9800032466879362b45777447462d-part1
```
2. 确定 SCSI 设备序列号和 SCSI 设备 / 分区之间的映射:

` \* # ls -l /dev/disk/by-id\*`

以下示例显示了关系映射的显示方式。SCSI 设备 / 分区 显示在 SCSI 设备 / 分区序列号 之后。在此 示例中, ` ../../sda , ../../sda1 和 ../../sda2` 是 SCSI 设备 / 分区。

lrwxrwxrwx 1 root root 9 Oct 27 06:54 scsi-360a9800032466879362b45777447462d -> ../../sda lrwxrwxrwx 1 root root 10 Oct 27 05:09 scsi-360a9800032466879362b45777447462d-part1 -> ../../sda1 lrwxrwxrwx 1 root root 10 Oct 27 02:21 scsi-360a9800032466879362b45777447462d-part2 -> ../../sda2

3. 确定 SCSI 设备路径和 UUID 之间的映射:

` \* ls -l /dev/disk/by-uid\*`

以下示例显示了关系映射的显示方式。在此示例` 中, 33d43a8b-cfae-4ac4-9355-36b479cfa524 是 SCSI 设备 / 分区 sda2 的 UUID` , 603e01f8-7873-440a-9182-878abff17143 是 SCSI 设备 / 分区 sdb 的 UUID, 而 `cda50s19-08f1791 是 SCSI 分区的 UUID 。

 lrwxrwxrwx 1 root root 10 Oct 27 02:21 33d43a8b-cfae-4ac4-9355- 36b479cfa524 -> ../../sda2 lrwxrwxrwx 1 root root 9 Oct 27 06:54 603e01f8-7873-440a-9182- 878abff17143 -> ../../sdb lrwxrwxrwx 1 root root 10 Oct 27 05:09 c50b757b-0817-4c19-8291- 0d14938f7f0f -> ../../sda1

4. 使用 UUID 通过将 grub boot menu.lst 文件中的设备引用与 SCSI 设备路径和 SCSI 序列号进行匹配来更 新此设备引用。

#blkid /dev/sda1: UUID="c50b757b-0817-4c19-8291-0d14938f7f0f" TYPE="swap" /dev/sda2: UUID="33d43a8b-cfae-4ac4-9355-36b479cfa524" TYPE="ext3" /dev/sdb: UUID="603e01f8-7873-440a-9182-878abff17143" SEC\_TYPE="ext2" TYPE="ext3"

5. 使用刚刚检索到的 UUID 更新 grub boot menu.lst 文件中的设备引用。

以下示例显示了更新后的 menu.lst 文件:

```
# Modified by YaST2. Last modification on Fri Oct 17 02:08:40 EDT 2014
default 0
timeout 8
##YaST - generic_mbr
gfxmenu (hd0,1)/boot/message
##YaST - activate
###Don't change this comment - YaST2 identifier: Original name: linux###
title SUSE Linux Enterprise Server 11 SP2 - 3.0.13-0.27
root (hd0,1)
kernel /boot/vmlinuz-3.0.13-0.27-default root=/dev/disk/by-
uuid/e5127cdf-8b30-
418e-b0b2-35727161ef41 resume=/dev/disk/by-uuid/d9133964-d2d1-4e29-b064-
7316c5ca5566
splash=silent crashkernel=128M-:64M showopts vga=0x314
initrd /boot/initrd-3.0.13-0.27-default
```
- 6. 更新 ` /etc/fstab` 文件:
	- a. 使用刚刚检索到的 UUID 更新 ` /etc/fstab` 文件中的设备引用。

以下示例显示了具有 SCSI 序列号的 ` /etc/fstab` 文件:

```
/dev/disk/by-id/scsi-360a9800032466879362b45777447462d-part1 swap
swap
defaults 0 0
/dev/disk/by-id/scsi-360a9800032466879362b45777447462d-part2 / ext3
acl, user_xattr 1 1
proc /proc proc defaults 0 0
sysfs /sys sysfs noauto 0 0
debugfs /sys/kernel/debug debugfs noauto 0 0
devpts /dev/pts devpts mode=0620,gid=5 0 0
```
b. 将对 SCSI 序列号的引用替换为 UUID 。

以下示例显示了一个`/etc/fstab`文件,该文件已进行更新,以将 SCSI 序列号替换为 UUID :

```
cat /etc/fstab
UUID="c50b757b-0817-4c19-8291-0d14938f7f0f swap swap defaults
0<sub>0</sub>UUID="33d43a8b-cfae-4ac4-9355-36b479cfa524 / ext3 acl, user xattr
1 1
proc /proc proc defaults 0 0
sysfs /sys sysfs noauto 0 0
debugfs /sys/kernel/debug debugfs noauto 0 0
devpts /dev/pts devpts mode=0620,gid=5 0 0
```
#### 准备要过渡的 **Windows** 子操作系统

如果 Windows VM 使用物理兼容 RDM ( PTRDM ) 设备, 则必须在过渡之前使 Windows VM 上的磁盘脱机。您可以使用磁盘管理器使磁盘脱机。

- 对于基于副本的过渡,请在 7- 模式过渡工具( 7MTT )中启动存储转换操作之前执行以下步骤。
- 对于无副本过渡,请在 7MTT 中启动导出并暂停 7- 模式系统操作之前执行以下步骤。

#### 如何确定必须先删除的 **VM** 快照 过渡

连接了虚拟 RDM 的 Snapshot 虚拟机 ( VM ) 无法从 7- 模式 Data ONTAP 过渡到集群模 式 Data ONTAP 。过渡前,必须删除这些快照。只有 VMFS vDisk 和物理 RDM ( PTRDM )的 VM 的快照在过渡后仍可正常运行,无需删除。

您可以使用清单收集工具生成的清单评估工作簿 \_ 来确定连接了虚拟 RDM 的所有 VM 。VM Snapshots 列和 NPTDM 列中的 \_Inventory Assessment Workbook \_ 中列出的 Snapshot 值大于 0 是指已使用 VM 快照连接虚 拟 RDM 的 VM。

使用 **vSphere Client** 删除 **VM Snapshot** 副本

如果您不熟悉 ESXi 命令行界面,或者对您的环境更方便,则可以使用 vSphere Client 删 除虚拟机( VM )快照。

- 对于基于副本的过渡,请在 7- 模式过渡工具( 7MTT )中启动存储转换操作之前执行以下步骤。
- 对于无副本过渡,请在 7MTT 中启动导出并暂停 7- 模式系统操作之前执行以下步骤。

#### 步骤

- 1. 打开管理 ESXi 主机的 ESXi 主机或 vCenter Server 。
- 2. 右键单击需要从中删除快照的虚拟机。
- 3. 打开 \* 快照 \* > \* 快照管理器 \* 快照窗口。
- 4. 单击 \* 全部删除 \* 。

如果您使用的是主机修复工具( HRT ),或者您希望可以灵活地使用命令行界面,则可以 选择使用 ESXi 命令行界面删除快照。

您必须从 7- 模式过渡工具( 7MTT )生成的清单评估工作簿 \_ 的主机 VM 选项卡中获取 VMID 。

步骤

- 1. 使用 SSH 登录到 ESXi 控制台。
- 2. 删除具有适用 VMID 的虚拟机的所有虚拟机快照:
	- ` \* # vim-cmd vmsvc/snapshot.removeall *VMID*\*`

删除快照后,您必须重新生成清单评估工作簿 \_ 以收集与 7- 模式 Data ONTAP 和 ESXi 主机相关的信息。

<span id="page-371-0"></span>在转换之前测试已过渡的 **LUN** 和 **ESXi** 主机应用程序 基于副本的过渡阶段

如果使用 7- 模式过渡工具( 7MTT ) 2.2 或更高版本以及 Data ONTAP 8.3.2 或更高版本 过渡 ESXi 主机,则可以在转换阶段之前测试已过渡的集群模式 Data ONTAP LUN ,以验 证是否可以使主机和应用程序联机。在测试期间,源主机可以继续对源 7- 模式 LUN 运行  $I/O<sub>o</sub>$ 

• 必须在新的测试环境中配置新的测试主机。

为了避免 IP/MAC 或 UUID 复制或冲突,必须在专用网络中配置测试主机。

- 如果要过渡从本地硬盘启动的主机,测试主机必须与源主机具有相同的 ESXi 版本和驱动程序。
- FC 或 FCoE 主机与新的集群模式 Data ONTAP 节点之间的分区必须完整。
- 源主机和新的集群模式 Data ONTAP 主机之间不能存在分区。

如果在测试模式下源主机可以看到过渡后的集群模式 Data ONTAP LUN , 则源主机可能会发生意外服务中 断。

• 如果要过渡 SAN 启动的主机,则必须禁用网络适配器。

您必须保持测试主机和源主机之间的硬件奇偶校验,并且必须在测试主机上执行以下步骤:

测试期间,集群模式 Data ONTAP LUN 处于读 / 写模式。测试完成后,它们将转换为只读模式,而您正在为转 换阶段做准备。

步骤

- 1. 基线数据复制完成后, 在 7MTT 用户界面 ( UI ) 中选择 \* 测试模式 \* 。
- 2. 在 7MTT UI 中,单击 \* 应用配置 \* 。
- 3. 对测试主机上的集群模式 Data ONTAP 节点进行分区。
- 4. 登录到集群模式 Data ONTAP 节点,然后将新的测试主机启动程序添加到 7MTT 在测试阶段创建的 igroup 中。
- $5.$  导航到 C : \Program Files\NetApp\operating in 7-Mode Transition Tool\。
- 6. 从安装了 7MTT 的 Linux 主机生成 7- 模式到集群模式 Data ONTAP LUN 的映射文件:
	- ` \* 过渡 CBT 导出 lunmap -p *project-name* -o *file\_path*\*`

例如:

- ` \* 过渡 CBT 导出 lunmap -p SanWorkLoad -o c : /Libraires/Documents/7-C-LUN-mapping-csv\*`
- 7. 使测试主机联机。
	- [过渡](#page-374-0)[后](#page-374-0)[重新配置](#page-374-0) [VMware](#page-374-0) [软](#page-374-0)[件](#page-374-0) [iSCSI](#page-374-0) [启动](#page-374-0)[程序](#page-374-0)
	- [设置](#page-375-0)[为](#page-375-0) [SAN](#page-375-0) [启动配置的](#page-375-0) [ESXi](#page-375-0) [主机](#page-375-0) [过渡](#page-375-0)
- 8. 验证是否已发现所有已过渡的集群模式 Data ONTAP LUN 。
- 9. 如果要过渡非 SAN 启动的主机,请重新注册 VM 。

[过渡](#page-374-1) [ESXi](#page-374-1) [主机](#page-374-1)[后](#page-374-1)[重新](#page-374-1)[注](#page-374-1)[册](#page-374-1) [VM](#page-374-1) [。](#page-374-1)

10. 为 ESXi 主机完成必要的过渡后步骤。

[ESXi](#page-373-0) [主机的过渡](#page-373-0)[后](#page-373-0)[要](#page-373-0)[求](#page-373-0)

- 11. 使主机和应用程序联机。
- 12. 根据需要执行测试。
- 13. 关闭测试主机。
- 14. 在 7MTT UI 中,单击 \* 完成测试 \* 。

新的集群模式 Data ONTAP LUN 现在为只读 LUN ,源 7- 模式 LUN 中的数据将重新同步。

15. 如果您计划在完成过渡后使用同一个源,请在集群模式 Data ONTAP 节点上编辑 igroup 以添加相应的启动 程序。

如果您计划将测试主机提升为生产主机,则无需编辑 igroup 。

完成测试后,请安排时间关闭连接到运行 7- 模式 Data ONTAP 的控制器的源主机。单击 \* 完成过渡 \* 后,源 7-模式卷和 LUN 将脱机,过渡后的集群模式 Data ONTAP LUN 将变为读 / 写。

• 相关信息 \*

#### ["](http://docs.netapp.com/ontap-9/topic/com.netapp.doc.dot-7mtt-dctg/home.html)[基于副](http://docs.netapp.com/ontap-9/topic/com.netapp.doc.dot-7mtt-dctg/home.html)[本的过渡](http://docs.netapp.com/ontap-9/topic/com.netapp.doc.dot-7mtt-dctg/home.html)["](http://docs.netapp.com/ontap-9/topic/com.netapp.doc.dot-7mtt-dctg/home.html)

**ESXi** 主机过渡的应用配置(预转换)阶段停机

过渡 ESXi 主机时,您必须在应用配置(预转换)阶段规划停机时间。

完成 ESXi 主机过渡的前提条件后,您可以使用 7- 模式过渡工具( 7MTT )将 LUN 从 7- 模式 Data ONTAP 过 渡到 ONTAP 。在 7MTT 过渡的应用配置(预转换)阶段之前, ESXi 主机, VM 和应用程序可以处于联机状 态。但是,在应用配置(预转换)阶段,必须关闭所有应用程序和子操作系统的电源。如果 ESXi 主机通过 SAN 启动,或者如果过渡期间使用了 SAN 启动的 LUN ,则 ESXi 主机也必须在应用配置(预转换)阶段关 闭。

如果主机未通过 SAN 启动,并且您需要将服务保持在非过渡 LUN 或非 NetApp 创建的阵列 LUN 上运行,则可 以选择不将其关闭。但是,如果不将其关闭,则可能会出现 all-paths-down (APD )情况。为了避免 APD 状 况,您可以屏蔽在 7- 模式 LUN 中运行的 Data ONTAP 。请参见 ["VMware](https://kb.vmware.com/s/article/1009449) [知](https://kb.vmware.com/s/article/1009449)[识](https://kb.vmware.com/s/article/1009449)[库](https://kb.vmware.com/s/article/1009449) [ID 1009449"](https://kb.vmware.com/s/article/1009449) 有关详细信息 …

#### <span id="page-373-0"></span>**ESXi** 主机的过渡后修复要求

使用 7- 模式过渡工具 ( 7MTT ) 将 ESXi 主机的 LUN 从 7- 模式 Data ONTAP 过渡到集 群模式 Data ONTAP 后,您必须执行一系列修复任务以使 LUN 联机并开始提供数据。

• 相关信息 \*

[为](#page-373-1)[过渡](#page-373-1)[后](#page-373-1) [ESXi](#page-373-1) [主机修复](#page-373-1)[做](#page-373-1)[准](#page-373-1)[备](#page-373-1)

[过渡](#page-374-1)[后](#page-374-1)[使用](#page-374-1)[在](#page-374-1)[非](#page-374-1) [SAN](#page-374-1) [启动](#page-374-1) [ESXi](#page-374-1) [主机](#page-374-1)[上](#page-374-1)[重新](#page-374-1)[注](#page-374-1)[册](#page-374-1) [VM vSphere](#page-374-1) [客户端](#page-374-1)

[设置过渡](#page-375-0)[后为](#page-375-0) [SAN](#page-375-0) [启动配置的](#page-375-0) [ESXi](#page-375-0) [主机](#page-375-0)

[确定](#page-375-1)[过渡](#page-375-1)[后是](#page-375-1)[否](#page-375-1)[需要重新](#page-375-1)[挂](#page-375-1)[载](#page-375-1) [VMFS](#page-375-1) [卷](#page-375-1)

[将](#page-377-0) [RDM LUN](#page-377-0) [重新](#page-377-0)[连](#page-377-0)[接到](#page-377-0) [VM](#page-377-0)

[使用](#page-382-0) [ESXi](#page-382-0) [命令行](#page-382-0)[界](#page-382-0)[面在](#page-382-0)[数据存储](#page-382-0)[库](#page-382-0)[上](#page-382-0)[启用](#page-382-0) [CAW](#page-382-0)

[Linux](#page-381-0) [和](#page-381-0) [Windows](#page-381-0) [子操](#page-381-0)[作系统的过渡](#page-381-0)[后](#page-381-0)[修复](#page-381-0)

[过渡修复](#page-381-1)[后](#page-381-1)[建](#page-381-1)[议](#page-381-1)[的](#page-381-1) [ESXi](#page-381-1) [主机设置](#page-381-1)

<span id="page-373-1"></span>为过渡后 **ESXi** 主机修复做准备

完成 7- 模式过渡工具( 7MTT )过渡后,您必须执行各种 ESXi 主机修复任务。要执行这 些任务,您必须完成几个步骤。

- 对于基于副本的过渡( CBT ),请在 7MTT 中启动存储转换操作之前执行以下步骤。
- •对于无副本过渡( CFT ),请在 7MTT 中启动导出并暂停 7- 模式系统操作之前执行以下步骤。

#### 步骤

1. 生成 7- 模式到 ONTAP LUN 的映射文件:

<sup>。</sup>对于 CBT ,请在安装了 7MTT 的 Linux 主机上运行以下命令: +`\* 过渡 CBT 导出 lunmap -p *projectname* -o *file\_path*\*`

例如:

- ` \* 过渡 CBT 导出 lunmap -p SanWorkLoad -o c : /Libraires/Documents/7-C-LUN-mapping-csv\*`
- 对于 CFT ,请在安装了 7MTT 的系统中运行以下命令: + ` \* transition cft export lunmap -p *projectname* -s *svm-name* -o *output-file*\*`

例如:

` \* 过渡 CFT 导出 lunmap -p SanWorkLoad -s svm1 -o c : /Libraires/Documents/7-A-C-LUN-mappingsvm1.csv\*`

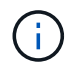

您必须对每个 Storage Virtual Machine ( SVM ) 运行此命令。

2. 验证是否存在 igroup 和启动程序映射。

7MTT 重新创建与在 7- 模式下运行的 Data ONTAP 中使用的启动程序相同的 igroup ,并将集群模式 Data ONTAP LUN 重新映射到主机。

- 3. 验证分区是否适用于新的集群模式 Data ONTAP 目标。
- 4. 如果要执行无副本过渡( CFT ),请运行 vol rehost 。

请参见 ["](https://docs.netapp.com/us-en/ontap-7mode-transition/copy-free/index.html)[《](https://docs.netapp.com/us-en/ontap-7mode-transition/copy-free/index.html) [7-](https://docs.netapp.com/us-en/ontap-7mode-transition/copy-free/index.html) [模式过渡工具](https://docs.netapp.com/us-en/ontap-7mode-transition/copy-free/index.html)[无](https://docs.netapp.com/us-en/ontap-7mode-transition/copy-free/index.html)[副](https://docs.netapp.com/us-en/ontap-7mode-transition/copy-free/index.html)[本过渡指南》](https://docs.netapp.com/us-en/ontap-7mode-transition/copy-free/index.html)["](https://docs.netapp.com/us-en/ontap-7mode-transition/copy-free/index.html) 用于 vol rehost 过程。

<span id="page-374-1"></span>过渡后使用在非 **SAN** 启动 **ESXi** 主机上重新注册 **VM vSphere** 客户端

过渡非 SAN 启动的主机后,必须重新注册虚拟机( VM )。

主机必须处于联机状态,并且必须发现 LUN 。

• 对于基于副本的过渡,请在 7- 模式过渡工具中启动存储转换操作之前执行以下步骤。

• 对于无副本过渡,请在 7MTT 中启动导出并暂停 7- 模式系统操作之前执行以下步骤。

步骤

- 1. 打开清单收集工具( ICT )生成的清单评估工作簿。
- 2. 导航到主机 VM 选项卡,然后记录虚拟机的 \* 虚拟机配置文件 \* 路径和 \* 位置 / 数据存储库名称 \* 。
- 3. 使用 vSphere Client 登录到 ESXi 主机或管理 ESXi 主机的 vCenter Server 。
- 4. 在 \* 主机和集群 \* 下, 选择 ESXi 主机。
- 5. 导航到 \* 配置 \* > \* 硬件 \* > \* 存储 \* 。
- 6. 选择具有先前记下的数据存储库名称的数据存储库。
- 7. 右键单击并选择 \* 浏览数据存储库 \* 。

此时将打开数据存储库浏览器窗口。

- 8. 导航到先前记下的 \* 虚拟机配置文件 \* 路径。
- 9. 右键单击 ` .vmx `文件, 然后选择 \* 添加到清单 \* 。
- 10. 对 ICT 生成的清单评估工作簿 \_ 中的 \* 主机 VM\* 选项卡中列出的每个 VM 重复上述步骤。

<span id="page-374-0"></span>过渡后重新配置 **VMware** 软件 **iSCSI** 启动程序

如果 ESXi 主机使用 VMware 软件 iSCSI 启动程序访问在 7- 模式系统中运行的 Data ONTAP ,则在从 7- 模式过渡到集群模式 Data ONTAP 之后,必须在 ESXi 主机上重新配 置 VMware 软件 iSCSI 启动程序,并使其能够发现新的集群模式 Data ONTAP 目标。

对于基于副本的过渡,您必须在 7- 模式过渡工具( 7MTT )中启动存储转换操作之前重新配置 VMware 软件 iSCSI 启动程序。对于无副本过渡,您必须在 7MTT 中启动导出并暂停 7- 模式系统操作之前重新配置 VMware 软件 iSCSI 启动程序。

在重新配置期间,您必须检索新的集群模式 Data ONTAP 目标使用的 iSCSI IP 和 IQN 。如果目标 IP 子网已更 改,则还需要在主机 iSCSI 启动程序端口上更改相应的 IP 子网。

要对 VMware ESXi 主机上的软件 iSCSI 启动程序进行必要的更改,请参见 VMware vSphere ESXi5.x 存储指 南\_\_。

• 相关信息 \*

["](https://docs.netapp.com/ontap-9/topic/com.netapp.doc.dot-cm-sag/home.html)[系统管理](https://docs.netapp.com/ontap-9/topic/com.netapp.doc.dot-cm-sag/home.html)["](https://docs.netapp.com/ontap-9/topic/com.netapp.doc.dot-cm-sag/home.html)

<span id="page-375-0"></span>设置过渡后为 **SAN** 启动配置的 **ESXi** 主机

如果在从 7- 模式 Data ONTAP 过渡之前为 ESXi 主机配置了 SAN 启动,则在过渡之后使 用该主机之前,必须执行几个步骤。

- 对于基于副本的过渡,请在 7MTT 中启动存储转换操作之前执行以下步骤。
- 对于无副本过渡,请在 7MTT 中启动导出并暂停 7- 模式系统操作之前执行以下步骤。

步骤

- 1. 重新配置 FC 和 FCoE HBA BIOS ,以便从集群模式 Data ONTAP 系统的 SAN 启动 LUN 启动。
- 2. 启动 ESXi 主机。
- 3. 将主机配置重置为过渡前设置。
- 4. 对于 iSCSI 主机,请参见如何重新配置 VMware iSCSI 启动程序。

[重新配置](#page-374-0) [VMware iSCSI](#page-374-0) [启动](#page-374-0)[程序](#page-374-0)

- 5. 重新挂载在默认安装中从启动 LUN 创建的 VMFS 数据存储库。
	- 相关信息 \*

[过渡](#page-376-0)[后](#page-376-0)[使用](#page-376-0) [vSphere Client](#page-376-0) [重新](#page-376-0)[挂](#page-376-0)[载](#page-376-0) [VMFS](#page-376-0) [卷](#page-376-0)

[过渡](#page-377-1)[后](#page-377-1)[使用](#page-377-1) [ESXi](#page-377-1) [命令行](#page-377-1)[界](#page-377-1)[面](#page-377-1)[重新](#page-377-1)[挂](#page-377-1)[载](#page-377-1) [VMFS](#page-377-1) [卷](#page-377-1)

["SAN](https://docs.netapp.com/ontap-9/topic/com.netapp.doc.dot-cm-sanag/home.html) [管理](https://docs.netapp.com/ontap-9/topic/com.netapp.doc.dot-cm-sanag/home.html)["](https://docs.netapp.com/ontap-9/topic/com.netapp.doc.dot-cm-sanag/home.html)

<span id="page-375-1"></span>确定过渡后是否需要重新挂载 **VMFS** 卷

从 7- 模式 Data ONTAP 过渡到集群模式 Data ONTAP 后,您可能需要重新挂载 VMFS 卷 ,以便将 VMFS 数据存储库和 VM 置于过渡前状态。

- 对于基于副本的过渡,请在 7- 模式过渡工具( 7MTT )中启动存储转换操作之前执行以下步骤。
- 对于无副本过渡,请在 7MTT 中启动导出并暂停 7- 模式系统操作之前执行以下步骤。

步骤

- 1. 打开清单收集工具 ( ICT ) 牛成的清单评估工作簿。
- 2. 单击 \* SAN 主机文件系统 \* 选项卡。
- 3. 在过渡之前,检查 \* 驱动器 / 挂载 / 数据存储库名称 \* 列中是否存在挂载在主机上的文件系统和数据存储 库。
- 4. 记下数据存储库的 \* SCSI 设备 ID/ 设备名称 \* 列中对应的 LUN naa ID 。
- 5. 检查过渡后生成的 7MTT 映射文件中是否列出为数据存储库记录的 naa ID 。
	- $^{\circ}$  如果 7MTT 映射文件中不存在任何 naa ID ,则数据存储库及其底层 LUN 不属于 7MTT 过渡的一部分, 因此不需要进行修复。
	- $\,$ 。如果 7MTT 映射文件中仅存在部分 naa ID ,则过渡不完整,无法继续。
	- $\cdot$  如果所有 naa ID 都存在,则必须重新挂载 VMFS 卷。
		- 相关信息 \*

[过渡](#page-376-0)[后](#page-376-0)[使用](#page-376-0) [vSphere Client](#page-376-0) [重新](#page-376-0)[挂](#page-376-0)[载](#page-376-0) [VMFS](#page-376-0) [卷](#page-376-0)

[过渡](#page-377-1)[后](#page-377-1)[使用](#page-377-1) [ESXi](#page-377-1) [命令行](#page-377-1)[界](#page-377-1)[面](#page-377-1)[重新](#page-377-1)[挂](#page-377-1)[载](#page-377-1) [VMFS](#page-377-1) [卷](#page-377-1)

#### [什](#page-367-0)[么](#page-367-0)[是](#page-367-0)[清单](#page-367-0)[收](#page-367-0)[集工具](#page-367-0)

<span id="page-376-0"></span>过渡后使用 **vSphere Client** 重新挂载 **VMFS** 卷

过渡后,您必须重新挂载 VMFS 卷,才能将数据存储库和虚拟机( VM )置于过渡前状 态。如果您不熟悉 ESXi 命令行界面,或者在您的环境中更方便,则可以使用 vSphere Client 重新挂载卷。

这些步骤适用于卷和跨区卷。

#### 步骤

- 1. 登录到 ESXi 主机或管理 ESXi 主机的 vCenter Server 。
- 2. 在 \* 主机和集群 \* 下,选择 ESXi 主机。
- 3. 导航到 \* 配置 \* > \* 硬件 \* > \* 存储 \* 。
- 4. 在右上角,单击 \* 添加存储 \* 。
- 5. 选择 \* 磁盘 /LUN\* 。
- 6. 单击 \* 下一步 \* 。
- 7. 在 LUN 列表中,找到显示数据存储库名称的 \* vmfs\_label \* 列。
- 8. 选择 LUN 以完成重新挂载操作。

如果要重新挂载跨区 VMFS 卷,则此跨区中的第一个 LUN 将标记为 "`head` " 。要完成重新挂载操作,必须 选择 "`head` " LUN 。

- 9. 单击 \* 下一步 \* 。
- 10. 在选择 VMFS 挂载选项窗口中,选择 \* 保留现有签名 \* 。
- 11. 完成向导。

12. 对 VMFS label 列中显示数据存储库名称的所有 LUN 重复上述步骤。

重新挂载数据存储库,并且 VM 处于活动状态。

<span id="page-377-1"></span>过渡后使用 **ESXi** 命令行界面重新挂载 **VMFS** 卷

过渡后,您可以使用 ESXi 命令行界面重新挂载卷,并将数据存储库和 VM 置于过渡前状 态。

原始 7- 模式 LUN 必须已取消映射或脱机。

这些步骤适用于卷和跨区卷。

#### 步骤

- 1. 使用 SSH 登录到 ESXi 控制台。
- 2. 列出新添加的具有现有 VMFS 签名和 VMFS 标签的 LUN :

```
` * # esxcfg-volume -l*`
```
以下是列出的具有 VMFS 签名和 VMFS 标签的 LUN 的示例。

```
# esxcfg-volume -l
VMFS UUID/label: 53578567-5b5c363e-21bb-001ec9d631cb/datastore1
Can mount: Yes
Can resignature: Yes
Extent name: naa.600a098054314c6c445d446f79716475:1 range: 0 - 409599
(MB)
```
- 3. 重新挂载具有相同签名的 VMFS 卷:
	- <sup>。</sup>对于常规卷: + ` \* esxcfg-volume -M|-persistent-mount VMFS UUID\_label-\*`
	- 对于跨区卷: + ` \* # esxcfg-volume -M vmfs-span-ds\*`
		- 相关信息 \*

["VMware](http://kb.vmware.com/selfservice/microsites/search.do?language=en_US&cmd=displayKC&externalId=1011387) [知](http://kb.vmware.com/selfservice/microsites/search.do?language=en_US&cmd=displayKC&externalId=1011387)[识](http://kb.vmware.com/selfservice/microsites/search.do?language=en_US&cmd=displayKC&externalId=1011387)[库](http://kb.vmware.com/selfservice/microsites/search.do?language=en_US&cmd=displayKC&externalId=1011387)[:](http://kb.vmware.com/selfservice/microsites/search.do?language=en_US&cmd=displayKC&externalId=1011387) [vSphere](http://kb.vmware.com/selfservice/microsites/search.do?language=en_US&cmd=displayKC&externalId=1011387) [处](http://kb.vmware.com/selfservice/microsites/search.do?language=en_US&cmd=displayKC&externalId=1011387)[理](http://kb.vmware.com/selfservice/microsites/search.do?language=en_US&cmd=displayKC&externalId=1011387)[检](http://kb.vmware.com/selfservice/microsites/search.do?language=en_US&cmd=displayKC&externalId=1011387)[测](http://kb.vmware.com/selfservice/microsites/search.do?language=en_US&cmd=displayKC&externalId=1011387)[为快](http://kb.vmware.com/selfservice/microsites/search.do?language=en_US&cmd=displayKC&externalId=1011387)[照](http://kb.vmware.com/selfservice/microsites/search.do?language=en_US&cmd=displayKC&externalId=1011387) [LUN](http://kb.vmware.com/selfservice/microsites/search.do?language=en_US&cmd=displayKC&externalId=1011387) [的](http://kb.vmware.com/selfservice/microsites/search.do?language=en_US&cmd=displayKC&externalId=1011387) [LUN"](http://kb.vmware.com/selfservice/microsites/search.do?language=en_US&cmd=displayKC&externalId=1011387)

#### <span id="page-377-0"></span>将 **RDM LUN** 重新连接到 **VM**

要使连接到原始设备映射( Raw Device Mapped , RDM ) LUN 的 VM 在过渡后正常运 行, 必须从 VM 中删除托管 LUN 的 RDM 磁盘。然后, 您必须根据 7- 模式过渡工具( 7MTT)提供的 LUN 序列号将 RDM 磁盘重新连接到 VM 。

• 对于基于副本的过渡,请在 7MTT 中启动存储转换操作之前执行以下步骤。

• 对于无副本过渡,请在 7MTT 中启动导出并暂停 7- 模式系统操作之前执行以下步骤。

- 1. 在清单评估工作簿 \_ 中,导航到 \* 主机 VM 磁盘详细信息 \* 选项卡。
- 2. 在 \* 类型 \* 列中使用 PTRDM 或 NPTTRDM 确定 ESXi 主机 VM 。
- 3. 记下虚拟机名称, \* 磁盘 \* 列中的磁盘路径详细信息以及 \* 设备映射 \* 列中的 naa ID 。
- 4. 验证 naa ID 是否列在过渡后生成的 7MTT 映射文件中。
- 5. 验证 naa ID 是否在映射文件的 \* LUN WWID\* 列中具有相应的新 naa ID 。

这是新的集群模式 Data ONTAP LUN naa ID 。

- 6. 使用 \* LUN WWID\* 列中的集群模式 Data ONTAP LUN naa ID 和磁盘路径详细信息将集群模式 Data ONTAP LUN 重新连接到 VM 。
	- 相关信息 \*

[使用](#page-378-0) [vSphere Client](#page-378-0) [删除](#page-378-0)[陈旧](#page-378-0)[的](#page-378-0) [RDM](#page-378-0)

[使用](#page-379-0) [vSphere Client](#page-379-0) [将](#page-379-0) [RDM](#page-379-0) [重新](#page-379-0)[连](#page-379-0)[接到](#page-379-0) [VM](#page-379-0)

[使用](#page-380-0) [ESXi](#page-380-0) [的命令行](#page-380-0)[界](#page-380-0)[面](#page-380-0) [/](#page-380-0) [控](#page-380-0)[制](#page-380-0)[台](#page-380-0)[重新](#page-380-0)[连](#page-380-0)[接](#page-380-0) [RDM](#page-380-0)

<span id="page-378-0"></span>使用 **vSphere Client** 删除陈旧的 **RDM**

在从 7- 模式 ONTAP 过渡到集群模式 Data ONTAP 期间, 所有 RDM LUN 都会过时。过 渡后,必须删除并重新连接 RDM , LUN 才能开始提供数据。

您必须从 \_Inventory Assessment work簿 \_ 中获取 RDM 的 VM 名称和磁盘路径。

#### 步骤

- 1. 打开管理 ESXi 主机的 ESXi 主机或 vCenter Server 。
- 2. 右键单击虚拟机,然后选择 \* 编辑设置 \* 。

此时将显示 VM 属性窗口。

- 3. 从使用 Inventory Assessment Workbook 中磁盘路径的设备列表中选择硬盘。
- 4. 记下 VM 属性窗口中的 \* 虚拟设备节点 \* 和 \* 兼容模式 \* 。

虚拟设备节点: SCSI 0: 2

兼容模式:物理

- 5. 单击 \* 删除 \* 。
- 6. 选择 \* 从虚拟机中删除并从磁盘中删除文件 \* 。
- 7. 单击 \* 确定 \* 。

此时将显示类似以下内容的错误消息。您可以忽略此消息。

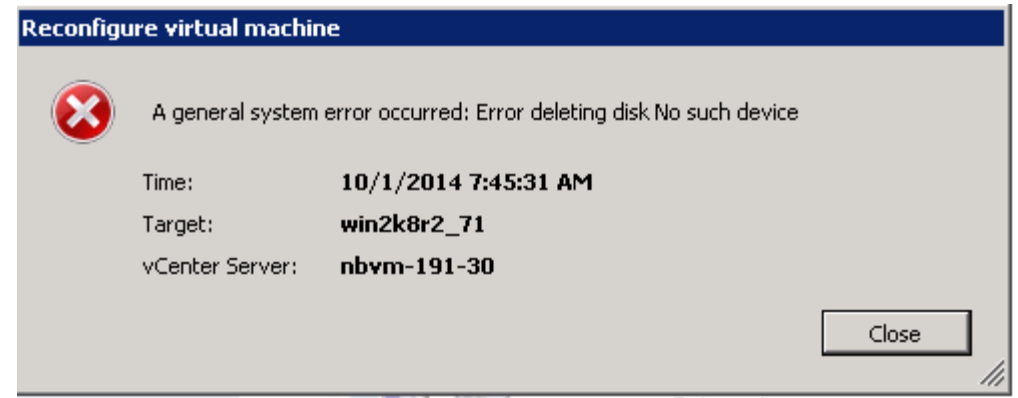

8. 单击 \* 关闭 \* 。

<span id="page-379-0"></span>使用 **vSphere Client** 将 **RDM** 重新连接到 **VM**

使用 7- 模式过渡工具( 7MTT )过渡 ESXi 主机后,必须将 RDM 重新连接到虚拟机(  $VM$ )。

必须已删除陈旧的原始设备映射( RDM )。

#### 步骤

- 1. 打开管理 ESXi 主机的 ESXi 主机或 vCenter 服务器。
- 2. 右键单击虚拟机,然后选择 \* 编辑设置 \* 。

此时将打开 VM 属性窗口。

3. 单击 \* 添加 \* 。

此时将打开添加硬件窗口。

- 4. 单击 \* 硬盘 \* 。
- 5. 单击 \* 下一步 \* 以选择磁盘。
- 6. 选择 \* 原始设备映射 \* 。
- 7. 单击 \* 下一步 \* 以选择目标 LUN 。
- 8. 选择具有从 7MTT 映射文件中记下的新集群模式 Data ONTAP NAA ID 的 LUN 。
- 9. 单击 \* 下一步 \* 。
- 10. 选择 \* 选择数据存储库 \* 。
- 11. 选择与您在 7MTT 映射文件中记下的磁盘路径匹配的数据存储库。
- 12. 单击 \* 下一步 \* 。
- 13. 为 \* 兼容模式 \* 选择 \* 物理 \* 或 \* 虚拟 \* 。

选择删除旧的 RDM 时记下的兼容模式。

- 14. 单击 \* 下一步 \* 。
- 15. 选择 \* 高级选项 \* 。

16. 选择 \* 虚拟设备节点 \* 。

选择在删除陈旧的 RDM 时记下的虚拟设备模式。

- 17. 单击 \* 下一步 \* 。
- 18. 单击 \* 完成 \* 提交更改。
- 19. 对连接了 RDM 的所有 VM 重复上述步骤。

◦ 相关信息 \*

[使用](#page-378-0) [vSphere Client](#page-378-0) [删除](#page-378-0)[陈旧](#page-378-0)[的](#page-378-0) [RDM](#page-378-0)

<span id="page-380-0"></span>使用 **ESXi** 的命令行界面 **/** 控制台重新连接 **RDM**

从 7- 模式 Data ONTAP 过渡到集群模式 Data ONTAP 后, 您必须重新连接原始设备映射  $(RDM)$ <sub> $\alpha$ </sub>

- 您必须检索清单评估工作簿 \_ 的磁盘列中列出的 RDM 磁盘文件。
- 您必须从 7MTT 映射文件检索新的集群模式 Data ONTAP LUN naa ID 。

步骤

- 1. 使用 SSH 登录到 ESXi 控制台。
- 2. 使用 mv 命令备份 RDM 磁盘文件和关联设备文件。

RDM 磁盘文件将列在清单评估工作簿 \_ 的磁盘列中。

如果 RDM 磁盘文件为 ` /vmfs/volumes/53a3ac3d-df5aca03-3a94-001ec9d631cb/VM2-win-bus-A/VM2 winbus-A.vmdk`,则应执行问题描述命令:

` \* mv /vmfs/volumes/53a3ac3d-df5aca03-3a94-001ec9d631cb/VM2-win-bus-A/VM2-winbus-a.vmdk /vmfs/volumes/53a3ac3d-df5aca03-3a94-VMec9d631cbk/vm2-win-bus/vmbk/vmf5a3d3ac3awbk/vmk/vmf5ac3a03-a03-a03-001cbk/vmec9dv-vmbk/vmbk/w-`

◦ 对于物理兼容性 RDM ( PTRDM ): + ` \* mv *RDM\_disk\_file\_name*-rdmp.vdmk *\_RDM\_disk\_file\_name*-rdmp.vdmk\_Bak\*`

例如:

` \* mv/vmfs/volumes/53a3ac3d-df5aca03-3a94-001ec9d631cb/VM2-win-bus-A/VM2-winbus-ardmp.vmdk/vmfs/volumes/53a3ac3d-df5aca03-3a94-vm2-cecbk-vbk/w-9bak-vcbk/vmbk/w-wawbk/vmf5ac3df5ac3df5aca03.a`

◦ 对于虚拟兼容性 RDM ( NPTDM ): + ` \* mv *RDM\_disk\_file\_name*-rdmp.vdmk *\_RDM\_disk\_file\_name*-rdmp.vdmk\_bak\*`

例如:

` \* mv/vmfs/volumes/53a3ac3d-df5aca03-3a94-001ec9d631cb/VM2-win-bus-A/VM2-winbus-ardmp.vmdk/vmfs/volumes/53a3ac3d-df5aca03-3a94-vm2-cecbk-vbk/w-9bak-vcbk/vmbk/w-wawbk/vmf5ac3df5ac3df5aca03.a`

3. 使用新的集群模式 Data ONTAP LUN naa ID 和 RDM 磁盘文件重新创建 RDM 配置和设备文件。

◦ 对于 PTRDM : + ` \* # vmkfstools – z /vmfs/devices/disks/ *\_new\_clustered\_Data\_ontap\_naa\_ID*.vmdk\*`

例如:

` \* vmkfstools – z /vmfs/devices/disks/naa.600a098054314c6c442b446f79712313 /vmfs/volumes/53a3ac3d-df5aca03-3a94-001ec9d631cb/VM2-win-bus-A/VM2-win-bus-vmdk \*`

◦ 对于 NPTDM : + ` \* # vmkfstools – r /vmfs/devices/disks/*\_new\_clustered\_Data\_ontap\_naa\_ID*.vmdk\*`

例如:

` \* vmkfstools – r /vmfs/devices/disks/naa.600a098054314c6c442b446f79712313 /vmfs/volumes/53a3ac3d-df5aca03-3a94-001ec9d631cb/VM2-win-bus-A/VM2-win-bus-vmdk \*`

4. 确认已创建配置和指针文件:

` \* # ls /vmfs/volumes/*datastore/vm\_directory\_*\*`

` **#ls /vmfs/volumes/53a3ac3d-df5aca03-3a94-001ec9d631cb/VM2-win-bus-a**`

新配置和指针文件将显示在 VM 目录路径下。

- 5. 对连接了 RDM 的所有 VM 重复上述步骤。
- 6. 重新启动 ESXi 主机中的 hostd 和 vpxa 代理:
	- ` \* /etc/init.d/hostd/restart\*`
	- ` \* /etc/init.d/vpxa/restart\*`

<span id="page-381-0"></span>**Linux** 和 **Windows** 子操作系统的过渡后修复

在将 LUN 从 7- 模式 Data ONTAP 过渡到集群模式 Data ONTAP 后, Linux 和 Windows 子操作系统可能需要进行额外的修复。

对于基于副本的过渡,请在 7MTT 中完成存储转换操作后执行以下操作。对于无副本过渡,请在 7MTT 中的导 入数据和配置操作完成后执行以下操作。

• Linux

如果挂载点在 ` /etc/fstab 文件中定义,则必须挂载 LUN ( `mount -a )。

• Windows

如果在 VM 上配置了故障转移集群,则必须从故障转移集群管理器将磁盘置于联机状态。

<span id="page-381-1"></span>过渡修复后建议的 **ESXi** 主机设置

在完成 ESXi 主机的过渡后修复步骤后,您应在主机上为集群模式 Data ONTAP 应用建议

#### 的 ESXi 主机设置。

您可以使用 Virtual Storage Console ( VSC )配置 ESXi 主机设置。VSC 是标准的 NetApp 插件,它使 vSphere vCenter 能够为 Data ONTAP 配置 ESXi 主机设置。应使用 VSC 配置部署在源 7- 模式系统上的 ESXi 主机和虚拟机( VM )。或者,您也可以使用以下知识库文章中的信息手动配置 VM :

- 子操作系统调整
- vSphere 5.1\_ 中 LUN 的任务集完整( QFull )可调参数
- NetApp 阵列的 \_Storage Array Type 插件选项 VMware vSphere
- *HardwareAcceleratedLocking Setting required for VMware deployment*

#### <span id="page-382-0"></span>使用 **ESXi** 命令行界面在数据存储库上启用 **CAW**

如果在 7- 模式 Data ONTAP 中不支持比较和写入 ( CAW ), 则必须在过渡到集群模式 Data ONTAP 时手动启用 CAW 支持。默认情况下,集群模式 Data ONTAP 支持 CAW 。

- VMFS 数据存储库上不能存在正在运行的 I/O 或 VM 。
- 如果数据存储库已迁移,则必须重新挂载它。
- •您必须具有 7- 模式过渡工具( 7MTT )映射文件中的新 ONTAP LUN naa ID 。

只有当 VMFS 数据存储库上没有正在运行的活动 I/O 或 VM 时,才必须启用 CAW 。

- 只有当 VMFS 数据存储库上没有正在运行的活动 I/O 或 VM 时,才必须启用 CAW 。
- 对于基于副本的过渡,请在 7MTT 中完成存储转换操作后执行以下步骤。
- 对于无副本过渡,请在 7MTT 中的导入数据和配置操作完成后执行以下步骤。

#### 步骤

- 1. 打开清单收集工具 ( ICT ) 生成的清单评估工作簿。
- 2. 导航到 SAN 主机文件系统选项卡。
- 3. 验证数据存储库的 CAW 状态。

数据存储库的 \* ATS/CAW\* 值应显示 \* 已禁用 \* , 文件系统列应显示 \* VMFS.x\* 。

- 4. 记下磁盘列中的数据存储库名称
- 5. 使用 SSH 登录到 ESXi 控制台。
- 6. 列出设备和分区详细信息:

#### ` **~ # vmkfstools -ph -v1** *datastore\_path*`

datastore\_path 是清单评估工作簿 \_ 的磁盘列中的数据存储库名称。

` \* # vmkfstools -Ph -v1 /vmfs/volumes/datastorename\*`

```
VMFS-5.60 file system spanning 1 partitions.
File system label (if any): datastorename
Mode: public
Capacity 9.8 GB, 8.2 GB available, file block size 1 MB, max file size
64
TB
Volume Creation Time: Mon Dec 9 10:29:18 2013
Files (max/free): 27408/27394
Ptr Blocks (max/free): 64512/64495
Sub Blocks (max/free): 3968/3964
Secondary Ptr Blocks (max/free): 256/256
File Blocks (overcommit/used/overcommit %): 0/1593/0
Ptr Blocks (overcommit/used/overcommit %): 0/17/0
Sub Blocks (overcommit/used/overcommit %): 0/4/0
Volume Metadata size: 590675968
UUID: 52a59b7e-52d2fb6c-11d6-001ec9d631cb
Partitions spanned (on "lvm"):
naa.600a098044314c6c442b446d51376749:1
naa.600a098054314c6c445d446f79716431:1
naa.600a098054314c6c445d446f79716433:1
Is Native Snapshot Capable: YES
```
7. 记下第一个设备名称和分区编号。

在上面的示例中, naa.600a098044314c6c442b446d51376749 : 1 是设备名称和分区编号。

8. 使用设备 ID 和分区编号在数据存储库上启用 CAW :

` **~ # vmkfstools -configATSOnly 1 /vmfs/devices/disks/***device-ID* : *Partition\_*`

9. 验证 VMFS 卷是否仅配置了 ATS :

` \* # vmkfstools -ph -v1 /vmfs/volumes/vmfs-volume-name\*`

```
VMFS-5.54 file system spanning 1 partitions.
File system label (if any): ats-test-1
Mode: public ATS-only
```
◦ 相关信息 \*

[过渡](#page-376-0)[后](#page-376-0)[使用](#page-376-0) [vSphere Client](#page-376-0) [重新](#page-376-0)[挂](#page-376-0)[载](#page-376-0) [VMFS](#page-376-0) [卷](#page-376-0)

[过渡](#page-377-1)[后](#page-377-1)[使用](#page-377-1) [ESXi](#page-377-1) [命令行](#page-377-1)[界](#page-377-1)[面](#page-377-1)[重新](#page-377-1)[挂](#page-377-1)[载](#page-377-1) [VMFS](#page-377-1) [卷](#page-377-1)

["VMware](https://pubs.vmware.com/vsphere-55/index.jsp?topic=/com.vmware.vsphere.storage.doc/GUID-6887003D-2322-49AC-A56C-7AFE7350DB5D.html) [文档](https://pubs.vmware.com/vsphere-55/index.jsp?topic=/com.vmware.vsphere.storage.doc/GUID-6887003D-2322-49AC-A56C-7AFE7350DB5D.html)["](https://pubs.vmware.com/vsphere-55/index.jsp?topic=/com.vmware.vsphere.storage.doc/GUID-6887003D-2322-49AC-A56C-7AFE7350DB5D.html)

### **RHEL** 主机修复

如果在 SAN 环境中使用 7- 模式过渡工具( 7MTT )从 7- 模式 Data ONTAP 迁移到集群 模式 Data ONTAP , 过渡前后,您必须根据 LUN 类型在 Red Hat Enterprise Linux ( RHEL ) 主机上执行一系列步骤, 以避免过渡复杂化。

7MTT 过渡仅支持 RHEL 5 和 RHEL 6 。

• 相关信息 \*

[过渡不具有文件系统的](#page-385-0) [RHEL DMMP](#page-385-0) [设备](#page-385-0)

[过渡](#page-390-0)[挂](#page-390-0)[载点使用](#page-390-0) [DMMP](#page-390-0) [设备名称的](#page-390-0) [LUN](#page-390-0)

[过渡](#page-396-0)[挂](#page-396-0)[载点使用](#page-396-0) [DMMP](#page-396-0) [别](#page-396-0)[名的](#page-396-0) [LUN](#page-396-0)

[过渡](#page-402-0) [LVM](#page-402-0) [设备](#page-402-0)[上](#page-402-0)[的](#page-402-0) [Linux](#page-402-0) [主机文件系统](#page-402-0)

[过渡](#page-407-0) [SAN](#page-407-0) [启动](#page-407-0) [LUN](#page-407-0)

<span id="page-384-0"></span>从清单评估工作簿收集过渡前信息

清单评估工作簿 \_ 中提供了过渡各个阶段所需的信息。您应在开始过渡之前收集并记录此 信息,以便在整个过渡过程中根据需要进行引用。

- 步骤
- 1. 使用清单收集工具 ( ICT ) 生成清单评估工作簿 \_ 。
- 2. 打开清单评估工作簿 \_ 。
- 3. 转到 \* LUN \* 选项卡。
- 4. 在 \* LUN 名称 \* 列中, 确定并记录要过渡的 LUN 的名称。
- 5. 转到 \* SAN 主机 LUN\* 选项卡。
- 6. 在 \* SCSI 设备 ID\* 列中, 识别并记录 SCSI 设备名称。
- 7. 在 \* 操作系统设备 ID\* 列中,确定并记录要过渡的 LUN 的 DMMP 设备名称。
- 8. 在 \* 文件系统 \* 列中, 识别并记录 DMMP 设备上配置的文件系统。
- 9. 在 \* UUID \* 列中,确定并记录 LUN 的 UUID 编号。
- 10. 在 \* 挂载 \* 列中,确定并记录 DMMP 设备挂载到的目录。
- 11. 转到 \* LVM\* 选项卡。
- 12. 在 \* 物理卷名称 \* 列中,确定并记录逻辑卷使用的 DMMP 设备。
- 13. 转到 \* SAN 主机 LVM\* 选项卡。
- 14. 在 \* 卷组名称 \* 列中,确定并记录卷组。
- 15. 在 \* 逻辑卷路径 \* 列中, 识别并记录逻辑卷。
- 16. 转到 \* SAN 主机文件系统 \* 选项卡。
- 17. 在 \* 文件系统 \* 列中, 识别并记录逻辑卷上配置的文件系统。
- 18. 在 \* 挂载 \* 列中, 确定并记录逻辑卷挂载到的目录。
- 19. 转到 \* Grub Configuration\* 选项卡。
- 20. 在 \* initrd\* 列中,确定并记录要修改的 initrd 映像。
- 21. 转到 \* SAN 主机 HBA\* 选项卡。

您还可以查看 \* iSCSI SAN 接口 \* 选项卡,以确定在 7- 模式控制器上配置的 iSCSI IQN 编号和 IP 地址。

22. 在 \* 目标 IP ( iSCSI ) \* 列中,确定并记录 7- 模式控制器的 iSCSI 会话。

◦ 相关信息 \*

[什](#page-367-0)[么](#page-367-0)[是](#page-367-0)[清单](#page-367-0)[收](#page-367-0)[集工具](#page-367-0)

什么是清单收集工具

清单收集工具( ICT )是一个独立的实用程序,用于收集有关 7- 模式存储控制器, 连接到 控制器的主机以及这些主机上运行的应用程序的配置和清单信息,以评估这些系统的过渡 准备情况。您可以使用 ICT 生成有关 LUN 以及过渡所需配置的信息。

ICT 将生成一个 Inventory Assessment Workbook 和一个清单报告 XML 文件,其中包含存储和主机系统的配 置详细信息。

ICT 适用于 ESXi , 5.x , ESXi 6.x 和 Windows 主机。

<span id="page-385-0"></span>过渡不具有文件系统的 **RHEL DMMP** 设备

在过渡不具有文件系统的 Red Hat Enterprise Linux ( RHEL ) DMMP 设备之前,您必须 验证 DMMP 设备是否没有文件系统。您还必须执行特定步骤为转换阶段做准备,过渡后必 须替换 WWID 。

• 相关信息 \*

[使用](#page-385-1)[验证](#page-385-1) [RHEL LUN](#page-385-1) [是](#page-385-1)[否](#page-385-1)[已](#page-385-1)[做](#page-385-1)[好](#page-385-1)[过渡](#page-385-1)[准](#page-385-1)[备](#page-385-1) [清单](#page-385-1)[评估](#page-385-1)[工作](#page-385-1)[簿](#page-385-1)

[使用](#page-386-0)[验证](#page-386-0) [RHEL 5 LUN](#page-386-0) [是](#page-386-0)[否](#page-386-0)[已](#page-386-0)[做](#page-386-0)[好](#page-386-0)[过渡](#page-386-0)[准](#page-386-0)[备](#page-386-0) [命令行](#page-386-0)[界](#page-386-0)[面](#page-386-0)

[验证](#page-386-1) [RHEL 6 DDMP](#page-386-1) [设备](#page-386-1)[是](#page-386-1)[否](#page-386-1)[已](#page-386-1)[做](#page-386-1)[好](#page-386-1)[过渡](#page-386-1)[准](#page-386-1)[备](#page-386-1) [使用](#page-386-1) [CLI](#page-386-1)

[过渡](#page-388-0) [Linux](#page-388-0) [主机](#page-388-0) [DMMP](#page-388-0) [设备](#page-388-0)[时为](#page-388-0)[转换](#page-388-0)[做](#page-388-0)[准](#page-388-0)[备](#page-388-0) [不使用文件系统](#page-388-0)

[过渡](#page-388-1)[后在](#page-388-1) [Linux](#page-388-1) [主机](#page-388-1)[上](#page-388-1)[替换](#page-388-1) [7-](#page-388-1) [模式](#page-388-1) [LUN WWID LUN](#page-388-1)

<span id="page-385-1"></span>使用验证 **RHEL LUN** 是否已做好过渡准备 清单评估工作簿

如果 Red Hat Enterprise Linux ( RHEL ) 5 或 RHEL 6 LUN 配置了设备映射程序多路径 (DMMP), 则在将 LUN 从 7- 模式 Data ONTAP 过渡到集群模式 Data ONTAP 之前, 应验证是否未配置文件系统。

这种基于操作步骤适用场景副本的过渡和无副本过渡。

步骤

- 1. 从清单评估工作簿 \_ 收集过渡前信息。
- 2. 检查 DMMP 设备条目是否位于 \* SAN 主机文件系统 \* 选项卡下。

如果不存在 DMMP 设备条目,则表示未配置文件系统,您可以过渡 LUN 。

<span id="page-386-0"></span>使用验证 **RHEL 5 LUN** 是否已做好过渡准备 命令行界面

如果 Red Hat Enterprise Linux ( RHEL ) 5 LUN 配置了设备映射程序多路径( DMMP ),则在将 LUN 从 7- 模式 Data ONTAP 过渡到集群模式 Data ONTAP 之前,应验证是否 未配置文件系统。

#### 步骤

- 1. 找到要过渡的 LUN 的 SCSI 设备名称:
	- ` \* sanlun lunshow\*`
- 2. 确定 LUN 的 DMMP 设备名称:
	- ` \* 多路径 -11 \*`

DMMP 设备名称可以是设备句柄 ID ( WWID ) , 例如 360a980003753456258244538554b4b53, 也 可以是别名,例如 dMMP\_RAW\_LUN 。

- 3. 验证 LUN 是否没有文件系统:
	- ` \* dumpe2fs/dev/mapper/*DMMP device name\_*\*`

如果 LUN 没有文件系统,则输出中会显示 Couldn't find valid filesystem superblock 。

<span id="page-386-1"></span>验证 **RHEL 6 DDMP** 设备是否已做好过渡准备 使用 **CLI**

在过渡 Red Hat Enterprise Linux ( RHEL ) 6 DMMP 设备之前,您必须验证它不是逻辑 卷管理器( LVM ) 的一部分, 也不具有文件系统。

#### 步骤

- 1. 从清单评估工作簿 \_ 收集过渡前信息。
- 2. 验证 DMMP 设备是否位于 ` /dev/mapper` 目录中:
	- ` \* ls /dev/mapper/ *DMMP\_device\_name*\*`

如果未显示 DMMP 设备,则此设备可能使用别名或用户友好名称。

- 3. 确定 DMMP 设备是否属于 LVM, 以及 DMMP 设备是否具有文件系统:
	- ` \* blkid \*`

如果 DMMP 设备不是 LVM 的一部分并且没有文件系统,则设备条目不应显示在 blkidoutput 中。

之前在 **RHEL** 主机上测试不具有文件系统的 **DMMP** 设备 基于副本的过渡的转换阶段

如果使用 7- 模式过渡工具( 7MTT ) 2.2 或更高版本以及 Data ONTAP 8.3.2 或更高版本 过渡 Red Hat Enterprise Linux ( RHEL ) 5 主机, 您可以在转换阶段之前测试已过渡的 集群模式 Data ONTAP LUN ,以验证是否可以使主机和应用程序联机。在测试期间,源主 机可以继续对源 7- 模式 LUN 运行 I/O 。

新的集群模式 Data ONTAP LUN 必须映射到测试主机,并且 LUN 必须已做好过渡准备。

您应保持测试主机与源主机之间的硬件奇偶校验,并应在测试主机上执行以下步骤。

测试期间,集群模式 Data ONTAP LUN 处于读 / 写模式。测试完成后,它们将转换为只读模式,而您正在为转 换阶段做准备。

步骤

- 1. 基线数据复制完成后,在 7MTT 用户界面( UI )中选择 \* 测试模式 \* 。
- 2. 在 7MTT UI 中,单击 \* 应用配置 \* 。
- 3. 在测试主机上重新扫描新的集群模式 Data ONTAP LUN :
	- ` \* 重新扫描 -scsi-bus.sh\*`
- 4. 获取集群模式 Data ONTAP LUN 的新 SCSI 设备名称:
	- ` \* sanlun lun show\*`

在以下示例中, ` /dev/sdl` 是 lun\_dmmp\_raw LUN 的 SCSI 设备名称, ` /dev/sdk` 是 lun\_dmmp\_raw\_alias LUN 的 SCSI 设备名称:

```
[root@ibmx3550-229-108 /]# sanlun lun show
controller(7mode/E-Series)/
vserver (cDOT/FlashRay lun-pathname filename
------------------------------------------------------------------------
vs_brb /vol/dmmp_raw_vol/lun_dmmp_raw /dev/sdl
vs brb /vol/dmmp raw alias vol/lun dmmp raw alias /dev/sdk
```
5. 获取集群模式 Data ONTAP LUN 的设备句柄 ID ( WWID ):

` \* /sbin/scsi\_id -g-u-s /block/*SCSI\_device\_name\_*\*`

以下是 WWID 的示例: "`3600a09804d532d79565d47617679764d` "

- 6. 检查是否在源主机上的 ` /etc/multipath.conf` 文件中定义了别名。
- 7. 如果在源主机上定义了别名,请将此别名添加到测试主机上的 ` /etc/multipath.conf` 文件中,但将 7- 模式设 备句柄 ID 替换为集群模式 Data ONTAP LUN ID 。
- 8. 更新 DMMP 别名设置:

` \* 多路径 \*`

9. 验证 DMMP 别名是否正确引用了集群模式 Data ONTAP LUN :

` \* 多路径 -ll\*`

- 10. 根据需要执行测试。
- 11. 完成测试后,关闭测试主机:
	- ` \* shutdown -h -t0 now\*`

12. 在 7MTT UI 中,单击 \* 完成测试 \* 。

如果要将集群模式 Data ONTAP LUN 重新映射到源主机,则必须为源主机做好转换阶段的准备。如果集群模式 Data ONTAP LUN 仍要映射到测试主机,则无需在测试主机上执行其他步骤。

• 相关信息 \*

[从](#page-384-0)[清单](#page-384-0)[评估](#page-384-0)[工作](#page-384-0)[簿](#page-384-0)[收](#page-384-0)[集过渡](#page-384-0)[前](#page-384-0)[信息](#page-384-0)

[使用](#page-385-1)[验证](#page-385-1) [RHEL LUN](#page-385-1) [是](#page-385-1)[否](#page-385-1)[已](#page-385-1)[做](#page-385-1)[好](#page-385-1)[过渡](#page-385-1)[准](#page-385-1)[备](#page-385-1) [清单](#page-385-1)[评估](#page-385-1)[工作](#page-385-1)[簿](#page-385-1)

[过渡](#page-388-0) [Linux](#page-388-0) [主机](#page-388-0) [DMMP](#page-388-0) [设备](#page-388-0)[时为](#page-388-0)[转换](#page-388-0)[做](#page-388-0)[准](#page-388-0)[备](#page-388-0) [不使用文件系统](#page-388-0)

<span id="page-388-0"></span>过渡 **Linux** 主机 **DMMP** 设备时为转换做准备 不使用文件系统

如果要从 Linux 主机过渡不具有文件系统的 DMMP 设备,则必须在进入转换阶段之前执行 几个步骤。

对于 FC 配置,您必须与集群模式 Data ONTAP 控制器建立网络结构连接并进行分区。

对于 iSCSI 配置,必须发现 iSCSI 会话并将其登录到集群模式 Data ONTAP 控制器。

• 对于基于副本的过渡,请在 7- 模式过渡工具( 7MTT )中启动存储转换操作之前执行以下步骤。

• 对于无副本过渡,请在 7MTT 中启动导出并暂停 7- 模式操作之前执行以下步骤。

#### 步骤

1. 停止挂载点的 I/O 。

2. 根据应用程序供应商的建议关闭正在访问 LUN 的应用程序。

3. 刷新 7- 模式 LUN DMMP 设备或别名:

` \* 多路径 -f *device\_name*\*`

如果需要,您可以从\_Inventory Assessment work簿 \_ 的 SAN 主机 LUN 选项卡下的 \* 操作系统设备 ID\* 列 中获取 DMMP 设备名称。

#### <span id="page-388-1"></span>过渡后在 **Linux** 主机上替换 **7-** 模式 **LUN WWID LUN**

LUN 过渡后, 7- 模式 LUN WWID 将发生更改。您必须先将其替换为相应的 ONTAP LUN

WWID,然后才能开始提供数据。

如果要执行无副本过渡( CFT ),则必须完成 vol rehost 的过程。

请参见 ["](https://docs.netapp.com/us-en/ontap-7mode-transition/copy-free/index.html)[《](https://docs.netapp.com/us-en/ontap-7mode-transition/copy-free/index.html) [7-](https://docs.netapp.com/us-en/ontap-7mode-transition/copy-free/index.html) [模式过渡工具](https://docs.netapp.com/us-en/ontap-7mode-transition/copy-free/index.html)[无](https://docs.netapp.com/us-en/ontap-7mode-transition/copy-free/index.html)[副](https://docs.netapp.com/us-en/ontap-7mode-transition/copy-free/index.html)[本过渡指南》](https://docs.netapp.com/us-en/ontap-7mode-transition/copy-free/index.html)["](https://docs.netapp.com/us-en/ontap-7mode-transition/copy-free/index.html)了解详细信息。

- 对于基于副本的过渡( CBT ),请在 7MTT 中完成存储转换操作后执行以下步骤。
- 对于 CFT ,请在 7MTT 中的导入数据和配置操作完成后执行以下步骤。

#### 步骤

1. 生成 7- 模式到 ONTAP LUN 的映射文件:

。对于 CBT ,请从安装了 7MTT 的 Linux 主机运行以下命令: +`\* 过渡 CBT 导出 lunmap -p projectname -o *file\_path*\*`

例如:

- ` \* 过渡 CBT 导出 lunmap -p SanWorkLoad -o c : /Libraires/Documents/7-C-LUN-mapping-csv\*`
- 对于 CFT ,请在安装了 7MTT 的系统中运行以下命令: + ` \* transition cft export lunmap -p *projectname* -s *svm-name* -o *output-file*\*`

例如:

` \* 过渡 CFT 导出 lunmap -p SanWorkLoad -s svml -0 c : /Libraries/Documents/7—to-C-LUNmapping-svml.csv \*`

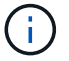

您必须对每个 Storage Virtual Machine ( SVM ) 运行此命令。

- 2. 记下 LUN 映射文件中的新 ONTAP LUN 设备句柄 ID 。
- 3. 删除为 7- 模式 LUN 创建的 SCSI 设备:
	- 要删除所有 SCSI 设备,请执行以下操作: + ` \* rescan-scsi-bus.sh -r\*`
	- 单独删除每个 SCSI 设备: + ` \* echo 1> /sys/block/*SCSI\_ID\_*/delete\*`

必须在所有 7- 模式 LUN SCSI 设备上执行此命令。请参见清单评估工作簿 \_ 的 SAN 主机 LUN 选项卡 上的 SCSI 设备 ID 列,以确定 LUN 的 SCSI 设备 ID 。

- 4. 发现新的 ONTAP LUN :
	- ` \* 重新扫描 -scsi-bus.sh\*`
- 5. 确定新 ONTAP LUN 的 SCSI 设备:
	- ` \* sanlun lun show\*`
- 6. 获取新 ONTAP LUN 的 WWID :
	- ` \* /lib/udev/scsi\_id -g -u -d /dev/*scsi\_dev*\*`

7. 如果定义了 DMMP 别名,则更新 /etc/multipath.conf 文件,将 7- 模式 LUN WWID 替换为对应的 ONTAP

LUN WWID, 以便 DMMP 别名指向集群模式 Data ONTAP LUN:

` \* cat /etc/multipath.conf \*`

8. 配置 DMMP 设备:

` \* 多路径 \*`

9. 验证 DMMP 别名是否正确引用了 ONTAP LUN WWID :

` \* 多路径 -11 \*`

在以下示例输出中, DMMP 别名 dMMP\_RAW\_LUN 引用 3600a098051764b2d4f3f453135452d31 作为 ONTAP WWID :

```
root@IBMx3550M3-229-169 ~]# multipath -ll dmmp_raw_lun
dmmp_raw_lun (3600a098051764b2d4f3f453135452d31) dm-8 NETAPP, LUN C-Mode
[size=1.0G] [features=3 queue if no path pg init retries 50]
[hwhandler=1 alua] [rw]
\_round-robin 0 [prio=50][enabled]
 \_5:0:0:6 sdx 65:112 [active][ready]
      \_8:0:0:6 sdab 65:176 [active][ready]
\_round-robin 0 [prio=10][enabled]
  \_6:0:0:6 sdy 65:128 [active][ready]
      \_7:0:0:6 sdaa 65:160 [active][ready]
```
<span id="page-390-0"></span>过渡挂载点使用 **DMMP** 设备名称的 **LUN**

过渡挂载点使用 DMMP 设备名称的 LUN 之前,必须将 DMMP 设备名称替换为相应的文 件系统 UUID 编号。您必须执行特定步骤为转换阶段做准备,并且必须在过渡后在主机上 重新挂载 DMMP 设备。您可以对 Red Hat Enterprise Linux ( RHEL ) 5 和 RHEL 6 执 行相同的过程。

• 相关信息 \*

[使用](#page-390-1) [DMMP](#page-390-1) [设备名称](#page-390-1)[准](#page-390-1)[备](#page-390-1)[挂](#page-390-1)[载点的](#page-390-1) [RHEL LUN](#page-390-1) [使用清单](#page-390-1)[评估](#page-390-1)[工作](#page-390-1)[簿](#page-390-1)[进行过渡](#page-390-1)

[使用](#page-391-0) [DMMP](#page-391-0) [别](#page-391-0)[名](#page-391-0)[准](#page-391-0)[备](#page-391-0)[挂](#page-391-0)[载点的](#page-391-0) [RHEL LUN](#page-391-0) [用](#page-391-0)[于](#page-391-0)[使用](#page-391-0) [CLI](#page-391-0) [进行过渡](#page-391-0)

[过渡具有](#page-394-0)[挂](#page-394-0)[载的](#page-394-0) [LUN](#page-394-0) [时为](#page-394-0)[转换](#page-394-0)[阶](#page-394-0)[段做](#page-394-0)[准](#page-394-0)[备](#page-394-0) [在](#page-394-0) [Linux](#page-394-0) [主机](#page-394-0)[上](#page-394-0)[使用](#page-394-0) [DMMP](#page-394-0) [设备名称的点](#page-394-0)

[过渡](#page-395-0)[后](#page-395-0)[重新](#page-395-0)[挂](#page-395-0)[载](#page-395-0) [Linux](#page-395-0) [主机](#page-395-0)[上](#page-395-0)[的](#page-395-0) [DMMP](#page-395-0) [设备](#page-395-0)

<span id="page-390-1"></span>使用 **DMMP** 设备名称准备挂载点的 **RHEL LUN** 使用清单评估工作簿进行过渡

过渡挂载点使用 DMMP 设备名称的 LUN 之前,必须将 DMMP 设备名称替换为相应的文 件系统 UUID 编号。此适用场景 Red Hat Enterprise Linux ( RHEL ) 5 和 RHEL 6 。

这种基于操作步骤适用场景副本的过渡和无副本过渡。

#### 步骤

1. 从清单评估工作簿 \_ 收集过渡前信息。

具体而言,您需要以下信息:

- DMMP 设备上配置的文件系统
- DMMP 设备挂载到的目录
- DMMP 设备的文件系统 UUID

步骤

- 1. 验证 DMMP 设备的挂载点是否已在 ` /etc/fstab `文件中定义。
- 2. 创建文件的备份:

`\* cp /etc/fstab /etc/fstab\_pre\_transition\*`

3. 编辑 `/etc/fstab` 文件,将 DMMP 设备名称替换为其相应的文件系统 UUID 编号。

在以下示例中, DMMP 设备 /dev/mapper/360a9800037534562572b453855496b41 将替换为 UUID a073547e-00b6-4bf9-8e08-5eef08499a9c :

```
[root@IBMx3550M3-229-169 ~]# cat /etc/fstab
/dev/VolGroup00/LogVol00 / ext3 defaults 1 1
LABEL=/boot /boot ext3 defaults 1 2
tmpfs /dev/shm tmpfs defaults 0 0
devpts /dev/pts devpts gid=5, mode=620 0 0
sysfs /sys sysfs defaults 0 0
proc /proc proc defaults 0 0
/dev/VolGroup00/LogVol01 swap swap defaults 0 0
/dev/mapper/test_vg-test_lv /mnt/lvm_ext3 ext3 defaults,_netdev 0 0
UUID=a073547e-00b6-4bf9-8e08-5eef08499a9c /mnt/dmmp_ext3 ext3
defaults, netdev 0 0
```
◦ 相关信息 \*

[从](#page-384-0)[清单](#page-384-0)[评估](#page-384-0)[工作](#page-384-0)[簿](#page-384-0)[收](#page-384-0)[集过渡](#page-384-0)[前](#page-384-0)[信息](#page-384-0)

<span id="page-391-0"></span>使用 **DMMP** 别名准备挂载点的 **RHEL LUN** 用于使用 **CLI** 进行过渡

过渡使用 DMMP 设备名称的挂载点之前,必须将 DMMP 设备名称替换为相应的文件系统 UUID 编号。

这种基于操作步骤适用场景副本的过渡和无副本过渡。

#### 步骤

1. 确定并记录要过渡的 LUN 的 SCSI 设备 ID :

` \* sanlun lun show\*`

SCSI 设备 ID 列在输出的 filename 列下。

2. 确定并记录要过渡的 LUN 的 DMMP 设备名称:

` \* 多路径 -ll *SCSI\_device\_ID*\*`

在以下示例中, 360a9800037534562572b453855496b41 是 DMMP 设备名称:

```
[root@IBMx3550M3-229-169 ~]# multipath -ll /dev/sdc
dmmp fs lun (360a9800037534562572b453855496b41) dm-3 NETAPP, LUN
[size=1.0G] [features=3 queue if no path pg init retries 50]
[hwhandler=0][rw]
\_ round-robin 0 [prio=2][active]
      \_ 9:0:0:1 sdc 8:32 [active][ready]
      \_ 9:0:0:1 sdg 8:96 [active][ready]
```
3. 确定 DMMP 设备上配置的文件系统:

```
` * blkid` -I DMMP_device_name*
```
输出中的类型值用于标识文件系统。

在以下示例中,文件系统为 ext3 。

```
[root@ibmx3550-229-108 ~]#blkid | grep -i
3600a09804d532d79565d47617679658
/dev/mapper/3600a09804d532d79565d47617679658:
UUID="450b999a-4f51-4828-8139-29b20d2f8708" TYPE="ext3" SEC_TYPE="ext2"
```
4. 确定 LUN 的 UUID 编号:

` \* dumpe2fs *device\_path\_name*` UUID \*

5. 确定 DMMP 设备的挂载目录:

 $\cdot$  \* df -h\* $\cdot$ 

在以下示例中, ` /mnt/DMMP\_ext3` 表示 DMMP 设备挂载到的目录:

```
[root@IBMx3550M3-229-169 ~]# df -h
Filesystem Size Used Avail Use% Mounted on
/dev/mapper/dmmp_fs_lun
1008M 34M 924M 4% /mnt/dmnp_ext3
```
- 6. 在 ` /etc/fstab` 文件中验证是否已定义 DMMP 设备的挂载点:
	- ` \* cat /etc/fstab\*`

DMMP 设备名称和挂载目录应显示在输出中。

7. 创建 ` /etc/fstab` 文件的备份:

` \* cp /etc/fstab /etc/*fstab\_pre\_transition\_bkup*\*`

8. 编辑 `/etc/fstab` 文件,将 DMMP 设备名称替换为其相应的文件系统 UUID 编号。

之前在 **RHEL** 主机上测试具有文件系统的 **DMMP** 设备 基于副本的过渡的转换阶段

如果使用 7- 模式过渡工具( 7MTT ) 2.2 或更高版本以及 Data ONTAP 8.3.2 或更高版本 对 Red Hat Enterprise Linux ( RHEL ) 主机执行基于副本的过渡, 您可以在转换阶段之 前测试已过渡的集群模式 Data ONTAP LUN , 以验证是否可以挂载 DMMP 设备。在测试 期间, 源主机可以继续对源 7- 模式 LUN 运行 I/O 。

新的集群模式 Data ONTAP LUN 必须映射到测试主机,并且 LUN 必须已做好过渡准备。

您应保持测试主机与源主机之间的硬件奇偶校验。

在测试主机上执行以下步骤。

- 1. 基线数据复制完成后, 在 7MTT 用户界面 ( UI ) 中选择 \* 测试模式 \* 。
- 2. 在 7MTT UI 中,单击 \* 应用配置 \* 。
- 3. 获取集群模式 Data ONTAP LUN 的新 SCSI 设备名称:

` \* sanlun lun show\*`

在以下示例中, ` /dev/sdl` 是 lun\_dmmp\_raw LUN 的 SCSI 设备名称, ` /dev/sdk` 是 lun dmmp raw alias LUN 的 SCSI 设备名称:

```
[root@ibmx3550-229-108 /]# sanlun lun show
controller(7mode/E-Series)/
vserver (cDOT/FlashRay) lun-pathname filename
    -----------------------------------------------------------
vs_brb /vol/dmmp_raw_vol/lun_dmmp_raw /dev/sdl
vs brb /vol/dmmp_raw_alias_vol/lun_dmmp_raw_alias /dev/sdk
```
4. 为集群模式 Data ONTAP LUN 配置 DMMP 设备:

` \* 多路径 \*`

5. 获取集群模式 Data ONTAP LUN 的设备句柄 ID :

` \* 多路径 -ll\*`

以下是设备句柄 ID 的示例: "`3600a09804d532d79565d47617679764d` "

- 6. 确定 DMMP 设备上配置的文件系统:
	- ` \* blkid` -I *device\_handle\_ID*\*
- 7. 确定源主机上的 ` /etc/fstab` 文件中是否存在逻辑卷的挂载点条目。
- 8. 如果源主机上存在逻辑卷的挂载点条目,请手动编辑测试主机上的 ` /etc/fstab` 文件以添加挂载点条目。
- 9. 挂载 LUN :

` \* 挂载 -A\*`

10. 验证是否已挂载 DMMP 设备:

` \* 挂载 \*`

- 11. 根据需要执行测试。
- 12. 完成测试后,关闭测试主机:
	- ` \* shutdown -h -t0 now\*`
- 13. 在 7MTT UI 中,单击 \* 完成测试 \* 。

如果要将集群模式 Data ONTAP LUN 重新映射到源主机,则必须为源主机做好转换阶段的准备。如果集群模式 Data ONTAP LUN 仍要映射到测试主机,则无需在测试主机上执行其他步骤。

• 相关信息 \*

[从](#page-384-0)[清单](#page-384-0)[评估](#page-384-0)[工作](#page-384-0)[簿](#page-384-0)[收](#page-384-0)[集过渡](#page-384-0)[前](#page-384-0)[信息](#page-384-0)

[过渡具有](#page-394-0)[挂](#page-394-0)[载的](#page-394-0) [LUN](#page-394-0) [时为](#page-394-0)[转换](#page-394-0)[阶](#page-394-0)[段做](#page-394-0)[准](#page-394-0)[备](#page-394-0) [在](#page-394-0) [Linux](#page-394-0) [主机](#page-394-0)[上](#page-394-0)[使用](#page-394-0) [DMMP](#page-394-0) [设备名称的点](#page-394-0)

<span id="page-394-0"></span>过渡具有挂载的 **LUN** 时为转换阶段做准备 在 **Linux** 主机上使用 **DMMP** 设备名称的点

如果要过渡 Linux 主机上挂载点使用别名的 LUN ,则必须在进入转换阶段之前执行几个步 骤。

对于 FC 配置, 您必须与集群模式 Data ONTAP 控制器建立网络结构连接并进行分区。

对于 iSCSI 配置,必须发现 iSCSI 会话并将其登录到集群模式 Data ONTAP 控制器。

• 对于基于副本的过渡,请在 7- 模式过渡工具( 7MTT )中启动存储转换操作之前执行以下步骤。

- 对于无副本过渡,请在 7MTT 中启动导出并暂停 7- 模式系统操作之前执行以下步骤。
- 步骤
- 1. 停止挂载点的 I/O 。
- 2. 根据应用程序供应商的建议关闭正在访问 LUN 的应用程序。
- 3. 卸载 DMMP 设备:

` \* umount *dir\_name*\*`

4. 刷新 7- 模式 LUN DMMP 设备 ID :

` \* 多路径 -f *device\_name*\*`

如果需要,您可以从 Inventory Assessment Workbook 中 \* SAN Host LUNs\* 选项卡下的 \* 操作系统设备 ID\* 列中获取 DDMP 设备名称。

◦ 相关信息 \*

[从](#page-384-0)[清单](#page-384-0)[评估](#page-384-0)[工作](#page-384-0)[簿](#page-384-0)[收](#page-384-0)[集过渡](#page-384-0)[前](#page-384-0)[信息](#page-384-0)

<span id="page-395-0"></span>过渡后重新挂载 **Linux** 主机上的 **DMMP** 设备

从 7- 模式 ONTAP 过渡到集群模式 Data ONTAP 后, 必须重新挂载 RHEL 5 和 RHEL 6 的 DMMP 设备。在挂载 DMMP 设备之前,主机无法访问 7- 模式 LUN 。

如果要执行无副本过渡( CFT ),则必须完成 vol rehost 的过程。请参见 ["](https://docs.netapp.com/us-en/ontap-7mode-transition/copy-free/index.html)[《](https://docs.netapp.com/us-en/ontap-7mode-transition/copy-free/index.html) [7-](https://docs.netapp.com/us-en/ontap-7mode-transition/copy-free/index.html) [模式过渡工具](https://docs.netapp.com/us-en/ontap-7mode-transition/copy-free/index.html)[无](https://docs.netapp.com/us-en/ontap-7mode-transition/copy-free/index.html)[副](https://docs.netapp.com/us-en/ontap-7mode-transition/copy-free/index.html)[本过渡指](https://docs.netapp.com/us-en/ontap-7mode-transition/copy-free/index.html) [南》](https://docs.netapp.com/us-en/ontap-7mode-transition/copy-free/index.html)["](https://docs.netapp.com/us-en/ontap-7mode-transition/copy-free/index.html) 了解详细信息。

• 对于基于副本的过渡,请在 7- 模式过渡工具( 7MTT )中完成存储转换操作后执行以下步骤。

• 对于 CFT ,请在 7MTT 中的导入数据和配置操作完成后执行以下步骤。

步骤

1. 生成 7- 模式到 ONTAP LUN 的映射文件:

 $\cdot$  对于基于副本的过渡,请从安装了 7MTT 的 Linux 主机运行以下命令: + ` \* 过渡 CBT 导出 lunmap -p *project-name* -o *file\_path*\*`

例如:

` \* 过渡 CBT 导出 lunmap -p SanWorkLoad -o c : /Libraires/Documents/7-C-LUN-mapping-csv\*`

◦ 对于无副本过渡,请在安装了 7MTT 的系统中运行以下命令: + ` \* 过渡 CFT 导出 lunmap -p *projectname* -s SVM-name -o *output-file*\*`

例如:

` \* 过渡 CFT 导出 lunmap -p SanWorkLoad -s svml -0 c : /Libraries/Documents/7—to-C-LUNmapping-svml.csv \*`

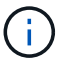

您必须对每个 Storage Virtual Machine ( SVM )运行此命令。

- 2. 记下 LUN 映射文件中的新 ONTAP LUN 设备句柄 ID 。
- 3. 删除为 7- 模式 LUN 创建的 SCSI 设备:
	- 要删除所有 SCSI 设备,请执行以下操作: + ` \* rescan-scsi-bus.sh -r\*`
	- 单独删除每个 SCSI 设备: + ` \* echo 1> /sys/block/*SCSI\_ID\_*/delete\*`

必须在所有 7- 模式 LUN SCSI 设备上执行此命令。请参见清单评估工作簿 的 SAN 主机 LUN 选项卡
上的 SCSI 设备 ID 列,以确定 LUN 的 SCSI 设备 ID 。

4. 发现新的 ONTAP LUN :

- ` \* 重新扫描 -scsi-bus.sh\*`
- 5. 验证是否已发现 ONTAP LUN :
	- ` \* sanlun lun show\*`

ONTAP LUN 的 SCSI 设备应列在 filename 列下。

6. 为 ONTAP LUN 配置 DMMP 设备:

` \* 多路径 \*`

- 7. 验证 DMMP 设备是否存在:
	- ` \* 多路径 -ll *lun\_scsi\_device\_name*\*`

在以下示例中, 3600a098051764937303f4479515a7451 表示 DMMP 设备句柄 ID :

[root@IBMx3550M3-229-169 ~]#multipath -ll /dev/sdq 3600a098051764937303f4479515a7451 dm-6 NETAPP,LUN C-Mode

8. 挂载 LUN :

` \* 挂载 *device\_name mountpoint*`

如果在 ` /etc/fstab` 文件中定义了挂载点,则可以运行 mount -a 命令挂载所有挂载点。

9. 验证挂载点:

` \* 挂载 \*`

## 过渡挂载点使用 **DMMP** 别名的 **LUN**

过渡挂载点使用别名的 LUN 时, 必须执行特定步骤为转换阶段做准备, 并且必须在过渡后 重新挂载 LUN 。

• 相关信息 \*

[过渡具有](#page-394-0)[挂](#page-394-0)[载的](#page-394-0) [LUN](#page-394-0) [时为](#page-394-0)[转换](#page-394-0)[阶](#page-394-0)[段做](#page-394-0)[准](#page-394-0)[备](#page-394-0) [在](#page-394-0) [Linux](#page-394-0) [主机](#page-394-0)[上](#page-394-0)[使用](#page-394-0) [DMMP](#page-394-0) [设备名称的点](#page-394-0)

[重新](#page-400-0)[挂](#page-400-0)[载](#page-400-0)[挂](#page-400-0)[载点使用了](#page-400-0) [DMMP](#page-400-0) [别](#page-400-0)[名的](#page-400-0) [LUN](#page-400-0) [过渡](#page-400-0)[后](#page-400-0)[的](#page-400-0) [Linux](#page-400-0) [主机](#page-400-0)

使用 **DMMP** 别名准备挂载点的 **RHEL LUN** 用于使用 **CLI** 进行过渡

过渡使用 DMMP 设备名称的挂载点之前,必须将 DMMP 设备名称替换为相应的文件系统

# UUID 编号。

这种基于操作步骤适用场景副本的过渡和无副本过渡。

### 步骤

- 1. 确定并记录要过渡的 LUN 的 SCSI 设备 ID :
	- ` \* sanlun lun show\*`

SCSI 设备 ID 列在输出的 filename 列下。

- 2. 确定并记录要过渡的 LUN 的 DMMP 设备名称:
	- `\* 多路径 -II SCSI\_device\_ID\*`

在以下示例中, 360a9800037534562572b453855496b41 是 DMMP 设备名称:

```
[root@IBMx3550M3-229-169 ~]# multipath -ll /dev/sdc
dmmp fs lun (360a9800037534562572b453855496b41) dm-3 NETAPP, LUN
[size=1.0G] [features=3 queue if no path pg init retries 50]
[hwhandler=0][rw]
\_ round-robin 0 [prio=2][active]
      \_ 9:0:0:1 sdc 8:32 [active][ready]
      \_ 9:0:0:1 sdg 8:96 [active][ready]
```
3. 确定 DMMP 设备上配置的文件系统:

` \* blkid` -I *DMMP\_device\_name*\*

输出中的类型值用于标识文件系统。

在以下示例中,文件系统为 ext3 。

```
[root@ibmx3550-229-108 ~]#blkid | grep -i
3600a09804d532d79565d47617679658
/dev/mapper/3600a09804d532d79565d47617679658:
UUID="450b999a-4f51-4828-8139-29b20d2f8708" TYPE="ext3" SEC_TYPE="ext2"
```
4. 确定 LUN 的 UUID 编号:

` \* dumpe2fs *device\_path\_name*` UUID \*

5. 确定 DMMP 设备的挂载目录:

 $\cdot$  \* df -h\* $\cdot$ 

在以下示例中, ` /mnt/DMMP\_ext3` 表示 DMMP 设备挂载到的目录:

```
[root@IBMx3550M3-229-169 ~]# df -h
Filesystem Size Used Avail Use% Mounted on
/dev/mapper/dmmp_fs_lun
1008M 34M 924M 4% /mnt/dmnp_ext3
```
6. 在 ` /etc/fstab` 文件中验证是否已定义 DMMP 设备的挂载点:

` \* cat /etc/fstab\*`

DMMP 设备名称和挂载目录应显示在输出中。

7. 创建 ` /etc/fstab` 文件的备份:

` \* cp /etc/fstab /etc/*fstab\_pre\_transition\_bkup*\*`

8. 编辑`/etc/fstab`文件,将 DMMP 设备名称替换为其相应的文件系统 UUID 编号。

测试挂载点使用了 **DMMP** 别名的 **LUN** 在基于副本的过渡的转换阶段之前, **RHEL** 主机

如果使用 7- 模式过渡工具( 7MTT ) 2.2 或更高版本以及 Data ONTAP 8.3.2 或更高版本 对 Red Hat Enterprise Linux ( RHEL ) 主机执行基于副本的过渡, 则可以在转换阶段之 前测试挂载点使用别名的已过渡集群模式 Data ONTAP LUN 。在测试期间,源主机可以继 续对源 7- 模式 LUN 运行 I/O 。

新的集群模式 Data ONTAP LUN 必须映射到测试主机,并且 LUN 必须已做好过渡准备。

您应保持测试主机与源主机之间的硬件奇偶校验,并应在测试主机上执行以下步骤。

测试期间,集群模式 Data ONTAP LUN 处于读 / 写模式。测试完成后,它们将转换为只读模式,而您正在为转 换阶段做准备。

#### 步骤

1. 基线数据复制完成后, 在 7MTT 用户界面 ( UI ) 中选择 \* 测试模式 \* 。

2. 在 7MTT UI 中,单击 \* 应用配置 \* 。

3. 获取集群模式 Data ONTAP LUN 的新 SCSI 设备名称:

` \* sanlun lun show\*`

在以下示例中, ` /dev/sdl` 是 lun\_dmmp\_raw LUN 的 SCSI 设备名称,而 ` /dev/sdk` 是的 SCSI 设备名称

LUN DMMP raw alias LUN :

```
[root@ibmx3550-229-108 /]# sanlun lun show
controller(7mode/E-Series)/
vserver (cDOT/FlashRay) lun-pathname filename
                    -----------------------------------------------------------------
vs_brb /vol/dmmp_raw_vol/lun_dmmp_raw /dev/sdl
vs brb /vol/dmmp_raw_alias_vol/lun_dmmp_raw_alias /dev/sdk
```
4. 为集群模式 Data ONTAP LUN 配置 DMMP 设备:

` \* 多路径 \*`

5. 获取集群模式 Data ONTAP LUN 的设备句柄 ID :

` \* 多路径 -ll\*`

以下是设备句柄 ID 的示例: "`3600a09804d532d79565d47617679764d` "

- 6. 检查是否在源主机上的 ` /etc/multipath.conf` 文件中定义了别名。
- 7. 手动将别名配置复制到测试主机上的`/etc/multipath.conf` 文件,但将 7- 模式设备句柄 ID 替换为相应的集 群模式 Data ONTAP 设备句柄 ID 。
- 8. 使用 multipath 命令为集群模式 Data ONTAP LUN 配置 DMMP 设备。
- 9. 确定在 DMMP 别名设备上创建的文件系统:
	- ` \* blkid *dmmp\_device\_name*\*`
- 10. 挂载 DMMP 设备:

` \* 挂载 \*`

- 11. 根据需要执行测试。
- 12. 完成测试后,关闭测试主机:
	- ` \* shutdown -h -t0 now\*`

13. 在 7MTT UI 中,单击 \* 完成测试 \* 。

如果要将集群模式 Data ONTAP LUN 重新映射到源主机,则必须为源主机做好转换阶段的准备。如果集群模式 Data ONTAP LUN 仍要映射到测试主机,则无需在测试主机上执行其他步骤。

• 相关信息 \*

[从](#page-384-0)[清单](#page-384-0)[评估](#page-384-0)[工作](#page-384-0)[簿](#page-384-0)[收](#page-384-0)[集过渡](#page-384-0)[前](#page-384-0)[信息](#page-384-0)

[过渡具有](#page-394-0)[挂](#page-394-0)[载的](#page-394-0) [LUN](#page-394-0) [时为](#page-394-0)[转换](#page-394-0)[阶](#page-394-0)[段做](#page-394-0)[准](#page-394-0)[备](#page-394-0) [在](#page-394-0) [Linux](#page-394-0) [主机](#page-394-0)[上](#page-394-0)[使用](#page-394-0) [DMMP](#page-394-0) [设备名称的点](#page-394-0)

过渡具有挂载的 **LUN** 时为转换阶段做准备 在 **Linux** 主机上使用 **DMMP** 设备名称的点

如果要过渡 Linux 主机上挂载点使用别名的 LUN ,则必须在进入转换阶段之前执行几个步

对于 FC 配置,您必须与集群模式 Data ONTAP 控制器建立网络结构连接并进行分区。

对于 iSCSI 配置,必须发现 iSCSI 会话并将其登录到集群模式 Data ONTAP 控制器。

- 对于基于副本的过渡,请在 7- 模式过渡工具( 7MTT )中启动存储转换操作之前执行以下步骤。
- 对于无副本过渡,请在 7MTT 中启动导出并暂停 7- 模式系统操作之前执行以下步骤。

#### 步骤

- 1. 停止挂载点的 I/O 。
- 2. 根据应用程序供应商的建议关闭正在访问 LUN 的应用程序。
- 3. 卸载 DMMP 设备:
	- ` \* umount *dir\_name*\*`
- 4. 刷新 7- 模式 LUN DMMP 设备 ID :
	- ` \* 多路径 -f *device\_name*\*`

如果需要,您可以从 \_Inventory Assessment Workbook 中 \* SAN Host LUNs\* 选项卡下的 \* 操作系统设备 ID\* 列中获取 DDMP 设备名称。

◦ 相关信息 \*

[从](#page-384-0)[清单](#page-384-0)[评估](#page-384-0)[工作](#page-384-0)[簿](#page-384-0)[收](#page-384-0)[集过渡](#page-384-0)[前](#page-384-0)[信息](#page-384-0)

<span id="page-400-0"></span>重新挂载挂载点使用了 **DMMP** 别名的 **LUN** 过渡后的 **Linux** 主机

从 7- 模式 ONTAP 过渡到集群模式 Data ONTAP 后,必须使用挂载点重新挂载 LUN 。7-模式卷已脱机,并且主机无法访问 7- 模式 LUN 。

如果要执行无副本过渡( CFT ),则必须完成 vol rehost 的过程。

请参见 ["](https://docs.netapp.com/us-en/ontap-7mode-transition/copy-free/index.html)[《](https://docs.netapp.com/us-en/ontap-7mode-transition/copy-free/index.html) [7-](https://docs.netapp.com/us-en/ontap-7mode-transition/copy-free/index.html) [模式过渡工具](https://docs.netapp.com/us-en/ontap-7mode-transition/copy-free/index.html)[无](https://docs.netapp.com/us-en/ontap-7mode-transition/copy-free/index.html)[副](https://docs.netapp.com/us-en/ontap-7mode-transition/copy-free/index.html)[本过渡指南》](https://docs.netapp.com/us-en/ontap-7mode-transition/copy-free/index.html)["](https://docs.netapp.com/us-en/ontap-7mode-transition/copy-free/index.html) 了解详细信息。

・对于基于副本的过渡( CBT ),请在 7MTT 中完成存储转换操作后执行以下步骤。

• 对于 CFT ,请在 7MTT 中执行导入数据和配置操作后执行以下步骤。

a. 生成 7- 模式到 ONTAP LUN 的映射文件:

▪ 对于基于副本的过渡,请从安装了 7MTT 的 Linux 主机运行以下命令: + ` \* 过渡 CBT 导出 lunmap -p *project-name* -o *file\_path*\*`

例如:

` \* 过渡 CBT 导出 lunmap -p SanWorkLoad -o c : /Libraires/Documents/7-C-LUN-mapping-csv\*`

▪ 对于无副本过渡,请在安装了 7MTT 的系统中运行以下命令: + ` \* 过渡 CFT 导出 lunmap -p *project-name* -s *svm-name* -o *output-fil*`

例如:

` \* 过渡 CFT 导出 lunmap -p SanWorkLoad -s svml -0 c : /Libraries/Documents/7—to-C-LUNmapping-svml.csv \*`

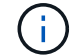

您必须对每个 Storage Virtual Machine ( SVM )运行此命令。

- b. 记下 LUN 映射文件中的 ONTAP 设备句柄 ID 。
- c. 删除为 7- 模式 LUN 创建的 SCSI 设备:
	- 要删除所有 SCSI 设备,请执行以下操作: + ` \* rescan-scsi-bus.sh -r\*`
	- 要单独删除每个 SCSI 设备,请执行以下操作: + ` \* echo 1> /sys/block/*SCSI\_ID\_*/delete\_`

必须在所有 7- 模式 LUN SCSI 设备上执行此命令。请参见清单评估工作簿 \_ 的 SAN 主机 LUN 选项 卡上的 SCSI 设备 ID 列,以确定 LUN 的 SCSI 设备 ID 。

- d. 发现新的 ONTAP LUN :
	- ` \* 重新扫描 -scsi-bus.sh\*`
- e. 验证是否已发现 ONTAP LUN :
	- ` \* sanlun lun show\*`

ONTAP LUN 的 SCSI 设备应列在 device filename 列中。

例如, SCSI 设备名称是 ` /dev/sdp` 。

f. 在 `/etc/multipath.conf` 文件中,将 7- 模式设备句柄 ID 替换为集群模式 Data ONTAP LUN 的设备句柄 ID, 以便 别名 指向集群模式 Data ONTAP LUN ID。

您应按如下所示更新多路径部分。以下示例显示了在替换 7- 模式 LUN ID 之前的 ` /etc/multipath.conf 文 件`。在此示例中, LUN ID 360a9800037534562572b453855496b43 指向 dMMP\_FS\_LUN 别名。

```
multipaths {
          multipath {
               wwid 360a9800037534562572b453855496b43
               alias dmmp_fs_lun
      }
}
```
将 7- 模式 LUN ID 替换为 ONTAP LUN ID 360a9800037534562572b453855496b43 后,示例文件 如下所示:

```
multipaths {
          multipath {
               wwid 3600a098051764937303f4479515a7452
               alias dmmp_fs_lun
      }
}
```
g. 为 ONTAP LUN 配置 DMMP 设备:

` \* 多路径 \*`

h. 验证 DMMP 别名是否指向 ONTAP LUN 设备句柄 ID :

` \* 多路径 -ll *device\_handle\_ID*\*`

i. 将 ONTAP LUN 挂载到其挂载点目录:

` \* 挂载 /dev/mapper/*alias\_namemount\_dir\_name\_*\*`

如果挂载点在 /etc/fstab 文件中定义,请使用 mount -a 命令挂载 LUN 。

a. 验证是否已挂载 DMMP 设备:

` 挂载 \_`

过渡 **LVM** 设备上的 **Linux** 主机文件系统

在逻辑卷管理器( LVM )上过渡 Linux 主机文件系统时,必须执行特定步骤为转换阶段做 准备,并且必须在过渡后挂载逻辑卷。

• 相关信息 \*

[过渡](#page-404-0) [Linux](#page-404-0) [主机文件系统](#page-404-0)[时为](#page-404-0)[转换](#page-404-0)[阶](#page-404-0)[段做](#page-404-0)[准](#page-404-0)[备](#page-404-0) [在](#page-404-0) [LVM](#page-404-0) [设备](#page-404-0)[上](#page-404-0)

[过渡](#page-405-0)[后在](#page-405-0) [Linux](#page-405-0) [主机](#page-405-0)[上挂](#page-405-0)[载](#page-405-0)[逻辑](#page-405-0)[卷](#page-405-0)

在之前测试 **LVM** 设备上具有文件系统的 **LUN** 基于副本的过渡的转换阶段

如果使用 7- 模式过渡工具( 7MTT ) 2.2 或更高版本以及 Data ONTAP 8.3.2 或更高版本 对 Red Hat Enterprise Linux ( RHEL ) 主机执行基于副本的过渡, 则可以在转换阶段之 前测试 LVM 设备上具有文件系统的已过渡集群模式 Data ONTAP LUN 。在测试期间,源 主机可以继续对源 7- 模式 LUN 运行 I/O 。

- 新的集群模式 Data ONTAP LUN 必须映射到测试主机。
- LUN 必须已做好过渡准备。

您应保持测试主机与源主机之间的硬件奇偶校验,并应在测试主机上执行以下步骤。

测试期间,集群模式 Data ONTAP LUN 处于读 / 写模式。测试完成后,它们将转换为只读模式,而您正在为 转换阶段做准备。

在测试模式下,您不能停用或导出卷组。因此,在测试主机上挂载逻辑卷时,可能会看到文件系统错误。

步骤

- 1. 基线数据复制完成后,在 7MTT 用户界面( UI )中选择 \* 测试模式 \* 。
- 2. 在 7MTT UI 中,单击 \* 应用配置 \* 。
- 3. 在测试主机上,发现新的集群模式 Data ONTAP LUN :

` \* 重新扫描 -scsi-bus.sh\*`

4. 验证是否已发现新的集群模式 Data ONTAP LUN :

` \* sanlun lun show\*`

5. 为集群模式 Data ONTAP LUN 配置 DMMP 设备:

` \* 多路径 \*`

6. 获取集群模式 Data ONTAP LUN 的设备句柄 ID :

` \* 多路径 -ll\*`

以下是设备句柄 ID 的示例: "`3600a09804d532d79565d47617679764d` "

7. 确定 LVM 使用的 DMMP 设备:

` \* pvscy\*`

3600a09804d532d79565d476176797655 是 LVM 使用的 DMMP 设备示例。

8. 确定卷组:

` \* vgscy\*`

9. 确定逻辑卷:

` \* lvscann\*`

- 10. 启用逻辑卷: \* ` \* vgchange -ay *volume\_group*\*`
- 11. 验证逻辑卷状态: \* ` \* lvdisplay\*`

输出中的 LV Status 列应显示 Available 。

12. 确定源主机上的 ` /etc/fstab` 文件中是否存在逻辑卷的挂载点条目。

在以下示例中,逻辑卷 ` /dev/mapper/vg\_7MTT-lv1` 显示在 ` /etc/fstab` 文件中:

```
# /etc/fstab
...
tmpfs /dev/shm tmpfs defaults 0 0
devpts /dev/pts devpts gid=5, mode=620 0 0
sysfs /sys sysfs defaults 0 0
proc /proc proc defaults 0 0
/dev/mapper/vg_7MTT-lv1 /7MTT ext4 defaults 0 0
```
- 13. 如果源主机上的 ` /etc/fstab` 文件中存在逻辑卷的挂载点条目,请手动编辑测试主机上的 ` /etc/fstab` 文件以 添加挂载点条目。
- 14. 挂载挂载点:
	- ` \* 挂载 -A\*`
- 15. 验证挂载点是否已挂载:

` \* 挂载 \*`

- 16. 根据需要执行测试。
- 17. 完成测试后,关闭主机:
	- ` \* shutdown -h -t0 now\*`
- 18. 在 7MTT UI 中,单击 \* 完成测试 \* 。

如果要将集群模式 Data ONTAP LUN 重新映射到源主机,则必须为源主机做好转换阶段的准备。如果集群模式 Data ONTAP LUN 仍要映射到测试主机,则无需在测试主机上执行其他步骤。

• 相关信息 \*

[从](#page-384-0)[清单](#page-384-0)[评估](#page-384-0)[工作](#page-384-0)[簿](#page-384-0)[收](#page-384-0)[集过渡](#page-384-0)[前](#page-384-0)[信息](#page-384-0)

[过渡](#page-404-0) [Linux](#page-404-0) [主机文件系统](#page-404-0)[时为](#page-404-0)[转换](#page-404-0)[阶](#page-404-0)[段做](#page-404-0)[准](#page-404-0)[备](#page-404-0) [在](#page-404-0) [LVM](#page-404-0) [设备](#page-404-0)[上](#page-404-0)

<span id="page-404-0"></span>过渡 **Linux** 主机文件系统时为转换阶段做准备 在 **LVM** 设备上

如果要过渡逻辑卷管理器( LVM )设备上的 Linux 主机文件系统,则必须在转换阶段之前 执行一些步骤。

- 对于 FC 配置,您必须与集群模式 Data ONTAP 控制器建立网络结构连接并进行分区。
- 对于 iSCSI 配置,必须发现 iSCSI 会话并将其登录到集群模式 Data ONTAP 控制器。
- 您必须从清单评估工作簿 \_ 收集以下过渡前信息:
	- LVM 使用的 DMMP 设备名称
	- 卷组名称
	- 逻辑卷名称

◦ 在逻辑卷设备上配置的文件系统

- 挂载逻辑卷的目录
- 对于基于副本的过渡,请在 7- 模式过渡工具( 7MTT )中启动存储转换操作之前执行以下步骤。

• 对于无副本过渡,请在 7MTT 中启动导出并暂停 7- 模式操作之前执行以下步骤。

步骤

- 1. 停止 LV 挂载点的 I/O 。
- 2. 根据应用程序供应商的建议关闭访问 LUN 的应用程序。
- 3. 卸载 LV 挂载点:
	- ` \* umount *dir\_name*\*`
- 4. 禁用逻辑卷:
	- ` \* vgchange -an *vg\_name*\*`
- 5. 验证逻辑卷状态:
	- ` \* lvdisplay *dir\_name*\*`
	- LV 状态应显示 "`not available` " 。
- 6. 导出卷组:
	- ` \* vgexport *vg\_name*\*`
- 7. 验证 VG 状态:
	- ` \* vgdisplay *vg\_name*\*`
	- VG 状态应显示 "`exported` " 。
- 8. 刷新 7- 模式 DDMP 设备 ID :
	- ` \* 多路径 -f *device\_name*\*`
		- 相关信息 \*

[从](#page-384-0)[清单](#page-384-0)[评估](#page-384-0)[工作](#page-384-0)[簿](#page-384-0)[收](#page-384-0)[集过渡](#page-384-0)[前](#page-384-0)[信息](#page-384-0)

## <span id="page-405-0"></span>过渡后在 **Linux** 主机上挂载逻辑卷

- 从 7- 模式 ONTAP 过渡到集群模式 Data ONTAP 后, 逻辑卷将脱机。您必须挂载这些逻 辑卷,以便主机可以访问 LUN 。
- 如果要执行无副本过渡( CFT ),则必须完成 vol rehost 的过程。请参见 ["](https://docs.netapp.com/us-en/ontap-7mode-transition/copy-free/index.html)[《](https://docs.netapp.com/us-en/ontap-7mode-transition/copy-free/index.html) [7-](https://docs.netapp.com/us-en/ontap-7mode-transition/copy-free/index.html) [模式过渡工具](https://docs.netapp.com/us-en/ontap-7mode-transition/copy-free/index.html)[无](https://docs.netapp.com/us-en/ontap-7mode-transition/copy-free/index.html)[副](https://docs.netapp.com/us-en/ontap-7mode-transition/copy-free/index.html)[本过渡指](https://docs.netapp.com/us-en/ontap-7mode-transition/copy-free/index.html) [南》](https://docs.netapp.com/us-en/ontap-7mode-transition/copy-free/index.html)["](https://docs.netapp.com/us-en/ontap-7mode-transition/copy-free/index.html) 了解详细信息。
	- 对于基于副本的过渡( CBT ),请在 7- 模式过渡工具( 7MTT )中完成存储转换操作后执行以下步骤。
- 对于 CFT ,请在 7MTT 中执行导入数据和配置操作后执行以下步骤。
	- a. 生成 7- 模式到集群模式 Data ONTAP LUN 映射文件:
		- 对于基于副本的过渡,请从安装了 7MTT 的 Linux 主机运行以下命令: + ` \* 过渡 CBT 导出 lunmap -p *project-name* -o *file\_path*\*`

例如:

` \* 过渡 CBT 导出 lunmap -p SanWorkLoad -o c : /Libraires/Documents/7-C-LUN-mapping-csv\*`

▪ 对于无副本过渡,请从安装了 7MTT 的系统运行以下命令:

` \* 过渡 CFT 导出 lunmap -p p\_roobject-name\_ -s *svm-name* -o *output-file*\*`

例如:

` \* 过渡 CFT 导出 lunmap -p SanWorkLoad -s svml -0 c : /Libraries/Documents/7—to-C-LUNmapping-svml.csv \*`

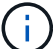

您必须对每个 Storage Virtual Machine ( SVM )运行此命令。

b. 删除为 7- 模式 LUN 创建的 SCSI 设备:

- 要删除所有 SCSI 设备,请执行以下操作: + ` \* rescan-scsi-bus.sh -r\*`
- 单独删除每个 SCSI 设备: + ` \* echo 1> /sys/block/*SCSI\_ID\_*/delete\*`

必须在所有 7- 模式 LUN SCSI 设备上执行此命令。请参见清单评估工作簿 \_ 的 SAN 主机 LUN 选项 卡上的 SCSI 设备 ID 列,以确定 LUN 的 SCSI 设备 ID 。

c. 发现新的 ONTAP LUN :

` \* 重新扫描 -scsi-bus.sh\*`

d. 为 ONTAP LUN 配置 DMMP 设备:

` \* 多路径 \*`

- e. 验证是否已发现 ONTAP LUN :
	- ` \* sanlun lun show\*`
- f. 确定新的 ONTAP LUN 设备句柄 ID :

` \* 多路径 -ll *Device\_handle\_name*\*`

- g. 导入卷组:
	- ` \* vgimport *vg\_name*\*`
- h. 验证卷组状态:

` \* vgdisplay\*`

i. 启用逻辑卷:

` \* vgchange -ay *vg\_name*\*`

j. 验证逻辑卷状态:

` \* lvdisplay\*`

LV 状态应显示为 "`Available` " 。

k. 将逻辑卷从 ONTAP LUN 挂载到其相应的挂载点目录:

mount *lv\_namemount\_point*

如果在 etc/fstab 文件中定义了挂载点,则可以使用 mount -a 命令挂载逻辑卷。

a. 验证挂载点:

` \* 挂载 \*`

## 过渡 **SAN** 启动 **LUN**

在使用 7- 模式过渡工具 ( 7MTT ) 从 7- 模式 Data ONTAP 过渡到集群模式 Data ONTAP 之前,必须重新启动 SAN 启动 LUN 。您必须执行特定步骤为转换阶段做准备,过渡后必 须发现 LUN 。

• 相关信息 \*

[为](#page-407-0)[过渡](#page-407-0) [FC](#page-407-0) [或](#page-407-0) [FCoE SAN](#page-407-0) [启动](#page-407-0) [LUN](#page-407-0) [做](#page-407-0)[准](#page-407-0)[备](#page-407-0) [在](#page-407-0) [RHEL](#page-407-0) [主机](#page-407-0)[上](#page-407-0)

[为](#page-409-0)[过渡](#page-409-0) [iSCSI SAN](#page-409-0) [启动](#page-409-0) [LUN](#page-409-0) [做](#page-409-0)[准](#page-409-0)[备](#page-409-0)

[过渡](#page-413-0)[后](#page-413-0)[发现](#page-413-0) [SAN](#page-413-0) [启动](#page-413-0) [LUN](#page-413-0)

支持过渡的 **SAN** 启动 **LUN** 的类型

从 7- 模式 Data ONTAP 过渡到集群模式 Data ONTAP 时,仅支持特定类型的 SAN 启动 LUN 。

支持过渡以下 SAN 启动 LUN :

- FC 或 FCoE SAN 启动 LUN
- 适用于 Red Hat Enterprise Linux (RHEL) 的 iSCSI SAN 启动 LUN 6.

不支持过渡 RHEL 5.x 中的 iSCSI SAN 启动 LUN 。

<span id="page-407-0"></span>为过渡 **FC** 或 **FCoE SAN** 启动 **LUN** 做准备 在 **RHEL** 主机上

过渡 FC 或 FCoE SAN 启动 LUN 之前, 必须在 Red Hat Enterprise Linux (RHEL) 主 机上执行特定步骤。

您必须从清单评估工作簿 \_ 中获取以下信息:

- RHEL 5 或 RHEL 6 所在的 7- 模式 LUN 名称 已安装
- 过渡 LUN 的 SCSI 设备名称
- 过渡 LUN 的 DMMP 设备名称
- 挂载目录
- DMMP 设备上配置的文件系统
- /boot 分区的 UUID 编号
- initrid 映像的名称

这种基于操作步骤适用场景副本的过渡和无副本过渡。

1. 验证 DMMP 设备是否位于 /dev/mapper 目录中:

` \* ls /dev/mapper/ *DMMP\_device\_name*\*`

如果找不到 DMMP 设备,则该设备可能使用别名或用户友好名称。

2. 确定安装了 RHEL 5 或 RHEL 6 操作系统 /boot 和根目录(/)目录的 DMMP 设备和逻辑卷管理器( LVM )名称:

 $\cdot$  \* df - h\* $\cdot$ 

默认情况下, RHEL 5 和 RHEL 6 安装在逻辑卷的根( / )分区上。如果根分区安装在逻辑卷上,则不需要 对配置进行过渡前更改。

- 3. 如果 /boot 分区安装在 DMMP 设备上, 请确认 /boot 分区是如何引用的, 以便在启动时挂载到 ` /etc/fstab` 中。
- 4. 如果 /boot 分区在 ` /etc/fstab` 中以其 DMMP 设备名称引用,请将 DMMP 设备名称替换为文件系统 UUID 名称。
- 5. 备份 ` /etc/fstab` 文件:

` \* cp /etc/fstab /etc/*fstab\_pre\_transition\_file\_name\_*\*`

- 6. 编辑 `/etc/fstab` 文件, 将 DMMP 设备名称替换为其相应的文件系统 UUID 编号。
- 7. 备份 initrd 映像文件:
	- ` \* cp /boot/*initrd\_image\_file\_nameinitrd\_image\_file\_name\_file\_name*.bak\*`
- 8. 仅适用于 RHEL 5 :
	- a. 在 ` /etc/mutipath.conf` 文件中,确定交换分区设备。

在以下示例中, ` /dev/VolGroup00/LogVol01` 是交换分区设备:

` /dev/VolGroup00/LogVol01 交换默认值 0`

b. 创建用于挂载交换分区的标签: + ` \* swapoff *swap-partition\_device*\*`

` \* mkswap -L *label-for-swapswap-partition-device*\*`

` \* swapon *swap-partition\_device*\*`

c. 将 ` /etc/fstab` 文件中的交换分区设备名称替换为交换标签。

` /etc/fstab` 文件中更新的行应如下所示:

LABEL=SwapPartition swap swap defaults 0 0

#### 9. 重新创建 initrd 映像。

- 对于 RHEL5: + ` \* mkinitrd -f/boot/ initrd-"'uname-r".img 'uname-r' -with multipath\*`
- 对于 RHEL 6 : + ` \* dracut -force -add multipath -verbes\*`
- 10. 重新启动主机以从新的 initrd 映像启动。
	- 相关信息 \*

[从](#page-384-0)[清单](#page-384-0)[评估](#page-384-0)[工作](#page-384-0)[簿](#page-384-0)[收](#page-384-0)[集过渡](#page-384-0)[前](#page-384-0)[信息](#page-384-0)

<span id="page-409-0"></span>为过渡 **iSCSI SAN** 启动 **LUN** 做准备

过渡 iSCSI SAN 启动 LUN 之前,必须在主机上执行特定步骤。不支持过渡 Red Hat Enterprise Linux ( RHEL ) 5.x 。支持过渡 RHEL 6 。

您必须从清单评估工作簿 \_ 中获取以下信息:

- 安装了 RHEL 6 的 LUN 的名称
- 过渡 LUN 的 DMMP 设备名称
- 逻辑卷( LV )名称
- 卷组( VG )名称
- 物理卷( PV)设备
- ・逻辑卷管理器( LVM )名称和挂载目录 已安装 RHEL 6 /boot 和根( / )分区
- DMMP 上配置的文件系统
- 7- 模式控制器的 iSCSI 会话
- Grub 信息
- •其中的 Storage Virtual Machine ( SVM )的 IQN 编号 此时将创建 iSCSI SAN 启动 LUN
- 集群模式 Data ONTAP SVM 的 LIF IP 地址,其中 此时将创建 iSCSI SAN 启动 LUN

这种基于操作步骤适用场景副本的过渡和无副本过渡。

#### 步骤

- 1. 验证 DMMP 设备是否位于 /dev/mapper 目录中:
	- ` \* ls /dev/mapper/*DMMP\_device\_name\_\_*\*`

如果未显示 DMMP 设备,则此设备可能使用别名或用户友好名称。

2. 确定 DMMP 设备是否属于 LVM :

` \* blkid \*`

如果 DMMP 设备 type 值为 LVM2\_member, 则 DMMP 是 LVM 的一部分。

- 3. 从 ` /etc/fstab` 文件中获取 ` /` 和 ` /boot` 分区的挂载点详细信息:
	- 如果 DMMP 设备上安装了 ` 或 boot` 分区,请检查启动时在 ` /etc/fstab` 文件中如何引用该分区进行挂 载。
	- <sup>如</sup>果使用通<sup>过</sup> blkid 命令输出获取的文件系统 UUID 挂载了 ` /boot` 分区,则不需要进行过渡前更改。
- 4. 如果 /boot 分区在 ` /etc/fstab` 文件中以其 DMMP 设备名称引用, 请将 DMMP 设备名称替换为文件系统 UUID 名称。
- 5. 对于 iSCSI SAN 启动的主机,编辑 ` /boot/grub/grub.conf` 文件以创建一个新的内核命令行条目,其中包含 集群模式 Data ONTAP 控制器的 IQN 编号和 iSCSI 会话信息。

此示例显示了编辑前的 ` /boot/grub/grub.conf` 文件。内核命令行包含 7- 模式控制器的 IQN 编号和 iSCSI 会 话信息。

```
title Red Hat Enterprise Linux Server (2.6.32-431.el6.x86_64)
          root (hd0,0)
      kernel /vmlinuz-2.6.32-431.el6.x86_64 ro
root=/dev/mapper/vg_ibmx3550m3229-LogVol00 ifname=eth0:5c:f3:fc:ba:46:d8
rd_NO_LUKS netroot=iscsi:@10.226.228.241::3260::iqn.1992-
08.com.netapp:sn.1574168453 LANG=en US.UTF-8
rd_LVM_LV=vg_ibmx3550m3229/LogVol01 rd_LVM_LV=vg_ibmx3550m3229/LogVol00
rd_NO_MD netroot=iscsi:@10.226.228.155::3260::iqn.1992-
08.com.netapp:sn.1574168453 iscsi_initiator= iqn.1994-
08.com.redhat:229.167 crashkernel=auto ip=eth0:dhcp
      initrd /initramfs-2.6.32-431.el6.x86_64.img
```
此示例显示了在添加新标题并使用 cDOT 后缀的 ` /boot/grub/grub.conf` 文件,以及包含集群模式 Data ONTAP 控制器的 IQN 编号和 iSCSI 会话信息的新内核命令行:

title Red Hat Enterprise Linux Server (2.6.32-431.el6.x86\_64) - cDOT root (hd0,0) kernel /vmlinuz-2.6.32-431.el6.x86\_64 ro root=/dev/mapper/vg\_ibmx3550m3229-LogVol00 ifname=eth0:5c:f3:fc:ba:46:d8 rd\_NO\_LUKS netroot=iscsi:@10.226.228.99::3260:: ::iqn.1992- 08.com.netapp:sn.81c4f5cc4aa611e5b1ad00a0985d4dbe:vs.15 LANG=en\_US.UTF-8 rd\_LVM\_LV=vg\_ibmx3550m3229/LogVol01 rd\_LVM\_LV=vg\_ibmx3550m3229/LogVol00 rd\_NO\_MD netroot=iscsi:@10.226.228.98::3260:: ::iqn.1992- 08.com.netapp:sn.81c4f5cc4aa611e5b1ad00a0985d4dbe:vs.15 netroot=iscsi:@10.226.228.97::3260:: ::iqn.1992- 08.com.netapp:sn.81c4f5cc4aa611e5b1ad00a0985d4dbe:vs.15 netroot=iscsi:@10.226.228.96::3260:: ::iqn.1992- 08.com.netapp:sn.81c4f5cc4aa611e5b1ad00a0985d4dbe:vs.15 iscsi\_initiator= iqn.1994-08.com.redhat:229.167 crashkernel=auto ip=eth0:dhcp initrd /initramfs-2.6.32-431.el6.x86\_64.img

6. 备份现有的 initramfs 文件。

# cd /boot # cp initramfs-2.6.32-71.el6.x86\_64.img initramfs-2.6.32- 71.el6.x86\_64.img.img\_bak

7. 使用 backup initrd image name 更新 ` /boot/grub/grub.conf` 文件中的 7- 模式内核行。

对于 RHEL 6.4 及更高版本,请验证集群模式 Data ONTAP 内核行在 ` /boot/grub/grub.conf` 文件中是否附 加了 "`rdloaddriver=SCSI\_DH\_ALUA` " 。

8. 如果更新了`/boot/grub/grub.conf` 文件,则更新内核初始 RAM 磁盘(initramfs )。

必须重新创建 initramfs 文件, 以便引用新的集群模式 Data ONTAP IQN 编号和 iSCSI 会话, 并使主机 在启动时与集群模式 Data ONTAP 控制器建立 iSCSI 连接。

9. 使用 dracut -force -add multipath -verbose 命令重新创建 initrd 映像。

◦ 相关信息 \*

[从](#page-384-0)[清单](#page-384-0)[评估](#page-384-0)[工作](#page-384-0)[簿](#page-384-0)[收](#page-384-0)[集过渡](#page-384-0)[前](#page-384-0)[信息](#page-384-0)

在转换之前测试 **RHEL** 主机上的 **SAN** 启动 **LUN** 基于副本的过渡阶段

如果使用 7- 模式过渡工具( 7MTT ) 2.2 或更高版本以及 Data ONTAP 8.3.2 或更高版本 对 Red Hat Enterprise Linux ( RHEL ) 主机执行基于副本的过渡, 则可以在转换阶段之 前测试过渡后的 ONTAP SAN 启动 LUN 。在测试期间,源主机可以继续对源 7- 模式 LUN 运行 I/O 。

新的 ONTAP LUN 必须映射到测试主机,并且 LUN 必须做好过渡准备。

您应保持测试主机与源主机之间的硬件奇偶校验。

- 对于基于副本的过渡,必须在 7- 模式过渡工具中完成存储转换操作后执行以下步骤。
- 对于无副本过渡,必须在 7- 模式过渡工具中执行导入数据和配置操作之后执行这些步骤。

#### 步骤

- 1. 仅适用于 FC 和 FCoE 配置:
	- a. 进入 HBA BIOS 设置模式。
	- b. 选择 \* 重新扫描 \* 以发现主机上的 ONTAP SAN 启动 LUN 。
	- c. 删除 7- 模式启动 LUN ID 。
	- d. 在 HBA BIOS 中添加 ONTAP 启动 LUN ID 。
	- e. 退出 HBA BIOS 设置模式, 然后重新启动主机。
- 2. 主机重新启动后,更改测试主机上的 IP 地址和主机名。
- 3. 验证是否已发现新的 ONTAP LUN :
	- ` \* sanlun lun show\*`
- 4. 为 ONTAP LUN 配置 DMMP 设备:
	- ` \* 多路径 -ll\*`
- 5. 根据需要执行测试。
- 6. 关闭测试主机:
	- ` \* shutdown -h -t0 now\*`
- 7. 在 7- 模式过渡工具用户界面( UI )中,单击 \* 完成测试 \* 。

如果要将 ONTAP LUN 重新映射到源主机,则必须为转换阶段准备源主机。如果 ONTAP LUN 仍要映射到测试 主机,则无需在测试主机上执行其他步骤。

• 相关信息 \*

[从](#page-384-0)[清单](#page-384-0)[评估](#page-384-0)[工作](#page-384-0)[簿](#page-384-0)[收](#page-384-0)[集过渡](#page-384-0)[前](#page-384-0)[信息](#page-384-0)

[过渡](#page-412-0) [SAN](#page-412-0) [启动](#page-412-0) [LUN](#page-412-0) [时为](#page-412-0)[转换](#page-412-0)[阶](#page-412-0)[段做](#page-412-0)[准](#page-412-0)[备](#page-412-0)

<span id="page-412-0"></span>过渡 **SAN** 启动 **LUN** 时为转换阶段做准备

如果要将 SAN 启动 LUN 从 7- 模式 Data ONTAP 过渡到集群模式 Data ONTAP ,则必须 在进入转换阶段之前了解某些前提条件。

对于 FC 配置,您必须与集群模式 Data ONTAP 控制器建立网络结构连接并进行分区。对于 iSCSI 配置,必须 发现 iSCSI 会话并将其登录到集群模式 Data ONTAP 控制器。您还必须关闭主机。

• 对于基于副本的过渡,应先关闭主机,然后再在 7- 模式过渡工具( 7MTT )中启动存储转换操作。HP-UX 主机不支持无副本过渡。

• 对于无副本过渡,应先关闭主机,然后再在 7MTT 中启动导出并暂停 7- 模式操作。

<span id="page-413-0"></span>过渡后发现 **SAN** 启动 **LUN**

将 SAN 启动 LUN 从 7- 模式 Data ONTAP 过渡到集群模式 Data ONTAP 后,您必须发现 主机上的 SAN 启动 LUN 。这对于基于副本的过渡( CBT )和无副本过渡( CFT )是必 需的。此适用场景 FC , FCoE 和 iSCSI 配置。

如果您正在执行 CFT, 则必须完成 vol rehost 的过程。请参见 ["](https://docs.netapp.com/us-en/ontap-7mode-transition/copy-free/index.html)[《](https://docs.netapp.com/us-en/ontap-7mode-transition/copy-free/index.html) [7-](https://docs.netapp.com/us-en/ontap-7mode-transition/copy-free/index.html) [模式过渡工具](https://docs.netapp.com/us-en/ontap-7mode-transition/copy-free/index.html)[无](https://docs.netapp.com/us-en/ontap-7mode-transition/copy-free/index.html)[副](https://docs.netapp.com/us-en/ontap-7mode-transition/copy-free/index.html)[本过渡指南》](https://docs.netapp.com/us-en/ontap-7mode-transition/copy-free/index.html)"了解 详细信息。

- 1. 启动主机。
- 2. 仅适用于 FC 和 FCoE 配置:
	- a. 进入 HBA BIOS 设置模式。
	- b. 选择 \* 重新扫描 \* 可发现主机上的集群模式 Data ONTAP SAN 启动 LUN 。
	- c. 删除 7- 模式启动 LUN ID 。
	- d. 在 HBA BIOS 中添加集群模式 Data ONTAP 启动 LUN ID 。
	- e. 退出 HBA BIOS 设置模式, 然后重新启动主机。
- 3. 重新启动完成后,验证集群模式 Data ONTAP LUN :

` \* sanlun lun show\*`

4. 验证 DMMP 设备:

` \* 多路径 -ll\*`

# **Windows** 主机修复

如果使用 7- 模式过渡工具( 7MTT )从 7- 模式 Data ONTAP 迁移到集群模式 Data ONTAP ,则必须执行特定步骤为过渡 Windows 主机做好准备。您还必须执行特定步骤为 转换阶段做准备,过渡后,必须使 Windows 主机联机。

• 相关信息 \*

[准](#page-413-1)[备](#page-413-1) [Windows](#page-413-1) [主机以进行过渡](#page-413-1)

[过渡](#page-415-0) [Windows](#page-415-0) [主机](#page-415-0)[时为](#page-415-0)[转换](#page-415-0)[阶](#page-415-0)[段做](#page-415-0)[准](#page-415-0)[备](#page-415-0)

[过渡](#page-416-0)[后](#page-416-0)[使](#page-416-0) [Windows](#page-416-0) [主机联机](#page-416-0)

## <span id="page-413-1"></span>准备 **Windows** 主机以进行过渡

在将 Windows 主机从 7- 模式 Data ONTAP 过渡到集群模式 Data ONTAP 之前, 必须执 行一些步骤。

这种基于操作步骤适用场景副本的过渡和无副本过渡。

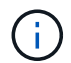

如果您使用的是 Windows 2003 ,则必须升级到 Windows 2008 。Windows 2003 不支持主机修 复工具( HRT ),需要 Windows 2008 或更高版本才能正常运行。

#### 步骤

1. 确定要过渡的 LUN 的 LUN 序列号, LUN ID 以及相应的 Windows 物理磁盘编号。

- 。如果您的系统运行的是 Data ONTAP DSM ,请使用 Data ONTAP DSM 管理扩展管理单元(可通过服务 器管理器或 Get-SanDisk Windows PowerShell cmdlet 访问)。
- 。如果系统运行的是 MSDSM ,请使用清单收集工具( ICT )。

2. 准备在过渡完成后使 LUN 对主机可见。

- $\, \circ \,$  如果要过渡的 LUN 是 FC 或 FCoE LUN ,请创建或修改网络结构分区。
- ◦如果要过渡的 LUN 是 iSCSI LUN ,请创建连接到集群模式 Data ONTAP 控制器的 iSCSI 会话。
- 3. 使用 ICT 生成清单评估工作簿。
	- 相关信息 \*

#### ["SAN](https://docs.netapp.com/ontap-9/topic/com.netapp.doc.dot-cm-sanconf/home.html) [配置](https://docs.netapp.com/ontap-9/topic/com.netapp.doc.dot-cm-sanconf/home.html)["](https://docs.netapp.com/ontap-9/topic/com.netapp.doc.dot-cm-sanconf/home.html)

## 什么是清单收集工具

清单收集工具 ( ICT ) 是一个独立的实用程序, 用于收集有关 7- 模式存储控制器, 连接到 控制器的主机以及这些主机上运行的应用程序的配置和清单信息,以评估这些系统的过渡 准备情况。您可以使用 ICT 生成有关 LUN 以及过渡所需配置的信息。

ICT 将生成一个 Inventory Assessment Workbook 和一个清单报告 XML 文件,其中包含存储和主机系统的配 置详细信息。

ICT 适用于 ESXi , 5.x , ESXi 6.x 和 Windows 主机。

## 在转换阶段之前测试 **Windows** 主机上已过渡的 **LUN**

如果使用 7- 模式过渡工具( 7MTT ) 2.2 或更高版本以及 Data ONTAP 8.3.2 或更高版本 过渡 Windows 主机 LUN , 您可以在转换阶段之前测试已过渡的集群模式 Data ONTAP LUN ,以验证是否可以使磁盘联机以及应用程序操作是否按预期工作。在测试期间,源主 机可以继续对源 7- 模式 LUN 运行 I/O 。

7- 模式 LUN 必须已做好过渡准备。

您应保持测试主机与源主机之间的硬件奇偶校验,并应在测试主机上执行以下步骤。

测试期间,集群模式 Data ONTAP LUN 处于读 / 写模式。测试完成后,它们将转换为只读模式,而您正在为转 换阶段做准备。

步骤

1. 基线数据复制完成后,在 7MTT 用户界面 ( UI ) 中选择 \* 测试模式 \* 。

- 2. 在 7MTT UI 中,单击 \* 应用配置 \* 。
- 3. 生成 7- 模式到集群模式 Data ONTAP LUN 映射文件:
	- 对于基于副本的过渡,请从安装了 7MTT 的主机运行以下命令: + ` \* 过渡 CBT 导出 lunmap -p *projectname* -o *file\_path*\*`

例如:

- ` \* 过渡 CBT 导出 lunmap -p SanWorkLoad -o c : /Libraires/Documents/7-C-LUN-mapping-csv\*`
- 对于无副本过渡,请在安装了 7MTT 的系统中运行以下命令: + ` \* 过渡 CFT 导出 lunmap -p *projectname* -s *svm-name* -o *output-fil*`

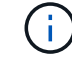

您必须对每个 Storage Virtual Machine ( SVM )运行此命令。

例如:

` \* 过渡 CFT 导出 lunmap -p SANWorkLoad -s svml -o c : /Libraries/Documents/7-A-C-lun-mappingsvml csv \*`

- 4. 使过渡后的磁盘和应用程序联机:
	- 如果过渡后的磁盘不属于集群故障转移,请使用 Windows 磁盘管理器将磁盘置于联机状态。
	- 如果过渡后的磁盘属于集群故障转移的一部分,请使用集群故障转移管理器将磁盘置于联机状态。
- 5. 根据需要执行测试。
- 6. 测试完成后,将应用程序和磁盘脱机:
	- 如果过渡后的磁盘不属于集群故障转移,请使用 Windows 磁盘管理器使磁盘脱机。
	- 如果过渡后的磁盘属于集群故障转移的一部分,请使用集群故障转移管理器使磁盘脱机。

如果要将集群模式 Data ONTAP LUN 重新映射到源主机,则必须为源主机做好转换阶段的准备。如果集群模式 Data ONTAP LUN 仍要映射到测试主机,则无需在测试主机上执行其他步骤。

## <span id="page-415-0"></span>过渡 **Windows** 主机时为转换阶段做准备

如果要将 Windows 主机从 7- 模式 Data ONTAP 过渡到集群模式 Data ONTAP, 则必须 在过渡开始后,转换阶段开始之前执行一些步骤。

如果您运行的是 Data ONTAP DSM, 则目标集群模式 Data ONTAP 节点上运行的 Data ONTAP 版本必须支持 服务器上安装的 Data ONTAP DSM 版本。

如果您运行的是 MSDSM ,则目标集群模式 Data ONTAP 节点上运行的 Data ONTAP 版本必须支持服务器上安 装的 Windows Host Utilities 版本。

- 对于基于副本的过渡,请在 7- 模式过渡工具( 7MTT )中启动存储转换操作之前执行以下步骤。
- 对于无副本过渡,请在 7MTT 中启动导出并暂停 7- 模式操作之前执行以下步骤。

步骤

1. 使用磁盘管理器使要过渡的磁盘脱机。

- 2. 如果主机从 SAN 启动且启动 LUN 正在过渡,请关闭启动主机。
- 3. 如果主机是集群主机,请使用故障转移集群管理器使集群磁盘(包括仲裁磁盘)脱机。
- 4. 如果主机运行的是 Windows Server 2003 ,并且您需要迁移仲裁设备,请停止所有集群节点上的集群服务。
- 5. 如果要过渡启用了 Hyper-V 的服务器上的 LUN ,请对子操作系统执行相应的主机端过渡步骤。
- $6.$  如果要过渡启用了 Hyper-V 的服务器上的 LUN ,而子操作系统的启动设备驻留在正在过渡的 Data ONTAP LUN 上,请执行以下操作:
	- a. 关闭子操作系统。
	- b. 使父系统上的相应磁盘脱机。

## <span id="page-416-0"></span>过渡后使 **Windows** 主机联机

使用 Windows 主机的 7- 模式过渡工具( 7MTT )过渡 LUN 后,必须完成几个步骤才能 使主机联机并重新开始提供数据。

如果要执行无副本过渡( CFT ),则必须完成 vol rehost 的过程。请参见 ["](https://docs.netapp.com/us-en/ontap-7mode-transition/copy-free/index.html)[《](https://docs.netapp.com/us-en/ontap-7mode-transition/copy-free/index.html) [7-](https://docs.netapp.com/us-en/ontap-7mode-transition/copy-free/index.html) [模式过渡工具](https://docs.netapp.com/us-en/ontap-7mode-transition/copy-free/index.html)[无](https://docs.netapp.com/us-en/ontap-7mode-transition/copy-free/index.html)[副](https://docs.netapp.com/us-en/ontap-7mode-transition/copy-free/index.html)[本过渡](https://docs.netapp.com/us-en/ontap-7mode-transition/copy-free/index.html) [指南》](https://docs.netapp.com/us-en/ontap-7mode-transition/copy-free/index.html)["](https://docs.netapp.com/us-en/ontap-7mode-transition/copy-free/index.html) 了解详细信息。

- 对于基于副本的过渡( CBT ),请在 7- 模式过渡工具( 7MTT )中完成存储转换操作后执行以下步骤。
- 对于 CFT ,请在 7MTT 中完成导入和数据配置操作后执行以下步骤。

a. 生成 7- 模式到 ONTAP LUN 的映射文件:

▪ 对于基于副本的过渡,请从安装了 7MTT 的主机运行以下命令: + ` \* 过渡 CBT 导出 lunmap -p *project-name* -o *file\_path*\*`

例如:

- ` \* 过渡 CBT 导出 lunmap -p SanWorkLoad -o c : /Libraires/Documents/7-C-LUN-mapping-csv\*`
- 对于无副本过渡,请在安装了 7MTT 的系统中运行以下命令: + ` \* 过渡 CFT 导出 lunmap -p *project-name* -s *svm-name* -o *output-file*\*`

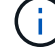

您必须对每个 Storage Virtual Machine ( SVM )运行此命令。

例如:

` \* 过渡 CFT 导出 lunmap -p SANWorkLoad -s svml -o c : /Libraries/Documents/7-A-C-lun-mappingsvml.csv \*`

- a. 如果 Windows 主机是 SAN 启动的,并且启动 LUN 已过渡,请启动该主机。
- b. 更新 FC BIOS, 使系统能够从集群模式 Data ONTAP 控制器上的 LUN 启动。

有关详细信息,请参见 HBA 文档。

- c. 在 Windows 主机上,从磁盘管理器重新扫描磁盘。
- d. 获取映射到主机的 LUN 的 LUN 序列号, LUN ID 以及相应的 Windows 物理磁盘编号。
- 对于运行 Data ONTAP ONTAPDSM 的系统:使用 Data ONTAPDSM 管理扩展管理单元或 Get-SanDisk Windows PowerShell cmdlet 。
- 对于运行 MSDSM 的系统:使用清单收集工具( ICT )。

LUN ID , LUN 序列号和相应的序列号将捕获在 SAN 主机 LUN 选项卡下。

- e. 使用 LUN 序列号, LUN ID 和 LUN 对应的 Windows 物理磁盘编号以及 LUN 映射输出以及在过渡前状 态下收集的数据来确定 LUN 是否已成功过渡。
- f. 请注意过渡后的 LUN 的物理磁盘编号是否已更改。
- g. 使磁盘联机。
	- 使用 Windows 磁盘管理器将不属于集群故障转移的磁盘置于联机状态。
	- 使用故障转移集群管理器将属于集群故障转移一部分的磁盘置于联机状态。
- h. 如果要过渡的主机运行的是 Windows Server 2003 ,并且已迁移仲裁设备,请在所有集群节点上启动集 群服务。
- i. 如果主机上启用了 Hyper-V ,并且为 VM 配置了直通设备,请修改 Hyper-V Manager 中的设置。

过渡后,与直通设备对应的 LUN 的物理磁盘编号可能已发生更改。

• 相关信息 \*

[什](#page-367-0)[么](#page-367-0)[是](#page-367-0)[清单](#page-367-0)[收](#page-367-0)[集工具](#page-367-0)

## 将 **SAN** 主机过渡到 **ONTAP** 时出现的异常和已知问题

在将 SAN 主机从 7- 模式 Data ONTAP 过渡到更高版本的 ONTAP 时,您应了解某些例外 情况和已知问题。

• 要过渡仅具有 VHD 或 VHDX 文件类型的 Hyper-V 虚拟机( VM ),您可以使用存储实时迁移,而不是 7-模式过渡工具( 7MTT )。

有关 Hyper-V 存储实时迁移的详细信息,请参见 Microsoft 文档。

• 如果在 7- 模式控制器的两个节点上使用相同的 igroup 名称,则过渡工具可能无法解决 igroup 冲突。

错误 ID ["769715"](https://mysupport.netapp.com/NOW/cgi-bin/bol?Type=Detail&Display=769715)。

# **HP-UX** 主机修复

如果在 SAN 环境中使用 7- 模式过渡工具( 7MTT )从 7- 模式 Data ONTAP 迁移到集群 模式 Data ONTAP ,则必须在过渡前后在 HP-UX 主机上执行一系列步骤,以避免过渡复 杂化。

• 相关信息 \*

[使](#page-425-0) [SAN](#page-425-0) [启动](#page-425-0) [LUN](#page-425-0) [成](#page-425-0)[为](#page-425-0)[的主启动](#page-425-0) [LUN](#page-425-0) [过渡](#page-425-0)[后](#page-425-0)[的](#page-425-0) [HP-UX Emulex HBA](#page-425-0)

过渡具有文件系统的 **HP-UX** 主机 **LUN**

如果使用 7- 模式过渡工具( 7MTT )将具有文件系统的 HP-UX 主机 LUN 从 7- 模式 Data ONTAP 过渡到集群模式 Data ONTAP , 则必须在过渡之前和过渡之后执行特定步骤以修 复主机上的过渡问题。

准备过渡具有文件系统的 **HP-UX** 主机 **LUN**

将具有文件系统的 HP-UX 主机 LUN 从 7- 模式 Data ONTAP 过渡到集群模式 Data ONTAP 之前,必须收集过渡过程所需的信息。

```
步骤
```
1. 显示 LUN 以确定要过渡的 LUN 的名称:

` \* LUN 显示 \*`

2. 找到要过渡的 LUN 的 SCSI 设备名称以及 SCSI 设备的 Agile 名称:

` \* sanlun lun show -p\*`

在以下示例中,过渡 LUN 为 lun1 和 lun3 。lun1 的 SCSI 设备名称是 ` /dev/dsk/c14t0d1` , ` /dev/dsk/c27t0d1` , ` /dev/dsk/c40t0d1` 和 ` /dev/dsk/c31t0d1` 。LUN3 的 SCSI 设备名称是 ` /dev/dsk/c14t0d2` , ` /dev/dsk/c27t0d2` , ` /dev/dsk/c40t0d2` 和 ` /dev/dsk/c31t0d2` 。

SCSI 设备 ` /dev/dsk/c31t0d1` 的敏捷名称是 ` /dev/rdisk/disk11` 。

```
  ONTAP Path: f8040-211-185:/vol/vol185_n1/lun3
              LUN: 1
          LUN Size: 3g
       Host Device: /dev/rdisk/disk11
             Mode: 7
Multipath Provider: None
host vserver /dev/dsk
path path filename host vserver
state type or hardware path adapter LIF
----- --------- ---------------- ------- -------
up secondary /dev/dsk/c14t0d1 fcd0 fc4
up primary /dev/dsk/c27t0d1 fcd0 fc2
up primary /dev/dsk/c40t0d1 fcd1 fc1
up secondary /dev/dsk/c31t0d1 fcd1 fc3
```

```
  ONTAP Path: f8040-211-183:/vol/vol183_n1/lun1
              LUN: 3
          LUN Size: 3g
       Host Device: /dev/rdisk/disk14
             Mode: 7
Multipath Provider: None
host vserver /dev/dsk
path path filename host vserver
state type or hardware path adapter LIF
----- --------- ---------------- ------- -------
up secondary /dev/dsk/c14t0d1 fcd0 fc4
up primary /dev/dsk/c27t0d1 fcd0 fc2
up primary /dev/dsk/c40t0d1 fcd1 fc1
up secondary /dev/dsk/c31t0d1 fcd1 fc3
```
3. 确定主机上 LUN 的 WWID :

` \* scsimgr get\_info -D *Agle\_name\_for\_SCSI\_device*\*`

在此示例中,设备 `/dev/rdisk/disk11` 的 LUN WWID 为 0x600a09804d537739422445386b755529 :

```
bash-2.05# scsimgr get_info -D /dev/rdisk/disk11 |grep WWID
World Wide Identifier (WWID) = 0 \times 600a09804d537739422445386b755529
```
## 4. 列出并记录卷组:

` \* vgdisplay\*`

- 5. 列出并记录卷组,逻辑卷和物理卷:
	- ` \* vgdisplay -v *vg\_name*\*`
- 6. 将卷组的 VGID 和逻辑卷写入映射文件:
	- ` \* vgexport -p -s -m /tmp/mapfile/vg01 vg01\*`
- 7. 将 mapfile.vg01 的备份副本备份到外部源。
- 8. 列出并记录挂载点:
	- ` \* bdf\*`

以下示例显示了挂载点的显示方式:

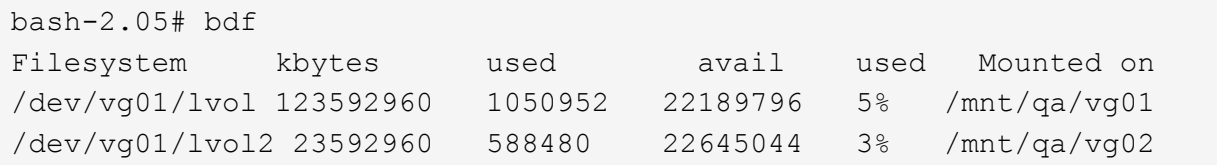

在转换阶段之前测试 **HP-UX** 主机上的数据 **LUN** 基于副本的过渡

如果使用 7- 模式过渡工具( 7MTT ) 2.2 或更高版本以及 Data ONTAP 8.3.2 或更高版本 对 HP-UX 主机数据 LUN 执行基于副本的过渡, 您可以在转换阶段之前测试已过渡的集群 模式 Data ONTAP LUN , 以验证是否可以挂载 MPIO 设备。在测试期间,源主机可以继 续对源 7- 模式 LUN 运行 I/O 。

新的 ONTAP LUN 必须映射到您的测试 主机和 LUN 必须已做好过渡准备

您应保持测试主机与源主机之间的硬件奇偶校验,并应在测试主机上执行以下步骤。

测试期间, ONTAP LUN 处于读 / 写模式。测试完成后,它们将转换为只读模式,而您正在为转换阶段做准备。

步骤

1. 基线数据复制完成后, 在 7MTT 用户界面 ( UI ) 中选择 \* 测试模式 \* 。

- 2. 在 7MTT UI 中,单击 \* 应用配置 \* 。
- 3. 在测试主机上,重新扫描新的 ONTAP LUN :
	- ` \* ioscan -FNC disk\*`
- 4. 验证 ONTAP LUN 是否存在:
	- ` \* sanlun lun show\*`
- 5. 将先前复制到外部源的 ` /tmp/mapfile.vg01 mapfile` 复制到新主机。
- 6. 使用映射文件导入卷组:
	- ` \* vgimport -s -m /tmp/mapfile/vg01 vg01\*`
- 7. 验证 VG Status 是否显示为 Available :
	- ` \* vgdisplay\*`
- 8. 将原有设备专用文件名( DSF )转换为永久性 DSF :
	- ` \* vgdsf -c /dev/vg01\*`
- 9. 使用 mount 命令手动挂载每个逻辑卷。
- 10. 如果系统提示您运行 fsck 命令,请执行此操作。
- 11. 验证挂载点:
	- ` \* bdf\*`

12. 根据需要执行测试。

13. 关闭测试主机。

14. 在 7MTT UI 中,单击 \* 完成测试 \* 。

如果必须将 ONTAP LUN 重新映射到源主机,则必须为转换阶段准备源主机。如果 ONTAP LUN 必须始终映射 到测试主机,则无需在测试主机上执行其他步骤。

过渡 **HP-UX** 主机数据 **LUN** 时为转换阶段做准备 文件系统

如果要将具有文件系统的 HP 主机数据 LUN 从 7- 模式 Data ONTAP 过渡到集群模式 Data ONTAP ,则必须在进入转换阶段之前执行特定步骤。

如果使用的是 FC 配置,则必须与集群模式 Data ONTAP 节点建立网络结构连接和分区。

如果您使用的是 iSCSI 配置,则必须发现并登录到集群模式 Data ONTAP 节点的 iSCSI 会话。

对于基于副本的过渡,请在 7- 模式过渡工具( 7MTT )中完成存储转换操作后执行以下步骤。HP-UX 主机不支 持无副本过渡。

#### 步骤

- 1. 停止所有挂载点上的 I/O 。
- 2. 根据应用程序供应商的建议关闭访问 LUN 的每个应用程序。
- 3. 卸载所有挂载点:
	- ` \* umount *mount\_point*\*`
- 4. 导出卷组并将卷组的 VGID 和逻辑卷写入映射文件:
	- ` \* vgexport -p -s -m /tmp/mapfile.vg01 vg01\*`
- 5. 将 mapfile.vg01 文件备份到外部源。
- 6. 禁用卷组:

` \* vgchange -a n *vg\_name*\*`

- 7. 导出卷组:
	- ` \* vgexport *vg\_name*\*`
- 8. 验证卷组是否已导出:
	- ` \* vgdisplay\*`

导出的卷组信息不应显示在输出中。

过渡后挂载具有文件系统的 **HP-UX** 主机 **LUN**

将具有文件系统的 HP-UX 主机 LUN 从 7- 模式 Data ONTAP 过渡到集群模式 Data ONTAP 后,必须挂载 LUN 。

对于基于副本的过渡,请在 7- 模式过渡工具( 7MTT )中完成存储转换操作后执行以下步骤。HP-UX 主机不支 持无副本过渡。

```
步骤
```
- 1. 发现新的集群模式 Data ONTAP LUN :
	- ` \* ioscan -FNC disk\*`
- 2. 验证是否已发现集群模式 Data ONTAP LUN :
	- ` \* sanlun lun show\*`
- 3. 在过渡之前, 验证集群模式 Data ONTAP LUN 的 1un-pathname 是否与 7- 模式 LUN 的 1un-pathname 相同。
- $4.$  验证 mode 列中的输出是否已从  $7$  更改为  $c_$
- 5. 使用 mapfile 文件导入卷组:
	- ` \* vgimport -s -v -m /tmp/mapfile.vg01 /dev/vg01"\*`
- 6. 激活逻辑卷:
	- ` \* vgchange -a y *vg\_name*\*`
- 7. 将原有设备专用文件名( DSF) 转换为永久性 DSF:
	- ` \* vgdsf -c /dev/vg01\*`
- 8. 验证 VG Status 是否显示为 Available :
	- ` \* vgdisplay\*`
- 9. 手动挂载每个设备:
	- ` \* 挂载 -F VxFS -o largefiles *device\_name mount\_point*\*`
- 10. 如果系统提示您运行 fsck 命令,请执行此操作。
- 11. 验证挂载点:
	- ` \* bdf\*`

以下示例显示了挂载点的显示方式:

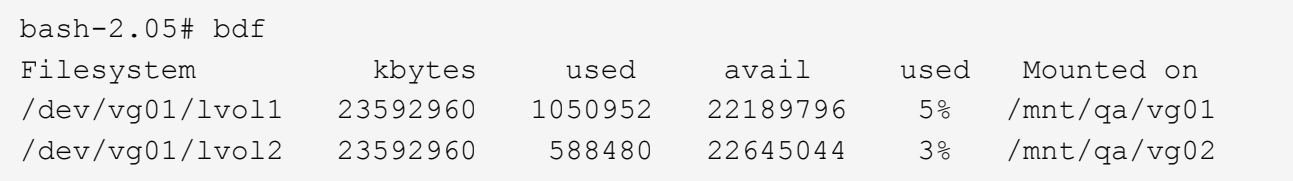

# 过渡具有 **FC/FCoE** 配置的 **HP-UX** 主机 **SAN** 启动 **LUN**

如果使用 7- 模式过渡工具 ( 7MTT ) 将具有 FC 或 FCoE 配置的 HP 主机 SAN 启动 LUN 从 7- 模式 Data ONTAP 过渡到集群模式 Data ONTAP ,则必须在过渡之前和过渡之后执 行特定步骤以修复主机上的过渡问题。

准备过渡 **HP-UX** 主机上的 **SAN** 启动 **LUN FC** 配置

过渡具有 FC 配置的 HP-UX 主机上的 SAN 启动 LUN 之前,必须记录安装了 HP-UX 的 7- 模式 LUN 的名称,该 LUN 的 SCSI 设备名称,敏捷命名约定和 WWID 。

1. 在 7- 模式控制器的控制台中,显示 7- 模式 LUN ,以确定安装了 "`HPUX11v3 March 2014` " 操作系统的 LUN 名称:

` \* LUN 显示 \*`

- 2. 获取 LUN 的 SCSI 设备名称:
	- ` \* sanlun lun show -p\*`

在此示例中,过渡 LUN 为 bootlun 94 。此 LUN 的 SCSI 设备为 ` /dev/dsk/c14t0d0` , ` /dev/dsk/c27t0d0` , ` /dev/dsk/c40t0d0` 和 ` /dev/dsk/c31t0d0` 。

```
  ONTAP Path: f8040-211-183:/vol/vol_183/bootlun_94
              LUN: 0
          LUN Size: 100g
       Host Device: /dev/rdisk/disk6
             Mode: 7
Multipath Provider: None
host vserver /dev/dsk
path path filename host vserver
state type or hardware path adapter LIF
----- ------- ---------------- ------- -------
up secondary /dev/dsk/c14t0d0 fcd0 fc4
up primary /dev/dsk/c27t0d0 fcd0 fc2
up primary /dev/dsk/c40t0d0 fcd1 fc1
up secondary /dev/dsk/c31t0d0 fcd1 fc3
```
3. 确定主机上 LUN 的 WWID :

`\* scsimgr get\_info -D *SCSI\_device\_name* |grep WWID\*`

在以下示例中, device ` /dev/rdisk/disk6` 的 LUN WWID 为 0x600a09804d537739422445386b75556 :

```
bash-2.05# scsimgr get_info -D /dev/rdisk/disk6 | grep WWID
World Wide Identifier (WWID) = 0 \times 600a09804d537739422445386b755564bash-2.05#
```
在之前测试 **HP-UX** 主机上已过渡的 **SAN** 启动 **LUN** 基于副本的过渡的转换阶段

如果使用 7- 模式过渡工具( 7MTT ) 2.2 或更高版本以及 Data ONTAP 8.3.2 或更高版本 过渡 HP-UX 主机 SAN 启动 LUN ,则可以在转换阶段之前测试已过渡的集群模式 Data ONTAP LUN 。在测试期间,源主机可以继续对源 7- 模式 LUN 运行 I/O 。

新的集群模式 Data ONTAP LUN 必须映射到 测试主机和 LUN 必须已准备就绪 过渡

您应保持测试主机与源主机之间的硬件奇偶校验,并应在测试主机上执行以下步骤。

测试期间,集群模式 Data ONTAP LUN 处于读 / 写模式。测试完成后,它们将转换为只读模式,而您正在为转 换阶段做准备。

步骤

- 1. 基线数据复制完成后, 在 7MTT 用户界面 ( UI ) 中选择 \* 测试模式 \* 。
- 2. 在 7MTT UI 中,单击 \* 应用配置 \* 。
- 3. 在测试主机上,输入 HBA BIOS。
- 4. 更改测试主机上的 IP 地址和主机名。
- 5. 验证测试主机上是否存在集群模式 Data ONTAP LUN :

` \* sanlun lun show\*`

- 6. 根据需要执行测试。
- 7. 关闭测试主机:
	- ` \* shutdown -h -y 0\*`
- 8. 在 7MTT UI 中,单击 \* 完成测试 \* 。

如果要将集群模式 Data ONTAP LUN 重新映射到源主机,则必须为源主机做好转换阶段的准备。如果集群模式 Data ONTAP LUN 仍要映射到测试主机,则无需在测试主机上执行其他步骤。

过渡 **SAN** 启动 **LUN** 时为转换阶段做准备

如果要将 SAN 启动 LUN 从 7- 模式 Data ONTAP 过渡到集群模式 Data ONTAP ,则必须 在进入转换阶段之前了解某些前提条件。

对于 FC 配置, 您必须与集群模式 Data ONTAP 控制器建立网络结构连接并进行分区。对于 iSCSI 配置, 必须 发现 iSCSI 会话并将其登录到集群模式 Data ONTAP 控制器。您还必须关闭主机。

• 对于基于副本的过渡,应先关闭主机,然后再在 7- 模式过渡工具( 7MTT )中启动存储转换操作。HP-UX 主机不支持无副本过渡。

• 对于无副本过渡,应先关闭主机,然后再在 7MTT 中启动导出并暂停 7- 模式操作。

<span id="page-425-0"></span>使 **SAN** 启动 **LUN** 成为的主启动 **LUN** 过渡后的 **HP-UX Emulex HBA**

如果在 7- 模式下运行的 Data ONTAP HP-UX 主机是通过 SAN 启动的,则在过渡到集群 模式 Data ONTAP 后,必须将 SAN 启动 LUN 设置为主启动 LUN 。

数据迁移必须完成,并且必须将启动 LUN 从集群模式 Data ONTAP 节点映射到主机。

对于基于副本的过渡,请在 7- 模式过渡工具中完成存储转换操作后执行以下步骤。HP-UX 主机不支持无副本过 渡。

#### 步骤

1. 在 Shell 提示符处, 列出 Emulex HBA:

` \* 驱动程序 \*`

- 2. 选择 Emulex HBA, 然后按 Enter 键。
- 3. 选择 \* 设置实用程序 \* 。
- 4. 选择 \* 配置启动参数 \* 。
- 5. 选择 \* 配置启动设备 \* 。
- 6. 从列表中选择任何设备,然后按 Enter 键。
- 7. 选择 \* 扫描目标 \* 。
- 8. 选择具有所需启动路径的 LUN, 然后按 Enter 键。
- 9. 选择 \* 外围设备 dev\* 作为模式, 然后按 Enter 键。
- 10. 选择 \* 通过 WWN/启动 此设备 \*, 然后按 Enter 键。

此时将显示启动 LUN 。

- 11. 按  $*$  Esc  $*$ , 直到返回到 shell 提示符。
- 12. 显示 LUN 以获取要从中启动的 LUN 的路径:

` \* 映射 -r\*`

LUN 路径列在设备列下。可启动 SAN 磁盘将显示在映射表列下,并在输出字符串中包含 "`WWN` " 和 "`第 1 部分` " 。

13. 输入 SAN 启动 LUN 的 LUN 路径。

例如, fs0 就是一个 LUN 路径。

14. 退出 EFI shell :

` \* CD efi\*`

15. 输入 HPUX 目录:

` \* CD HPUX\*`

16. 使新的集群模式 Data ONTAP SAN 启动 LUN 成为主启动 LUN :

` \* bcfg boot add 1 hpux.efi "HP-UX-Primary Boot"\*`

17. 通过在 EFI 中为 SAN 启动 LUN 创建一个条目来手动更新 HBA BIOS 。

18. 创建备用启动路径:

` \* bcfg boot add 2 hpux.efi "HPUX alternate boot"\*`

19. 创建第三个启动路径:

` \* bcfg boot add 2 hpux.efi "HPUX third boot"\*`

20. 创建第四个启动路径:

` \* bcfg boot add 2 hpux.efi "HPUX fourth boot"\*`

<span id="page-426-0"></span>使 **SAN** 启动 **LUN** 成为的主启动 **LUN** 过渡后的 **HP-UX QLogic HBA**

如果在 7- 模式下运行的 Data ONTAP HP-UX 主机是通过 SAN 启动的,则在过渡到集群 模式 Data ONTAP 后,必须将 SAN 启动 LUN 设置为主启动 LUN 。

- 您的数据迁移必须已完成。
- 您的启动 LUN 必须从集群模式 Data ONTAP 节点映射到主机。

在使用 BCH 菜单的 HP 9000 系统和使用 HP-UX Loader ( EFI ) 的 HP Integrity 服务器上, HP-UX 11.3x 支 持 SAN 启动。

对于基于副本的过渡,请在 7- 模式过渡工具中完成存储转换操作后执行以下步骤。HP-UX 主机不支持无副本过 渡。

### 步骤

1. 打开 Shell 提示符:

` \* Ctrl B\*`

2. 启动到 EFI shell 。

EFI shell 仅适用于 HP Integrity 系统。

3. 使用串行控制台登录到服务处理器( MP )。

4. 访问控制台列表: CO

此时将打开 EFI 启动管理器菜单。

- 5. 从 EFI 启动管理器菜单中, 选择 EFI shell 菜单选项以访问 EFI shell 环境。
- 6. 确定 QLogic 驱动程序编号:

` \* 驱动程序 \*`

驱动程序编号位于 DRV 列中。

7. 确定每个驱动程序对应的控制器编号:

` \* drvcfg *driver\_number*\*`

在以下示例中, 27 是驱动程序的对应控制器编号 23 , 26 是驱动程序 24 的对应控制器编号:

```
Shell> drvcfg 23
Configurable Components
      Drv[23] Ctrl[27] Lang[eng]
Shell> drvcfg 24
Configurable Components
      Drv[24] Ctrl[26] Lang[eng]
```
8. 打开驱动程序 BIOS :

` \* drvcfg *drv\_number ctrl\_number* -s \*`

9. 输入 ` \* 4 \*` 选择 \* 。编辑启动设置 \* 。

- 10. 在编辑启动设置中,输入 6 以选择 \* 。EFI 变量 EFIFCScanLevel\* 。
- 11. 输入 ` \* 1\*` 将 EFI 变量 EFIFCScanLevel 的值从 0 更改为 1 。
- 12. 输入 ` \* 7\*` 选择 \* 。启用全球登录 \* 。
- 13. 输入 ` \* y\*` 启用全局登录。
- 14. 输入 ` \* 0\*` 转到上一个菜单。
- 15. 在主菜单中,输入`\*11\*`以保存所做的更改。
- 16. 输入 ` **12**` 退出。
- 17. 在 Shell 提示符中,重新扫描设备:

18. 显示 LUN 以获取要从中启动的 LUN 的路径:

` \* 映射 -r\*`

LUN 路径列在设备列下。可启动 SAN 磁盘将显示在映射表列下,并在输出字符串中包含 "`WWN` " 和 "`第 1 部分` " 。

19. 输入 SAN 启动 LUN 的 LUN 路径。

例如, fs0 就是一个 LUN 路径。

20. 退出 EFI shell :

<sup>` \*</sup> 重新连接 -r\*`

` \* CD efi\*`

21. 输入 HPUX 目录:

` \* CD HPUX\*`

22. 使新的集群模式 Data ONTAP SAN 启动 LUN 成为主启动 LUN :

` \* bcfg boot add 1 hpux.efi "HP-UX-Primary Boot"\*`

23. 通过在 EFI 中为 SAN 启动 LUN 创建一个条目来手动更新 HBA BIOS 。

24. 创建备用启动路径:

` \* bcfg boot add 2 hpux.efi "HPUX alternate boot"\*`

25. 创建第三个启动路径:

` \* bcfg boot add 2 hpux.efi "HPUX third boot"\*`

26. 创建第四个启动路径:

` \* bcfg boot add 2 hpux.efi "HPUX fourth boot"\*`

# **AIX** 主机修复

如果在 SAN 环境中使用 7- 模式过渡工具( 7MTT )从 7- 模式 Data ONTAP 迁移到集群 模式 Data ONTAP ,则必须在过渡前后在 AIX 主机上执行一系列步骤,以避免过渡复杂 化。

## 过渡具有 **FC/FCoE** 的 **AIX** 主机上的 **SAN** 启动 **LUN** 配置

如果使用 7- 模式过渡工具( 7MTT )将具有 FC 或 FCoE 配置的 AIX 主机上的 SAN 启动 LUN 从 7- 模式 Data ONTAP 过渡到集群模式 Data ONTAP, 则必须在过渡之前和过渡之 后执行特定步骤以修复主机上的过渡问题。

## 准备过渡 **AIX** 主机上的 **SAN** 启动 **LUN FC/FCoE** 配置

过渡具有 FC/FCoE 配置的 AIX 主机上的 SAN 启动 LUN 之前,必须记录安装了 AIX 的 7-模式 LUN 的名称以及该 LUN 的 SCSI 设备名称。

1. 在 7- 模式 Data ONTAP 控制器的控制台中,确定安装了 AIX 7.1 和 AIX 6.1 操作系统的 7- 模式 LUN 名称 :

` \* LUN 显示 \*`

2. 获取主机上 LUN 的 SCSI 设备名称:

` \* sanlun lun show\*`

在以下示例中,过渡 LUN 为 lun\_sanboot\_fas3170\_aix04, 此 LUN 的 SCSI 设备为 hdisk0 。

```
[04:02 AM root@822-aix03p1/]: sanlun lun show
controller[7mode]/
vserver[Cmode] lun-pathname
---------------------------------------------------------------------
fas3170-aix04 /vol/vol_fas3170_aix04_sanboot/lun_sanboot_fas3170_aix04
kit /vol/kit/kit 0
kit /vol/kit/kit 0
filename adapter protocol size mode
-------------------------------------
hdisk0 fcs0 FCP 100g 7
hdisk1 fcs0 FCP 5g C
hdisk2 fcs0 FCP 5g C
```
在之前测试 **AIX** 主机上已过渡的 **SAN** 启动 **LUN** 基于副本的过渡的转换阶段

如果使用 7- 模式过渡工具( 7MTT ) 2.2 或更高版本以及 Data ONTAP 8.3.2 或更高版本 过渡 7- 模式 Windows 主机 LUN ,则可以在转换阶段之前测试已过渡的集群模式 Data ONTAP LUN ,以验证它们是否按预期运行。

7- 模式 LUN 必须已做好过渡准备。

您应保持测试主机与源主机之间的硬件奇偶校验,并应在测试主机上执行以下步骤。

测试期间,集群模式 Data ONTAP LUN 处于读 / 写模式。测试完成后,它们将转换为只读模式,而您正在为转 换阶段做准备。

步骤

- 1. 基线数据复制完成后,在 7MTT 用户界面 ( UI ) 中选择 \* 测试模式 \* 。
- 2. 在 7MTT UI 中,单击 \* 应用配置 \* 。
- 3. 在测试主机上,登录到硬件管理控制台,然后在 \* SMS \* 菜单中启动主机。
- 4. 主机启动后,更改 IP 地址和主机名。
- 5. 验证集群模式 Data ONTAP LUN 是否存在:

` \* sanlun lun show\*`

- 6. 根据需要执行测试。
- 7. 关闭测试主机:
	- ` \* shutdown -h\*`

8. 在 7MTT UI 中,单击 \* 完成测试 \* 。

如果要将集群模式 Data ONTAP LUN 重新映射到源主机,则必须为源主机做好转换阶段的准备。如果集群模式 Data ONTAP LUN 仍要映射到测试主机, 则无需在测试主机上执行其他步骤。

过渡具有 **FC/FCoE** 配置的 **AIX** 主机时为转换阶段做准备。

在进入具有 FC 或 FCoE 配置的 AIX 主机的转换阶段之前,必须执行特定步骤。

必须与集群模式 Data ONTAP 节点建立网络结构连接和分区。

对于基于副本的过渡,请在 7- 模式过渡工具中完成存储转换操作后执行以下步骤。AIX 主机不支持无副本过 渡。

步骤

1. 关闭主机:

` \* shutdown -h\*`

使用 **FC/FCoE** 从 **AIX** 主机上的 **SAN** 启动 **LUN** 启动 过渡后的配置

过渡具有 FC 或 FCoE 配置的 AIX 主机上的 SAN 启动 LUN 后,必须执行某些步骤才能从 SAN 启动 LUN 启动主机。

对于基于副本的过渡,必须在 7- 模式过渡工具中完成存储转换操作后执行以下步骤。AIX 主机不支持无副本过 渡。

- 1. 登录到硬件管理控制台( HMC), 然后在 SMS 菜单中启动主机。
- 2. 选择主机。
- 3. 选择 \* 操作 \* > \* 激活 \* > \* 配置文件 \* 。
- 4. 单击高级选项卡。
- 5. 选择 \* SMS\*, 然后单击 \* 确定 \* 。
- 6. 在 SMS 主菜单中,输入 ` \* 5 \*` 以选择 \* 。选择启动选项 \* 。
- 7. 输入 ` \* 1 \*` 选择 \* 。选择安装 / 启动设备 \* 。
- 8. 输入 ` \* 5 \*` 选择 \* 。列出所有设备 \* 。
- 9. 输入要使用其启动的 ONTAP SAN 启动 LUN 的设备编号。

在以下示例中,所需的 LUN 为选项 5 :

```
Select Device
Device Current Device
Number Position Name
1. - PCIe2 4-port 1GbE Adapter
       ( loc=U78CB.001.WZS062Y-P1-C12-T1 )
2. - PCIe2 4-port 1GbE Adapter
      ( loc=U78CB.001.WZS062Y-P1-C12-T2 )
3. - PCIe2 4-port 1GbE Adapter
      ( loc=U78CB.001.WZS062Y-P1-C12-T3 )
4. - PCIe2 4-port 1GbE Adapter
      ( loc=U78CB.001.WZS062Y-P1-C12-T4 )
5. - 107 GB FC Harddisk, part=2 (AIX 7.1.0)
       ( loc=U78CB.001.WZS062Y-P1-C7-T1-W232200a09830ca3a-
L0000000000000000 )
6. - 107 GB FC Harddisk, part=2 (AIX 7.1.0)
       ( loc=U78CB.001.WZS062Y-P1-C7-T2-W232200a09830ca3a-
L0000000000000000 )
---------------------------------------------------------------
Navigation keys:
M = return to Main Menu N = Next page of list
ESC key = return to previous screen X = eXit System Management
Services
       ---------------------------------------------------------------
Type menu item number and press Enter or select Navigation keys: 5
```
- 10. 输入 ` \* 2 \*` 选择 \* 。正常模式启动 \* 。
- 11. 输入 ` \* 1\*` 退出 SMS 菜单。
- 12. 等待操作系统启动。
- 13. 显示 LUN 路径名称:

` \* sanlun lun show\*`

mode 列中的输出应已从 7 更改为 C 。

## 过渡具有文件系统的 **AIX** 主机数据 **LUN**

如果使用 7- 模式过渡工具 ( 7MTT ) 将具有文件系统的 AIX 主机数据 LUN 从 7- 模式 Data ONTAP 过渡到集群模式 Data ONTAP , 则必须在过渡之前和过渡之后执行特定步骤 以修复主机上的过渡问题。

准备过渡具有文件系统的 **AIX** 主机数据 **LUN**

将具有文件系统的 AIX 主机数据 LUN 从 7- 模式 Data ONTAP 过渡到集群模式 Data ONTAP 之前,必须收集过渡过程所需的信息。
1. 在 7- 模式控制器上,确定要过渡的 LUN 的名称:

` \* LUN 显示 \*`

2. 在主机上,找到 LUN 的 SCSI 设备名称:

` \* sanlun lun show\*`

SCSI 设备名称位于 device filename 列中。

3. 列出并记录要过渡的数据 LUN 中配置的卷组使用的物理卷:

` \* lsvg -p *vg\_name*\*`

4. 列出并记录卷组使用的逻辑卷:

` \* lsvg -l *vg\_name*\*`

在转换阶段之前测试 **AIX** 主机上已过渡的 **LUN** 基于副本的过渡

如果使用 7- 模式过渡工具( 7MTT ) 2.2 或更高版本以及 Data ONTAP 8.3.2 或更高版本 过渡 AIX 主机 LUN, 则可以在转换阶段之前测试过渡后的集群模式 Data ONTAP LUN, 以验证是否可以挂载 MPIO 设备。在测试期间,源主机可以继续对源 7- 模式 LUN 运行  $I/O$   $\sim$ 

LUN 必须已做好过渡准备。

您应保持测试主机与源主机之间的硬件奇偶校验,并应在测试主机上执行以下步骤。

测试期间,集群模式 Data ONTAP LUN 处于读 / 写模式。测试完成后,它们将转换为只读模式,而您正在为转 换阶段做准备。

#### 步骤

- 1. 基线数据复制完成后, 在 7MTT 用户界面 ( UI ) 中选择 \* 测试模式 \* 。
- 2. 在 7MTT UI 中,单击 \* 应用配置 \* 。
- 3. 在测试主机上,重新扫描新的集群模式 Data ONTAP LUN :

` \* cfgmgr\*`

- 4. 验证新的集群模式 Data ONTAP LUN 是否存在:
	- ` \* sanlun lun show\*`

## 5. 验证卷组状态:

- ` \* lsvg vg name\*`
- 6. 挂载每个逻辑卷:
	- ` \* 挂载 -o log/dev/loglv00 *file\_system\_mount\_point*\*`

7. 验证挂载点:

` \* df\*`

- 8. 根据需要执行测试。
- 9. 关闭测试主机:
	- ` \* shutdown -h\*`

10. 在 7MTT UI 中,单击 \* 完成测试 \* 。

如果要将集群模式 Data ONTAP LUN 重新映射到源主机,则必须为源主机做好转换阶段的准备。如果集群模式 Data ONTAP LUN 仍要映射到测试主机,则无需在测试主机上执行其他步骤。

过渡 **AIX** 主机数据 **LUN** 时为转换阶段做准备 文件系统

如果要将具有文件系统的 AIX 主机数据 LUN 从 7- 模式 Data ONTAP 过渡到集群模式 Data ONTAP, 则必须在进入转换阶段之前执行特定步骤。

必须与集群模式 Data ONTAP 节点建立网络结构连接和分区。

对于基于副本的过渡,请在 7- 模式过渡工具中完成存储转换操作后执行以下步骤。AIX 主机不支持无副本过 渡。

- 步骤
- 1. 停止所有挂载点上的 I/O 。
- 2. 根据应用程序供应商的建议关闭访问 LUN 的每个应用程序。
- 3. 卸载所有挂载点:

` \* umount *mount\_point*\*`

- 4. 禁用卷组:
	- ` \* varyoffvq *vg\_name*\*`
- 5. 导出卷组:
	- ` \* exportvg *vg\_name*\*`
- 6. 验证卷组状态:
	- ` \* lsvg\*`

导出的卷组不应列在输出中。

7. 如果存在任何陈旧条目,请将其删除:

` \* rmdev -RDL hdisk#\*`

将具有文件系统的 AIX 主机数据 LUN 从 7- 模式 Data ONTAP 过渡到集群模式 Data ONTAP 后,必须挂载 LUN 。

过渡 LUN 后,逻辑卷管理器( LVM )属性(例如逻辑卷名称和卷组名称)不会发生更改。您可以继续使用过渡 前逻辑卷名称和卷组名称进行过渡后配置。

对于基于副本的过渡,请在 7- 模式过渡工具中完成存储转换操作后执行以下步骤。AIX 主机不支持无副本过 渡。

### 步骤

1. 发现新的集群模式 Data ONTAP LUN :

` \* cfgmgr\*`

2. 验证是否已发现集群模式 Data ONTAP LUN :

` \* sanlun lun show\*`

应列出集群模式 Data ONTAP LUN, 并且 mode 列中的输出应从 7 更改为 C

- 3. 导入卷组:
	- ` \* importvg -y *vg\_name pv\_name*\*`

您可以使用卷组中的任何物理卷名称。

4. 验证是否已导入卷组:

` \* lsvg *vg\_name*\*`

- 5. 挂载每个设备:
	- ` \* 挂载 -o log=/dev/loglv00 *file\_system mount\_point*\*`

6. 验证挂载点:

` \* df\*`

# **Solaris** 主机修复

如果在 SAN 环境中使用 7- 模式过渡工具( 7MTT )从 7- 模式 ONTAP 迁移到集群模式 ONTAP ,则必须在过渡前后在 Solaris 主机上执行一系列步骤,以避免过渡复杂化。

以下情况不支持任何过渡工作流(支持基于副本或无副本的过渡):

• 过渡 SAN 启动 LUN

您可以通过运行 Solaris Host Utilities 并使用 FC 协议来设置 SAN 启动 LUN ,使其能够在 Veritas 动态多路 径( DMP )环境或 Solaris MPxIO 环境中工作。根据卷管理器和文件系统的不同,设置 SAN 启动 LUN 的

方法可能会有所不同。

- ["](https://library.netapp.com/ecm/ecm_download_file/ECMLP2748974)[《](https://library.netapp.com/ecm/ecm_download_file/ECMLP2748974) [Solaris Host Utilities 6.2](https://library.netapp.com/ecm/ecm_download_file/ECMLP2748974) [安装](https://library.netapp.com/ecm/ecm_download_file/ECMLP2748974)[和设置指南》](https://library.netapp.com/ecm/ecm_download_file/ECMLP2748974)["](https://library.netapp.com/ecm/ecm_download_file/ECMLP2748974)
- Solaris 主机集群过渡
- Veritas 配置

过渡具有 **ZFS** 文件系统的 **Solaris** 主机数据 **LUN**

如果使用 7- 模式过渡工具( 7MTT )将具有 ZFS 文件系统的 Solaris 主机数据 LUN 从 7-模式 Data ONTAP 过渡到集群模式 Data ONTAP, 则必须在过渡之前和过渡之后执行特定 步骤以修复主机上的过渡问题。

准备过渡具有 **ZFS** 文件的 **Solaris** 主机数据 **LUN** 系统

在将具有 ZFS 文件系统的 Solaris 主机 LUN 从 7- 模式 Data ONTAP 过渡到集群模式 Data ONTAP 之前, 您必须收集过渡过程所需的信息。

这种基于适用场景副本的过渡和无副本过渡。

```
步骤
```
1. 在 7- 模式控制器上,确定要过渡的 LUN 的名称:

` \* LUN 显示 \*`

```
 fas8040-shu01> lun show
        /vol/ufs/ufs1 5g (5368709120) (r/w, online,
mapped)
        /vol/ufs/ufs2 5g (5368709120) (r/w, online,
mapped)
        /vol/zfs/zfs1 6g (6442450944) (r/w, online,
mapped)
        /vol/zfs/zfs2 6g (6442450944) (r/w, online,
mapped)
```
2. 在主机上, 找到 LUN 的 SCSI 设备文件名:

` \* sanlun lun show\*`

SCSI 设备文件名位于 device filename 列中。

```
# sanlun lun show
controller(7mode)/ device
host lun
vserver(Cmode) lun-pathname filename
adapter protocol size mode
------------------------------------------------------------------------
--------------------------------------------------
fas8040-shu01 /vol/zfs/zfs2
/dev/rdsk/c0t60A98000383035356C2447384D396550d0s2 scsi_vhci0 FCP
6g 7
fas8040-shu01 /vol/zfs/zfs1
/dev/rdsk/c0t60A98000383035356C2447384D39654Ed0s2 scsi_vhci0 FCP
6g 7
fas8040-shu01 /vol/ufs/ufs2
/dev/rdsk/c0t60A98000383035356C2447384D39654Ad0s2 scsi_vhci0 FCP
5g 7
fas8040-shu01 /vol/ufs/ufs1
/dev/rdsk/c0t60A98000383035356C2447384D396548d0s2 scsi_vhci0 FCP
5g 7
```
- 3. 列出 zpool :
	- ` \* zpool list\*`
- 4. 记录 zpool 并获取与 zpool 关联的磁盘:
	- ` \* zpool status *pool-name*\*`

```
# zpool list
NAME SIZE ALLOC FREE CAP HEALTH ALTROOT
n pool 11.9G 2.67G 9.27G 22% ONLINE -
# zpool status
  pool: n_pool
 state: ONLINE
 scan: none requested
config:
      NAME STATE READ WRITE
CKSUM
      n_pool                   ONLINE     0     0
\Omega  c0t60A98000383035356C2447384D396550d0 ONLINE 0 0
0
          c0t60A98000383035356C2447384D39654Ed0 ONLINE 0 0
\Omegaerrors: No known data errors
```
### 5. 列出并记录 ZFS 存储池中的 ZFS 数据集:

` \* zfs list\*`

```
# zfs list
NAME USED AVAIL REFER MOUNTPOINT
n_pool 2.67G 9.08G 160K /n_pool
n_pool/pool1 1.50G 2.50G 1.50G /n_pool/pool1
n_pool/pool2 1.16G 2.84G 1.16G /n_pool/pool2
```
在使用 **ZFS** 文件系统的 **Solaris** 主机上测试数据 **LUN** 在基于副本的过渡的转换阶段之前

如果使用 7- 模式过渡工具( 7MTT ) 2.2 或更高版本以及 Data ONTAP 8.3.2 或更高版本 过渡 Solaris 主机 ZFS 数据 LUN, 则可以在转换阶段之前测试已过渡的集群模式 Data ONTAP LUN, 以验证是否可以挂载 MPIO 设备。

• 在开始测试阶段过渡之前,具有 ZFS 数据 LUN 的源主机需要脱机。

有关详细信息,请参见 Oracle 文档 ID 1316472.1 : 在 ZFS zpool is Online" 时不支持 LUN 复制。

- 新的集群模式 Data ONTAP LUN 必须映射到测试主机,并且 LUN 必须已做好过渡准备。
- 在生产主机上导出 zpool 会导致应用程序中断;所有 I/O 操作都应在 7- 模式 LUN 之前停止。

您应保持测试主机与源主机之间的硬件奇偶校验,并应在测试主机上执行以下步骤。

测试期间,集群模式 Data ONTAP LUN 处于读 / 写模式。测试完成后,它们将转换为只读模式,而您正在为转 换阶段做准备。

1. 在生产(源)主机上,导出 zpool :

` \* #zpool export *pool-name*\*`

```
# zpool export n_pool
# zpool import
   pool: n_pool
     id: 5049703405981005579
  state: ONLINE
action: The pool can be imported using its name or numeric identifier.
config:
  n_pool ONLINE
           c0t60A98000383035356C2447384D396550d0 ONLINE
           c0t60A98000383035356C2447384D39654Ed0 ONLINE
```
- 2. 基线数据复制完成后,在 7MTT 用户界面( UI )中选择 \* 测试模式 \* 。
- 3. 在 7MTT UI 中,单击 \* 应用配置 \* 。

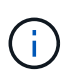

完成此步骤后,您可以将应用程序重新设置为联机,并将 I/O 操作启动为 7- 模式 LUN 。后续 步骤不会对任何应用程序中断进行发生原因处理。

- 4. 在生产主机上,导入 zpool :
	- ` \* #zpool import *pool-name*\*`

# zpool import n\_pool

- 5. 在测试主机上,重新扫描新的集群模式 Data ONTAP LUN :
	- a. 确定 FC 主机端口 (类型为 fc-fabric ): + ` \* #cfgadm l \*`
	- b. 取消配置第一个 fc-fabric 端口: + ` \* #cfgadm c 取消配置 c1\*`
	- c. 配置第一个 fc-fabric 端口: + ` \* #cfgadm c unconfigure c2 \*`
	- d. 对其他光纤通道端口重复上述步骤。
	- e. 显示有关主机端口及其连接设备的信息: + ` \* # cfgadm al\*`
	- f. 重新加载驱动程序:  $+$   $*$   $*$   $*$  devfsadm  $-$  CV $*$  $*$

` \* # devfsadm – i iSCSI\*`

6. 验证集群模式 Data ONTAP LUN 是否存在:

` **#sanlun lun show**`

# sanlun lun show controller(7mode)/ device host lun vserver(Cmode) lun-pathname filename adapter protocol size mode ------------------------------------------------------------------------ ------------------------------------------------- vs 5 /vol/zfs/zfs2 /dev/rdsk/c5t600A0980383030444D2B466542485935d0s2 scsi\_vhci0 FCP 6g C vs 5 /vol/zfs/zfs1 /dev/rdsk/c5t600A0980383030444D2B466542485934d0s2 scsi\_vhci0 FCP 6g C vs 5 /vol/ufs/ufs2 /dev/rdsk/c5t600A0980383030444D2B466542485937d0s2 scsi\_vhci0 FCP 5g C vs 5 /vol/ufs/ufs1 /dev/rdsk/c5t600A0980383030444D2B466542485936d0s2 scsi\_vhci0 FCP 5g C

7. 验证计划测试的 zpool 是否可导入:

` \* #zpool import\*`

```
# zpool import
   pool: n_pool
     id: 5049703405981005579
 state: ONLINE
action: The pool can be imported using its name or numeric identifier.
config:
  n_pool ONLINE
           c5t600A0980383030444D2B466542485935d0 ONLINE
           c5t600A0980383030444D2B466542485934d0 ONLINE
```
- 8. 使用池名称或池 ID 导入 zpool :
	- ` \* #zpool import pool-name\*`
	- ` \* #zpool import pool-id\*`

#zpool import n\_pool

#zpool import 5049703405981005579

1. 验证是否已挂载 ZFS 数据集:

◦ ` \* zfs list\*`

◦ ` \* df -ah\*`

```
# zfs list
NAME USED AVAIL REFER MOUNTPOINT
n_pool 2.67G 9.08G 160K /n_pool
n_pool/pool1 1.50G 2.50G 1.50G /n_pool/pool1
n_pool/pool2 1.16G 2.84G 1.16G /n_pool/pool2
```
2. 根据需要执行测试。

3. 关闭测试主机。

4. 在 7MTT UI 中,单击 \* 完成测试 \* 。

如果要将集群模式 Data ONTAP LUN 重新映射到源主机,则必须为源主机做好转换阶段的准备。如果集群模式 Data ONTAP LUN 仍要映射到测试主机, 则无需在测试主机上执行其他步骤。

过渡 **Solaris** 主机数据 **LUN** 时为转换阶段做准备 使用 **ZFS** 文件系统

如果要将具有 ZFS 文件系统的 Solaris 主机数据 LUN 从 7- 模式 Data ONTAP 过渡到集群 模式 Data ONTAP , 则必须在进入转换阶段之前执行特定步骤。

如果使用的是 FC 配置,则必须与集群模式 Data ONTAP 节点建立网络结构连接和分区。

如果您使用的是 iSCSI 配置,则必须发现并登录到集群模式 Data ONTAP 节点的 iSCSI 会话。

对于基于副本的过渡,请在 7- 模式过渡工具( 7MTT )中启动存储转换操作之前执行以下步骤。

对于无副本过渡,请在 7MTT 中启动导出并暂停 7- 模式操作之前执行以下步骤。

#### 步骤

1. 停止所有挂载点上的 I/O 。

2. 根据应用程序供应商的建议关闭访问 LUN 的每个应用程序。

3. 导出 zpool :

` \* zpool export *pool-name*\*`

# zpool export n\_pool

4. 验证是否已导出 zpools :

◦ 应列出已导出的 zpool : + ` \* zpool import\*`

◦ 不应列出已导出的 zpool : + ` \* zpool list\*`

```
# zpool export n_pool
# zpool list
no pools available
# zpool import
   pool: n_pool
     id: 5049703405981005579
  state: ONLINE
action: The pool can be imported using its name or numeric identifier.
config:
  n_pool ONLINE
           c0t60A98000383035356C2447384D396550d0 ONLINE
           c0t60A98000383035356C2447384D39654Ed0 ONLINE
```
过渡后挂载具有 **ZFS** 文件系统的 **Solaris** 主机 **LUN**

将具有 ZFS 文件系统的 Solaris 主机 LUN 从 7- 模式 Data ONTAP 过渡到集群模式 Data ONTAP 后,必须挂载 LUN 。

对于基于副本的过渡,请在 7- 模式过渡工具( 7MTT )中完成存储转换操作后执行以下步骤。

对于无副本过渡,请在 7MTT 中的导入数据和配置操作完成后执行以下步骤。

1. 重新扫描主机以发现新的集群模式 Data ONTAP LUN 。

- a. 确定 FC 主机端口 (类型为 fc-fabric ): + ` \* #cfgadm l \*`
- b. 取消配置第一个 fc-fabric 端口: + ` \* #cfgadm c 取消配置 c1\*`
- c. 取消配置第二个光纤通道端口: + ` \* #cfgadm c 取消配置 C2\*`
- d. 对其他光纤通道端口重复上述步骤。
- e. 验证有关主机端口及其连接设备的信息是否正确: + ` \* # cfgadm al\*`
- f. 重新加载驱动程序: + ` \* # devfsadm CV\*` ` \* # devfsadm i iSCSI\*`

2. 验证是否已发现集群模式 Data ONTAP LUN :

`\* sanlun lun show-\*`` 集群模式 Data ONTAP LUN 的 `lun-pathname 值应与过渡前 7- 模式 LUN 的

lun-pathname 值相同。m 节点`列应显示 "` C`", 而不是 "` 7 "。

```
# sanlun lun show
controller(7mode)/ device
host lun
vserver(Cmode) lun-pathname filename
adapter protocol size mode
------------------------------------------------------------------------
--------------------------------------------------
vs sru17 5 /vol/zfs/zfs2
/dev/rdsk/c5t600A0980383030444D2B466542485935d0s2 scsi_vhci0 FCP
6g C
vs sru17 5 /vol/zfs/zfs1
/dev/rdsk/c5t600A0980383030444D2B466542485934d0s2 scsi_vhci0 FCP
6g C
vs sru17 5 /vol/ufs/ufs2
/dev/rdsk/c5t600A0980383030444D2B466542485937d0s2 scsi_vhci0 FCP
5g C
vs sru17 5 /vol/ufs/ufs1
/dev/rdsk/c5t600A0980383030444D2B466542485936d0s2 scsi_vhci0 FCP
5g C
```
3. 检查是否存在可导入的 zpools :

` \* zpool import\*`

```
# zpool import
  pool: n_vg
     id: 3605589027417030916
 state: ONLINE
action: The pool can be imported using its name or numeric identifier.
config:
  n_vg ONLINE
          c0t600A098051763644575D445443304134d0 ONLINE
          c0t600A098051757A46382B445441763532d0 ONLINE
```
- 4. 按池名称或使用池 ID 导入用于过渡的 zpool :
	- ` \* zpool import *pool-name*\*`
	- ` \* zpool import *pool-id*\*`

```
# zpool list
no pools available
# zpool import
  pool: n_pool
     id: 5049703405981005579
 state: ONLINE
action: The pool can be imported using its name or numeric
identifier.
config:
       n_pool                     ONLINE
           c0t60A98000383035356C2447384D396550d0 ONLINE
           c0t60A98000383035356C2447384D39654Ed0 ONLINE
# zpool import n_pool
```
# zpool import 5049703405981005579 [59] 09:55:53 (root@sunx2-shu04) /tmp # zpool list NAME SIZE ALLOC FREE CAP HEALTH ALTROOT n\_pool 11.9G 2.67G 9.27G 22% ONLINE -

1. 执行以下操作之一,检查 zpool 是否联机:

◦ ` \* zpool status\*`

◦ ` \* zpool list\*`

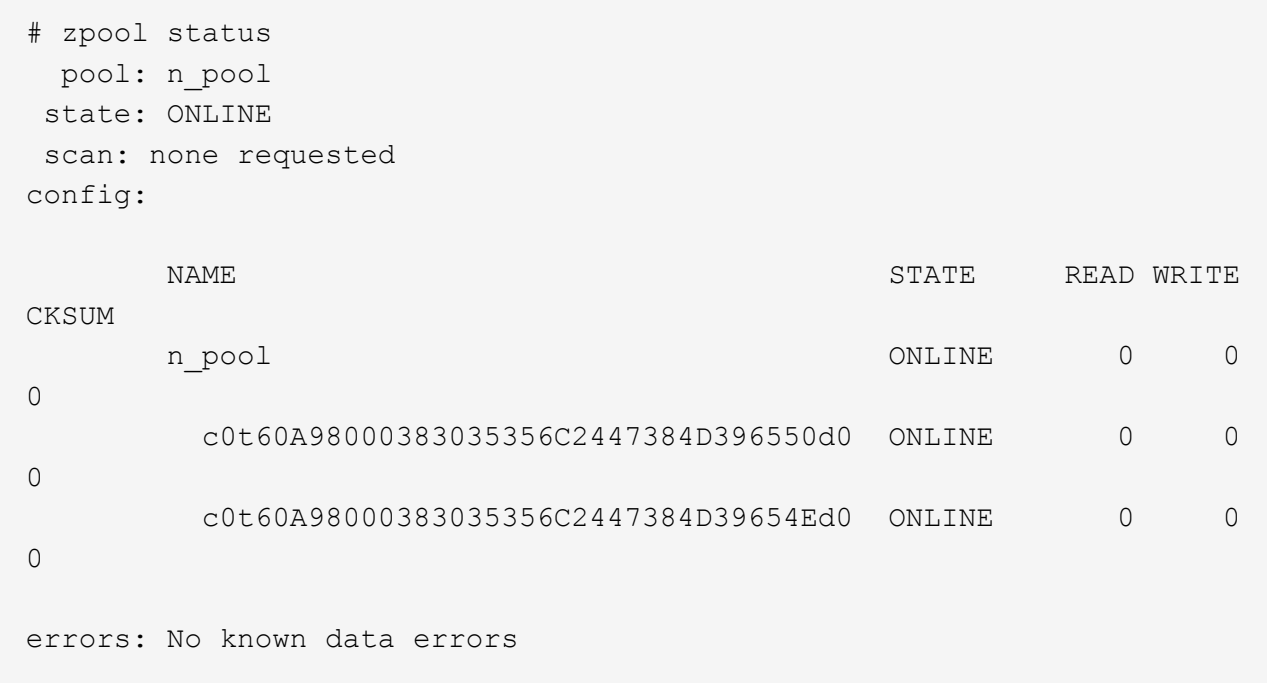

# zpool list NAME SIZE ALLOC FREE CAP HEALTH ALTROOT n\_pool 11.9G 2.67G 9.27G 22% ONLINE -

1. 使用以下命令之一验证挂载点:

◦ ` \* zfs list\*`

 $\circ$  ` \* df – ah\*`

```
# zfs list
NAME USED AVAIL REFER MOUNTPOINT
n_pool 2.67G 9.08G 160K /n_pool
n_pool/pool1 1.50G 2.50G 1.50G /n_pool/pool1
n_pool/pool2 1.16G 2.84G 1.16G /n_pool/pool2
#df –ah
n_pool 12G 160K 9.1G 1% /n_pool
n_pool/pool1 4.0G 1.5G 2.5G 38% /n_pool/pool1
n_pool/pool2 4.0G 1.2G 2.8G 30% /n_pool/pool2
```
# 使用 **Sun Volume Manager** 过渡 **Solaris** 主机数据 **LUN**

如果使用 7- 模式过渡工具 (7MTT) 将使用 Solaris 卷管理器的 Solaris 主机数据 LUN 从 7- 模式 Data ONTAP 过渡到集群模式 Data ONTAP, 则必须在过渡之前和过渡之后执行 特定步骤以修复主机上的过渡问题。

在将使用 Sun Volume Manager 的 Solaris 主机数据 LUN 从 7- 模式 ONTAP 过渡到集群 模式 ONTAP 之前, 您必须收集过渡过程所需的信息。

此任务将执行基于适用场景副本的过渡和无副本过渡。

# 步骤

1. 显示 LUN 以确定要过渡的 LUN 的名称:

` \* LUN 显示 \*`

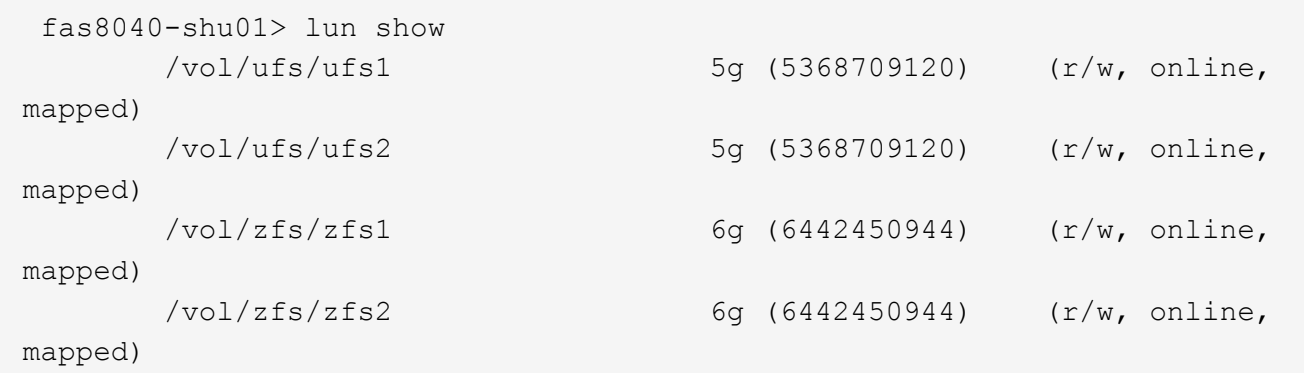

- 2. 在主机上,找到 LUN 的设备文件名:
	- ` **#sanlun lun show**`

此设备文件名会在 device filename 列中列出。

```
# sanlun lun show
controller(7mode)/ device
host lun
vserver(Cmode) lun-pathname filename
adapter protocol size mode
------------------------------------------------------------------------
--------------------------------------------------
fas8040-shu01 /vol/zfs/zfs2
/dev/rdsk/c0t60A98000383035356C2447384D396550d0s2 scsi_vhci0 FCP
6g 7
fas8040-shu01 /vol/zfs/zfs1
/dev/rdsk/c0t60A98000383035356C2447384D39654Ed0s2 scsi_vhci0 FCP
6g 7
fas8040-shu01 /vol/ufs/ufs2
/dev/rdsk/c0t60A98000383035356C2447384D39654Ad0s2 scsi_vhci0 FCP
5g 7
fas8040-shu01 /vol/ufs/ufs1
/dev/rdsk/c0t60A98000383035356C2447384D396548d0s2 scsi_vhci0 FCP
5<sub>q</sub>
```
- 3. 列出并记录 SVM, 然后获取与 SVM 关联的磁盘:
	- ` \* 元集 \*`
	- ` \* metaset -s *set-name*\*`

```
# metaset
Set name = svm, Set number = 1
Host Owner
    Solarisx2-shu04 Yes
Drive Description of the Description of the Description of the Description of the Description of the Description of the Description of the Description of the Description of the Description of the Description of the Descrip
/dev/dsk/c0t60A98000383035356C2447384D39654Ad0 Yes
/dev/dsk/c0t60A98000383035356C2447384D396548d0 Yes
```

```
# metastat -s svm
svm/d2: Concat/Stripe
     Size: 10452992 blocks (5.0 GB)
     Stripe 0:
      Device Start Block Start Block
Dbase Reloc
        /dev/dsk/c0t60A98000383035356C2447384D396548d0s0 0
No Yes
svm/d1: Concat/Stripe
     Size: 10452992 blocks (5.0 GB)
     Stripe 0:
      Device Start Block Start Block
Dbase Reloc
        /dev/dsk/c0t60A98000383035356C2447384D39654Ad0s0 0
No Yes
Device Relocation Information:
Device Reloc Device ID
/dev/dsk/c0t60A98000383035356C2447384D396548d0 Yes
id1,sd@n60a98000383035356c2447384d396548
/dev/dsk/c0t60A98000383035356C2447384D39654Ad0 Yes
id1,sd@n60a98000383035356c2447384d39654a
```
### 4. 列出并记录挂载点:

 $\cdot *$  df – ah $*$ 

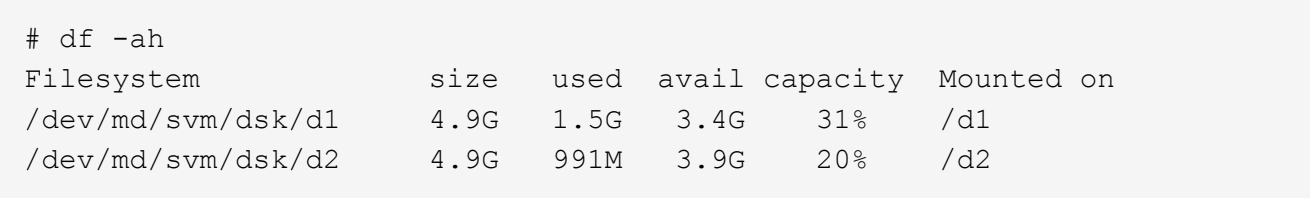

使用 **Sun Volume Manager** 测试 **Solaris** 主机上的数据 **LUN** 在基于副本的过渡的转换阶段之前

如果使用 7- 模式过渡工具( 7MTT ) 2.2 或更高版本以及 Data ONTAP 8.3.2 或更高版本 过渡 Solaris 主机 ZFS 数据 LUN , 则可以在转换阶段之前测试已过渡的集群模式 Data ONTAP LUN, 以验证是否可以挂载 MPIO 设备。在测试期间, 源主机可以继续对源 7- 模 式 LUN 运行 I/O 。

在开始测试阶段过渡之前,使用 Sun Volume Manager 数据 LUN 的源主机需要脱机。

新的集群模式 Data ONTAP LUN 必须映射到 测试主机和 LUN 必须已准备就绪 过渡

您应保持测试主机与源主机之间的硬件奇偶校验,并应在测试主机上执行以下步骤。

测试期间,集群模式 Data ONTAP LUN 处于读 / 写模式。测试完成后,它们将转换为只读模式,而您正在为转 换阶段做准备。

### 步骤

- 1. 在生产主机上,禁用磁盘集:
	- ` \* metaset -s SVM -t\*`
	- ` \* metaset -s SVM -a disable\*`
	- ` \* metaset -s SVM -r\*`
	- ` \* metaset -s SVM -P\*`
	- ` \* 元集 \*`
- 2. 基线数据复制完成后,在 7MTT 用户界面( UI )中选择 \* 测试模式 \* 。
- 3. 在 7MTT UI 中,单击 \* 应用配置 \* 。
- 4. 在生产主机中,导入磁盘集:
	- ` \* metaimport s *set-name*\*`

```
# metaimport -s svm
Drives in regular diskset including disk
c0t60A98000383035356C2447384D39654Ad0:
   c0t60A98000383035356C2447384D39654Ad0
   c0t60A98000383035356C2447384D396548d0
More info:
   metaimport -r -v c0t60A98000383035356C2447384D39654Ad0
[22] 04:51:29 (root@sunx2-shu04) /
# metastat -s svm
svm/d2: Concat/Stripe
     Size: 10452992 blocks (5.0 GB)
     Stripe 0:
       Device Start Block Start Block
Dbase Reloc
         /dev/dsk/c0t60A98000383035356C2447384D396548d0s0 0
No Yes
svm/d1: Concat/Stripe
     Size: 10452992 blocks (5.0 GB)
     Stripe 0:
       Device Start Block Start Block
Dbase Reloc
         /dev/dsk/c0t60A98000383035356C2447384D39654Ad0s0 0
No Yes
Device Relocation Information:
Device Reloc Device ID
/dev/dsk/c0t60A98000383035356C2447384D396548d0 Yes
id1,sd@n60a98000383035356c2447384d396548
/dev/dsk/c0t60A98000383035356C2447384D39654Ad0 Yes
id1,sd@n60a98000383035356c2447384d39654a
```
- 5. 在测试主机上,重新扫描新的集群模式 Data ONTAP LUN :
	- a. 确定 FC 主机端口 (类型为 fc-fabric ): + ` \* #cfgadm l \*`
	- b. 取消配置第一个 fc-fabric 端口:  $+$  \*  $*$  #cfgadm  $-$  c 取消配置 c1\*
	- c. 配置第一个 fc-fabric 端口: + ` \* #cfgadm c unconfigure c2 \*`
	- d. 对其他光纤通道端口重复上述步骤。
	- e. 显示有关主机端口及其连接设备的信息: + ` \* # cfgadm al\*`
	- f. 重新加载驱动程序: + ` \* # devfsadm CV\*`
		- ` \* # devfsadm i iSCSI\*`

6. 验证集群模式 Data ONTAP LUN 是否存在:

` \* sanlun lun show\*`

```
# sanlun lun show
controller(7mode)/ device
host lun
vserver(Cmode) lun-pathname filename
adapter protocol size mode
------------------------------------------------------------------------
--------------------------------------------------
vs 5 /vol/zfs/zfs2
/dev/rdsk/c5t600A0980383030444D2B466542485935d0s2 scsi_vhci0 FCP
6g C
vs 5 /vol/zfs/zfs1
/dev/rdsk/c5t600A0980383030444D2B466542485934d0s2 scsi_vhci0 FCP
6g C
vs 5 /vol/ufs/ufs2
/dev/rdsk/c5t600A0980383030444D2B466542485937d0s2 scsi_vhci0 FCP
5g C
vs 5 /vol/ufs/ufs1
/dev/rdsk/c5t600A0980383030444D2B466542485936d0s2 scsi_vhci0 FCP
5g C
```
7. 验证计划测试的 Sun Volume Manager 是否可导入:

```
\cdot * metaimport – r - v^*
```

```
# metaimport -r -v
Import: metaimport -s <newsetname> c5t600A0980383030444D2B466542485937d0
Device Device Device offset length replica
flags
c5t600A0980383030444D2B466542485937d0 16 8192 a m
luo
c5t600A0980383030444D2B466542485936d0 16 8192 a
luo
```
- 8. 导入具有新名称的元集:
	- ` \* metaimport s *set-name disk-id*\*`

```
disk-id 可从 metaimport -r -v 命令获取。
```

```
# metaimport -s svm c5t600A0980383030444D2B466542485937d0
Drives in regular diskset including disk
c5t600A0980383030444D2B466542485937d0:
    c5t600A0980383030444D2B466542485937d0
    c5t600A0980383030444D2B466542485936d0
More info:
    metaimport -r -v c5t600A0980383030444D2B466542485937d0
```
9. 检查元集是否可用:

` \* 元集 \*`

- 10. 运行文件系统检查:
	- ` \* fsck -F UFS /dev/mD/svm/rdsk/d1\*`
- 11. 使用 mount 命令手动挂载。
- 12. 根据需要执行测试。
- 13. 关闭测试主机。
- 14. 在 7MTT UI 中,单击 \* 完成测试 \* 。

如果要将集群模式 Data ONTAP LUN 重新映射到源主机,则必须为源主机做好转换阶段的准备。如果集群模式 Data ONTAP LUN 仍要映射到测试主机,则无需在测试主机上执行其他步骤。

过渡 **Solaris** 主机 **Sun** 卷时为转换阶段做准备 管理器数据 **LUN**

如果要将使用 Sun 卷管理器的 Solaris 主机数据 LUN 从 7- 模式 Data ONTAP 过渡到集群 模式 Data ONTAP ,则必须在进入转换阶段之前执行特定步骤。

如果使用的是 FC 配置,则必须与集群模式 Data ONTAP 节点建立网络结构连接和分区。

如果您使用的是 iSCSI 配置,则必须发现并登录到集群模式 Data ONTAP 节点的 iSCSI 会话。

对于基于副本的过渡,请在 7- 模式过渡工具( 7MTT )中启动存储转换操作之前执行以下步骤。

对于无副本过渡,请在 7MTT 中启动导出并暂停 7- 模式操作之前执行以下步骤。

- 1. 停止所有挂载点上的 I/O 。
- 2. 根据应用程序供应商的建议关闭访问 LUN 的每个应用程序。
- 3. 卸载所有挂载点:

` \* umount *mount\_point*\*`

```
#umount /d1
#umount /d2
```
4. 对元集执行以下操作:

```
` * metaset – s set-name – a disable*`
metaset – s set-name – r
` * metaset – s set-name – P*`
 metaset -s n_vg -A disable
```

```
metaset -s n_vg -r
metaset -s n_vg -P
```
过渡后使用 **Solaris Volume Manager** 挂载 **Solaris** 主机 **LUN**

使用 Solaris 卷管理器将 Solaris 主机 LUN 从 7- 模式 ONTAP 过渡到集群模式 ONTAP 后 ,必须挂载 LUN 。

对于基于副本的过渡,请在 7- 模式过渡工具( 7MTT )中完成存储转换操作后执行以下步骤。

对于无副本过渡,请在 7MTT 中的导入数据和配置操作完成后执行以下步骤。

步骤

- 1. 重新扫描主机以发现新的集群模式 ONTAP LUN 。
	- a. 确定 FC 主机端口 (类型为 fc-fabric) : + ` \* #cfgadm \_ l\_ \*`
	- b. 取消配置第一个 fc-fabric 端口: + ` \* #cfgadm c unconfigure *c1*\*`
	- c. 取消配置第二个 fc-fabric 端口: + ` \* #cfgadm c unconfigure *c2*\*`
	- d. 对其他光纤通道端口重复上述步骤。
	- e. 验证主机端口及其连接的设备: + ` \* # cfgadm \_ al\_\*`
	- f. 重新加载驱动程序: + ` \* # devfsadm CV\*`
		- ` \* # devfsadm i iSCSI\*`

2. 验证是否已发现集群模式 ONTAP LUN :

` \* sanlun lun show\*`

◦ 过渡前,集群模式 ONTAP LUN <sup>的</sup> lun-pathname <sup>值</sup>应与 7- 模式 LUN <sup>的</sup> lun-pathname <sup>值</sup>相同。

。mode 列应显示 "`C` ",而不是 "`7` "。

```
# sanlun lun show
controller(7mode)/ device
host lun
vserver(Cmode) lun-pathname filename
adapter protocol size mode
------------------------------------------------------------------------
--------------------------------------------------
vs sru17 5 /vol/zfs/zfs2
/dev/rdsk/c5t600A0980383030444D2B466542485935d0s2 scsi_vhci0 FCP
6g C
vs sru17 5 /vol/zfs/zfs1
/dev/rdsk/c5t600A0980383030444D2B466542485934d0s2 scsi_vhci0 FCP
6g C
vs_sru17_5 /vol/ufs/ufs2
/dev/rdsk/c5t600A0980383030444D2B466542485937d0s2 scsi_vhci0 FCP
5q C
vs sru17 5 /vol/ufs/ufs1
/dev/rdsk/c5t600A0980383030444D2B466542485936d0s2 scsi_vhci0 FCP
5g C
```
- 3. 使用相同的磁盘集名称将磁盘集导入到现有 Solaris Volume Manager 配置中:
	- ` \* metaimport -s *set-name*\*`

```
# metaimport -s svm
Drives in regular diskset including disk
c0t60A98000383035356C2447384D39654Ad0:
   c0t60A98000383035356C2447384D39654Ad0
   c0t60A98000383035356C2447384D396548d0
More info:
   metaimport -r -v c0t60A98000383035356C2447384D39654Ad0
# metastat -s svm
svm/d2: Concat/Stripe
     Size: 10452992 blocks (5.0 GB)
     Stripe 0:
       Device Start Block Start Block
Dbase Reloc
         /dev/dsk/c0t60A98000383035356C2447384D396548d0s0 0
No Yes
svm/d1: Concat/Stripe
     Size: 10452992 blocks (5.0 GB)
     Stripe 0:
       Device Start Block Start Block
Dbase Reloc
        /dev/dsk/c0t60A98000383035356C2447384D39654Ad0s0 0
No Yes
Device Relocation Information:
Device Reloc Device ID
/dev/dsk/c0t60A98000383035356C2447384D396548d0 Yes
id1,sd@n60a98000383035356c2447384d396548
/dev/dsk/c0t60A98000383035356C2447384D39654Ad0 Yes
id1,sd@n60a98000383035356c2447384d39654a
```
## 4. 运行文件系统检查:

` \* fsck -F UFS /dev/mD/svm/rdsk/d1\*`

```
# fsck -F ufs /dev/md/svm/rdsk/d1
** /dev/md/svm/rdsk/d1
** Last Mounted on /d1
** Phase 1 - Check Blocks and Sizes
** Phase 2 - Check Pathnames
** Phase 3a - Check Connectivity
** Phase 3b - Verify Shadows/ACLs
** Phase 4 - Check Reference Counts
** Phase 5 - Check Cylinder Groups
3 files, 1573649 used, 3568109 free (13 frags, 446012 blocks, 0.0%
fragmentation)
```
5. 使用 mount 命令手动挂载每个设备。

# /sbin/mount -F ufs -o largefiles /dev/md/svm/dsk/d1 /d1 # /sbin/mount -F ufs -o largefiles /dev/md/svm/dsk/d2 /d2

6. 验证挂载点:

 $\cdot$  \* df -ah\* $\cdot$ 

# 过渡后将 **LUN** 回滚到 **7-** 模式

如果您对集群模式 Data ONTAP LUN 的性能不满意,则可以从集群模式 Data ONTAP 回 滚到 7- 模式 Data ONTAP ,以实现无副本过渡( CFT )。基于副本的过渡( CBT )不 支持回滚。只有某些主机才支持回滚。

在 7- 模式过渡工具 (7MTT) 中单击 \* 提交 \* 之前, 您可以随时从集群模式 Data ONTAP 回滚到在 7- 模式下 运行的 Data ONTAP 。单击 \* 提交 \* 后,您将无法回滚。

以下主机支持回滚:

- Windows
- Red Hat Enterprise Linux ( RHEL )
- ESXi

以下主机不支持回滚:

- HP-UX
- AIX

将 **ONTAP LUN** 回滚到 **RHEL** 主机上的 **7-** 模式 **LUN**

如果从 7- 模式 Data ONTAP 过渡后 ONTAP LUN 的性能未达到预期, 则可以在 Red Hat

Enterprise Linux ( RHEL ) 5 或 RHEL 6 主机上从 ONTAP 回滚到 7- 模式 LUN 。

7- 模式 LUN 必须映射回 RHEL 5 或 RHEL 6 主机。

#### 步骤

- 1. 发现 7- 模式 LUN :
	- ` \* 重新扫描 -scsi-bus.sh\*`
- 2. 为 7- 模式 LUN 配置 DMMP 设备:

` \* 多路径 \*`

- 3. 验证 7- 模式 LUN :
	- ` \* sanlun lun show\*`
- 4. 确定 7- 模式 LUN 设备句柄 ID :

` \* 多路径 -ll *device\_handle\_name*\*`

- 5. 如果主机配置了逻辑卷管理器 ( LVM ) , 请执行以下操作:
	- a. 导入卷组: + ` \* vgimport *vg\_name*\*`
	- b. 验证卷组状态: + ` \* vgdisplay\*`
	- c. 启用逻辑卷: + ` \* vgchange -ay *vg\_name*\*`
	- d. 验证逻辑卷状态: + ` \* lvdisplay\*`

LV Status 应显示为 Available 。

e. 将逻辑卷从 ONTAP LUN 挂载到其相应的挂载点目录: + ` \* 挂载 *lv\_name mount\_point*\*`

如果在 etc/fstab 文件中定义了挂载点,您也可以使用 mount -a 命令挂载逻辑卷。

f. 验证挂载点: + ` \* 挂载 \*`

# 将 **ONTAP LUN** 回滚到 **Windows** 主机上的 **7-** 模式 **LUN**

如果从 7- 模式 Data ONTAP 过渡后 ONTAP LUN 的性能未达到预期, 则可以在 Windows 主机上从 ONTAP 回滚到 7- 模式 LUN 。

必须将 7- 模式 LUN 重新映射到主机。

### 步骤

- 1. 使用 Hyper-V Manager 关闭 LUN 上运行的所有虚拟机( VM )。
- 2. 使用 Windows 磁盘管理器使 LUN 脱机。
- 3. 使用集群磁盘管理器使集群磁盘脱机。
- 4. 关闭主机。
- 5. 还原到在 7- 模式下运行的 Data ONTAP 。
- 6. 启动主机。
- 7. 使用 Windows 磁盘管理器使 7- 模式 LUN 联机。
- 8. 使用集群磁盘管理器使集群磁盘联机。
- 9. 使用 Hyper-V Manager 使虚拟机联机。

# 法律声明

法律声明提供对版权声明、商标、专利等的访问。

# 版权

<http://www.netapp.com/us/legal/copyright.aspx>

# 商标

NetApp 、 NetApp 徽标和 NetApp 商标页面上列出的标记是 NetApp 、 Inc. 的商标。其他公司和产品名称可能 是其各自所有者的商标。

<http://www.netapp.com/us/legal/netapptmlist.aspx>

# 专利

有关 NetApp 拥有的专利的最新列表,请访问:

<https://www.netapp.com/us/media/patents-page.pdf>

# 隐私政策

<https://www.netapp.com/us/legal/privacypolicy/index.aspx>

# 机器翻译

有关本地化内容的重要信息,请参见 ["NetApp.com"](https://www.netapp.com/company/legal/machine-translation/)

### 版权信息

版权所有 © 2024 NetApp, Inc.。保留所有权利。中国印刷。未经版权所有者事先书面许可,本文档中受版权保 护的任何部分不得以任何形式或通过任何手段(图片、电子或机械方式,包括影印、录音、录像或存储在电子检 索系统中)进行复制。

从受版权保护的 NetApp 资料派生的软件受以下许可和免责声明的约束:

本软件由 NetApp 按"原样"提供,不含任何明示或暗示担保,包括但不限于适销性以及针对特定用途的适用性的 隐含担保,特此声明不承担任何责任。在任何情况下,对于因使用本软件而以任何方式造成的任何直接性、间接 性、偶然性、特殊性、惩罚性或后果性损失(包括但不限于购买替代商品或服务;使用、数据或利润方面的损失 ;或者业务中断),无论原因如何以及基于何种责任理论,无论出于合同、严格责任或侵权行为(包括疏忽或其 他行为),NetApp 均不承担责任,即使已被告知存在上述损失的可能性。

NetApp 保留在不另行通知的情况下随时对本文档所述的任何产品进行更改的权利。除非 NetApp 以书面形式明 确同意,否则 NetApp 不承担因使用本文档所述产品而产生的任何责任或义务。使用或购买本产品不表示获得 NetApp 的任何专利权、商标权或任何其他知识产权许可。

本手册中描述的产品可能受一项或多项美国专利、外国专利或正在申请的专利的保护。

有限权利说明:政府使用、复制或公开本文档受 DFARS 252.227-7013 (2014 年 2 月)和 FAR 52.227-19 (2007 年 12 月)中"技术数据权利 — 非商用"条款第 (b)(3) 条规定的限制条件的约束。

本文档中所含数据与商业产品和/或商业服务(定义见 FAR 2.101)相关,属于 NetApp, Inc. 的专有信息。根据 本协议提供的所有 NetApp 技术数据和计算机软件具有商业性质,并完全由私人出资开发。 美国政府对这些数 据的使用权具有非排他性、全球性、受限且不可撤销的许可,该许可既不可转让,也不可再许可,但仅限在与交 付数据所依据的美国政府合同有关且受合同支持的情况下使用。除本文档规定的情形外,未经 NetApp, Inc. 事先 书面批准,不得使用、披露、复制、修改、操作或显示这些数据。美国政府对国防部的授权仅限于 DFARS 的第 252.227-7015(b)(2014 年 2 月)条款中明确的权利。

商标信息

NetApp、NetApp 标识和 <http://www.netapp.com/TM> 上所列的商标是 NetApp, Inc. 的商标。其他公司和产品名 称可能是其各自所有者的商标。